# Python code for Artificial Intelligence Foundations of Computational Agents

David L. Poole and Alan K. Mackworth

Version 0.9.13 of June 13, 2024.

<https://aipython.org><https://artint.info>

©David L Poole and Alan K Mackworth 2017-2024.

All code is licensed under a Creative Commons Attribution-NonCommercial-ShareAlike 4.0 International License. See: [https://creativecommons.org/licen](https://creativecommons.org/licenses/by-nc-sa/4.0/deed.en)ses/ [by-nc-sa/4.0/deed.en](https://creativecommons.org/licenses/by-nc-sa/4.0/deed.en)

This document and all the code can be downloaded from <https://artint.info/AIPython/> or from <https://aipython.org>

The authors and publisher of this book have used their best efforts in preparing this book. These efforts include the development, research and testing of the theories and programs to determine their effectiveness. The authors and publisher make no warranty of any kind, expressed or implied, with regard to these programs or the documentation contained in this book. The author and publisher shall not be liable in any event for incidental or consequential damages in connection with, or arising out of, the furnishing, performance, or use of these programs.

<https://aipython.org> Version 0.9.13 June 13, 2024

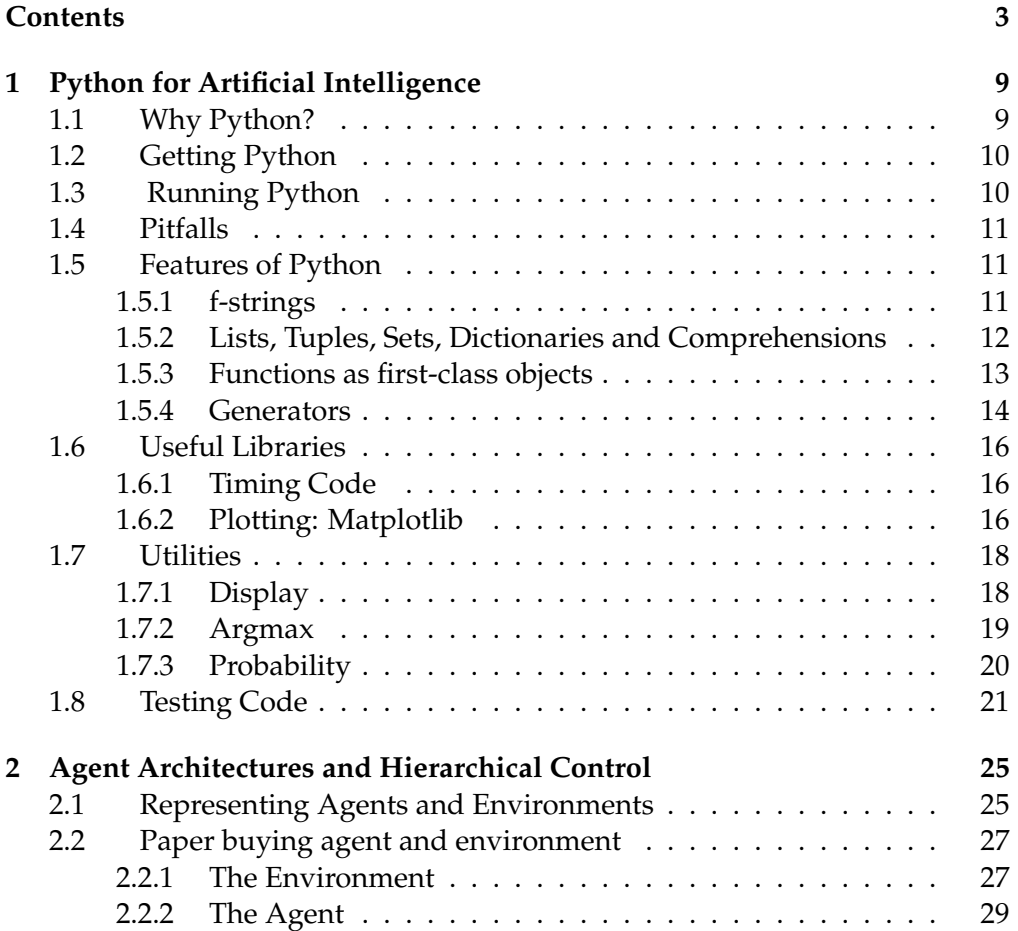

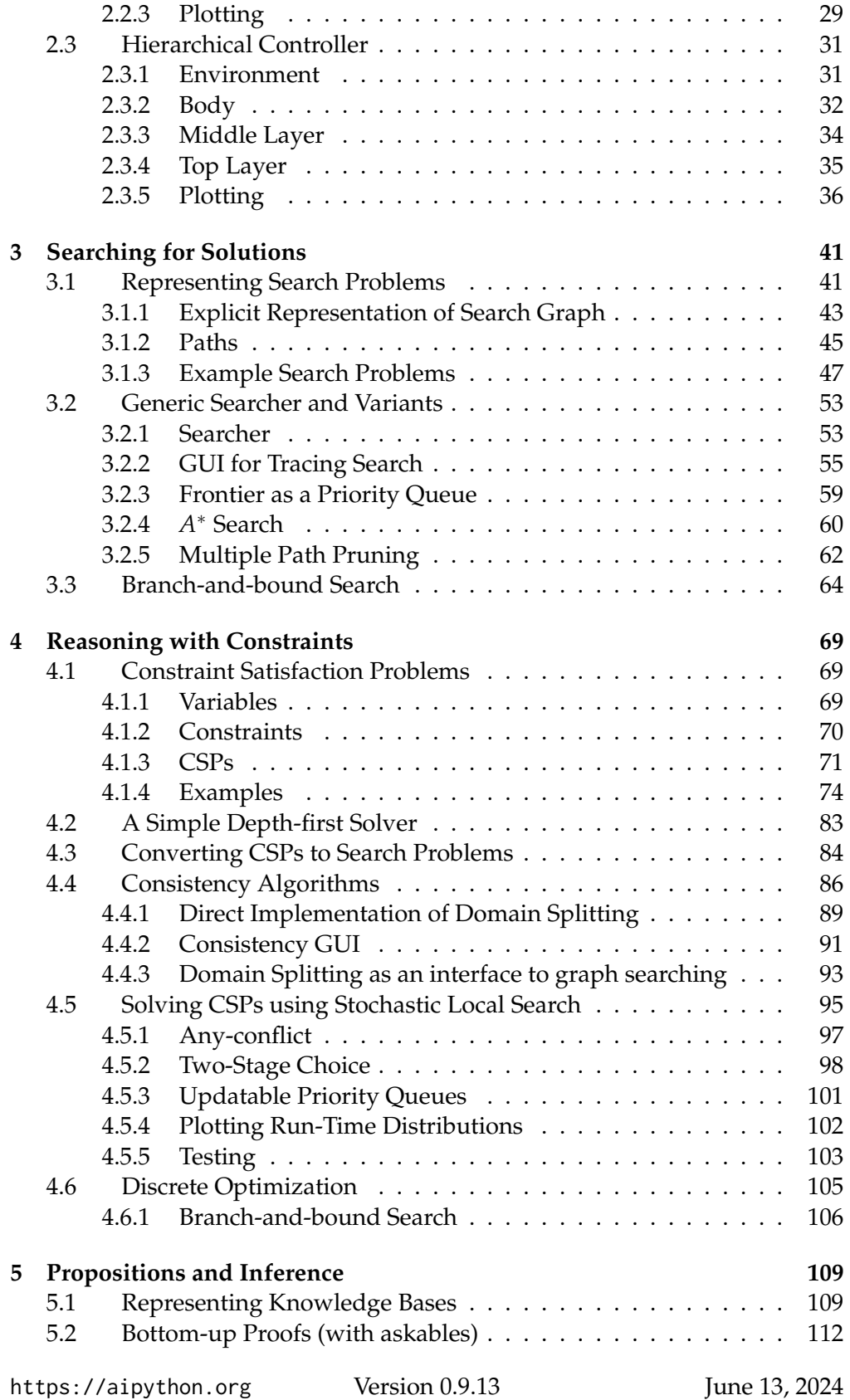

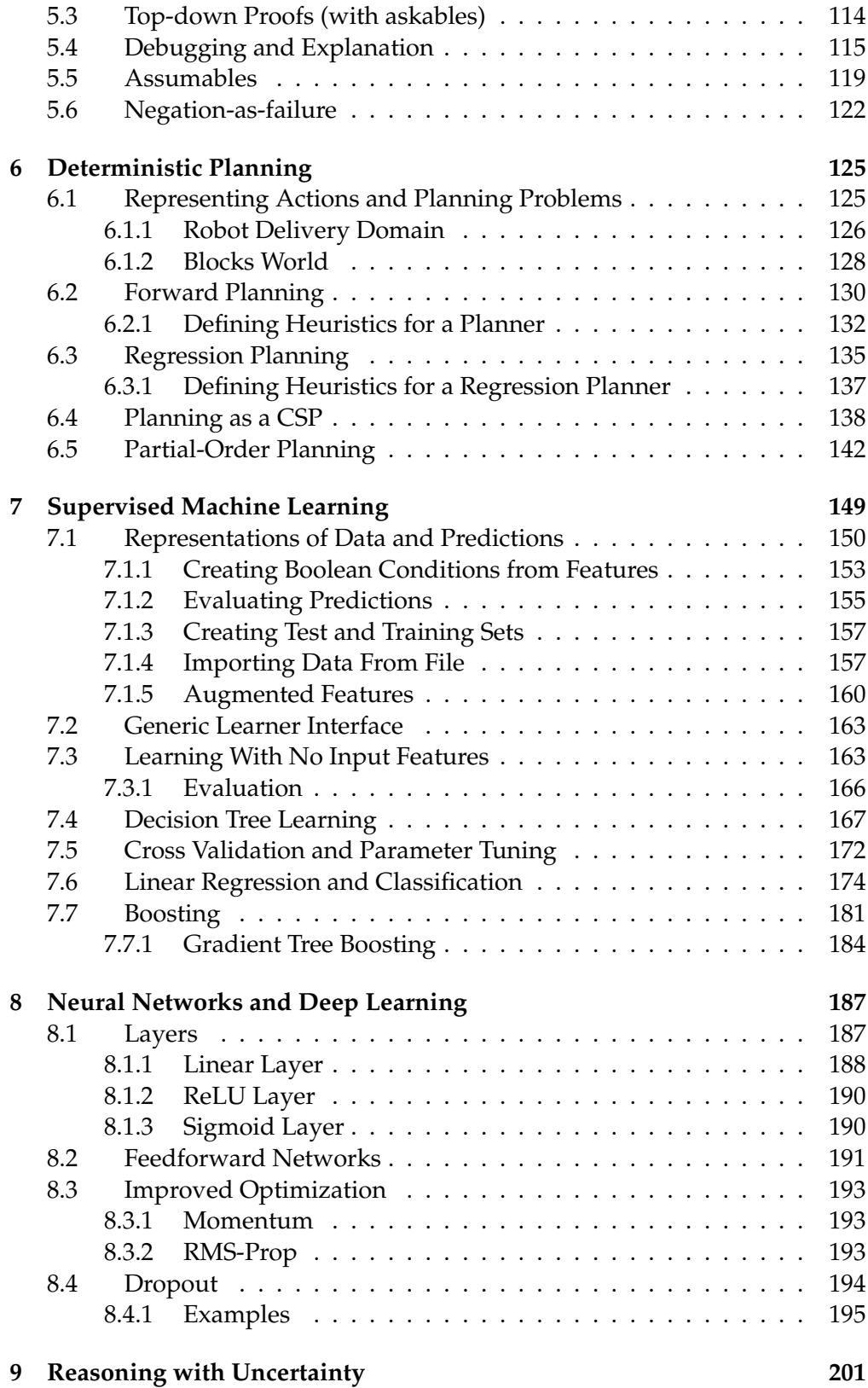

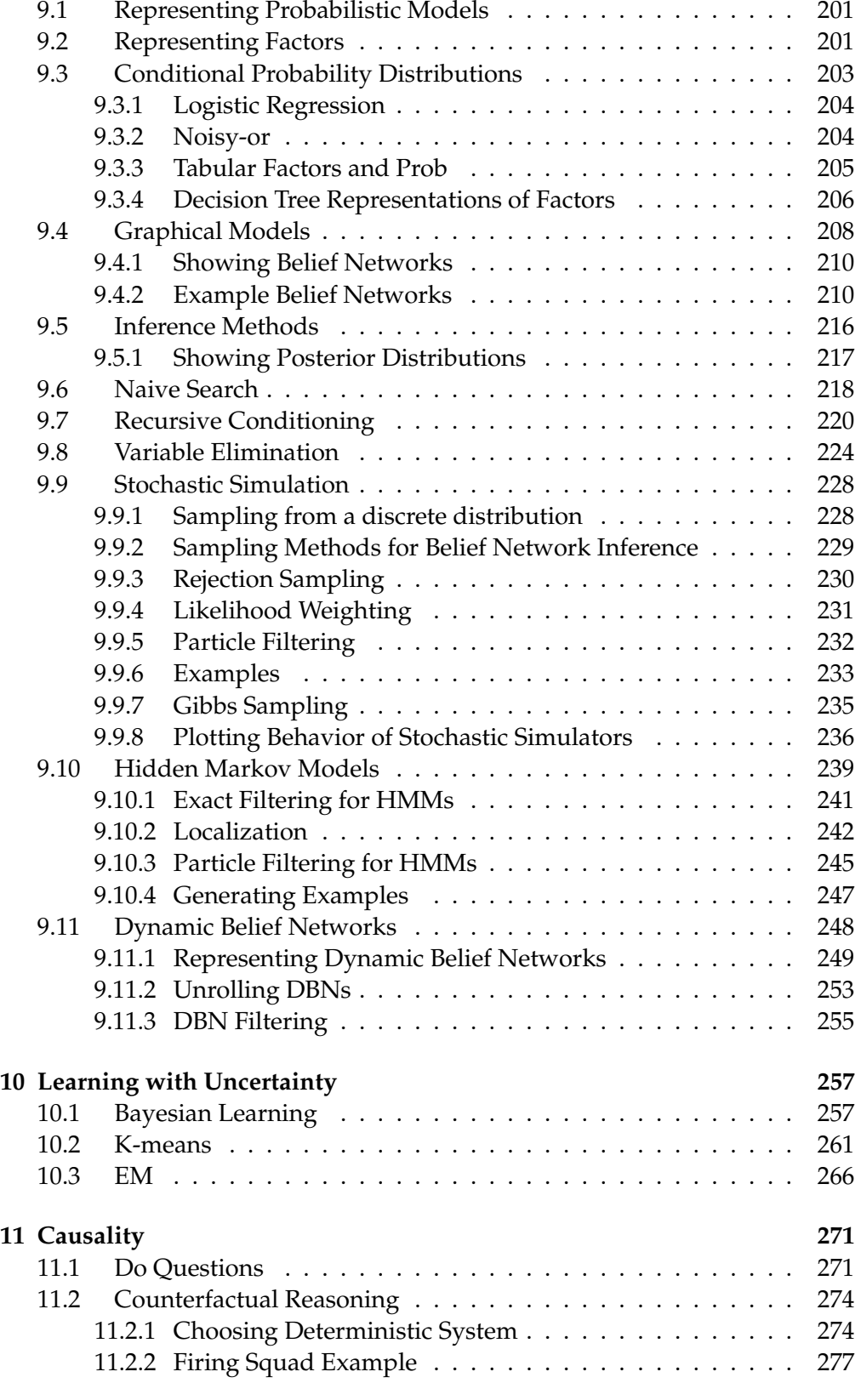

<https://aipython.org> Version 0.9.13 June 13, 2024

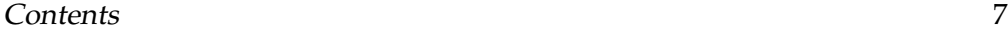

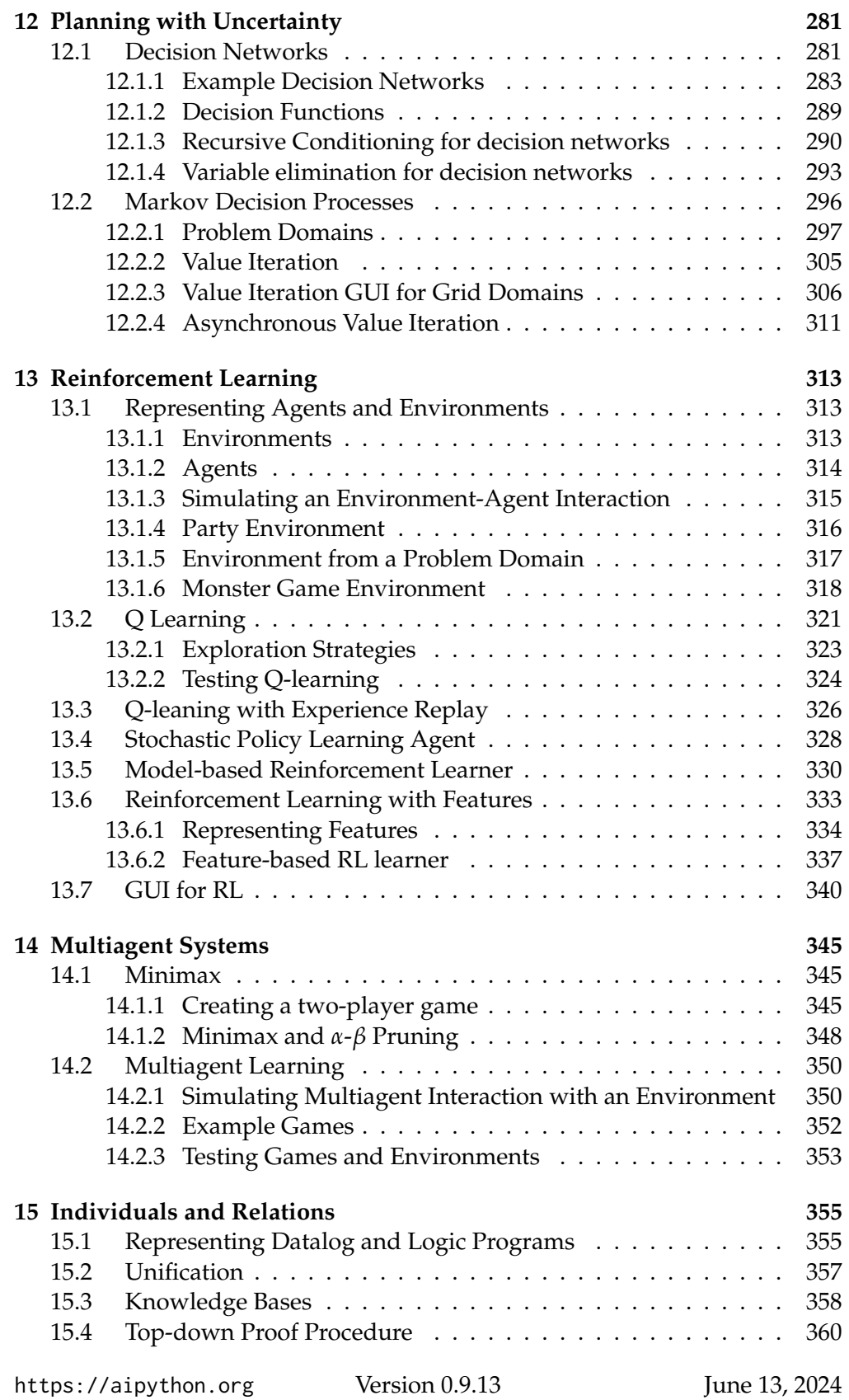

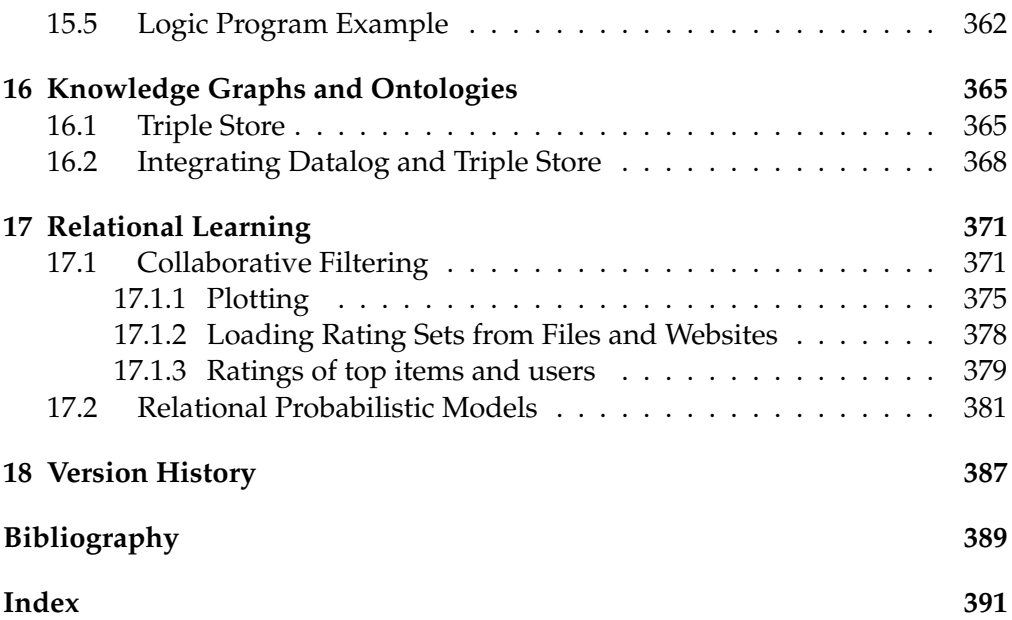

# <span id="page-8-0"></span>Python for Artificial Intelligence

AIPython contains runnable code for the book *Artificial Intelligence, foundations of computational agents, 3rd Edition* [\[Poole and Mackworth, 2023\]](#page-389-0). It has the following design goals:

- Readability is more important than efficiency, although the asymptotic complexity is not compromised. AIPython is not a replacement for welldesigned libraries, or optimized tools. Think of it like a model of an engine made of glass, so you can see the inner workings; don't expect it to power a big truck, but it lets you see how a metal engine can power a truck.
- It uses as few libraries as possible. A reader only needs to understand Python. Libraries hide details that we make explicit. The only library used is matplotlib for plotting and drawing.

## 1.1 Why Python?

We use Python because Python programs can be close to pseudo-code. It is designed for humans to read.

Python is reasonably efficient. Efficiency is usually not a problem for small examples. If your Python code is not efficient enough, a general procedure to improve it is to find out what is taking most of the time, and implement just that part more efficiently in some lower-level language. Most of these lowerlevel languages interoperate with Python nicely. This will result in much less programming and more efficient code (because you will have more time to optimize) than writing everything in a low-level language. You will not have to do that for the code here if you are using it for larger projects.

# <span id="page-9-0"></span>1.2 Getting Python

You need Python 3.9 or later (<https://python.org/>) and a compatible version of matplotlib (<https://matplotlib.org/>). This code is *not* compatible with Python 2 (e.g., with Python 2.7).

Download and install the latest Python 3 release from <https://python.org/> or <https://www.anaconda.com/download>. This should also install pip3. You can install matplotlib using

```
pip3 install matplotlib
```
in a terminal shell (not in Python). That should "just work". If not, try using pip instead of pip3.

The command python or python3 should then start the interactive Python shell. You can quit Python with a control-D or with quit().

To upgrade matplotlib to the latest version (which you should do if you install a new version of Python) do:

```
pip3 install --upgrade matplotlib
```
We recommend using the enhanced interactive python **ipython** ([https://](https://ipython.org/) [ipython.org/](https://ipython.org/)) [Pérez and Granger, 2007]. To install ipython after you have installed python do:

```
pip3 install ipython
```
# 1.3 Running Python

We assume that everything is done with an interactive Python shell. You can either do this with an IDE, such as IDLE that comes with standard Python distributions, or just running ipython3 or python3 (or perhaps just ipython or python) from a shell.

Here we describe the most simple version that uses no IDE. If you download the zip file, and cd to the "aipython" folder where the .py files are, you should be able to do the following, with user input in bold. The first python command is in the operating system shell; the -i is important to enter interactive mode.

```
python -i searchGeneric.py
Testing problem 1:
7 paths have been expanded and 4 paths remain in the frontier
Path found: A --> C --> B --> D --> G
Passed unit test
>>> searcher2 = AStarSearcher(searchProblem.acyclic_delivery_problem) #A*
>>> searcher2.search() # find first path
16 paths have been expanded and 5 paths remain in the frontier
o103 --> o109 --> o119 --> o123 --> r123
>>> searcher2.search() # find next path
https://aipython.org Version 0.9.13 June 13, 2024
```

```
21 paths have been expanded and 6 paths remain in the frontier
o103 --> b3 --> b4 --> o109 --> o119 --> o123 --> r123
>>> searcher2.search() # find next path
28 paths have been expanded and 5 paths remain in the frontier
o103 --> b3 --> b1 --> b2 --> b4 --> o109 --> o119 --> o123 --> r123
>>> searcher2.search() # find next path
No (more) solutions. Total of 33 paths expanded.
>>>
```
You can then interact at the last prompt.

There are many textbooks for Python. The best source of information about python is <https://www.python.org/>. The documentation is at [https://docs.](https://docs.python.org/3/) [python.org/3/](https://docs.python.org/3/).

The rest of this chapter is about what is special about the code for AI tools. We will only use the standard Python library and matplotlib. All of the exercises can be done (and should be done) without using other libraries; the aim is for you to spend your time thinking about how to solve the problem rather than searching for pre-existing solutions.

# 1.4 Pitfalls

It is important to know when side effects occur. Often AI programs consider what would/might happen given certain conditions. In many such cases, we don't want side effects. When an agent acts in the world, side effects are appropriate.

In Python, you need to be careful to understand side effects. For example, the inexpensive function to add an element to a list, namely append, changes the list. In a functional language like Haskell or Lisp, adding a new element to a list, without changing the original list, is a cheap operation. For example if *x* is a list containing *n* elements, adding an extra element to the list in Python (using append) is fast, but it has the side effect of changing the list *x*. To construct a new list that contains the elements of *x* plus a new element, without changing the value of *x*, entails copying the list, or using a different representation for lists. In the searching code, we will use a different representation for lists for this reason.

# 1.5 Features of Python

## 1.5.1 f-strings

Python can use matching ', ", ''' or """, the latter two respecting line breaks in the string. We use the convention that when the string denotes a unique symbol, we use single quotes, and when it is designed to be for printing, we use double quotes.

<https://aipython.org> Version 0.9.13 June 13, 2024

<span id="page-11-0"></span>We make extensive use of f-strings [https://docs.python.org/3/tutorial/](https://docs.python.org/3/tutorial/inputoutput.html) [inputoutput.html](https://docs.python.org/3/tutorial/inputoutput.html). In its simplest form

f"str1{e1}str2{e2}str3"

where e1 and e2 are expressions, is an abbreviation for

"str1"+str(e2)+"str2"+str(e2)+"str3"

where + is string concatenation, and str is the function that returns a string representation of its expression argument.

## 1.5.2 Lists, Tuples, Sets, Dictionaries and Comprehensions

We make extensive uses of lists, tuples, sets and dictionaries (dicts). See <https://docs.python.org/3/library/stdtypes.html>

One of the nice features of Python is the use of **comprehensions**<sup>1</sup> (and also list, tuple, set and dictionary comprehensions). A generator expression is of the form

(*fe* for *e* in *iter* if *cond*)

enumerates the values *fe* for each *e* in *iter* for which *cond* is true. The "if *cond*" part is optional, but the "for" and "in" are not optional. Here *e* is a variable (or a pattern that can be on the left side of  $=$ ), *iter* is an iterator, which can generate a stream of data, such as a list, a set, a range object (to enumerate integers between ranges) or a file. *cond* is an expression that evaluates to either True or False for each *e*, and *fe* is an expression that will be evaluated for each value of *e* for which *cond* returns True.

The result can go in a list or used in another iteration, or can be called directly using next. The procedure next takes an iterator and returns the next element (advancing the iterator); it raises a StopIteration exception if there is no next element. The following shows a simple example, where user input is prepended with >>>

```
\gg [e*e for e in range(20) if e%2==0]
[0, 4, 16, 36, 64, 100, 144, 196, 256, 324]
\gg a = (e*e for e in range(20) if e%2==0)
>>> next(a)
\Omega>>> next(a)
4
>>> next(a)
16
\gg list(a)
[36, 64, 100, 144, 196, 256, 324]
```
<sup>1</sup><https://docs.python.org/3/reference/expressions.html#displays-for-lists-sets-and-dictionaries>

```
>>> next(a)
Traceback (most recent call last):
  File "<stdin>", line 1, in <module>
StopIteration
```
Notice how list(a) continued on the enumeration, and got to the end of it.

Comprehensions can also be used for dictionaries. The following code creates an index for list a:

```
\Rightarrow a = ["a","f","bar","b","a","aaaaa"]
\gg ind = {a[i]:i for i in range(len(a))}
>>> ind
{'a': 4, 'f': 1, 'bar': 2, 'b': 3, 'aaaaa': 5}
>>> ind['b']
3
```
which means that 'b' is the 3rd element of the list.

The assignment of ind could have also be written as:

 $\gg$  ind = {val:i for (i,val) in enumerate(a)}

where enumerate is a built-in function that, given a dictionary, returns an iterator of (*index*, *value*) pairs.

## 1.5.3 Functions as first-class objects

Python can create lists and other data structures that contain functions. There is an issue that tricks many newcomers to Python. For a local variable in a function, the function uses the last value of the variable when the function is *called*, not the value of the variable when the function was defined (this is called "late binding"). This means if you want to use the value a variable has when the function is created, you need to save the current value of that variable. Whereas Python uses "late binding" by default, the alternative that newcomers often expect is "early binding", where a function uses the value a variable had when the function was defined. The following examples show how early binding can be implemented.

Consider the following programs designed to create a list of 5 functions, where the *i*th function in the list is meant to add *i* to its argument:<sup>2</sup>

```
pythonDemo.py — Some tricky examples
```
 $11$  | fun\_list1 = [] <sup>12</sup> **for** i **in range**(5): <sup>13</sup> **def** fun1(e): <sup>14</sup> **return** e+i <sup>15</sup> fun\_list1.append(fun1)

<sup>&</sup>lt;sup>2</sup>Numbered lines are Python code available in the code-directory, aipython. The name of the file is given in the gray text above the listing. The numbers correspond to the line numbers in that file.

#### 14 1. Python for Artificial Intelligence

```
16
17 | fun_list2 = []
18 for i in range(5):
19 def fun2(e,iv=i):
20 return e+iv
21 fun_list2.append(fun2)
22
23 \mid \text{fun\_list3} = \text{[lambda e: e+i for i in range(5)]}24
25 \text{fun}\_\text{list4} = \text{[}\_\text{lambda} e, \text{iv}=i: e+i\vee for i in range(5)]
26
27 \mid i=56
```
Try to predict, and then test to see the output, of the output of the following calls, remembering that the function uses the latest value of any variable that is not bound in the function call:

```
pythonDemo.py — (continued)
29 \mid # in Shell do
30 ## ipython -i pythonDemo.py
31 # Try these (copy text after the comment symbol and paste in the Python
          prompt):
32 \mid # print([f(10) for f in fun_list1])
33 \mid # \text{print}([f(10) \text{ for } f \text{ in fun\_list2}])34 \mid # \text{print}([f(10) \text{ for } f \text{ in fun\_list3}])35 \mid # \text{print}([f(10) \text{ for } f \text{ in fun\_list4}])
```
In the first for-loop, the function fun1 uses i, whose value is the last value it was assigned. In the second loop, the function fun2 uses iv. There is a separate iv variable for each function, and its value is the value of i when the function was defined. Thus fun1 uses late binding, and fun2 uses early binding. fun\_list3 and fun\_list4 are equivalent to the first two (except fun\_list4 uses a different i variable).

One of the advantages of using the embedded definitions (as in fun1 and fun2 above) over the lambda is that is it possible to add a \_\_doc\_\_ string, which is the standard for documenting functions in Python, to the embedded definitions.

## 1.5.4 Generators

Python has generators which can be used for a form of lazy evaluation – only computing values when needed.

The yield command returns a value that is obtained with next. It is typically used to enumerate the values for a for loop or in generators. (The yield command can also be used for coroutines, but AIPython only uses it for generators.)

A version of the built-in range, with 2 or 3 arguments (and positive steps) can be implemented as:

June 13, 2024

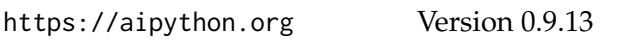

<span id="page-13-0"></span>

```
pythonDemo.py — (continued)
37 def myrange(start, stop, step=1):
38 """enumerates the values from start in steps of size step that are
39 less than stop.
40 \frac{m}{m}41 assert step>0, f"only positive steps implemented in myrange: {step}"
42 i = start
43 while i<stop:
44 yield i
45 i \pm step
46
47 print("list(myrange(2,30,3)):",list(myrange(2,30,3)))
```
Note that the built-in range is unconventional in how it handles a single argument, as the single argument acts as the second argument of the function. Note also that the built-in range also allows for indexing (e.g., range(2,30,3)[2] returns 8), but the above implementation does not. However myrange also works for floats, whereas the built-in range does not.

**Exercise 1.1** Implement a version of myrange that acts like the built-in version when there is a single argument. (Hint: make the second argument have a default value that can be recognized in the function.) There is no need to make it with indexing.

Yield can be used to generate the same sequence of values as in the example of Section [1.5.2:](#page-11-0)

```
pythonDemo.py — (continued)
49 def ga(n):
50 """generates square of even nonnegative integers less than n"""
51 for e in range(n):
52 if e%2==0:
53 yield e*e
54 \mid a = \text{ga}(20)
```
The sequence of next(a), and list(a) gives exactly the same results as the comprehension in Section [1.5.2.](#page-11-0)

pythonDemo.py — (continued)

It is straightforward to write a version of the built-in enumerate called myenumerate:

```
56 def myenumerate(enum):
```

```
57 for i in range(len(enum)):
```

```
58 yield i,enum[i]
```
Exercise 1.2 Write a version of enumerate where the only iteration is "for val in enum". Hint: keep track of the index.

# <span id="page-15-0"></span>1.6 Useful Libraries

## 1.6.1 Timing Code

In order to compare algorithms, we often want to compute how long a program takes; this is called the **run time** of the program. The most straightforward way to compute run time is to use time.perf\_counter(), as in:

```
import time
start_time = time.perf_counter()
compute_for_a_while()
end_time = time.perf_counter()
print("Time:", end_time - start_time, "seconds")
```
Note that time.perf\_counter() measures clock time; so this should be done without user interaction between the calls. On the interactive python shell, you should do:

```
start_time = time.perf_counter(); compute_for_a_while(); end_time = time.perf_counter()
```
If this time is very small (say less than 0.2 second), it is probably very inaccurate, and it may be better to run your code many times to get a more accurate count. For this you can use timeit ([https://docs.python.org/3/library/](https://docs.python.org/3/library/timeit.html) [timeit.html](https://docs.python.org/3/library/timeit.html)). To use timeit to time the call to foo.bar(aaa) use:

```
import timeit
time = timeit.timeit("foo.bar(aaa)",
                    setup="from __main__ import foo,aaa", number=100)
```
The setup is needed so that Python can find the meaning of the names in the string that is called. This returns the number of seconds to execute foo.bar(aaa) 100 times. The variable number should be set so that the run time is at least 0.2 seconds.

You should not trust a single measurement as that can be confounded by interference from other processes. timeit.repeat can be used for running timit a few (say 3) times. When reporting the time of any computation, you should be explicit and explain what you are reporting. Usually the minimum time is the one to report.

## 1.6.2 Plotting: Matplotlib

The standard plotting for Python is matplotlib (<https://matplotlib.org/>). We will use the most basic plotting using the pyplot interface.

Here is a simple example that uses everything we will use. The output is shown in Figure [1.1.](#page-16-0)

pythonDemo.py — (continued)

```
60 import matplotlib.pyplot as plt
```
61

<span id="page-16-0"></span>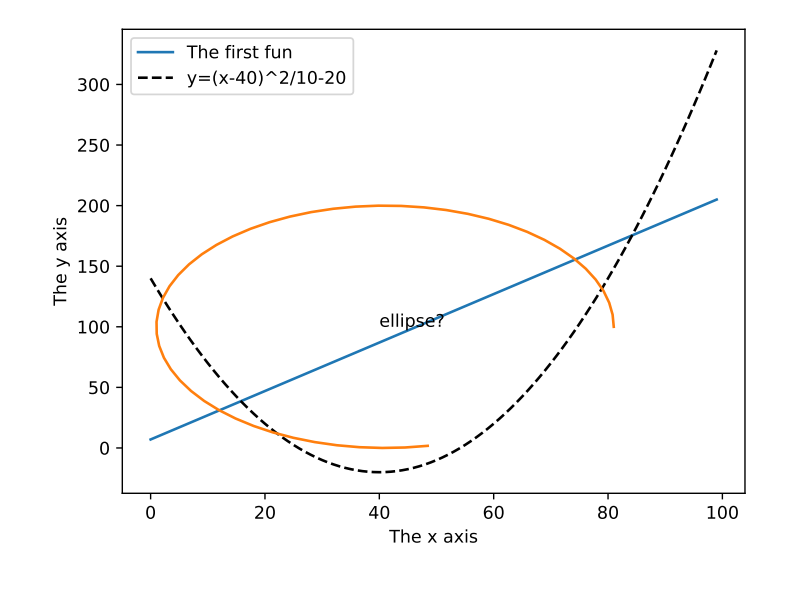

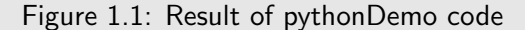

```
62 def myplot(minv,maxv,step,fun1,fun2):
63 plt.ion() # make it interactive
64 plt.xlabel("The x axis")
65 plt.ylabel("The y axis")
66 plt.xscale('linear') # Makes a 'log' or 'linear' scale
67 xvalues = range(minv,maxv,step)68 plt.plot(xvalues,[fun1(x) for x in xvalues],
69 label="The first fun")
70 plt.plot(xvalues,[fun2(x) for x in xvalues], linestyle='--',color='k',
71 label=fun2.__doc__) # use the doc string of the function
72 plt.legend(loc="upper right") # display the legend
73
74 def slin(x):
75 \frac{1}{25} \frac{1}{25} \frac{1}{25} \frac{1}{25} \frac{1}{25} \frac{1}{25} \frac{1}{25} \frac{1}{25} \frac{1}{25} \frac{1}{25} \frac{1}{25} \frac{1}{25} \frac{1}{25} \frac{1}{25} \frac{1}{25} \frac{1}{25} \frac{1}{25} \frac{1}{25} \frac{1}{25} \frac{1}{276 return 2*x+7
77 def sqfun(x):
78 """y=(x-40)ˆ2/10-20"""
79 return (x-40)**2/10-20
80
81 \# Try the following:
82 # from pythonDemo import myplot, slin, sqfun
83 \# import matplotlib.pyplot as plt
84 \# myplot(0,100,1,slin,sqfun)
85 \# plt.legend(loc="best")
86 \# import math
87 \mid # \text{ plt.plot}([41+40*math.cos(th/10) for th in range(50)],
88 \# [100+100*math.sin(th/10) for th in range(50)])
```

```
89 # plt.text(40,100,"ellipse?")
90 \mid # \text{plt.xscale('log')}
```
At the end of the code are some commented-out commands you should try in interactive mode. Cut from the file and paste into Python (and remember to remove the comments symbol and leading space).

# 1.7 Utilities

## 1.7.1 Display

In this distribution, to keep things simple, using only standard Python, we use a text-oriented tracing of the code. A graphical depiction of the code can override the definition of display (e.g., see SearcherGUI in Section [3.2.2](#page-54-0) and ConsistencyGUI in Section [4.4.2\)](#page-90-0).

The method self.display is used to trace the program. Any call

```
self.display(level, to print . . .)
```
where the *level* is less than or equal to the value for max\_display\_level will be printed. The *to print* . . . can be anything that is accepted by the built-in print (including any keyword arguments).

The definition of display is:

```
\mathcal{L}display.py \longrightarrow A simple way to trace the intermediate steps of algorithms. \mathcal{L}11 class Displayable(object):
12 | """Class that uses 'display'.
13 The amount of detail is controlled by max_display_level
14 \frac{1}{2} \frac{1}{2} \frac{1}{2}15 max_display_level = 1 # can be overridden in subclasses or instances
16
17 def display(self,level,*args,**nargs):
18 """print the arguments if level is less than or equal to the
19 current max_display_level.
20 level is an integer.
21 the other arguments are whatever arguments print can take.
22 " """"23 if level <= self.max_display_level:
24 print(*args, **nargs) ##if error you are using Python2 not
                  Python3
```
(Note that args gets a tuple of the positional arguments, and nargs gets a dictionary of the keyword arguments). This will not work in Python 2, and will give an error.

Any class that wants to use display can be made a subclass of Displayable. To change the maximum display level to 3 for a class do:

 $Classname.max\_display\_level = 3$ 

#### <span id="page-18-0"></span>1.7. Utilities 19

which will make calls to display in that class print when the value of level is less-than-or-equal to 3. The default display level is 1. It can also be changed for individual objects (the object value overrides the class value).

The value of max\_display\_level by convention is:

- **0** display nothing
- **1** display solutions (nothing that happens repeatedly)
- **2** also display the values as they change (little detail through a loop)
- **3** also display more details

**4 and above** even more detail

### 1.7.2 Argmax

Python has a built-in max function that takes a generator (or a list or set) and returns the maximum value. The argmax method returns the index of an element that has the maximum value. If there are multiple elements with the maximum value, one of the indexes to that value is returned at random. argmaxe assumes an enumeration; a generator of (*element*, *value*) pairs, as for example is generated by the built-in enumerate(*list*) for lists or *dict*.items() for dictionaries.

```
utilities.py — AIPython useful utilities
11 import random
12 import math
13
14 def argmaxall(gen):
15 """gen is a generator of (element,value) pairs, where value is a real.
16 argmaxall returns a list of all of the elements with maximal value.
1718 maxv = -math.inf # negative infinity
19 | maxvals = \begin{bmatrix} 1 \\ 4 \end{bmatrix} # list of maximal elements
20 for (e,v) in gen:
21 if v > max v:
22 maxvals, maxv = [e], v
23 elif v == maxv:
24 maxvals.append(e)
25 return maxvals
26
27 def argmaxe(gen):
28 """gen is a generator of (element,value) pairs, where value is a real.
29 argmaxe returns an element with maximal value.
30 If there are multiple elements with the max value, one is returned at
           random.
31 \left| \right| \left| \right| \left| \right|32 return random.choice(argmaxall(gen))
33
34 def argmax(lst):
```

```
35 """returns maximum index in a list"""
36 return argmaxe(enumerate(lst))
37 \mid # Try:
38 # argmax([1,6,3,77,3,55,23])
39
40 def argmaxd(dct):
\vert41 \vert """returns the arg max of a dictionary dct"""
42 return argmaxe(dct.items())
43 | # Try:44 \# arxmaxd({2:5,5:9,7:7})
```
Exercise 1.3 Change argmaxall to have an optional argument that specifies whether you want the "first", "last" or a "random" index of the maximum value returned. If you want the first or the last, you don't need to keep a list of the maximum elements. Enable the other methods to have this optional argument.

## 1.7.3 Probability

For many of the simulations, we want to make a variable True with some probability. flip(p) returns True with probability p, and otherwise returns False.

```
utilities.py — (continued)
45 def flip(prob):
46 """return true with probability prob"""
47 return random.random() < prob
```
The select\_from\_dist method takes in a *item* : *probability* dictionary, and returns one of the items in proportion to its probability. The probabilities should sum to 1 or more. If they sum to more than one, the excess is ignored.

```
utilities.py — (continued)
49 def select_from_dist(item_prob_dist):
50 """ returns a value from a distribution.
51 item_prob_dist is an item:probability dictionary, where the
52 probabilities sum to 1.
53 returns an item chosen in proportion to its probability
5455 ranreal = random.random()
56 for (it,prob) in item_prob_dist.items():
57 if ranreal < prob:
58 return it
59 else:
60 ranreal - prob
61 raise RuntimeError(f"{item_prob_dist} is not a probability
         distribution")
```
# <span id="page-20-0"></span>1.8 Testing Code

It is important to test code early and test it often. We include a simple form of **unit test**. The value of the current module is in \_\_name\_\_ and if the module is run at the top-level, its value is "\_\_main\_\_". See [https://docs.python.org/3/](https://docs.python.org/3/library/__main__.html) [library/](https://docs.python.org/3/library/__main__.html)\_main\_\_.html.

The following code tests argmax and dict\_union, but only when if utilities is loaded in the top-level. If it is loaded in a module the test code is not run.

In your code, you should do more substantial testing than done here. In particular, you should also test boundary cases.

```
utilities.py — (continued)
63 def test():
64 """Test part of utilities"""
65 assert argmax([1,6,55,3,55,23]) in [2,4]
66 print("Passed unit test in utilities")
67 print("run test_aipython() to test (almost) everything")
68
69 if __name__ == "__main__":
70 test()
```
The following does a simple check of all of AIPython that has automatic checks. If you develop new algorithms or tests, add them here!

```
utilities.py — (continued)
72 def test_aipython():
73 \parallel # Agents: currently no tests
74 # Search:
75 print("***** testing Search *****")
76 import searchGeneric, searchBranchAndBound, searchExample, searchTest
77 | searchGeneric.test(searchGeneric.AStarSearcher)
78 searchBranchAndBound.test(searchBranchAndBound.DF_branch_and_bound)
79 | searchTest.run(searchExample.problem1,"Problem 1")
80 # CSP
81 print("\n***** testing CSP *****")
82 import cspExamples, cspDFS, cspSearch, cspConsistency, cspSLS
83 cspExamples.test_csp(cspDFS.dfs_solve1)
84 cspExamples.test_csp(cspSearch.solver_from_searcher)
85 | cspExamples.test_csp(cspConsistency.ac_solver)
86 cspExamples.test_csp(cspConsistency.ac_search_solver)
87 | cspExamples.test_csp(cspSLS.sls_solver)
88 cspExamples.test_csp(cspSLS.any_conflict_solver)
89 # Propositions
90 print("\n***** testing Propositional Logic *****")
91 import logicBottomUp, logicTopDown, logicExplain, logicNegation
92 logicBottomUp.test()
93 | logicTopDown.test()
94 logicExplain.test()
95 logicNegation.test()
96 # Planning
```

```
97 print("\n***** testing Planning *****")
98 import stripsHeuristic
99 StripsHeuristic.test_forward_heuristic()
100 | stripsHeuristic.test_regression_heuristic()
101 # Learning
102 print("\n***** testing Learning *****")
103 import learnProblem, learnNoInputs, learnDT, learnLinear
104 learnNoInputs.test_no_inputs(training_sizes=[4])
105 data = learnProblem.Data_from_file('data/carbool.csv', target_index=-1,
           seed=123)
106 learnDT.testDT(data, print_tree=False)
107 learnLinear.test()
108 # Deep Learning: currently no tests
109 # Uncertainty
110 print("\n***** testing Uncertainty *****")
111 import probGraphicalModels, probRC, probVE, probStochSim
112 probGraphicalModels.InferenceMethod.testIM(probRC.ProbSearch)
113 | probGraphicalModels.InferenceMethod.testIM(probRC.ProbRC)
114 probGraphicalModels.InferenceMethod.testIM(probVE.VE)
115 probGraphicalModels.InferenceMethod.testIM(probStochSim.RejectionSampling,
           threshold=0.1)
116 probGraphicalModels.InferenceMethod.testIM(probStochSim.LikelihoodWeighting,
           threshold=0.1)
117 probGraphicalModels.InferenceMethod.testIM(probStochSim.ParticleFiltering,
           threshold=0.1)
118 probGraphicalModels.InferenceMethod.testIM(probStochSim.GibbsSampling,
           threshold=0.1)
119 | # Learning under uncertainty: currently no tests
120 # Causality: currently no tests
121 \# Planning under uncertainty
122 print("\n***** testing Planning under Uncertainty *****")
123 import decnNetworks
124 decnNetworks.test(decnNetworks.fire_dn)
125 import mdpExamples
126 mdpExamples.test_MDP(mdpExamples.partyMDP)
127 | # Reinforement Learning:
128 print("\n***** testing Reinforcement Learning *****")
129 import rlQLearner
130 rlQLearner.test_RL(rlQLearner.Q_learner, alpha_fun=lambda k:10/(9+k))
131 import rlQExperienceReplay
132 rlQLearner.test_RL(rlQExperienceReplay.Q_ER_learner, alpha_fun=lambda
           k:10/(9+k))
133 import rlStochasticPolicy
134 | rlQLearner.test_RL(rlStochasticPolicy.StochasticPIAgent,
           alpha_fun=lambda k:10/(9+k))
135 import rlModelLearner
136 rlQLearner.test_RL(rlModelLearner.Model_based_reinforcement_learner)
137 import rlFeatures
138 | rlQLearner.test_RL(rlFeatures.SARSA_LFA_learner,
           es_kwargs={'epsilon':1}, eps=4)
```
## 1.8. Testing Code 23

- 139 | # Multiagent systems: currently no tests
- 140 # Individuals and Relations
- <sup>141</sup> **print**("\n\*\*\*\*\* testing Datalog and Logic Programming \*\*\*\*\*")
- <sup>142</sup> **import** relnExamples
- 143 relnExamples.test\_ask\_all()
- 144 # Knowledge Graphs and Onologies
- 145 **print**("\n\*\*\*\*\* testing Knowledge Graphs and Onologies \*\*\*\*\*")
- <sup>146</sup> **import** knowledgeGraph
- 147 | knowledgeGraph.test\_kg()
- 148 | # Relational Learning: currently no tests

# <span id="page-24-0"></span>Agent Architectures and Hierarchical Control

This implements the controllers described in Chapter 2 of [Poole and Mack](#page-389-0)[worth](#page-389-0) [\[2023\]](#page-389-0).

These provide sequential implementations of the control. More sophisticated version may have them run concurrently (either as coroutines or in parallel).

In this version the higher-levels call the lower-levels. The higher-levels calling the lower-level works in simulated environments when there is a single agent, and where the lower-level are written to make sure they return (and don't go on forever), and the higher level doesn't take too long (as the lowerlevels will wait until called again).

## 2.1 Representing Agents and Environments

In the initial implementation, both agents and the environment are treated as objects in the send of object-oriented programs: they can have an internal state they maintain, and can evaluate methods that can provide answers. This is the same representation used for the reinforcement learning algorithms (Chapter [13\)](#page-312-0).

An **environment** takes in actions of the agents, updates its internal state and returns the next percept, using the method do.

An **agent** takes the precept, updates its internal state, and output it next action. An agent implements the method select\_action that takes percept and returns its next action.

The methods do and select\_action are chained together to build a simulator. In order to start this, we need either an action or a percept. There are two variants used:

- An agent implements the initial\_action() method which is used initially. This is the method used in the reinforcement learning chapter (page [313\)](#page-312-0).
- The environment implements the initial\_percept() method which gives the initial percept. This is the method used in this chapter.

In this implementation, the state of the agent and the state of the environment are represented using standard Python variables, which are updated as the state changes. The percept and the actions are represented as variable-value dictionaries. When agent has only a limited number of actions, the action can be a single value.

In the following code raise NotImplementedError() is a way to specify an abstract method that needs to be overridden in any implemented agent or environment.

```
agents.py — Agent and Controllers
11 from display import Displayable
12
13 class Agent(Displayable):
14
15 def initial_action(self, percept):
16 | """return the initial action."""
17 return self.select_action(percept) # same as select_action
18
19 def select_action(self, percept):
20 """return the next action (and update internal state) given percept
21 percept is variable: value dictionary
22 " """"23 raise NotImplementedError("go") # abstract method
```
The environment implements a do(action) method where action is a variablevalue dictionary. This returns a percept, which is also a variable-value dictionary. The use of dictionaries allows for structured actions and percepts.

Note that Environment is a subclass of Displayable so that it can use the display method described in Section [1.7.1.](#page-17-0)

```
agents.py — (continued)
25 class Environment(Displayable):
26 def initial_percept(self):
27 """returns the initial percept for the agent"""
28 raise NotImplementedError("initial_percept") # abstract method
29
30 def do(self, action):
31 """does the action in the environment
```

```
https://aipython.org Version 0.9.13 June 13, 2024
```
#### <span id="page-26-0"></span>2.2. Paper buying agent and environment 27

32 returns the next percept """

<sup>33</sup> **raise** NotImplementedError("Environment.do") # abstract method

The simulator lets the agent and the environment take turns in updating their states and returning the action and the percept.

The first implementation is a simple procedure to carry out n steps of the simulation and return the agent state and the environment state at the end.

```
__agents.py — (continued).
35 class Simulate(Displayable):
36 """simulate the interaction between the agent and the environment
37 for n time steps.
38 Returns a pair of the agent state and the environment state.
39 \frac{1}{2} \frac{1}{2}40 def __init__(self,agent, environment):
41 self.agent = agent
42 self.env = environment
43 self.percept = self.env.initial_percept()
44 self.percept_history = [self.percept]
45 self.action_history = \begin{bmatrix} 1 \end{bmatrix}46
47 def go(self, n):
48 for i in range(n):
49 | action = self.agent.select_action(self.percept)
50 \vert self.display(2,f"i={i} action={action}")
51 self.percept = self.env.do(action)
52 self.display(2,f" percept={self.percept}")
```
## 2.2 Paper buying agent and environment

To run the demo, in folder "aipython", load "agents.py", using e.g., ipython -i agentBuying.py, and copy and paste the commented-out commands at the bottom of that file.

This is an implementation of Example 2.1 of [Poole and Mackworth](#page-389-0) [\[2023\]](#page-389-0). You might get different plots to Figures 2.2 and 2.3 as there is randomness in the environment.

## 2.2.1 The Environment

The environment state is given in terms of the time and the amount of paper in stock. It also remembers the in-stock history and the price history. The percept consists of the price and the amount of paper in stock. The action of the agent is the number to buy.

Here we assume that the prices are obtained from the prices list (which cycles) plus a random integer in range [0, max\_price\_addon) plus a linear "in-

flation". The agent cannot access the price model; it just observes the prices and the amount in stock.

```
_agentBuying.py — Paper-buying agent _
11 import random
12 from agents import Agent, Environment, Simulate
13 from utilities import select_from_dist
14
15 class TP_env(Environment):
16 price_delta = [0, 0, 0, 21, 0, 20, 0, -64, 0, 0, 23, 0, 0, 0, -35,
17 0, 76, 0, -41, 0, 0, 0, 21, 0, 5, 0, 5, 0, 0, 0, 5, 0, -15, 0, 5,
18 0, 5, 0, -115, 0, 115, 0, 5, 0, -15, 0, 5, 0, 5, 0, 0, 0, 5, 0, 0, 5, 0,
19 -59, 0, 44, 0, 5, 0, 5, 0, 0, 0, 5, 0, -65, 50, 0, 5, 0, 5, 0, 0, 6,
20 \mid 0.5, 0 \mid21 sd = 5 # noise standard deviation
22
23 def __init__(self):
24 """paper buying agent"""
25 self.time=0
26 self.stock=20
27 self.stock_history = [] # memory of the stock history
28 self.price_history = \begin{bmatrix} 1 \\ 1 \end{bmatrix} # memory of the price history
29
30 def initial_percept(self):
31 """return initial percept"""
32 self.stock_history.append(self.stock)
33 self.price = round(234+self.sd*random.gauss(0,1))34 self.price_history.append(self.price)
35 return {'price': self.price,
36 'instock': self.stock}
37
38 def do(self, action):
39 | """does action (buy) and returns percept consisting of price and
             instock"""
40 used = select_from_dist({6:0.1, 5:0.1, 4:0.1, 3:0.3, 2:0.2, 1:0.2})
41 \parallel # used = select_from_dist({7:0.1, 6:0.2, 5:0.2, 4:0.3, 3:0.1,
             2:0.1}) # uses more paper
42 bought = action['buy']
43 self.stock = self.stock+bought-used
44 | self.stock_history.append(self.stock)
45 self.time += 146 self.price = round(self.price
47 + self.price_delta[self.time%len(self.price_delta)] #
                          repeating pattern
48 + self.sd*random.gauss(0,1)) # plus randomness
49 self.price_history.append(self.price)
50 return {'price': self.price,
51 'instock': self.stock}
```
## <span id="page-28-0"></span>2.2.2 The Agent

The agent does not have access to the price model but can only observe the current price and the amount in stock. It has to decide how much to buy.

The belief state of the agent is an estimate of the average price of the paper, and the total amount of money the agent has spent.

```
agentBuying.py — (continued)
53 class TP_agent(Agent):
54 def __init__(self):
55 self.spent = 0
56 percept = env.initial_percept()
57 self.ave = self.last_price = percept['price']
58 self.instock = percept['instock']
59 self.buy_history = []
60
61 def select_action(self, percept):
62 """return next action to carry out
63 \left| \right| \left| \right| \left| \right| \left| \right| \left| \right| \left| \right| \left| \right| \left| \right| \left| \right| \left| \right| \left| \right| \left| \right| \left| \right| \left| \right| \left| \right| \left| \right| \left| \right| \left| \right| \left| \right| \left| \right| \left| \right| \left| \right| \left| \right| \left| \right| 
64 self.last_price = percept['price']
65 \vert self.ave = self.ave+(self.last_price-self.ave)*0.05
66 self.instock = percept['instock']
67 if self.last_price < 0.9*self.ave and self.instock < 60:
68 tobuy = 48
69 elif self.instock < 12:
70 tobuy = 12
71 else:
72 tobuy = 0
73 self.spent += tobuy*self.last_price
74 self.buy_history.append(tobuy)
75 return {'buy': tobuy}
```
Set up an environment and an agent. Uncomment the last lines to run the agent for 90 steps, and determine the average amount spent.

```
\equiv agent\mathsf{B}uying.py - (continued) -
```

```
77 env = TP_env()
78 ag = TP_agent()
79 sim = Simulate(ag, env)
80 #sim.go(90)
81 #ag.spent/env.time ## average spent per time period
```
## 2.2.3 Plotting

The following plots the price and number in stock history:

```
agentBuying.py — (continued)
```

```
83 import matplotlib.pyplot as plt
```

```
84
```
**class** Plot\_history(**object**):

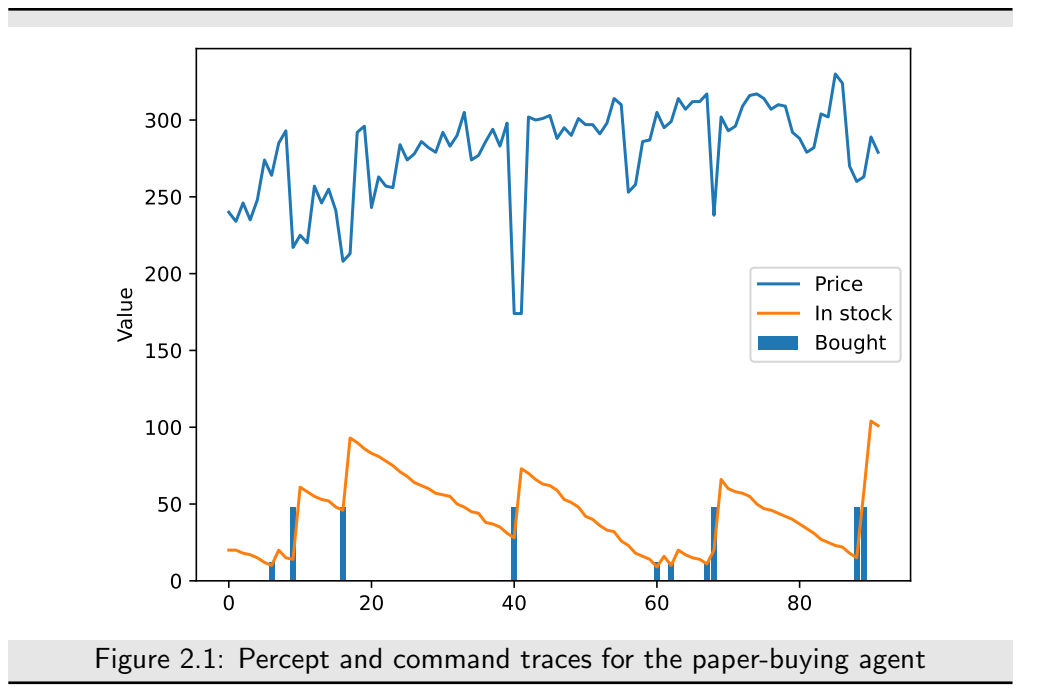

```
86 """Set up the plot for history of price and number in stock"""
87 def __init__(self, ag, env):
88 self.ag = ag
89 self.env = env
90 plt.ion()
91 plt.xlabel("Time")
92 plt.ylabel("Value")
93
94
95 def plot_env_hist(self):
96 """plot history of price and instock"""
97 num = len(env.stock_history)
98 plt.plot(range(num),env.price_history,label="Price")
99 plt.plot(range(num),env.stock_history,label="In stock")
100 plt.legend()
101 #plt.draw()
102
103 def plot_agent_hist(self):
104 """plot history of buying"""
105 num = len(ag.buy_history)
106 plt.bar(range(1,num+1), ag.buy_history, label="Bought")
107 | plt.legend()
108 #plt.draw()
109
110 \# sim.go(100); print(f"agent spent ${ag.spent/100}")
111 \# pl = Plot_history(ag,env); pl.plot_env_hist(); pl.plot_agent_hist()
```
Figure 2.1 shows the result of the plotting in the previous code.

```
https://aipython.org Version 0.9.13 June 13, 2024
```
<span id="page-30-0"></span>**Exercise 2.1** Design a better controller for a paper-buying agent.

- Justify a performance measure that is a fair comparison. Note that minimizing the total amount of money spent may be unfair to agents who have built up a stockpile, and favors agents that end up with no paper.
- Give a controller that can work for many different price histories. An agent can use other local state variables, but does not have access to the environment model.
- Is it worthwhile trying to infer the amount of paper that the home uses? (Try your controller with the different paper consumption commented out in TP\_env.do.)

# 2.3 Hierarchical Controller

To run the hierarchical controller, in folder "aipython", load "agentTop.py", using e.g., ipython -i agentTop.py, and copy and paste the commands near the bottom of that file.

In this implementation, each layer, including the top layer, implements the environment class, because each layer is seen as an environment from the layer above.

We arbitrarily divide the environment and the body, so that the environment just defines the walls, and the body includes everything to do with the agent. Note that the named locations are part of the (top-level of the) agent, not part of the environment, although they could have been.

### 2.3.1 Environment

The environment defines the walls.

```
agentEnv.py — Agent environment
11 import math
12 from display import Displayable
13 from agents import Environment
14
15 class Rob_env(Environment):
16 def __init__(self,walls = {}):
17 \parallel \ldots ""walls is a set of line segments
18 where each line segment is of the form ((x0, y0), (x1, y1))\frac{19}{19} ""
20 self.walls = walls
```
## <span id="page-31-0"></span>2.3.2 Body

The body defines everything about the agent body.

```
\equivagentEnv.py - (continued) \equiv22 import math
23 from agents import Environment
24 import matplotlib.pyplot as plt
25 import time
26
27 class Rob_body(Environment):
28 def __init__(self, env, init_pos=(0,0,90)):
29 """ env is the current environment
30 init_pos is a triple of (x-position, y-position, direction)
31 direction is in degrees; 0 is to right, 90 is straight-up, etc
32 """
33 self.env = env
34 self.rob_x, self.rob_y, self.rob_dir = init_pos
35 self.turning_angle = 18 # degrees that a left makes
36 self.whisker_length = 6 # length of the whisker
37 self.whisker_angle = 30 # angle of whisker relative to robot
38 self.crashed = False
39 # The following control how it is plotted
40 self.plotting = True \, # whether the trace is being plotted
41 \vert self.sleep_time = 0.05 # time between actions (for real-time
             plotting)
42 | # The following are data structures maintained:
43 self.history = [(self.rob_x, self.rob_y)] # history of (x,y)positions
44 self.wall_history = [] # history of hitting the wall
45
46 def percept(self):
47 return {'rob_x_pos':self.rob_x, 'rob_y_pos':self.rob_y,
48 'rob_dir':self.rob_dir, 'whisker':self.whisker(),
                    'crashed':self.crashed}
49 initial_percept = percept # use percept function for initial percept too
50
51 def do(self,action):
52 """ action is {'steer':direction}
53 direction is 'left', 'right' or 'straight'
54 \frac{mm}{ }55 if self.crashed:
56 return self.percept()
57 | direction = action['steer']
58 compass_deriv =
             {'left':1,'straight':0,'right':-1}[direction]*self.turning_angle
59 self.rob_dir = (self.rob_dir + compass_deriv +360)%360 # make in
             range [0,360)
60 \vert rob_x_new = self.rob_x + math.cos(self.rob_dir*math.pi/180)
61 rob_y_new = self.rob_y + math.sin(self.rob_dir*math.pi/180)
62 path = ((self.rob_x,self.rob_y),(rob_x_new,rob_y_new))
```
<https://aipython.org> Version 0.9.13 June 13, 2024

```
63 if any(line_segments_intersect(path,wall) for wall in
           self.env.walls):
64 self.crashed = True
65 if self.plotting:
66 plt.plot([self.rob_x],[self.rob_y],"r*",markersize=20.0)
67 plt.draw()
68 self.rob_x, self.rob_y = rob_x_new, rob_y_new
69 \vert self.history.append((self.rob_x, self.rob_y))
70 if self.plotting and not self.crashed:
71 plt.plot([self.rob_x],[self.rob_y],"go")
72 plt.draw()
73 plt.pause(self.sleep_time)
74 return self.percept()
```
The Boolean whisker method returns True when the whisker and the wall intersect.

```
agentEnv.py — (continued)
76 def whisker(self):
77 '''' returns true whenever the whisker sensor intersects with a wall
78 \left| \right| \left| \right| \left| \right| \left| \right|79 whisk_ang_world = (self.rob_dir-self.whisker_angle)*math.pi/180
80 # angle in radians in world coordinates
81 wx = self.rob_x + self.whisker_length * math.cos(whisk_ang_world)
82 wy = self.rob_y + self.whisker_length * math.sin(whisk_ang_world)
83 whisker_line = ((self.rob_x,self.rob_y),(wx,wy))
84 hit = any(line_segments_intersect(whisker_line,wall)
85 for wall in self.env.walls)
86 if hit:
87 | self.wall_history.append((self.rob_x, self.rob_y))
88 if self.plotting:
89 plt.plot([self.rob_x],[self.rob_y],"ro")
90 plt.draw()
91 return hit
92
93 def line_segments_intersect(linea,lineb):
94 \parallel \parallel ""returns true if the line segments, linea and lineb intersect.
95 A line segment is represented as a pair of points.
96 A point is represented as a (x,y) pair.
97 " " "98 ((x0a,y0a),(x1a,y1a)) = linea
99 ((x0b,y0b),(x1b,y1b)) = lineb
100 da, db = x1a-x0a, x1b-x0b101 ea, eb = y1a-y0a, y1b-y0b
102 denom = db*ea-eb*da
103 if denom==0: # line segments are parallel
104 return False
105 cb = (da*(y0b-y0a)-ea*(x0b-x0a))/denom # position along line b
106 if cb<0 or cb>1:
107 return False
108 ca = (db*(y0b-y0a)-eb*(x0b-x0a))/denom # position along line a
```

```
109 return 0<=ca<=1
110
111 # Test cases:
112 \# assert line_segments_intersect(((0,0),(1,1)),((1,0),(0,1)))
113 \# assert not line_segments_intersect(((0,0),(1,1)),((1,0),(0.6,0.4)))
114 \# assert line_segments_intersect(((0,0),(1,1)),((1,0),(0.4,0.6)))
```
### 2.3.3 Middle Layer

The middle layer acts like both a controller (for the environment layer) and an environment for the upper layer. It has to tell the environment how to steer. Thus it calls *env*.*do*(·). It also is told the position to go to and the timeout. Thus it also has to implement  $do(·)$ .

```
agentMiddle.py — Middle Layer
11 from agents import Environment
12 import math
13
14 class Rob_middle_layer(Environment):
15 def __init__(self,env):
16 self.env=env
17 self.percept = env.initial_percept()
18 Self.straight_angle = 11 # angle that is close enough to straight
                 ahead
19 Self.close_threshold = 2 # distance that is close enough to arrived
20 \vert self.close_threshold_squared = self.close_threshold**2 # just
                 compute it once
21
22 def initial_percept(self):
23 return {}
24
25 def do(self, action):
26 """action is {'go_to':target_pos,'timeout':timeout}
27 target_pos is (x, y) pair
28 timeout is the number of steps to try
29 returns {'arrived':True} when arrived is true
30 or {'arrived':False} if it reached the timeout
31 \left| \right| \left| \right| \left| \right| \left| \right| \left| \right| \left| \right| \left| \right| \left| \right| \left| \right| \left| \right| \left| \right| \left| \right| \left| \right| \left| \right| \left| \right| \left| \right| \left| \right| \left| \right| \left| \right| \left| \right| \left| \right| \left| \right| \left| \right| \left| \right| 
32 if 'timeout' in action:
33 \sim remaining = action['timeout']
34 else:
35 \vert remaining = -1 # will never reach 0
36 \times target_pos = action['go_to']
37 \vert arrived = self.close_enough(target_pos)
38 while not arrived and remaining != 0:
39 \vert self.percept = self.env.do({"steer":self.steer(target_pos)})
40 \vert remaining \vert = 1
41 arrived = self.close_enough(target_pos)
42 return {'arrived':arrived}
```
<span id="page-34-0"></span>The following method determines how to steer depending on whether the goal is to the right or the left of where the robot is facing.

```
\BoxagentMiddle.py — (continued) \Box44 def steer(self,target_pos):
45 if self.percept['whisker']:
46 self.display(3,'whisker on', self.percept)
47 return "left"
48 else:
49 return self.head_towards(target_pos)
50
51 def head_towards(self,target_pos):
52 """ given a target position, return the action that heads
               towards that position
\begin{array}{c|c}\n53 & \text{m }n\end{array}54 gx,gy = target_pos
55 \vert rx,ry = self.percept['rob_x_pos'],self.percept['rob_y_pos']
56 goal_dir = math.acos((gx-rx)/math.sqrt((gx-rx)*(gx-rx)
57 +(gy-ry)*(gy-ry)))*180/math.pi
58 if ry>gy:
59 goal_dir = -goal_dir
60 goal_from_rob = (goal_dir - self.percept['rob_dir']+540)%360-180
61 assert -180 < goal_from_rob <= 180
62 if goal_from_rob > self.straight_angle:
63 return "left"
64 elif goal_from_rob < -self.straight_angle:
65 return "right"
66 else:
67 return "straight"
68
69 def close_enough(self,target_pos):
70 gx, gy = target_pos71 rx,ry = self.percept['rob_x_pos'],self.percept['rob_y_pos']72 return (gx-rx)**2 + (gy-ry)**2 <= self.close_threshold_squared
```
### 2.3.4 Top Layer

The top layer treats the middle layer as its environment. Note that the top layer is an environment for us to tell it what to visit.

```
agentTop.py — Top Layer
11 from display import Displayable
12 from agentMiddle import Rob_middle_layer
13 from agents import Environment
14
15 class Rob_top_layer(Environment):
16 def __init__(self, middle, timeout=200, locations = {'mail':(-5,10),
17 | o103':(50,10), 'o109':(100,10), 'storage':(101,51)}
                          ):
18 Washim 18 The middle layer
  https://aipython.org Version 0.9.13 June 13, 2024
```

```
19 timeout is the number of steps the middle layer goes before giving
            up
20 locations is a loc:pos dictionary
21 where loc is a named location, and pos is an (x,y) position.
22 " """"23 self.middle = middle
24 self.timeout = timeout # number of steps before the middle layer
            should give up
25 self.locations = locations
26
27 def do(self,plan):
28 | ""Carry out actions.
29 actions is of the form {'visit':list_of_locations}
30 It visits the locations in turn.
31 """
32 to_do = plan['visit']
33 for loc in to_do:
34 position = self.locations[loc]
35 \vert arrived = self.middle.do({'go_to':position,
               'timeout':self.timeout})
36 self.display(1,"Arrived at",loc,arrived)
```
## 2.3.5 Plotting

The following is used to plot the locations, the walls and (eventually) the movement of the robot. It can either plot the movement if the robot as it is going (with the default *env*.*plotting* = *True*), or not plot it as it is going (setting *env*.*plotting* = *False*; in this case the trace can be plotted using *pl*.*plot run*()).

```
agentTop.py — (continued)
38 import matplotlib.pyplot as plt
39
40 class Plot_env(Displayable):
41 def __init__(self, body,top):
42 """sets up the plot
43 \left| \right| \left| \right| \left| \right| \left| \right|44 self.body = body
45 self.top = top
46 plt.ion()
47 plt.axes().set_aspect('equal')
48 self.redraw()
49
50 def redraw(self):
51 plt.clf()
52 for wall in body.env.walls:
53 ((x0,y0),(x1,y1)) = wall54 plt.plot([x0,x1],[y0,y1],"-k",linewidth=3)
55 for loc in top.locations:
56 (x,y) = top.locations[loc]
```
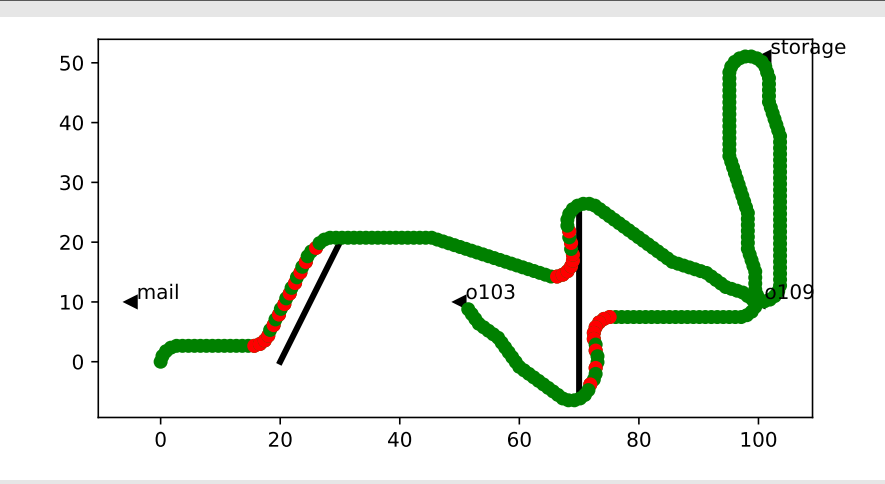

Figure 2.2: A trace of the trajectory of the agent. Red dots correspond to the whisker sensor being on; the green dot to the whisker sensor being off. The agent starts at position  $(0, 0)$  facing up.

```
57 | plt.plot([x],[y],"k<")
58 plt.text(x+1.0,y+0.5,loc) # print the label above and to the
               right
59 plt.plot([body.rob_x],[body.rob_y],"go")
60 plt.gca().figure.canvas.draw()
61 if self.body.history or self.body.wall_history:
62 self.plot_run()
63
64 def plot_run(self):
65 \vert """plots the history after the agent has finished.
66 This is typically only used if body.plotting==False
67 \parallel \frac{mm}{100}68 if self.body.history:
69 x_s, ys = zip(*self-body history)70 plt.plot(xs,ys,"go")
71 if self.body.wall_history:
72 wxs,wys = zip(*self.body.wall_history)
73 plt.plot(wxs,wys,"ro")
```
The following code plots the agent as it acts in the world. Figure 2.2 shows the result of the top.do

```
\_\_agent\mathsf{Top}.\mathsf{py} \boldsymbol{\cdot} (continued) \_\75 from agentEnv import Rob_body, Rob_env
76
77 \text{ env} = \text{Rob\_env}(\{((20, 0), (30, 20)), ((70, -5), (70, 25))\})78 | body = Rob_body(env)
79 \mid middle = Rob\_middle\_layer(body)80 | top = Rob_top_layer(middle)
81
82 |# try:
```
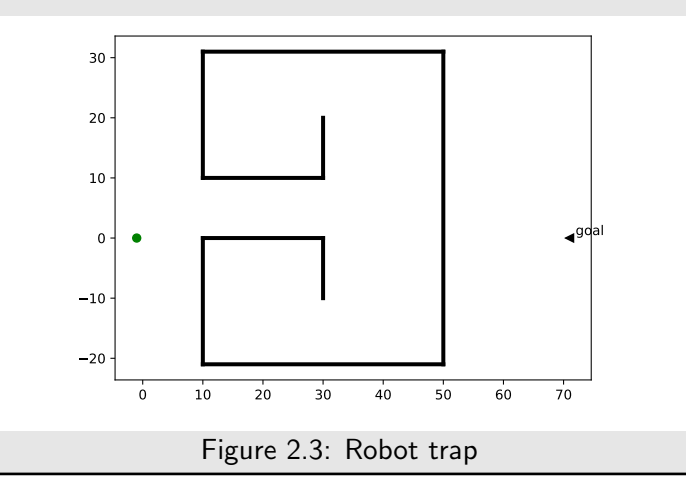

```
83 \mid # \text{pl=Plot\_env}(\text{body}, \text{top})
```
- 84 # top.do({'visit':['o109','storage','o109','o103']})
- $85$   $\#$  You can directly control the middle layer:
- 86  $\#$  middle.do({'go\_to':(30,-10), 'timeout':200})
- $87$   $\#$  Can you make it crash?

**Exercise 2.2** The following code implements a robot trap (Figure 2.3). Write a controller that can escape the "trap" and get to the goal. See Exercise 2.4 in the textbook for hints.

```
\equivagent\textsf{Top.py} \rightarrow (continued) \equiv89 # Robot Trap for which the current controller cannot escape:
90 \mid \text{trap\_env} = \text{Rob\_env}(\{((10,-21),(10,0)), ((10,10),(10,31)),((30,-10),(30,0)),91 ((30,10),(30,20)),((50,-21),(50,31)),((10,-21),(50,-21)),92 (10,0),(30,0)), (10,10),(30,10)), (10,31),(50,31))}
93 |trap_body = Rob_body(trap_env,init_pos=(-1, 0, 90))
94 | trap_middle = Rob_middle_layer(trap_body)
95 |trap_top = Rob_top_layer(trap_middle,locations={'goal':(71,0)})
96
97 # Robot trap exercise:
98 \mid # \text{ pl=Plot\_env}(\text{trap\_body}, \text{trap\_top})99 # trap_top.do({'visit':['goal']})
```
#### Plotting for Moving Targets

Exercise 2.5 refers to targets that can move. The following implements targets than can be moved by the user (using the mouse).

agentFollowTarget.py — Plotting for moving targets

<sup>11</sup> **import** matplotlib.pyplot as plt

<sup>12</sup> **from** agentTop **import** Plot\_env, body, top

```
13
14 class Plot_follow(Plot_env):
15 def __init__(self, body, top, epsilon=2.5):
16 | """plot the agent in the environment.
17 epsilon is the threshold how how close someone needs to click to
             select a location.
18 \begin{array}{ccc} & & & & \cdots \\ & & & & \end{array}19 Plot_env.__init__(self, body, top)
20 self.epsilon = epsilon
21 self.canvas = plt.gca().figure.canvas
22 self.canvas.mpl_connect('button_press_event', self.on_press)
23 self.canvas.mpl_connect('button_release_event', self.on_release)
24 self.canvas.mpl_connect('motion_notify_event', self.on_move)
25 self.pressloc = None
26 self.pressevent = None
27 for loc in self.top.locations:
28 \vert self.display(2,f" loc {loc} at {self.top.locations[loc]}")
29
30 def on_press(self, event):
31 self.display(2,'v',end="")
32 self.display(2,f"Press at ({event.xdata},{event.ydata}")
33 for loc in self.top.locations:
34 \vert 1x,1y = \text{self.top.} locations [loc]
35 if abs(event.xdata- lx) <= self.epsilon and abs(event.ydata-
                \{1y\} \leq self.\epsilonepsilon :
36 self.pressloc = loc
37 self.pressevent = event
38 self.display(2,"moving",loc)
39
40 def on_release(self, event):
41 \vert self.display(2,'<sup>^</sup>',end="")
42 if self.pressloc is not None: #and event.inaxes ==
             self.pressevent.inaxes:
43 \vert self.top.locations[self.pressloc] = (event.xdata, event.ydata)
44 self.display(1,f"Placing {self.pressloc} at {(event.xdata,
                event.ydata)}")
45 self.pressloc = None
46 self.pressevent = None
47
48 def on_move(self, event):
49 if self.pressloc is not None: # and event.inaxes ==
             self.pressevent.inaxes:
50 self.display(2,'-',end="")
51 self.top.locations[self.pressloc] = (event.xdata, event.ydata)
52 self.redraw()
53 else:
54 self.display(2,'.',end="")
55
56 # try:57 \mid # \text{ pl=Plot\_follow}(\text{body}, \text{top})
```

```
58 # top.do({'visit':['o109','storage','o109','o103']})
```
Exercise 2.3 Change the code to also allow walls to move.

# Searching for Solutions

# 3.1 Representing Search Problems

A search problem consists of:

- a start node
- a *neighbors* function that given a node, returns an enumeration of the arcs from the node
- a specification of a goal in terms of a Boolean function that takes a node and returns true if the node is a goal
- a (optional) heuristic function that, given a node, returns a non-negative real number. The heuristic function defaults to zero.

As far as the searcher is concerned a node can be anything. If multiple-path pruning is used, a node must be hashable. In the simple examples, it is a string, but in more complicated examples (in later chapters) it can be a tuple, a frozen set, or a Python object.

In the following code, "raise NotImplementedError()" is a way to specify that this is an abstract method that needs to be overridden to define an actual search problem.

```
searchProblem.py — representations of search problems
```

```
11 from display import Displayable
```

```
12 import matplotlib.pyplot as plt
```

```
13 import random
```
14

```
15 class Search_problem(Displayable):
```

```
16 | """A search problem consists of:
```

```
17 \times a start node
18 \star a neighbors function that gives the neighbors of a node
19 \rightarrow a specification of a goal
20 \times a (optional) heuristic function.
21 The methods must be overridden to define a search problem."""
22
23 def start_node(self):
24 | """returns start node"""
25 raise NotImplementedError("start_node") # abstract method
26
27 def is_goal(self,node):
28 """is True if node is a goal"""
29 raise NotImplementedError("is_goal") # abstract method
30
31 def neighbors(self,node):
32 """returns a list (or enumeration) of the arcs for the neighbors of
             node"""
33 raise NotImplementedError("neighbors") # abstract method
34
35 def heuristic(self,n):
36 """Gives the heuristic value of node n.
37 Returns 0 if not overridden."""
38 return 0
```
The neighbors is a list of arcs. A (directed) arc consists of a from\_node node and a to $\cup$ node node. The arc is the pair (from node, to node), but can also contain a non-negative cost (which defaults to 1) and can be labeled with an action.

```
searchProblem.py — (continued)
40 class Arc(object):
41 """An arc has a from_node and a to_node node and a (non-negative)
         cost"""
42 def __init__(self, from_node, to_node, cost=1, action=None):
43 self.from_node = from_node
44 self.to_node = to_node
45 self.action = action
46 self.cost = cost
47 assert cost >= 0, (f"Cost cannot be negative: {self}, cost={cost}")
48
49 def __repr__(self):
50 """string representation of an arc"""
51 if self.action:
52 return f"{self.from_node} --{self.action}--> {self.to_node}"
53 else:
54 return f"{self.from_node} --> {self.to_node}"
```
## 3.1.1 Explicit Representation of Search Graph

The first representation of a search problem is from an explicit graph (as opposed to one that is generated as needed).

An **explicit graph** consists of

- a list or set of nodes
- a list or set of arcs
- a start node
- a list or set of goal nodes
- (optionally) a dictionary that maps a node to a heuristic value for that node

To define a search problem, we need to define the start node, the goal predicate, the neighbors function and the heuristic function.

```
_searchProblem.py — (continued) _
56 class Search_problem_from_explicit_graph(Search_problem):
57 """A search problem from an explicit graph.
58 """
59
60 def __init__(self, title, nodes, arcs, start=None, goals=set(), hmap={},
61 positions=None, show_costs = True):
62 """ A search problem consists of:
63 * list or set of nodes
64 * list or set of arcs
65 * start node
66 * list or set of goal nodes
67 \star hmap: dictionary that maps each node into its heuristic value.
68 * positions: dictionary that maps each node into its (x,y) position
69 * show_costs is used for show()
70 \left| \right| \left| \right| \left| \right| \left| \right| \left| \right|71 self.title = title
72 self.neighs = {}
73 self.nodes = nodes
74 for node in nodes:
75 | self.neighs[node]=[]
76 self.arcs = arcs
77 for arc in arcs:
78 | self.neighs[arc.from_node].append(arc)
79 self.start = start
80 self.goals = goals
81 self.hmap = hmap
82 if positions is None:
83 self.positions = {node:(random.random(),random.random()) for
                node in nodes}
84 else:
```

```
85 | self.positions = positions
86 self.show_costs = show_costs
87
88
89 def start_node(self):
90 | """returns start node"""
91 return self.start
92
93 def is_goal(self,node):
94 """is True if node is a goal"""
95 return node in self.goals
96
97 def neighbors(self,node):
98 """returns the neighbors of node (a list of arcs)"""
99 return self.neighs[node]
100
101 def heuristic(self,node):
102 | """Gives the heuristic value of node n.
103 Returns 0 if not overridden in the hmap."""
104 if node in self.hmap:
105 return self.hmap[node]
106 else:
107 return 0
108
109 def __repr__(self):
110 """returns a string representation of the search problem"""
111 res="right"112 for arc in self.arcs:
113 res += f''\{arc\}. "
114 return res
```
Graphical Display of a Search Graph

```
searchProblem.py — (continued)
116 def show(self, fontsize=10, node_color='orange', show_costs = None):
117 \begin{bmatrix} 117 \\ 118 \end{bmatrix} \begin{bmatrix} 117 \\ 118 \end{bmatrix} \begin{bmatrix} 118 \\ 118 \end{bmatrix}118119 \vert self.fontsize = fontsize
120 if show_costs is not None: # override default definition
121 self.show_costs = show_costs
122 plt.ion() # interactive
123 ax = plt.figure().gca()124 ax.set_axis_off()
125 plt.title(self.title, fontsize=fontsize)
126 self.show_graph(ax, node_color)
127
128 def show_graph(self, ax, node_color='orange'):
129 bbox =
               dict(boxstyle="round4,pad=1.0,rounding_size=0.5",facecolor=node_color)
```
#### 3.1. Representing Search Problems 45

```
130 for arc in self.arcs:
131 self.show_arc(ax, arc)
132 for node in self.nodes:
133 self.show_node(ax, node, node_color = node_color)
134
135 def show_node(self, ax, node, node_color):
136 x,y = \text{self}.\text{positions}[\text{node}]137 ax.text(x,y,node,bbox=dict(boxstyle="round4,pad=1.0,rounding_size=0.5",
138 facecolor=node_color),
                                       ha='center',va='center',
139 fontsize=self.fontsize)
140
141 def show_arc(self, ax, arc, arc_color='black', node_color='white'):
142 from_pos = self.positions[arc.from_node]
143 to_pos = self.positions[arc.to_node]
144 ax.annotate(arc.to_node, from_pos, xytext=to_pos,
145 # arrowprops=dict(facecolor='black',
                           shrink=0.1, width=2),
146 | arrowprops={'arrowstyle':'<|-', 'linewidth':
                           2, 'color':arc_color},
147 bbox=dict(boxstyle="round4,pad=1.0,rounding_size=0.5",
148 acecolor=node_color),
149 | ha='center', va='center',
150 | fontsize=self.fontsize)
151 \parallel # Add costs to middle of arcs:
152 if self.show_costs:
153 ax.text((from_pos[0]+to_pos[0])/2, (from_pos[1]+to_pos[1])/2,
154 arc.cost, bbox=dict(pad=1,fc='w',ec='w'),
155 ha='center',va='center',fontsize=self.fontsize)
```
# 3.1.2 Paths

A searcher will return a path from the start node to a goal node. A Python list is not a suitable representation for a path, as many search algorithms consider multiple paths at once, and these paths should share initial parts of the path. If we wanted to do this with Python lists, we would need to keep copying the list, which can be expensive if the list is long. An alternative representation is used here in terms of a recursive data structure that can share subparts.

A path is either:

- a node (representing a path of length 0) or
- a path, initial and an arc, where the from\_node of the arc is the node at the end of initial.

These cases are distinguished in the following code by having arc=None if the path has length 0, in which case initial is the node of the path. Note that we only use the most basic form of Python's yield for enumerations (Section [1.5.4\)](#page-13-0).

```
searchProblem.py — (continued)
157 class Path(object):
158 """A path is either a node or a path followed by an arc"""
159
160 def __init__(self,initial,arc=None):
161 | """initial is either a node (in which case arc is None) or
162 a path (in which case arc is an object of type Arc)"""
163 self.initial = initial
164 self.arc=arc
165 if arc is None:
166 self.cost=0
167 else:
168 self.cost = initial.cost+arc.cost
169
170 def end(self):
171 | """returns the node at the end of the path"""
172 if self.arc is None:
173 return self.initial
174 else:
175 return self.arc.to_node
176
177 def nodes(self):
178 | """enumerates the nodes for the path.
179 This enumerates the nodes in the path from the last elements
             backwards.
\frac{180}{180} """
181 current = self
182 while current.arc is not None:
183 yield current.arc.to_node
184 current = current.initial
185 yield current.initial
186
187 def initial_nodes(self):
188 | """enumerates the nodes for the path before the end node.
189 This calls nodes() for the initial part of the path.
\frac{190}{1} """
191 if self.arc is not None:
192 yield from self.initial.nodes()
193
194 def __repr__(self):
195 """returns a string representation of a path"""
196 if self.arc is None:
197 return str(self.initial)
198 elif self.arc.action:
199 return f"{self.initial}\n --{self.arc.action}-->
                {self.arc.to_node}"
200 else:
201 return f"{self.initial} --> {self.arc.to_node}"
```
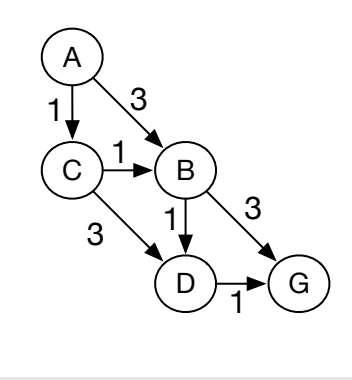

Figure 3.1: problem1

## 3.1.3 Example Search Problems

The first search problem is one with 5 nodes where the least-cost path is one with many arcs. See Figure 3.1. Note that this example is used for the unit tests, so the test (in searchGeneric) will need to be changed if this is changed.

searchExample.py — Search Examples <sup>11</sup> **from** searchProblem **import** Arc, Search\_problem\_from\_explicit\_graph, Search\_problem 12 13 problem1 = Search\_problem\_from\_explicit\_graph('Problem 1', 14  $\left\{ 'A', 'B', 'C', 'D', 'G' \right\},$ 15 [Arc('A','B',3), Arc('A','C',1), Arc('B','D',1), Arc('B','G',3), 16 Arc('C','B',1), Arc('C','D',3), Arc('D','G',1)],  $17$  start =  $'A'$ , 18 | goals =  ${'G'}$ , 19 | positions={'A':  $(0, 1)$ , 'B':  $(0.5, 0.5)$ , 'C':  $(0, 0.5)$ , 'D':  $(0.5, 0)$ , 'G': (1,0)})

The second search problem is one with 8 nodes where many paths do not lead to the goal. See Figure [3.2.](#page-47-0)

searchExample.py — (continued)  $21$  |problem2 = Search\_problem\_from\_explicit\_graph('Problem 2',  $22$   $\left\{ 'A', 'B', 'C', 'D', 'E', 'G', 'H', 'J' \}$ , 23  $[Arc('A', 'B', 1), Arc('B', 'C', 3), Arc('B', 'D', 1), Arc('D', 'E', 3),$ 24 | Arc('D','G',1), Arc('A','H',3), Arc('H','J',1)],  $25$  start = 'A', 26 goals =  ${^{\circ}G'}$ , <sup>27</sup> positions={'A': (0, 1), 'B': (0, 3/4), 'C': (0,0), 'D': (1/4,3/4), 'E':  $(1/4, \emptyset),$ 28  $\vert$  'G': (2/4,3/4), 'H': (3/4,1), 'J': (3/4,3/4)})

The third search problem is a disconnected graph (contains no arcs), where the start node is a goal node. This is a boundary case to make sure that weird cases work.

<span id="page-47-0"></span>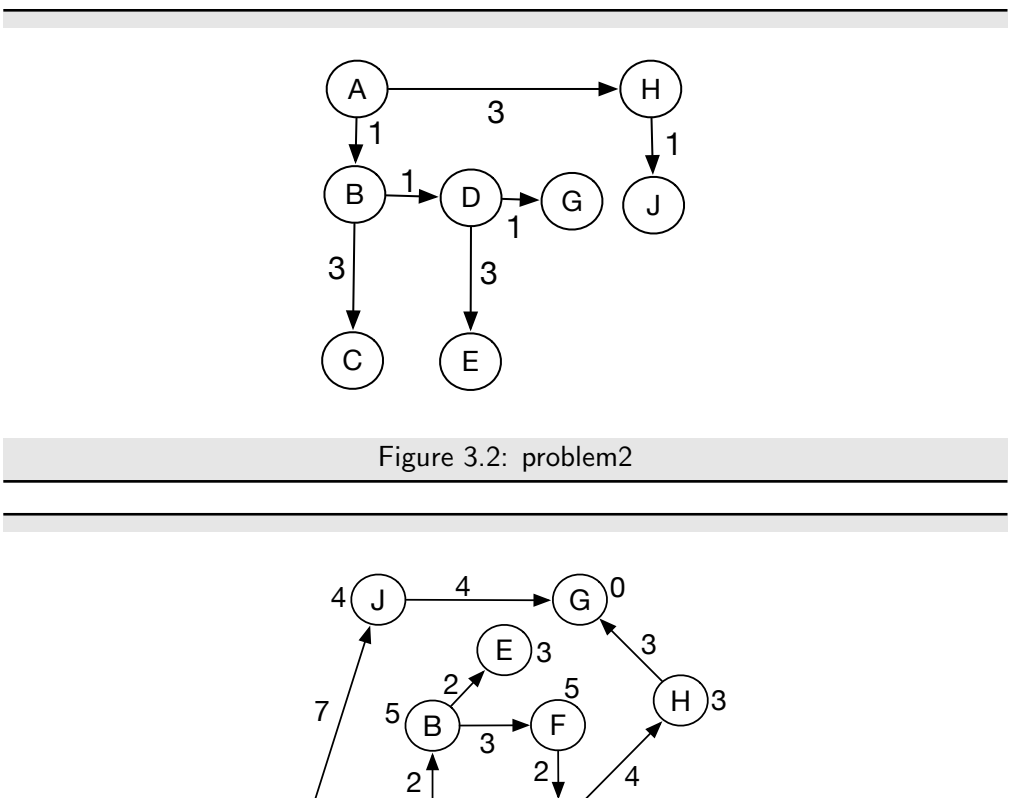

Figure 3.3: simp\_delivery\_graph with arc costs and h values of nodes

4

9 7 6

D

```
searchExample.py — (continued)
30 |problem3 = Search_problem_from_explicit_graph('Problem 3',
31 \{ 'a', 'b', 'c', 'd', 'e', 'g', 'h', 'j' \},32 [],
33 start = 'g',
34 goals = {'k','g'})
```
C  $\rightarrow$   $\rightarrow$   $(A$ 

3

The simp delivery graph is the graph shown Figure 3.3. This is Figure 3.3 with the heuristics of Figure 3.1 as shown in Figure 3.13 of [Poole and Mack](#page-389-0)[worth](#page-389-0) [\[2023\]](#page-389-0),

```
searchExample.py — (continued)
36 simp_delivery_graph = Search_problem_from_explicit_graph("Acyclic Delivery
       Graph",
37 {'A', 'B', 'C', 'D', 'E', 'F', 'G', 'H', 'J'},
38 [ Arc('A', 'B', 2),
39 Arc('A', 'C', 3),
40 Arc('A', 'D', 4),
41 | Arc('B', 'E', 2),
```
<https://aipython.org> Version 0.9.13 June 13, 2024

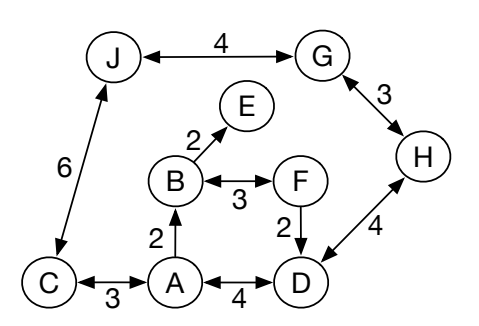

Figure 3.4: cyclic\_simp\_delivery\_graph with arc costs

42 | Arc('B', 'F', 3), 43 Arc('C', 'J', 7), 44 Arc('D', 'H', 4), 45  $\left| \text{Arc('F', 'D', 2)}, \right.$  $46$  Arc('H', 'G', 3), 47 | Arc('J', 'G', 4)],  $48$  start = 'A', 49 | goals =  ${'G'}$ ,  $50$  hmap = {  $51$   $^{\circ}$   $^{\circ}$  $52$  'B': 5, 53 'C': 9,  $54$   $'D': 6$ ,  $55$   $'E': 3$ , 56 'F': 5,  $57$   $\begin{array}{ccc} \hline \end{array}$   $\begin{array}{ccc} \hline \end{array}$   $\begin{array}{ccc} \hline \end{array}$   $\begin{array}{ccc} \hline \end{array}$   $\begin{array}{ccc} \hline \end{array}$   $\begin{array}{ccc} \hline \end{array}$   $\begin{array}{ccc} \hline \end{array}$  $58$   $'H': 3$ ,  $59$   $'J': 4,$ 60 },  $61$  positions = {  $62$   $^{\circ}$   $^{\circ}$   $^{\circ}$   $A'$ :  $(0.4, 0.1)$ , 63 | 'B':  $(0.4, 0.4)$ , <sup>64</sup> 'C': (0.1,0.1), 65  $|$  'D':  $(0.7, 0.1)$ , 66 | 'E':  $(0.6, 0.7)$ , 67 | 'F':  $(0.7, 0.4)$ , 68  $'G'$ : (0.7,0.9), 69 | 'H':  $(0.9, 0.6)$ ,  $70$   $J': (0.3, 0.9)$ <sup>71</sup> }  $72 \mid$  )

> cyclic simp delivery graph is the graph shown Figure 3.4. This is the graph of Figure 3.10 of [\[Poole and Mackworth, 2023\]](#page-389-0). The heuristic values are the same as in simp delivery graph.

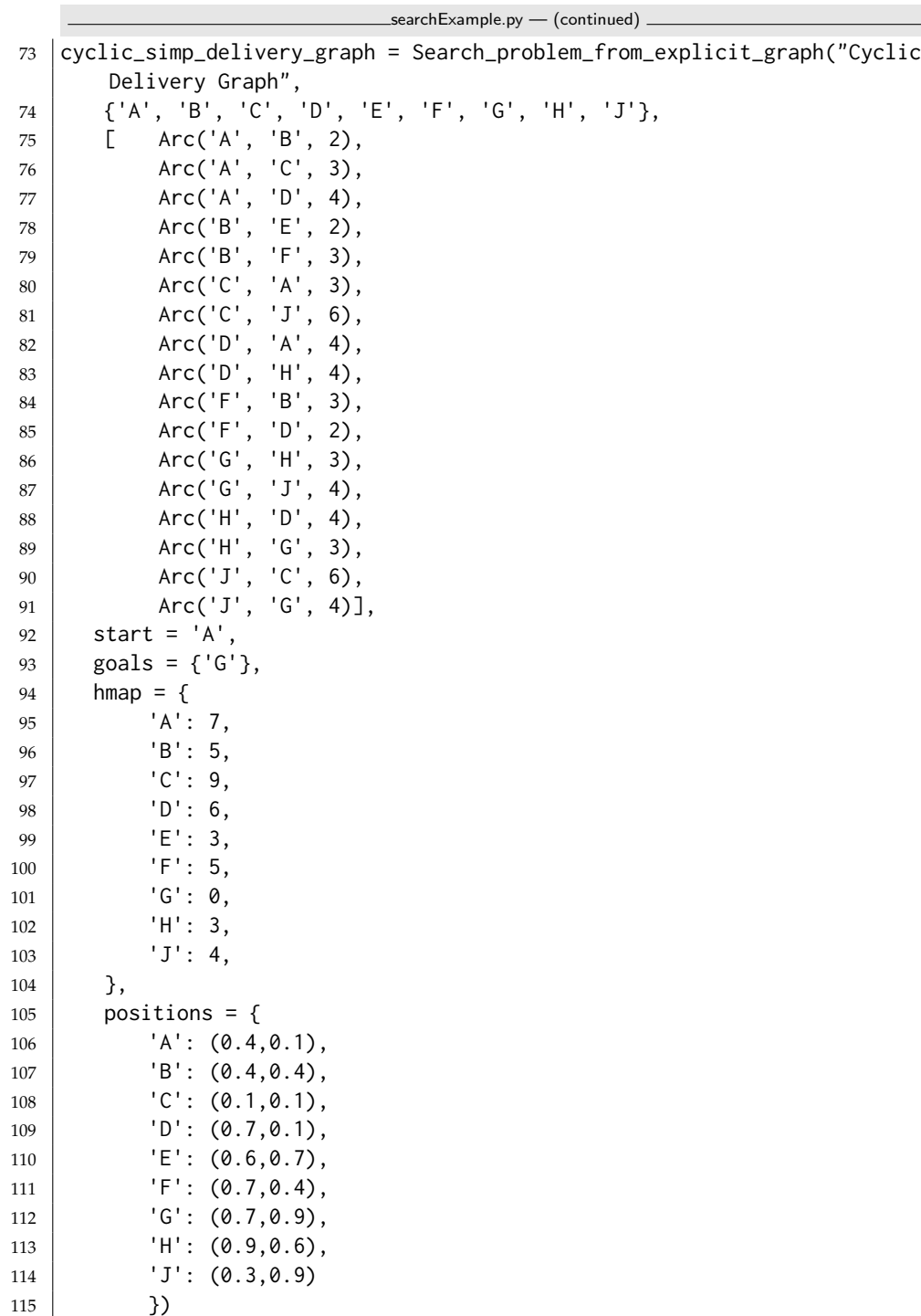

The next problem is the tree graph shown in Figure [3.6,](#page-54-0) and is Figure 3.15 in [Poole and Mackworth](#page-389-0) [\[2023\]](#page-389-0).

searchExample.py — (continued)

<sup>117</sup> tree\_graph = Search\_problem\_from\_explicit\_graph("Tree Graph",

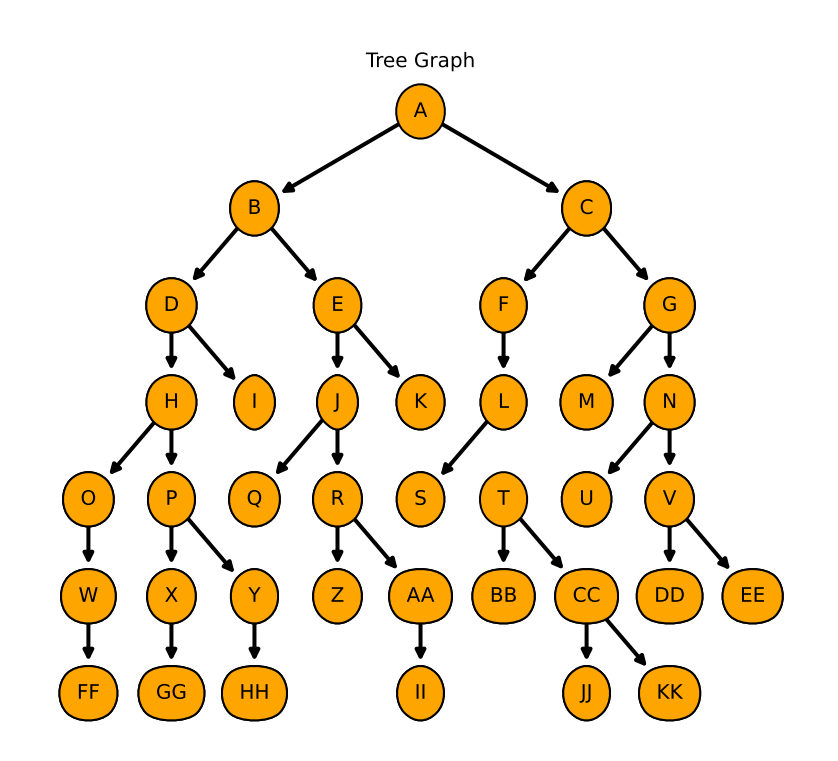

Figure 3.5: tree\_graph.show(show\_costs = False)

```
118 {'A', 'B', 'C', 'D', 'E', 'F', 'G', 'H', 'I', 'J', 'K', 'L', 'M', 'N',
            'O',
119 'P', 'Q', 'R', 'S', 'T', 'U', 'V', 'W', 'X', 'Y', 'Z', 'AA', 'BB',
               'CC',
120 'DD', 'EE', 'FF', 'GG', 'HH', 'II', 'JJ', 'KK'},
121 [ [ Arc('A', 'B', 1),
122 \vert Arc('A', 'C', 1),
123 Arc('B', 'D', 1),
124 \vert Arc('B', 'E', 1),
125 \left| \text{Arc('C', 'F', 1)}, \right.126 Arc('C', 'G', 1),
127 Arc('D', 'H', 1),
128 | Arc('D', 'I', 1),
129 | Arc('E', 'J', 1),
130 \vert Arc('E', 'K', 1),
131 \left| \text{Arc('F', 'L', 1)}, \right|132 \left| \arccurly{100}\right| \arccurly{100}\right|133 | Arc('G', 'N', 1),
```
<https://aipython.org> Version 0.9.13 June 13, 2024

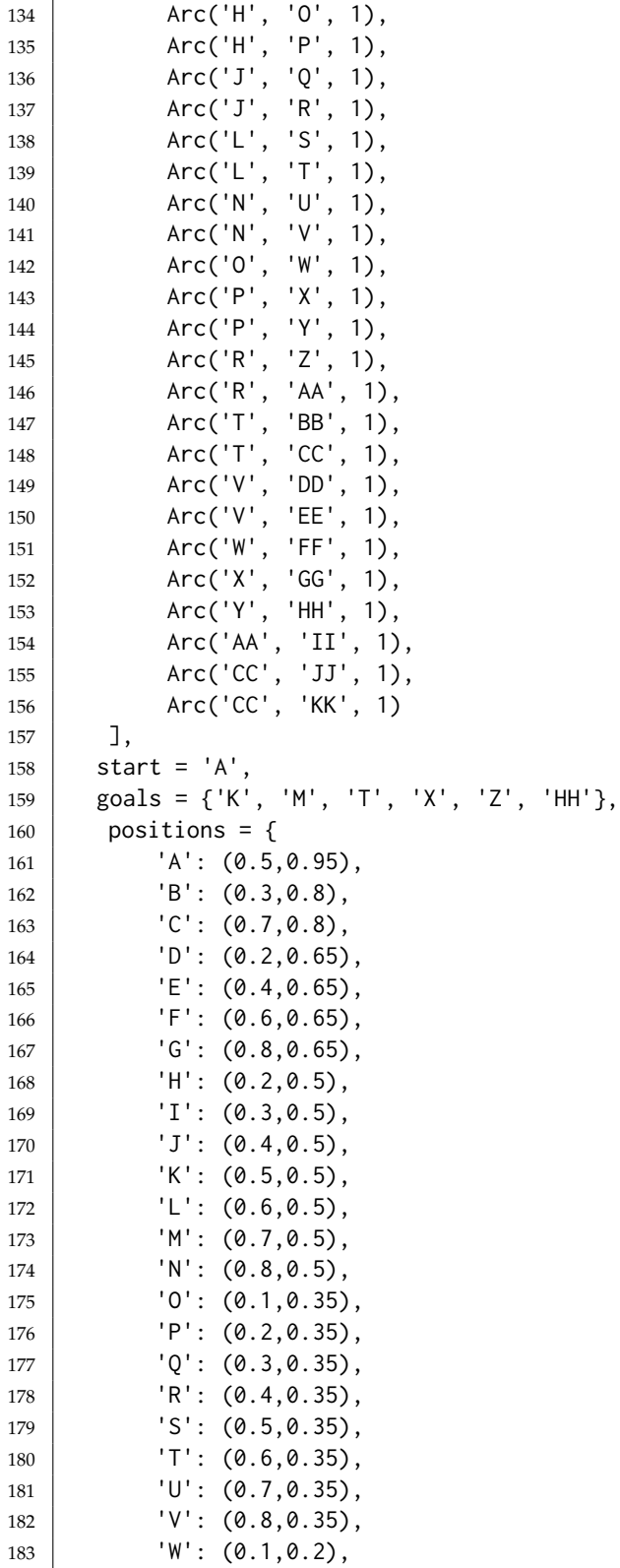

```
184 'X': (0.2, 0.2),
185 | 'Y': (0.3, 0.2),
186 Z': (0.4, 0.2),
187 'AA': (0.5, 0.2),
188 | 'BB': (0.6, 0.2),
189 \vert 'CC': (0.7,0.2),
190 'DD': (0.8, 0.2),
191 | 'EE': (0.9, 0.2),
192 | 'FF': (0.1,0.05),
193 'GG': (0.2, 0.05),
194 | 'HH': (0.3, 0.05),
195 'II': (0.5, 0.05),
196 'JJ': (0.7, 0.05),
197 | 'KK': (0.8,0.05)
198 },
199 | show_costs = False
200 )
201
202 # tree_graph.show(show_costs = False)
```
# 3.2 Generic Searcher and Variants

To run the search demos, in folder "aipython", load "searchGeneric.py" , using e.g., ipython -i searchGeneric.py, and copy and paste the example queries at the bottom of that file.

### 3.2.1 Searcher

A *Searcher* for a problem can be asked repeatedly for the next path. To solve a problem, you can construct a *Searcher* object for the problem and then repeatedly ask for the next path using *search*. If there are no more paths, *None* is returned.

```
\equivsearchGeneric.py \equiv Generic Searcher, including depth-first and A* \equiv11 from display import Displayable
12
13 class Searcher(Displayable):
14 | """returns a searcher for a problem.
15 Paths can be found by repeatedly calling search().
16 This does depth-first search unless overridden
17 \frac{1}{2} \frac{1}{2} \frac{1}{2}18 def __init__(self, problem):
19 | """creates a searcher from a problem
20 \left| \right| \left| \right| \left| \right| \left| \right| \left| \right|21 self.problem = problem
22 self.initialize_frontier()
23 self.num_expanded = 0
```

```
24 self.add_to_frontier(Path(problem.start_node()))
25 super().__init__()
26
27 def initialize_frontier(self):
28 self.frontier = \begin{bmatrix} 1 \end{bmatrix}29
30 def empty_frontier(self):
31 return self.frontier == []
32
33 def add_to_frontier(self,path):
34 self.frontier.append(path)
35
36 def search(self):
37 | """returns (next) path from the problem's start node
38 to a goal node.
39 Returns None if no path exists.
40 \left| \right| \left| \right| \left| \right| \left| \right| \left| \right| \left| \right| \left| \right| \left| \right| \left| \right| \left| \right| \left| \right| \left| \right| \left| \right| \left| \right| \left| \right| \left| \right| \left| \right| \left| \right| \left| \right| \left| \right| \left| \right| \left| \right| \left| \right| \left| \right| 
41 while not self.empty_frontier():
42 self.path = self.frontier.pop()
43 self.num_expanded += 1
44 if self.problem.is_goal(self.path.end()): # solution found
45 self.solution = self.path # store the solution found
46 self.display(1, f"Solution: {self.path} (cost:
                      {self.path.cost})\n",
47 self.num_expanded, "paths have been expanded and",
48 len(self.frontier), "paths remain in the
                                  frontier")
49 return self.path
50 else:
51 | self.display(4,f"Expanding: {self.path} (cost:
                      {self.path.cost})")
52 neighs = self.problem.neighbors(self.path.end())
53 self.display(2,f"Expanding: {self.path} with neighbors
                      {neighs}")
54 for arc in reversed(list(neighs)):
55 self.add_to_frontier(Path(self.path,arc))
56 self.display(3, f"New frontier: {[p.end() for p in
                      self.frontier]}")
57
58 self.display(0,"No (more) solutions. Total of",
59 | Self.num_expanded,"paths expanded.")
```
Note that this reverses the neighbors so that it implements depth-first search in an intuitive manner (expanding the first neighbor first). The call to *list* is for the case when the neighbors are generated (and not already in a list). Reversing the neighbors might not be required for other methods. The calls to *reversed* and *list* can be removed, and the algorithm still implements depth-first search.

To use depth-first search to find multiple paths for problem1 and simp delivery graph, copy and paste the following into Python's read-evaluate-print loop; keep finding next solutions until there are no more:

<span id="page-54-0"></span>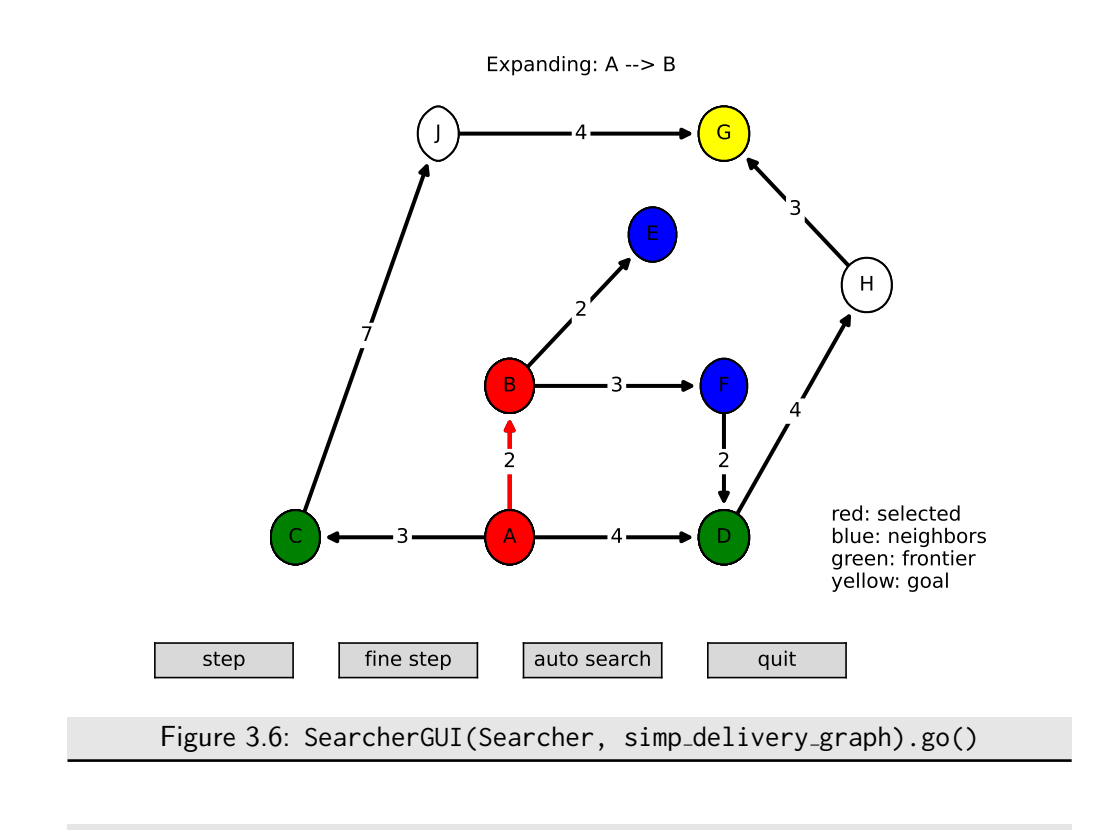

searchGeneric.py — (continued) # Depth-first search for problem1; do the following:  $\#$  searcher1 = Searcher(searchExample.problem1)  $\#$  searcher1.search() # find first solution  $\#$  searcher1.search() # find next solution (repeat until no solutions)  $\#$  searcher\_sdg = Searcher(searchExample.simp\_delivery\_graph)  $\#$  searcher\_sdg.search() # find first or next solution

Exercise 3.1 Implement breadth-first search. Only *add to frontier* and/or *pop* need to be modified to implement a first-in first-out queue.

## 3.2.2 GUI for Tracing Search

This GUI implements most of the functionality of the AISpace.org search app.

Figure 3.6 shows the GUI to step through various algorithms. Here the path  $A \rightarrow B$  is being expanded, and the neighbors are *E* and *F*. The other nodes at the end of paths of the frontier are *C* and *D*. Thus the frontier contains paths to *C* and *D*, used to also contain  $A \rightarrow B$ , and now will contain  $A \rightarrow B \rightarrow E$  and  $A \rightarrow B \rightarrow F$ .

SearcherGUI takes a search class and a problem, and lets one explore the search space after calling go(). A GUI can only be used for one search; at the end of the search the loop ends and the buttons no longer work.

```
https://aipython.org Version 0.9.13 June 13, 2024
```
This is implemented by redefining display. The search algorithms don't need to be modified. If you modify them (or create your own), you just have to be careful to use the appropriate number for the display. The first argument to display has the following meanings:

- 1. a solution has been found
- 2. what is shown for a "step" on a GUI; here it is assumed to be the path, the neighbors of the end of the path, and the other nodes at the end of paths on the frontier
- 3. (shown with "fine step" but not with "step") the frontier and the path selected
- 4. (shown with "fine step" but not with "step") the frontier.

It is also useful to look at the Python console, as the display information is printed there.

```
searchGUI.py — GUI for search
11 import matplotlib.pyplot as plt
12 from matplotlib.widgets import Button
13 import time
14
15 class SearcherGUI(object):
16 def __init__(self, SearchClass, problem, fontsize=10,
17 colors = {'selected':'red', 'neighbors':'blue',
                       'frontier':'green', 'goal':'yellow'}):
18 self.problem = problem
19 self.searcher = SearchClass(problem)
20 self.problem.fontsize = fontsize
21 self.colors = colors
22 #self.go()
23
24 def go(self):
25 fig, self.ax = plt.subplots()
26 plt.ion() # interactive
27 self.ax.set_axis_off()
28 plt.subplots_adjust(bottom=0.15)
29 step_butt = Button(plt.axes([0.05,0.02,0.15,0.05]), "step")
30 step_butt.on_clicked(self.step)
31 fine_butt = Button(plt.axes([0.25,0.02,0.15,0.05]), "fine step")
32 fine_butt.on_clicked(self.finestep)
33 auto_butt = Button(plt.axes([0.45,0.02,0.15,0.05]), "auto search")
34 auto_butt.on_clicked(self.auto)
35 quit_butt = Button(plt.axes([0.65,0.02,0.15,0.05]), "quit")
36 quit_butt.on_clicked(self.quit)
37 self.ax.text(0.85,0, '\n'.join(self.colors[a]+": "+a for a in
            self.colors))
38 self.problem.show_graph(self.ax, node_color='white')
```

```
39 self.problem.show_node(self.ax, self.problem.start,
           self.colors['frontier'])
40 for node in self.problem.nodes:
41 if self.problem.is_goal(node):
42 self.problem.show_node(self.ax, node,self.colors['goal'])
43 plt.show()
44 self.click = 7 # bigger than any display!
45 \parallel #while self.click == 0:
46 # plt.pause(0.1)
47 self.searcher.display = self.display
48 try:
49 while self.searcher.frontier:
50 path = self.searcher.search()
51 except ExitToPython:
52 print("Exited")
53 else:
54 print("No more solutions")
55
56 def display(self, level,*args,**nargs):
57 if level <= self.click: #step
58 print(*args, **nargs)
59 self.ax.set_title(f"Expanding:
              {self.searcher.path}",fontsize=self.problem.fontsize)
60 if level == 1:
61 self.show_frontier(self.colors['frontier'])
62 | self.show_path(self.colors['selected'])
63 | self.ax.set_title(f"Solution Found:
                 {self.searcher.path}",fontsize=self.problem.fontsize)
64 elif level == 2: # what should be shown if a node is in all
              three?
65 | self.show_frontier(self.colors['frontier'])
66 self.show_path(self.colors['selected'])
67 | self.show_neighbors(self.colors['neighbors'])
68 elif level == 3:
69 self.show_frontier(self.colors['frontier'])
70 | self.show_path(self.colors['selected'])
71 elif level == 4:
72 | self.show_frontier(self.colors['frontier'])
73
74
75 \parallel # wait for a button click
76 self.click = 0
77 plt.draw()
78 while self.click == 0:
79 plt.pause(0.1)
80 # undo coloring:
81 | self.ax.set_title("")
82 | self.show_frontier('white')
83 self.show_neighbors('white')
84 path_show = self.searcher.path
```
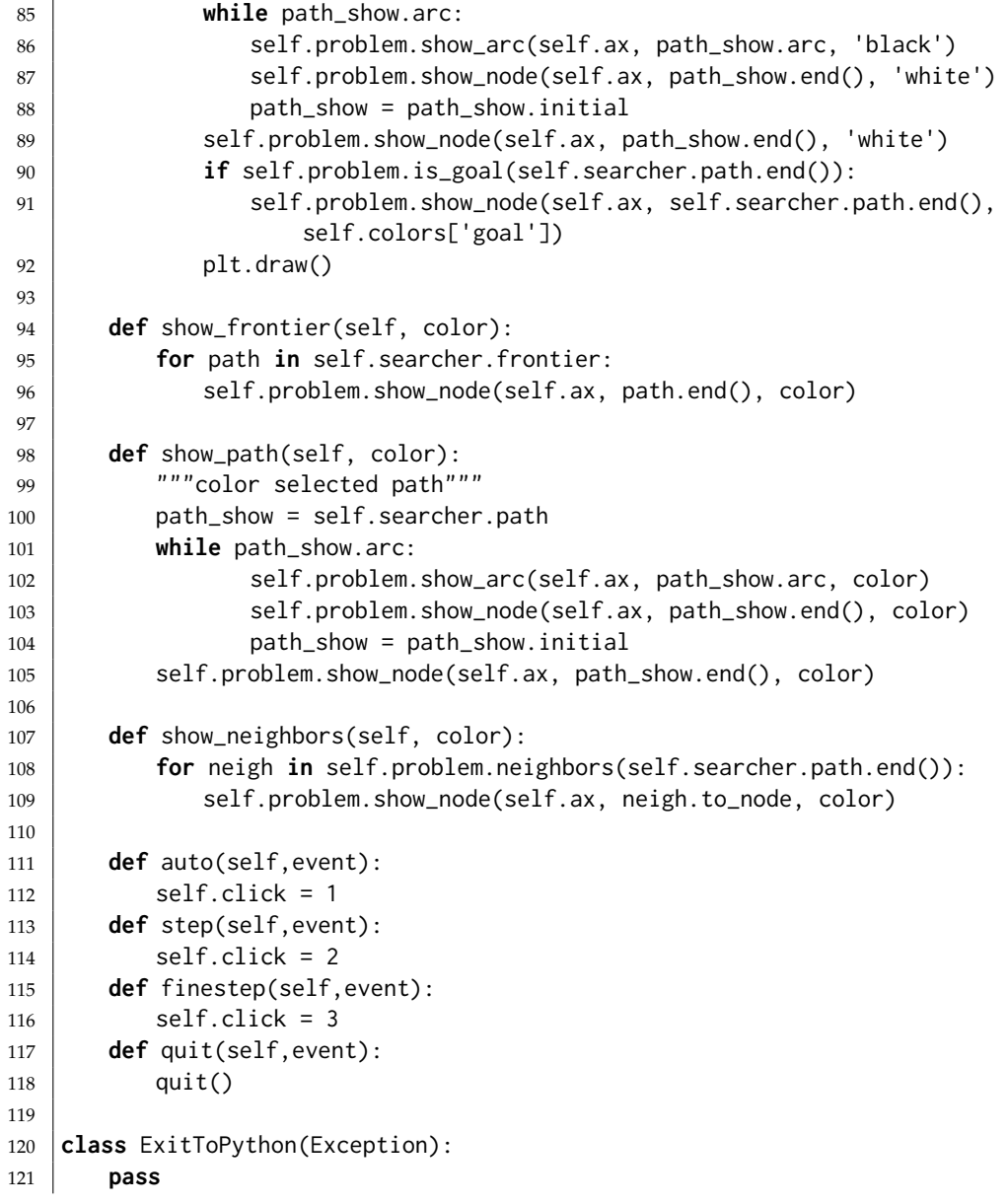

 ${\sf \_searchGUI.py}$   $-$  (continued)  ${\sf \_}$  **from** searchGeneric **import** Searcher, AStarSearcher **from** searchMPP **import** SearcherMPP **import** searchExample **from** searchBranchAndBound **import** DF\_branch\_and\_bound # to demonstrate depth-first search: # sdfs = SearcherGUI(Searcher, searchExample.tree\_graph); sdfs.go()  $\#$  delivery graph examples:  $\#$  sh = SearcherGUI(Searcher, searchExample.simp\_delivery\_graph); sh.go()

<https://aipython.org> Version 0.9.13 June 13, 2024

```
133 # sha = SearcherGUI(AStarSearcher, searchExample.simp_delivery_graph);
        sha.go()
134 \# shac = SearcherGUI(AStarSearcher,
        searchExample.cyclic_simp_delivery_graph); shac.go()
135 \# shm = SearcherGUI(SearcherMPP,
        searchExample.cyclic_simp_delivery_graph); shm.go()
136 \# shb = SearcherGUI(DF_branch_and_bound,
        searchExample.simp_delivery_graph); shb.go()
137
138 \# The following is AI:FCA figure 3.15, and is useful to show branch&bound:
139 \# shbt = SearcherGUI(DF_branch_and_bound, searchExample.tree_graph);
        shbt.go()
```
### 3.2.3 Frontier as a Priority Queue

In many of the search algorithms, such as *A* <sup>∗</sup> and other best-first searchers, the frontier is implemented as a priority queue. The following code uses the Python's built-in priority queue implementations, heapq.

Following the lead of the Python documentation, [https://docs.python.](https://docs.python.org/3/library/heapq.html) [org/3/library/heapq.html](https://docs.python.org/3/library/heapq.html), a frontier is a list of triples. The first element of each triple is the value to be minimized. The second element is a unique index which specifies the order that the elements were added to the queue, and the third element is the path that is on the queue. The use of the unique index ensures that the priority queue implementation does not compare paths; whether one path is less than another is not defined. It also lets us control what sort of search (e.g., depth-first or breadth-first) occurs when the value to be minimized does not give a unique next path.

The variable *frontier index* is the total number of elements of the frontier that have been created. As well as being used as the unique index, it is useful for statistics, particularly in conjunction with the current size of the frontier.

```
searchGeneric.py — (continued)
68 import heapq # part of the Python standard library
69 from searchProblem import Path
70
71 class FrontierPQ(object):
72 """A frontier consists of a priority queue (heap), frontierpq, of
73 (value, index, path) triples, where
74 \times value is the value we want to minimize (e.g., path cost + h).
75 * index is a unique index for each element
76 \times path is the path on the queue
77 Note that the priority queue always returns the smallest element.
78 " """
79
80 def __init__(self):
81 """constructs the frontier, initially an empty priority queue
82 """
83 self.frontier_index = 0 # the number of items added to the frontier
   https://aipython.org Version 0.9.13 June 13, 2024
```

```
84 self.frontierpq = [] # the frontier priority queue
85
86 def empty(self):
87 \frac{1}{87} \frac{1}{100} \frac{1}{100} \frac{1}{100} \frac{1}{100} \frac{1}{100} \frac{1}{100} \frac{1}{100} \frac{1}{100} \frac{1}{100} \frac{1}{100} \frac{1}{100} \frac{1}{100} \frac{1}{100} \frac{1}{100} \frac{1}{100} \frac{1}{100} \frac{1}{100} 88 return self.frontierpq == []
89
90 def add(self, path, value):
91 """add a path to the priority queue
92 value is the value to be minimized"""
93 self.frontier_index += 1 # get a new unique index
94 heapq.heappush(self.frontierpq,(value, -self.frontier_index, path))
95
96 def pop(self):
97 """returns and removes the path of the frontier with minimum value.
 98 | """
99 \left(\frac{1}{2},\frac{1}{2},\frac{1}{2} heapq.heappop(self.frontierpq)
100 return path
```
The following methods are used for finding and printing information about the frontier.

```
searchGeneric.py — (continued)
102 def count(self,val):
103 """returns the number of elements of the frontier with value=val"""
104 return sum(1 for e in self.frontierpq if e[0]==val)
105
106 def __repr__(self):
107 | """string representation of the frontier"""
108 return str([(n,c,str(p)) for (n,c,p) in self.frontierpq])
109
110 def __len__(self):
111 | """length of the frontier"""
112 return len(self.frontierpq)
113
114 def __iter__(self):
115 | """iterate through the paths in the frontier"""
116 for (_,_,path) in self.frontierpq:
117 yield path
```
# 3.2.4 *A* <sup>∗</sup> Search

For an *A* <sup>∗</sup> **Search** the frontier is implemented using the FrontierPQ class.

```
searchGeneric.py — (continued)
119 class AStarSearcher(Searcher):
120 | """returns a searcher for a problem.
121 | Paths can be found by repeatedly calling search().
122 \frac{1}{2} \frac{1}{2}123
124 def __init__(self, problem):
```

```
125 super().__init__(problem)
126
127 def initialize_frontier(self):
128 self.frontier = FrontierPQ()
129
130 def empty_frontier(self):
131 return self.frontier.empty()
132
133 def add_to_frontier(self,path):
134 """add path to the frontier with the appropriate cost"""
135 value = path.cost+self.problem.heuristic(path.end())
136 self.frontier.add(path, value)
```
Code should always be tested. The following provides a simple **unit test**, using problem1 as the default problem.

```
searchGeneric.py — (continued)
138 import searchExample
139
140 def test(SearchClass, problem=searchExample.problem1,
        solutions=[['G','D','B','C','A']] ):
141 | """Unit test for aipython searching algorithms.
142 SearchClass is a class that takes a problem and implements search()
143 problem is a search problem
144 | solutions is a list of optimal solutions
145 \frac{1}{2} \frac{1}{2} \frac{1}{2}146 print("Testing problem 1:")
147 schr1 = SearchClass(problem)
148 path1 = schr1.search()
149 print("Path found:",path1)
150 assert path1 is not None, "No path is found in problem1"
151 assert list(path1.nodes()) in solutions, "Shortest path not found in
           problem1"
152 print("Passed unit test")
153
154 \|if __name__ == "__main__":
155 #test(Searcher) # what needs to be changed to make this succeed?
156 test(AStarSearcher)
157
158 \# example queries:
159 \# searcher1 = Searcher(searchExample.simp_delivery_graph) \# DFS
160 # searcher1.search() # find first path
161 # searcher1.search() # find next path
162 # searcher2 = AStarSearcher(searchExample.simp_delivery_graph) # A*
163 # searcher2.search() # find first path
164 # searcher2.search() # find next path
165 # searcher3 = Searcher(searchExample.cyclic_simp_delivery_graph) # DFS
166 # searcher3.search() # find first path with DFS. What do you expect to
        happen?
167 # searcher4 = AStarSearcher(searchExample.cyclic_simp_delivery_graph) # A*
168 # searcher4.search() # find first path
```
**Exercise 3.2** Change the code so that it implements (i) best-first search and (ii) lowest-cost-first search. For each of these methods compare it to *A*<sup>∗</sup> in terms of the number of paths expanded, and the path found.

**Exercise 3.3** The searcher acts like a Python iterator, in that it returns one value (here a path) and then returns other values (paths) on demand, but does not implement the iterator interface. Change the code so it implements the iterator interface. What does this enable us to do?

## 3.2.5 Multiple Path Pruning

To run the multiple-path pruning demo, in folder "aipython", load "searchMPP.py" , using e.g., ipython -i searchMPP.py, and copy and paste the example queries at the bottom of that file.

The following implements *A* <sup>∗</sup> with multiple-path pruning. It overrides *search*() in *Searcher*.

```
searchMPP.py — Searcher with multiple-path pruning
11 from searchGeneric import AStarSearcher
12 from searchProblem import Path
13
14 class SearcherMPP(AStarSearcher):
15 """returns a searcher for a problem.
16 Paths can be found by repeatedly calling search().
\frac{17}{17} \frac{17}{17} \frac{17}{17}18 def __init__(self, problem):
19 super().__init__(problem)
20 self.explored = set()
21
22 def search(self):
23 """returns next path from an element of problem's start nodes
24 to a goal node.
25 Returns None if no path exists.
26 """"27 while not self.empty_frontier():
28 self.path = self.frontier.pop()
29 if self.path.end() not in self.explored:
30 self.explored.add(self.path.end())
31 self.num_expanded += 1
32 if self.problem.is_goal(self.path.end()):
33 self.solution = self.path # store the solution found
34 self.display(1, f"Solution: {self.path} (cost:
                     {self.path.cost})\n",
35 self.num_expanded, "paths have been expanded and",
36 len(self.frontier), "paths remain in the
                           frontier")
37 return self.path
38 else:
```

```
39 self.display(4,f"Expanding: {self.path} (cost:
                     {self.path.cost})")
40 neighs = self.problem.neighbors(self.path.end())
41 self.display(2,f"Expanding: {self.path} with neighbors
                     {neighs}")
42 for arc in neighs:
43 self.add_to_frontier(Path(self.path,arc))
44 self.display(3, f"New frontier: {[p.end() for p in
                     self.frontier]}")
45 | self.display(0,"No (more) solutions. Total of",
46 | self.num_expanded,"paths expanded.")
47
48 from searchGeneric import test
49 if __name__ == "__main__":
50 test(SearcherMPP)
51
52 import searchExample
53 \# searcherMPPcdp = SearcherMPP(searchExample.cyclic_simp_delivery_graph)
54 # searcherMPPcdp.search() # find first path
```
**Exercise 3.4** Chris was very puzzled as to why there was a minus  $("−")$  in the second element of the tuple added to the heap in the add method in FrontierPQ in searchGeneric.py.

Sam suggested the following example would demonstrate the importance of the minus. Consider an infinite integer grid, where the states are pairs of integers, the start is  $(0,0)$ , and the goal is  $(10,10)$ . The neighbors of  $(i, j)$  are  $(i + 1, j)$  and  $(i, j + 1)$ 1). Consider the heuristic function  $h((i, j)) = |10 - i| + |10 - j|$ . Sam suggested you compare how many paths are expanded with the minus and without the minus. searchGrid is a representation of Sam's graph. If something takes too long, you might consider changing the size.

```
\equivsearchGrid.py \equiv A grid problem to demonstrate A^* \equiv11 from searchProblem import Search_problem, Arc
12
13 class GridProblem(Search_problem):
14 \parallel \parallel \parallel \parallel \parallel \parallel node is a pair (x,y) \parallel \parallel \parallel15 def __init__(self, size=10):
16 self.size = size
17
18 def start_node(self):
19 | """returns the start node"""
20 return (0,0)
21
22 def is_goal(self,node):
23 """returns True when node is a goal node"""
24 return node == (self.size,self.size)
25
26 def neighbors(self,node):
27 """returns a list of the neighbors of node"""
28 (x,y) = node
```

```
29 return [Arc(node,(x+1,y)), Arc(node,(x,y+1))]
30
31 def heuristic(self,node):
32 \mid (x,y) = node33 return abs(x-self.size)+abs(y-self.size)
34
35 class GridProblemNH(GridProblem):
36 """Grid problem with a heuristic of 0"""
37 def heuristic(self,node):
38 return 0
39
40 from searchGeneric import Searcher, AStarSearcher
41 from searchMPP import SearcherMPP
42 from searchBranchAndBound import DF_branch_and_bound
43
44 def testGrid(size = 10):
45 print("\nWith MPP")
46 gridsearchermpp = SearcherMPP(GridProblem(size))
47 print(gridsearchermpp.search())
48 print("\nWithout MPP")
49 gridsearchera = AStarSearcher(GridProblem(size))
50 print(gridsearchera.search())
51 print("\nWith MPP and a heuristic = 0 (Dijkstra's algorithm)")
52 gridsearchermppnh = SearcherMPP(GridProblemNH(size))
53 print(gridsearchermppnh.search())
```
Explain to Chris what the minus does and why it is there. Give evidence for your claims. It might be useful to refer to other search strategies in your explanation. As part of your explanation, explain what is special about Sam's example.

Exercise 3.5 Implement a searcher that implements cycle pruning instead of multiple-path pruning. You need to decide whether to check for cycles when paths are added to the frontier or when they are removed. (Hint: either method can be implemented by only changing one or two lines in SearcherMPP. Hint: there is a cycle if path.end() in path.initial\_nodes() ) Compare no pruning, multiple path pruning and cycle pruning for the cyclic delivery problem. Which works better in terms of number of paths expanded, computational time or space?

# 3.3 Branch-and-bound Search

To run the demo, in folder "aipython", load "searchBranchAndBound.py", and copy and paste the example queries at the bottom of that file.

Depth-first search methods do not need a priority queue, but can use a list as a stack. In this implementation of branch-and-bound search, we call *search* to find an optimal solution with cost less than bound. This uses depth-first search to find a path to a goal that extends *path* with cost less than the bound.

Once a path to a goal has been found, that path is remembered as the *best path*, the bound is reduced, and the search continues.

```
searchBranchAndBound.py — Branch and Bound Search
11 from searchProblem import Path
12 from searchGeneric import Searcher
13 from display import Displayable
14
15 class DF_branch_and_bound(Searcher):
16 | """returns a branch and bound searcher for a problem.
17 | An optimal path with cost less than bound can be found by calling
         search()
\frac{18}{18} """
19 def __init__(self, problem, bound=float("inf")):
20 We are 20 """creates a searcher than can be used with search() to find an
            optimal path.
21 bound gives the initial bound. By default this is infinite -
            meaning there
22 is no initial pruning due to depth bound
\frac{1}{23} """
24 super().__init__(problem)
25 self.best_path = None
26 self.bound = bound
27
28 def search(self):
29 """returns an optimal solution to a problem with cost less than
            bound.
30 returns None if there is no solution with cost less than bound."""
31 self.frontier = [Path(self.problem.start_node())]
32 self.num_expanded = 0
33 while self.frontier:
34 self.path = self.frontier.pop()
35 if self.path.cost+self.problem.heuristic(self.path.end()) <
               self.bound:
36 # if self.path.end() not in self.path.initial_nodes(): # for
                  cycle pruning
37 self.display(2,"Expanding:",self.path,"cost:",self.path.cost)
38 self.num_expanded += 1
39 if self.problem.is_goal(self.path.end()):
40 self.best_path = self.path
41 self.bound = self.path.cost
42 self.display(1,"New best path:",self.path,"
                     cost:",self.path.cost)
43 else:
44 neighs = self.problem.neighbors(self.path.end())
45 self.display(4,"Neighbors are", neighs)
46 for arc in reversed(list(neighs)):
47 | self.add_to_frontier(Path(self.path, arc))
48 self.display(3, f"New frontier: {[p.end() for p in
                     self.frontier]}")
49 self.path = self.best_path
```

```
https://aipython.org Version 0.9.13 June 13, 2024
```

```
50 self.solution = self.best_path
51 | self.display(1,f"Optimal solution is {self.best_path}." if
           self.best_path
52 else "No solution found.",
53 f"Number of paths expanded: {self.num_expanded}.")
54 return self.best_path
```
Note that this code used *reversed* in order to expand the neighbors of a node in the left-to-right order one might expect. It does this because  $pop()$  removes the rightmost element of the list. The call to *list* is there because *reversed* only works on lists and tuples, but the neighbors can be generated.

Here is a unit test and some queries:

```
searchBranchAndBound.py — (continued)
56 from searchGeneric import test
57 \text{ if } \_name = \text{name} \_ == \text{``} \_main \_".58 test(DF_branch_and_bound)
59
60 \# Example queries:
61 import searchExample
62 \# searcherb1 = DF_branch_and_bound(searchExample.simp_delivery_graph)
63 \# searcherb1.search() # find optimal path
64 \# searcherb2 =
        DF_branch_and_bound(searchExample.cyclic_simp_delivery_graph,
        bound=100)
65 \# searcherb2.search() # find optimal path
```
Exercise 3.6 In searcherb2, in the code above, what happens if the bound is smaller, say 10? What if it is larger, say 1000?

Exercise 3.7 Implement a branch-and-bound search using recursion. Hint: you don't need an explicit frontier, but can do a recursive call for the children.

**Exercise 3.8** After the branch-and-bound search found a solution, Sam ran search again, and noticed a different count. Sam hypothesized that this count was related to the number of nodes that an *A*∗ search would use (either expand or be added to the frontier). Or maybe, Sam thought, the count for a number of nodes when the bound is slightly above the optimal path case is related to how *A* <sup>∗</sup> would work. Is there a relationship between these counts? Are there different things that it could count so they are related? Try to find the most specific statement that is true, and explain why it is true.

To test the hypothesis, Sam wrote the following code, but isn't sure it is helpful:

```
\_searchTest.py \longrightarrow code that may be useful to compare \mathsf{A}^{*} and branch-and-bound \_
```

```
11 from searchGeneric import Searcher, AStarSearcher
```

```
15 DF_branch_and_bound.max_display_level = 1
```
<sup>12</sup> **from** searchBranchAndBound **import** DF\_branch\_and\_bound

<sup>13</sup> **from** searchMPP **import** SearcherMPP

<sup>14</sup>

 $16$  Searcher.max\_display\_level = 1

```
17
18 def run(problem,name):
19 print("\n\n*******",name)
20
21 print("\nA*:")
22 asearcher = AStarSearcher(problem)
23 print("Path found:",asearcher.search()," cost=",asearcher.solution.cost)
24 print("there are",asearcher.frontier.count(asearcher.solution.cost),
25 "elements remaining on the queue with
               f-value=",asearcher.solution.cost)
26
27 print("\nA* with MPP:"),
28 msearcher = SearcherMPP(problem)
29 print("Path found:",msearcher.search()," cost=",msearcher.solution.cost)
30 print("there are",msearcher.frontier.count(msearcher.solution.cost),
31 "elements remaining on the queue with
               f-value=",msearcher.solution.cost)
32
33 bound = asearcher.solution.cost+0.01
34 print("\nBranch and bound (with too-good initial bound of", bound,")")
35 tbb = DF_branch_and_bound(problem,bound) # cheating!!!!
36 print("Path found:",tbb.search()," cost=",tbb.solution.cost)
37 print("Rerunning B&B")
38 print("Path found:",tbb.search())
39
40 bbound = asearcher.solution.cost*2+10
41 print("\nBranch and bound (with not-very-good initial bound of",
          bbound, ")")
42 tbb2 = DF_branch_and_bound(problem, bbound)
43 print("Path found:",tbb2.search()," cost=",tbb2.solution.cost)
44 print("Rerunning B&B")
45 print("Path found:",tbb2.search())
46
47 print("\nDepth-first search: (Use ˆC if it goes on forever)")
48 tsearcher = Searcher(problem)
49 print("Path found:",tsearcher.search()," cost=",tsearcher.solution.cost)
50
51
52 import searchExample
53 from searchTest import run
54 if __name__ == "__main__":
55 run(searchExample.problem1,"Problem 1")
56 # run(searchExample.simp_delivery_graph,"Acyclic Delivery")
57 # run(searchExample.cyclic_simp_delivery_graph,"Cyclic Delivery")
58 \# also test some graphs with cycles, and some with multiple least-cost
       paths
```
# Reasoning with Constraints

# 4.1 Constraint Satisfaction Problems

## 4.1.1 Variables

A **variable** consists of a name, a domain and an optional  $(x,y)$  position (for displaying). The domain of a variable is a list or a tuple, as the ordering will matter in the representation of constraints.

```
\_variable.py - Representations of a variable in CSPs and probabilistic models \_11 import random
12
13 class Variable(object):
14 | """A random variable.
15 name (string) - name of the variable
16 | domain (list) - a list of the values for the variable.
17 Variables are ordered according to their name.<br>"""
1819
20 def __init__(self, name, domain, position=None):
21 """Variable
22 name a string
23 domain a list of printable values
24 position of form (x,y)25 \left| \right| \left| \right| \left| \right| \left| \right| \left| \right|26 self.name = name # string
27 self.domain = domain # list of values
28 | self.position = position if position else (random.random(),
               random.random())
29 self.size = len(domain)30
31 def __str__(self):
```
#### 4. Reasoning with Constraints

```
32 return self.name
33
34 def \text{--}repr\text{--}(self):
35 return self.name # f"Variable({self.name})"
```
## 4.1.2 Constraints

A **constraint** consists of:

- A tuple (or list) of variables called the **scope**.
- A **condition**, a Boolean function that takes the same number of arguments as there are variables in the scope. The condition must have a \_\_name\_\_ property that gives a printable name of the function; built-in functions and functions that are defined using *def* have such a property; for other functions you may need to define this property.
- An optional name
- An optional (*x*, *y*) position

```
\_\_ccsp\mathsf{Problem}.py \_\_ Representations of a Constraint Satisfaction \mathsf{Problem} \_\_11 from variable import Variable
12
13 # for showing csps:
14 import matplotlib.pyplot as plt
15 import matplotlib.lines as lines
16
17 class Constraint(object):
18 | """A Constraint consists of
19 * scope: a tuple of variables
20 \rightarrow condition: a Boolean function that can applied to a tuple of values
          for variables in scope
21 * string: a string for printing the constraints. All of the strings
          must be unique.
22 for the variables
23 """
24 def __init__(self, scope, condition, string=None, position=None):
25 self.scope = scope
26 self.condition = condition
27 if string is None:
28 self.string = f"{self.condition.__name__}({self.scope})"
29 else:
30 self.string = string
31 self.position = position
32
33 def __repr__(self):
34 return self.string
```
#### 4.1. Constraint Satisfaction Problems 71

An **assignment** is a *variable*:*value* dictionary.

If *con* is a constraint, *con*.*holds*(*assignment*) returns True or False depending on whether the condition is true or false for that assignment. The assignment *assignment* must assign a value to every variable in the scope of the constraint *con* (and could also assign values to other variables); *con*.*holds* gives an error if not all variables in the scope of *con* are assigned in the assignment. It ignores variables in *assignment* that are not in the scope of the constraint.

In Python, the ∗ notation is used for unpacking a tuple. For example, *F*( $*(1, 2, 3)$ ) is the same as *F*( $1, 2, 3$ ). So if *t* has value (1, 2, 3), then *F*( $*t$ ) is the same as  $F(1, 2, 3)$ .

```
cspProblem.py — (continued)
36 def can_evaluate(self, assignment):
37 """
38 assignment is a variable: value dictionary
39 returns True if the constraint can be evaluated given assignment
40 \left| \right| \left| \right| \left| \right| \left| \right| \left| \right| \left| \right| \left| \right| \left| \right| \left| \right| \left| \right| \left| \right| \left| \right| \left| \right| \left| \right| \left| \right| \left| \right| \left| \right| \left| \right| 
41 return all(v in assignment for v in self.scope)
42
43 def holds(self,assignment):
44 """returns the value of Constraint con evaluated in assignment.
45
46 precondition: all variables are assigned in assignment, ie
                             self.can_evaluate(assignment) is true
47 \left| \right| \left| \right| \left| \right| \left| \right| \left| \right| \left| \right| \left| \right| \left| \right| \left| \right| \left| \right| \left| \right| \left| \right| \left| \right| \left| \right| \left| \right| \left| \right| \left| \right| \left| \right| \left| \right| \left| \right| \left| \right| \left| \right| \left| \right| \left| \right| 
48 return self.condition(*tuple(assignment[v] for v in self.scope))
```
#### 4.1.3 CSPs

A constraint satisfaction problem (CSP) requires:

- *variables*: a list or set of variables
- *constraints*: a set or list of constraints.

Other properties are inferred from these:

• *var to const* is a mapping from variables to set of constraints, such that *var to const*[*var*] is the set of constraints with *var* in the scope.

```
cspProblem.py — (continued)
50 class CSP(object):
51 """A CSP consists of
52 \star a title (a string)
53 \rightarrow variables, a set of variables
54 * constraints, a list of constraints
55 * var_to_const, a variable to set of constraints dictionary
56 \frac{1}{2} \frac{1}{2} \frac{1}{2}
```

```
57 def __init__(self, title, variables, constraints):
58 """title is a string
59 variables is set of variables
60 constraints is a list of constraints
61 \left| \left| \right| \left| \right| \left| \right| \left| \right| \left| \right| \left| \right| \left| \right| \left| \right| \left| \right| \left| \right| \left| \right| \left| \right| \left| \right| \left| \right| \left| \right| \left| \right| \left| \right| \left| \right| \left| \right| \left| \right| \left| \right| \left| \right| \left| \right| \left62 self.title = title
63 self.variables = variables
64 self.constraints = constraints
65 \vert self.var_to_const = {var:set() for var in self.variables}
66 for con in constraints:
67 for var in con.scope:
68 self.var_to_const[var].add(con)
69
70 def _{--}str<sub>_{--}</sub>(self):
71 """string representation of CSP"""
72 return str(self.title)
73
74 def __repr__(self):
75 """more detailed string representation of CSP"""
76 return f"CSP({self.title}, {self.variables}, {([str(c) for c in
                   self.constraints])})"
```
*csp*.*consistent*(*assignment*) returns true if the assignment is consistent with each of the constraints in *csp* (i.e., all of the constraints that can be evaluated evaluate to true). Note that this is a local consistency with each constraint; it does *not* imply the CSP is consistent or has a solution.

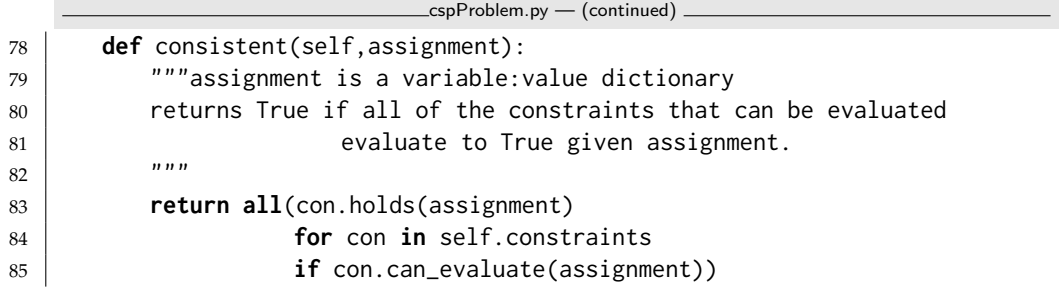

The **show** method uses matplotlib to show the graphical structure of a constraint network. If the node positions are not specified, this gives different positions each time it is run; if you don't like the graph, try again.

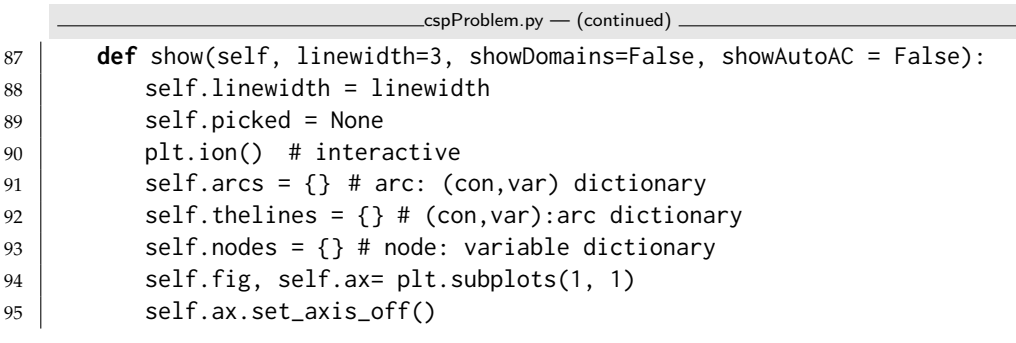
```
96 for var in self.variables:
97 if var.position is None:
98 var.position = (random.random(), random.random())
99 Self.showAutoAC = showAutoAC # used for consistency GUI
100 self.autoAC = False
101 domains = {var:var.domain for var in self.variables} if showDomains
           else {}
102 | self.draw_graph(domains=domains)
103
104 def draw_graph(self, domains={}, to_do = {}, title=None, fontsize=10):
105 self.ax.clear()
106 self.ax.set_axis_off()
107 if title:
108 plt.title(title, fontsize=fontsize)
109 else:
110 plt.title(self.title, fontsize=fontsize)
111 var_bbox = dict(boxstyle="round4,pad=1.0,rounding_size=0.5")
112 con_bbox = dict(boxstyle="square,pad=1.0",color="green")
113 self.autoACtext = plt.text(0,0,"Auto AC" if self.showAutoAC else "",
114 bbox={'boxstyle':'square','color':'yellow'},
115 picker=True, fontsize=fontsize)
116 for con in self.constraints:
117 if con.position is None:
118 con.position = tuple(sum(var.position[i] for var in
                 con.scope)/len(con.scope)
119 for i in range(2))
120 cx,cy = con.position
121 bbox = dict(boxstyle="square,pad=1.0",color="green")
122 for var in con.scope:
v_{\mathsf{X},\mathsf{V}} = v_{\mathsf{A}}, position
124 if (var,con) in to_do:
125 color = 'blue'
126 else:
127 | color = 'limegreen'
128 | line = lines.Line2D([cx,vx], [cy,vy], axes=self.ax,
                 color=color,
129 | picker=True, pickradius=10,
                              linewidth=self.linewidth)
130 | self.arcs[line]= (var,con)
131 self.thelines[(var,con)] = line
132 self.ax.add_line(line)
133 plt.text(cx,cy,con.string,
134 bbox=con_bbox,
135 ha='center', va='center', fontsize=fontsize)
136 for var in self.variables:
137 x,y = var.position138 if domains:
139 node_label = f"{var.name}\n{domains[var]}"
140 else:
141 | node_label = var.name
```
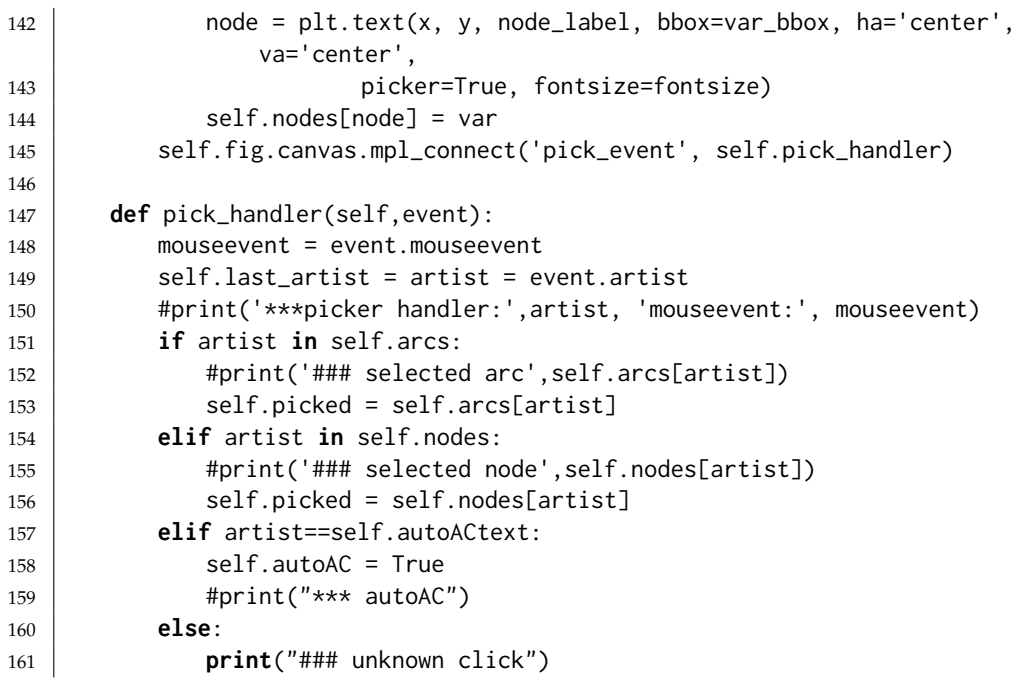

#### 4.1.4 Examples

In the following code *ne* , when given a number, returns a function that is true when its argument is not that number. For example, if  $f = ne(3)$ , then  $f(2)$ is True and  $f(3)$  is False. That is,  $ne_1(x)(y)$  is true when  $x \neq y$ . Allowing a function of multiple arguments to use its arguments one at a time is called **currying**, after the logician Haskell Curry. Functions used as conditions in constraints require names (so they can be printed).

```
cspExamples.py — Example CSPs
11 from cspProblem import Variable, CSP, Constraint
12 from operator import lt,ne,eq,gt
13
14 def ne_(val):
15 | """not equal value"""
16 \parallel # nev = lambda x: x != val # alternative definition
17 # nev = partial(neq,val) # another alternative definition
18 def nev(x):
19 return val != x20 | nev. __name__ = f"{val} != " # name of the function
21 return nev
```
Similarly *is*  $(x)(y)$  is true when  $x = y$ .

```
23 def is_(val):
24 \parallel \cdots "" is a value"""
25 \parallel # isv = lambda x: x == val # alternative definition
```
cspExamples.py — (continued)

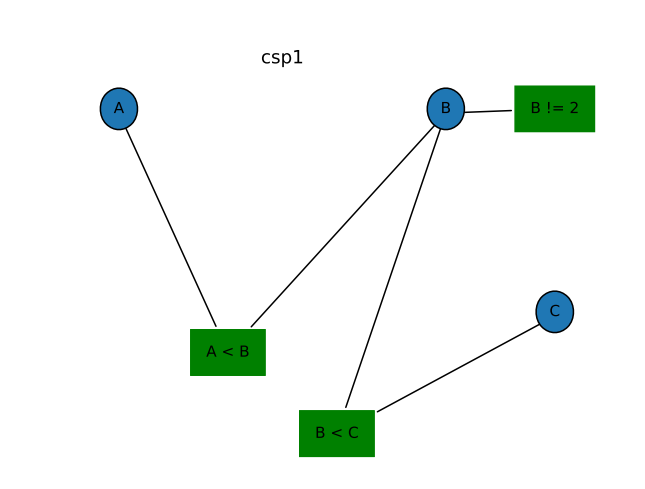

Figure 4.1: csp1.show()

 $26$  # isv = partial(eq,val) # another alternative definition

- <sup>27</sup> **def** isv(x):
- $28$  **return** val == x
- 29 | isv.\_\_name\_\_ =  $f''\{val\} == "$

```
30 return isv
```
The CSP, *csp*0 has variables *X*, *Y* and *Z*, each with domain {1, 2, 3}. The constraints are  $X < Y$  and  $Y < Z$ .

```
\equivcspExamples.py - (continued)
32 |X = Variable('X', \{1, 2, 3\})33 Y = \text{Variable('Y', } \{1, 2, 3\})34 \mid Z = \text{Variable('Z', \{1,2,3\})}35 \mid \text{csp0} = \text{CSP("csp0", {X,Y,Z},36 [ Constraint([X, Y], lt),
37 [ Constraint([Y,Z],lt)]
```
The CSP, *csp*1 has variables *A*, *B* and *C*, each with domain {1, 2, 3, 4}. The constraints are  $A \leq B$ ,  $B \neq 2$ , and  $B \leq C$ . This is slightly more interesting than *csp*0 as it has more solutions. This example is used in the unit tests, and so if it is changed, the unit tests need to be changed. The CSP *csp*1*s* is the same, but with only the constraints  $A < B$  and  $B < C$ 

```
cspExamples.py — (continued)
39 \mid A = \text{Variable('A', } \{1,2,3,4\}, \text{ position}=(0.2,0.9))40 | B = Variable('B', \{1, 2, 3, 4\}, position=(0.8,0.9))
41 | C = Variable('C', \{1, 2, 3, 4\}, position=(1, 0.4))
42 |CO = Constraint([A,B], 1t, "A < B", position=(0.4,0.3))
43 C1 = Constraint([B], ne_(2), "B != 2", position=(1,0.9))
44 | C2 = Constraint([B,C], 1t, "B < C", position=(0.6,0.1))
```
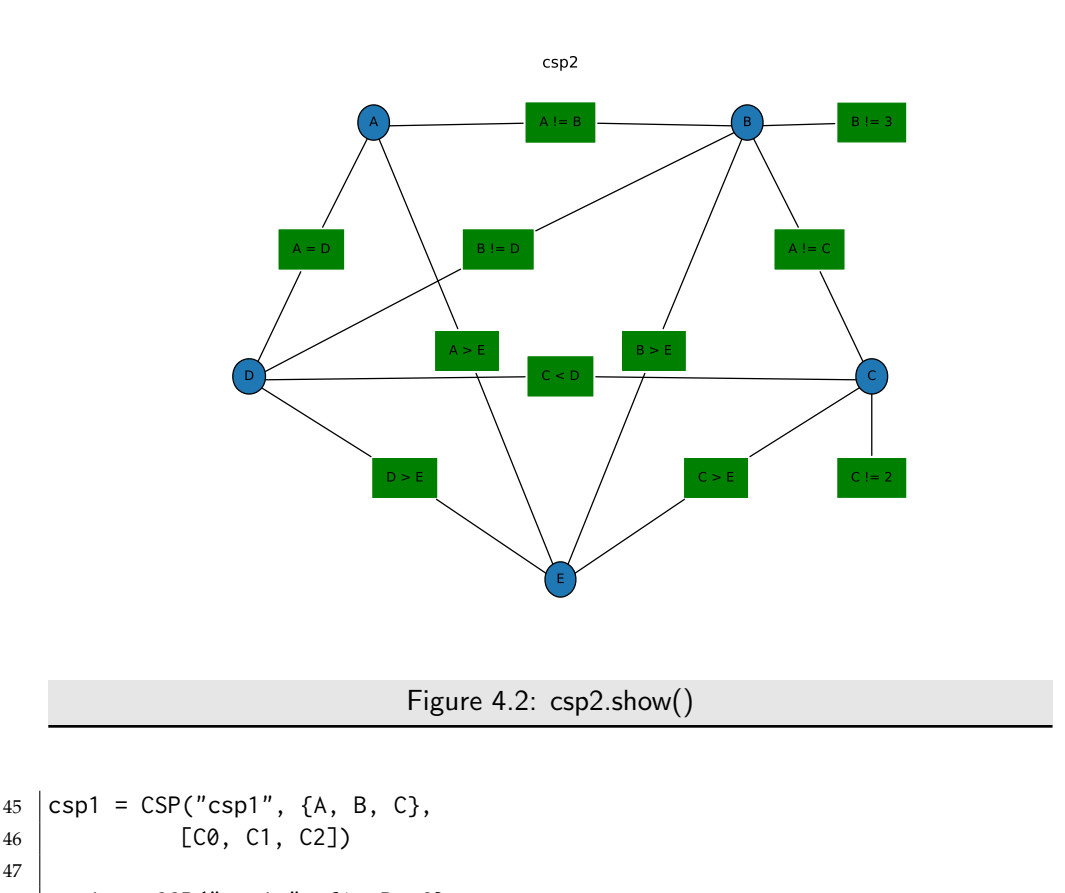

```
48 \vert csp1s = CSP("csp1s", {A, B, C},
49 [C0, C2]) # A<B, B<C
```
The next CSP, *csp*2 is Example 4.9 of [Poole and Mackworth](#page-389-0) [\[2023\]](#page-389-0); the domain consistent network (after applying the unary constraints) is shown in Figure 4.2. Note that we use the same variables as the previous example and add two more.

```
\equivcspExamples.py \equiv (continued) \equiv51 | D = \text{Variable}('D', \{1, 2, 3, 4\}, \text{position}=(0, 0.4))52 | E = Variable('E', \{1, 2, 3, 4\}, position=(0.5,0))
53 \text{csp2} = \text{CSP("csp2", {A,B,C,D,E},54 [ Constraint([B], ne_(3), "B != 3", position=(1,0.9)),
55 Constraint([C], ne_2(2), "C != 2", position=(1,0.2)),
56 Constraint([A,B], ne, "A != B"),
57 Constraint([B,C], ne, "A != C"),
58 Constraint([C,D], lt, "C < D"),
59 Constraint([A, D], eq, "A = D"),
60 | Constraint([E,A], It, E < A''),
61 | Constraint([E,B], It, "E < B"),
62 Constraint([E, C], It, "E < C"),
63 Constraint([E,D], lt, "E < D"),
```
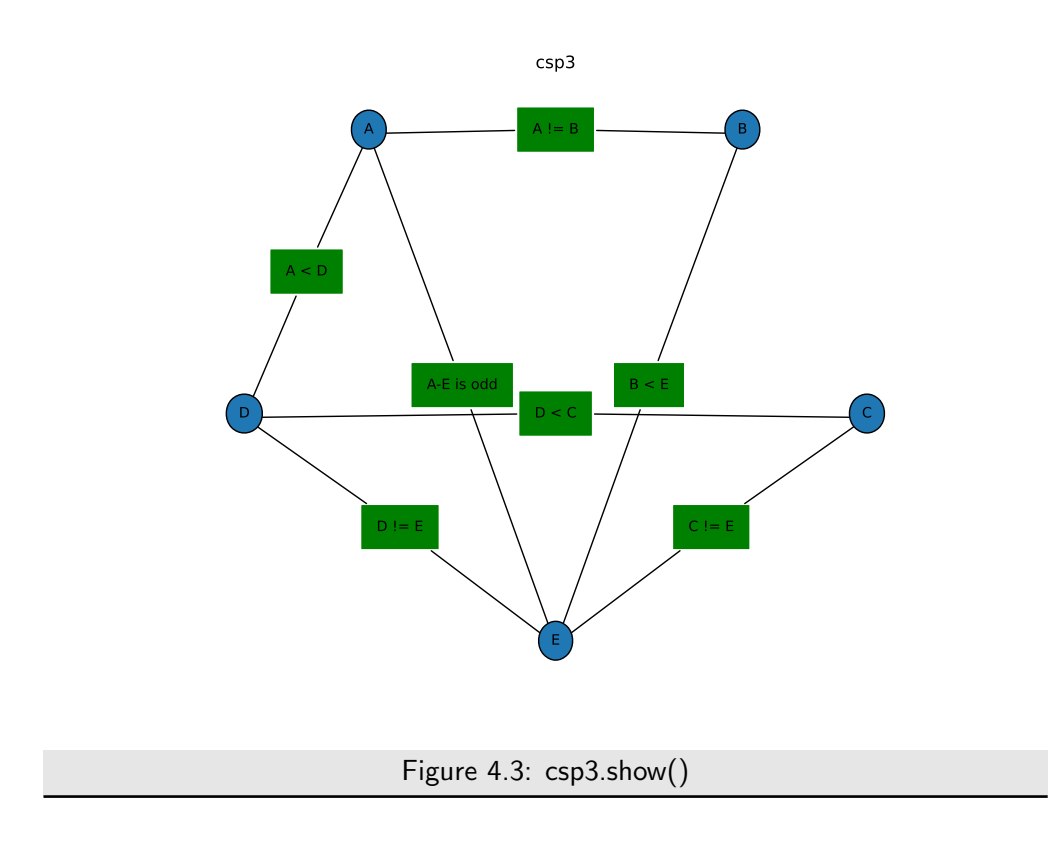

 $64$  Constraint( $[B,D]$ , ne, "B !=  $D''$ )])

The following example is another scheduling problem (but with multiple answers). This is the same as "scheduling 2" in the original AIspace.org consistency app.

```
cspExamples.py — (continued)
66 \text{csp3} = \text{CSP("csp3", {A,B,C,D,E},}67 [Constraint([A,B], ne, "A != B"),
68 Constraint([A, D], lt, "A < D"),
69 Constraint([A,E], lambda a,e: (a-e)%2 == 1, "A-E is odd"),
70 Constraint([B,E], lt, "B < E"),
71 Constraint([D, C], lt, "D < C"),
72 Constraint([C,E], ne, "C != E"),
73 Constraint([D,E], ne, "D != E")])
```
The following example is another abstract scheduling problem. What are the solutions?

```
cspExamples.py — (continued)
```

```
75 def adjacent(x,y):
```

```
76 """True when x and y are adjacent numbers"""
```

```
77 return abs(x-y) == 1
```
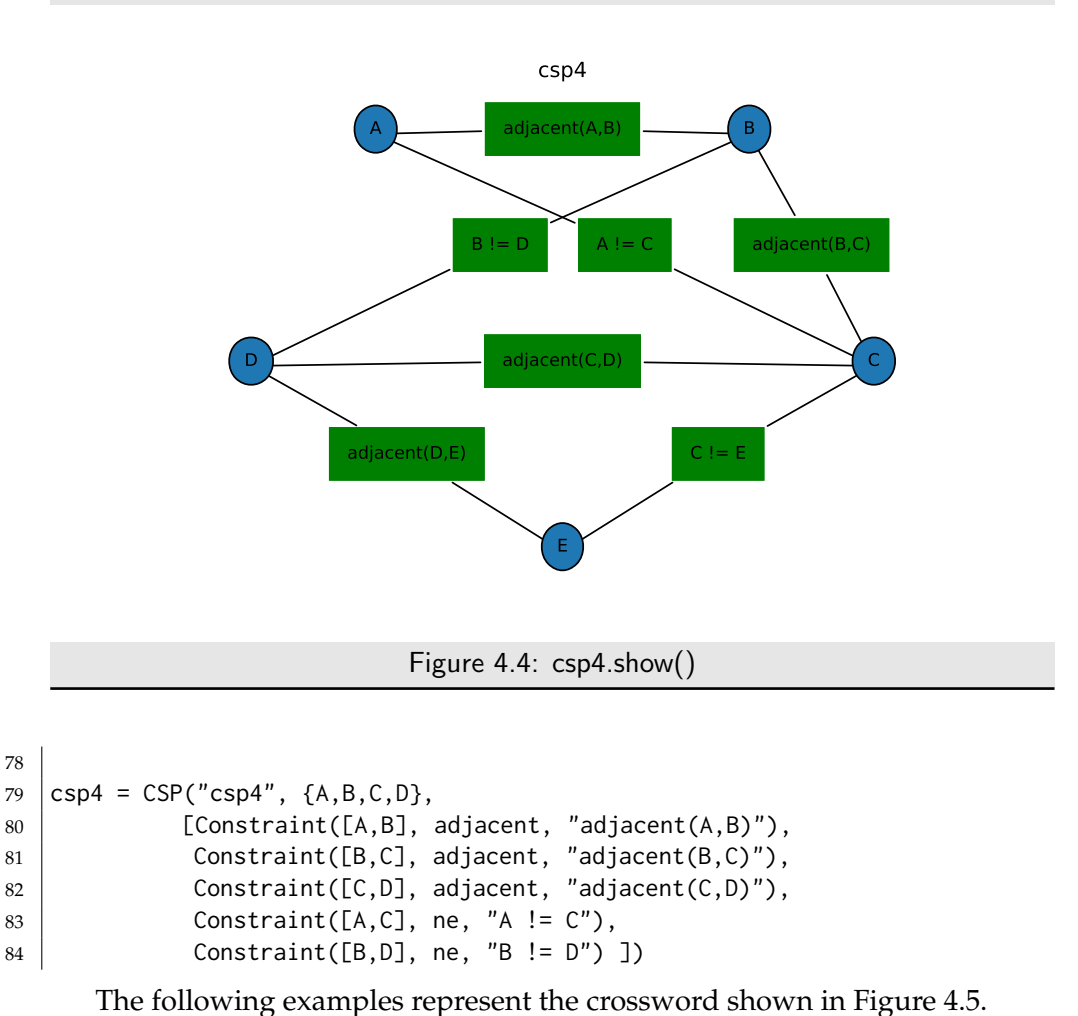

In the first representation, the variables represent words. The constraint imposed by the crossword is that where two words intersect, the letter at the intersection must be the same. The method meet\_at is used to test whether two words intersect with the same letter. For example, the constraint meet\_at(2,0) means that the third letter (at position 2) of the first argument is the same as the first letter of the second argument. This is shown in Figure [4.6.](#page-78-0)

```
cspExamples.py — (continued)
86 def meet_at(p1,p2):
87 | """returns a function of two words that is true
88 when the words intersect at positions p1, p2.
89 The positions are relative to the words; starting at position 0.
90 meet_at(p1,p2)(w1,w2) is true if the same letter is at position p1 of
          word w1
91 and at position p2 of word w2.
92 " " " " " " "93 def meets(w1,w2):
94 return w1[p1] == w2[p2]
```
<span id="page-78-0"></span>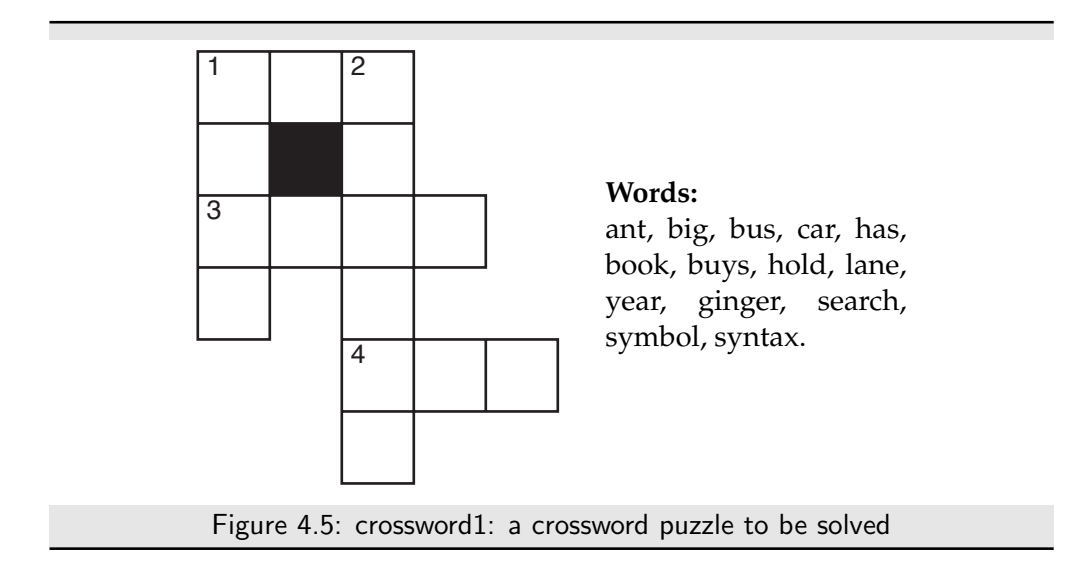

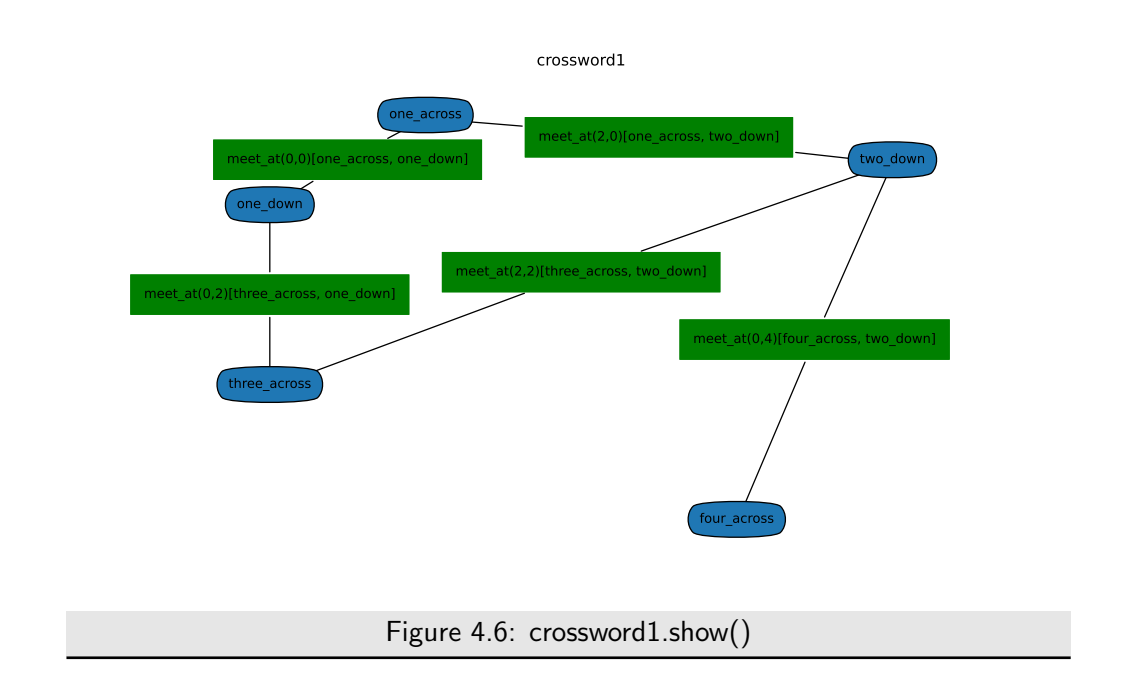

```
95 | meets.__name__ = f"meet_at({p1},{p2})"
96 return meets
97
98 | one_across = Variable('one_across', {'ant', 'big', 'bus', 'car', 'has'},
       position=(0.3,0.9))
99 one_down = Variable('one_down', {'book', 'buys', 'hold', 'lane', 'year'},
       position=(0.1,0.7))
100 two_down = Variable('two_down', {'ginger', 'search', 'symbol', 'syntax'},
       position=(0.9,0.8))
101 three_across = Variable('three_across', {'book', 'buys', 'hold', 'land',
       'year'}, position=(0.1,0.3))
102 four_across = Variable('four_across',{'ant', 'big', 'bus', 'car', 'has'},
       position=(0.7,0.0))
103 crossword1 = CSP("crossword1",
104 {one_across, one_down, two_down, three_across,
                      four_across},
105 [Constraint([one_across,one_down], meet_at(0,0)),
106 Constraint([one_across,two_down], meet_at(2,0)),
107 | Constraint([three_across,two_down], meet_at(2,2)),
108 Constraint([three_across,one_down], meet_at(0,2)),
109 Constraint([four_across,two_down], meet_at(0,4))])
```
In an alternative representation of a crossword (the "dual" representation), the variables represent letters, and the constraints are that adjacent sequences of letters form words. This is shown in Figure [4.7.](#page-80-0)

```
cspExamples.py — (continued)
111 words = {'ant', 'big', 'bus', 'car', 'has','book', 'buys', 'hold',
112 | 'lane', 'year', 'ginger', 'search', 'symbol', 'syntax'}
113
114 def is_word(*letters, words=words):
115 """is true if the letters concatenated form a word in words"""
116 return "".join(letters) in words
117
118 letters = {"a", "b", "c", "d", "e", "f", "g", "h", "i", "j", "k", "l",
119 "m", "n", "o", "p", "q", "r", "s", "t", "u", "v", "w", "x", "y",
120 "Z"}
121
122 \# pij is the variable representing the letter i from the left and j down
         (starting from 0)
123 |p00 = \text{Variable}('p00', \text{letters}, \text{position}=(0.1, 0.85))124 |p10 = \text{Variable('p10', letters, position=(0.3, 0.85))}125 |p20 = Variable('p20', letters, position=(0.5, 0.85))126 |p01 = \text{Variable}('p01', \text{letters}, \text{position}=(0.1, 0.7))127 |p21 = Variable('p21', letters, position=(0.5,0.7))128 |p02 = \text{Variable}('p02', \text{ letters}, \text{position}=(0.1, 0.55))129 |p12 = Variable('p12', letters, position=(0.3, 0.55))130 |p22 = Variable('p22', letters, position=(0.5, 0.55))131 |p32 = \text{Variable}('p32', \text{letters}, \text{position}=(0.7, 0.55))132 |p03 = \text{Variable}('p03', \text{letters}, \text{position}=(0.1, 0.4))133 |p23 = Variable('p23', letters, position=(0.5,0.4))
```
<span id="page-80-0"></span>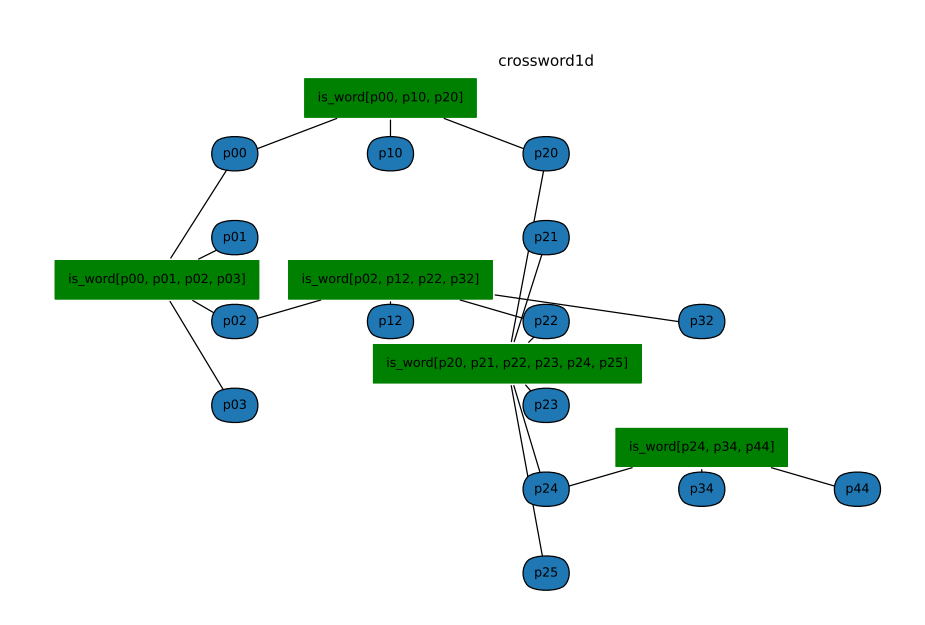

Figure 4.7: crossword1d.show()

| 134 | $ p24 = Variable('p24', letters, position=(0.5, 0.25))$      |
|-----|--------------------------------------------------------------|
| 135 | $ p34 = Variable('p34', letters, position=(0.7, 0.25))$      |
| 136 | $ p44 = Variable('p44', letters, position=(0.9, 0.25))$      |
| 137 | $p25 = \text{Variable}('p25', letters, position=(0.5, 0.1))$ |
| 138 |                                                              |
| 139 | $crossword1d = CSP("crossword1d",$                           |
| 140 | $\{p00, p10, p20, # first row$                               |
| 141 | $p01$ , $p21$ , # second row                                 |
| 142 | p02, p12, p22, p32, # third row                              |
| 143 | p03, p23, #fourth row                                        |
| 144 | $p24$ , $p34$ , $p44$ , $#$ fifth row                        |
| 145 | $p25$ # sixth row                                            |
| 146 | Β,                                                           |
| 147 | $[Constant([p00, p10, p20], is_{word},$                      |
|     | $position=(0.3, 0.95)$ , #1-across                           |
| 148 | $Constraint([p00, p01, p02, p03], is_world,$                 |
|     | $position=(0.0.625)$ , # 1-down                              |
| 149 | $Constraint([p02, p12, p22, p32], is_words,$                 |
|     | $position=(0.3, 0.625)$ , # 3-across                         |
| 150 | Constraint([p20, p21, p22, p23, p24, p25], is_word,          |
|     | $position=(0.45, 0.475)$ , # 2-down                          |
| 151 | Constraint([p24, p34, p44], is_word,                         |
|     | $position=(0.7, 0.325)$ # 4-across                           |

<https://aipython.org> Version 0.9.13 June 13, 2024

152 ])

**Exercise 4.1** How many assignments of a value to each variable are there for each of the representations of the above crossword? Do you think an exhaustive enumeration will work for either one?

The queens problem is a puzzle on a chess board, where the idea is to place a queen on each column so the queens cannot take each other: there are no two queens on the same row, column or diagonal. The **n-queens problem** is a generalization where the size of the board is an  $n \times n$ , and  $n$  queens have to be placed.

Here is a representation of the n-queens problem, where the variables are the columns and the values are the rows in which the queen is placed. The original queens problem on a standard  $(8 \times 8)$  chess board is n\_queens(8)

```
cspExamples.py — (continued)
154 def queens(ri,rj):
155 """ri and rj are different rows, return the condition that the queens
          cannot take each other"""
156 def no_take(ci,cj):
157 """is true if queen at (ri,ci) cannot take a queen at (rj,cj)"""
158 return ci != cj and abs(ri-ci) != abs(rj-cj)
159 return no_take
160
161 def n_queens(n):
162 | """returns a CSP for n-queens"""
163 columns = list(range(n))164 variables = [Variable(f"R{i}",columns) for i in range(n)]
165 return CSP("n-queens",
166 variables,
167 | [Constraint([variables[i], variables[j]], queens(i,j))
168 for i in range(n) for j in range(n) if i != j])
169
170 # try the CSP n_queens(8) in one of the solvers.
171 # What is the smallest n for which there is a solution?
```
**Exercise 4.2** How many constraints does this representation of the n-queens problem produce? Can it be done with fewer constraints? Either explain why it can't be done with fewer constraints, or give a solution using fewer constraints.

Unit tests

The following defines a **unit test** for csp solvers, by default using example csp1.

cspExamples.py — (continued)

```
173 def test_csp(CSP_solver, csp=csp1,
174 | solutions=[{A: 1, B: 3, C: 4}, {A: 2, B: 3, C: 4}]):
175 WALES 25 IV 2010 WALES 2010 WALES 175 WALES 2010 WALES 2010 WALES 2010 WALES 2010
176 csp is a constraint satisfaction problem
177 solutions is the list of all solutions to csp
```

```
178 This tests whether the solution returned by CSP_solver is a solution.
179 \frac{1}{2} \frac{1}{2} \frac{1}{2}180 print("Testing csp with",CSP_solver.__doc__)
181 sol0 = CSP_solver(csp)
182 print("Solution found:",sol0)
183 assert sol0 in solutions, f"Solution not correct for {csp}"
184 print("Passed unit test")
```
Exercise 4.3 Modify *test* so that instead of taking in a list of solutions, it checks whether the returned solution actually is a solution.

Exercise 4.4 Propose a test that is appropriate for CSPs with no solutions. Assume that the test designer knows there are no solutions. Consider what a CSP solver should return if there are no solutions to the CSP.

**Exercise 4.5** Write a unit test that checks whether all solutions (e.g., for the search algorithms that can return multiple solutions) are correct, and whether all solutions can be found.

# 4.2 A Simple Depth-first Solver

The first solver carries out a depth-first search through the space of partial assignments. This takes in a CSP problem and an optional variable ordering (a list of the variables in the CSP). It returns a generator of the solutions (see Section [1.5.4](#page-13-0) on yield for enumerations).

```
cspDFS.py — Solving a CSP using depth-first search.
11 import cspExamples
12
13 def dfs_solver(constraints, context, var_order):
14 | """generator for all solutions to csp.
15 context is an assignment of values to some of the variables.
16 var_order is a list of the variables in csp that are not in context.
\frac{17}{17} \frac{17}{17} \frac{17}{17}18 to_eval = {c for c in constraints if c.can_evaluate(context)}
19 if all(c.holds(context) for c in to_eval):
20 if var_order == []:
21 yield context
22 else:
23 rem_cons = [c for c in constraints if c not in to_eval]
24 var = var_order[0]
25 for val in var.domain:
26 yield from dfs_solver(rem_cons, context|{var:val},
                     var_order[1:])
27
28 def dfs_solve_all(csp, var_order=None):
29 """depth-first CSP solver to return a list of all solutions to csp.
30 \frac{1}{2} \frac{1}{2}31 if var_order == None: # use an arbitrary variable order
32 var_order = list(csp.variables)
```

```
33 return list( dfs_solver(csp.constraints, {}, var_order))
34
35 def dfs_solve1(csp, var_order=None):
36 """depth-first CSP solver"""
37 if var_order == None: # use an arbitrary variable order
38 var_order = list(csp.variables)39 for sol in dfs_solver(csp.constraints, {}, var_order):
40 return sol #return first one
41
42 \mid \textbf{if} \_\text{name} = \text{:=} \text{''}\_\text{main} = \text{''}:
43 cspExamples.test_csp(dfs_solve1)
44
45 #Trv:
46 \# dfs_solve_all(cspExamples.csp1)
47 \mid # \text{dfs\_solve\_all}(\text{cspExamples.csp2})48 |# dfs_solve_all(cspExamples.crossword1)
49 # dfs_solve_all(cspExamples.crossword1d) # warning: may take a *very* long
       time!
```
Exercise 4.6 Instead of testing all constraints at every node, change it so each constraint is only tested when all of its variables are assigned. Given an elimination ordering, it is possible to determine when each constraint needs to be tested. Implement this. Hint: create a parallel list of sets of constraints, where at each position *i* in the list, the constraints at position *i* can be evaluated when the variable at position *i* has been assigned.

Exercise 4.7 Estimate how long dfs\_solve\_all(crossword1d) will take on your computer. To do this, reduce the number of variables that need to be assigned, so that the simplified problem can be solved in a reasonable time (between 0.1 second and 10 seconds). This can be done by reducing the number of variables in var\_order, as the program only splits on these. How much more time will it take if the number of variables is increased by 1? (Try it!) Then extrapolate to all of the variables. See Section [1.6.1](#page-15-0) for how to time your code. Would making the code 100 times faster or using a computer 100 times faster help?

# 4.3 Converting CSPs to Search Problems

To run the demo, in folder "aipython", load "cspSearch.py", and copy and paste the example queries at the bottom of that file.

The next solver constructs a search space that can be solved using the search methods of the previous chapter. This takes in a CSP problem and an optional variable ordering, which is a list of the variables in the CSP. In this search space:

• A node is a *variable* : *value* dictionary which does not violate any constraints (so that dictionaries that violate any conmtratints are not added).

• An arc corresponds to an assignment of a value to the next variable. This assumes a static ordering; the next variable chosen to split does not depend on the context. If no variable ordering is given, this makes no attempt to choose a good ordering.

```
cspSearch.py — Representations of a Search Problem from a CSP.
11 from cspProblem import CSP, Constraint
12 from searchProblem import Arc, Search_problem
13
14 class Search_from_CSP(Search_problem):
15 """A search problem directly from the CSP.
16
17 | A node is a variable: value dictionary"""
18 def __init__(self, csp, variable_order=None):
19 self.csp=csp
20 if variable_order:
21 assert set(variable_order) == set(csp.variables)
22 assert len(variable_order) == len(csp.variables)
23 self.variables = variable_order
24 else:
25 self.variables = list(csp.variables)
26
27 def is_goal(self, node):
28 | """returns whether the current node is a goal for the search
29 \frac{1}{29} \frac{1}{29} \frac{1}{29}30 return len(node)==len(self.csp.variables)
31
32 def start_node(self):
33 Water 123 Tele-21 """returns the start node for the search
34 \left| \right| \left| \right| \left| \right| \left| \right| \left| \right| \left| \right| \left| \right| \left| \right| \left| \right| \left| \right| \left| \right| \left| \right| \left| \right| \left| \right| \left| \right| \left| \right| \left| \right| \left| \right| \left| \right| \left| \right| \left| \right| \left| \right| \left| \right| \left| \right| 
35 return {}
```
The *neighbors*(*node*) method uses the fact that the length of the node, which is the number of variables already assigned, is the index of the next variable to split on. Note that we do not need to check whether there are no more variables to split on, as the nodes are all consistent, by construction, and so when there are no more variables we have a solution, and so don't need the neighbors.

```
cspSearch.py — (continued)
37 def neighbors(self, node):
38 | """returns a list of the neighboring nodes of node.
39 \left| \right| \left| \right| \left| \right| \left| \right| \left| \right|40 var = self.variables[len(node)] # the next variable
41 res = []
42 for val in var.domain:
43 | new_env = node|{var:val} #dictionary union
44 if self.csp.consistent(new_env):
45 | res.append(Arc(node,new_env))
46 return res
```
The unit tests relies on a solver. The following procedure creates a solver using search that can be tested.

```
cspSearch.py — (continued)
48 import cspExamples
49 from searchGeneric import Searcher
50
51 def solver_from_searcher(csp):
52 """depth-first search solver"""
53 | path = Searcher(Search_from_CSP(csp)).search()
54 if path is not None:
55 return path.end()
56 else:
57 return None
58
59 if \frac{1}{2} name \frac{1}{2} == \frac{1}{2} main \frac{1}{2} :
60 test_csp(solver_from_searcher)
61
62 ## Test Solving CSPs with Search:
63 searcher1 = Searcher(Search_from_CSP(cspExamples.csp1))64 \#print(\text{searcher1}.\text{search}() ) # get next solution
65 searcher2 = Searcher(Search_from_CSP(cspExamples.csp2))66 #print(searcher2.search()) # get next solution
67 searcher3 = Searcher(Search_from_CSP(cspExamples.crossword1))
68 #print(searcher3.search()) # get next solution
69 searcher4 = Searcher(Search_from_CSP(cspExamples.crossword1d))
70 #print(searcher4.search()) # get next solution (warning: slow)
```
**Exercise 4.8** What would happen if we constructed the new assignment by assigning *node*[*var*] = *val* (with side effects) instead of using dictionary union? Give an example of where this could give a wrong answer. How could the algorithm be changed to work with side effects? (Hint: think about what information needs to be in a node).

Exercise 4.9 Change neighbors so that it returns an iterator of values rather than a list. (Hint: use *yield*.)

## 4.4 Consistency Algorithms

To run the demo, in folder "aipython", load "cspConsistency.py", and copy and paste the commented-out example queries at the bottom of that file.

A *Con solver* is used to simplify a CSP using arc consistency.

```
\mathsf{LcspConsistency.py}\longrightarrow Arc Consistency and Domain splitting for solving a \mathsf{CSP}\dashv
```

```
11 from display import Displayable
```

```
12
```

```
13 class Con_solver(Displayable):
```

```
14 | """Solves a CSP with arc consistency and domain splitting
15 \frac{m}{m}16 def __init__(self, csp):
17 """a CSP solver that uses arc consistency
18 * csp is the CSP to be solved
\frac{19}{19} \frac{1}{2} \frac{19}{2} \frac{19}{2}20 self.csp = csp
21 super().__init__() # Or Displayable.__init__(self)
```
The following implementation of arc consistency maintains the set *to do* of (variable, constraint) pairs that are to be checked. It takes in a domain dictionary and returns a new domain dictionary. It needs to be careful to avoid side effects (by copying the *domains* dictionary and the *to do* set).

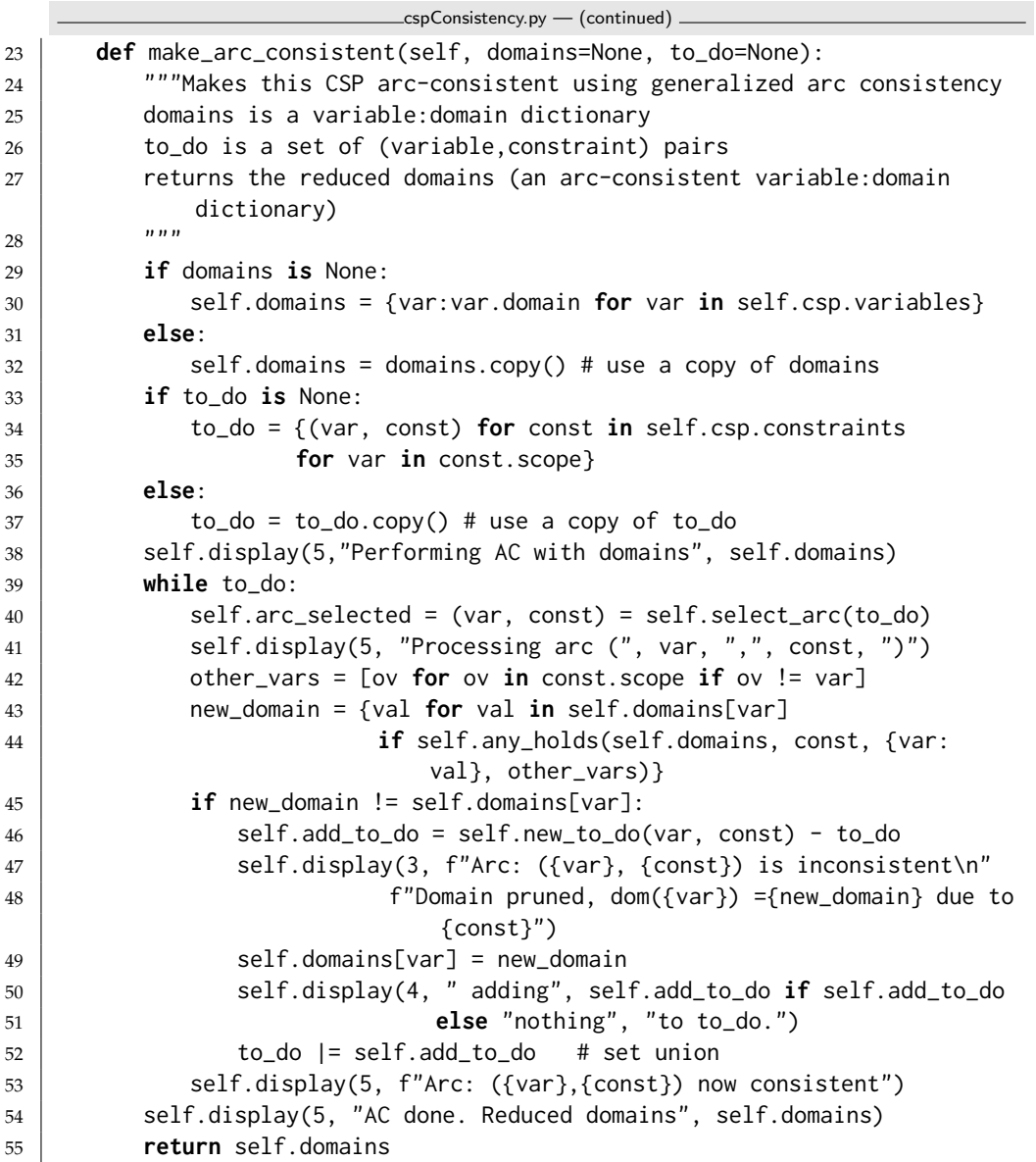

<https://aipython.org> Version 0.9.13 June 13, 2024

```
56
57 def new_to_do(self, var, const):
58 """returns new elements to be added to to_do after assigning
59 variable var in constraint const.<br>"""
60 \left| \right| \left| \right| \left| \right| \left| \right| \left| \right|61 return {(nvar, nconst) for nconst in self.csp.var_to_const[var]
62 if nconst != const
63 for nvar in nconst.scope
64 if nvar != var}
```
The following selects an arc. Any element of *to do* can be selected. The selected element needs to be removed from *to do*. The default implementation just selects which ever element *pop* method for sets returns. The graphical user interface below allows the user to select an arc. Alternatively, a more sophisticated selection could be employed.

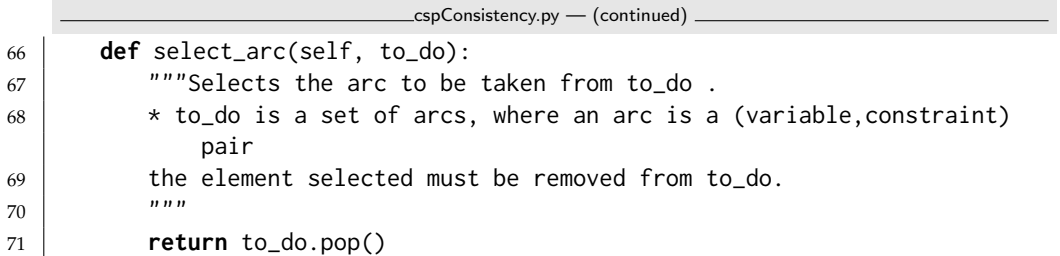

The value of new domain is the subset of the domain of var that is consistent with the assignment to the other variables. To make it easier to understand, the following treats unary (with no other variables in the constraint) and binary (with one other variables in the constraint) constraints as special cases. These cases are not strictly necessary; the last case covers the first two cases, but is more difficult to understand without seeing the first two cases. Note that this case analysis is not in the code distribution, but can replace the assignment to new\_domain above.

```
if len(other_vars)==0: # unary constraint
   new_domain = {val for val in self.domains[var]
                if const.holds({var:val})}
elif len(other_vars)==1: # binary constraint
   other = other_vars[0]
   new_domain = {val for val in self.domains[var]
          if any(const.holds({var: val,other:other_val})
                  for other_val in self.domains[other])}
else: # general case
   new\_domain = \{val for val in self.domains[var]if self.any_holds(self.domains, const, {var: val}, other_vars)}
```
*any holds*is a recursive function that tries to finds an assignment of values to the other variables (*other vars*) that satisfies constraint *const* given the assignment in *env*. The integer variable *ind* specifies which index to *other vars* needs to be

```
https://aipython.org Version 0.9.13 June 13, 2024
```
checked next. As soon as one assignment returns *True*, the algorithm returns *True*.

```
cspConsistency.py — (continued)
73 def any_holds(self, domains, const, env, other_vars, ind=0):
74 """returns True if Constraint const holds for an assignment
75 that extends env with the variables in other_vars[ind:]
76 env is a dictionary
77 \overline{\phantom{0}} \overline{\phantom{0}} 
78 if ind == len(other_vars):
79 return const.holds(env)
80 else:
81 var = other_vars[ind]
82 for val in domains[var]:
83 if self.any_holds(domains, const, env|{var:val}, other_vars,
                                 ind + 1:
84 return True
85 return False
```
#### 4.4.1 Direct Implementation of Domain Splitting

The following is a direct implementation of domain splitting with arc consistency. It implements the generator interface of Python (see Section [1.5.4\)](#page-13-0). When it has found a solution it yields the result; otherwise it recursively splits a domain (using yield from).

```
cspConsistency.py — (continued)
87 def generate_sols(self, domains=None, to_do=None, context=dict()):
88 """return list of all solution to the current CSP
89 to_do is the list of arcs to check
90 context is a dictionary of splits made (used for display)
91 \phantom{00} \phantom{00} \phantom{00} \phantom{00} \phantom{00} \phantom{00} \phantom{00} \phantom{00} \phantom{00} \phantom{00} \phantom{00} \phantom{00} \phantom{00} \phantom{00} \phantom{00} \phantom{00} \phantom{00} \phantom{00} \phantom{00} \phantom{00} \phantom{00} \phantom{092 new_domains = self.make_arc_consistent(domains, to_do)
93 if any(len(new_domains[var]) == 0 for var in new_domains):
94 self.display(1,f"No solutions for context {context}")
95 elif all(len(new_domains[var]) == 1 for var in new_domains):
96 self.display(1, "solution:", str({var: select(
97 new_domains[var]) for var in new_domains}))
98 yield {var: select(new_domains[var]) for var in new_domains}
99 else:
100 var = self.select_var(x for x in self.csp.variables if
                    len(new\_domains[x]) > 1101 dom1, dom2 = partition_domain(new_domains[var])
102 self.display(5, "...splitting", var, "into", dom1, "and", dom2)
103 new_doms1 = new_domains | {var:dom1}
104 | new_doms2 = new_domains | {var:dom2}
105 to_do = self.new_to_do(var, None)
106 self.display(4, " adding", to_do if to_do else "nothing", "to
                    to_do.")
```

```
https://aipython.org Version 0.9.13 June 13, 2024
```

```
107 yield from self.generate_sols(new_doms1, to_do,
                  context|{var:dom1})
108 yield from self.generate_sols(new_doms2, to_do,
                  context|{var:dom1})
109
110 def solve_all(self, domains=None, to_do=None):
111 return list(self.generate_sols())
112
113 def solve_one(self, domains=None, to_do=None):
114 return select(self.generate_sols())
115
116 def select_var(self, iter_vars):
117 | """return the next variable to split"""
118 return select(iter_vars)
119
120 def partition_domain(dom):
121 | """partitions domain dom into two.
122 \frac{1}{2} \frac{1}{2} \frac{1}{2}123 \vert split = len(dom) // 2
124 dom1 = set(list(dom)[:split])
125 dom2 = dom - dom1
126 return dom1, dom2
```

```
cspConsistency.py — (continued)
```

```
128 def select(iterable):
129 Ware """select an element of iterable. Returns None if there is no such
             element.
130
131 | This implementation just picks the first element.
132 For many of the uses, which element is selected does not affect
             correctness,
133 but may affect efficiency.
134 \left| \right| \left| \right| \left| \right| \left| \right| \left| \right|135 for e in iterable:
136 return e # returns first element found
```
**Exercise 4.10** Implement *solve all* that returns the set of all solutions without using yield. Hint: it can be like generate\_sols but returns a set of solutions; the recursive calls can be unioned; | is Python's union.

Exercise 4.11 Implement *solve one* that returns one solution if one exists, or False otherwise, without using yield. Hint: Python's "or" has the behaviour A or B will return the value of A unless it is None or False, in which case the value of B is returned.

Unit test:

```
cspConsistency.py — (continued)
```

```
138 import cspExamples
```

```
139 def ac_solver(csp):
```

```
140 | "arc consistency (ac_solver)"
```
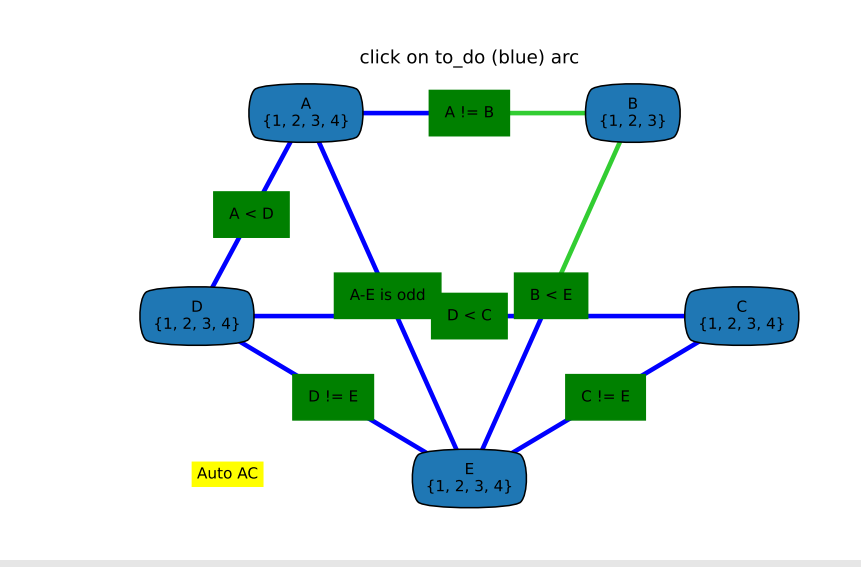

Figure 4.8: ConsistencyGUI(cspExamples.csp3).go()

```
141 for sol in Con_solver(csp).generate_sols():
142 return sol
143
144 if __name__ == "__main__":
145 | cspExamples.test_csp(ac_solver)
```
### 4.4.2 Consistency GUI

The consistency GUI allows students to step through the algorithm, choosing which arc to process next, and which variable to split.

Figure 4.8 shows the state of the GUI after two arcs have been made arc consistent. The arcs on the to\_do list arc colored blue. The green arcs are those have been made arc consistent. The user can click on a blue arc to process that arc. If the arc selected is not arc consistent, it is made red, the domain is reduced, and then the arc becomes green. If the arc was already arc consistent it turns green.

This is implemented by overriding select\_arc and select\_var to allow the user to pick the arcs and the variables, and overriding display to allow for the animation. Note that the first argument of display (the number) in the code above is interpreted with a special meaning by the GUI and should only be changed with care.

Clicking AutoAC automates arc selection until the network is arc consistent.

```
cspConsistencyGUI.py — GUI for consistency-based CSP solving
```

```
11 from cspConsistency import Con_solver
```

```
12 import matplotlib.pyplot as plt
```

```
13
```

```
14 class ConsistencyGUI(Con_solver):
15 def __init__(self, csp, fontsize=10, speed=1, **kwargs):
16 \quad \text{m}17 csp is the csp to show
18 fontsize is the size of the text
19 speed is the number of animations per second (controls delay_time)
20 1 (slow) and 4 (fast) seem like good values
21 \left| \right| """
22 self.fontsize = fontsize
23 self.delay_time = 1/speed
24 Con_solver.__init__(self, csp, **kwargs)
25 csp.show(showAutoAC = True)
26
27 def go(self):
28 res = self.solve_all()
29 self.csp.draw_graph(domains=self.domains,
30 title="No more solutions. GUI finished. ",
31 fontsize=self.fontsize)
32 return res
33
34 def select_arc(self, to_do):
35 while True:
36 self.csp.draw_graph(domains=self.domains, to_do=to_do,
37 title="click on to_do (blue) arc",
                             fontsize=self.fontsize)
38 while self.csp.picked == None and not self.csp.autoAC:
39 plt.pause(0.01) # controls reaction time of GUI
40 if self.csp.autoAC:
41 break
42 picked = self.csp.picked
43 self.csp.picked = None
44 if picked in to_do:
45 to_do.remove(picked)
46 print(f"{picked} picked")
47 return picked
48 else:
49 print(f"{picked} not in to_do")
50 if self.csp.autoAC:
51 | self.csp.draw_graph(domains=self.domains, to_do=to_do,
52 title="Auto AC", fontsize=self.fontsize)
53 plt.pause(self.delay_time)
54 return to_do.pop()
55
56 def select_var(self, iter_vars):
57 vars = list(iter_vars)
58 while True:
59 self.csp.draw_graph(domains=self.domains,
60 title="Arc consistent. Click node to
                              split",
61 fontsize=self.fontsize)
```

```
62 while self.csp.picked == None:
63 plt.pause(0.01) # controls reaction time of GUI
64 picked = self.csp.picked
65 self.csp.picked = None
66 self.csp.autoAC = False
67 if picked in vars:
68 #print("splitting",picked)
69 return picked
70 else:
71 print(picked,"not in",vars)
72
73 def display(self,n,*args,**nargs):
74 if n <= self.max_display_level: # default display
75 print(*args, **nargs)
76 if n==1: # solution found or no solutions"
77 | self.csp.draw_graph(domains=self.domains, to_do=set(),
78 title=' '.join(args)+": click any node or
                                arc to continue",
79 fontsize=self.fontsize)
80 self.csp.autoAC = False
81 while self.csp.picked == None and not self.csp.autoAC:
82 plt.pause(0.01) # controls reaction time of GUI
83 self.csp.picked = None
84 elif n==2: # backtracking
85 plt.title("backtracking: click any node or arc to continue")
86 self.csp.autoAC = False
87 while self.csp.picked == None and not self.csp.autoAC:
88 plt.pause(0.01)
89 Self.csp.picked = None
90 elif n==3: # inconsistent arc
91 line = self.csp.thelines[self.arc_selected]
92 line.set_color('red')
93 line.set_linewidth(10)
94 plt.pause(self.delay_time)
95 line.set_color('limegreen')
96 line.set_linewidth(self.csp.linewidth)
97 \parallel #elif n==4 and self.add_to_do: # adding to to_do
98 # print("adding to to_do",self.add_to_do) ## highlight these arc
99
100 import cspExamples
101 # Try:
102 | # ConsistencyGUI(cspExamples.csp1).go()
103 # ConsistencyGUI(cspExamples.csp3).go()
104 # ConsistencyGUI(cspExamples.csp3, speed=4, fontsize=15).go()
```
### 4.4.3 Domain Splitting as an interface to graph searching

An alternative implementation is to implement domain splitting in terms of the search abstraction of Chapter [3.](#page-40-0)

A node is a dictionary that maps the variables to their (pruned) domains..

```
cspConsistency.py — (continued)
147 from searchProblem import Arc, Search_problem
148
149 class Search_with_AC_from_CSP(Search_problem,Displayable):
150 """A search problem with arc consistency and domain splitting
151
152 A node is a CSP """
153 def __init__(self, csp):
154 self.cons = Con_solver(csp) #copy of the CSP
155 self.domains = self.cons.make_arc_consistent()
156
157 def is_goal(self, node):
158 """node is a goal if all domains have 1 element"""
159 return all(len(node[var])==1 for var in node)
160
161 def start_node(self):
162 return self.domains
163
164 def neighbors(self,node):
165 """returns the neighboring nodes of node.<br>166
\frac{166}{ } """
167 neighs = \begin{bmatrix} \end{bmatrix}168 \vert var = select(x for x in node if len(node[x])>1)
169 if var:
170 dom1, dom2 = partition_domain(node[var])
171 | self.display(2,"Splitting", var, "into", dom1, "and", dom2)
172 to_do = self.cons.new_to_do(var,None)
173 for dom in [dom1,dom2]:
174 newdoms = node | {var:dom}
175 cons_doms = self.cons.make_arc_consistent(newdoms,to_do)
176 if all(len(cons_doms[v])>0 for v in cons_doms):
177 | # all domains are non-empty
178 | neighs.append(Arc(node,cons_doms))
179 else:
180 self.display(2,"...",var,"in",dom,"has no solution")
181 return neighs
```
**Exercise 4.12** When splitting a domain, this code splits the domain into half, approximately in half (without any effort to make a sensible choice). Does it work better to split one element from a domain?

Unit test:

```
cspConsistency.py — (continued)
183 import cspExamples
184 from searchGeneric import Searcher
185
186 def ac_search_solver(csp):
187 | """arc consistency (search interface)"""
```

```
188 sol = Searcher(Search_with_AC_from_CSP(csp)).search()
189 if sol:
190 return {v:select(d) for (v,d) in sol.end().items()}
191
192 \|if __name__ == "__main__":
193 cspExamples.test_csp(ac_search_solver)
```
Testing:

cspConsistency.py — (continued)

```
195 \## Test Solving CSPs with Arc consistency and domain splitting:
196 #Con_solver.max_display_level = 4 # display details of AC (0 turns off)
197 #Con_solver(cspExamples.csp1).solve_all()
198 #searcher1d = Searcher(Search_with_AC_from_CSP(cspExamples.csp1))
199 #print(searcher1d.search())
200 #Searcher.max_display_level = 2 # display search trace (0 turns off)
201 #searcher2c = Searcher(Search_with_AC_from_CSP(cspExamples.csp2))
202 #print(searcher2c.search())
203 #searcher3c = Searcher(Search_with_AC_from_CSP(cspExamples.crossword1))
204 #print(searcher3c.search())
205 #searcher4c = Searcher(Search_with_AC_from_CSP(cspExamples.crossword1d))
206 #print(searcher4c.search())
```
# 4.5 Solving CSPs using Stochastic Local Search

To run the demo, in folder "aipython", load "cspSLS.py", and copy and paste the commented-out example queries at the bottom of that file. This assumes Python 3. Some of the queries require matplotlib.

The following code implements the two-stage choice (select one of the variables that are involved in the most constraints that are violated, then a value), the any-conflict algorithm (select a variable that participates in a violated constraint) and a random choice of variable, as well as a probabilistic mix of the three.

Given a CSP, the stochastic local searcher (*SLSearcher*) creates the data structures:

- *variables to select* is the set of all of the variables with domain-size greater than one. For a variable not in this set, we cannot pick another value from that variable.
- *var to constraints* maps from a variable into the set of constraints it is involved in. Note that the inverse mapping from constraints into variables is part of the definition of a constraint.

```
cspSLS.py — Stochastic Local Search for Solving CSPs
```

```
11 from cspProblem import CSP, Constraint
```

```
12 from searchProblem import Arc, Search_problem
13 from display import Displayable
14 import random
15 import heapq
16
17 class SLSearcher(Displayable):
18 | """A search problem directly from the CSP..
19
20 | A node is a variable: value dictionary"""
21 def __init__(self, csp):
22 self.csp = csp
23 self.variables_to_select = {var for var in self.csp.variables
24 if len(var.domain) > 1}
25 | # Create assignment and conflicts set
26 self.current_assignment = None # this will trigger a random restart
27 self.number_of_steps = 0 #number of steps after the initialization
```
*restart* creates a new total assignment, and constructs the set of conflicts (the constraints that are false in this assignment).

```
cspSLS.py — (continued)
29 def restart(self):
30 """creates a new total assignment and the conflict set
31 \left| \right| \left| \right| \left| \right| \left| \right| \left| \right| \left| \right| \left| \right| \left| \right| \left| \right| \left| \right| \left| \right| \left| \right| \left| \right| \left| \right| \left| \right| \left| \right| \left| \right| \left| \right| \left| \right| \left| \right| \left| \right| \left| \right| \left| \right| \left| \right| 
32 self.current_assignment = {var:random_choice(var.domain) for
33 var in self.csp.variables}
34 self.display(2,"Initial assignment",self.current_assignment)
35 self.conflicts = set()36 for con in self.csp.constraints:
37 if not con.holds(self.current_assignment):
38 self.conflicts.add(con)
39 | self.display(2,"Number of conflicts", len(self.conflicts))
40 self.variable_pq = None
```
The *search* method is the top-level searching algorithm. It can either be used to start the search or to continue searching. If there is no current assignment, it must create one. Note that, when counting steps, a restart is counted as one step, which is not appropriate for CSPs with many variables, as it is a relatively expensive operation for these cases.

This method selects one of two implementations. The argument *pob best* is the probability of selecting a best variable (one involving the most conflicts). When the value of *prob best* is positive, the algorithm needs to maintain a priority queue of variables and the number of conflicts (using *search with var pq*). If the probability of selecting a best variable is zero, it does not need to maintain this priority queue (as implemented in *search with any conflict*).

The argument *prob anycon* is the probability that the any-conflict strategy is used (which selects a variable at random that is in a conflict), assuming that it is not picking a best variable. Note that for the probability parameters, any value less that zero acts like probability zero and any value greater than 1 acts

like probability 1. This means that when *prob\_anycon* = 1.0, a best variable is chosen with probability *prob best*, otherwise a variable in any conflict is chosen. A variable is chosen at random with probability 1 − *prob anycon* − *prob best* as long as that is positive.

This returns the number of steps needed to find a solution, or *None* if no solution is found. If there is a solution, it is in *self*.*current assignment*.

```
cspSLS.py — (continued)
42 def search(self,max_steps, prob_best=0, prob_anycon=1.0):
43 \left| \right| \left| \right| \left| \right| \left| \right| \left| \right| \left| \right| \left| \right| \left| \right| \left| \right| \left| \right| \left| \right| \left| \right| \left| \right| \left| \right| \left| \right| \left| \right| \left| \right| \left| \right| \left| \right| \left| \right| \left| \right| \left| \right| \left| \right| \left| \right| 
44 returns the number of steps or None if these is no solution.
45 If there is a solution, it can be found in self.current_assignment
46
47 max_steps is the maximum number of steps it will try before giving
                  up
48 prob_best is the probability that a best variable (one in most
                  conflict) is selected
49 prob_anycon is the probability that a variable in any conflict is
                  selected
50 (otherwise a variable is chosen at random)<br>"""
51 \left| \right| \left| \right| \left| \right| \left| \right| \left| \right|52 if self.current_assignment is None:
53 self.restart()
54 self.number_of_steps += 1
55 if not self.conflicts:
56 self.display(1,"Solution found:", self.current_assignment,
                           "after restart")
57 return self.number_of_steps
58 if prob_best > 0: # we need to maintain a variable priority queue
59 return self.search_with_var_pq(max_steps, prob_best,
                      prob_anycon)
60 else:
61 return self.search_with_any_conflict(max_steps, prob_anycon)
```
**Exercise 4.13** This does an initial random assignment but does not do any random restarts. Implement a searcher that takes in the maximum number of walk steps (corresponding to existing *max steps*) and the maximum number of restarts, and returns the total number of steps for the first solution found. (As in *search*, the solution found can be extracted from the variable *self*.*current assignment*).

#### 4.5.1 Any-conflict

In the any-conflict heuristic a variable that participates in a violated constraint is picked at random. The implementation need to keeps track of which variables are in conflicts. This is can avoid the need for a priority queue that is needed when the probability of picking a best variable is greter than zero.

 $\equiv$ cspSLS.py  $-$  (continued)  $-$ 

#### <sup>63</sup> **def** search\_with\_any\_conflict(self, max\_steps, prob\_anycon=1.0):

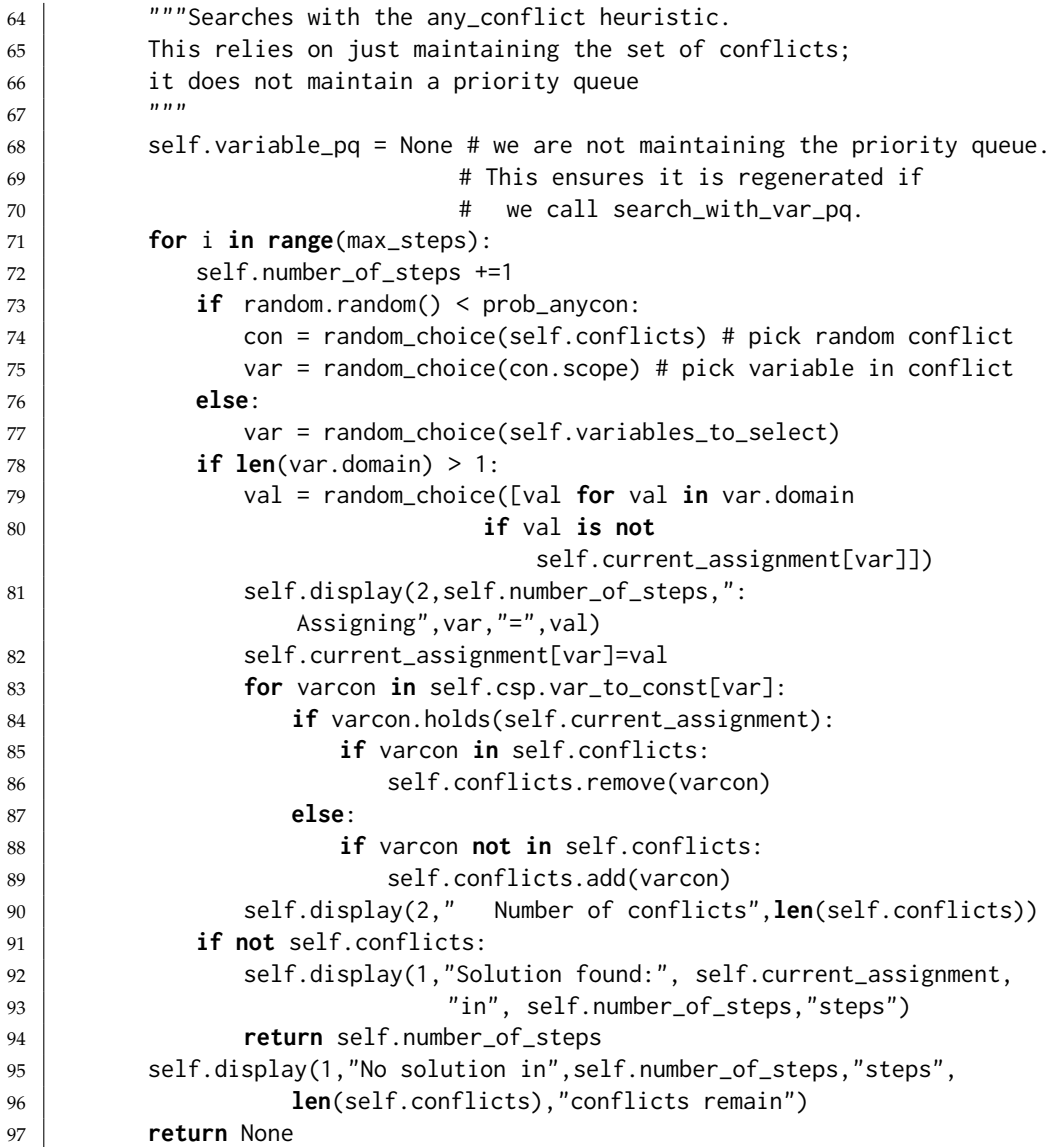

Exercise 4.14 This makes no attempt to find the best value for the variable selected. Modify the code to include an option selects a value for the selected variable that reduces the number of conflicts the most. Have a parameter that specifies the probability that the best value is chosen, and otherwise chooses a value at random.

### 4.5.2 Two-Stage Choice

This is the top-level searching algorithm that maintains a priority queue of variables ordered by the number of conflicts, so that the variable with the most conflicts is selected first. If there is no current priority queue of variables, one is created.

The main complexity here is to maintain the priority queue. When a variable var is assigned a value val, for each constraint that has become satisfied or unsatisfied, each variable involved in the constraint need to have its count updated. The change is recorded in the dictionary *var differential*, which is used to update the priority queue (see Section [4.5.3\)](#page-100-0).

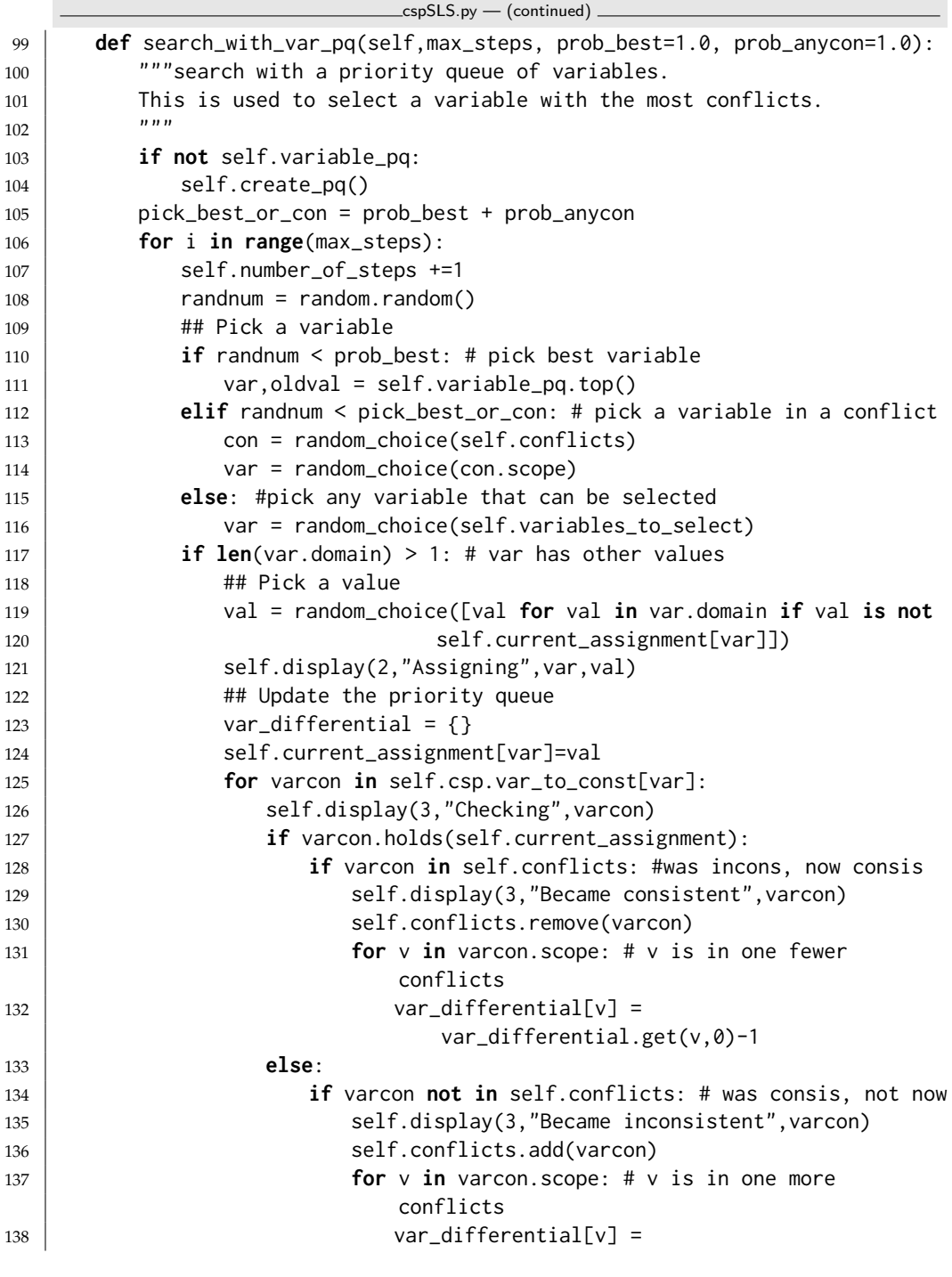

<https://aipython.org> Version 0.9.13 June 13, 2024

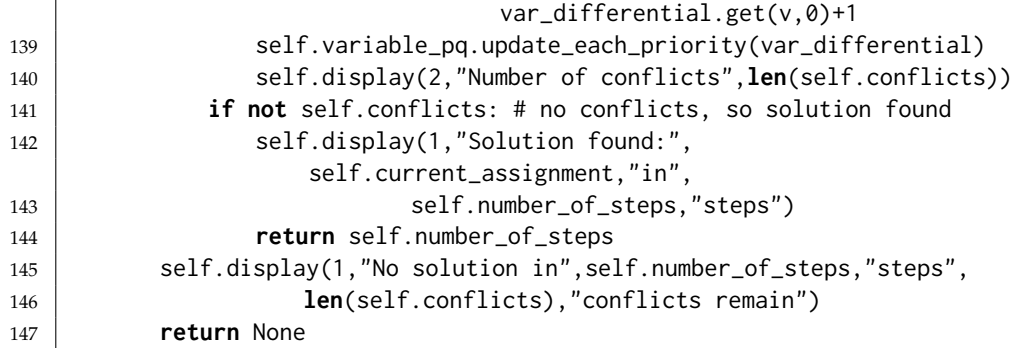

*create pq* creates an updatable priority queue of the variables, ordered by the number of conflicts they participate in. The priority queue only includes variables in conflicts and the value of a variable is the *negative* of the number of conflicts the variable is in. This ensures that the priority queue, which picks the minimum value, picks a variable with the most conflicts.

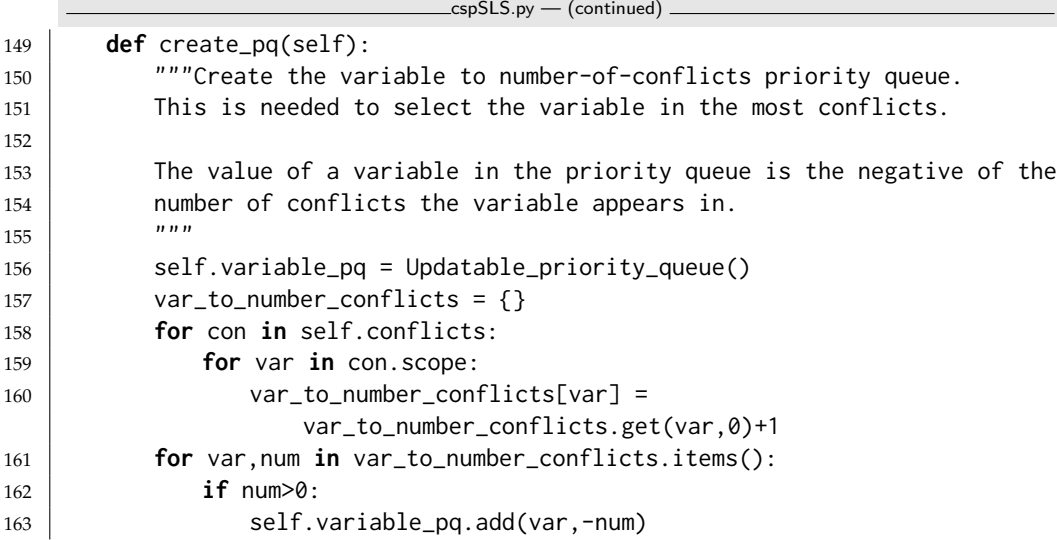

<sup>165</sup> **def** random\_choice(st):

- 166 | """selects a random element from set st.
- 167 It would be more efficient to convert to a tuple or list only once
- 168 (left as exercise)."""
- <sup>169</sup> **return** random.choice(**tuple**(st))

Exercise 4.15 These implementations always select a value for the variable selected that is different from its current value (if that is possible). Change the code so that it does not have this restriction (so it can leave the value the same). Would you expect this code to be faster? Does it work worse (or better)?

cspSLS.py — (continued)

<https://aipython.org> Version 0.9.13 June 13, 2024

#### <span id="page-100-0"></span>4.5.3 Updatable Priority Queues

An **updatable priority queue** is a priority queue, where key-value pairs can be stored, and the pair with the smallest key can be found and removed quickly, and where the values can be updated. This implementation follows the idea of <http://docs.python.org/3.9/library/heapq.html>, where the updated elements are marked as removed. This means that the priority queue can be used unmodified. However, this might be expensive if changes are more common than popping (as might happen if the probability of choosing the best is close to zero).

In this implementation, the equal values are sorted randomly. This is achieved by having the elements of the heap being [*val*,*rand*,*elt*] triples, where the second element is a random number. Note that Python requires this to be a list, not a tuple, as the tuple cannot be modified.

```
cspSLS.py — (continued)
171 class Updatable_priority_queue(object):
172 Wate: """A priority queue where the values can be updated.
173 Elements with the same value are ordered randomly.
174
175 This code is based on the ideas described in
176 http://docs.python.org/3.3/library/heapq.html
177 It could probably be done more efficiently by
178 shuffling the modified element in the heap.
179 \frac{1}{2} \frac{1}{2} \frac{1}{2} \frac{1}{2}180 def __init__(self):
181 \vert self.pq = [] # priority queue of [val,rand,elt] triples
182 self.elt_map = \{\} # map from elt to [val,rand,elt] triple in pq
183 self.REMOVED = "*removed*" # a string that won't be a legal element
184 | self.max_size=0
185
186 def add(self,elt,val):
\frac{187}{187} \left| \begin{array}{ccc} \text{187} & \text{188} \\ \text{188} & \text{189} \end{array} \right| and the priority queue with priority=val.
\frac{188}{ } \frac{1}{2} \frac{1}{2} \frac{1}{2} \frac{1}{2} \frac{1}{2} \frac{1}{2} \frac{1}{2} \frac{1}{2} \frac{1}{2} \frac{1}{2} \frac{1}{2} \frac{1}{2} \frac{1}{2} \frac{1}{2} \frac{1}{2} \frac{1}{2} \frac{1}{2} \frac{1}{2} \frac{1}{2} \frac{1}{2} \frac{1}{2} 
189 assert val <= 0,val
190 assert elt not in self.elt_map, elt
191 | new_triple = [\text{val}, \text{random.random}(), \text{elt}]192 heapq.heappush(self.pq, new_triple)
193 self.elt_map[elt] = new_triple
194
195 def remove(self,elt):
196 """remove the element from the priority queue"""
197 if elt in self.elt_map:
198 | self.elt_map[elt][2] = self.REMOVED
199 del self.elt_map[elt]
200
201 def update_each_priority(self,update_dict):
202 """update values in the priority queue by subtracting the values in
203 update_dict from the priority of those elements in priority queue.
```
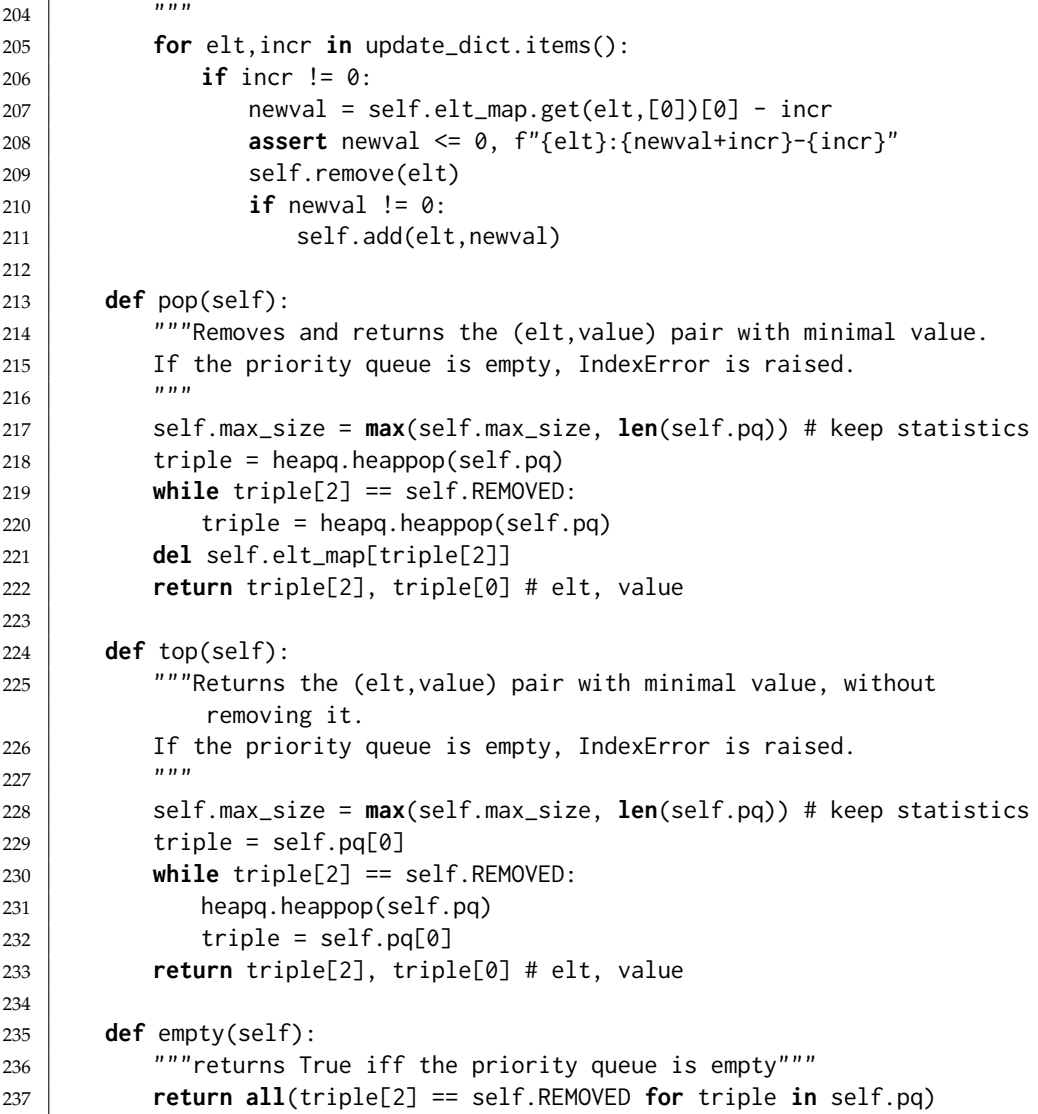

### 4.5.4 Plotting Run-Time Distributions

*Runtime distribution* uses matplotlib to plot run time distributions. Here the run time is a misnomer as we are only plotting the number of steps, not the time. Computing the run time is non-trivial as many of the runs have a very short run time. To compute the time accurately would require running the same code, with the same random seed, multiple times to get a good estimate of the run time. This is left as an exercise.

```
cspSLS.py — (continued)
239 import matplotlib.pyplot as plt
240 # plt.style.use('grayscale')
241
```

```
242 class Runtime_distribution(object):
243 def __init__(self, csp, xscale='log'):
244 """Sets up plotting for csp
245 xscale is either 'linear' or 'log'<br>216 xuun
246
247 self.csp = csp
248 plt.ion()
249 plt.xlabel("Number of Steps")
250 plt.ylabel("Cumulative Number of Runs")
251 plt.xscale(xscale) # Makes a 'log' or 'linear' scale
252
253 def plot_runs(self,num_runs=100,max_steps=1000, prob_best=1.0,
          prob_anycon=1.0):
254 """Plots num_runs of SLS for the given settings.
255 """
256 stats = []
257 SLSearcher.max_display_level, temp_mdl = 0,
             SLSearcher.max_display_level # no display
258 for i in range(num_runs):
259 searcher = SLSearcher(self.csp)
260 num_steps = searcher.search(max_steps, prob_best, prob_anycon)
261 if num_steps:
262 stats.append(num_steps)
263 stats.sort()
264 if prob_best >= 1.0:
265 | label = "P(best)=1.0"
266 else:
267 p_ac = min(prob_anycon, 1-prob_best)
268 label = "P(best)=%.2f, P(ac)=%.2f" % (prob_best, p_ac)
269 plt.plot(stats,range(len(stats)),label=label)
270 plt.legend(loc="upper left")
271 | SLSearcher.max_display_level= temp_mdl #restore display
```
Figure [4.9](#page-103-0) gives run-time distributions for 3 algorithms. It is also useful to compare the distributions of different runs of the same algorithms and settings.

#### 4.5.5 Testing

```
cspSLS.py — (continued)
273 import cspExamples
274 def sls_solver(csp,prob_best=0.7):
275 """stochastic local searcher (prob_best=0.7)"""
276 se0 = SLSearcher(csp)
277 | se0.search(1000,prob_best)
278 return se0.current_assignment
279 def any_conflict_solver(csp):
280 """stochastic local searcher (any-conflict)"""
281 return sls_solver(csp,0)
282
```
<span id="page-103-0"></span>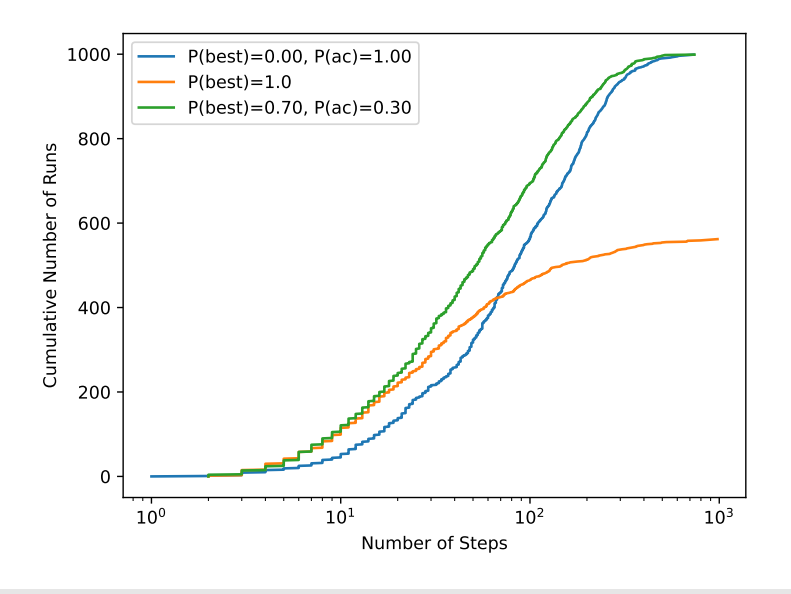

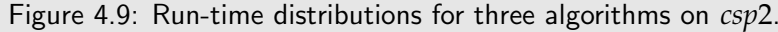

```
283 if __name__ == "__main__":
284 cspExamples.test_csp(sls_solver)
285 cspExamples.test_csp(any_conflict_solver)
286
287 ## Test Solving CSPs with Search:
288 #se1 = SLSearcher(cspExamples.csp1); print(se1.search(100))
289 #se2 = SLSearcher(cspExamples.csp2); print(se2.search(1000,1.0)) # greedy
290 #se2 = SLSearcher(cspExamples.csp2); print(se2.search(1000,0)) #
        any_conflict
291 #se2 = SLSearcher(cspExamples.csp2); print(se2.search(1000,0.7)) # 70%
        greedy; 30% any_conflict
292 #SLSearcher.max_display_level=2 #more detailed display
293 #se3 = SLSearcher(cspExamples.crossword1); print(se3.search(100),0.7)
294 \#p = Runtime_distribution(cspExamples.csp2)
295 #p.plot_runs(1000,1000,0) # any_conflict
296 #p.plot_runs(1000,1000,1.0) # greedy
297 #p.plot_runs(1000,1000,0.7) # 70% greedy; 30% any_conflict
```
Exercise 4.16 Modify this to plot the run time, instead of the number of steps. To measure run time use *timeit* ([https://docs.python.org/3.9/library/timeit.](https://docs.python.org/3.9/library/timeit.html) [html](https://docs.python.org/3.9/library/timeit.html)). Small run times are inaccurate, so timeit can run the same code multiple times. Stochastic local algorithms give different run times each time called. To make the timing meaningful, you need to make sure the random seed is the same for each repeated call (see random.getstate and random.setstate in [https:](https://docs.python.org/3.9/library/random.html) [//docs.python.org/3.9/library/random.html](https://docs.python.org/3.9/library/random.html)). Because the run time for different seeds can vary a great deal, for each seed, you should start with 1 iteration and multiplying it by, say 10, until the time is greater than 0.2 seconds. Make sure you

plot the average time for each run. Before you start, try to estimate the total run time, so you will be able to tell if there is a problem with the algorithm stopping.

## 4.6 Discrete Optimization

A SoftConstraint is a constraint, but where the condition is a real-valued function. Because the definition of the constraint class did not force the condition to be Boolean, you can use the Constraint class for soft constraints too.

```
cspSoft.py — Representations of Soft Constraints
11 from cspProblem import Variable, Constraint, CSP
12 class SoftConstraint(Constraint):
13 | """A Constraint consists of
14 \star scope: a tuple of variables
15 \star function: a real-valued function that can applied to a tuple of values
16 \rightarrow string: a string for printing the constraints. All of the strings
           must be unique.
17 for the variables
1819 def __init__(self, scope, function, string=None, position=None):
20 Constraint.__init__(self, scope, function, string, position)
21
22 def value(self,assignment):
23 return self.holds(assignment)
                                 _cspSoft.py — (continued) _
25 | A = Variable('A', \{1,2\}, position=(0.2,0.9))
26 | B = Variable('B', \{1, 2, 3\}, position=(0.8, 0.9))
27 | C = Variable('C', {1,2}, position=(0.5, 0.5))
28 |D = \text{Variable('D', } \{1,2\}, \text{ position}=(0.8, 0.1))29
30 def c1fun(a,b):
31 if a==1: return (5 if b==1 else 2)
32 else: return (0 if b==1 else 4 if b==2 else 3)
33 \mid c1 = SoftConstruct([A, B], c1fun, "c1")34 def c2fun(b,c):
35 if b==1: return (5 if c==1 else 2)
36 elif b==2: return (0 if c==1 else 4)
37 else: return (2 if c==1 else 0)
38 \mid c2 = SoftConstruct([B, C], c2fun, "c2")39 def c3fun(b,d):
40 if b==1: return (3 if d==1 else 0)
41 elif b==2: return 2
42 else: return (2 if d==1 else 4)
43 \mid c3 = SoftConstruct([B,D], c3fun, "c3")44
45 def penalty_if_same(pen):
46 "returns a function that gives a penalty of pen if the arguments are
           the same"
```

```
47 return lambda x,y: (pen if (x==y) else 0)
48
49 | c4 = SoftConstruct[C,A], penalty_if\_same(3), "c4")50
51 \vert \text{scsp1} = \text{CSP("scsp1", } \{A, B, C, D\}, \text{ [c1, c2, c3, c4]})52
53 \### The second soft CSP has an extra variable, and 2 constraints
54 | E = Variable('E', \{1,2\}, position=(0.1, 0.1))
55
56 | c5 = SoftConstruct[C, E], penalty_i f_same(3), "c5")57 | c6 = SoftConstruct[D, E], penalty_i f\_same(2), "c6")58 \text{ s} scsp2 = CSP("scsp1", {A,B,C,D,E}, [c1,c2,c3,c4,c5,c6])
```
#### 4.6.1 Branch-and-bound Search

Here we specialize the branch-and-bound algorithm (Section [3.3](#page-63-0) on page [64\)](#page-63-0) to solve soft CSP problems.

```
\equivcspSoft.py - (continued) -60 from display import Displayable, visualize
61 import math
62
63 class DF_branch_and_bound_opt(Displayable):
64 """returns a branch and bound searcher for a problem.
65 An optimal assignment with cost less than bound can be found by calling
          search()
66 " " " "67 def __init__(self, csp, bound=math.inf):
68 | ""Creates a searcher than can be used with search() to find an
              optimal path.
69 bound gives the initial bound. By default this is infinite -
              meaning there
70 is no initial pruning due to depth bound
71 \left| \right| \left| \right| \left| \right| \left| \right| \left| \right|72 super().__init__()
73 self.csp = csp
74 self.best_asst = None
75 self.bound = bound
76
77 def optimize(self):
78 """returns an optimal solution to a problem with cost less than
              bound.
79 Teturns None if there is no solution with cost less than bound."""
80 self.num_expanded=0
81 self.cbsearch({}, 0, self.csp.constraints)
82 self.display(1,"Number of paths expanded:",self.num_expanded)
83 return self.best_asst, self.bound
84
85 def cbsearch(self, asst, cost, constraints):
```

```
86 """finds the optimal solution that extends path and is less the
            bound"""
87 self.display(2,"cbsearch:",asst,cost,constraints)
88 can_eval = [c for c in constraints if c.can_evaluate(asst)]
89  rem_cons = [c for c in constraints if c not in can_eval]
90 newcost = cost + sum(c.value(asst) for c in can_eval)
91 | self.display(2,"Evaluaing:",can_eval,"cost:",newcost)
92 if newcost < self.bound:
93 self.num_expanded += 194 if rem_cons==[]:
95 self.best_asst = asst
96 self.bound = newcost
97 self.display(1,"New best assignment:",asst," cost:",newcost)
98 else:
99 var = next(var for var in self.csp.variables if var not in
                  asst)
100 for val in var.domain:
101 self.cbsearch({var:val}|asst, newcost, rem_cons)
102
103 \# bnb = DF_branch_and_bound_opt(scsp1)
104 # bnb.max_display_level=3 # show more detail
105 \# bnb.optimize()
```
**Exercise 4.17** Change the stochastic-local search algorithms to work for soft constraints. Hint: The analog of a conflict is a soft constraint that is not at its lowest value. Instead of the number of constraints violated, consider how much a change in a variable affects the objective function. Instead of returning a solution, return the best assignment found.
# Propositions and Inference

### 5.1 Representing Knowledge Bases

A clause consists of a head (an atom) and a body. A body is represented as a list of atoms. Atoms are represented as strings.

```
\Boxlogic\mathsf{Problem}.py \blacksquare Representations \mathsf{Logics} \mathrel{\sqcup}11 class Clause(object):
12 | """A definite clause"""
13
14 def __init__(self,head,body=[]):
15 """clause with atom head and lost of atoms body"""
16 self.head=head
17 self.body = body
18
19 def __repr__(self):
20 """returns the string representation of a clause.
21 \vert """
22 if self.body:
23 return f"{self.head} <- {' & '.join(str(a) for a in
                  self.body)}."
24 else:
25 return f"{self.head}."
```
An askable atom can be asked of the user. The user can respond in English or French or just with a "y".

logicProblem.py — (continued)

```
27 class Askable(object):
28 """An askable atom"""
29
30 def __init__(self,atom):
```

```
31 """clause with atom head and lost of atoms body"""
32 self.atom=atom
33
34 def __str__(self):
35 """returns the string representation of a clause."""
36 return "askable " + self.atom + "."
37
38 def yes(ans):
39 """returns true if the answer is yes in some form"""
40 return ans.lower() in ['yes', 'oui', 'y'] # bilingual
```
A knowledge base is a list of clauses and askables. In order to make top-down inference faster, this creates a dictionary that maps each atom into the set of clauses with that atom in the head.

```
logicProblem.py — (continued)
42 from display import Displayable
43
44 class KB(Displayable):
45 | """A knowledge base consists of a set of clauses.
46 This also creates a dictionary to give fast access to the clauses with
             an atom in head.
47 \overline{\phantom{0}} \overline{\phantom{0}} 
48 def __init__(self, statements=[]):
49 self.statements = statements
50 self.clauses = [c for c in statements if isinstance(c, Clause)]
51 self.askables = [c.atom for c in statements if isinstance(c,
                  Askable)]
52 self.atom_to_clauses = {} # dictionary giving clauses with atom as
                  head
53 for c in self.clauses:
54 self.add_clause(c)
55
56 def add_clause(self, c):
57 if c.head in self.atom_to_clauses:
58 self.atom_to_clauses[c.head].append(c)
59 else:
60 self.atom_to_clauses[c.head] = [c]
61
62 def clauses_for_atom(self,a):
\overline{63} | ""returns list of clauses with atom a as the head"""
64 if a in self.atom_to_clauses:
65 return self.atom_to_clauses[a]
66 else:
67 return []
68
69 def __str__(self):
70 """returns a string representation of this knowledge base.
71 \overline{)} \overline{)} \overline{)} \overline{)} \overline{)}72 return '\n'.join([str(c) for c in self.statements])
```
Here is a trivial example (I think therefore I am) used in the unit tests:

```
logicProblem.py — (continued)
74 |triv_KB = KB([
75 Clause('i_am', ['i_think']),
76 Clause('i_think'),
77 Clause('i_smell', ['i_exist'])
78 ])
```
Here is a representation of the electrical domain of the textbook:

```
logicProblem.py — (continued)
```

```
80 elect = KB([
81 Clause('light_l1'),
82 Clause('light_l2'),
83 | Clause('ok_11'),
84 Clause('ok_l2'),
85 Clause('ok_cb1'),
86 Clause('ok_cb2'),
87 Clause('live_outside'),
88 Clause('live_l1', ['live_w0']),
89 Clause('live_w0', ['up_s2','live_w1']),
90 Clause('live_w0', ['down_s2','live_w2']),
91 Clause('live_w1', ['up_s1', 'live_w3']),
92 | Clause('live_w2', ['down_s1','live_w3' ]),
93 Clause('live_l2', ['live_w4']),
94 Clause('live_w4', ['up_s3','live_w3' ]),
95 Clause('live_p_1', ['live_w3']),
96 Clause('live_w3', ['live_w5', 'ok_cb1']),
97 Clause('live_p_2', ['live_w6']),
98 Clause('live_w6', ['live_w5', 'ok_cb2']),
99 Clause('live_w5', ['live_outside']),
100 Clause('lit_l1', ['light_l1', 'live_l1', 'ok_l1']),
101 Clause('lit_l2', ['light_l2', 'live_l2', 'ok_l2']),
102 | Askable('up_s1'),
103 Askable('down_s1'),
104 Askable('up_s2'),
105 | Askable('down_s2'),
106 | Askable('up_s3'),
107 | Askable('down_s2')
108 ])
109
110 \# print(kb)
```
The following knowledge base is false in the intended interpretation. One of the clauses is wrong; can you see which one? We will show how to debug it.

```
logicProblem.py — (continued)
```

```
111 elect_bug = KB([
```

```
112 | Clause('light_l2'),
```

```
113 Clause('ok_l1'),
```

```
114 Clause('ok_l2'),
```

```
115 Clause('ok_cb1'),
116 Clause('ok_cb2'),
117 | Clause('live_outside'),
118 Clause('live_p_2', ['live_w6']),
119 Clause('live_w6', ['live_w5', 'ok_cb2']),
120 | Clause('light_l1'),
121 Clause('live_w5', ['live_outside']),
122 Clause('lit_l1', ['light_l1', 'live_l1', 'ok_l1']),
123 Clause('lit_l2', ['light_l2', 'live_l2', 'ok_l2']),
124 | Clause('live_l1', ['live_w0']),
125 | Clause('live_w0', ['up_s2','live_w1']),
126 Clause('live_w0', ['down_s2','live_w2']),
127 Clause('live_w1', ['up_s3', 'live_w3']),
128 | Clause('live_w2', ['down_s1','live_w3' ]),
129 | Clause('live_12', ['live_w4']),
130 Clause('live_w4', ['up_s3','live_w3' ]),
131 Clause('live_p_1', ['live_w3']),
132 | Clause('live_w3', ['live_w5', 'ok_cb1']),
133 Askable('up_s1'),
134 Askable('down_s1'),
135 | Askable('up_s2'),
136 | Clause('light_l2'),
137 Clause('ok_l1'),
138 Clause('light_l2'),
139 Clause('ok_l1'),
140 | Clause('ok_12'),
141 | Clause('ok_cb1'),
142 Clause('ok_cb2'),
143 Clause('live_outside'),
144 Clause('live_p_2', ['live_w6']),
145 Clause('live_w6', ['live_w5', 'ok_cb2']),
146 Clause('ok_l2'),
147 Clause('ok_cb1'),
148 | Clause('ok_cb2'),
149 Clause('live_outside'),
150 Clause('live_p_2', ['live_w6']),
151 Clause('live_w6', ['live_w5', 'ok_cb2']),
152 | Askable('down_s2'),
153 Askable('up_s3'),
154 Askable('down_s2')
155 ])
156
157 # print(kb)
```
# 5.2 Bottom-up Proofs (with askables)

*fixed point* computes the fixed point of the knowledge base *kb*.

LlogicBottomUp.py — Bottom-up Proof Procedure for Definite Clauses.

```
11 from logicProblem import yes
12
13 def fixed_point(kb):
14 | """Returns the fixed point of knowledge base kb.
\frac{15}{15} """
16 fp = ask_askables(kb)
17 added = True
18 while added:
19 added = False # added is true when an atom was added to fp this
            iteration
20 for c in kb.clauses:
21 if c.head not in fp and all(b in fp for b in c.body):
22 fp.add(c.head)
23 added = True
24 kb.display(2,c.head,"added to fp due to clause",c)
25 return fp
26
27 def ask_askables(kb):
28 return {at for at in kb.askables if yes(input("Is "+at+" true? "))}
```
The following provides a trivial **unit test**, by default using the knowledge base triv\_KB:

```
logicBottomUp.py — (continued)
30 from logicProblem import triv_KB
31 def test(kb=triv_KB, fixedpt = {'i_am','i_think'}):
32 fp = fixed_point(kb)
33 assert fp == fixedpt, f"kb gave result {fp}"
34 print("Passed unit test")
35 if __name__ == "__main__":
36 test()
37
38 from logicProblem import elect
39 \mid # elect.max_display_level=3 # give detailed trace
40 # fixed_point(elect)
```
**Exercise 5.1** It is not very user-friendly to ask all of the askables up-front. Implement ask-the-user so that questions are only asked if useful, and are not re-asked. For example, if there is a clause  $h \leftarrow a \land b \land c \land d \land e$ , where *c* and *e* are askable, *c* and *e* only need to be asked if *a*, *b*, *d* are all in *fp* and they have not been asked before. Askable *e* only needs to be asked if the user says "yes" to *c*. Askable *c* doesn't need to be asked if the user previously replied "no" to *e*.

This form of ask-the-user can ask a different set of questions than the topdown interpreter that asks questions when encountered. Give an example where they ask different questions (neither set of questions asked is a subset of the other).

**Exercise 5.2** This algorithm runs in time  $O(n^2)$ , where *n* is the number of clauses, for a bounded number of elements in the body; each iteration goes through each of the clauses, and in the worst case, it will do an iteration for each clause. It is possible to implement this in time  $O(n)$  time by creating an index that maps an atom to the set of clauses with that atom in the body. Implement this. What is its

<https://aipython.org> Version 0.9.13 June 13, 2024

complexity as a function of *n* and *b*, the maximum number of atoms in the body of a clause?

Exercise 5.3 It is possible to be asymptotically more efficient (in terms of the number of elements in a body) than the method in the previous question by noticing that each element of the body of clause only needs to be checked once. For example, the clause  $a \leftarrow b \land c \land d$ , needs only be considered when *b* is added to *fp*. Once *b* is added to *fp*, if *c* is already in *fp*, we know that *a* can be added as soon as *d* is added. Implement this. What is its complexity as a function of *n* and *b*, the maximum number of atoms in the body of a clause?

## 5.3 Top-down Proofs (with askables)

The following implements the top-down proof procedure for propositional definite clauses, as described in Section 5.3.2 and Figure 5.4 of [Poole and Mack](#page-389-0)[worth](#page-389-0) [\[2023\]](#page-389-0). It implements "choose" by looping over the alternatives (using Python's any) and returning true if any choice leads to a proof.

*prove*(*kb*, *goal*) is used to prove *goal* from a knowledge base, *kb*, where a *goal* is a list of atoms. It returns *True* if *kb* ⊢ *goal*. The *indent* is used when displaying the code (and doesn't need to be called initially with a non-default value).

```
logicTopDown.py — Top-down Proof Procedure for Definite Clauses
11 from logicProblem import yes
12
13 def prove(kb, ans_body, indent=""):
14 | """returns True if kb |- ans_body
15 ans_body is a list of atoms to be proved
16 \begin{array}{ccc} \n & \cdots \n \end{array}17 | kb.display(2,indent,'yes <-',' & '.join(ans_body))
18 if ans_body:
19 selected = ans_body[0] # select first atom from ans_body
20 if selected in kb.askables:
21 return (yes(input("Is "+selected+" true? "))
22 and prove(kb,ans_body[1:],indent+" "))
23 else:
24 return any(prove(kb,cl.body+ans_body[1:],indent+" ")
25 for cl in kb.clauses_for_atom(selected))
26 else:
27 return True # empty body is true
```
The following provides a simple **unit test** that is hard wired for triv\_KB:

```
logicTopDown.py — (continued)
29 from logicProblem import triv_KB
30 def test():
31 a1 = prove(triv_KB, ['i_am'])
32 assert a1, f"triv_KB proving i_am gave {a1}"
33 a2 = prove(triv_KB, ['i_smell'])
34 assert not a2, f"triv_KB proving i_smell gave {a2}"
```

```
35 print("Passed unit tests")
36 if __name__ == "__main__":
37 test()
38 \mid # \text{try}39 from logicProblem import elect
40 # elect.max_display_level=3 # give detailed trace
41 \# prove(elect, ['live_w6'])
42 \mid # \text{ prove}(\text{elect}, [\text{}'lit\_11']
```
Exercise 5.4 This code can re-ask a question multiple times. Implement this code so that it only asks a question once and remembers the answer. Also implement a function to forget the answers.

Exercise 5.5 What search method is this using? Implement the search interface so that it can use *A* <sup>∗</sup> or other searching methods. Define an admissible heuristic that is not always 0.

## 5.4 Debugging and Explanation

Here we modify the top-down procedure to build a proof tree than can be traversed for explanation and debugging.

prove\_atom(kb,atom) returns a proof for *atom* from a knowledge base *kb*, where a proof is a pair of the atom and the proofs for the elements of the body of the clause used to prove the atom. prove\_body(kb, body) returns a list of proofs for list *body* from a knowledge base, *kb*. The *indent* is used when displaying the code (and doesn't need to have a non-default value).

```
\BoxlogicExplain.py \Box Explaining Proof Procedure for Definite Clauses \Box11 from logicProblem import yes # for asking the user
12
13 def prove_atom(kb, atom, indent=""):
14 | """returns a pair (atom, proofs) where proofs is the list of proofs
15 of the elements of a body of a clause used to prove atom.
\frac{16}{16} \frac{1}{2} \frac{16}{2}17 | kb.display(2,indent,'proving',atom)
18 if atom in kb.askables:
19 if yes(input("Is "+atom+" true? ")):
20 return (atom,"answered")
21 else:
22 return "fail"
23 else:
24 for cl in kb.clauses_for_atom(atom):
25 kb.display(2,indent,"trying",atom,'<-',' & '.join(cl.body))
26 pr_body = prove_body(kb, cl.body, indent)
27 if pr_body != "fail":
28 return (atom, pr_body)
29 return "fail"
30
31 def prove_body(kb, ans_body, indent=""):
   https://aipython.org Version 0.9.13 June 13, 2024
```

```
32 """returns proof tree if kb |- ans_body or "fail" if there is no proof
33 ans_body is a list of atoms in a body to be proved
34 \mu \mu \mu35 proofs = \Box36 for atom in ans_body:
37 proof_at = prove_atom(kb, atom, indent+"")
38 if proof_at == "fail":
39 return "fail" # fail if any proof fails
40 else:
41 | proofs.append(proof_at)
42 return proofs
```
The following provides a simple **unit test** that is hard wired for triv\_KB:

```
logicExplain.py — (continued)
44 from logicProblem import triv_KB
45 def test():
46 a1 = prove_atom(triv_KB,'i_am')
47 assert a1, f"triv_KB proving i_am gave {a1}"
48 a2 = prove_atom(triv_KB,'i_smell')
49 assert a2=="fail", "triv_KB proving i_smell gave {a2}"
50 print("Passed unit tests")
51
52 \mid \textbf{if} \_\text{name} = \text{:=} \text{''}\_\text{main} = \text{''}:
53 test()
54
55 # try
56 from logicProblem import elect, elect_bug
57 \# elect.max_display_level=3 # give detailed trace
58 # prove_atom(elect, 'live_w6')
59 \# prove_atom(elect, 'lit_l1')
```
The interact(kb) provides an interactive interface to explore proofs for knowledge base kb. The user can ask to prove atoms and can ask how an atom was proved.

To ask how, there must be a current atom for which there is a proof. This starts as the atom asked. When the user asks "how n" the current atom becomes the n-th element of the body of the clause used to prove the (previous) current atom. The command "up" makes the current atom the atom in the head of the rule containing the (previous) current atom. Thus "how n" moves down the proof tree and "up" moves up the proof tree, allowing the user to explore the full proof.

 $\ell$  is  $\ell$  – (continued).

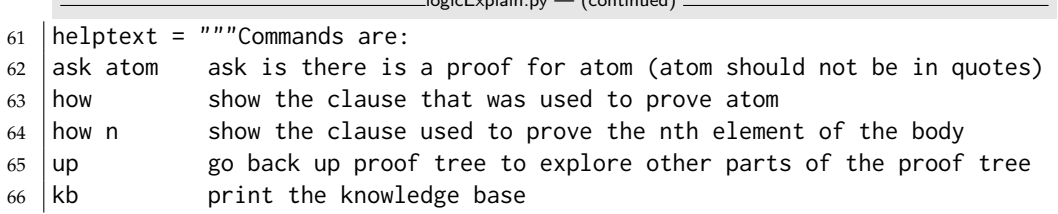

```
67 quit quit this interaction (and go back to Python)
68 help print this text
69 \frac{m}{m}70
71 def interact(kb):
72 going = True
73 ups = [] # stack for going up
74 proof="fail" # there is no proof to start
75 while going:
76 inp = input("logicExplain: ")
77 inps = inp.split("")
78 try:
79 command = inps[0]
\begin{array}{c|c}\n\text{80} & \text{if command} == "quit":\n\end{array}81 going = False
82 elif command == "ask":
83 | proof = prove_atom(kb, inps[1])
84 if proof == "fail":
85 print("fail")
86 else:
87 print("yes")
88 elif command == "how":
89 if proof=="fail":
90 print("there is no proof")
91 elif len(inps)==1:
92 | print_rule(proof)
93 else:
94 try:
95 | ups.append(proof)
96 proof = proof[1][int(inps[1])] #nth argument of rule
97 | print_rule(proof)
98 except:
99 print('In "how n", n must be a number between 0
                    and',len(proof[1])-1,"inclusive.")
100 elif command == "up":
101 if ups:
102 proof = ups.pop()
103 else:
104 print("No rule to go up to.")
105 print_rule(proof)
106 elif command == "kb":
107 print(kb)
108 elif command == "help":
109 print(helptext)
110 else:
111 print("unknown command:", inp)
112 print("use help for help")
113 except:
114 print("unknown command:", inp)
115 print("use help for help")
```

```
116
117 def print_rule(proof):
118 (head, body) = proof
119 if body == "answered":
120 print(head, "was answered yes")
121 elif body == []:
122 print(head,"is a fact")
123 else:
124 print(head,"<-")
125 for i,a in enumerate(body):
126 print(i,":",a[0])
127
128 # try
129 \# interact(elect)
130 \# Which clause is wrong in elect_bug? Try:
131 \# interact(elect_bug)
132 # logicExplain: ask lit_l1
```
The following shows an interaction for the knowledge base elect:

```
>>> interact(elect)
logicExplain: ask lit_l1
Is up_s2 true? no
Is down_s2 true? yes
Is down_s1 true? yes
yes
logicExplain: how
lit_l1 <-
0 : light_l1
1 : live_l1
2 : ok_l1
logicExplain: how 1
live_11 <-
0 : live_w0
logicExplain: how 0
live_w0 <-
0 : down_s2
1 : live_w2
logicExplain: how 0
down_s2 was answered yes
logicExplain: up
live_w0 <-
0 : down_s2
1 : live_w2
logicExplain: how 1
live_w2 < -0 : down_s1
1 : live_w3
```

```
logicExplain: quit
>>>
```
**Exercise 5.6** The above code only ever explores one proof – the first proof found. Change the code to enumerate the proof trees (by returning a list of all proof trees, or, preferably, using yield). Add the command "retry" to the user interface to try another proof.

# 5.5 Assumables

Atom *a* can be made assumable by including *Assumable*(*a*) in the knowledge base. A knowledge base that can include assumables is declared with *KBA*.

```
logicAssumables.py — Definite clauses with assumables
11 from logicProblem import Clause, Askable, KB, yes
12
13 class Assumable(object):
14 | """An askable atom"""
15
16 def __init__(self,atom):
17 """clause with atom head and lost of atoms body"""
18 self.atom = atom
19
20 def __str__(self):
21 | """returns the string representation of a clause.
22 " """"23 return "assumable " + self.atom + "."
2425 class KBA(KB):
26 """A knowledge base that can include assumables"""
27 def __init__(self,statements):
28 Self.assumables = [c.atom for c in statements if isinstance(c,
             Assumable)]
29 KB.__init__(self,statements)
```
The top-down Horn clause interpreter, *prove all ass* returns a list of the sets of assumables that imply *ans body*. This list will contain all of the minimal sets of assumables, but can also find non-minimal sets, and repeated sets, if they can be generated with separate proofs. The set *assumed* is the set of assumables already assumed.

logicAssumables.py — (continued) <sup>31</sup> **def** prove\_all\_ass(self, ans\_body, assumed=**set**()): <sup>32</sup> """returns a list of sets of assumables that extends assumed 33 to imply ans\_body from self.  $34$  ans\_body is a list of atoms (it is the body of the answer clause). 35 assumed is a set of assumables already assumed  $36$  """ <sup>37</sup> **if** ans\_body:

```
https://aipython.org Version 0.9.13 June 13, 2024
```
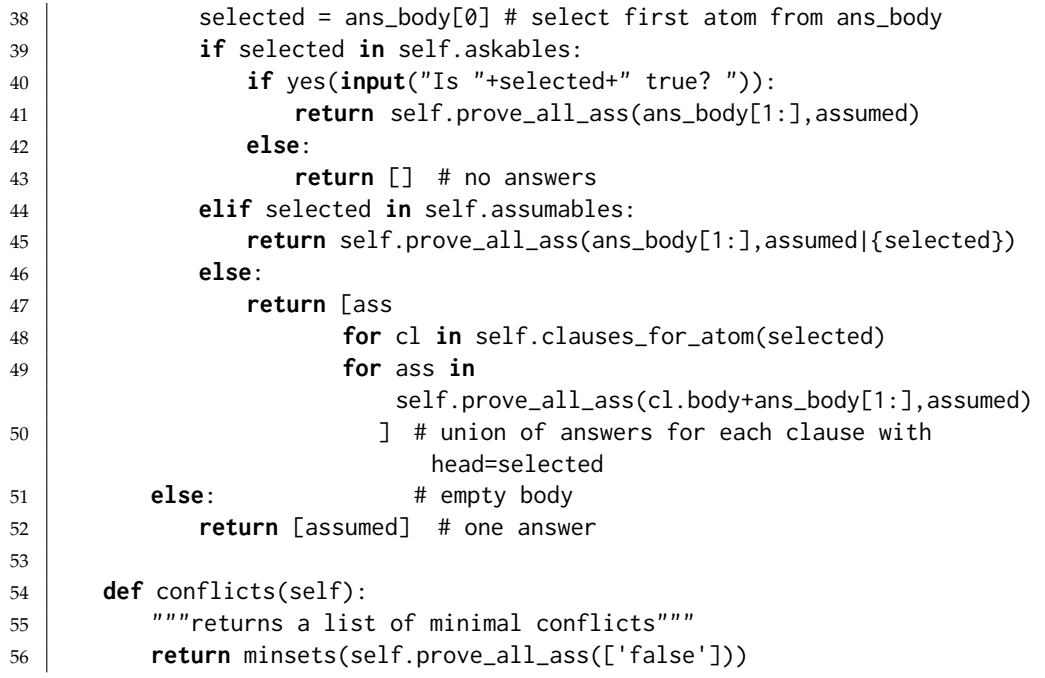

Given a list of sets, *minsets* returns a list of the minimal sets in the list. For example, *minsets*([{2, 3, 4}, {2, 3}, {6, 2, 3}, {2, 3}, {2, 4, 5}]) returns [{2, 3}, {2, 4, 5}].

```
logicAssumables.py — (continued)
58 def minsets(ls):
59 """ls is a list of sets
60 returns a list of minimal sets in ls
61 \cdots62 ans = [] # elements known to be minimal
63 for c in ls:
64 if not any(c1<c for c1 in ls) and not any(c1 <= c for c1 in ans):
65 ans. append(c)
66 return ans
67
68 \# minsets([{2, 3, 4}, {2, 3}, {6, 2, 3}, {2, 3}, {2, 4, 5}])
```
Warning: *minsets* works for a list of sets or for a set of (frozen) sets, but it does not work for a generator of sets (because ls is referenced in the loop). For example, try to predict and then test:

minsets(e for e in  $[\{2, 3, 4\}, \{2, 3\}, \{6, 2, 3\}, \{2, 3\}, \{2, 4, 5\}]\)$ 

The diagnoses can be constructed from the (minimal) conflicts as follows. This also works if there are non-minimal conflicts, but is not as efficient.

```
logicAssumables.py — (continued)
69 def diagnoses(cons):
70 """cons is a list of (minimal) conflicts.
71 | returns a list of diagnoses."""
72 if cons == []:
```

```
73 return [set()]
74 else:
75 return minsets([({e}|d) # | is set union
76 for e in cons[0]
77 for d in diagnoses(cons[1:])])
```
Test cases:

```
logicAssumables.py — (continued)
80 electa = KBA([
81 Clause('light_l1'),
82 Clause('light_l2'),
83 Assumable('ok_l1'),
84 Assumable('ok_l2'),
85 | Assumable('ok_s1'),
86 Assumable('ok_s2'),
87 Assumable('ok_s3'),
88 Assumable('ok_cb1'),
89 Assumable('ok_cb2'),
90 Assumable('live_outside'),
91 Clause('live_l1', ['live_w0']),
92 Clause('live_w0', ['up_s2','ok_s2','live_w1']),
93 Clause('live_w0', ['down_s2','ok_s2','live_w2']),
94 Clause('live_w1', ['up_s1', 'ok_s1', 'live_w3']),
95 Clause('live_w2', ['down_s1', 'ok_s1','live_w3' ]),
96 Clause('live_l2', ['live_w4']),
97 Clause('live_w4', ['up_s3','ok_s3','live_w3' ]),
98 Clause('live_p_1', ['live_w3']),
99 Clause('live_w3', ['live_w5', 'ok_cb1']),
100 Clause('live_p_2', ['live_w6']),
101 Clause('live_w6', ['live_w5', 'ok_cb2']),
102 | Clause('live_w5', ['live_outside']),
103 Clause('lit_l1', ['light_l1', 'live_l1', 'ok_l1']),
104 | Clause('lit_12', ['light_12', 'live_12', 'ok_12']),
105 | Askable('up_s1'),
106 | Askable('down_s1'),
107 | Askable('up_s2'),
108 | Askable('down_s2'),
109 | Askable('up_s3'),
110 | Askable('down_s2'),
111 Askable('dark_l1'),
112 Askable('dark_l2'),
113 Clause('false', ['dark_l1', 'lit_l1']),
114 Clause('false', ['dark_l2', 'lit_l2'])
115 ])
116 # electa.prove_all_ass(['false'])
117 \# cs=electa.conflicts()
118 \# print(cs)
119 \# diagnoses(cs) \# diagnoses from conflicts
```
Exercise 5.7 To implement a version of *conflicts* that never generates non-minimal

```
https://aipython.org Version 0.9.13 June 13, 2024
```
conflicts, modify *prove all ass* to implement iterative deepening on the number of assumables used in a proof, and prune any set of assumables that is a superset of a conflict.

Exercise 5.8 Implement *explanations*(*self*, *body*), where *body* is a list of atoms, that returns a list of the minimal explanations of the body. This does not require modification of *prove all ass*.

Exercise 5.9 Implement *explanations*, as in the previous question, so that it never generates non-minimal explanations. Hint: modify *prove all ass* to implement iterative deepening on the number of assumptions, generating conflicts and explanations together, and pruning as early as possible.

## 5.6 Negation-as-failure

The negation of an atom a is written as Not(a) in a body.

```
\equivlogicNegation.py \equiv Propositional negation-as-failure \equiv11 from logicProblem import KB, Clause, Askable, yes
12
13 class Not(object):
14 def __init__(self, atom):
15 self.theatom = atom
16
17 def atom(self):
18 return self.theatom
19
20 def __repr__(self):
21 return f"Not({self.theatom})"
```
Prove with negation-as-failure (prove\_naf) is like prove, but with the extra case to cover Not:

```
logicNegation.py — (continued)
23 def prove_naf(kb, ans_body, indent=""):
24 | """ prove with negation-as-failure and askables
25 returns True if kb \vert- ans_body
26 ans_body is a list of atoms to be proved
27 """
28 kb.display(2,indent,'yes <-',' & '.join(str(e) for e in ans_body))
29 if ans_body:
30 selected = ans_body[0] # select first atom from ans_body
31 if isinstance(selected, Not):
32 kb.display(2,indent,f"proving {selected.atom()}")
33 if prove_naf(kb, [selected.atom()], indent):
34 kb.display(2,indent,f"{selected.atom()} succeeded so
                   Not({selected.atom()}) fails")
35 return False
36 else:
37 kb.display(2,indent,f"{selected.atom()} fails so
                   Not({selected.atom()}) succeeds")
```

```
38 return prove_naf(kb, ans_body[1:],indent+" ")
39 if selected in kb.askables:
40 return (yes(input("Is "+selected+" true? "))
41 and prove_naf(kb,ans_body[1:],indent+" "))
42 else:
43 return any(prove_naf(kb,cl.body+ans_body[1:],indent+" ")
44 for cl in kb.clauses_for_atom(selected))
45 else:
46 return True # empty body is true
```
Test cases:

```
\Boxlogic\Lambdaegation.py — {\small (continued)} \Box48 | triv_KB_naf = KB([
49 Clause('i_am', ['i_think']),
50 Clause('i_think'),
51 Clause('i_smell', ['i_am', Not('dead')]),
52 Clause('i_bad', ['i_am', Not('i_think')])
53 ])
54
55 \text{triv_KB_naf.max-display\_level} = 456 def test():
57 a1 = prove_naf(triv_KB_naf,['i_smell'])
58 assert a1, f"triv_KB_naf proving i_smell gave {a1}"
59 a2 = prove_naf(triv_KB_naf,['i_bad'])
60 assert not a2, f"triv_KB_naf proving i_bad gave {a2}"
61 print("Passed unit tests")
62 \|if __name__ == "__main__":
63 test()
```
Default reasoning about beaches at resorts (Example 5.28 of [Poole and Mack](#page-389-0)[worth](#page-389-0) [\[2023\]](#page-389-0)):

```
logicNegation.py — (continued)
65 | beach_KB = KB([
66 Clause('away_from_beach', [Not('on_beach')]),
67 Clause('beach_access', ['on_beach', Not('ab_beach_access')]),
68 Clause('swim_at_beach', ['beach_access', Not('ab_swim_at_beach')]),
69 Clause('ab_swim_at_beach', ['enclosed_bay', 'big_city',
          Not('ab_no_swimming_near_city')]),
70 Clause('ab_no_swimming_near_city', ['in_BC', Not('ab_BC_beaches')])
71 \mid \ ]72
73 # prove_naf(beach_KB, ['away_from_beach'])
74 # prove_naf(beach_KB, ['beach_access'])
75 \mid # \text{ beach\_KB.add\_clause}(\text{Clause}('on\_beach', [\ ]))76 # prove_naf(beach_KB, ['away_from_beach'])
77 \mid # prove_naf(beach_KB, ['swim_at_beach'])
78 # beach_KB.add_clause(Clause('enclosed_bay',[]))
79 # prove_naf(beach_KB, ['swim_at_beach'])
80 \# beach_KB.add_clause(Clause('big_city',[]))
81 # prove_naf(beach_KB, ['swim_at_beach'])
```
#### 124 5. Propositions and Inference

- 82 # beach\_KB.add\_clause(Clause('in\_BC',[]))
- 83 # prove\_naf(beach\_KB, ['swim\_at\_beach'])

# Deterministic Planning

# 6.1 Representing Actions and Planning Problems

The STRIPS representation of an action consists of:

- the name of the action
- preconditions: a dictionary of *feature:value* pairs that specifies that the feature must have this value for the action to be possible
- effects: a dictionary of *feature:value* pairs that are made true by this action. In particular, a feature in the dictionary has the corresponding value (and not its previous value) after the action, and a feature not in the dictionary keeps its old value.

```
stripsProblem.py — STRIPS Representations of Actions
11 class Strips(object):
12 def __init__(self, name, preconds, effects, cost=1):
\begin{array}{c|c}\n13 & \dots & \dots & \dots\n\end{array}14 defines the STRIPS representation for an action:
15 \vert \star name is the name of the action
16 \parallel \star preconds, the preconditions, is feature: value dictionary that
               must hold
17 | for the action to be carried out
18 \vert * effects is a feature: value map that this action makes
19 true. The action changes the value of any feature specified
20 here, and leaves other features unchanged.
21 * cost is the cost of the action
22
```

```
23 self.name = name
24 self.preconds = preconds
25 self.effects = effects
26 self.cost = cost
27
28 def __repr__(self):
29 return self.name
```
A STRIPS domain consists of:

- A dictionary that maps each feature into a set of possible values for the feature.
- A set of actions, each representeded using the Strips class.

```
_stripsProblem.py — (continued).
31 class STRIPS_domain(object):
32 def __init__(self, feature_domain_dict, actions):
33 """Problem domain
34 feature_domain_dict is a feature:domain dictionary,
35 mapping each feature to its domain
36 actions
37 \mid \qquad \qquad """
38 self.feature_domain_dict = feature_domain_dict
39 self.actions = actions
```
A planning problem consists of a planning domain, an initial state, and a goal. The goal does not need to fully specify the final state.

```
stripsProblem.py — (continued)
41 class Planning_problem(object):
42 def __init__(self, prob_domain, initial_state, goal):
43 \left| \right| \left| \right| \left| \right| \left| \right| \left| \right| \left| \right| \left| \right| \left| \right| \left| \right| \left| \right| \left| \right| \left| \right| \left| \right| \left| \right| \left| \right| \left| \right| \left| \right| \left| \right| \left| \right| \left| \right| \left| \right| \left| \right| \left| \right| \left| \right| 
44 a planning problem consists of
45 \times a planning domain
46 \times the initial state
47 \uparrow * a goal
48 \left| \right| \left| \right| \left| \right| \left| \right| \left| \right|49 self.prob_domain = prob_domain
50 self.initial_state = initial_state
51 self.goal = goal
```
#### 6.1.1 Robot Delivery Domain

The following specifies the robot delivery domain of Section 6.1, shown in Figure [6.1.](#page-126-0)

stripsProblem.py — (continued)

```
53 boolean = {False, True}
```

```
54 delivery_domain = STRIPS_domain(
```
<span id="page-126-0"></span>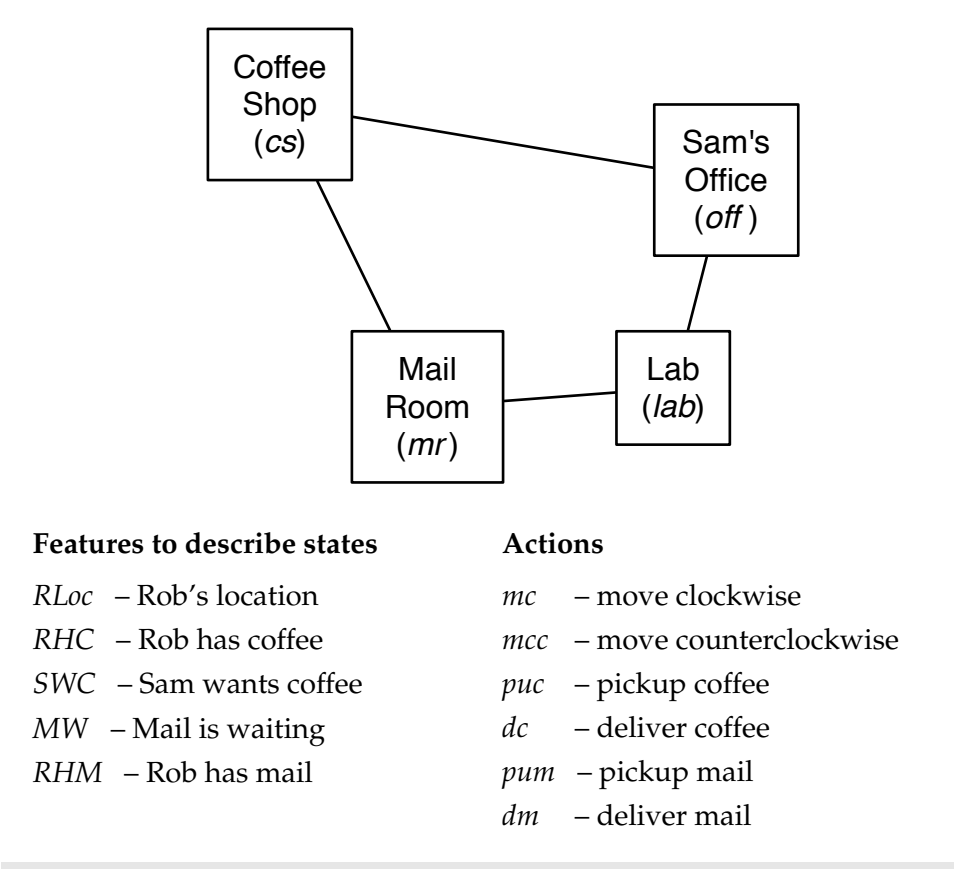

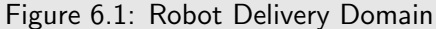

```
55 {'RLoc':{'cs', 'off', 'lab', 'mr'}, 'RHC':boolean, 'SWC':boolean,
56 'MW':boolean, 'RHM':boolean}, #feature:values dictionary
57 { Strips('mc_cs', {'RLoc':'cs'}, {'RLoc':'off'}),
58 Strips('mc_off', {'RLoc':'off'}, {'RLoc':'lab'}),
59 Strips('mc_lab', {'RLoc':'lab'}, {'RLoc':'mr'}),
60 Strips('mc_mr', {'RLoc':'mr'}, {'RLoc':'cs'}),
61 Strips('mcc_cs', {'RLoc':'cs'}, {'RLoc':'mr'}),
62 Strips('mcc_off', {'RLoc':'off'}, {'RLoc':'cs'}),
63 Strips('mcc_lab', {'RLoc':'lab'}, {'RLoc':'off'}),
64 Strips('mcc_mr', {'RLoc':'mr'}, {'RLoc':'lab'}),
65 Strips('puc', {'RLoc':'cs', 'RHC':False}, {'RHC':True}),
66 Strips('dc', {'RLoc':'off', 'RHC':True}, {'RHC':False, 'SWC':False}),
67 Strips('pum', {'RLoc':'mr','MW':True}, {'RHM':True,'MW':False}),
68 Strips('dm', {'RLoc':'off', 'RHM':True}, {'RHM':False})
69 } )
```
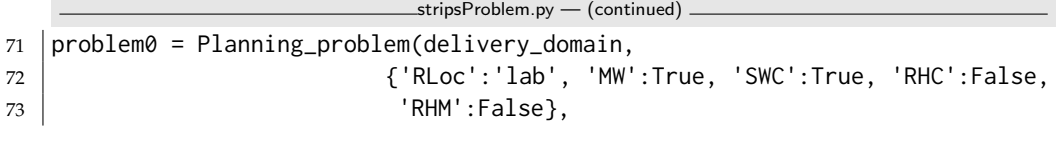

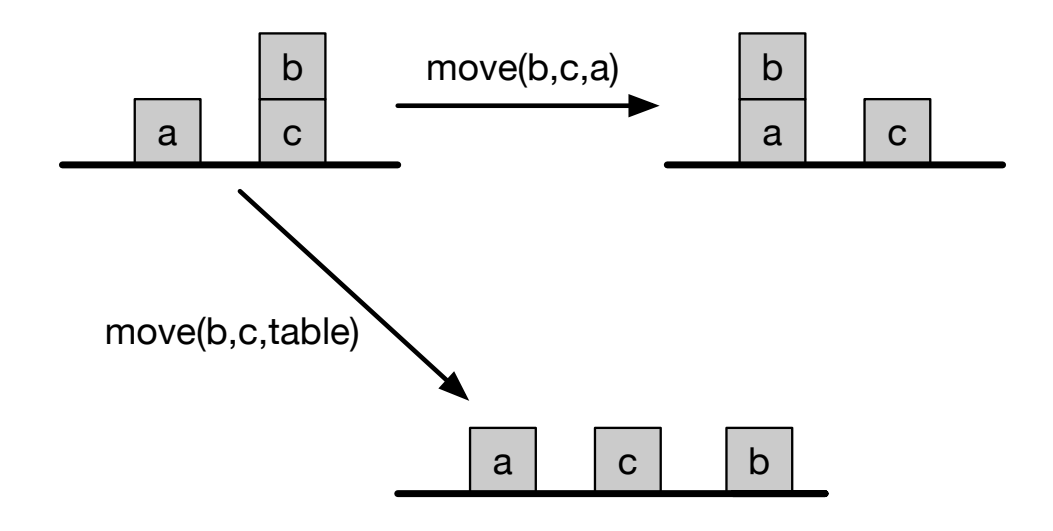

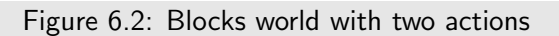

```
74 {'RLoc':'off'})
75 |problem1 = Planning_problem(delivery_domain,
76 {'RLoc':'lab', 'MW':True, 'SWC':True, 'RHC':False,
77 'RHM':False},
78 {'SWC':False})
79 |problem2 = Planning_problem(delivery_domain,
80 {'RLoc':'lab', 'MW':True, 'SWC':True, 'RHC':False,
81 | RHM':False },
82 {'SWC':False, 'MW':False, 'RHM':False})
```
#### 6.1.2 Blocks World

The blocks world consist of blocks and a table. Each block can be on the table or on another block. A block can only have one other block on top of it. Figure 6.2 shows 3 states with some of the actions between them.

A state is defined by the two features:

- *on* where  $on(x) = y$  when block *x* is on block or table *y*
- *clear* where *clear*( $x$ ) = *True* when block  $x$  has nothing on it.

There is one parameterized action

•  $move(x, y, z)$  move block *x* from *y* to *z*, where *y* and *z* could be a block or the table.

To handle parameterized actions (which depend on the blocks involved), the actions and the features are all strings, created for all the combinations of the blocks. Note that we treat moving to a block separately from moving to the

table, because the blocks needs to be clear, but the table always has room for another block.

```
stripsProblem.py — (continued)
84 \### blocks world
85 def move(x,y,z):
86 """string for the 'move' action"""
87 return 'move_'+x+'_from_'+y+'_to_'+z
88 def on(x):
89 """string for the 'on' feature"""
90 return x+'_is_on'
91 \det clear(x):
92 """string for the 'clear' feature"""
93 return 'clear_'+x
94 def create_blocks_world(blocks = {'a','b','c','d'}):
95 blocks_and_table = blocks | {'table'}
96 \vert stmap = {Strips(move(x,y,z),{on(x):y, clear(x):True, clear(z):True},
97 \{on(x):z, clear(y):True, clear(z):False\}98 for x in blocks
99 for y in blocks_and_table
100 for z in blocks
101 if x!=y and y!=z and z!=x}
102 stmap.update({Strips(move(x,y,'table'), {on(x):y, clear(x):True},
103 \{on(x): 'table', clear(y): True \}104 for x in blocks
105 for y in blocks
106 if x!=y})
107 feature_domain_dict = {on(x):blocks_and_table-{x} for x in blocks}
108 feature_domain_dict.update({clear(x):boolean for x in blocks_and_table})
109 return STRIPS_domain(feature_domain_dict, stmap)
```
The problem *blocks*1 is a classic example, with 3 blocks, and the goal consists of two conditions. See Figure [6.3.](#page-129-0) This example is challenging because you can't achieve one of the goals and then the other; whichever one you achieve first has to be undone to achieve the second.

```
_stripsProblem.py — (continued) _
111 \vertblocks1dom = create_blocks_world({'a','b','c'})
112 \vert blocks1 = Planning_problem(blocks1dom,
113 \{on('a'): 'table', clear('a'): True,114 on('b'):'c', clear('b'):True,
115 | on('c'):'table', clear('c'):False}, # initial state
116 {on('a'):'b', on('c'):'a'}) #goal
```
The problem *blocks*2 is one to invert a tower of size 4.

```
stripsProblem.py — (continued)
118 \vertblocks2dom = create_blocks_world({'a','b','c','d'})
119 | tower4 = {clear('a'): True, on('a'): 'b', ...)}120 clear('b'):False, on('b'):'c',
121 clear('c'):False, on('c'):'d',
```
<span id="page-129-0"></span>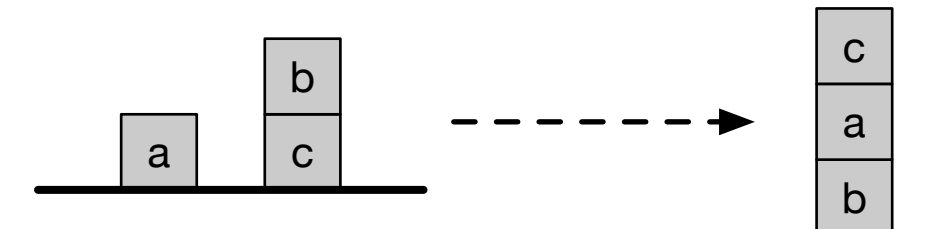

Figure 6.3: Blocks problem blocks1

```
122 clear('d'):False, on('d'):'table'}
123 blocks2 = Planning_problem(blocks2dom,
124 tower4, # initial state
125 \{on('d'): 'c', on('c'): 'b', on('b'): 'a']\} #goal
```
The problem *blocks*3 is to move the bottom block to the top of a tower of size 4.

```
stripsProblem.py — (continued)
127 blocks3 = Planning_problem(blocks2dom,
128 tower4, # initial state
129 {on('d'):'a', on('a'):'b', on('b'):'c'}) #goal
```
Exercise 6.1 Represent the problem of given a tower of 4 blocks (*a* on *b* on *c* on *d* on table), the goal is to have a tower with the previous top block on the bottom (*b* on *c* on *d* on *a*). Do not include the table in your goal (the goal does not care whether *a* is on the table). [Before you run the program, estimate how many steps it will take to solve this.] How many steps does an optimal planner take?

**Exercise 6.2** Represent the domain so that  $on(x, y)$  is a Boolean feature that is True when *x* is on *y*, Does the representation of the state need to include negative *on* facts? Why or why not? (Note that this may depend on the planner; write your answer with respect to particular planners.)

**Exercise 6.3** It is possible to write the representation of the problem without using *clear*, where *clear*( $x$ ) means nothing is on  $x$ . Change the definition of the blocks world so that it does not use *clear* but uses *on* being false instead. Does this work better for any of the planners?

## 6.2 Forward Planning

To run the demo, in folder "aipython", load "stripsForwardPlanner.py", and copy and paste the commentedout example queries at the bottom of that file.

In a forward planner, a node is a state. A state consists of an assignment, which is a variable:value dictionary. In order to be able to do multiple-path pruning, we need to define a hash function, and equality between states.

```
stripsForwardPlanner.py — Forward Planner with STRIPS actions
11 from searchProblem import Arc, Search_problem
12 from stripsProblem import Strips, STRIPS_domain
13
14 class State(object):
15 def __init__(self,assignment):
16 self.assignment = assignment
17 self.hash_value = None
18 def __hash__(self):
19 if self.hash_value is None:
20 self.hash_value = hash(frozenset(self.assignment.items()))
21 return self.hash_value
22 def _{-}eq_{-}(self,st):
23 return self.assignment == st.assignment
24 def __str__(self):
25 return str(self.assignment)
```
In order to define a search problem (page [41\)](#page-40-0), we need to define the goal condition, the start nodes, the neighbours, and (optionally) a heuristic function. Here *zero* is the default heuristic function.

```
stripsForwardPlanner.py — (continued)
27 def zero(*args,**nargs):
28 """always returns 0"""
29 return 0
30
31 class Forward_STRIPS(Search_problem):
32 """A search problem from a planning problem where:
33 \star a node is a state object.
34 * the dynamics are specified by the STRIPS representation of actions
35 \frac{1}{25} \frac{1}{25}36 def __init__(self, planning_problem, heur=zero):
37 """creates a forward search space from a planning problem.
38 heur(state,goal) is a heuristic function,
39 an underestimate of the cost from state to goal, where
40 both state and goals are feature: value dictionaries.
41 \left| \right| \left| \right| \left| \right| \left| \right| \left| \right| \left| \right| \left| \right| \left| \right| \left| \right| \left| \right| \left| \right| \left| \right| \left| \right| \left| \right| \left| \right| \left| \right| \left| \right| \left| \right| \left| \right| \left| \right| \left| \right| \left| \right| \left| \right| \left| \right| 
42 self.prob_domain = planning_problem.prob_domain
43 self.initial_state = State(planning_problem.initial_state)
44 self.goal = planning_problem.goal
45 self.heur = heur
46
47 def is_goal(self, state):
48 """is True if node is a goal.
49
50 Every goal feature has the same value in the state and the goal."""
51 return all(state.assignment[prop]==self.goal[prop]
52 for prop in self.goal)
53
54 def start_node(self):
55 """returns start node"""
```
<span id="page-131-0"></span>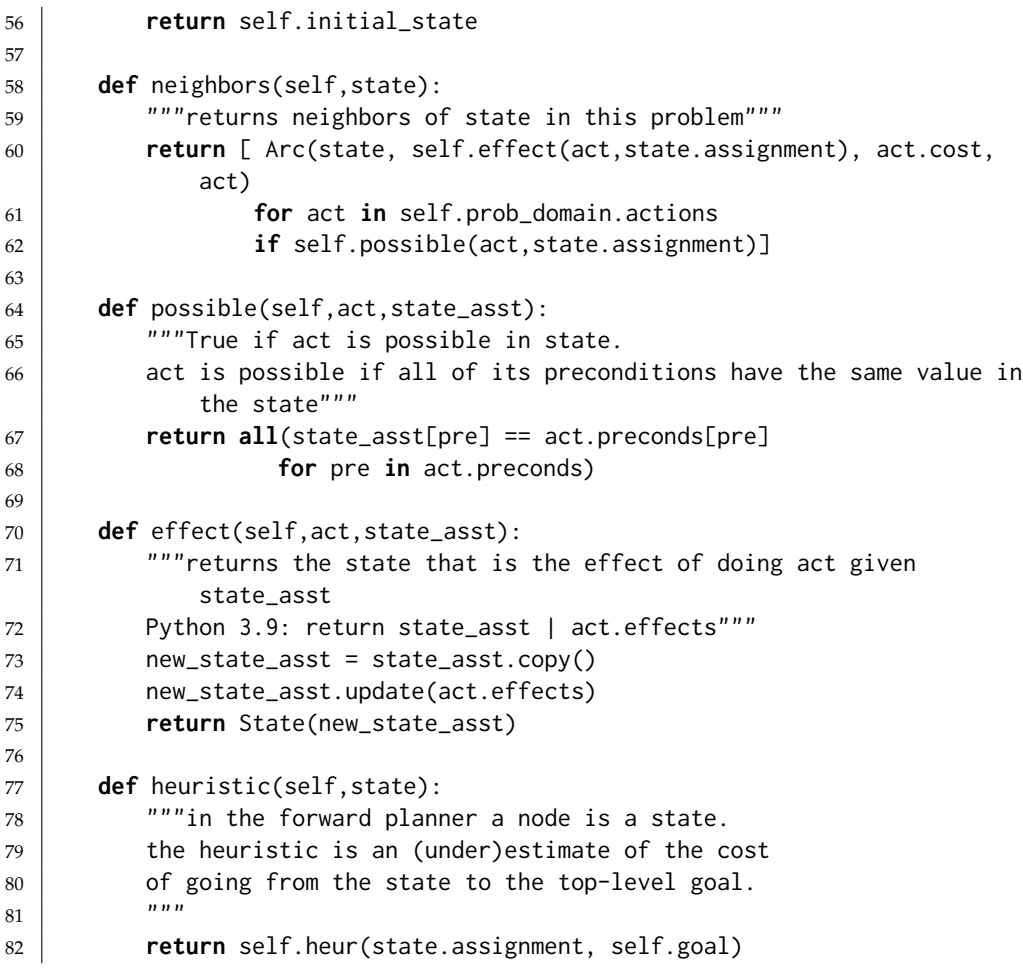

Here are some test cases to try.

 $\_$ strips $\mathsf{ForwardPlanner}$ .py  $(\mathsf{continued})$   $\_$ 

```
84 from searchBranchAndBound import DF_branch_and_bound
85 from searchMPP import SearcherMPP
86 import stripsProblem
87
88 # SearcherMPP(Forward_STRIPS(stripsProblem.problem1)).search() #A* with MPP
89 # DF_branch_and_bound(Forward_STRIPS(stripsProblem.problem1),10).search()
       #B&B
90 \mid # To find more than one plan:
91 \# s1 = SearcherMPP(Forward_STRIPS(stripsProblem.problem1)) #A*
```
#### $92 \mid # s1.search()$  #find another plan

#### 6.2.1 Defining Heuristics for a Planner

Each planning domain requires its own heuristics. If you change the actions, you will need to reconsider the heuristic function, as there might then be a lower-cost path, which might make the heuristic non-admissible.

Here is an example of defining heuristics for the coffee delivery planning domain.

First we define the distance between two locations, which is used for the heuristics.

```
stripsHeuristic.py — Planner with Heuristic Function
11 def dist(loc1, loc2):
12 | """returns the distance from location loc1 to loc2
\begin{array}{c|c}\n 13 & \text{m } n \\
 \hline\n \end{array}14 if loc1==loc2:
15 return 0
16 if {loc1,loc2} in [{'cs','lab'},{'mr','off'}]:
17 return 2
18 else:
19 return 1
```
Note that the current state is a complete description; there is a value for every feature. However the goal need not be complete; it does not need to define a value for every feature. Before checking the value for a feature in the goal, a heuristic needs to define whether the feature is defined in the goal.

```
_stripsHeuristic.py — (continued) _
21 def h1(state,goal):
22 | """ the distance to the goal location, if there is one"""
23 if 'RLoc' in goal:
24 return dist(state['RLoc'], goal['RLoc'])
25 else:
26 return 0
27
28 def h2(state,goal):
29 """ the distance to the coffee shop plus getting coffee and delivering
         it
30 if the robot needs to get coffee
31 \cdots32 if ('SWC' in goal and goal['SWC']==False
33 and state['SWC']==True
34 and state['RHC']==False):
35 return dist(state['RLoc'],'cs')+3
36 else:
37 return 0
```
The maximum of the values of a set of admissible heuristics is also an admissible heuristic. The function maxh takes a number of heuristic functions as arguments, and returns a new heuristic function that takes the maximum of the values of the heuristics. For example, h1 and h2 are heuristic functions and so maxh(h1, h2) is also. maxh can take an arbitrary number of arguments.

stripsHeuristic.py — (continued)

<sup>39</sup> **def** maxh(\*heuristics):

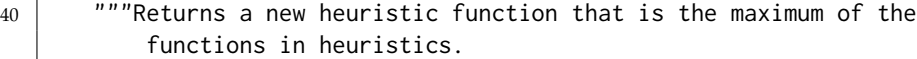

```
41 heuristics is the list of arguments which must be heuristic functions.
42 \frac{1}{2} \frac{1}{2}43 # return lambda state,goal: max(h(state,goal) for h in heuristics)
44 def newh(state,goal):
45 return max(h(state,goal) for h in heuristics)
46 return newh
```
The following runs the example with and without the heuristic.

```
stripsHeuristic.py — (continued)
48 ##### Forward Planner #####
49 from searchMPP import SearcherMPP
50 from stripsForwardPlanner import Forward_STRIPS
51 import stripsProblem
52
53 def test_forward_heuristic(thisproblem=stripsProblem.problem1):
54 print("\n***** FORWARD NO HEURISTIC")
55 print(SearcherMPP(Forward_STRIPS(thisproblem)).search())
56
57 print("\n***** FORWARD WITH HEURISTIC h1")
58 print(SearcherMPP(Forward_STRIPS(thisproblem,h1)).search())
59
60 print("\n***** FORWARD WITH HEURISTIC h2")
61 print(SearcherMPP(Forward_STRIPS(thisproblem,h2)).search())
62
63 print("\n***** FORWARD WITH HEURISTICs h1 and h2")
64 print(SearcherMPP(Forward_STRIPS(thisproblem,maxh(h1,h2))).search())
65
66 \|if __name__ == "__main__":
67 test_forward_heuristic()
```
**Exercise 6.4** For more than one start-state/goal combination, test the forward planner with a heuristic function of just *h*1, with just *h*2 and with both. Explain why each one prunes or doesn't prune the search space.

Exercise 6.5 Create a better heuristic than *maxh*(*h*1, *h*2). Try it for a number of different problems. In particular, try and include the following costs:

- i) *h*3 is like *h*2 but also takes into account the case when *Rloc* is in goal.
- ii) *h*4 uses the distance to the mail room plus getting mail and delivering it if the robot needs to get need to deliver mail.
- iii) *h*5 is for getting mail when goal is for the robot to have mail, and then getting to the goal destination (if there is one).

Exercise 6.6 Create an admissible heuristic for the blocks world.

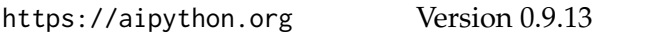

# 6.3 Regression Planning

To run the demo, in folder "aipython", load "stripsRegressionPlanner.py", and copy and paste the commentedout example queries at the bottom of that file.

In a regression planner a node is a subgoal that need to be achieved.

A *Subgoal* object consists of an assignment, which is a *variable:value* dictionary. We make it hashable so that multiple path pruning can work. The hash is only computed when necessary (and only once).

```
stripsRegressionPlanner.py — Regression Planner with STRIPS actions
11 from searchProblem import Arc, Search_problem
12
13 class Subgoal(object):
14 def __init__(self,assignment):
15 self.assignment = assignment
16 self.hash_value = None
17 def __hash__(self):
18 if self.hash_value is None:
19 self.hash_value = hash(frozenset(self.assignment.items()))
20 return self.hash_value
21 def _{-} eq _{-} (self, st):
22 return self.assignment == st.assignment
23 def __str__(self):
24 return str(self.assignment)
```
A regression search has subgoals as nodes. The initial node is the top-level goal of the planner. The goal for the search (when the search can stop) is a subgoal that holds in the initial state.

```
stripsRegressionPlanner.py — (continued)
26 from stripsForwardPlanner import zero
27
28 class Regression_STRIPS(Search_problem):
29 """A search problem where:
30 * a node is a goal to be achieved, represented by a set of propositions.
31 \star the dynamics are specified by the STRIPS representation of actions
32 \frac{1}{2} \frac{1}{2}33
34 def __init__(self, planning_problem, heur=zero):
35 """creates a regression search space from a planning problem.
36 heur(state,goal) is a heuristic function;
37 an underestimate of the cost from state to goal, where
38 both state and goals are feature:value dictionaries
39 \begin{array}{ccc} \end{array} \begin{array}{ccc} \end{array} \begin{array}{ccc} \end{array} \begin{array}{ccc} \end{array} \begin{array}{ccc} \end{array} \begin{array}{ccc} \end{array} \begin{array}{ccc} \end{array} \begin{array}{ccc} \end{array} \begin{array}{ccc} \end{array} \begin{array}{ccc} \end{array} \begin{array}{ccc} \end{array} \begin{array}{ccc} \end{array} \begin{array}{ccc} \end{array} \begin{array}{ccc} \end{array} \begin{array}{ccc} \40 self.prob_domain = planning_problem.prob_domain
41 self.top_goal = Subgoal(planning_problem.goal)
42 self.initial_state = planning_problem.initial_state
43 self.heur = heur
```

```
44
45 def is_goal(self, subgoal):
46 """if subgoal is true in the initial state, a path has been found"""
47 goal_asst = subgoal.assignment
48 return all(self.initial_state[g]==goal_asst[g]
49 for g in goal_asst)
50
51 def start_node(self):
52 """the start node is the top-level goal"""
53 return self.top_goal
54
55 def neighbors(self,subgoal):
56 """returns a list of the arcs for the neighbors of subgoal in this
            problem"""
57 goal_asst = subgoal.assignment
58 return [ Arc(subgoal, self.weakest_precond(act,goal_asst),
            act.cost, act)
59 for act in self.prob_domain.actions
60 if self.possible(act,goal_asst)]
61
62 def possible(self,act,goal_asst):
63 """True if act is possible to achieve goal_asst.
64
65 the action achieves an element of the effects and
66 the action doesn't delete something that needs to be achieved and
67 the preconditions are consistent with other subgoals that need to
            be achieved
68 \frac{mm}{1}69 return ( any(goal_asst[prop] == act.effects[prop]
70 for prop in act.effects if prop in goal_asst)
71 and all(goal_asst[prop] == act.effects[prop]
72 for prop in act.effects if prop in goal_asst)
73 and all(goal_asst[prop]== act.preconds[prop]
74 for prop in act.preconds if prop not in act.effects
                         and prop in goal_asst)
75 )
76
77 def weakest_precond(self,act,goal_asst):
78 """returns the subgoal that must be true so goal_asst holds after
            act
79 should be: act.preconds | (goal_asst - act.effects)
80 \frac{1}{2} \frac{1}{2} \frac{1}{2} \frac{1}{2}81 | new_asst = act.preconds.copy()
82 for g in goal_asst:
83 if g not in act.effects:
84 | new_asst[g] = goal_asst[g]
85 return Subgoal(new_asst)
86
87 def heuristic(self,subgoal):
88 """in the regression planner a node is a subgoal.
```

```
89 the heuristic is an (under)estimate of the cost of going from the
              initial state to subgoal.
90 """"91 return self.heur(self.initial_state, subgoal.assignment)
                           stripsRegressionPlanner.py — (continued)
93 from searchBranchAndBound import DF_branch_and_bound
94 from searchMPP import SearcherMPP
95 import stripsProblem
96
97 # SearcherMPP(Regression_STRIPS(stripsProblem.problem1)).search() #A* with
       MPP
98 #
```
DF\_branch\_and\_bound(Regression\_STRIPS(stripsProblem.problem1),10).search() #B&B

**Exercise 6.7** Multiple path pruning could be used to prune more than the current node. In particular, if the current node contains more conditions than a previously visited node, it can be pruned. For example, if {*a* : *True*, *b* : *False*} has been visited, then any node that is a superset, e.g., {*a* : *True*, *b* : *False*, *d* : *True*}, need not be expanded. If the simpler subgoal does not lead to a solution, the more complicated one will not either. Implement this more severe pruning. (Hint: This may require modifications to the searcher.)

**Exercise 6.8** It is possible that, as knowledge of the domain, that some assignment of values to variables can never be achieved. For example, the robot cannot be holding mail when there is mail waiting (assuming it isn't holding mail initially). An assignment of values to (some of the) variables is incompatible if no possible (reachable) state can include that assignment. For example, { ′*MW*′ : *True*, ′ *RHM*′ : *True*} is an incompatible assignment. This information may be useful information for a planner; there is no point in trying to achieve these together. Define a subclass of *STRIPS domain* that can accept a list of incompatible assignments. Modify the regression planner code to use such a list of incompatible assignments. Give an example where the search space is smaller.

Exercise 6.9 After completing the previous exercise, design incompatible assignments for the blocks world. (This should result in dramatic search improvements.)

### 6.3.1 Defining Heuristics for a Regression Planner

The regression planner can use the same heuristic function as the forward planner. However, just because a heuristic is useful for a forward planner does not mean it is useful for a regression planner, and vice versa. you should experiment with whether the same heuristic works well for both a regression planner and a forward planner.

The following runs the same example as the forward planner with and without the heuristic defined for the forward planner:

stripsHeuristic.py — (continued)

```
69 ##### Regression Planner
70 from stripsRegressionPlanner import Regression_STRIPS
71
72 def test_regression_heuristic(thisproblem=stripsProblem.problem1):
73 print("\n***** REGRESSION NO HEURISTIC")
74 print(SearcherMPP(Regression_STRIPS(thisproblem)).search())
75
76 print("\n***** REGRESSION WITH HEURISTICs h1 and h2")
77 print(SearcherMPP(Regression_STRIPS(thisproblem,maxh(h1,h2))).search())
78
79 \text{ if } \_name_ == "_main_":
80 | test_regression_heuristic()
```
Exercise 6.10 Try the regression planner with a heuristic function of just *h*1 and with just *h*2 (defined in Section [6.2.1\)](#page-131-0). Explain how each one prunes or doesn't prune the search space.

Exercise 6.11 Create a better heuristic than *heuristic fun* defined in Section [6.2.1.](#page-131-0)

## 6.4 Planning as a CSP

To run the demo, in folder "aipython", load "stripsCSPPlanner.py", and copy and paste the commented-out example queries at the bottom of that file. This assumes Python 3.

Here we implement the CSP planner assuming there is a single action at each step. This creates a CSP that can use any of the CSP algorithms to solve (e.g., stochastic local search or arc consistency with domain splitting).

This assumes the same action representation as before; we do not consider factored actions (action features), nor do we implement state constraints.

```
\_strips\mathsf{CSP}Planner.py \overline{\phantom{C}} \mathsf{CSP} planner where actions are represented using \mathsf{STRIPS} \_11 from cspProblem import Variable, CSP, Constraint
12
13 class CSP_from_STRIPS(CSP):
14 \cdots \cdots \cdots \cdots CSP where:
15 \star CSP variables are constructed for each feature and time, and each
            action and time
16 * the dynamics are specified by the STRIPS representation of actions
17 \frac{1}{2} \frac{1}{2} \frac{1}{2} \frac{1}{2}18
19 def __init__(self, planning_problem, number_stages=2):
20 prob_domain = planning_problem.prob_domain
21 initial_state = planning_problem.initial_state
22 | goal = planning_problem.goal
23 \parallel \parallel \pm self.action_vars[t] is the action variable for time t
24 \vert self.action_vars = [Variable(f"Action{t}", prob_domain.actions)
25 for t in range(number_stages)]
26 \parallel # feat_time_var[f][t] is the variable for feature f at time t
```

```
27 | feat_time_var = {feat: [Variable(f"{feat}_{t}",dom)
28 for t in range(number_stages+1)]
29 for (feat,dom) in
                       prob_domain.feature_domain_dict.items()}
30
31 \parallel # initial state constraints:
32 constraints = [Constraint((feat_time_var[feat][0],), is_(val))
33 for (feat,val) in initial_state.items()]
34
35 # goal constraints on the final state:
36 constraints += [Constraint((feat_time_var[feat][number_stages],),
37 \vert \qquad \qquad is \lceil \vee al)
38 for (feat,val) in goal.items()]
39
40 \parallel # precondition constraints:
41 constraints += [Constraint((feat_time_var[feat][t],
          self.action_vars[t]),
42 if_(val,act)) # feat@t==val if action@t==act
43 for act in prob_domain.actions
44 for (feat,val) in act.preconds.items()
45 for t in range(number_stages)]
46
47 \parallel # effect constraints:
48 constraints += [Constraint((feat_time_var[feat][t+1],
          self.action_vars[t]),
49 if_(val,act)) # feat@t+1==val if
                            action@t==act
50 for act in prob_domain.actions
51 for feat,val in act.effects.items()
52 for t in range(number_stages)]
53 \parallel # frame constraints:
54
55 constraints += [Constraint((feat_time_var[feat][t],
          self.action_vars[t], feat_time_var[feat][t+1]),
56 eq_if_not_in_({act for act in
                            prob_domain.actions
57 if feat in act.effects}))
58 for feat in prob_domain.feature_domain_dict
59 for t in range(number_stages) ]
60 variables = set(self.action_vars) | {feat_time_var[feat][t]
61 for feat in
                                  prob_domain.feature_domain_dict
62 for t in range(number_stages+1)}
63 CSP.__init__(self, "CSP_from_Strips", variables, constraints)
64
65 def extract_plan(self,soln):
66 return [soln[a] for a in self.action_vars]
```
The following methods return methods which can be applied to the particular environment.

For example, *is* (3) returns a function that when applied to 3, returns True

```
https://aipython.org Version 0.9.13 June 13, 2024
```
and when applied to any other value returns False. So *is* (3)(3) returns *True* and *is* (3)(7) returns *False*.

Note that the underscore  $('')$  is part of the name; here we use it as the convention that it is a function that returns a function. This uses two different styles to define *is* and *if* ; returning a function defined by *lambda* is equivalent to returning the embedded function, except that the embedded function has a name. The embedded function can also be given a docstring.

```
_stripsCSPPlanner.py — (continued) _
```

```
68 def is_(val):
69 \parallel """returns a function that is true when it is it applied to val.
70 \frac{m}{m}71 #return lambda x: x == val
72 def is_fun(x):
73 return x == val74 | is_fun.__name__ = f"value_is_{val}"
75 return is_fun
76
77 def if_(v1,v2):
78 \parallel \parallel """if the second argument is v2, the first argument must be v1"""
79 #return lambda x1, x2: x1==v1 if x2==v2 else True
80 def if_fun(x1,x2):
81 return x1==v1 if x2==v2 else True
82 if_fun.__name__ = f"if x2 is {v2} then x1 is {v1}"
83 return if_fun
84
85 def eq_if_not_in_(actset):
86 """first and third arguments are equal if action is not in actset"""
87 # return lambda x1, a, x2: x1==x2 if a not in actset else True
88 def eq_if_not_fun(x1, a, x2):
89 return x1==x2 if a not in actset else True
90 eq_if_not_fun.__name__ = f"first and third arguments are equal if
          action is not in {actset}"
91 return eq_if_not_fun
```
Putting it together, this returns a list of actions that solves the problem *prob* for a given horizon. If you want to do more than just return the list of actions, you might want to get it to return the solution. Or even enumerate the solutions (by using *Search with AC from CSP*).

```
stripsCSPPlanner.py — (continued)
93 def con_plan(prob,horizon):
94 | """finds a plan for problem prob given horizon.
95
96 csp = CSP_from_STRIPS(prob, horizon)
97 sol = Con_solver(csp).solve_one()
98 return csp.extract_plan(sol) if sol else sol
```
The following are some example queries.

stripsCSPPlanner.py — (continued)

```
100 from searchGeneric import Searcher
101 from cspConsistency import Search_with_AC_from_CSP, Con_solver
102 from stripsProblem import Planning_problem
103 import stripsProblem
104
105 # Problem 0
106 # con_plan(stripsProblem.problem0,1) # should it succeed?
107 # con_plan(stripsProblem.problem0,2) # should it succeed?
108 # con_plan(stripsProblem.problem0,3) # should it succeed?
109 \# To use search to enumerate solutions
110 #searcher0a =
        Searcher(Search_with_AC_from_CSP(CSP_from_STRIPS(stripsProblem.problem0,
        1)))
111 \#print(\text{searcher@a}.\text{search}() # returns path to solution
112
113 ## Problem 1
114 \# con_plan(stripsProblem.problem1,5) \# should it succeed?
115 \# con_plan(stripsProblem.problem1,4) \# should it succeed?
116 ## To use search to enumerate solutions:
117 #searcher15a =
        Searcher(Search_with_AC_from_CSP(CSP_from_STRIPS(stripsProblem.problem1,
        5)))
118 \#print(searcher15a.search()) # returns path to solution
119
120 ## Problem 2
121 |#con_plan(stripsProblem.problem2, 6) # should fail??
122 |#con_plan(stripsProblem.problem2, 7) # should succeed???
123
124 | ## Example 6.13125 problem3 = Planning_problem(stripsProblem.delivery_domain,
126 {'SWC':True, 'RHC':False}, {'SWC':False})
127 \#con\_plan(problem3,2) # Horizon of 2
128 \#con\_plan(problem3,3) # Horizon of 3
129
130 problem4 = Planning_problem(stripsProblem.delivery_domain,{'SWC':True},
131 {'SWC':False, 'MW':False, 'RHM':False})
132
133 # For the stochastic local search:
134 #from cspSLS import SLSearcher, Runtime_distribution
135 \# cspplanning15 = CSP_from_STRIPS(stripsProblem.problem1, 5) # should
        succeed
136 #se0 = SLSearcher(cspplanning15); print(se0.search(100000,0.5))
137 \#p = Runtime_distribution(cspplanning15)
138 #p.plot_runs(1000,1000,0.7) # warning will take a few minutes
```
# 6.5 Partial-Order Planning

To run the demo, in folder "aipython", load "stripsPOP.py", and copy and paste the commented-out example queries at the bottom of that file.

A partial order planner maintains a partial order of action instances. An action instance consists of a name and an index. We need action instances because the same action could be carried out at different times.

```
stripsPOP.py — Partial-order Planner using STRIPS representation
11 from searchProblem import Arc, Search_problem
12 import random
13
14 class Action_instance(object):
15 next_index = 0
16 def __init__(self,action,index=None):
17 if index is None:
18 | index = Action_instance.next_index
19 Action_instance.next_index += 1
20 self.action = action
21 self.index = index
22
23 def __str__(self):
24 return f"{self.action}#{self.index}"
25
26 __repr__ = __str__ # __repr__ function is the same as the __str__
          function
```
A node (as in the abstraction of search space) in a partial-order planner consists of:

- *actions*: a set of action instances.
- *constraints*: a set of  $(a_1, a_2)$  pairs, where  $a_1$  and  $a_2$  are action instances, which represents that  $a_1$  must come before  $a_2$  in the partial order. There are a number of ways that this could be represented. Here we represent the set of pairs that are in transitive closure of the *before* relation. This lets us quickly determine whether some *before* relation is consistent with the current constraints.
- *agenda*: a list of (*s*, *a*) pairs, where *s* is a (*var*, *val*) pair and *a* is an action instance. This means that variable *var* must have value *val* before *a* can occur.
- *causal links*: a set of  $(a0, g, a1)$  triples, where  $a_1$  and  $a_2$  are action instances and *g* is a (*var*, *val*) pair. This holds when action *a*<sup>0</sup> makes *g* true for action *a*1.

```
stripsPOP.py — (continued)
28 class POP_node(object):
29 """a (partial) partial-order plan. This is a node in the search
                space."""
30 def __init__(self, actions, constraints, agenda, causal_links):
31 \left| \right| \left| \right| \left| \right| \left| \right| \left| \right| \left| \right| \left| \right| \left| \right| \left| \right| \left| \right| \left| \right| \left| \right| \left| \right| \left| \right| \left| \right| \left| \right| \left| \right| \left| \right| \left| \right| \left| \right| \left| \right| \left| \right| \left| \right| \left| \right| 
32 * actions is a set of action instances
33 * constraints a set of (a0,a1) pairs, representing a0<a1,
34 closed under transitivity
35 \rightarrow agenda list of (subgoal, action) pairs to be achieved, where
36 subgoal is a (variable,value) pair
37 \star causal_links is a set of (a0,g,a1) triples,
38 where ai are action instances, and g is a (variable,value) pair
39 \begin{array}{ccc} \end{array} \begin{array}{ccc} \end{array} \begin{array}{ccc} \end{array} \begin{array}{ccc} \end{array} \begin{array}{ccc} \end{array} \begin{array}{ccc} \end{array} \begin{array}{ccc} \end{array} \begin{array}{ccc} \end{array} \begin{array}{ccc} \end{array} \begin{array}{ccc} \end{array} \begin{array}{ccc} \end{array} \begin{array}{ccc} \end{array} \begin{array}{ccc} \end{array} \begin{array}{ccc} \end{array} \begin{array}{ccc} \40 self.actions = actions # a set of action instances
41 \vert self.constraints = constraints # a set of (a0,a1) pairs
42 self.agenda = agenda # list of (subgoal,action) pairs to be
                     achieved
43 self.causal_links = causal_links # set of (a0,g,a1) triples
44
45 def __str_(self):
46 return ("actions: "+str({str(a) for a in self.actions})+
47 | "\nconstraints: "+
48 str({(str(a1),str(a2)) for (a1,a2) in self.constraints})+
49 "\nagenda: "+
50 str([(str(s),str(a)) for (s,a) in self.agenda])+
51 "\ncausal_links:"+
52 str({(str(a0),str(g),str(a2)) for (a0,g,a2) in
                                self.causal_links}) )
```
*extract plan* constructs a total order of action instances that is consistent with the partial order.

```
stripsPOP.py — (continued)
54 def extract_plan(self):
55 """returns a total ordering of the action instances consistent
56 with the constraints.
57 Traises IndexError if there is no choice.
58 \left| \right| \left| \right| \left| \right| \left| \right| \left| \right|59 sorted_acts = []
60 other_acts = set(self.actions)
61 while other_acts:
62 a = random.choice([a for a in other_acts if
63 all(((a1,a) not in self.constraints) for a1 in
                        other_acts)])
64 sorted_acts.append(a)
65 other_acts.remove(a)
66 return sorted_acts
```
*POP search from STRIPS* is an instance of a search problem. As such, we need to define the start nodes, the goal, and the neighbors of a node.

```
https://aipython.org Version 0.9.13 June 13, 2024
```

```
stripsPOP.py — (continued)
68 from display import Displayable
69
70 class POP_search_from_STRIPS(Search_problem, Displayable):
71 def __init__(self,planning_problem):
72 Search_problem.__init__(self)
73 self.planning_problem = planning_problem
74 self.start = Action_instance("start")
75 self.finish = Action_instance("finish")
76
77 def is_goal(self, node):
78 return node.agenda == []
79
80 def start_node(self):
81 constraints = {(self.start, self.finish)}
82 agenda = [(g, self.finish) for g in
             self.planning_problem.goal.items()]
83 return POP_node([self.start,self.finish], constraints, agenda, [] )
```
The *neighbors* method is a coroutine that enumerates the neighbors of a given node.

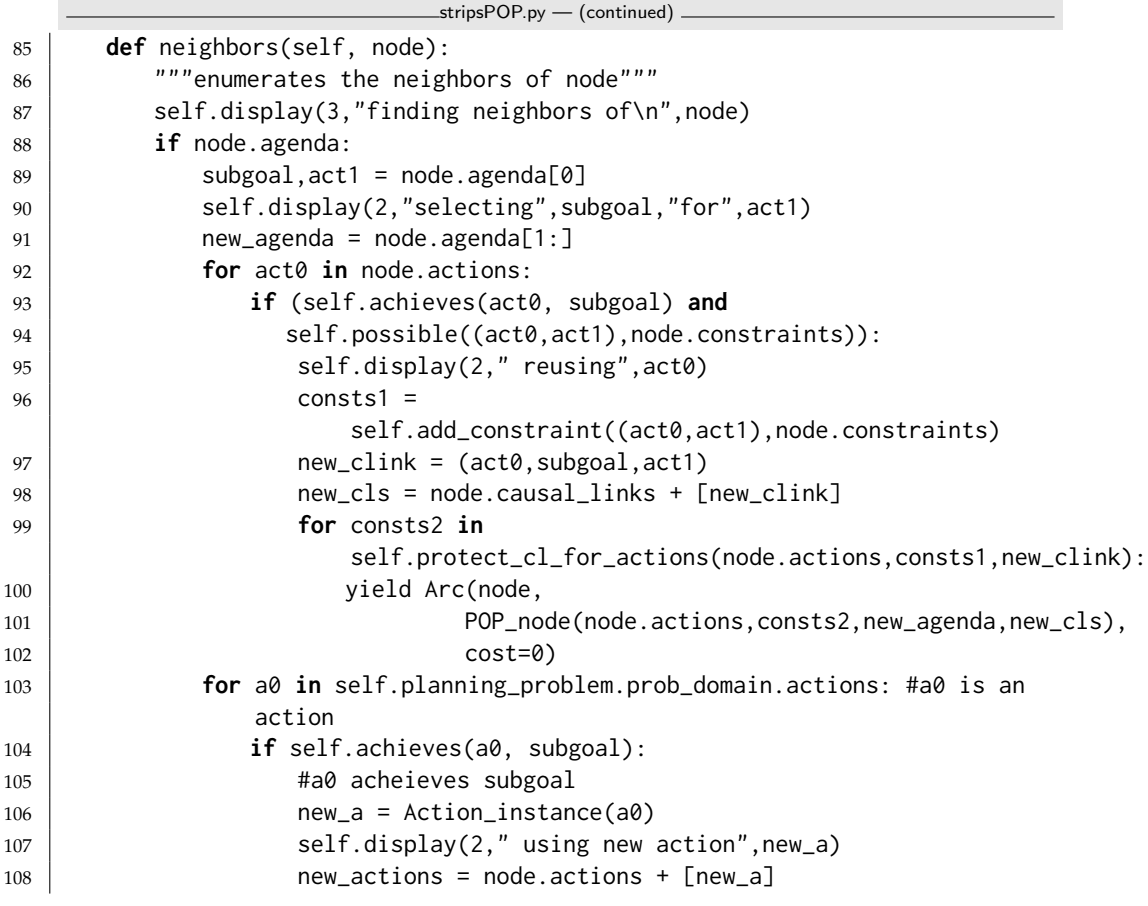

<https://aipython.org> Version 0.9.13 June 13, 2024
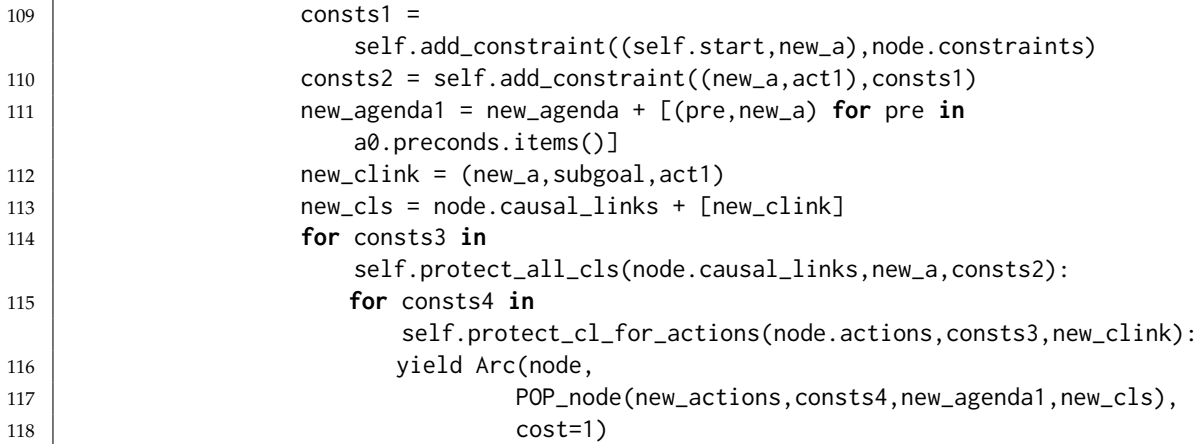

Given a causal link (*a*0,*subgoal*, *a*1), the following method protects the causal link from each action in *actions*. Whenever an action deletes *subgoal*, the action needs to be before *a*0 or after *a*1. This method enumerates all constraints that result from protecting the causal link from all actions.

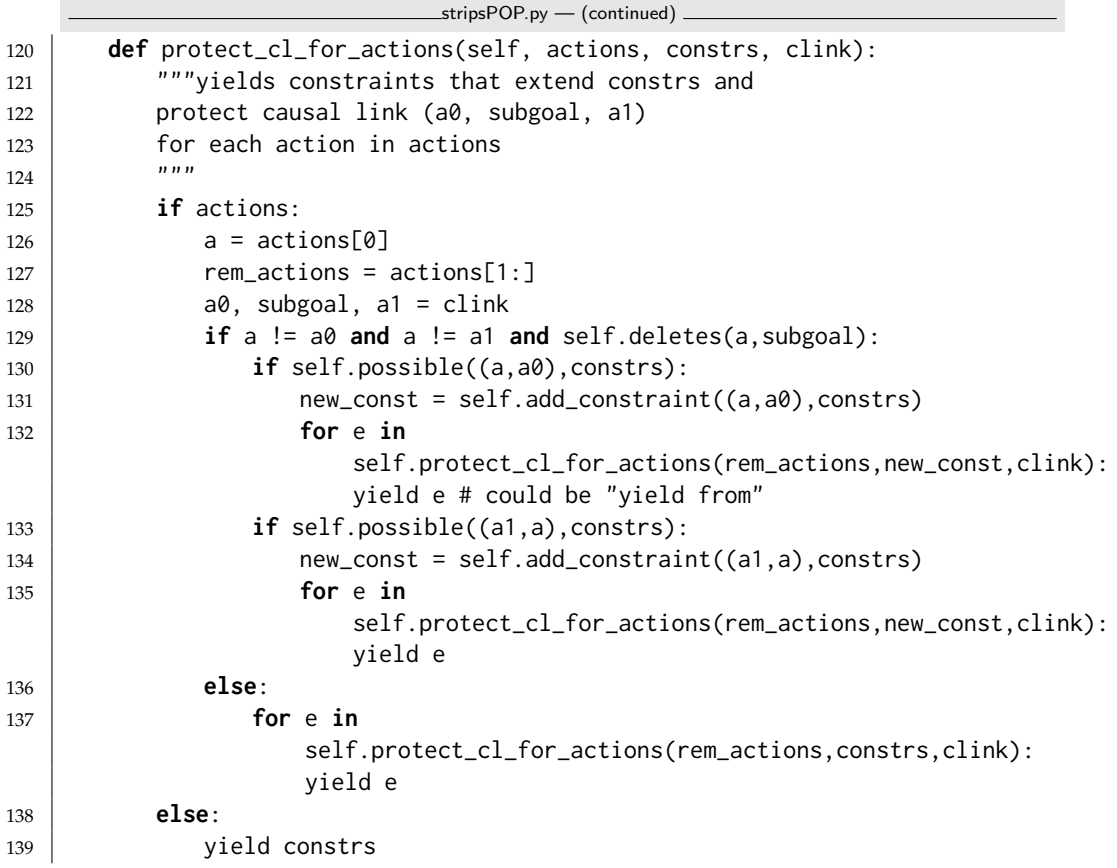

Given an action *act*, the following method protects all the causal links in *clinks*from *act*. Whenever *act* deletes *subgoal* from some causal link (*a*0,*subgoal*, *a*1),

```
https://aipython.org Version 0.9.13 June 13, 2024
```
the action *act* needs to be before *a*0 or after *a*1. This method enumerates all constraints that result from protecting the causal links from *act*.

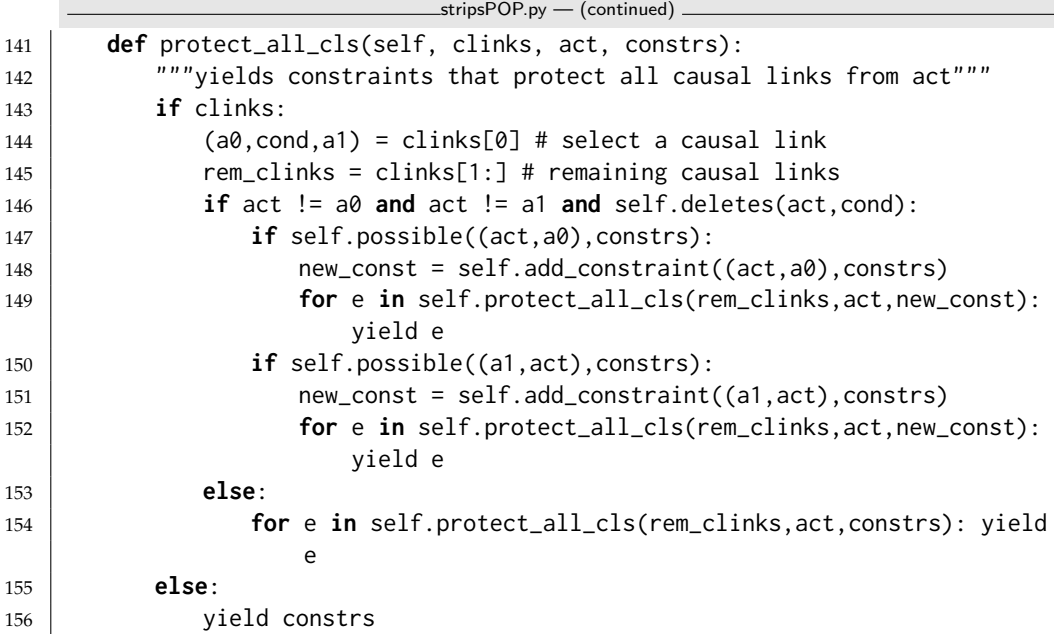

The following methods check whether an action (or action instance) achieves or deletes some subgoal.

```
\equivstripsPOP.py - (continued)
158 def achieves(self,action,subgoal):
159 var, val = subgoal
160 return var in self.effects(action) and self.effects(action)[var] ==
             val
161
162 def deletes(self,action,subgoal):
163 var, val = subgoal
164 return var in self.effects(action) and self.effects(action)[var] !=
             val
165
166 def effects(self,action):
167 | """returns the variable: value dictionary of the effects of action.
168 works for both actions and action instances"""
169 if isinstance(action, Action_instance):
170 action = action.action
171 if action == "start":
172 return self.planning_problem.initial_state
173 elif action == "finish":
174 return {}
175 else:
176 return action.effects
```
The constraints are represented as a set of pairs closed under transitivity. Thus if  $(a, b)$  and  $(b, c)$  are the list, then  $(a, c)$  must also be in the list. This means

that adding a new constraint means adding the implied pairs, but querying whether some order is consistent is quick.

```
stripsPOP.py — (continued)
178 def add_constraint(self, pair, const):
179 if pair in const:
180 return const
181 todo = [pair]
182 newconst = const.copy()
183 while todo:
184 \times \theta, x1 = \text{todo.pop}()185 newconst.add((x0, x1))
186 for x,y in newconst:
187 if x==x1 and (x0,y) not in newconst:
188 todo.append((x0,y))189 if y==x0 and (x,x1) not in newconst:
190 \vert todo.append((x,x1))191 return newconst
192
193 def possible(self,pair,constraint):
194 (x,y) = pair195 return (y,x) not in constraint
```
Some code for testing:

```
\equivstripsPOP.py - (continued)
197 from searchBranchAndBound import DF_branch_and_bound
198 from searchMPP import SearcherMPP
199 import stripsProblem
200
201 rplanning0 = POP\_search\_from\_STRIPS(StringProblem.problem0)202 rplanning1 = POP_search_from_STRIPS(stripsProblem.problem1)
203 rplanning2 = POP_search_from_STRIPS(stripsProblem.problem2)
204 searcher0 = DF_branch_and_bound(rplanning0,5)
205 searcher0a = SearcherMPP(rplanning0)
206 searcher1 = DF_branch_and_bound(rplanning1,10)
207 searcher1a = SearcherMPP(rplanning1)
208 searcher2 = DF_branch_and_bound(rplanning2,10)
209 searcher2a = SearcherMPP(rplanning2)
210 # Try one of the following searchers
211 \mid # a = searcher0.\nsearch()212 \# a = \text{searcher}0a.\text{search}()213 \# a.end().extract_plan() \# print a plan found
214 \# a.end().constraints \# print the constraints
215 \# SearcherMPP.max_display_level = 0 # less detailed display
216 \# DF_branch_and_bound.max_display_level = 0 # less detailed display
217 \mid # a = searcher1.search()218 \# a = searcher1a.search()
219 \mid # a = searcher2.search()220 \mid # a = searcher2a.search()
```
# Supervised Machine Learning

This chapter is the first on machine learning. It covers the following topics:

- Data: how to load it, training and test sets
- Features: many of the features come directly from the data. Sometimes it is useful to construct features, e.g. *height* > 1.9*m* might be a Boolean feature constructed from the real-values feature *height*. The next chapter is about neural networks and how to learn features; in this chapter we construct them explicitly in what is often known as **feature engineering**.
- Learning with no input features: this is the base case of many methods. What should we predict if we have no input features? This provides the base cases for many algorithms (e.g., decision tree algorithm) and baselines that more sophisticated algorithms need to beat. It also provides ways to test various predictors.
- Decision tree learning: one of the classic and simplest learning algorithms, which is the basis of many other algorithms.
- Cross validation and parameter tuning: methods to prevent overfitting.
- Linear regression and classification: other classic and simple techniques that often work well (particularly combined with feature learning or engineering).
- Boosting: combining simpler learning methods to make even better learners.

A good source of classic datasets is the UCI Machine Learning Repository [\[Lichman, 2013\]](#page-388-0) [\[Dua and Graff, 2017\]](#page-388-0). The SPECT, IRIS, and car datasets (carbool is a Boolean version of the car dataset) are from this repository.

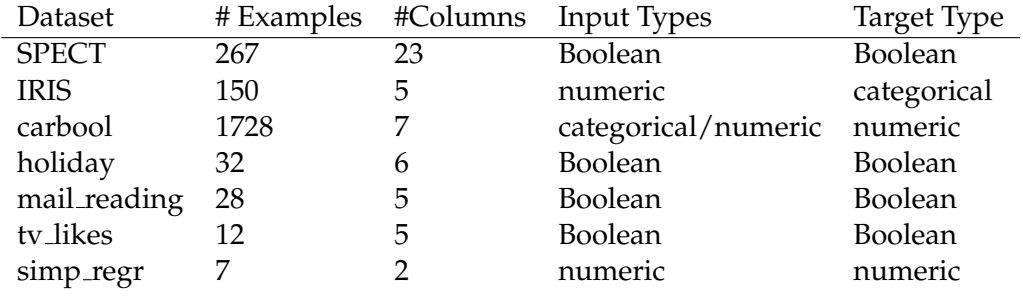

Figure 7.1: Some of the datasets used here.

## 7.1 Representations of Data and Predictions

The code uses the following definitions and conventions:

- A **dataset** is an enumeration of examples.
- An **example** is a list (or tuple) of values. The values can be numbers or strings.
- A **feature** is a function from examples into the range of the feature. Each feature f also has the following attributes:
	- f.ftype, the type of f, one of: "boolean", "categorical", "numeric"
	- f.frange, the set of values of f seen in the dataset, represented as a list. The ftype is inferred from the frange if not given explicitly.
	- f.\_\_doc\_\_, the docstring, a string description of f (for printing).

Thus for example, a **Boolean feature** is a function from the examples into {*False*, *True*}. So, if *f* is a Boolean feature, *f*.*frange* == [*False*, *True*], and if *e* is an example, *f*(*e*) is either *True* or *False*.

```
learnProblem.py — A Learning Problem
```

```
11 import math, random, statistics
```

```
12 import csv
```

```
13 from display import Displayable
```

```
14 from utilities import argmax
```

```
15
```

```
16 boolean = [False, True]
```
When creating a dataset, we partition the data into a training set (*train*) and a test set (*test*). The target feature is the feature that we are making a prediction of. A dataset ds has the following attributes

ds.train a list of the training examples

ds.test a list of the test examples

```
https://aipython.org Version 0.9.13 June 13, 2024
```
- ds.target\_index the index of the target
- ds.target the feature corresponding to the target (a function as described above)
- ds.input\_features a list of the input features

```
learnProblem.py — (continued)
18 class Data_set(Displayable):
19 | """ A dataset consists of a list of training data and a list of test
         data.
20 \frac{1}{20} \frac{1}{20} \frac{1}{20}21
22 def __init__(self, train, test=None, prob_test=0.20, target_index=0,
23 header=None, target_type= None, one_hot=False,
                       seed=None): #12345):
24 | """A dataset for learning.
25 train is a list of tuples representing the training examples
26 test is the list of tuples representing the test examples
27 if test is None, a test set is created by selecting each
28 example with probability prob_test
29 target_index is the index of the target.
30 If negative, it counts from right.
31 If target_index is larger than the number of properties,
32 there is no target (for unsupervised learning)
33 header is a list of names for the features
34 target_type is either None for automatic detection of target type
35 or one of "numeric", "boolean", "categorical"
36 one_hot is True gives a one-hot encoding of categorical features
37 seed is for random number; None gives a different test set each time
\frac{38}{9} """
39 if seed: # given seed makes partition consistent from run-to-run
40 random.seed(seed)
41 if test is None:
42 \vert train, test = partition_data(train, prob_test)
43 self.train = train
44 self.test = test
45
46 self.display(1,"Training set has",len(train),"examples. Number of
             columns: ",{len(e) for e in train})
47 self.display(1,"Test set has",len(test),"examples. Number of
             columns: ",{len(e) for e in test})
48 self.prob_test = prob_test
49 self.num_properties = len(self.train[0])
50 if target_index < 0: #allows for -1, -2, etc.
51 | self.target_index = self.num_properties + target_index
52 else:
53 | self.target_index = target_index
54 self.header = header
55 | self.domains = [set() for i in range(self.num_properties)]
```

```
56 for example in self.train:
57 for ind,val in enumerate(example):
58 self.domains[ind].add(val)
59 self.conditions_cache = {} # cache for computed conditions
60 self.create_features(one_hot)
61 if target_type:
62 self.target.ftype = target_type
63 self.display(1,"There are", len(self.input_features),"input
           features")
64
65 def _{\text{__str}}(self):66 if self.train and len(self.train)>0:
67 return ("Data: "+str(len(self.train))+" training examples, "
68 +str(len(self.test))+" test examples, "
69 +str(len(self.train[0]))+" features.")
70 else:
71 return ("Data: "+str(len(self.train))+" training examples, "
72 +str(len(self.test))+" test examples.")
```
A **feature** is a function that takes an example and returns a value in the range of the feature. Each feature has a **frange**, which gives the range of the feature, and an **ftype** that gives the type, one of "boolean", "numeric" or "categorical".

```
learnProblem.py — (continued)
74 def create_features(self, one_hot=False):
75 \frac{1}{2} \frac{1}{2} \frac{1}{2} \frac{1}{2} \frac{1}{2} \frac{1}{2} \frac{1}{2} \frac{1}{2} \frac{1}{2} \frac{1}{2} \frac{1}{2} \frac{1}{2} \frac{1}{2} \frac{1}{2} \frac{1}{2} \frac{1}{2} \frac{1}{2} \frac{1}{2} \frac{1}{2} \frac{1}{2} \frac{1}{2} \frac{1}{76 if one_hot==True then make categorical features into booleans for
             each value
77 | ""
78 self.target = None
79 self.input_features = []
80 for i in range(self.num_properties):
81 frange = list(self.domains[i])
82 ftype = self.infer_type(frange)
83 if one_hot and ftype == "categorical" and i !=
                 self.target_index:
84 for val in frange:
85 def feat(e,index=i,val=val):
86 return e[index]==val
87 if self.header:
88 | feat. \_\ndoc\_\_ = self.header[i]+"="+val
89 else:
90 feat.__doc__ = f"e[{i}]={val}"
91 | Feat.frange = boolean
92 feat.type = "boolean"
93 | self.input_features.append(feat)
94 else:
95 def feat(e,index=i):
96 return e[index]
97 if self.header:
```
#### 7.1. Representations of Data and Predictions 153

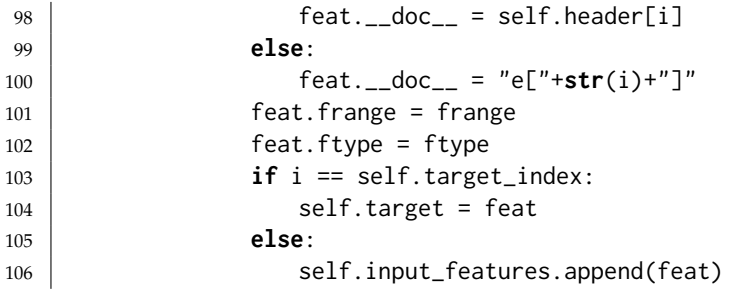

We try to infer the type of each feature. Sometimes this can be wrong, (e.g., when the numbers are really categorical) and may need to be set explicitly.

```
learnProblem.py — (continued)
108 def infer_type(self,domain):
109 Ware 109 Ware 109 """Infers the type of a feature with domain
\frac{110}{110} \frac{n}{10}111 if all(v in {True,False} for v in domain) or all(v in {0,1} for v
              in domain):
112 return "boolean"
113 if all(isinstance(v,(float,int)) for v in domain):
114 return "numeric"
115 else:
116 return "categorical"
```
### 7.1.1 Creating Boolean Conditions from Features

Some of the algorithms require Boolean input features or features with range  $\{0,1\}$ . In order to be able to use these algorithms on datasets that allow for arbitrary domains of input variables, we construct Boolean conditions from the attributes.

There are 3 cases:

- When the range only has two values, we designate one to be the "true" value.
- When the values are all numeric, we assume they are ordered (as opposed to just being some classes that happen to be labelled with numbers) and construct Boolean features for splits of the data. That is, the feature is *e*[*ind*] < *cut* for some value *cut*. We choose a number of *cut* values, up to a maximum number of cuts, given by *max num cuts*.
- When the values are not all numeric, we create an indicator function for each value. An indicator function for a value returns true when that value is given and false otherwise. Note that we can't create an indicator function for values that appear in the test set but not in the training set because we haven't seen the test set. For the examples in the test set with a value that doesn't appear in the training set for that feature, the indicator functions all return false.

There is also an option categorical\_only to create only Boolean features for categorical input features, and not to make cuts for numerical values.

learnProblem.py — (continued) **def** conditions(self, max\_num\_cuts=8, categorical\_only = False): """returns a list of boolean conditions from the input features max\_num\_cuts is the maximum number of cute for numeric features 121 categorical\_only is true if only categorical features are made binary  $\frac{122}{122}$  """ **if** (max\_num\_cuts, categorical\_only) **in** self.conditions\_cache: **return** self.conditions\_cache[(max\_num\_cuts, categorical\_only)] conds =  $\begin{bmatrix} 1 \end{bmatrix}$  **for** ind,frange **in enumerate**(self.domains): **if** ind != self.target\_index **and len**(frange)>1: **if len**(frange) == 2: **#** two values, the feature is equality to one of them. true\_val = **list**(frange)[1] # choose one as true **def** feat(e, i=ind, tv=true\_val): **return** e[i]==tv **if** self.header: feat.\_\_doc\_\_ = f"{self.header[ind]}=={true\_val}" **else**:  $|$  feat.  $\_doc\_ = f"e[{ind}] = {true\_val}"$ 137 | feat.frange = boolean **feat.ftype = "boolean"** 139 | conds.append(feat) **elif all**(**isinstance**(val,(**int**,**float**)) **for** val **in** frange): **if** categorical\_only: # numeric, don't make cuts **def** feat(e, i=ind): **return** e[i] 144 | feat.\_\_doc\_\_ =  $f''e[$ {ind}]" 145 | Conds.append(feat) **else**: 147 | **# all numeric, create cuts of the data**  sorted\_frange = **sorted**(frange) num\_cuts = **min**(max\_num\_cuts,**len**(frange)) cut\_positions = [**len**(frange)\*i//num\_cuts **for** i **in range**(1,num\_cuts)] **for** cut **in** cut\_positions: 152 | cutat = sorted\_frange[cut] **def** feat(e, ind\_=ind, cutat=cutat): **return** e[ind\_] < cutat **if** self.header: feat.\_\_doc\_\_ = self.header[ind]+"<"+**str**(cutat) **else**: feat.\_\_doc\_\_ = "e["+**str**(ind)+"]<"+**str**(cutat) 160 and 160 feat.frange = boolean 161 and 161 and 161 feat.ftype = "boolean" 162 conds.append(feat)

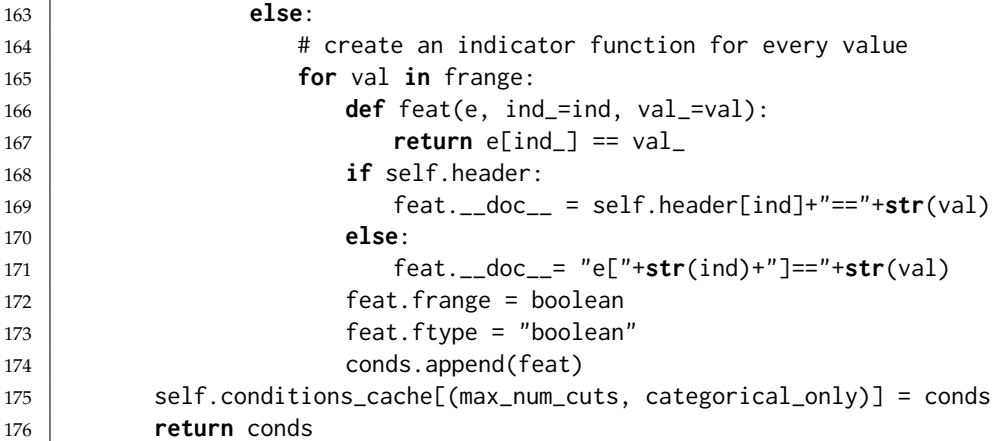

**Exercise 7.1** Change the code so that it splits using  $e[ind] \leq cut$  instead of  $e[ind] <$ *cut*. Check boundary cases, such as 3 elements with 2 cuts. As a test case, make sure that when the range is the 30 integers from 100 to 129, and you want 2 cuts, the resulting Boolean features should be  $e$ [*ind*]  $\leq$  109 and  $e$ [*ind*]  $\leq$  119 to make sure that each of the resulting domains is of equal size.

Exercise 7.2 This splits on whether the feature is less than one of the values in the training set. Sam suggested it might be better to split between the values in the training set, and suggested using

$$
cutat = (sorted-frame[cut] + sorted-frame[cut-1])/2
$$

Why might Sam have suggested this? Does this work better? (Try it on a few datasets).

#### 7.1.2 Evaluating Predictions

A **predictor** is a function that takes an example and makes a prediction on the values of the target features.

A **loss** takes a prediction and the actual value and returns a non-negative real number; lower is better. The **error** for a dataset is either the mean loss, or sometimes the sum of the losses. When reporting results the mean is usually used. When it is the sum, this will be made explicit.

The function *evaluate dataset* returns the average error for each example, where the error for each example depends on the evaluation criteria. Here we consider three evaluation criteria, the squared error (average of the square of the difference between the actual and predicted values), absolute errors (average of the absolute difference between the actual and predicted values) and the log loss (the average negative log-likelihood, which can be interpreted as the number of bits to describe an example using a code based on the prediction treated as a probability).

learnProblem.py — (continued)

<sup>178</sup> **def** evaluate\_dataset(self, data, predictor, error\_measure):

```
179 | ""Evaluates predictor on data according to the error_measure
180 predictor is a function that takes an example and returns a
181 | prediction for the target features.
182 error_measure(prediction,actual) -> non-negative real
183
184 if data:
185 try:
186 value = statistics.mean(error_measure(predictor(e),
                 self.target(e))
187 for e in data)
188 except ValueError: # if error_measure gives an error
189 return float("inf") # infinity
190 return value
191 else:
192 return math.nan # not a number
```
The following evaluation criteria are defined. This is defined using a class, Evaluate but no instances will be created. Just use Evaluate.squared\_loss etc. (Please keep the \_\_doc\_\_ strings a consistent length as they are used in tables.) The prediction is either a real value or a {*value* : *probability*} dictionary or a list. The actual is either a real number or a key of the prediction.

```
learnProblem.py — (continued)
194 class Evaluate(object):
195 | """A container for the evaluation measures"""
196
197 def squared_loss(prediction, actual):
198 | "squared loss"
199 if isinstance(prediction, (list,dict)):
200 return (1-prediction[actual])**2 # the correct value is 1
201 else:
202 return (prediction-actual)**2
203
204 def absolute_loss(prediction, actual):
205 "absolute loss "
206 if isinstance(prediction, (list,dict)):
207 return abs(1-prediction[actual]) # the correct value is 1
208 else:
209 return abs(prediction-actual)
210
211 def log_loss(prediction, actual):
212 "log loss (bits)"
213 try:
214 if isinstance(prediction, (list,dict)):
215 return -math.log2(prediction[actual])
216 else:
217 return -math.log2(prediction) if actual==1 else
                   -math.log2(1-prediction)
218 except ValueError:
219 return float("inf") # infinity
220
```

```
221 def accuracy(prediction, actual):
222 Canadian Exercise 1222 Canadian Property
223 if isinstance(prediction, dict):
224 prev_val = prediction[actual]
225 return 1 if all(prev_val >= v for v in prediction.values())
                 else 0
226 if isinstance(prediction, list):
227 | prev_val = prediction[actual]
228 return 1 if all(prev_val >= v for v in prediction) else 0
229 else:
230 return 1 if abs(actual-prediction) <= 0.5 else 0
231
232 all_criteria = [accuracy, absolute_loss, squared_loss, log_loss]
```
### 7.1.3 Creating Test and Training Sets

The following method partitions the data into a training set and a test set. Note that this does not guarantee that the test set will contain exactly a proportion of the data equal to *prob test*.

[An alternative is to use *random*.*sample*() which can guarantee that the test set will contain exactly a particular proportion of the data. However this would require knowing how many elements are in the dataset, which we may not know, as *data* may just be a generator of the data (e.g., when reading the data from a file).]

```
learnProblem.py — (continued)
234 def partition_data(data, prob_test=0.30):
235 We """partitions the data into a training set and a test set, where
236 prob_test is the probability of each example being in the test set.
237 """
238 train = []
239 test = []
240 for example in data:
241 if random.random() < prob_test:
242 test.append(example)
243 else:
244 | train.append(example)
245 return train, test
```
### 7.1.4 Importing Data From File

A dataset is typically loaded from a file. The default here is that it loaded from a CSV (comma separated values) file, although the separator can be changed. This assumes that all lines that contain the separator are valid data (so we only include those data items that contain more than one element). This allows for blank lines and comment lines that do not contain the separator. However, it means that this method is not suitable for cases where there is only one feature.

<https://aipython.org> Version 0.9.13 June 13, 2024

Note that *data all* and *data tuples* are generators. *data all* is a generator of a list of list of strings. This version assumes that CSV files are simple. The standard *csv* package, that allows quoted arguments, can be used by uncommenting the line for *data all* and commenting out the following line. *data tuples* contains only those lines that contain the delimiter (others lines are assumed to be empty or comments), and tries to convert the elements to numbers whenever possible.

This allows for some of the columns to be included; specified by *include only*. Note that if *include only* is specified, the target index is the index for the included columns, not the original columns.

```
learnProblem.py — (continued)
247 class Data_from_file(Data_set):
248 def __init__(self, file_name, separator=',', num_train=None,
          prob_test=0.3,
249 has_header=False, target_index=0, one_hot=False,
250 categorical=[], target_type= None, include_only=None,
                     seed=None): #seed=12345):
251 """create a dataset from a file
252 separator is the character that separates the attributes
253 num_train is a number specifying the first num_train tuples are
             training, or None
254 prob_test is the probability an example should in the test set (if
             num_train is None)
255 has header is True if the first line of file is a header
256 target_index specifies which feature is the target
257 one_hot specifies whether categorical features should be encoded as
             one_hot.
258 categorical is a set (or list) of features that should be treated
             as categorical
259 target_type is either None for automatic detection of target type
260 or one of "numeric", "boolean", "categorical"
261 include_only is a list or set of indexes of columns to include
262 " " " " " " " "263 with open(file_name,'r',newline='') as csvfile:
264 self.display(1,"Loading",file_name)
265 \parallel \text{# data\_all} = \text{csv}.\text{reader}(\text{csvfile},\text{delimiter=separator}) \text{ # for more}complicated CSV files
266 data_all = (line.strip().split(separator) for line in csvfile)
267 if include_only is not None:
268 data_all = ([v for (i,v) in enumerate(line) if i in
                    include_only]
269 for line in data_all)
270 if has_header:
271 header = next(data\_all)272 else:
273 header = None
274 data_tuples = (interpret_elements(d) for d in data_all if
                len(d)>1)
```
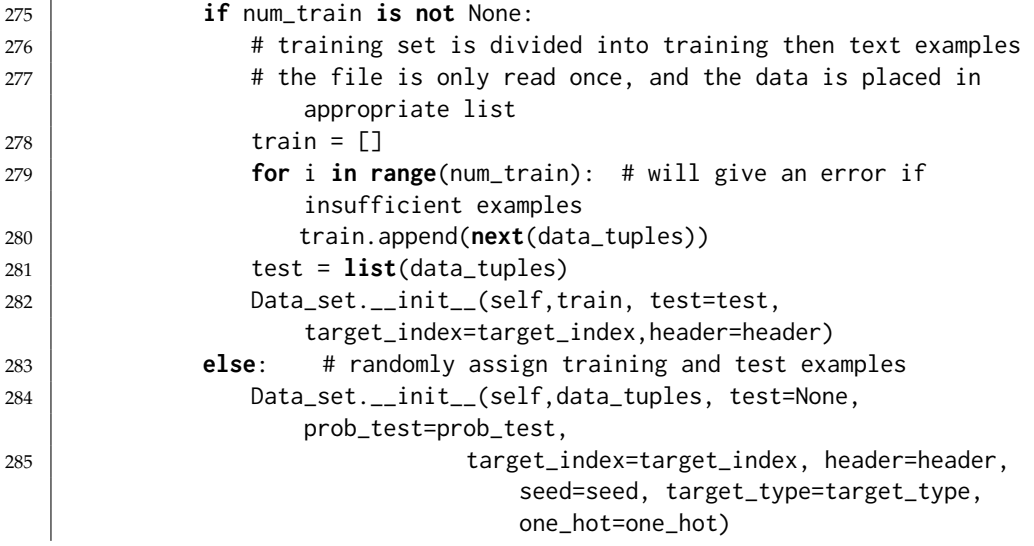

The following class is used for datasets where the training and test are in different files

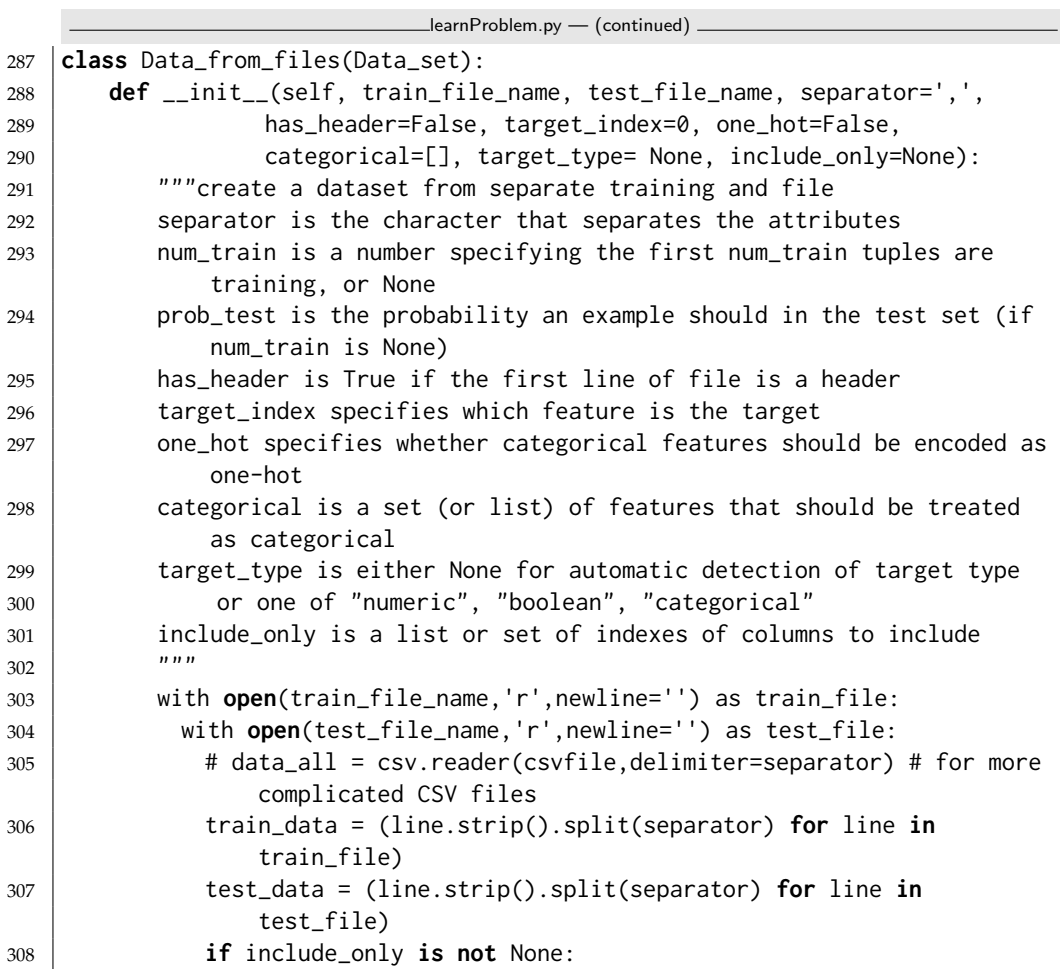

<https://aipython.org> Version 0.9.13 June 13, 2024

**College** 

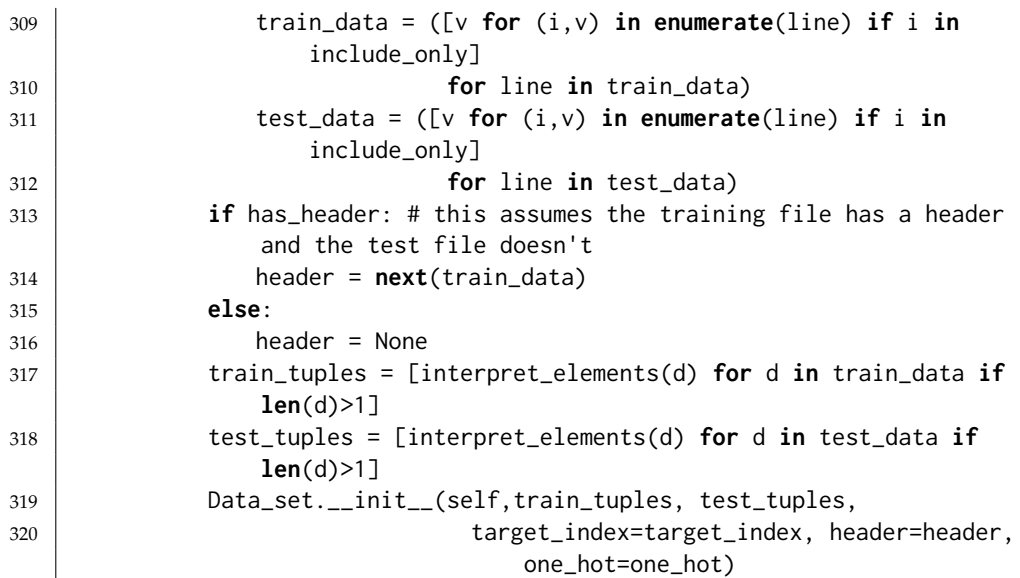

When reading from a file all of the values are strings. This next method tries to convert each value into a number (an int or a float) or Boolean, if it is possible.

```
learnProblem.py — (continued)
322 def interpret_elements(str_list):
323 | """make the elements of string list str_list numeric if possible.
324 Otherwise remove initial and trailing spaces.
325 \frac{1}{2} \frac{1}{2}326 res = []
327 for e in str_list:
328 try:
329 res.append(int(e))
330 except ValueError:
331 try:
332 res.append(float(e))
333 except ValueError:
334 se = e.strip()
335 if se in ["True","true","TRUE"]:
336 res.append(True)
337 elif se in ["False","false","FALSE"]:
338 res.append(False)
339 else:
340 | res.append(e.strip())
341 return res
```
### 7.1.5 Augmented Features

Sometimes we want to augment the features with new features computed from the old features (e.g., the product of features). Here we allow the creation of a new dataset from an old dataset but with new features. Note that special

#### 7.1. Representations of Data and Predictions 161

cases of these are **kernel**s; mapping the original feature space into a new space, which allow a neat way to do learning in the augmented space for many mappings (the "kernel trick"). This is beyond the scope of AIPython; those interested should read about support vector machines.

A feature is a function of examples. A unary feature constructor takes a feature and returns a new feature. A binary feature combiner takes two features and returns a new feature.

```
learnProblem.py — (continued)
343 class Data_set_augmented(Data_set):
344 def __init__(self, dataset, unary_functions=[], binary_functions=[],
            include_orig=True):
345 """creates a dataset like dataset but with new features
346 unary_function is a list of unary feature constructors
347 binary_functions is a list of binary feature combiners.
348 include_orig specifies whether the original features should be
               included
349 \frac{1}{2} \frac{1}{2} \frac{1}{2} \frac{1}{2} \frac{1}{2} \frac{1}{2} \frac{1}{2} \frac{1}{2} \frac{1}{2} \frac{1}{2} \frac{1}{2} \frac{1}{2} \frac{1}{2} \frac{1}{2} \frac{1}{2} \frac{1}{2} \frac{1}{2} \frac{1}{2} \frac{1}{2} \frac{1}{2} \frac{1}{2} \frac{1350 self.orig_dataset = dataset
351 self.unary_functions = unary_functions
352 self.binary_functions = binary_functions
353 self.include_orig = include_orig
354 self.target = dataset.target
355 Data_set.__init__(self,dataset.train, test=dataset.test,
356 target_index = dataset.target_index)
357
358 def create_features(self):
359 if self.include_orig:
360 self.input_features = self.orig_dataset.input_features.copy()
361 else:
362 self.input_features = []
363 for u in self.unary_functions:
364 for f in self.orig_dataset.input_features:
365 self.input_features.append(u(f))
366 for b in self.binary_functions:
367 for f1 in self.orig_dataset.input_features:
368 for f2 in self.orig_dataset.input_features:
369 if f1 != f2:
370 | self.input_features.append(b(f1,f2))
```
The following are useful unary feature constructors and binary feature combiner.

learnProblem.py — (continued) **def** square(f): """a unary feature constructor to construct the square of a feature 374 **def** sq(e): **return** f(e)\*\*2 sq.\_\_doc\_\_ = f.\_\_doc\_\_+"\*\*2"

```
378 return sq
379
380 def power_feat(n):
381 " ""given n returns a unary feature constructor to construct the nth
           power of a feature.
382 e.g., power_feat(2) is the same as square, defined above
383 \frac{1}{2} \frac{1}{2}384 def fn(f,n=n):
385 def pow(e,n=n):
386 return f(e)**n
387 pow. \_\text{doc}\_\text{r} = f\_\text{cdot}\_\text{doc}\_\text{r} + "**" + str(n)388 return pow
389 return fn
390
391 def prod_feat(f1,f2):
392 \parallel \parallel \parallel \parallel \parallel \parallel new feature that is the product of features f1 and f2
393 " """"394 def feat(e):
395 return f1(e)*f2(e)
396 feat.__doc__ = f1.__doc__+"*"+f2.__doc__
397 return feat
398
399 def eq_feat(f1,f2):
400 """a new feature that is 1 if f1 and f2 give same value
401
402 def feat(e):
403 return 1 if f1(e)==f2(e) else 0
404 feat.__doc__ = f1.__doc__+"=="+f2.__doc__
405 return feat
406
407 def neq_feat(f1,f2):
408 | """a new feature that is 1 if f1 and f2 give different values
409 ""
410 def feat(e):
411 return 1 if f1(e)!=f2(e) else 0
412 | feat.__doc__ = f1.__doc__+"!="+f2.__doc__
413 return feat
```
Example:

learnProblem.py — (continued)

```
415 |# from learnProblem import Data_set_augmented, prod_feat
416 # data = Data_from_file('data/holiday.csv', has_header=True, num_train=19,
        target_index=-1)
417 # data = Data_from_file('data/iris.data', prob_test=1/3, target_index=-1)
418 ## Data = Data_from_file('data/SPECT.csv', prob_test=0.5, target_index=0)
419 \mid # dataplus = Data_set_augmented(data, [], [prod_feat])
420 # dataplus = Data_set_augmented(data, [], [prod_feat, neq_feat])
```
**Exercise 7.3** For symmetric properties, such as product, we don't need both *f* 1 ∗ *f* 2 as well as *f* 2 ∗ *f* 1 as extra properties. Allow the user to be able to declare

<https://aipython.org> Version 0.9.13 June 13, 2024

feature constructors as symmetric (by associating a Boolean feature with them). Change *construct features* so that it does not create both versions for symmetric combiners.

## 7.2 Generic Learner Interface

A **learner**takes a dataset (and possibly other arguments specific to the method). To get it to learn, we call the *learn*() method. This implements *Displayable* so that we can display traces at multiple levels of detail (perhaps with a GUI).

```
learnProblem.py — (continued)
421 from display import Displayable
422
423 class Learner(Displayable):
424 def __init__(self, dataset):
425 raise NotImplementedError("Learner.__init__") # abstract method
426
427 def learn(self):
428 We are 12 T """returns a predictor, a function from a tuple to a value for the
                target feature
429 \frac{1}{2} \frac{1}{2} \frac{1}{2} \frac{1}{2}430 raise NotImplementedError("learn") # abstract method
```
## 7.3 Learning With No Input Features

If we make the same prediction for each example, what prediction should we make? This can be used as a naive baseline; if a more sophisticated method does not do better than this, it is not useful. This also provides the base case for some methods, such as decision-tree learning.

To run demo to compare different prediction methods on various evaluation criteria, in folder "aipython", load "learnNoInputs.py", using e.g., ipython -i learnNoInputs.py, and it prints some test results.

There are a few alternatives as to what could be allowed in a prediction:

- a point prediction, where we are only allowed to predict one of the values of the feature. For example, if the values of the feature are  $\{0,1\}$  we are only allowed to predict 0 or 1 or of the values are ratings in  $\{1, 2, 3, 4, 5\}$ , we can only predict one of these integers.
- a point prediction, where we are allowed to predict any value. For example, if the values of the feature are  $\{0,1\}$  we may be allowed to predict 0.3, 1, or even 1.7. For all of the criteria we can imagine, there is no point in predicting a value greater than 1 or less that zero (but that doesn't mean

we can't), but it is often useful to predict a value between 0 and 1. If the values are ratings in  $\{1, 2, 3, 4, 5\}$ , we may want to predict 3.4.

• a probability distribution over the values of the feature. For each value *v*, we predict a non-negative number  $p_v$ , such that the sum over all predictions is 1.

For regression, we do the first of these. For classification, we do the second. The third can be implemented by having multiple indicator functions for the target.

Here are some prediction functions that take in an enumeration of values, a domain, and returns a value or dictionary of {*value* : *prediction*}. Note that cmedian returns one of the middle values when there are an even number of examples, whereas median gives the average of them (and so cmedian is applicable for ordinals that cannot be considered cardinal values). Similarly, cmode picks one of the values when more than one value has the maximum number of elements.

```
LearnNoInputs.py — Learning ignoring all input features _
11 from learnProblem import Evaluate
12 import math, random, collections, statistics
13 import utilities # argmax for (element,value) pairs
14
15 class Predict(object):
16 | """The class of prediction methods for a list of values.
17 Please make the doc strings the same length, because they are used in
          tables.
18 Note that we don't need self argument, as we are creating Predict
          objects,
19 | To use call Predict.laplace(data) etc."""
20
21 ### The following return a distribution over values (for classification)
22 def empirical(data, domain=[0,1], icount=0):
23 | "empirical dist"
24 # returns a distribution over values
25 counts = {v:icount for v in domain}
26 for e in data:
27 counts[e] += 1
28 s = sum(counts.values())29 return {k:v/s for (k,v) in counts.items()}
30
31 def bounded_empirical(data, domain=[0,1], bound=0.01):
32 "bounded empirical"
33 return {k:min(max(v,bound),1-bound) for (k,v) in
             Predict.empirical(data, domain).items()}
34
35 def laplace(data, domain=[0,1]):
36 "Laplace " # for categorical data
37 return Predict.empirical(data, domain, icount=1)
```

```
38
39 def cmode(data, domain=[0,1]):
40 | "mode " # for categorical data
41 | md = statistics.mode(data)
42 return {v: 1 if v==md else 0 for v in domain}
43
44 def cmedian(data, domain=[0,1]):
45 "median " # for categorical data
46 md = statistics.median_low(data) # always return one of the values
47 return {v: 1 if v==md else 0 for v in domain}
48
49 ### The following return a single prediction (for regression). domain
         is ignored.
50
51 def mean(data, domain=[0,1]):
52 "mean "
53 # returns a real number
54 return statistics.mean(data)
55
56 def rmean(data, domain=[0,1], mean0=0, pseudo_count=1):
57 "regularized mean"
58 | # returns a real number.
59 # mean0 is the mean to be used for 0 data points
60 \parallel # With mean0=0.5, pseudo_count=2, same as laplace for [0,1] data
61 # this works for enumerations as well as lists
62 sum = mean\theta \star pseudo_count
63 count = pseudo_count
64 for e in data:
65 sum += e
66 count += 167 return sum/count
68
69 def mode(data, domain=[0,1]):
70 "mode "
71 return statistics.mode(data)
72
73 def median(data, domain=[0,1]):
74 "median "
75 return statistics.median(data)
76
77 all = [empirical, mean, rmean, bounded_empirical, laplace, cmode, mode,
         median,cmedian]
78
79 \parallel # The following suggests appropriate predictions as a function of the
         target type
80 select = {"boolean": [empirical, bounded_empirical, laplace, cmode,
         cmedian],
81 "categorical": [empirical, bounded_empirical, laplace, cmode,
                 cmedian],
82 | "numeric": [mean, rmean, mode, median]}
```
### 7.3.1 Evaluation

To evaluate a point prediction, we first generate some data from a simple (Bernoulli) distribution, where there are two possible values, 0 and 1 for the target feature. Given *prob*, a number in the range [0,1], this generate some training and test data where *prob* is the probability of each example being 1. To generate a 1 with probability *prob*, we generate a random number in range [0,1] and return 1 if that number is less than *prob*. A prediction is computed by applying the predictor to the training data, which is evaluated on the test set. This is repeated num\_samples times.

Let's evaluate the predictions of the possible selections according to the different evaluation criteria, for various training sizes.

```
learnNoInputs.py — (continued)
83 def test_no_inputs(error_measures = Evaluate.all_criteria,
      num_samples=10000,
84 a contract test_size=10, training_sizes=
                       [1,2,3,4,5,10,20,100,1000]):
85 for train_size in training_sizes:
86 results = {predictor: {error_measure: 0 for error_measure in
            error_measures}
87 for predictor in Predict.all}
88 for sample in range(num_samples):
89 | prob = random.random()
90 training = [1 if random.random()<prob else 0 for i in
                range(train_size)]
91 test = [1 if random.random()<prob else 0 for i in
                range(test_size)]
92 for predictor in Predict.all:
93 prediction = predictor(training)
94 for error_measure in error_measures:
95 results[predictor][error_measure] += sum(
                      error_measure(prediction,actual) for actual in
                      test)/test_size
96 print(f"For training size {train_size}:")
97 print(" Predictor\t","\t".join(error_measure.__doc__ for
98 error_measure in
                                      error_measures),sep="\t")
99 for predictor in Predict.all:
100 print(f" {predictor.__doc__}",
101 "\t".join("{:.7f}".format(results[predictor][error_measure]/num_samples)
102 for error_measure in
                                 error_measures),sep="\t")
103
104 if __name__ == "__main__":
105 test_no_inputs()
```
**Exercise 7.4** Which predictor works best for low counts when the error is

(a) Squared error

- (b) Absolute error
- (c) Log loss

You may need to try this a few times to make sure your answer is supported by the evidence. Does the difference from the other methods get more or less as the number of examples grow?

**Exercise 7.5** Suggest some other predictions that only take the training data. Does your method do better than the given methods? A simple way to get other predictors is to vary the threshold of bounded average, or to change the pseodocounts of the Laplace method (use other numbers instead of 1 and 2).

## 7.4 Decision Tree Learning

To run the decision tree learning demo, in folder "aipython", load  $"$ learnDT.py", using e.g., ipython  $-i$  learnDT.py, and it prints some test results. To try more examples, copy and paste the commentedout commands at the bottom of that file. This requires Python 3 with matplotlib.

The decision tree algorithm does binary splits, and assumes that all input features are binary functions of the examples. It stops splitting if there are no input features, the number of examples is less than a specified number of examples or all of the examples agree on the target feature.

```
\blacksquarelearn\mathsf{DT}.\mathsf{py} \longrightarrow \mathsf{Learning} a binary decision tree .
11 from learnProblem import Learner, Evaluate
12 from learnNoInputs import Predict
13 import math
14
15 class DT_learner(Learner):
16 def __init__(self,
17 dataset,
18 split_to_optimize=Evaluate.log_loss, # to minimize for at
                    each split
19 leaf_prediction=Predict.empirical, # what to use for value
                    at leaves
20 train=None, # used for cross validation
21 max_num_cuts=8, # maximum number of conditions to split a
                    numeric feature into
22 gamma=1e-7, # minimum improvement needed to expand a node
23 min_child_weight=10):
24 self.dataset = dataset
25 self.target = dataset.target
26 self.split_to_optimize = split_to_optimize
27 self.leaf_prediction = leaf_prediction
28 self.max_num_cuts = max_num_cuts
29 self.gamma = gamma
30 self.min_child_weight = min_child_weight
```

```
31 if train is None:
32 self.train = self.dataset.train
33 else:
34 self.train = train
35
36 def learn(self, max_num_cuts=8):
37 """learn a decision tree"""
38 return self.learn_tree(self.dataset.conditions(self.max_num_cuts),
           self.train)
```
The main recursive algorithm, takes in a set of input features and a set of training data. It first decides whether to split. If it doesn't split, it makes a point prediction, ignoring the input features.

It only splits if the best split increases the error by at least gamma. This implies it does not split when:

- there are no more input features
- there are fewer examples than *min number examples*,
- all the examples agree on the value of the target, or
- the best split puts all examples in the same partition.

If it splits, it selects the best split according to the evaluation criterion (assuming that is the only split it gets to do), and returns the condition to split on (in the variable *split*) and the corresponding partition of the examples.

```
\BoxlearnDT.py — (continued)
40 def learn_tree(self, conditions, data_subset):
41 """returns a decision tree
42 conditions is a set of possible conditions
43 data_subset is a subset of the data used to build this (sub)tree
44
45 where a decision tree is a function that takes an example and
46 makes a prediction on the target feature<br>"""
47 \left| \right| \left| \right| \left| \right| \left| \right| \left| \right| \left| \right| \left| \right| \left| \right| \left| \right| \left| \right| \left| \right| \left| \right| \left| \right| \left| \right| \left| \right| \left| \right| \left| \right| \left| \right| \left| \right| \left| \right| \left| \right| \left| \right| \left| \right| \left| \right| 
48 self.display(2,f"learn_tree with {len(conditions)} features and
                 {len(data_subset)} examples")
49 split, partn = self.select_split(conditions, data_subset)
50 if split is None: # no split; return a point prediction
51 | prediction = self.leaf_value(data_subset, self.target.frange)
52 | self.display(2,f"leaf prediction for {len(data_subset)}
                      examples is {prediction}")
53 def leaf_fun(e):
54 return prediction
55 leaf_fun.__doc__ = str(prediction)
56 leaf_fun.num_leaves = 1
57 return leaf_fun
58 else: # a split succeeded
59 false_examples, true_examples = partn
```
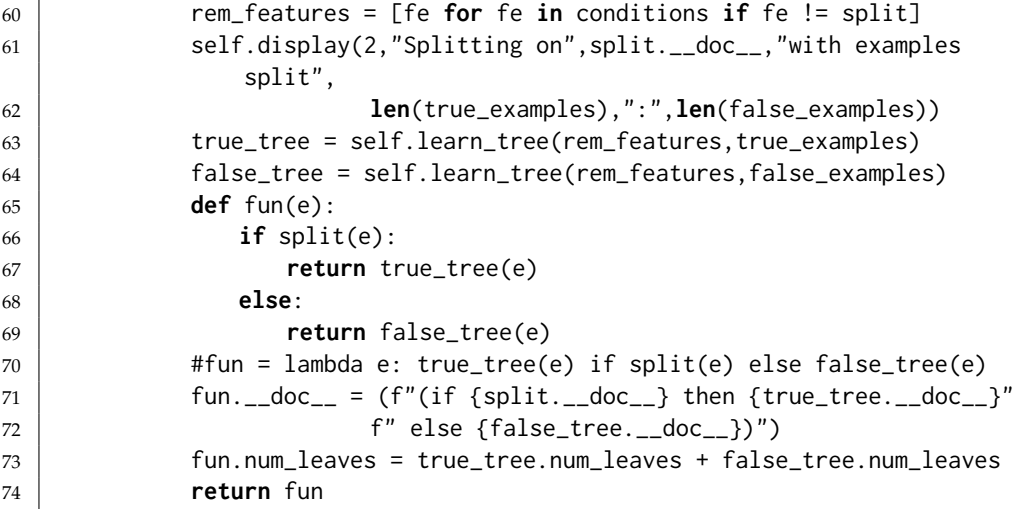

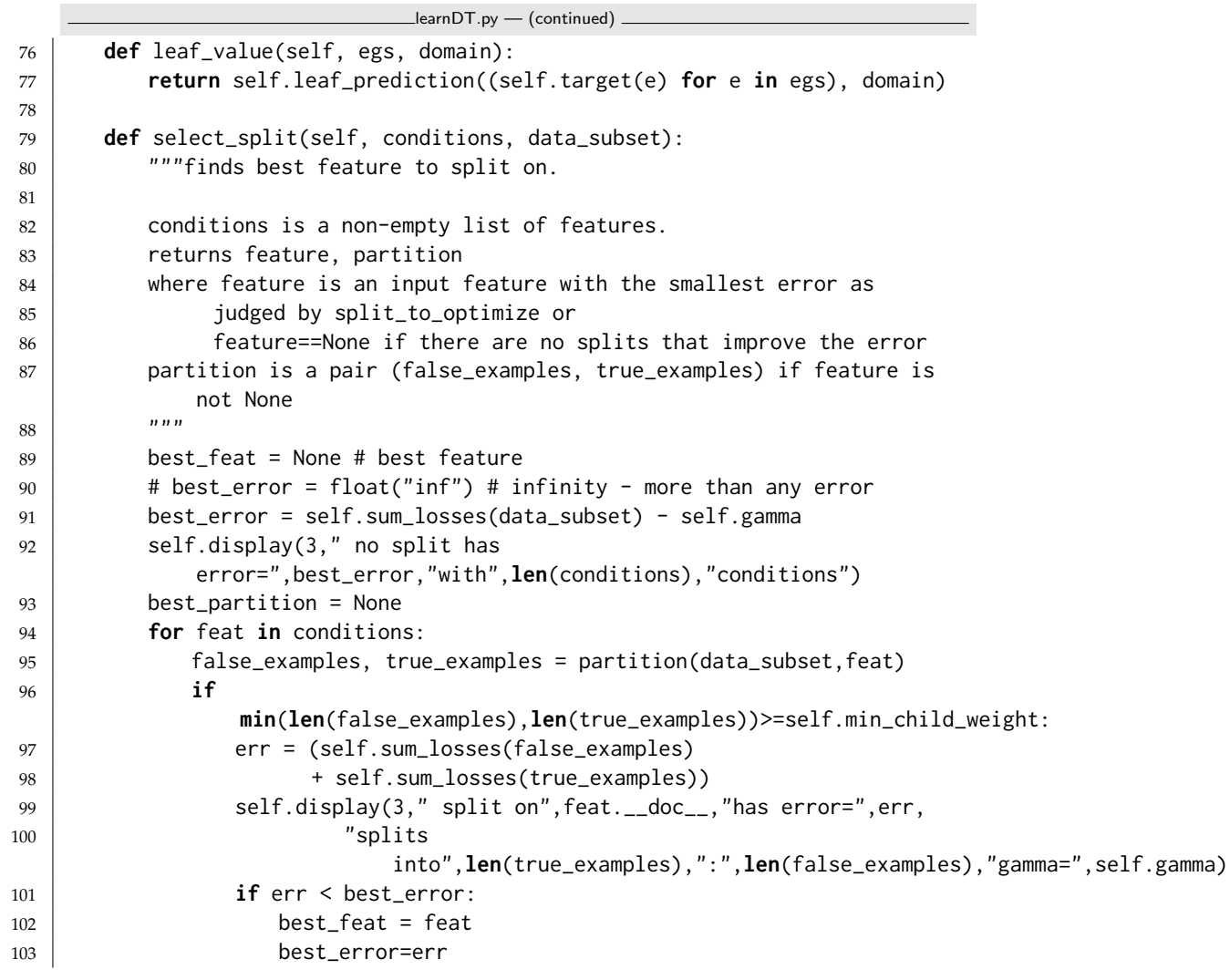

```
104 best_partition = false_examples, true_examples
105 | self.display(2,"best split is on",best_feat.__doc__,
106 | "with err=", best_error)107 return best_feat, best_partition
108
109 def sum_losses(self, data_subset):
110 | """returns sum of losses for dataset (with no more splits)
111 There a single prediction for all leaves using leaf_prediction
112 | It is evaluated using split_to_optimize
\frac{113}{113} \frac{1}{2} \frac{113}{2}114 prediction = self.leaf_value(data_subset, self.target.frange)
115 error = sum(self.split_to_optimize(prediction, self.target(e))
116 for e in data_subset)
117 return error
118
119 def partition(data_subset,feature):
120 | """partitions the data_subset by the feature"""
121 true_examples = []122 false_examples = []
123 for example in data_subset:
124 if feature(example):
125 | true_examples.append(example)
126 else:
127 | false_examples.append(example)
128 return false_examples, true_examples
```
Test cases:

```
\BoxlearnDT.py — (continued).
131 from learnProblem import Data_set, Data_from_file
132
133 def testDT(data, print_tree=True, selections = None, **tree_args):
134 """Prints errors and the trees for various evaluation criteria and ways
          to select leaves.
135 \frac{1}{2} \frac{1}{2} \frac{1}{2}136 if selections == None: # use selections suitable for target type
137 selections = Predict.select[data.target.ftype]
138 | evaluation_criteria = Evaluate.all_criteria
139 print("Split Choice","Leaf Choice\t","#leaves",'\t'.join(ecrit.__doc__
140 for ecrit in
                                             evaluation_criteria),sep="\t")
141 for crit in evaluation_criteria:
142 for leaf in selections:
143 tree = DT_learner(data, split_to_optimize=crit,
                leaf_prediction=leaf,
144 | **tree_args).learn()
145 print(crit.__doc__, leaf.__doc__, tree.num_leaves,
146 "\t".join("{:.7f}".format(data.evaluate_dataset(data.test,
                       tree, ecrit))
147 for ecrit in evaluation_criteria),sep="\t")
148 if print_tree:
```

```
149 print(tree.__doc__)
150
151 \#DT learner.max display level = 4
152 if __name__ == "__main__":
153 # Choose one of the data files
154 #data=Data_from_file('data/SPECT.csv', target_index=0);
           print("SPECT.csv")
155 | #data=Data_from_file('data/iris.data', target_index=-1);
           print("iris.data")
156 data = Data_from_file('data/carbool.csv', target_index=-1, seed=123)
157 #data = Data_from_file('data/mail_reading.csv', target_index=-1);
           print("mail_reading.csv")
158 #data = Data_from_file('data/holiday.csv', has_header=True,
           num_train=19, target_index=-1); print("holiday.csv")
159 testDT(data, print_tree=False)
```
Note that different runs may provide different values as they split the training and test sets differently. So if you have a hypothesis about what works better, make sure it is true for different runs.

**Exercise 7.6** The current algorithm does not have a very sophisticated stopping criterion. What is the current stopping criterion? (Hint: you need to look at both *learn tree* and *select split*.)

**Exercise 7.7** Extend the current algorithm to include in the stopping criterion

- (a) A minimum child size; don't use a split if one of the children has fewer elements that this.
- (b) A depth-bound on the depth of the tree.
- (c) An improvement bound such that a split is only carried out if error with the split is better than the error without the split by at least the improvement bound.

Which values for these parameters make the prediction errors on the test set the smallest? Try it on more than one dataset.

**Exercise 7.8** Without any input features, it is often better to include a pseudocount that is added to the counts from the training data. Modify the code so that it includes a pseudo-count for the predictions. When evaluating a split, including pseudo counts can make the split worse than no split. Does pruning with an improvement bound and pseudo-counts make the algorithm work better than with an improvement bound by itself?

Exercise 7.9 Some people have suggested using information gain (which is equivalent to greedy optimization of log loss) as the measure of improvement when building the tree, even in they want to have non-probabilistic predictions in the final tree. Does this work better than myopically choosing the split that is best for the evaluation criteria we will use to judge the final prediction?

## 7.5 Cross Validation and Parameter Tuning

To run the cross validation demo, in folder "aipython" load "learnCrossValidation.py", using e.g., ipython -i learnCrossValidation.py. Run the examples at the end to produce a graph like Figure 7.15. Note that different runs will produce different graphs, so your graph will not look like the one in the textbook. To try more examples, copy and paste the commented-out commands at the bottom of that file. This requires Python 3 with matplotlib.

The above decision tree overfits the data. One way to determine whether the prediction is overfitting is by cross validation. The code below implements *k*-fold cross validation, which can be used to choose the value of parameters to best fit the training data. If we want to use parameter tuning to improve predictions on a particular dataset, we can only use the training data (and not the test data) to tune the parameter.

In *k*-fold cross validation, we partition the training set into *k* approximately equal-sized folds (each fold is an enumeration of examples). For each fold, we train on the other examples, and determine the error of the prediction on that fold. For example, if there are 10 folds, we train on 90% of the data, and then test on remaining 10% of the data. We do this 10 times, so that each example gets used as a test set once, and in the training set 9 times.

The code below creates one copy of the data, and multiple views of the data. For each fold, *fold* enumerates the examples in the fold, and *fold complement* enumerates the examples not in the fold.

```
learnCrossValidation.py — Cross Validation for Parameter Tuning
11 from learnProblem import Data_set, Data_from_file, Evaluate
12 from learnNoInputs import Predict
13 from learnDT import DT_learner
14 import matplotlib.pyplot as plt
15 import random
16
17 class K_fold_dataset(object):
18 def __init__(self, training_set, num_folds):
19 self.data = training_set.train.copy()
20 self.target = training_set.target
21 self.input_features = training_set.input_features
22 self.num_folds = num_folds
23 self.conditions = training_set.conditions
24
25 | random.shuffle(self.data)
26 self.fold_boundaries = [(len(self.data)*i)//num_folds
27 for i in range(0,num_folds+1)]
28
29 def fold(self, fold_num):
```

```
30 for i in range(self.fold_boundaries[fold_num],
31 | self.fold_boundaries[fold_num+1]):
32 yield self.data[i]
33
34 def fold_complement(self, fold_num):
35 for i in range(0,self.fold_boundaries[fold_num]):
36 yield self.data[i]
37 for i in range(self.fold_boundaries[fold_num+1],len(self.data)):
38 yield self.data[i]
```
The validation error is the average error for each example, where we test on each fold, and learn on the other folds.

```
learnCrossValidation.py — (continued)
40 def validation_error(self, learner, error_measure, **other_params):
41 error = 0
42 try:
43 for i in range(self.num_folds):
44 | predictor = learner(self,
                 train=list(self.fold_complement(i)),
45 \downarrow **other_params).learn()
46 error += sum( error_measure(predictor(e), self.target(e))
47 for e in self.fold(i))
48 except ValueError:
49 return float("inf") #infinity
50 return error/len(self.data)
```
The *plot error* method plots the average error as a function of the minimum number of examples in decision-tree search, both for the validation set and for the test set. The error on the validation set can be used to tune the parameter — choose the value of the parameter that minimizes the error. The error on the test set cannot be used to tune the parameters; if it were to be used this way it could not be used to test how well the method works on unseen examples.

```
learnCrossValidation.py — (continued)
52 def plot_error(data, criterion=Evaluate.squared_loss,
       leaf_prediction=Predict.empirical,
53 num_folds=5, maxx=None, xscale='linear'):
54 """Plots the error on the validation set and the test set
55 with respect to settings of the minimum number of examples.
56 xscale should be 'log' or 'linear'
57 \frac{1}{2} \frac{1}{2} \frac{1}{2}58 plt.ion()
59 plt.xscale(xscale) # change between log and linear scale
60 plt.xlabel("min_child_weight")
61 plt.ylabel("average "+criterion.__doc__)
62 folded_data = K_fold_dataset(data, num_folds)
63 if maxx == None:
64 maxx = len(data.train)//2+1
65 verrors = [] # validation errors
66 terrors = [] # test set errors
```

```
67 for mcw in range(1,maxx):
68 verrors.append(folded_data.validation_error(DT_learner,criterion,leaf_prediction=leaf_prediction=leaf_prediction,
69 min_child_weight=mcw))
70 tree = DT_learner(data, criterion, leaf_prediction=leaf_prediction,
             min_child_weight=mcw).learn()
71 terrors.append(data.evaluate_dataset(data.test,tree,criterion))
72 plt.plot(range(1,maxx), verrors, ls='-',color='k',
73 label="validation for "+criterion.__doc__)
74 plt.plot(range(1,maxx), terrors, ls='--',color='k',
75 label="test set for "+criterion.__doc__)
76 plt.legend()
77 | plt.draw()
78
79 \mid # The following produces the graphs of Figure 7.18 of Poole and Mackworth
      [2023]
80 \mid # data = Data_from_file('data/SPECT.csv',target_index=0, seed=123)
81 # plot_error(data, criterion=Evaluate.log_loss,
      leaf_prediction=Predict.laplace)
82
83 #also try:
84 # plot_error(data)
85 # data = Data_from_file('data/carbool.csv', target_index=-1, seed=123)
```
Figure [7.2](#page-174-0) shows the average squared loss in the validation and test sets as a function of the min\_child\_weight in the decision-tree learning algorithm. (SPECT data with seed 12345 followed by plot\_error(data)). Different seeds will produce different graphs. The assumption behind cross validation is that the parameter that minimizes the loss on the validation set, will be a good parameter for the test set.

Note that different runs for the same data will have the same test error, but different validation error. If you rerun the Data\_from\_file, with a different seed, you will get the new test and training sets, and so the graph will change.

**Exercise 7.10** Change the error plot so that it can evaluate the stopping criteria of the exercise of Section [7.6.](#page-170-0) Which criteria makes the most difference?

## 7.6 Linear Regression and Classification

Here is a stochastic gradient descent searcher for linear regression and classification.

```
learnLinear.py — Linear Regression and Classification
11 from learnProblem import Learner
12 import random, math
13
14 class Linear_learner(Learner):
15 def __init__(self, dataset, train=None,
16 learning_rate=0.1, max_init = 0.2,
17 | squashed=True, batch_size=10):
```
<span id="page-174-0"></span>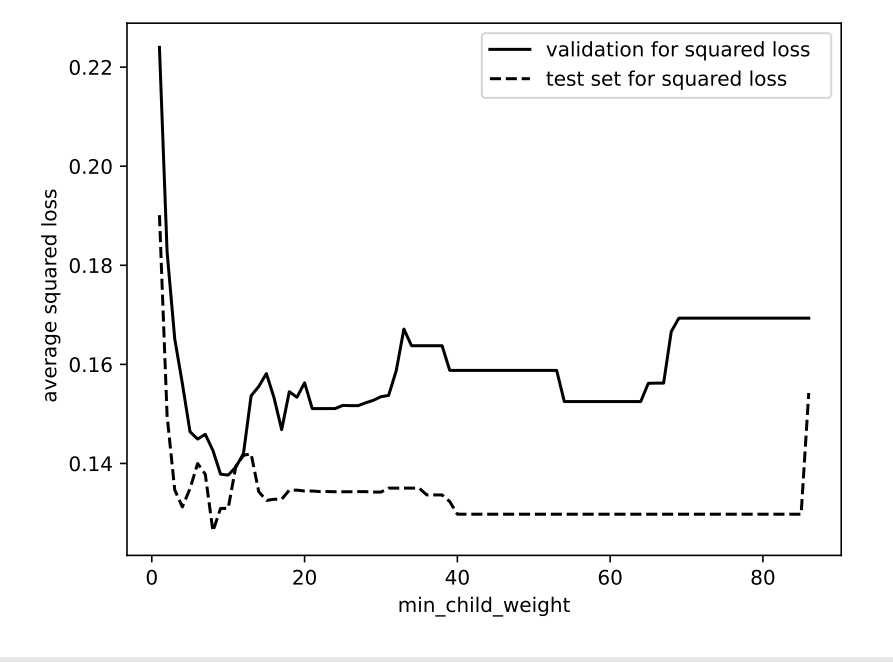

Figure 7.2: plot\_error for SPECT dataset

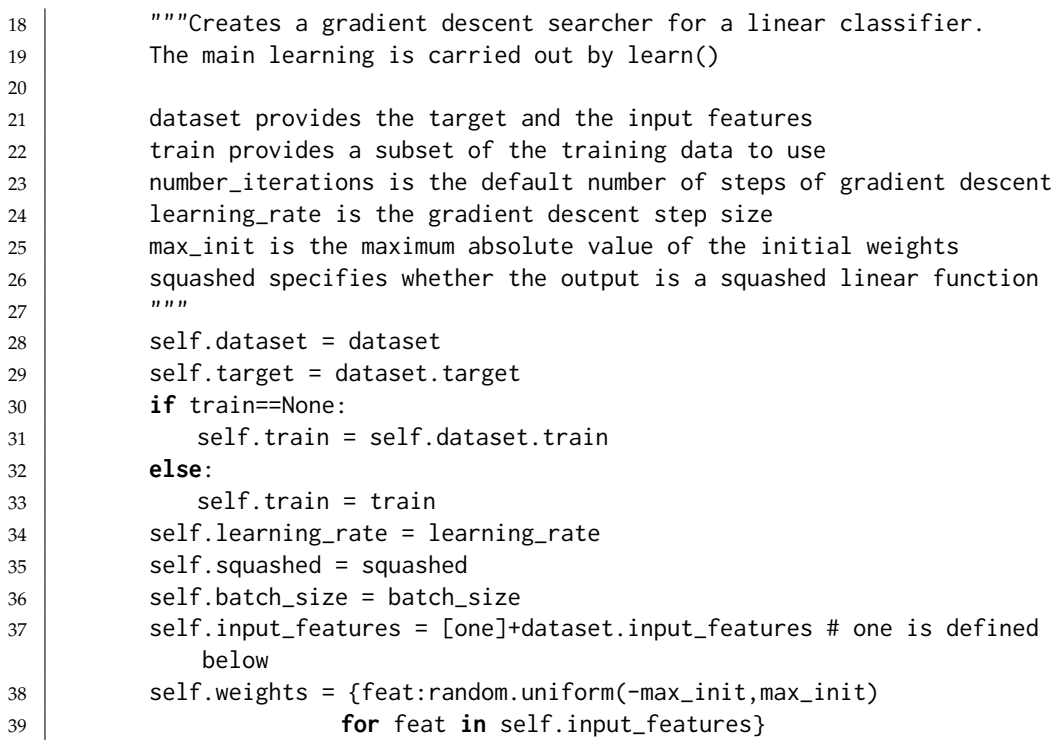

*predictor* predicts the value of an example from the current parameter settings. *predictor string* gives a string representation of the predictor.

```
learnLinear.py — (continued)
41
42 def predictor(self,e):
43 """returns the prediction of the learner on example e"""
44 linpred = sum(w*f(e) for f,w in self.weights.items())
45 if self.squashed:
46 return sigmoid(linpred)
47 else:
48 return linpred
49
50 def predictor_string(self, sig_dig=3):
51 """returns the doc string for the current prediction function
52 sig_dig is the number of significant digits in the numbers""
53 doc = "+".join(str(round(val,sig_dig))+"*"+feat.__doc__
54 for feat,val in self.weights.items())
55 if self.squashed:
56 return "sigmoid("+ doc+")"
57 else:
58 return doc
```
*learn* is the main algorithm of the learner. It does *num iter* steps of stochastic gradient descent. Only the number of iterations is specified; the other parameters it gets from the class.

```
learnLinear.py — (continued)
60 def learn(self,num_iter=100):
61 batch_size = min(self.batch_size, len(self.train))
62 d = {feat:0 for feat in self.weights}
63 for it in range(num_iter):
64 self.display(2,"prediction=",self.predictor_string())
65 for e in random.sample(self.train, batch_size):
66 error = self.predictor(e) - self.target(e)
67 | update = self.learning_rate*error
68 for feat in self.weights:
69 d[feat] += update*feat(e)
70 for feat in self.weights:
71 self.weights[feat] - d[feat]
72 d[feat]=0
73 return self.predictor
```
*one* is a function that always returns 1. This is used for one of the input properties.

learnLinear.py — (continued)

```
75 def one(e):
76 "1"
```
 $sigmoid(x)$  is the function

1  $1 + e^{-x}$ 

The inverse of *sigmoid* is the *logit* function

```
learnLinear.py — (continued)
79 def sigmoid(x):
80 return 1/(1+math.exp(-x))
81
82 def logit(x):
83 return -math> -math> log(1/x-1)sigmoid([x_0, v_2, \ldots]) returns [v_0, v_2, \ldots] where
           v_i = \frac{exp(x_i)}{\sum_{i}^n}
```
The inverse of *sigmoid* is the *logit* function

∑*j exp*(*xj*)

```
learnLinear.py — (continued)
85 def softmax(xs,domain=None):
86 """xs is a list of values, and
87 domain is the domain (a list) or None if the list should be returned
88 returns a distribution over the domain (a dict)
89 " """
90 m = max(xs) # use of m prevents overflow (and all values underflowing)
91 exps = [\text{math.}exp(x-m) for x in xs]
92 \mid s = sum(exp)93 if domain:
94 return {d:v/s for (d,v) in zip(domain,exps)}
95 else:
96 return [v/s for v in exps]
97
98 def indicator(v, domain):
99 return [1 if v==dv else 0 for dv in domain]
```
The following tests the learner on a datasets. Uncomment the other datasets for different examples.

```
learnLinear.py — (continued)
101 from learnProblem import Data_set, Data_from_file, Evaluate
102 from learnProblem import Evaluate
103 import matplotlib.pyplot as plt
104
105 def test(**args):
106 data = Data_from_file('data/SPECT.csv', target_index=0)
107 # data = Data_from_file('data/mail_reading.csv', target_index=-1)
108 | # data = Data_from_file('data/carbool.csv', target_index=-1)
109 learner = Linear_learner(data, **args)
110 learner.learn()
```

```
111 print("function learned is", learner.predictor_string())
112 for ecrit in Evaluate.all_criteria:
113 test_error = data.evaluate_dataset(data.test, learner.predictor,
              ecrit)
114 print(" Average", ecrit.__doc__, "is", test_error)
```
The following plots the errors on the training and test sets as a function of the number of steps of gradient descent.

```
learnLinear.py — (continued)
116 def plot_steps(learner=None,
117 data = None,
118 criterion=Evaluate.squared_loss,
119 | step=1,
120 | num_steps=1000,
121 log_scale=True,
122 legend_label=""):
123124 plots the training and test error for a learner.
125 data is the
126 | learner_class is the class of the learning algorithm
127 criterion gives the evaluation criterion plotted on the y-axis
128 step specifies how many steps are run for each point on the plot
129 | num_steps is the number of points to plot
130
131 \frac{1}{2} \frac{1}{2} \frac{1}{2} \frac{1}{2} \frac{1}{2} \frac{1}{2} \frac{1}{2} \frac{1}{2} \frac{1}{2} \frac{1}{2} \frac{1}{2} \frac{1}{2} \frac{1}{2} \frac{1}{2} \frac{1}{2} \frac{1}{2} \frac{1}{2} \frac{1}{2} \frac{1}{2} \frac{1}{2} \frac{1}{2} \frac{1132 if legend_label != "": legend_label+=" "
133 plt.ion()
134 plt.xlabel("step")
135 plt.ylabel("Average "+criterion.__doc__)
136 if log_scale:
137 plt.xscale('log') #plt.semilogx() #Makes a log scale
138 else:
139 plt.xscale('linear')
140 if data is None:
141 data = Data_from_file('data/holiday.csv', has_header=True,
                num_train=19, target_index=-1)
142 | #data = Data_from_file('data/SPECT.csv', target_index=0)
143 # data = Data_from_file('data/mail_reading.csv', target_index=-1)
144 # data = Data_from_file('data/carbool.csv', target_index=-1)
145 | #random.seed(None) # reset seed
146 if learner is None:
147 learner = Linear_learner(data)
148 train_errors = \begin{bmatrix} \end{bmatrix}149 test_errors = \begin{bmatrix} 1 \end{bmatrix}150 for i in range(1,num_steps+1,step):
151 | test_errors.append(data.evaluate_dataset(data.test,
                learner.predictor, criterion))
152 train_errors.append(data.evaluate_dataset(data.train,
                learner.predictor, criterion))
153 learner.display(2, "Train error:", train_errors[-1],
```
<https://aipython.org> Version 0.9.13 June 13, 2024

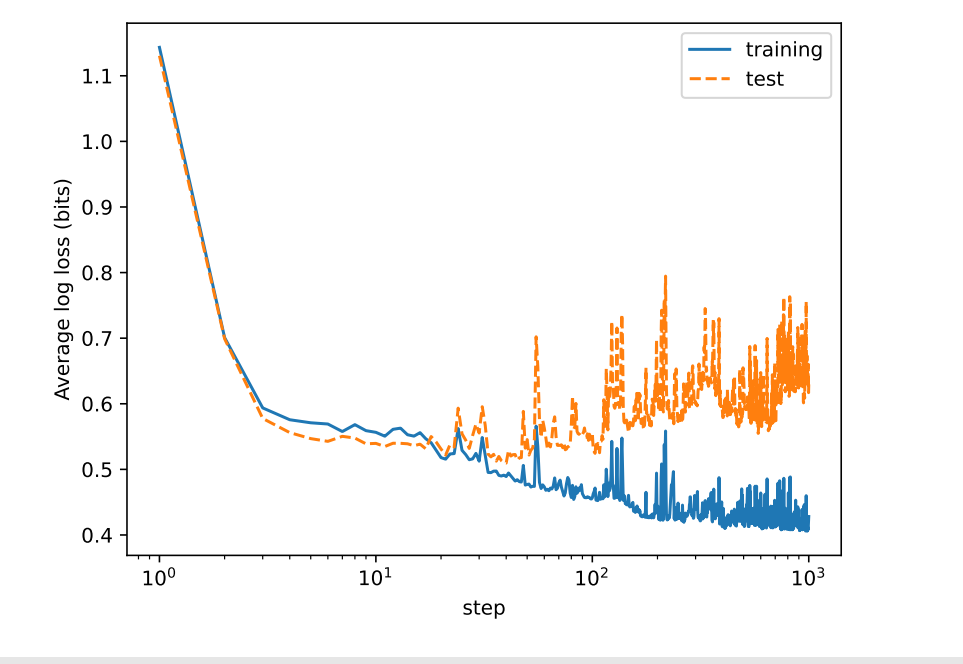

Figure 7.3: plot\_steps for SPECT dataset

```
154 | Test error:", test_errors[-1])
155 learner.learn(num_iter=step)
156 plt.plot(range(1,num_steps+1,step),train_errors,ls='-',label=legend_label+"training")
157 | plt.plot(range(1,num_steps+1,step),test_errors,ls='--',label=legend_label+"test")
158 plt.legend()
159 plt.draw()
160 | learner.display(1, "Train error:", train_errors[-1],
161 | Test error:", test_errors[-1])
162
163 if __name__ == "__main__":
164 test()
165
166 # This generates the figure
167 # from learnProblem import Data_set_augmented, prod_feat
168 # data = Data_from_file('data/SPECT.csv', prob_test=0.5, target_index=0,
       seed=123)
169 # dataplus = Data_set_augmented(data, [], [prod_feat])
170 # plot_steps(data=data, num_steps=1000)
171 # plot_steps(data=dataplus, num_steps=1000) # warning very slow
```
Figure 7.3 shows the result of plot\_steps(data=data, num\_steps=1000) in the code above. What would you expect to happen with the augmented data (with extra features)? Hint: think about underfitting and overfitting.

**Exercise 7.11** The squashed learner only makes predictions in the range  $(0, 1)$ .

```
https://aipython.org Version 0.9.13 June 13, 2024
```
If the output values are  $\{1, 2, 3, 4\}$  there is no use predicting less than 1 or greater than 4. Change the squashed learner so that it can learn values in the range  $(1,4)$ . Test it on the file 'data/car.csv'.

The following plots the prediction as a function of the number of steps of gradient descent. We first define a version of *range* that allows for real numbers (integers and floats).

```
learnLinear.py — (continued)
172 def arange(start,stop,step):
173 Warefur in the range [start,stop] separated by 173 Warefurn 2016 Trange Islam Conseparated by
          step.
174 like the built-in range(start,stop,step) but allows for integers and
          floats.
175 Note that rounding errors are expected with real numbers. (or use
          numpy.arange)
176 " """
177 while start<stop:
178 | yield start
179 start += step
180
181 def plot_prediction(data,
182 learner = None,
183 minx = 0,184 maxx = 5,
185 step_size = 0.01, # for plotting
186 \vert 1abe1 = "function"):
187 plt.ion()
188 plt.xlabel("x")
189 plt.ylabel("y")
190 if learner is None:
191 learner = Linear_learner(data, squashed=False)
192 learner.learning_rate=0.001
193 learner.learn(100)
194 learner.learning_rate=0.0001
195 learner.learn(1000)
196 learner.learning_rate=0.00001
197 learner.learn(10000)
198 learner.display(1,"function learned is", learner.predictor_string(),
199 "error=",data.evaluate_dataset(data.train, learner.predictor,
                  Evaluate.squared_loss))
200 plt.plot([e[0] for e in data.train],[e[-1] for e in
          data.train],"bo",label="data")
201 plt.plot(list(arange(minx,maxx,step_size)),[learner.predictor([x])
202 for x in
                                        arange(minx,maxx,step_size)],
203 abel=label) and label=label
204 plt.legend()
205 plt.draw()
```
learnLinear.py — (continued)
#### 7.7. Boosting 181

```
207 from learnProblem import Data_set_augmented, power_feat
208 def plot_polynomials(data,
209 | learner_class = Linear_learner,
210 maxdegree = 5,
211 minx = \theta,
212 maxx = 5,
213 num_iter = 1000000,
214 learning_rate = 0.00001,
215 step_size = 0.01, # for plotting
216 ):
217 plt.ion()
218 | plt.xlabel("x")
219 plt.ylabel("y")
220 plt.plot([e[0] for e in data.train],[e[-1] for e in
            data.train],"ko",label="data")
221 \times-values = list(\text{arange}(\text{min}x, \text{max}x, \text{step\_size}))222 | line_styles = ['-', '--', '--', '-.']223 | colors = ['0.5', 'k', 'k', 'k', 'k']224 for degree in range(max_degree):
225 data_aug = Data_set_augmented(data,[power_feat(n) for n in
                range(1,degree+1)],
226 include_orig=False)
227 learner = learner_class(data_aug,squashed=False)
228 learner.learning_rate = learning_rate
229 learner.learn(num_iter)
230 learner.display(1, "For degree", degree,
231 | "function learned is", learner.predictor_string(),
232 | \blacksquare \blacksquarelearner.predictor, Evaluate.squared_loss))
233 ls = line_styles[degree % len(line_styles)]
234 col = colors[degree % len(colors)]
235 plt.plot(x_values,[learner.predictor([x]) for x in x_values],
                linestyle=ls, color=col,
236 label="degree="+str(degree))
237 | plt.legend(loc='upper left')
238 plt.draw()
239
240 # Try:
241 # data0 = Data_from_file('data/simp_regr.csv', prob_test=0,
        boolean_features=False, target_index=-1)
242 # plot_prediction(data0)
243 \# plot_polynomials(data0)
244 # What if the step size was bigger?
245 #datam = Data_from_file('data/mail_reading.csv', target_index=-1)
246 #plot_prediction(datam)
```
## 7.7 Boosting

The following code implements functional gradient boosting for regression.

```
https://aipython.org Version 0.9.13 June 13, 2024
```
A Boosted dataset is created from a base dataset by subtracting the prediction of the offset function from each example. This does not save the new dataset, but generates it as needed. The amount of space used is constant, independent on the size of the dataset.

```
learnBoosting.py — Functional Gradient Boosting
11 from learnProblem import Data_set, Learner, Evaluate
12 from learnNoInputs import Predict
13 from learnLinear import sigmoid
14 import statistics
15 import random
16
17 class Boosted_dataset(Data_set):
18 def __init__(self, base_dataset, offset_fun, subsample=1.0):
19 | """new dataset which is like base_dataset,
20 but offset_fun(e) is subtracted from the target of each example e
21 \frac{1}{21} \frac{1}{21} \frac{1}{21}22 self.base_dataset = base_dataset
23 self.offset_fun = offset_fun
24 self.train =
              random.sample(base_dataset.train,int(subsample*len(base_dataset.train)))
25 self.test = base_dataset.test
26 #Data_set.__init__(self, base_dataset.train, base_dataset.test,
27 \parallel # base_dataset.prob_test, base_dataset.target_index)
28
29 \parallel #def create_features(self):
30 """creates new features - called at end of Data_set.init()
31 defines a new target
32 \quad \begin{array}{ccc} \text{num} \\ \text{num} \end{array}33 | self.input_features = self.base_dataset.input_features
34 def newout(e):
35 return self.base_dataset.target(e) - self.offset_fun(e)
36 newout.frange = self.base_dataset.target.frange
37 newout.ftype = self.infer_type(newout.frange)
38 self.target = newout
39
40 def conditions(self, *args, colsample_bytree=0.5, **nargs):
41 \vert conds = self.base_dataset.conditions(*args, **nargs)
42 return random.sample(conds, int(colsample_bytree*len(conds)))
```
A boosting learner takes in a dataset and a base learner, and returns a new predictor. The base learner, takes a dataset, and returns a Learner object.

```
learnBoosting.py — (continued)
44 class Boosting_learner(Learner):
45 def __init__(self, dataset, base_learner_class, subsample=0.8):
46 self.dataset = dataset
47 self.base_learner_class = base_learner_class
48 self.subsample = subsample
49 mean = sum(self.dataset.target(e)
50 for e in self.dataset.train)/len(self.dataset.train)
```
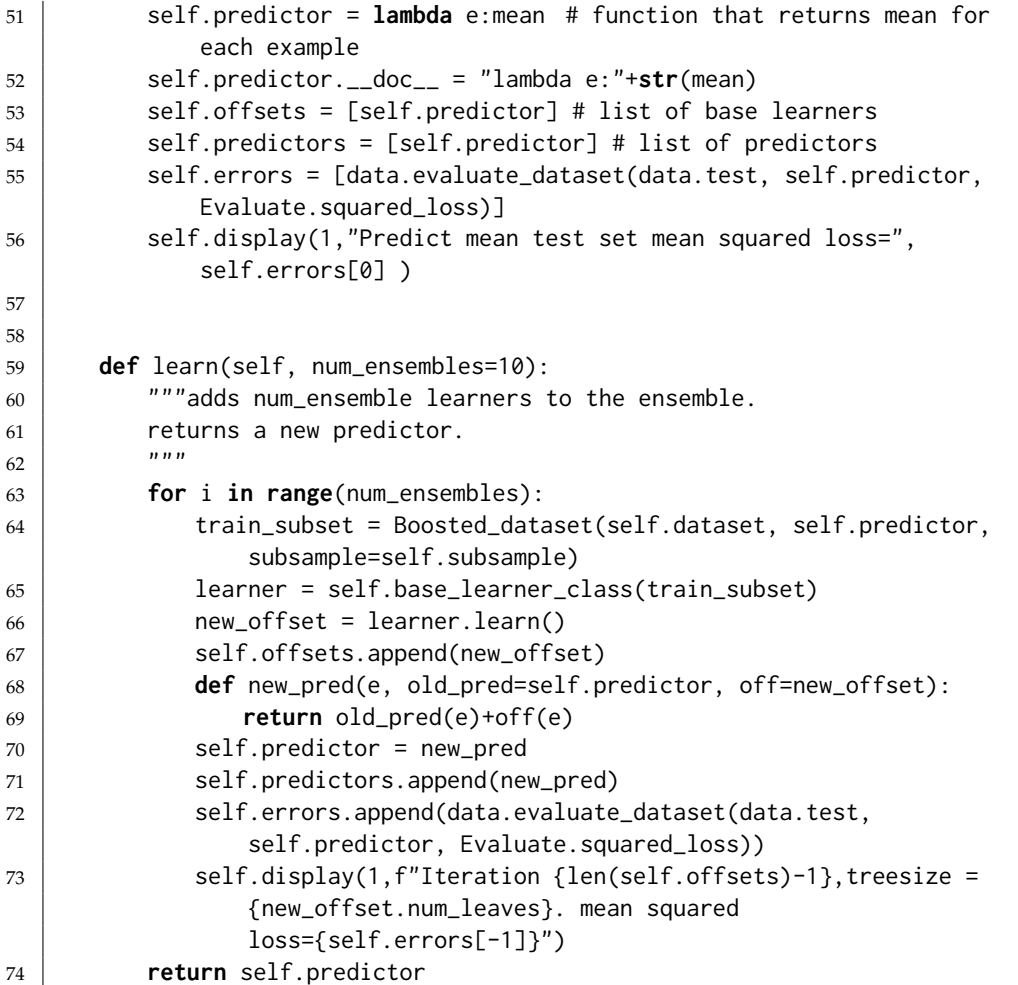

For testing, *sp DT learner* returns a learner that predicts the mean at the leaves and is evaluated using squared loss. It can also take arguments to change the default arguments for the trees.

```
\Boxlearn\mathsf{Boosting}.py \overline{\phantom{a}} (continued) \overline{\phantom{a}}76 # Testing
77
78 from learnDT import DT_learner
79 from learnProblem import Data_set, Data_from_file
80
81 def sp_DT_learner(split_to_optimize=Evaluate.squared_loss,
82 leaf_prediction=Predict.mean,**nargs):
83 | ""Creates a learner with different default arguments replaced by
                **nargs
84 \phantom{0} \phantom{0} \phantom{0} \phantom{0} \phantom{0} \phantom{0} \phantom{0} \phantom{0} \phantom{0} \phantom{0} \phantom{0} \phantom{0} \phantom{0} \phantom{0} \phantom{0} \phantom{0} \phantom{0} \phantom{0} \phantom{0} \phantom{0} \phantom{0} \phantom{0} \phantom{0} \phantom{0} 
85 def new_learner(dataset):
86 return DT_learner(dataset,split_to_optimize=split_to_optimize,
87 | leaf_prediction=leaf_prediction, **nargs)
88 return new_learner
```

```
89
90 #data = Data_from_file('data/car.csv', target_index=-1) regression
91 data = Data_from_file('data/student/student-mat-nq.csv',
       separator=';',has_header=True,target_index=-1,seed=13,include_only=list(range(30))+[32])
       #2.0537973790924946
92 \mid #data = Data-from_file('data/SPECT.csv', target_index=0, seed=62) #123)93 #data = Data_from_file('data/mail_reading.csv', target_index=-1)
94 #data = Data_from_file('data/holiday.csv', has_header=True, num_train=19,
       target_index=-1)
95 |#learner10 = Boosting_learner(data,
       sp_DT_learner(split_to_optimize=Evaluate.squared_loss,
       leaf_prediction=Predict.mean, min_child_weight=10))
96 #learner7 = Boosting_learner(data, sp_DT_learner(0.7))
97 | #learner5 = Boosting_learner(data, sp_DT_learner(0.5))
98 #predictor9 =learner9.learn(10)
99 #for i in learner9.offsets: print(i.__doc__)
100 import matplotlib.pyplot as plt
101
102 def plot_boosting_trees(data, steps=10, mcws=[30,20,20,10], gammas=
       [100,200,300,500]):
103 \parallel # to reduce clutter uncomment one of following two lines
104 #mcws=[10]
105 #gammas=[200]
106 learners = [(mcw, gamma, Boosting_learner(data,
           sp_DT_learner(min_child_weight=mcw, gamma=gamma)))
107 for gamma in gammas for mcw in mcws
108 ]
109 plt.ion()
110 plt.xscale('linear') # change between log and linear scale
111 plt.xlabel("number of trees")
112 plt.ylabel("mean squared loss")
113 markers = (m+c for c in ['k','g','r','b','m','c','y'] for m in
           ['-','--','-.',':'])
114 for (mcw,gamma,learner) in learners:
115 data.display(1,f"min_child_weight={mcw}, gamma={gamma}")
116 learner.learn(steps)
117 plt.plot(range(steps+1), learner.errors, next(markers),
118 label=f"min_child_weight={mcw}, gamma={gamma}")
119 plt.legend()
120 plt.draw()
121
122 # plot_boosting_trees(data)
```
## 7.7.1 Gradient Tree Boosting

The following implements gradient Boosted trees for classification. If you want to use this gradient tree boosting for a real problem, we recommend using **XGBoost** [\[Chen and Guestrin, 2016\]](#page-388-0) or **LightGBM** [\[Ke, Meng, Finley, Wang,](#page-388-0) [Chen, Ma, Ye, and Liu, 2017\]](#page-388-0).

#### 7.7. Boosting 185

GTB\_learner subclasses DT\_learner. The method learn\_tree is used unchanged. DT\_learner assumes that the value at the leaf is the prediction of the leaf, thus leaf\_value needs to be overridden. It also assumes that all nodes at a leaf have the same prediction, but in GBT the elements of a leaf can have different values, depending on the previous trees. Thus sum\_losses also needs to be overridden.

```
learnBoosting.py — (continued)
124 class GTB_learner(DT_learner):
125 def __init__(self, dataset, number_trees, lambda_reg=1, gamma=0,
             **dtargs):
126 DT_learner.__init__(self, dataset,
                 split_to_optimize=Evaluate.log_loss, **dtargs)
127 | self.number_trees = number_trees
128 | self.lambda_reg = lambda_reg
129 self.gamma = gamma
130 self.trees = \begin{bmatrix} 1 \end{bmatrix}131
132 def learn(self):
133 for i in range(self.number_trees):
134 tree =
                     self.learn_tree(self.dataset.conditions(self.max_num_cuts),
                     self.train)
135 self.trees.append(tree)
136 self.display(1,f""Iteration {i} treesize = {tree.num_leaves}
                     train logloss={
137 | self.dataset.evaluate_dataset(self.dataset.train,
                         self.gtb_predictor, Evaluate.log_loss)
138 } test logloss={
139 self.dataset.evaluate_dataset(self.dataset.test,
                         self.gtb_predictor, Evaluate.log_loss)}""")
140 return self.gtb_predictor
141
142 def gtb_predictor(self, example, extra=0):
143 | """prediction for example,
144 extras is an extra contribution for this example being considered
145 \left| \right| \left| \right| \left| \right| \left| \right| \left| \right| \left| \right| \left| \right| \left| \right| \left| \right| \left| \right| \left| \right| \left| \right| \left| \right| \left| \right| \left| \right| \left| \right| \left| \right| \left| \right| \left| \right| \left| \right| \left| \right| \left| \right| \left| \right| \left| \right|146 return sigmoid(sum(t(example) for t in self.trees)+extra)
147
148 def leaf_value(self, egs, domain=[0,1]):
149 | """value at the leaves for examples egs
150 domain argument is ignored"""
151 pred_acts = [(self.gtb_predictor(e),self.target(e)) for e in egs]
152 return sum(a-p for (p,a) in pred_acts) /(sum(p*(1-p) for (p,a) in
                 pred_acts)+self.lambda_reg)
153
154
155 def sum_losses(self, data_subset):
156 """returns sum of losses for dataset (assuming a leaf is formed
                 with no more splits)
```
#### 7. Supervised Machine Learning

```
157 \left| \right| \left| \right| \left| \right| \left| \right| \left| \right| \left| \right| \left| \right| \left| \right| \left| \right| \left| \right| \left| \right| \left| \right| \left| \right| \left| \right| \left| \right| \left| \right| \left| \right| \left| \right| \left| \right| \left| \right| \left| \right| \left| \right| \left| \right| \left| \right|158 leaf_val = self.leaf_value(data_subset)
159 error = sum(Evaluate.log_loss(self.gtb_predictor(e,leaf_val),
                                   self.target(e))
160 for e in data_subset) + self.gamma
161 return error
```
Testing

learnBoosting.py — (continued)

```
163 # data = Data_from_file('data/carbool.csv', target_index=-1, seed=123)
164 # gtb_learner = GTB_learner(data, 10)
165 |# gtb_learner.learn()
```
# Neural Networks and Deep Learning

Warning: this is not meant to be an efficient implementation of deep learning. If you want to do serious machine learning on meduim-sized or large data, we recommend Keras (<https://keras.io>) [\[Chollet, 2021\]](#page-388-0) or PyTorch ([https:](https://pytorch.org) [//pytorch.org](https://pytorch.org)), which are very efficient, particularly on GPUs. They are, however, black boxes. The AIPython neural network code should be seen like a car engine made of glass; you can see exactly how it works, even if it is not fast.

We have followed the naming conventions of Keras for the parameters: any parameters that are the same as in Keras have the same names.

## 8.1 Layers

A neural network is built from layers. In AIPython, unlike Keras and PyTorch, actication functions are treated as separate layers, which makes them more modular and the code more readable.

This provides a modular implementation of layers. Layers can easily be stacked in many configurations. A layer needs to implement a function to compute the output values from the inputs, a way to back-propagate the error, and perhaps update its parameters.

```
learnNN.py — Neural Network Learning
```
<sup>11</sup> **from** learnProblem **import** Learner, Data\_set, Data\_from\_file, Data\_from\_files, Evaluate <sup>12</sup> **from** learnLinear **import** sigmoid, one, softmax, indicator <sup>13</sup> **import** random, math, time 14

<sup>15</sup> **class** Layer(**object**):

```
16 def __init__(self, nn, num_outputs=None):
17 | """Given a list of inputs, outputs will produce a list of length
                num_outputs.
18 nn is the neural network this layer is part of
19 num outputs is the number of outputs for this layer.
20 \vert """
21 self.nn = nn
22 self.num_inputs = nn.num_outputs # output of nn is the input to
                this layer
23 if num_outputs:
24 self.num_outputs = num_outputs
25 else:
26 self.num_outputs = nn.num_outputs # same as the inputs
27
28 def output_values(self,input_values, training=False):
29 """Return the outputs for this layer for the given input values.
30 input_values is a list of the inputs to this layer (of length
                num_inputs)
31 returns a list of length self.num_outputs.
32 It can act differently when training and when predicting.
\frac{33}{33} """
34 raise NotImplementedError("output_values") # abstract method
35
36 def backprop(self,errors):
37 """Backpropagate the errors on the outputs
38 errors is a list of errors for the outputs (of length
                self.num_outputs).
39 Returns the errors for the inputs to this layer (of length
                self.num_inputs).
40
41 You can assume that this is only called after corresponding
                output_values,
42 which can remember information information required for the
                   back-propagation.
43 \left| \right| \left| \right| \left| \right| \left| \right| \left| \right| \left| \right| \left| \right| \left| \right| \left| \right| \left| \right| \left| \right| \left| \right| \left| \right| \left| \right| \left| \right| \left| \right| \left| \right| \left| \right| \left| \right| \left| \right| \left| \right| \left| \right| \left| \right| \left| \right| 
44 raise NotImplementedError("backprop") # abstract method
45
46 def update(self):
47 | """updates parameters after a batch.
48 verridden by layers that have parameters
49 """
50 pass
```
### 8.1.1 Linear Layer

A linear layer maintains an array of weights. *self*.*weights*[*o*][*i*] is the weight between input *i* and output *o*. A 1 is added to the end of the inputs. The default initialization is the Glorot uniform initializer [\[Glorot and Bengio, 2010\]](#page-388-0), which is the default in Keras. An alternative is to provide a limit, in which case the

values are selected uniformly in the range [−*limit*, *limit*]. Keras treats the bias separately, and by default initialzes to zero.

```
\BoxlearnNN.py — (continued) \Box52 class Linear_complete_layer(Layer):
53 """a completely connected layer"""
54 def __init__(self, nn, num_outputs, limit=None):
55 """A completely connected linear layer.
56 nn is a neural network that the inputs come from
57 num_outputs is the number of outputs
58 the random initialization of parameters is in range [-limit,limit]
59 | """
60 Layer.__init__(self, nn, num_outputs)
61 if limit is None:
62 limit =math.sqrt(6/(self.num_inputs+self.num_outputs))
63 \parallel # self.weights[o][i] is the weight between input i and output o
64 | self.weights = [[random.uniform(-limit, limit) if inf <
              self.num_inputs else 0
65 for inf in range(self.num_inputs+1)]
66 for outf in range(self.num_outputs)]
67 self.delta = [0 for inf in range(self.num_inputs+1)]
68 for outf in range(self.num_outputs)]
69
70 def output_values(self,input_values, training=False):
71 """Returns the outputs for the input values.
72 It remembers the values for the backprop.
73
74 Note in self.weights there is a weight list for every output,
75 | so wts in self.weights loops over the outputs.
76 The bias is the *last* value of each list in self.weights.
77 | """
78 self.inputs = input_values + [1]
79 return [sum(w*val for (w,val) in zip(wts,self.inputs))
80 for wts in self.weights]
81
82 def backprop(self,errors):
83 83 ""Backpropagate the errors, updating the weights and returning the
             error in its inputs.
84 \begin{array}{ccc} \n\end{array} \begin{array}{ccc} \n\end{array} \begin{array}{ccc} \n\end{array} \begin{array}{ccc} \n\end{array} \begin{array}{ccc} \n\end{array} \begin{array}{ccc} \n\end{array}85 input_errors = [0]*(self.num_inputs+1)86 for out in range(self.num_outputs):
87 for inp in range(self.num_inputs+1):
88 input_errors[inp] += self.weights[out][inp] * errors[out]
89 self.delta[out][inp] += self.inputs[inp] * errors[out]
90 return input_errors[:-1] # remove the error for the "1"
91
92 def update(self):
93 """updates parameters after a batch"""
94 batch_step_size = self.nn.learning_rate / self.nn.batch_size
95 for out in range(self.num_outputs):
96 for inp in range(self.num_inputs+1):
```

```
97 self.weights[out][inp] -= batch_step_size *
                self.delta[out][inp]
98 self.delta[out][inp] = 0
```
## 8.1.2 ReLU Layer

The standard activation function for hidden nodes is the **ReLU**.

```
learnNN.py — (continued)
100 class ReLU_layer(Layer):
101 | """Rectified linear unit (ReLU) f(z) = max(0, z).
102 The number of outputs is equal to the number of inputs.
\frac{103}{ } \frac{m}{ }104 def __init__(self, nn):
105 | Layer.__init__(self, nn)
106
107 def output_values(self, input_values, training=False):
108 Washim 108 Washim 108 """Returns the outputs for the input values.
109 It remembers the input values for the backprop.
\frac{110}{ } \frac{110}{ }111 self.input_values = input_values
112 | self.outputs= [max(0,inp) for inp in input_values]
113 return self.outputs
114
115 def backprop(self,errors):
116 | """Returns the derivative of the errors"""
117 return [e if inp>0 else 0 for e,inp in zip(errors,
               self.input_values)]
```
## 8.1.3 Sigmoid Layer

One of the old standards for the activation function for hidden layers is the sigmoid. It is included here to experiment with.

```
\BoxlearnNN.py — (continued).
119 class Sigmoid_layer(Layer):
120 | """sigmoids of the inputs.
121 The number of outputs is equal to the number of inputs.
122 | Each output is the sigmoid of its corresponding input.
\frac{123}{ } \frac{123}{ }124 def __init__(self, nn):
125 | Layer.__init__(self, nn)
126
127 def output_values(self, input_values, training=False):
128 | """Returns the outputs for the input values.
129 It remembers the output values for the backprop.
\begin{array}{c|c}\n 130 & \text{m } n \n \end{array}131 | self.outputs= [sigmoid(inp) for inp in input_values]
132 return self.outputs
```
 **def** backprop(self,errors): **Westurns the derivative of the errors**"" **return** [e\*out\*(1-out) **for** e,out **in zip**(errors, self.outputs)]

## 8.2 Feedforward Networks

```
learnNN.py — (continued)
138 class NN(Learner):
139 def __init__(self, dataset, validation_proportion = 0.1,
          learning_rate=0.001):
140 | ""Creates a neural network for a dataset,
141 layers is the list of layers
\frac{142}{ } \frac{1}{2} \frac{1}{2} \frac{1}{2}143 self.dataset = dataset
144 self.output_type = dataset.target.ftype
145 self.learning rate = learning rate
146 self.input_features = dataset.input_features
147 self.num_outputs = len(self.input_features)148 validation_num = int(len(self.dataset.train)*validation_proportion)
149 if validation_num > 0:
150 random.shuffle(self.dataset.train)
151 | self.validation_set = self.dataset.train[-validation_num:]
152 self.training_set = self.dataset.train[:-validation_num]
153 else:
154 self.validation_set = []
155 self.training_set = self.dataset.train
156 self.layers = \begin{bmatrix} \end{bmatrix}157 self.bn = 0 # number of batches run
158
159 def add_layer(self,layer):
160 """add a layer to the network.
161 Each layer gets number of inputs from the previous layers outputs.
162163 self.layers.append(layer)
164 | self.num_outputs = layer.num_outputs
165
166 def predictor(self,ex):
167 | """Predicts the value of the first output for example ex.
168 """
169 values = [f(ex) for f in self.input_features]
170 for layer in self.layers:
171 values = layer.output_values(values)
172 return sigmoid(values[0]) if self.output_type =="boolean" \
173 else softmax(values, self.dataset.target.frange) if
                   self.output_type == "categorical" \setminus174 else values[0]
175
```
 **def** predictor\_string(self): **return** "not implemented"

The *learn* method learns the paremeters of a network.

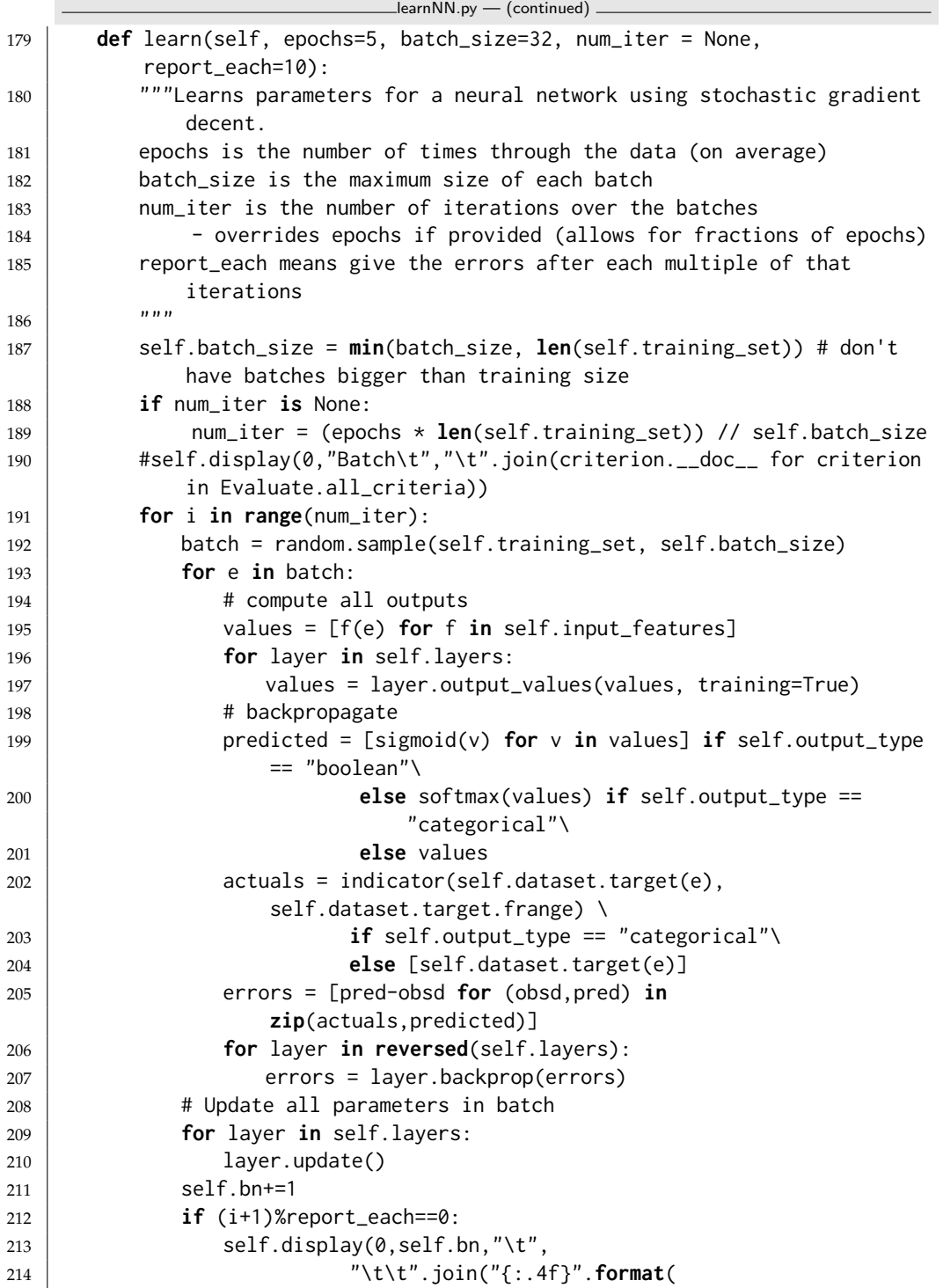

<https://aipython.org> Version 0.9.13 June 13, 2024

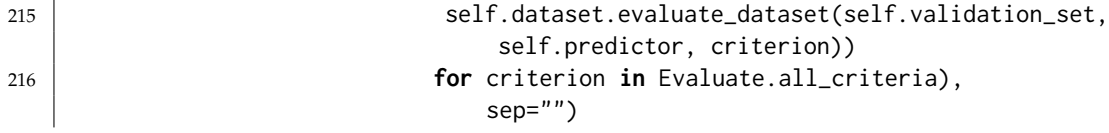

# 8.3 Improved Optimization

## 8.3.1 Momentum

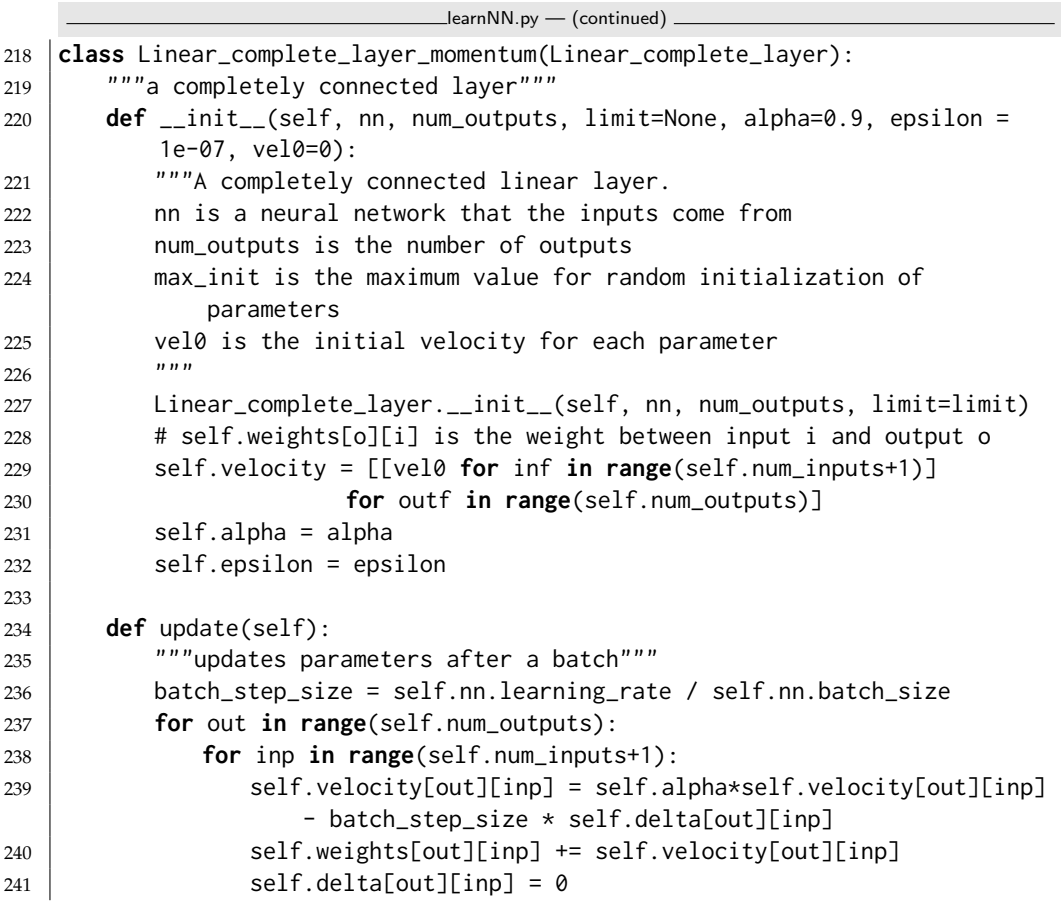

## 8.3.2 RMS-Prop

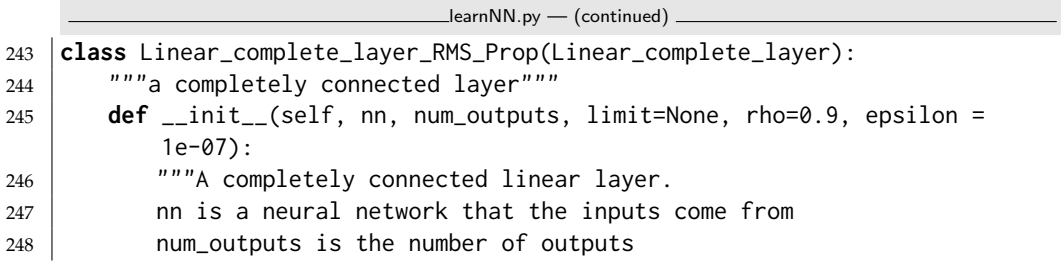

<https://aipython.org> Version 0.9.13 June 13, 2024

```
249 max_init is the maximum value for random initialization of
             parameters
250 \frac{m}{m}251 Linear_complete_layer.__init__(self, nn, num_outputs, limit=limit)
252 | # self.weights[o][i] is the weight between input i and output o
253 self.ms = [[0 \text{ for inf in range}(\text{self.num}(\text{inputs}+1))]254 for outf in range(self.num_outputs)]
255 self.rho = rho
256 self.epsilon = epsilon
257
258 def update(self):
259 """updates parameters after a batch"""
260 for out in range(self.num_outputs):
261 for inp in range(self.num_inputs+1):
262 gradient = self.delta[out][inp] / self.nn.batch_size
263 self.ms[out][inp] = self.rho*self.ms[out][inp]+ (1-self.rho)
                   * gradient**2
264 self.weights[out][inp] -zself.nn.learning_rate/(self.ms[out][inp]+self.epsilon)**0.5
                   * gradient
265 self.delta[out][inp] = 0
```
## 8.4 Dropout

**Dropout** is implemented as a layer.

```
\BoxlearnNN.py — (continued) \Box267 from utilities import flip
268 class Dropout_layer(Layer):
269 """Dropout layer
270 \frac{1}{270} \frac{1}{270}271
272 def __init__(self, nn, rate=0):
273
274 rate is fraction of the input units to drop. 0 \le rate < 1
275 " " " " " " " "276 self.rate = rate
277 Layer.__init__(self, nn)
278
279 def output_values(self, input_values, training=False):
280 """Returns the outputs for the input values.
281 | It remembers the input values for the backprop.
282 """
283 if training:
284 scaling = 1/(1-self.rate)285 self.mask = [0 if flip(self.rate) else 1
286 for _ in input_values
287 return [x*y*scaling for (x,y) in zip(input_values, self.mask)]
288 else:
289 return input_values
```

```
290
291 def backprop(self,errors):
292 """Returns the derivative of the errors"""
293 return [x*y for (x,y) in zip(errors, self.mask)]
294
295 class Dropout_layer_0(Layer):
296 """Dropout layer
297 \frac{1}{297} \frac{1}{297}298
299 def __init__(self, nn, rate=0):
300 \frac{1}{2} \frac{1}{2} \frac{1}{2} \frac{1}{2} \frac{1}{2} \frac{1}{2} \frac{1}{2} \frac{1}{2} \frac{1}{2} \frac{1}{2} \frac{1}{2} \frac{1}{2} \frac{1}{2} \frac{1}{2} \frac{1}{2} \frac{1}{2} \frac{1}{2} \frac{1}{2} \frac{1}{2} \frac{1}{2} \frac{1}{2} \frac{1301 rate is fraction of the input units to drop. 0 \le rate < 1
302 \frac{m}{2}303 self.rate = rate
304 Layer.__init__(self, nn)
305
306 def output_values(self, input_values, training=False):
307 | """Returns the outputs for the input values.
308 It remembers the input values for the backprop.
309 \left| \begin{array}{ccc} \text{num } & \text{num } \\ \text{num } & \text{num } \\ \end{array} \right|310 if training:
311 scaling = 1/(1-self.rate)312 | self.outputs= [0 if flip(self.rate) else inp*scaling # make 0
                      with probability rate
313 for inp in input_values]
314 return self.outputs
315 else:
316 return input_values
317
318 def backprop(self,errors):
319 """Returns the derivative of the errors"""
320 return errors
```
### 8.4.1 Examples

The following constructs a neural network with one hidden layer. The output is assumed to be Boolean or Real. If it is categorical, the final layer should have the same number of outputs as the number of cetegories (so it can use a softmax).

```
learnNN.py — (continued)
322 #data = Data_from_file('data/mail_reading.csv', target_index=-1)
323 #data = Data_from_file('data/mail_reading_consis.csv', target_index=-1)
324 data = Data_from_file('data/SPECT.csv', prob_test=0.3, target_index=0,
        seed=12345)
325 #data = Data_from_file('data/iris.data', prob_test=0.2, target_index=-1) #
        150 examples approx 120 test + 30 test
326 #data = Data_from_file('data/if_x_then_y_else_z.csv', num_train=8,
        target_index=-1) # not linearly sep
```

```
327 #data = Data_from_file('data/holiday.csv', target_index=-1) #,
        num_train=19)
328 #data = Data_from_file('data/processed.cleveland.data', target_index=-1)
329 #random.seed(None)
330
331 \# nn3 is has a single hidden layer of width 3
332 \mid nn3 = NN(data, validation\_proportion = 0)333 nn3.add_layer(Linear_complete_layer(nn3,3))
334 #nn3.add_layer(Sigmoid_layer(nn3))
335 nn3.add_layer(ReLU_layer(nn3))
336 \mid \text{nn3.add_layer}(Linear_complete_layer(nn3,1)) # when using
        output_type="boolean"
337 \#nn3. learn(epochs = 100)
338
339 # nn3do is like nn3 but with dropout on the hidden layer
340 | nn3do = NN(data, validation_proportion = 0)
341 nn3do.add_layer(Linear_complete_layer(nn3do,3))
342 #nn3.add_layer(Sigmoid_layer(nn3)) # comment this or the next
343 nn3do.add_layer(ReLU_layer(nn3do))
344 nn3do.add_layer(Dropout_layer(nn3do, rate=0.5))
345 nn3do.add_layer(Linear_complete_layer(nn3do,1))
346 |#nn3do.learn(epochs = 100)
347
348 \# nn3_rmsp is like nn3 but uses RMS prop
349 |nn3_rmsp = NN(data, validation_proportion = 0)
350 nn3_rmsp.add_layer(Linear_complete_layer_RMS_Prop(nn3_rmsp,3))
351 #nn3_rmsp.add_layer(Sigmoid_layer(nn3_rmsp)) # comment this or the next
352 nn3_rmsp.add_layer(ReLU_layer(nn3_rmsp))
353 nn3_rmsp.add_layer(Linear_complete_layer_RMS_Prop(nn3_rmsp,1))
354 \#nn3<sup>-rmsp.1earn(epochs = 100)</sup>
355
356 \# nn3_m is like nn3 but uses momentum
357 \mid mm1_m = NN(data, validation\_proportion = 0)358 mm1_m.add_layer(Linear_complete_layer_momentum(mm1_m,3))
359 #mm1_m.add_layer(Sigmoid_layer(mm1_m)) # comment this or the next
360 mm1_m.add_layer(ReLU_layer(mm1_m))
361 mm1_m.add_layer(Linear_complete_layer_momentum(mm1_m,1))
362 \#mm1_m.length(cpochs = 100)363
364 # nn2 has a single a hidden layer of width 2
365 | nn2 = NN(data, validation_proportion = 0)
366 | nn2.add_layer(Linear_complete_layer_RMS_Prop(nn2,2))
367 nn2.add_layer(ReLU_layer(nn2))
368 | nn2.add_layer(Linear_complete_layer_RMS_Prop(nn2,1))
369
370 # nn5 is has a single hidden layer of width 5
371 \mid \text{nn5} = \text{NN}(data, validation_proportion = 0)
372 nn5.add_layer(Linear_complete_layer_RMS_Prop(nn5,5))
373 nn5.add_layer(ReLU_layer(nn5))
374 | nn5.add_layer(Linear_complete_layer_RMS_Prop(nn5,1))
```
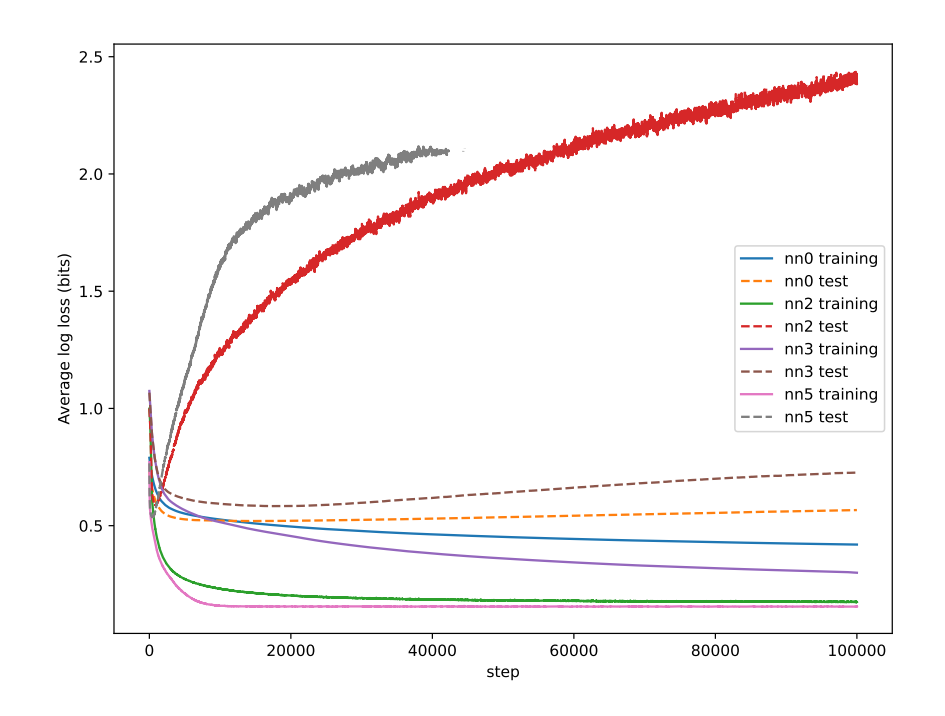

Figure 8.1: Plotting train and test log loss for various algorithms on SPECT dataset

```
375
```

```
376 # nn0 has no hidden layers, and so is just logistic regression:
```
- $377 \mid \text{nn0} = \text{NN}$ (data, validation\_proportion = 0) #learning\_rate=0.05)
- 378 | nn0.add\_layer(Linear\_complete\_layer(nn0,1))
- $379$  # Or try this for RMS-Prop:
- 380 |#nn0.add\_layer(Linear\_complete\_layer\_RMS\_Prop(nn0,1))

Figure 8.1 shows the training and test performance on the SPECT dataset for the architectures above. Note the nn5 test has infinite log loss on the test set after about 45,000 steps. The noisiness of the predictions might indicate that the step size is too big. This was produced by the code below:

```
learnNN.py — (continued)
382 from learnLinear import plot_steps
383 from learnProblem import Evaluate
384
385 \# To show plots first choose a criterion to use
386 \# crit = Evaluate.log_loss
387 \# crit = Evaluate. accuracy
388 # plot_steps(learner = nn0, data = data, criterion=crit, num_steps=10000,
       log_scale=False, legend_label="nn0")
   https://aipython.org Version 0.9.13 June 13, 2024
```

```
389 # plot_steps(learner = nn2, data = data, criterion=crit, num_steps=10000,
       log_scale=False, legend_label="nn2")
390 \mid # \text{ plot\_steps}(learner = nn3, data = data, criterion=crit, num_steps=10000,
       log_scale=False, legend_label="nn3")
391 # plot_steps(learner = nn5, data = data, criterion=crit, num_steps=10000,
       log_scale=False, legend_label="nn5")
392
393 # for (nn,nname) in [(nn0,"nn0"),(nn2,"nn2"),(nn3,"nn3"),(nn5,"nn5")]:
       plot_steps(learner = nn, data = data, criterion=crit,
       num_steps=100000, log_scale=False, legend_label=nname)
394
395 # Print some training examples
396 #for eg in random.sample(data.train,10): print(eg,nn3.predictor(eg))
397
398 # Print some test examples
399 #for eg in random.sample(data.test,10): print(eg,nn3.predictor(eg))
400
401 \# To see the weights learned in linear layers
402 \mid # \text{nn3.layers[0].weights}403 # nn3.layers[2].weights
404
405 # Print test:
406 \neq for e in data.train: print(e,nn0.predictor(e))
407
408 def test(data, hidden_widths = [5], epochs=100,
409 optimizers = [Linear_complete_layer,
410 Linear_complete_layer_momentum,
                            Linear_complete_layer_RMS_Prop]):
411 data.display(0,"Batch\t","\t".join(criterion.__doc__ for criterion in
           Evaluate.all_criteria))
412 for optimizer in optimizers:
413 nn = NN(data)
414 for width in hidden_widths:
415 nn.add_layer(optimizer(nn,width))
416 nn.add_layer(ReLU_layer(nn))
417 if data.target.ftype == "boolean":
418 nn.add_layer(optimizer(nn,1))
419 else:
420 error(f"Not implemented: {data.output_type}")
421 nn.learn(epochs)
```
The following tests are on the MNIST digit dataset. The original files are from <http://yann.lecun.com/exdb/mnist/>. This code assumes you use the csv files from <https://pjreddie.com/projects/mnist-in-csv/>, and put them in the directory ../MNIST/. Note that this is **very** inefficient; you would be better to use Keras or Pytorch. There are  $28 * 28 = 784$  input units and 512 hidden units, which makes 401,408 parameters for the lowest linear layer. So don't be surprised if it takes many hours in AIPython (even if it only takes a few seconds in Keras).

```
learnNN.py — (continued)
423 # Simplified version: (6000 training instances)
424 # data_mnist = Data_from_file('../MNIST/mnist_train.csv', prob_test=0.9,
        target_index=0, boolean_features=False, target_type="categorical")
425
426 # Full version:
427 # data_mnist = Data_from_files('../MNIST/mnist_train.csv',
        '../MNIST/mnist_test.csv', target_index=0, boolean_features=False,
        target_type="categorical")
428
429 \# nn_mnist = NN(data_mnist, validation_proportion = 0.02,
        learning_rate=0.001) #validation set = 1200
430 # nn_mnist.add_layer(Linear_complete_layer_RMS_Prop(nn_mnist,512));
        nn_mnist.add_layer(ReLU_layer(nn_mnist));
        nn_mnist.add_layer(Linear_complete_layer_RMS_Prop(nn_mnist,10))
431 |# start_time = time.perf_counter();nn_mnist.learn(epochs=1,
        batch_size=128);end_time = time.perf_counter();print("Time:", end_time
        - start_time,"seconds") #1 epoch
432 # determine test error:
433 # data_mnist.evaluate_dataset(data_mnist.test, nn_mnist.predictor,
        Evaluate.accuracy)
434 \# Print some random predictions:
435 # for eg in random.sample(data_mnist.test,10):
        print(data_mnist.target(eg), nn_mnist.predictor(eg),
        nn_mnist.predictor(eg)[data_mnist.target(eg)])
```
Exercise 8.1 In the definition of *nn*3 above, for each of the following, first hypothesize what will happen, then test your hypothesis, then explain whether you testing confirms your hypothesis or not. Test it for more than one data set, and use more than one run for each data set.

- (a) Which fits the data better, having a sigmoid layer or a ReLU layer after the first linear layer?
- (b) Which is faster, having a sigmoid layer or a ReLU layer after the first linear layer?
- (c) What happens if you have both the sigmoid layer and then a ReLU layer after the first linear layer and before the second linear layer?
- (d) What happens if you have a ReLU layer then a sigmoid layer after the first linear layer and before the second linear layer?
- (e) What happens if you have neither the sigmoid layer nor a ReLU layer after the first linear layer?

Exercise 8.2 Do some

# Reasoning with Uncertainty

## 9.1 Representing Probabilistic Models

A probabilistic model uses the same definition of a variable as a CSP (Section [4.1.1,](#page-68-0) page [69\)](#page-68-0). A variable consists of a name, a domain and an optional  $(x,y)$ position (for displaying). The domain of a variable is a list or a tuple, as the ordering matters for some representation of factors.

## 9.2 Representing Factors

A **factor** is, mathematically, a function from variables into a number; that is, given a value for each of its variable, it gives a number. Factors are used for conditional probabilities, utilities in the next chapter, and are explicitly constructed by some algorithms (in particular, variable elimination).

A variable assignment, or just an **assignment**, is represented as a {*variable* : *value*} dictionary. A factor can be evaluated when all of its variables are assigned. This is implemented in the can\_evaluate method which can be overridden for representations that don't require all variable be assigned (such as decision trees). The method get\_value evaluates the factor for an assignment. The assignment can include extra variables not in the factor. This method needs to be defined for every subclass.

```
probFactors.py — Factors for graphical models
11 from display import Displayable
12 import math
13
14 class Factor(Displayable):
15 nextid=0 # each factor has a unique identifier; for printing
16
```

```
17 def __init__(self, variables, name=None):
18 self.variables = variables # list of variables
19 if name:
20 self.name = name
21 else:
22 self.name = f"f{Factor.nextid}"
23 Factor.nextid += 1
24
25 def can_evaluate(self,assignment):
26 | ""True when the factor can be evaluated in the assignment
27 assignment is a {variable:value} dict
28 """"29 return all(v in assignment for v in self.variables)
30
31 def get_value(self,assignment):
32 """Returns the value of the factor given the assignment of values
                   to variables.
33 Needs to be defined for each subclass.
34 \left| \right| \left| \right| \left| \right| \left| \right| \left| \right| \left| \right| \left| \right| \left| \right| \left| \right| \left| \right| \left| \right| \left| \right| \left| \right| \left| \right| \left| \right| \left| \right| \left| \right| \left| \right| \left| \right| \left| \right| \left| \right| \left| \right| \left| \right| \left| \right| 
35 assert self.can_evaluate(assignment)
36 raise NotImplementedError("get_value") # abstract method
```
The method  $z_1$ str<sub> $z_2$ </sub> returns a brief definition (like "f7(X,Y,Z)"). The method to\_table returns string representations of a table showing all of the assignments of values to variables, and the corresponding value.

```
probFactors.py — (continued)
38 def __str__(self):
39 """returns a string representing a summary of the factor"""
40 return f"{self.name}({','.join(str(var) for var in
            self.variables)})"
41
42 def to_table(self, variables=None, given={}):
43 """returns a string representation of the factor.
44 Allows for an arbitrary variable ordering.
45 variables is a list of the variables in the factor
46 (can contain other variables)"""
47 if variables==None:
48 variables = [v for v in self.variables if v not in given]
49 else: #enforce ordering and allow for extra variables in ordering
50 variables = [v for v in variables if v in self.variables and v
               not in given]
51 head = "\t".join(str(v) for v in variables)+"\t"+self.name
52 return head+"\n"+self.ass_to_str(variables, given, variables)
53
54 def ass_to_str(self, vars, asst, allvars):
55 #print(f"ass_to_str({vars}, {asst}, {allvars})")
56 if vars:
57 return "\n".join(self.ass_to_str(vars[1:], {**asst,
                vars[0]:val}, allvars)
58 for val in vars[0].domain)
```

```
59 else:
60 | val = self.get_value(asst)
61 val_st = "{:.6f}".format(val) if isinstance(val,float) else
               str(val)
62 return ("\t".join(str(asst[var]) for var in allvars)
63 + "\t"+val_st)
64
65 \Box repr \Box = \Box str \Box
```
## 9.3 Conditional Probability Distributions

A **conditional probability distribution (CPD)** is a factor that represents a conditional probability. A CPD representing  $P(X | Y_1 ... Y_k)$  is a factor, which given values for *X* and each *Y<sup>i</sup>* returns a number.

```
probFactors.py — (continued)
67 class CPD(Factor):
68 def __init__(self, child, parents):
69 """represents P(variable | parents)
70 \mu \mu71 self.parents = parents
72 self.child = child
73 Factor.__init__(self, parents+[child], name=f"Probability")
74
75 def __str__(self):
76 """A brief description of a factor using in tracing"""
77 if self.parents:
78 return f"P({self.child}|{','.join(str(p) for p in
                self.parents)})"
79 else:
80 return f"P({self.child})"
81
82 \vert __repr__ = __str__
```
A constant CPD has no parents, and has probability 1 when the variable has the value specified, and 0 when the variable has a different value.

```
probFactors.py — (continued)
84 class ConstantCPD(CPD):
85 def __init__(self, variable, value):
86 CPD.__init__(self, variable, [])
87 self.value = value
88 def get_value(self, assignment):
89 return 1 if self.value==assignment[self.child] else 0
```
#### 9.3.1 Logistic Regression

A **logistic regression** CPD, for Boolean variable *X* represents  $P(X=True \mid Y_1 \dots Y_k)$ , using  $k + 1$  real-valued weights so

$$
P(X=True \mid Y_1 \ldots Y_k) = sigmoid(w_0 + \sum_i w_i Y_i)
$$

where for Boolean *Y<sup>i</sup>* , True is represented as 1 and False as 0.

```
probFactors.py — (continued)
91 from learnLinear import sigmoid, logit
92
93 class LogisticRegression(CPD):
94 def __init__(self, child, parents, weights):
95 """A logistic regression representation of a conditional
             probability.
96 child is the Boolean (or 0/1) variable whose CPD is being defined
97 parents is the list of parents
98 weights is list of parameters, such that weights[i+1] is the weight
             for parents[i]
99 weights[0] is the bias.
100101 assert len(weights) == 1+len(parents)
102 CPD.__init__(self, child, parents)
103 self.weights = weights
104
105 def get_value(self,assignment):
106 assert self.can_evaluate(assignment)
107 prob = sigmoid(self.weights[0]
108 + sum(self.weights[i+1]*assignment[self.parents[i]]
109 for i in range(len(self.parents))))
110 if assignment[self.child]: #child is true
111 return prob
112 else:
113 return (1-prob)
```
#### 9.3.2 Noisy-or

A **noisy-or**, for Boolean variable *X* with Boolean parents *Y*<sup>1</sup> . . . *Y<sup>k</sup>* is parametrized by  $k+1$  parameters  $p_0, p_1, \ldots, p_k$ , where each  $0 \leq p_i \leq 1$ . The semantics is defined as though there are  $k + 1$  hidden variables  $Z_0, Z_1 \ldots Z_k$ , where  $P(Z_0) = p_0$ and  $P(Z_i \mid Y_i) = p_i$  for  $i \geq 1$ , and where  $X$  is true if and only if  $Z_0 \vee Z_1 \vee \cdots \vee Z_k$ (where ∨ is "or"). Thus *X* is false if all of the *Z<sup>i</sup>* are false. Intuitively, *Z*<sup>0</sup> is the probability of *X* when all *Y<sup>i</sup>* are false and each *Z<sup>i</sup>* is a noisy (probabilistic) measure that  $Y_i$  makes  $X$  true, and  $X$  only needs one to make it true.

<sup>115</sup> **class** NoisyOR(CPD):

```
116 def __init__(self, child, parents, weights):
```
<https://aipython.org> Version 0.9.13 June 13, 2024

probFactors.py — (continued)

```
117 """A noisy representation of a conditional probability.
118 variable is the Boolean (or 0/1) child variable whose CPD is being
             defined
119 parents is the list of Boolean (or 0/1) parents
120 weights is list of parameters, such that weights[i+1] is the weight
             for parents[i]
\frac{121}{121} \frac{1}{2} \frac{1}{2} \frac{1}{2} \frac{1}{2}122 assert len(weights) == 1+len(parents)
123 CPD.__init__(self, child, parents)
124 self.weights = weights
125
126 def get_value(self,assignment):
127 assert self.can_evaluate(assignment)
128 probfalse = (1-self.weights[0])*math.prod(1-self.weights[i+1]
129 for i in range(len(self.parents))
130 if assignment[self.parents[i]])
131 if assignment[self.child]: # child is assigned True in assignment
132 return 1-probfalse
133 else:
134 return probfalse
```
## 9.3.3 Tabular Factors and Prob

A **tabular factor** is a factor that represents each assignment of values to variables separately. It is represented by a Python array (or Python dict). If the variables are  $V_1, V_2, \ldots, V_k$ , the value of  $f(V_1 = v_1, V_2 = v_1, \ldots, V_k = v_k)$  is stored in  $f[v_1][v_2] \dots [v_k]$ .

If the domain of  $V_i$  is  $[0, \ldots, n_i-1]$  it can be represented as an array. Otherwise it can use a dictionary. Python is nice in that it doesn't care, whether an array or dict is used **except when enumerating the values**; enumerating a dict gives the keys (the variables) but enumerating an array gives the values. So we had to be careful not to enumerate the values.

```
probFactors.py — (continued)
136 class TabFactor(Factor):
137
138 def __init__(self, variables, values, name=None):
139 | Factor.__init__(self, variables, name=name)
140 self.values = values
141
142 def get_value(self, assignment):
143 return self.get_val_rec(self.values, self.variables, assignment)
144
145 def get_val_rec(self, value, variables, assignment):
146 if variables == []:
147 return value
148 else:
149 return self.get_val_rec(value[assignment[variables[0]]],
150 variables[1:], assignment)
```
*Prob* is a factor that represents a conditional probability by enumerating all of the values.

```
\_probFactors.py - (continued) \_152 class Prob(CPD,TabFactor):
153 """A factor defined by a conditional probability table"""
154 def __init__(self, var, pars, cpt, name=None):
155 """Creates a factor from a conditional probability table, cpt
156 The cpt values are assumed to be for the ordering par+[var]
\frac{157}{157} """
158 | TabFactor.__init__(self, pars+[var], cpt, name)
159 self.child = var
160 self.parents = pars
```
#### 9.3.4 Decision Tree Representations of Factors

A decision tree representation of a conditional probability of a child variable is either:

- IFeq(var, val, true\_cond, false\_cond) where true\_cond and false\_cond are decision trees. true\_cond is used if variable var has value val in an assignment; false\_cond is used if var has a different value
- a deterministic functions that has probability 1 if a parent has the same value as the child (using SameAs(parent))
- a distribution over the child variable (using Dist(dict)).

Note that not all parents need to be assigned to evaluate the decision tree; it only needs a branch down the tree that gives the distribution.

```
probFactors.py — (continued)
162 class ProbDT(CPD):
163 def __init__(self, child, parents, dt):
164 CPD.__init__(self, child, parents)
165 self.dt = dt
166
167 def get_value(self, assignment):
168 return self.dt.get_value(assignment, self.child)
169
170 def can_evaluate(self, assignment):
171 return self.child in assignment and self.dt.can_evaluate(assignment)
```
Decison trees are made up of conditons; here equality of a value and a variable:

```
probFactors.py — (continued)
173 class IFeq:
174 def __init__(self, var, val, true_cond, false_cond):
175 self.var = var
```

```
176 self.val = val
177 self.true_cond = true_cond
178 | self.false_cond = false_cond
179
180 def get_value(self, assignment, child):
181 | """ IFeq(var, val, true_cond, false_cond)
182 \vert value of true_cond is used if var has value val in assignment,
183 value of false_cond is used if var has a different value
\frac{184}{ } \frac{1}{2} \frac{1}{2} \frac{1}{2} \frac{1}{2} \frac{1}{2} \frac{1}{2} \frac{1}{2} \frac{1}{2} \frac{1}{2} \frac{1}{2} \frac{1}{2} \frac{1}{2} \frac{1}{2} \frac{1}{2} \frac{1}{2} \frac{1}{2} \frac{1}{2} \frac{1}{2} \frac{1}{2} \frac{1}{2} \frac{1}{2} 
185 if assignment[self.var] == self.val:
186 return self.true_cond.get_value(assignment, child)
187 else:
188 return self.false_cond.get_value(assignment,child)
189
190 def can_evaluate(self, assignment):
191 if self.var not in assignment:
192 return False
193 elif assignment[self.var] == self.val:
194 return self.true_cond.can_evaluate(assignment)
195 else:
196 return self.false_cond.can_evaluate(assignment)
```
The following is a deterministic fuction that is true if the parent has the same value as the child. This is used for deterministic conditional probabilities (as is common for causal models, as described in Chapter [11\)](#page-270-0).

```
probFactors.py — (continued)
198 class SameAs:
199 def __init__(self, parent):
200 """1 when child has same value as parent, otherwise 0"""
201 self.parent = parent
202
203 def get_value(self, assignment, child):
204 return 1 if assignment[child]==assignment[self.parent] else 0
205
206 def can_evaluate(self, assignment):
207 return self.parent in assignment
```
At the leaves are distribitions over the child variable.

```
probFactors.py — (continued)
```

```
209 class Dist:
210 def __init__(self, dist):
211 """Dist is an array or dictionary indexed by value of current
             child"""
212 self.dist = dist
213
214 def get_value(self, assignment, child):
215 return self.dist[assignment[child]]
216
217 def can_evaluate(self, assignment):
218 return True
```
The following shows a decision representation of the Example 9.18 of [Poole and](#page-389-0) [Mackworth](#page-389-0) [\[2023\]](#page-389-0). When the Action is to go out, the probability is a function of rain; otherwise it is a function of full.

```
probFactors.py — (continued)
220 ##### A decision tree representation Example 9.18 of AIFCA 3e
221 from variable import Variable
222
223 |boolean = [False, True]
224225 |action = Variable('Action', ['go_out', 'get_coffee'], position=(0.5, 0.8))
226 rain = Variable('Rain', boolean, position=(0.2,0.8))227 \vert full = Variable('Cup Full', boolean, position=(0.8, 0.8))
228
229 | wet = Variable('Wet', boolean, position=(0.5, 0.2))
230 p_wet = ProbDT(wet, [action, rain, full],
231 IFeq(action, 'go_out',
232 IFeq(rain, True, Dist([0.2,0.8]), Dist([0.9,0.1])),
233 IFeq(full, True, Dist([0.4,0.6]), Dist([0.7,0.3]))))
234
235 # See probRC for wetBN which expands this example to a complete network
```
## 9.4 Graphical Models

A graphical model consists of a set of variables and a set of factors.

```
probGraphicalModels.py — Graphical Models and Belief Networks
11 from display import Displayable
12 from variable import Variable
13 from probFactors import CPD, Prob
14 import matplotlib.pyplot as plt
15
16 class GraphicalModel(Displayable):
17 | """The class of graphical models.
18 A graphical model consists of a title, a set of variables and a set of
           factors.
19
20 vars is a set of variables
21 factors is a set of factors
22 \frac{m}{m}23 def __init__(self, title, variables=None, factors=None):
24 self.title = title
25 self.variables = variables
26 self.factors = factors
```
A **belief network** (also known as a **Bayesian network**) is a graphical model where all of the factors are conditional probabilities, and every variable has a conditional probability of it given its parents. This checks the first condi-

tion (that all factors are conditional probabilities), and builds some useful data structures.

```
probGraphicalModels.py — (continued)
28 class BeliefNetwork(GraphicalModel):
29 """The class of belief networks."""
30
31 def __init__(self, title, variables, factors):
32 """vars is a set of variables
33 Factors is a set of factors. All of the factors are instances of
                     CPD (e.g., Prob).
34 \overline{\phantom{0}} \overline{\phantom{0}} 
35 GraphicalModel.__init__(self, title, variables, factors)
36 assert all(isinstance(f,CPD) for f in factors), factors
37 self.var2cpt = {f.child:f for f in factors}
38 self.var2parents = {f.cchild:f.parents} for f in factors}
39 self.children = \{n:\begin{bmatrix} \end{bmatrix} for n in self.variables
40 for v in self.var2parents:
41 for par in self.var2parents[v]:
42 | self.children[par].append(v)
43 self.topological_sort_saved = None
```
The following creates a topological sort of the nodes, where the parents of a node come before the node in the resulting order. This is based on Kahn's algorithm from 1962.

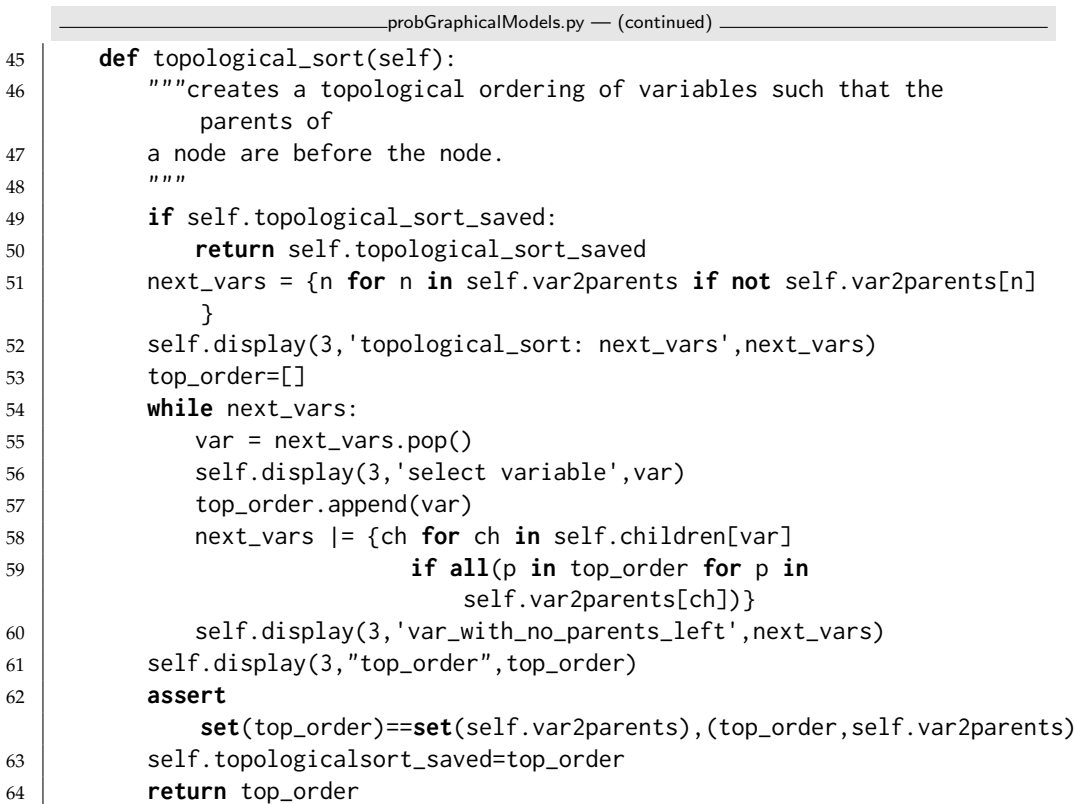

**COL** 

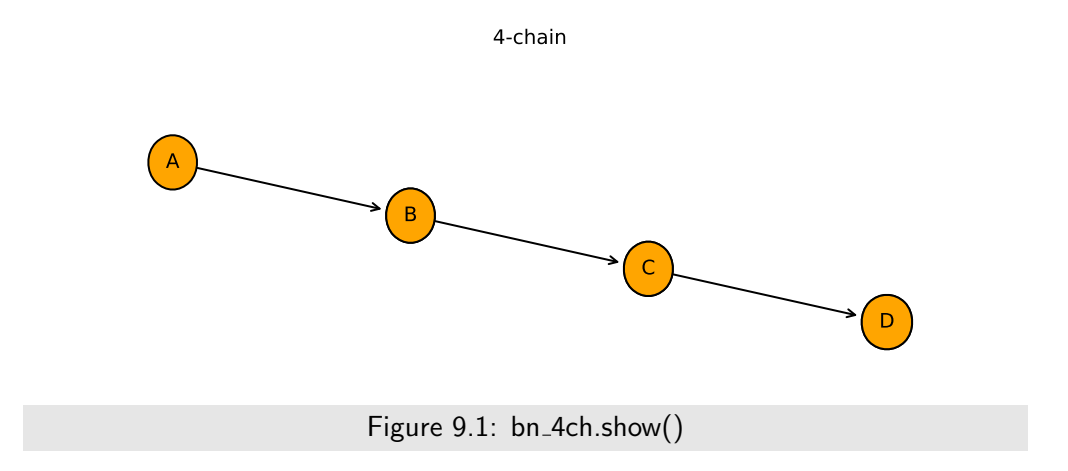

## 9.4.1 Showing Belief Networks

The **show** method uses matplotlib to show the graphical structure of a belief network.

```
probGraphicalModels.py — (continued)
66 def show(self, fontsize=10, facecolor='orange'):
67 plt.ion() # interactive
68 ax = plt.figure().gca()
69 ax.set_axis_off()
70 plt.title(self.title, fontsize=fontsize)
71 bbox =
           dict(boxstyle="round4,pad=1.0,rounding_size=0.5",facecolor=facecolor)
72 for var in self.variables: #reversed(self.topological_sort()):
73 for par in self.var2parents[var]:
74 ax.annotate(var.name, par.position, xytext=var.position,
75 arrowprops={'arrowstyle':'<-'},bbox=bbox,
76 ha='center', va='center',
                                fontsize=fontsize)
77 for var in self.variables:
78 \times, y = var.position
79 plt.text(x,y,var.name,bbox=bbox,ha='center', va='center',
                 fontsize=fontsize)
```
### 9.4.2 Example Belief Networks

#### A Chain of 4 Variables

The first example belief network is a simple chain  $A \rightarrow B \rightarrow C \rightarrow D$ , shown in Figure 9.1.

Please do not change this, as it is the example used for testing.

probGraphicalModels.py — (continued) 81 | #### Simple Example Used for Unit Tests ####

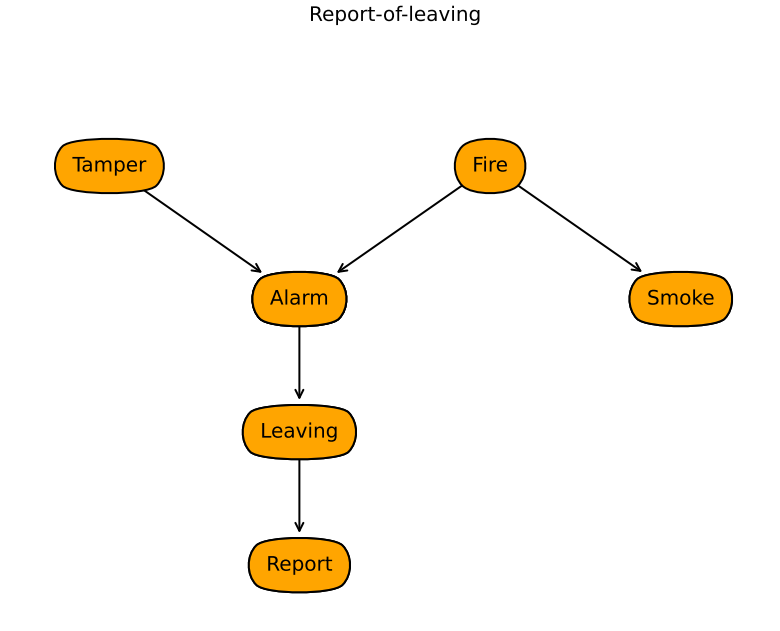

Figure 9.2: The report-of-leaving belief network

```
82 | boolean = [False, True]
83 | A = Variable("A", boolean, position=(0,0.8))
84 \mid B = \text{Variable("B", boolean, position=(0.333, 0.7)})85 C = Variable("C", boolean, position=(0.666, 0.6))
86 |D = \text{Variable("D", boolean, position=(1, 0.5))}87
88 f_a = Prob(A, [1], [0.4, 0.6])89 | f_b = Prob(B, [A], [[0.9, 0.1], [0.2, 0.8]])90 \mid f_c = \text{Prob}(C, [B], [[0.6, 0.4], [0.3, 0.7]])91 \mid f_d = \text{Prob}(D, [C], [0.1, 0.9], [0.75, 0.25]])92
93 \vertbn_4ch = BeliefNetwork("4-chain", {A,B,C,D}, {f_a,f_b,f_c,f_d})
```
#### Report-of-Leaving Example

The second belief network, bn\_report, is Example 9.13 of [Poole and Mack](#page-389-0)[worth](#page-389-0) [\[2023\]](#page-389-0) (<http://artint.info>). The output of bn\_report.show() is shown in Figure 9.2 of this document.

probExamples.py — Example belief networks

```
11 from variable import Variable
```

```
13 from probGraphicalModels import BeliefNetwork
```

```
14
```
<sup>12</sup> **from** probFactors **import** CPD, Prob, LogisticRegression, NoisyOR, ConstantCPD

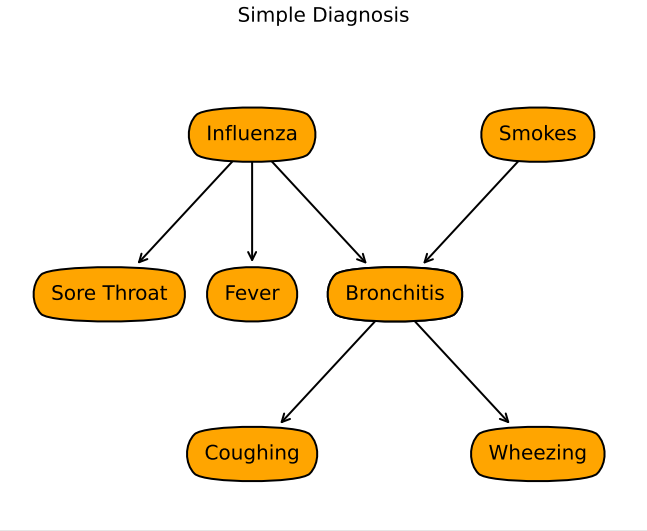

Figure 9.3: Simple diagnosis example; simple\_diagnosis.show()

```
15 # Belief network report-of-leaving example (Example 9.13 shown in Figure
         9.3) of
16 # Poole and Mackworth, Artificial Intelligence, 2023 http://artint.info
17 boolean = [False, True]
18
19 \text{Alarm = Variable("Alarm", boolean, position=(0.366, 0.5))}20 | Fire = Variable("Fire", boolean, position=(0.633, 0.75))
21 | Leaving = Variable("Leaving", boolean, position=(0.366, 0.25))
22 | Report = Variable("Report", boolean, position=(0.366, 0.0))
23 \text{Smoke} = \text{Variable("Smoke", boolean, position=(0.9, 0.5))}24 | Tamper = Variable("Tamper", boolean, position=(0.1, 0.75))
25
26 | f_{\text{1}} = \text{Prob}(\text{Tamper}, [1], [0.98, 0.02])27 | f_f = Prob(Fire, [], [0.99, 0.01])
28 | f_{\text{--}}sm = \text{Prob}(\text{Smoke}, [\text{Fire}], [\text{[0.99, 0.01}], [\text{0.1, 0.9}]])29 f_al = Prob(Alarm,[Fire,Tamper],[[[0.9999, 0.0001], [0.15, 0.85]], [[0.01,
         0.99], [0.5, 0.5]]])
30 \mid f_{\text{1}}v = \text{Prob}(\text{Leaving}, [\text{Alarm}], [\text{[0.999}, 0.001], [\text{0.12}, 0.88]])31 \mid f_re = \text{Prob}(\text{Report}, [\text{Leaving}], [\text{[0.99, 0.01]}, [\text{0.25, 0.75}])32
33 bn_report = BeliefNetwork("Report-of-leaving",
         {Tamper,Fire,Smoke,Alarm,Leaving,Report},
34 \{f\_ta, f\_fi, f\_sm, f\_al, f\_lv, f_re\}
```
#### Simple Diagnostic Example

This is the "simple diagnostic example" of Exercise 9.1 of [Poole and Mackworth](#page-389-0) [\[2023\]](#page-389-0), reproduced here as Figure 9.3

probExamples.py — (continued)

```
36 # Belief network simple-diagnostic example (Exercise 9.3 shown in Figure
       9.39) of
37 # Poole and Mackworth, Artificial Intelligence, 2023 http://artint.info
38
39 \mid Influenza = Variable("Influenza", boolean, position=(0.4,0.8))40 \midSmokes = Variable("Smokes", boolean, position=(0.8, 0.8))
41 SoreThroat = Variable("Sore Throat", boolean, position=(0.2,0.5))
42 | HasFever = Variable("Fever", boolean, position=(0.4, 0.5))
43 |Bronchitis = Variable("Bronchitis", boolean, position=(0.6,0.5))
44 | Coughing = Variable("Coughing", boolean, position=(0.4, 0.2))
45 \midWheezing = Variable("Wheezing", boolean, position=(0.8, 0.2))
46
47 |p_{in}f1 = Prob(Influenza, [], [0.95, 0.05])48 |p_{\text{--}}smokes = Prob(Smokes, [], [0.8,0.2])
49 | p_{\text{1}} \text{sth} = \text{Prob(SoreThroat, [Influenza], [[0.999, 0.001], [0.7, 0.3]])}50 | p_fever = Prob(HasFever,[Influenza],[[0.99,0.05],[0.9,0.1]])
51 | p_bronc = Prob(Bronchitis, [Influenza, Smokes], [[[0.9999, 0.0001], [0.3,
       0.7]], [[0.1, 0.9], [0.01, 0.99]]])
52 | p_{cough} = Prob(Coughing, [Bronchitis], [[0.93, 0.07], [0.2, 0.8]])53 |p_{\text{w}}| = Prob(Wheezing, [Bronchitis], [[0.999, 0.001], [0.4, 0.6]])
54
55 simple_diagnosis = BeliefNetwork("Simple Diagnosis",
56 {Influenza, Smokes, SoreThroat, HasFever, Bronchitis,
                          Coughing, Wheezing},
57 {p_infl, p_smokes, p_sth, p_fever, p_bronc, p_cough,
                          p_wheeze})
```
#### Sprinkler Example

The third belief network is the sprinkler example from [Pearl](#page-388-0) [\[2009\]](#page-388-0). The output of bn\_sprinkler.show() is shown in Figure [9.4](#page-213-0) of this document.

```
\equivprobExamples.py - (continued) \equiv59 Season = Variable("Season", ["dry_season","wet_season"],
       position=(0.5,0.9))
60 \vertSprinkler = Variable("Sprinkler", ["on","off"], position=(0.9,0.6))
61 | Rained = Variable("Rained", boolean, position=(0.1, 0.6))
62 | Grass_wet = Variable("Grass wet", boolean, position=(0.5, 0.3))
63 Grass_shiny = Variable("Grass shiny", boolean, position=(0.1, 0))
64 Shoes_wet = Variable("Shoes wet", boolean, position=(0.9, 0))
65
66 \mid f_season = Prob(Season,[],{'dry_season':0.5, 'wet_season':0.5})
67 \mid f_sprinkler = Prob(Sprinkler,[Season],{'dry_season':{'on':0.4,'off':0.6},
68 'wet_season':{'on':0.01,'off':0.99}})
69 f_{\text{-}}rained = Prob(Rained, [Season], {'dry_season': [0.9,0.1], 'wet_season':
       [0.2, 0.8]70 f_wet = Prob(Grass_wet,[Sprinkler,Rained], {'on': [[0.1,0.9],[0.01,0.99]],
71 | \qquad \qquad 'off':[[0.99,0.01],[0.3,0.7]]})
72 | f_{shiny} = Prob(Grass_{shiny}, [Grass_wet], [0.95, 0.05], [0.3, 0.7]])73 | f_{\text{shoes}} = \text{Prob(Shoes\_wet, [Grass\_wet], [0.98, 0.02], [0.35, 0.65]])
```
<span id="page-213-0"></span>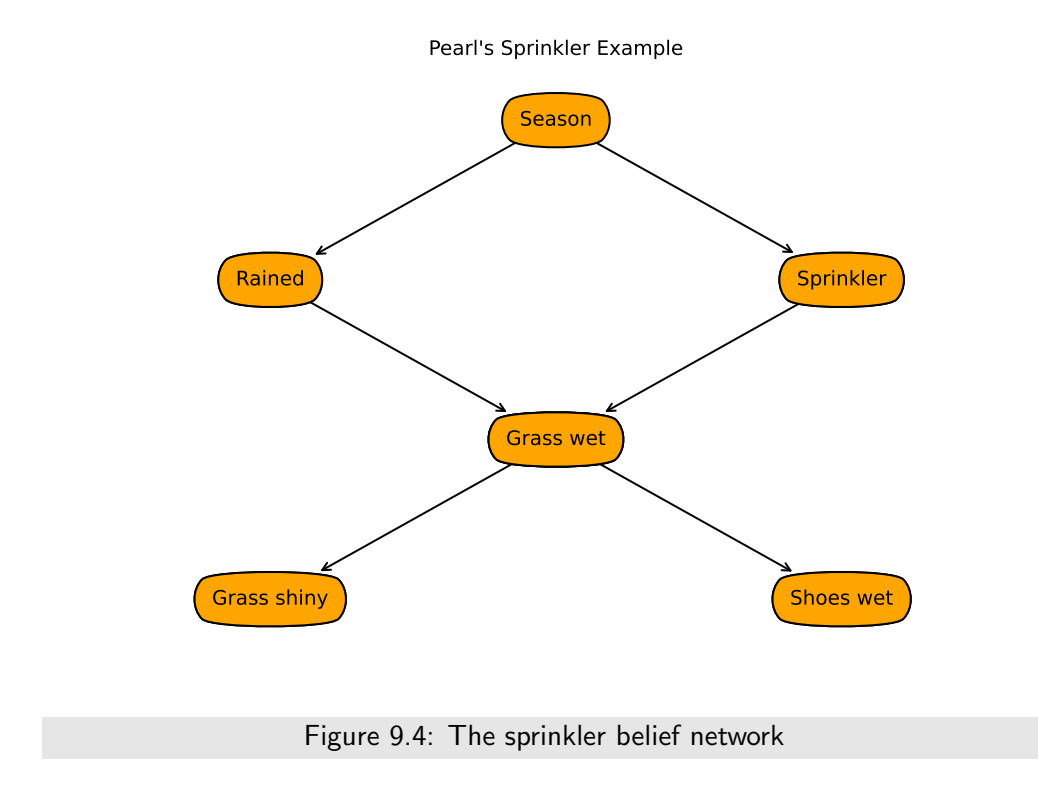

```
74
75 bn_sprinkler = BeliefNetwork("Pearl's Sprinkler Example",
76 {Season, Sprinkler, Rained, Grass_wet, Grass_shiny,
                         Shoes_wet},
77 f_s {f_season, f_sprinkler, f_rained, f_wet, f_shiny,
                         f_shoes})
```
Bipartite Diagnostic Model with Noisy-or

The belief network bn\_no1 is a bipartite diagnostic model, with independent diseases, and the symptoms depend on the diseases, where the CPDs are defined using noisy-or. Bipartite means it is in two parts; the diseases are only connected to the symptoms and the symptoms are only connected to the diseases. The output of bn\_no1.show() is shown in Figure [9.5](#page-214-0) of this document.

```
probExamples.py — (continued)
79 #### Bipartite Diagnostic Network ###
80 Cough = Variable("Cough", boolean, (0.1, 0.1))
81 |Fever = Variable("Fever", boolean, (0.5, 0.1))
82 | Sneeze = Variable("Sneeze", boolean, (0.9, 0.1))
83 \vert Cold = Variable("Cold", boolean, (0.1, 0.9))
84 |Flu = Variable("Flu", boolean, (0.5, 0.9))
```
<span id="page-214-0"></span>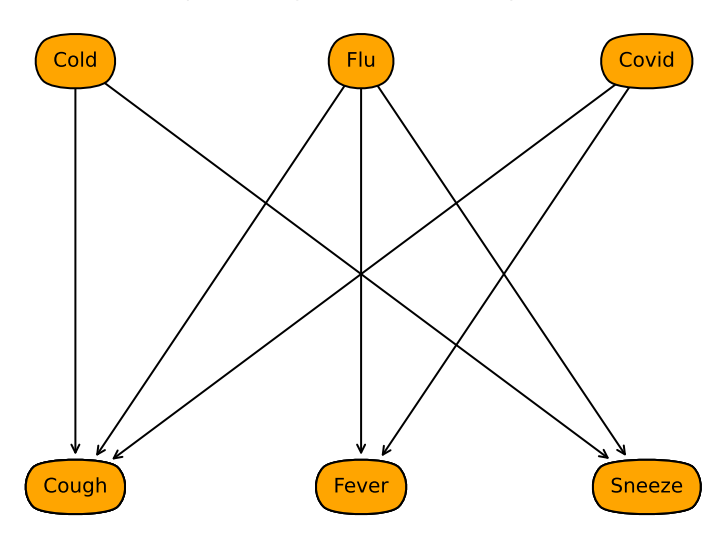

Bipartite Diagnostic Network (noisy-or)

Figure 9.5: A bipartite diagnostic network

```
85 \vert Covid = Variable("Covid", boolean, (0.9, 0.9))
86
87 | p_{\text{1}} \text{cold} \text{0} = \text{Prob}(\text{cold}, [\text{1}, [\text{0.9}, \text{0.1}])88 | p_f1u_no = Prob(Flu, [], [0.95, 0.05])89 | p_{covid} = Prob(Covid, [], [0.99, 0.01])90
91 p_{\text{cough\_no}} = \text{NoisyOR(Cough, [Cold, Flu, Covid], [0.1, 0.3, 0.2, 0.7])}92 p_fever.no = NoisyOR(Fever, [-Flu, Covid], [0.01, 0.6, 0.7])93 \vert p\_sneeze_no = NoisyOR(Sneeze, [Cold,Flu ], [0.05, 0.5, 0.2 ])
94
95 bn_no1 = BeliefNetwork("Bipartite Diagnostic Network (noisy-or)",
96 |                                   {Cough, Fever, Sneeze, Cold, Flu, Covid},
97 \{p\_cold\_no, p\_flu\_no, p\_covid\_no, p\_cough\_no,p_fever_no, p_sneeze_no})
98
99 \# to see the conditional probability of Noisy-or do:
100 # print(p_cough_no.to_table())
101
102 # example from box "Noisy-or compared to logistic regression"
_{103} \# X = Variable("X", boolean)
104 # w\theta = 0.01105 \# print(NoisyOR(X,[A,B,C,D],[w0, 1-(1-0.05)/(1-w0), 1-(1-0.1)/(1-w0),
         1-(1-0.2)/(1-w0), 1-(1-0.2)/(1-w0), ]).to_table(given={X:True}))
```
Bipartite Diagnostic Model with Logistic Regression

The belief network bn\_lr1 is a bipartite diagnostic model, with independent diseases, and the symptoms depend on the diseases, where the CPDs are defined using logistic regression. It has the same graphical structure as the previous example (see Figure [9.5\)](#page-214-0). This has the (approximately) the same conditional probabilities as the previous example when zero or one diseases are present. Note that *sigmoid*(−2.2) ≈ 0.1

```
probExamples.py — (continued)
107
108 |p_cold_lr = Prob(Cold, [], [0.9,0.1])
109 |p_flu_lr = Prob(Flu,[],[0.95,0.05])
110 |p_{covid}r = Prob(Covid, [], [0.99, 0.01])111
112 |p\_{cough\_lr} = LogisticRegression(Cough, [Cold, Flu, Covid], [-2.2, 1.67,1.26, 3.19])
113 p_fever_lr = LogisticRegression(Fever, [-Flu, Covid], [-4.6, 5.02,5.46])
114 p\_sneeze\_lr = LogisticRegression(Sneeze, [Cold, Flu], [-2.94, 3.04, 1.79]])
115
116 bn_lr1 = BeliefNetwork("Bipartite Diagnostic Network - logistic
        regression",
117 | Cough, Fever, Sneeze, Cold, Flu, Covid},
118 {p_{coll}}r, p_{full}r, p_{covid\_lr}, p_{cough\_lr}p_fever_lr, p_sneeze_lr})
119
120 \# to see the conditional probability of Noisy-or do:
121 #print(p_cough_lr.to_table())
122
123 # example from box "Noisy-or compared to logistic regression"
124 # from learnLinear import sigmoid, logit
125 # w0 =logit(0.01)
126 \# X = \text{Variable}(''X'', \text{boolean})127 # print(LogisticRegression(X,[A,B,C,D],[w0, logit(0.05)-w0, logit(0.1)-w0,
        logit(0.2)-w0, logit(0.2)-w0]).to_table(given={X:True}))
128 \# try to predict what would happen (and then test) if we had
129 | # w0 = logit(0.01)
```
## 9.5 Inference Methods

Each of the inference methods implements the query method that computes the posterior probability of a variable given a dictionary of {*variable* : *value*} observations. The methods are Displayable because they implement the *display* method which is text-based unless overridden.

```
probGraphicalModels.py — (continued)
```
```
95 from display import Displayable
96
97 class InferenceMethod(Displayable):
98 """The abstract class of graphical model inference methods"""
99 method_name = "unnamed" # each method should have a method name
100
101 def __init__(self,gm=None):
102 self.gm = gm
103
104 def query(self, qvar, obs={}):
105 """returns a {value:prob} dictionary for the query variable"""
106 raise NotImplementedError("InferenceMethod query") # abstract method
```
We use bn\_4ch as the test case, in particular  $P(B | D = true)$ . This needs an error threshold, particularly for the approximate methods, where the default threshold is much too accurate.

```
probGraphicalModels.py — (continued)
108 def testIM(self, threshold=0.0000000001):
109 solver = self(bn_4ch)
110 res = solver.query(B, {D:True})111 correct_answer = 0.429632380245
112 assert correct_answer-threshold < res[True] <
              correct_answer+threshold, \
113 | f"value {res[True]} not in desired range for
                    {self.method_name}"
114 print(f"Unit test passed for {self.method_name}.")
```
#### 9.5.1 Showing Posterior Distributions

The show\_post method draws the posterior distribution of all variables. Figure [9.6](#page-217-0) shows the result of bn\_reportRC.show\_post({Report:True}) when run after loading probRC.py (see below).

```
\_prob\sf Graphical Models.py \cdots \sf (continued) .
116 def show_post(self, obs={}, num_format="{:.3f}", fontsize=10,
          facecolor='orange'):
117 """draws the graphical model conditioned on observations obs
118 num_format is number format (allows for more or less precision)
119 fontsize gives size of the text
120 facecolor gives the color of the nodes
121122 plt.ion() # interactive
123 ax = plt.figure().gca()124 ax.set_axis_off()
125 plt.title(self.gm.title+" observed: "+str(obs), fontsize=fontsize)
126 bbox = dict(boxstyle="round4,pad=1.0,rounding_size=0.5",
              facecolor=facecolor)
127 | vartext = \{\} # variable:text dictionary
128 for var in self.gm.variables: #reversed(self.gm.topological_sort()):
```

```
https://aipython.org Version 0.9.13 June 13, 2024
```
<span id="page-217-0"></span>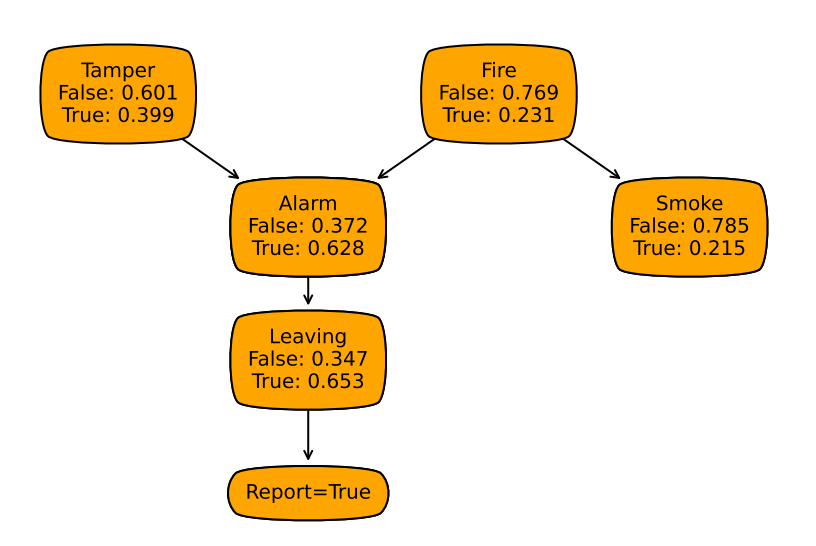

Report-of-leaving observed: {Report: True}

Figure 9.6: The report-of-leaving belief network with posterior distributions

```
129 if var in obs:
130 text = var.name + "=" + str(obs[var])
131 else:
132 distn = self.query(var, obs=obs)
133
134 text = var.name + "\\n" + "\\n".join(str(d) +"."+num_format.format(v) for (d,v) in distn.items())
135 vartext[var] = text
136 # Draw arcs
137 for par in self.gm.var2parents[var]:
138 ax.annotate(text, par.position, xytext=var.position,
139 arrowprops={'arrowstyle':'<-'},bbox=bbox,
140 | ha='center', va='center',
                               fontsize=fontsize)
141 for var in self.gm.variables:
142 \times, y = var. position
143 plt.text(x,y,vartext[var], bbox=bbox, ha='center', va='center',
              fontsize=fontsize)
```
# 9.6 Naive Search

An instance of a *ProbSearch* object takes in a graphical model. The query method uses naive search to compute the probability of a query variable given obser-

#### 9.6. Naive Search 219

vations on other variables. See Figure 9.9 of [Poole and Mackworth](#page-389-0) [\[2023\]](#page-389-0).

```
probRC.py — Recursive Conditioning for Graphical Models
11 import math
12 from probGraphicalModels import GraphicalModel, InferenceMethod
13 from probFactors import Factor
14
15 class ProbSearch(InferenceMethod):
16 """The class that queries graphical models using recursive conditioning
17
18 gm is graphical model to query
19 \frac{1}{2} \frac{1}{2} \frac{1}{2}20 method_name = "naive search"
21
22 def __init__(self,gm=None):
23 InferenceMethod.__init__(self, gm)
24 \parallel ## self.max_display_level = 3
25
26 def query(self, qvar, obs={}, split_order=None):
27 | ""Computes P(qvar | obs) where
28 qvar is the query variable
29 obs is a variable: value dictionary
30 | split_order is a list of the non-observed non-query variables in gm
31 \left| \right| \left| \right| \left| \right| \left| \right| \left| \right|32 if qvar in obs:
33 return {val:(1 if val == obs[qvar] else 0)
34 for val in qvar.domain}
35 else:
36 if split_order == None:
37 split_order = [v for v in self.gm.variables
38 if (v not in obs) and v != qvar]
39 unnorm = [self.prob_search({qvar:val}|obs, self.gm.factors,
                split_order)
40 for val in qvar.domain]
41 p_obs = sum(numnorm)42 return {val:pr/p_obs for val,pr in zip(qvar.domain, unnorm)}
```
The following is the naive search-based algorithm. It is exponential in the number of variables, so is not very useful. However, it is simple, and helpful to understand before looking at the more complicated algorithm used in the subclass.

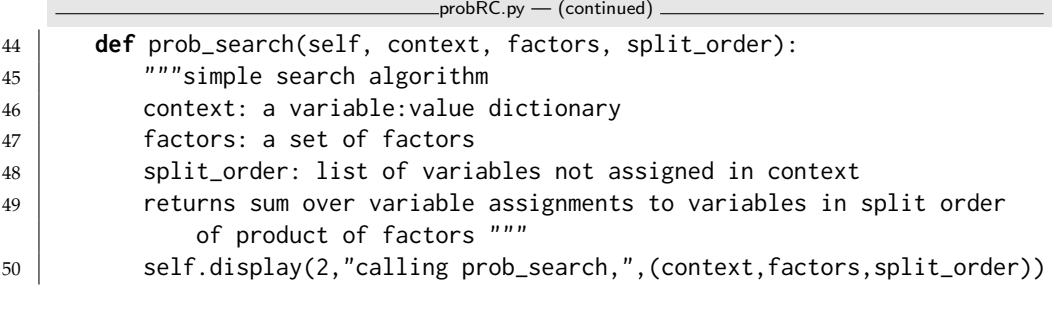

```
51 if not factors:
52 return 1
53 elif to_eval := {fac for fac in factors
54 if fac.can_evaluate(context)}:
55 # evaluate factors when all variables are assigned
56 self.display(3,"prob_search evaluating factors", to_eval)
57 val = math.prod(fac.get_value(context) for fac in to_eval)
58 return val * self.prob_search(context, factors-to_eval,
              split_order)
59 else:
60 total = 0
61 var = split_order[0]
62 self.display(3, "prob_search branching on", var)
63 for val in var.domain:
64 total += self.prob_search({var:val}|context, factors,
                 split_order[1:])
65 self.display(3, "prob_search branching on", var, "returning",
              total)
66 return total
```
# 9.7 Recursive Conditioning

The **recursive conditioning (RC)** algorithm adds forgetting and caching and recognizing disconnected components to the naive search. We do this by adding a cache and redefining the recursive search algorithm. It inherits the query method. See Figure 9.12 of [Poole and Mackworth](#page-389-0) [\[2023\]](#page-389-0).

The cache is initialized with the empty context and empty factors has probability 1. This means that checking the cache can act as the base case when the context is empty.

```
probRC.py — (continued)
68 class ProbRC(ProbSearch):
69 method_name = "recursive conditioning"
70
71 def __init__(self,gm=None):
72 self.cache = {(frozenset(), frozenset()):1}
73 | ProbSearch.__init__(self,gm)
74
75 def prob_search(self, context, factors, split_order):
76 """ returns \sum_{split_order} \prod_{factors} given assignment in
                        context
77 context is a variable: value dictionary
78 factors is a set of factors
79 split_order: list of variables in factors that are not in context
80 \left\lvert \right. \left. \left. \right. \right. \left. \left. \right. \left. \right. \left. \left. \right. \left. \left. \right. \right. \left. \left. \right. \left. \left. \right. \right. \left. \left. \right. \left. \left. \right. \left. \left. \right. \right. \left. \left. \right. \right. \left. \left. \right. \left. \left. \right. \right. \left. \left. \right. \right. \left. \left. \right. \left. \left. \right. \right. \left. \left. \right. \left. \left. \right. \right. \left. \left. \right. \right. \left. \left. \right. \left.81 | self.display(3,"calling rc,",(context,factors))
82 ce = (frozenset(context.items()), frozenset(factors)) # key for the
                        cache entry
```
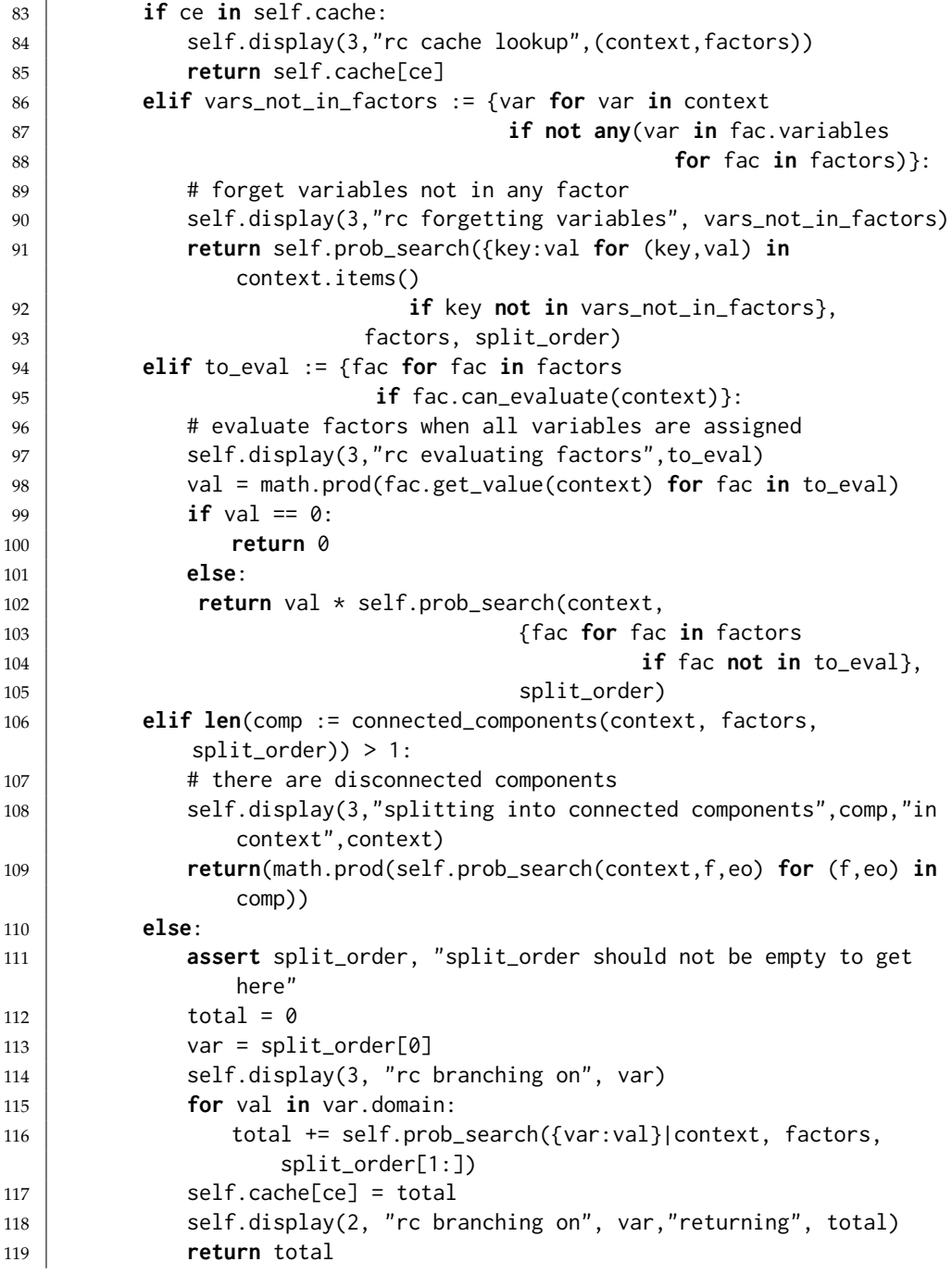

connected\_components returns a list of connected components, where a connected component is a set of factors and a set of variables, where the graph that connects variables and factors that involve them is connected. The connected components are built one at a time; with a current connected component. At all times factors is partitioned into 3 disjoint sets:

• component\_factors containing factors in the current connected compo-

nent where all factors that share a variable are already in the component

- factors\_to\_check containing factors in the current connected component where potentially some factors that share a variable are not in the component; these need to be checked
- other\_factors the other factors that are not (yet) in the connected component

```
_{\text{probRC.py}} - (continued) _{\text{-}}121 def connected_components(context, factors, split_order):
122 \vert ""returns a list of (f,e) where f is a subset of factors and e is a
          subset of split_order
123 such that each element shares the same variables that are disjoint from
          other elements.
124 \frac{124}{\pi}125 other_factors = set(factors) #copies factors
126 factors_to_check = {other_factors.pop()} # factors in connected
          component still to be checked
127 component_factors = set() # factors in first connected component
          already checked
128 component_variables = set() # variables in first connected component
129 while factors_to_check:
130 next_fac = factors_to_check.pop()
131 component_factors.add(next_fac)
132 new_vars = set(next_fac.variables) - component_variables -
             context.keys()
133 component_variables |= new_vars
134 for var in new_vars:
135 factors_to_check |= {f for f in other_factors
136 if var in f.variables}
137 other_factors -= factors_to_check # set difference
138 if other_factors:
139 return ( [(component_factors,[e for e in split_order
140 if e in component_variables])]
141 | + connected_components(context, other_factors,
142 [e for e in split_order
143 if e not in component_variables]) )
144 else:
145 return [(component_factors, split_order)]
```
Testing:

probRC.py — (continued)

```
147 from probGraphicalModels import bn_4ch, A,B,C,D,f_a,f_b,f_c,f_d
148 | bn_4chv = ProbRC(bn_4ch)
149 | ## bn_4chv.query(A,\{\})
150 \## bn_4chv.query(D,{})
151 ## InferenceMethod.max_display_level = 3 # show more detail in displaying
152 ## InferenceMethod.max_display_level = 1 # show less detail in displaying
   https://aipython.org Version 0.9.13 June 13, 2024
```

```
153 |## bn_4chv.query(A,{D:True},[C,B])
154 \# bn_4chv.query(B,{A:True,D:False})
155
156 from probExamples import bn_report,Alarm,Fire,Leaving,Report,Smoke,Tamper
157 bn_reportRC = ProbRC(bn_report) # answers queries using recursive
        conditioning
158 \## bn_reportRC.query(Tamper, {})
159 ## InferenceMethod.max_display_level = 0 # show no detail in displaying
160 \## bn_reportRC.query(Leaving,{})
161 \## bn_reportRC.query(Tamper,{},
        split_order=[Smoke,Fire,Alarm,Leaving,Report])
162 ## bn_reportRC.query(Tamper,{Report:True})
163 | ## bn_reportRC.query(Tamper,{Report:True,Smoke:False})
164
165 ## To display resulting posteriors try:
166 \# bn_reportRC.show_post({})
167 |# bn_reportRC.show_post({Smoke:False})
168 | # bn_reportRC.show_post({Report:True})
169 |# bn_reportRC.show_post({Report:True, Smoke:False})
170
171 ## Note what happens to the cache when these are called in turn:
172 | ## bn_reportRC.query(Tamper,{Report:True},
        split_order=[Smoke,Fire,Alarm,Leaving])
173 | ## bn_reportRC.query(Smoke,{Report:True},
        split_order=[Tamper,Fire,Alarm,Leaving])
174
175 from probExamples import bn_sprinkler, Season, Sprinkler, Rained,
        Grass_wet, Grass_shiny, Shoes_wet
176 |bn_sprinklerv = ProbRC(bn_sprinkler)
177 \# bn_sprinklerv.query(Shoes_wet,{})
178 | ## bn_sprinklerv.query(Shoes_wet,{Rained:True})
179 ## bn_sprinklerv.query(Shoes_wet,{Grass_shiny:True})
180 | ## bn_sprinklerv.query(Shoes_wet,{Grass_shiny:False,Rained:True})
181
182 from probExamples import bn_no1, bn_lr1, Cough, Fever, Sneeze, Cold, Flu,
        Covid
183 | bn_no1v = ProbRC(bn_no1)
184 |bn_lr1v = ProbRC(bn_lr1)
185 | ## bn_no1v.query(Flu, {Fever:1, Sneeze:1})
186 ## bn_lr1v.query(Flu, {Fever:1, Sneeze:1})
187 \# bn_lr1v.query(Cough, {})
188 | ## bn_lr1v.query(Cold,{Cough:1,Sneeze:0,Fever:1})
189 | ## bn_lr1v.query(Flu,{Cough:0,Sneeze:1,Fever:1})
190 ## bn_lr1v.query(Covid,{Cough:1,Sneeze:0,Fever:1})
191 ## bn_lr1v.query(Covid,{Cough:1,Sneeze:0,Fever:1,Flu:0})
192 ## bn_lr1v.query(Covid,{Cough:1,Sneeze:0,Fever:1,Flu:1})
193
194 if __name__ == "__main__":
195 InferenceMethod.testIM(ProbSearch)
196 InferenceMethod.testIM(ProbRC)
```
The following example uses the decision tree representation of Section [9.3.4](#page-0-0) (page [208\)](#page-0-0). Does recursive conditioning split on variable full for the query commented out below? What can be done to guarantee that it does?

```
probRC.py — (continued)
198 from probFactors import Prob, action, rain, full, wet, p_wet
199 from probGraphicalModels import BeliefNetwork
200 p_{\text{action}} = \text{Prob}(\text{action}, [], { \text{ego-out}':0.3, 'get_{\text{cofree}}':0.7 } )201 |p_{\text{train}} = \text{Prob}(rain, [\,], [\,0.4, 0.6])202 |p_full = Prob(full, [], [0.1,0.9])
203
204 wetBN = BeliefNetwork("Wet (decision tree CPD)", {action, rain, full, wet},
205 | {p\_action, p\_rain, p\_full, p\_wet}206 | wetRC = ProbRC(wetBN)
207 # wetRC.query(wet, {action:'go_out', rain:True})
208 |# wetRC.show_post({action:'go_out', rain:True})
209 | # wetRC.show_post({action:'go_out', wet:True})
```
## 9.8 Variable Elimination

An instance of a *VE* object takes in a graphical model. The query method uses variable elimination to compute the probability of a variable given observations on some other variables.

```
probVE.py — Variable Elimination for Graphical Models
11 from probFactors import Factor, FactorObserved, FactorSum, factor_times
12 from probGraphicalModels import GraphicalModel, InferenceMethod
13
14 class VE(InferenceMethod):
15 """The class that queries Graphical Models using variable elimination.
16
17 gm is graphical model to query
\frac{18}{18} \frac{12}{18}19 method_name = "variable elimination"
20
21 def __init__(self,gm=None):
22 InferenceMethod.__init__(self, gm)
23
24 def query(self,var,obs={},elim_order=None):
25 """computes P(var|obs) where
26 var is a variable
27 | obs is a {variable:value} dictionary"""
28 if var in obs:
29 return {var:1 if val == obs[var] else 0 for val in var.domain}
30 else:
31 if elim_order == None:
32 elim_order = self.gm.variables
33 projFactors = [self.project_observations(fact,obs)
34 for fact in self.gm.factors]
```
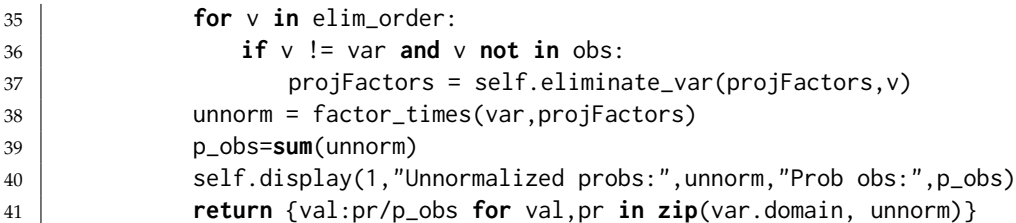

A *FactorObserved* is a factor that is the result of some observations on another factor. We don't store the values in a list; we just look them up as needed. The observations can include variables that are not in the list, but should have some intersection with the variables in the factor.

```
\_probFactors.py - (continued) -237 class FactorObserved(Factor):
238 def __init__(self,factor,obs):
239 Factor.__init__(self, [v for v in factor.variables if v not in obs])
240 self.observed = obs
241 self.orig_factor = factor
242
243 def get_value(self,assignment):
244 return self.orig_factor.get_value(assignment|self.observed)
```
A *FactorSum* is a factor that is the result of summing out a variable from the product of other factors. I.e., it constructs a representation of:

$$
\sum_{var} \prod_{f \in factors} f.
$$

We store the values in a list in a lazy manner; if they are already computed, we used the stored values. If they are not already computed we can compute and store them.

```
probFactors.py — (continued)
246 class FactorSum(Factor):
247 def __init__(self,var,factors):
248 self.var_summed_out = var
249 self.factors = factors
250 vars = list({v for fac in factors
251 for v in fac.variables if v is not var})
252 #for fac in factors:
253 # for v in fac.variables:
254 # if v is not var and v not in vars:
255 \sharp vars.append(v)
256 Factor.__init__(self,vars)
257 self.values = {}
258
259 def get_value(self,assignment):
260 """lazy implementation: if not saved, compute it. Return saved
             value"""
261 asst = frozenset(assignment.items())
```

```
262 if asst in self.values:
263 return self.values[asst]
264 else:
265 total = 0
266 new_asst = assignment.copy()
267 for val in self.var_summed_out.domain:
268 new_asst[self.var_summed_out] = val
269 total += math.prod(fac.get_value(new_asst) for fac in
                self.factors)
270 self.values[asst] = total
271 return total
```
The method *factor times* multiplies a set of factors that are all factors on the same variable (or on no variables). This is the last step in variable elimination before normalizing. It returns an array giving the product for each value of *variable*.

```
probFactors.py — (continued)
273 def factor_times(variable, factors):
274 \parallel \parallel ""when factors are factors just on variable (or on no variables)"""
275 prods = []
276 \vert facs = [f for f in factors if variable in f.variables]
277 for val in variable.domain:
278 ast = {variable:val}
279 | prods.append(math.prod(f.get_value(ast) for f in facs))
280 return prods
```
To project observations onto a factor, for each variable that is observed in the factor, we construct a new factor that is the factor projected onto that variable. *Factor observed* creates a new factor that is the result is assigning a value to a single variable.

```
probVE.py — (continued)
43 def project_observations(self,factor,obs):
44 """Returns the resulting factor after observing obs
45
46 obs is a dictionary of {variable:value} pairs.
47 \left| \right| \left| \right| \left| \right| \left| \right| \left| \right| \left| \right| \left| \right| \left| \right| \left| \right| \left| \right| \left| \right| \left| \right| \left| \right| \left| \right| \left| \right| \left| \right| \left| \right| \left| \right| \left| \right| \left| \right| \left| \right| \left| \right| \left| \right| \left| \right| 
48 if any((var in obs) for var in factor.variables):
49 # a variable in factor is observed
50 return FactorObserved(factor,obs)
51 else:
52 return factor
53
54 def eliminate_var(self,factors,var):
55 """Eliminate a variable var from a list of factors.
56 Returns a new set of factors that has var summed out.
57 \left| \right| \left| \right| \left| \right| \left| \right| \left| \right|58 self.display(2,"eliminating", str(var))
59 contains_var = \begin{bmatrix} 1 \end{bmatrix}60 not_contains_var = []
```

```
61 for fac in factors:
62 if var in fac.variables:
63 contains_var.append(fac)
64 else:
65 not_contains_var.append(fac)
66 if contains_var == \begin{bmatrix} \end{bmatrix}:
67 return factors
68 else:
69 newFactor = FactorSum(var,contains_var)
70 self.display(2,"Multiplying:",[str(f) for f in contains_var])
71 | self.display(2,"Creating factor:", newFactor)
72 self.display(3, newFactor.to_table()) # factor in detail
73 not_contains_var.append(newFactor)
74 return not_contains_var
75
76 from probGraphicalModels import bn_4ch, A,B,C,D
77 | bn_4chv = VE(bn_4ch)
78 | ## bn_4chv.query(A,{})
79 \mid ## bn_4chv.query(D,{})
80 ## InferenceMethod.max_display_level = 3 # show more detail in displaying
81 ## InferenceMethod.max_display_level = 1 # show less detail in displaying
82 \## bn_4chv.query(A,{D:True})
83 \mid ## bn_4chv.query(B,{A:True,D:False})
84
85 from probExamples import bn_report,Alarm,Fire,Leaving,Report,Smoke,Tamper
86 |bn_reportv = VE(bn_report) # answers queries using variable elimination
87 \## bn_reportv.query(Tamper,{})
88 \## InferenceMethod.max_display_level = 0 # show no detail in displaying
89 \## bn_reportv.query(Leaving,{})
90 ## bn_reportv.query(Tamper,{},elim_order=[Smoke,Report,Leaving,Alarm,Fire])
91 | ## bn_reportv.query(Tamper,{Report:True})
92 | ## bn_reportv.query(Tamper,{Report:True,Smoke:False})
93
94 from probExamples import bn_sprinkler, Season, Sprinkler, Rained,
       Grass_wet, Grass_shiny, Shoes_wet
95 |bn_sprinklerv = VE(bn_sprinkler)
96 ## bn_sprinklerv.query(Shoes_wet,{})
97 | ## bn_sprinklerv.query(Shoes_wet,{Rained:True})
98 ## bn_sprinklerv.query(Shoes_wet,{Grass_shiny:True})
99 ## bn_sprinklerv.query(Shoes_wet,{Grass_shiny:False,Rained:True})
100
101 from probExamples import bn_lr1, Cough, Fever, Sneeze, Cold, Flu, Covid
102 vediag = VE(bn_lr1)
103 \## vediag.query(Cough, {})
104 | ## vediag.query(Cold,{Cough:1,Sneeze:0,Fever:1})
105 | ## vediag.query(Flu,{Cough:0,Sneeze:1,Fever:1})
106 ## vediag.query(Covid,{Cough:1,Sneeze:0,Fever:1})
107 | ## vediag.query(Covid,{Cough:1,Sneeze:0,Fever:1,Flu:0})
108 | ## vediag.query(Covid, {Cough:1, Sneeze:0, Fever:1, Flu:1})
109
```

```
110 if __name__ == "__main__":
111 | InferenceMethod.testIM(VE)
```
# 9.9 Stochastic Simulation

## 9.9.1 Sampling from a discrete distribution

The method *sample one* generates a single sample from a (possibly unnormalized) distribution. *dist* is a {*value* : *weight*} dictionary, where *weight*  $> 0$ . This returns a value with probability in proportion to its weight.

```
probStochSim.py — Probabilistic inference using stochastic simulation
11 import random
12 from probGraphicalModels import InferenceMethod
13
14 def sample_one(dist):
15 | """returns the index of a single sample from normalized distribution
          dist."""
16 rand = random.random()*sum(dist.values())
17 cum = 0 # cumulative weights
18 for v in dist:
19 cum += dist[v]
20 if cum > rand:
21 return v
```
If we want to generate multiple samples, repeatedly calling *sample one* may not be efficient. If we want to generate *n* samples, and the distribution is over *m* values, *sample one* takes time  $O(mn)$ . If *m* and *n* are of the same order of magnitude, we can do better.

The method *sample multiple* generates multiple samples from a distribution defined by *dist*, where *dist* is a {*value* : *weight*} dictionary, where *weight*  $\geq 0$  and the weights are not all zero. This returns a list of values, of length *num samples*, where each sample is selected with a probability proportional to its weight.

The method generates all of the random numbers, sorts them, and then goes through the distribution once, saving the selected samples.

```
probStochSim.py — (continued)
23 def sample_multiple(dist, num_samples):
24 """returns a list of num_samples values selected using distribution
          dist.
25 dist is a {value:weight} dictionary that does not need to be normalized
26 \frac{1}{26} \frac{1}{26}27 total = sum(dist.values())28 rands = sorted(random.random()*total for i in range(num_samples))
29 result = []
30 dist_items = list(dist.items())
31 cum = dist_items[0][1] # cumulative sum
32 \mid index = 0
```
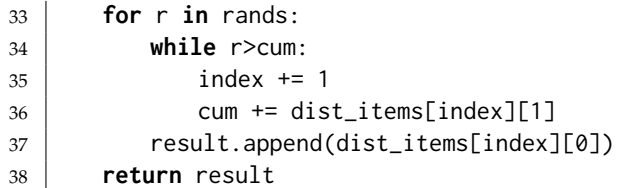

#### Exercise 9.1

What is the time and space complexity of the following 4 methods to generate *n* samples, where *m* is the length of *dist*:

- (a) *n* calls to *sample one*
- (b) *sample multiple*
- (c) Create the cumulative distribution (choose how this is represented) and, for each random number, do a binary search to determine the sample associated with the random number.
- (d) Choose a random number in the range  $[i/n, (i+1)/n]$  for each  $i \in range(n)$ , where *n* is the number of samples. Use these as the random numbers to select the particles. (Does this give random samples?)

For each method suggest when it might be the best method.

The *test sampling* method can be used to generate the statistics from a number of samples. It is useful to see the variability as a function of the number of samples. Try it for a few samples and also for many samples.

```
probStochSim.py — (continued)
40 def test_sampling(dist, num_samples):
41 """Given a distribution, dist, draw num_samples samples
42 and return the resulting counts
43 \left| \right| \left| \right| \left| \right| \left| \right| \left| \right|44 \vert result = {v: 6r v in dist}
45 for v in sample_multiple(dist, num_samples):
46 \vert result[v] += 1
47 return result
48
49 \mid # try the following queries a number of times each:
50 # test_sampling({1:1,2:2,3:3,4:4}, 100)
51 \# test_sampling({1:1,2:2,3:3,4:4}, 100000)
```
## 9.9.2 Sampling Methods for Belief Network Inference

A *SamplingInferenceMethod* is an *InferenceMethod*, but the query method also takes arguments for the number of samples and the sample-order (which is an ordering of factors). The first methods assume a belief network (and not an undirected graphical model).

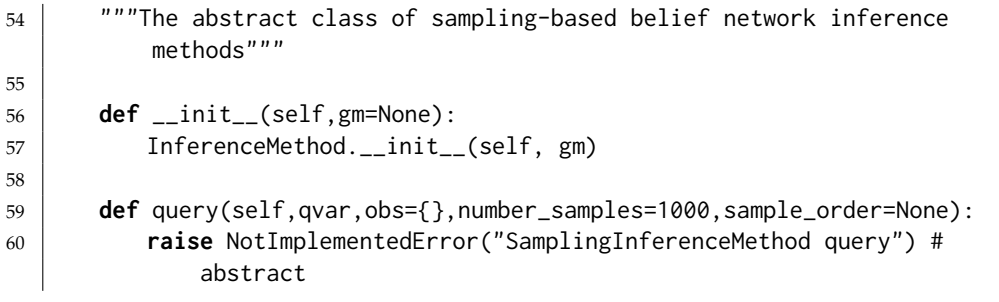

## 9.9.3 Rejection Sampling

```
probStochSim.py — (continued)
62 class RejectionSampling(SamplingInferenceMethod):
63 \parallel \parallel ""The class that queries Graphical Models using Rejection Sampling.
64
65 gm is a belief network to query
66 " " " " "67 method_name = "rejection sampling"
68
69 def __init__(self, gm=None):
70 SamplingInferenceMethod.__init__(self, gm)
71
72 def query(self, qvar, obs={}, number_samples=1000, sample_order=None):
73 """computes P(qvar | obs) where
74 qvar is a variable.
75 obs is a {variable:value} dictionary.
76 sample_order is a list of variables where the parents
77 \sim come before the variable.
78 \overline{\phantom{0}} \overline{\phantom{0}} 
79 if sample_order is None:
80 sample_order = self.gm.topological_sort()
81 self.display(2,*sample_order,sep="\t")
82 counts = {val:0 for val in qvar.domain}
83 for i in range(number_samples):
84 rejected = False
85 sample = {}
86 for nvar in sample_order:
87 fac = self.gm.var2cpt[nvar] #factor with nvar as child
88 val = sample_one({v:fac.get_value({**sample, nvar:v}) for v
                        in nvar.domain})
89 self.display(2, val, end="\t")
90 if nvar in obs and obs[nvar] != val:
91 | rejected = True
92 | self.display(2,"Rejected")
93 break
94 sample[nvar] = val
95 if not rejected:
96 counts[sample[qvar]] += 1
```

```
97 | self.display(2,"Accepted")
98 tot = sum(counts.values())
99 | # As well as the distribution we also include raw counts
100 dist = {c:v/tot if tot>0 else 1/len(qvar.domain) for (c,v) in
             counts.items()}
101 dist["raw_counts"] = counts
102 return dist
```
#### 9.9.4 Likelihood Weighting

Likelihood weighting includes a weight for each sample. Instead of rejecting samples based on observations, likelihood weighting changes the weights of the sample in proportion with the probability of the observation. The weight then becomes the probability that the variable would have been rejected.

```
probStochSim.py — (continued)
104 class LikelihoodWeighting(SamplingInferenceMethod):
105 """The class that queries Graphical Models using Likelihood weighting.
106
107 gm is a belief network to query
108 \frac{1}{2} \frac{1}{2} \frac{1}{2}109 method_name = "likelihood weighting"
110
111 def __init__(self, gm=None):
112 SamplingInferenceMethod.__init__(self, gm)
113
114 def query(self,qvar,obs={},number_samples=1000,sample_order=None):
115 Warell 115 Warell 115 Warell 2015 Warell 2115 Warell 2115 Warell 2115 Warell 2125 Warell 2215 Warell 2215 Warell 2215 Warell 2215
116 | qvar is a variable.
117 \vert obs is a {variable:value} dictionary.
118 Sample_order is a list of factors where factors defining the parents
119 come before the factors for the child.
\frac{120}{ } \frac{n}{ }121 if sample_order is None:
122 | sample_order = self.gm.topological_sort()
123 self.display(2,*[v for v in sample_order
124 if v not in obs],sep="\t")
125 \vert counts = {val:0 for val in qvar.domain}
126 for i in range(number_samples):
127 sample = {}
128 | weight = 1.0
129 for nvar in sample_order:
130 fac = self.gm.var2cpt[nvar]
131 if nvar in obs:
132 sample[nvar] = obs[nvar]
133 weight *= fac.get_value(sample)
134 else:
135 val = sample_one({v:fac.get_value({**sample,nvar:v}) for
                        v in nvar.domain})
136 | self.display(2, val, end="\t")
137 sample[nvar] = val
```
<https://aipython.org> Version 0.9.13 June 13, 2024

```
138 | counts[sample[qvar]] += weight
139 Self.display(2, weight)
140 tot = sum(counts.values())141 # as well as the distribution we also include the raw counts
142 dist = \{c:v/tot for (c,v) in counts.items()}
143 dist["raw_counts"] = counts
144 return dist
```
Exercise 9.2 Change this algorithm so that it does **importance sampling** using a proposal distribution. It needs *sample one* using a different distribution and then update the weight of the current sample. For testing, use a proposal distribution that only specifies probabilities for some of the variables (and the algorithm uses the probabilities for the network in other cases).

## 9.9.5 Particle Filtering

In this implementation, a particle is a {*variable* : *value*} dictionary. Because adding a new value to dictionary involves a side effect, the dictionaries need to be copied during resampling.

```
probStochSim.py — (continued)
146 class ParticleFiltering(SamplingInferenceMethod):
147 """The class that queries Graphical Models using Particle Filtering.
148
149 gm is a belief network to query
150 \frac{1}{2} \frac{1}{2} \frac{1}{2}151 method_name = "particle filtering"
152
153 def __init__(self, gm=None):
154 SamplingInferenceMethod.__init__(self, gm)
155
156 def query(self, qvar, obs={}, number_samples=1000, sample_order=None):
157 | """computes P(qvar | obs) where
158 qvar is a variable.
159 obs is a {variable:value} dictionary.
160 Sample_order is a list of factors where factors defining the parents
161 come before the factors for the child.
\frac{162}{ } """
163 if sample_order is None:
164 | sample_order = self.gm.topological_sort()
165 self.display(2,*[v for v in sample_order
166 if v not in obs], sep="\t")
167 particles = [{} for i in range(number_samples)]
168 for nvar in sample_order:
169 fac = self.gm.var2cpt[nvar]
170 if nvar in obs:
171 | weights = [fac.get_value({**part, nvar:obs[nvar]})
172 for part in particles]
173 particles = [{**p, nvar:obs[nvar]}]
```
<sup>174</sup> **for** p **in** resample(particles, weights, number\_samples)] <sup>175</sup> **else**: <sup>176</sup> **for** part **in** particles: 177 | part[nvar] = sample\_one({v:fac.get\_value({\*\*part, nvar:v}) 178 **for** v **in** nvar.domain}) 179 | self.display(2,part[nvar],end="\t") 180  $\vert$  counts = {val:0 **for** val **in** qvar.domain} <sup>181</sup> **for** part **in** particles:  $182$  counts[part[qvar]] += 1  $183$  tot =  $sum(counts.values())$ 184 # as well as the distribution we also include the raw counts 185 dist =  $\{c:v/tot$  **for**  $(c,v)$  **in** counts.items()}  $186$  dist["raw\_counts"] = counts <sup>187</sup> **return** dist

#### Resampling

Resample is based on *sample multiple* but works with an array of particles. (Aside: Python doesn't let us use *sample multiple* directly as it uses a dictionary and particles, represented as dictionaries can't be the key of dictionaries).

```
probStochSim.py — (continued)
189 def resample(particles, weights, num_samples):
190 | """returns num_samples copies of particles resampled according to
            weights.
191 particles is a list of particles
192 weights is a list of positive numbers, of same length as particles
193 num_samples is n integer
194 \left| \right| \left| \right| \left| \right| \left| \right| \left| \right|195 \vert total = sum(weights)
196 rands = sorted(random.random()*total for i in range(num_samples))
197 result = []
198 cum = weights[0] \# cumulative sum
199 index = 0
200 for r in rands:
201 while r>cum:
202 index += 1
203 cum += weights[index]
204 result.append(particles[index])
205 return result
```
#### 9.9.6 Examples

probStochSim.py — (continued)

```
207 from probGraphicalModels import bn_4ch, A,B,C,D
```

```
208 | bn_4chr = RejectionSampling(bn_4ch)
```

```
209 |bn_4chL = LikelihoodWeighting(bn_4ch)
210 ## InferenceMethod.max_display_level = 2 # detailed tracing for all
        inference methods
211 ## bn_4chr.query(A,{})
212 | ## bn_4chr.query(C, \{\})
213 \## bn_4chr.query(A,{C:True})
214 \# bn_4chr.query(B,{A:True,C:False})
215
216 from probExamples import bn_report,Alarm,Fire,Leaving,Report,Smoke,Tamper
217 |bn_reportr = RejectionSampling(bn_report) # answers queries using
        rejection sampling
218 \vert bn_reportL = LikelihoodWeighting(bn_report) # answers queries using
        likelihood weighting
219 bn_reportp = ParticleFiltering(bn_report) # answers queries using particle
        filtering
220 ## bn_reportr.query(Tamper,{})
221 \## bn_reportr.query(Tamper,{})
222 ## bn_reportr.query(Tamper,{Report:True})
223 ## InferenceMethod.max_display_level = 0 # no detailed tracing for all
        inference methods
224 ## bn_reportr.query(Tamper,{Report:True},number_samples=100000)
225 | ## bn_reportr.query(Tamper,{Report:True,Smoke:False})
226 ## bn_reportr.query(Tamper,{Report:True,Smoke:False},number_samples=100)
227
228 | ## bn_reportL.query(Tamper,{Report:True,Smoke:False},number_samples=100)
229 ## bn_reportL.query(Tamper,{Report:True,Smoke:False},number_samples=100)
230
231 from probExamples import bn_sprinkler,Season, Sprinkler
232 from probExamples import Rained, Grass_wet, Grass_shiny, Shoes_wet
233 bn_sprinklerr = RejectionSampling(bn_sprinkler) # answers queries using
        rejection sampling
234 bn_sprinklerL = LikelihoodWeighting(bn_sprinkler) # answers queries using
        rejection sampling
235 bn_sprinklerp = ParticleFiltering(bn_sprinkler) # answers queries using
        particle filtering
236 #bn_sprinklerr.query(Shoes_wet,{Grass_shiny:True,Rained:True})
237 #bn_sprinklerL.query(Shoes_wet,{Grass_shiny:True,Rained:True})
238 #bn_sprinklerp.query(Shoes_wet,{Grass_shiny:True,Rained:True})
239
240 if __name__ == "__main__":
241 InferenceMethod.testIM(RejectionSampling, threshold=0.1)
242 InferenceMethod.testIM(LikelihoodWeighting, threshold=0.1)
243 InferenceMethod.testIM(ParticleFiltering, threshold=0.1)
```
Exercise 9.3 This code keeps regenerating the distribution of a variable given its parents. Implement one or both of the following, and compare them to the original. Make *cond dist* return a slice that corresponds to the distribution, and then use the slice instead of the dictionary (a list slice does not generate new data structures). Make *cond dist* remember values it has already computed, and only return these.

```
https://aipython.org Version 0.9.13 June 13, 2024
```
#### 9.9.7 Gibbs Sampling

The following implements **Gibbs sampling**, a form of **Markov Chain Monte Carlo** MCMC.

```
probStochSim.py — (continued)
245 #import random
246 #from probGraphicalModels import InferenceMethod
247
248 #from probStochSim import sample_one, SamplingInferenceMethod
249
250 class GibbsSampling(SamplingInferenceMethod):
251 """The class that queries Graphical Models using Gibbs Sampling.
252
253 bn is a graphical model (e.g., a belief network) to query
254 """
255 method_name = "Gibbs sampling"
256
257 def __init__(self, gm=None):
258 SamplingInferenceMethod.__init__(self, gm)
259 self.gm = gm
260
261 def query(self, qvar, obs={}, number_samples=1000, burn_in=100,
          sample_order=None):
262 """ computes P(qvar | obs) where
263 | qvar is a variable.
264 obs is a {variable:value} dictionary.
265 sample_order is a list of non-observed variables in order, or
266 if sample_order None, an arbitrary ordering is used
267 " """"268 counts = {val:0 for val in qvar.domain}
269 if sample_order is not None:
270 variables = sample_order
271 else:
272 variables = [v for v in self.gm.variables if v not in obs]
273 | random.shuffle(variables)
274 var_to_factors = \{v:set() for v in self.gm.variables\}275 for fac in self.gm.factors:
276 for var in fac.variables:
277 var_to_factors[var].add(fac)
278 sample = {var:random.choice(var.domain) for var in variables}
279 | self.display(3,"Sample:",sample)
280 | sample.update(obs)
281 for i in range(burn_in + number_samples):
282 for var in variables:
283 # get unnormalized probability distribution of var given its
                   neighbors
284 \vert vardist = {val:1 for val in var.domain}
285 for val in var.domain:
286 sample[var] = val
287 for fac in var_to_factors[var]: # Markov blanket
```

```
288 vardist[val] *= fac.get_value(sample)
289 | sample[var] = sample_one(vardist)
290 if i >= burn_in:
291 counts[sample[qvar]] +=1
292 | self.display(3," ",sample)
293 tot = sum(counts.values())294 \parallel # as well as the computed distribution, we also include raw counts
295 dist = {c: v/tot} for (c, v) in counts.items() }
296 dist["raw_counts"] = counts
297 self.display(2, f"Gibbs sampling P({\{quar\}}|\{obs\}) = {\{dist\}}")298 return dist
299
300 #from probGraphicalModels import bn_4ch, A,B,C,D
301 |bn_4chg = GibbsSampling(bn_4ch)
302 ## InferenceMethod.max_display_level = 2 # detailed tracing for all
       inference methods
303 |bn_4chg.query(A,{})
304 |## bn_4chg.query(D,{})
305 ## bn_4chg.query(B,{D:True})
306 \## bn_4chg.query(B,{A:True,C:False})
307
308 from probExamples import bn_report,Alarm,Fire,Leaving,Report,Smoke,Tamper
309 bn_reportg = GibbsSampling(bn_report)
310 ## bn_reportg.query(Tamper,{Report:True},number_samples=1000)
311
312 if __name__ == "__main__":
313 InferenceMethod.testIM(GibbsSampling, threshold=0.1)
```
Exercise 9.4 Change the code so that it can have multiple query variables. Make the list of query variable be an input to the algorithm, so that the default value is the list of all non-observed variables.

Exercise 9.5 In this algorithm, explain where it computes the probability of a variable given its Markov blanket. Instead of returning the average of the samples for the query variable, it is possible to return the average estimate of the probability of the query variable given its Markov blanket. Does this converge to the same answer as the given code? Does it converge faster, slower, or the same?

## 9.9.8 Plotting Behavior of Stochastic Simulators

The stochastic simulation runs can give different answers each time they are run. For the algorithms that give the same answer in the limit as the number of samples approaches infinity (as do all of these algorithms), the algorithms can be compared by comparing the accuracy for multiple runs. Summary statistics like the variance may provide some information, but the assumptions behind the variance being appropriate (namely that the distribution is approximately Gaussian) may not hold for cases where the predictions are bounded and often skewed.

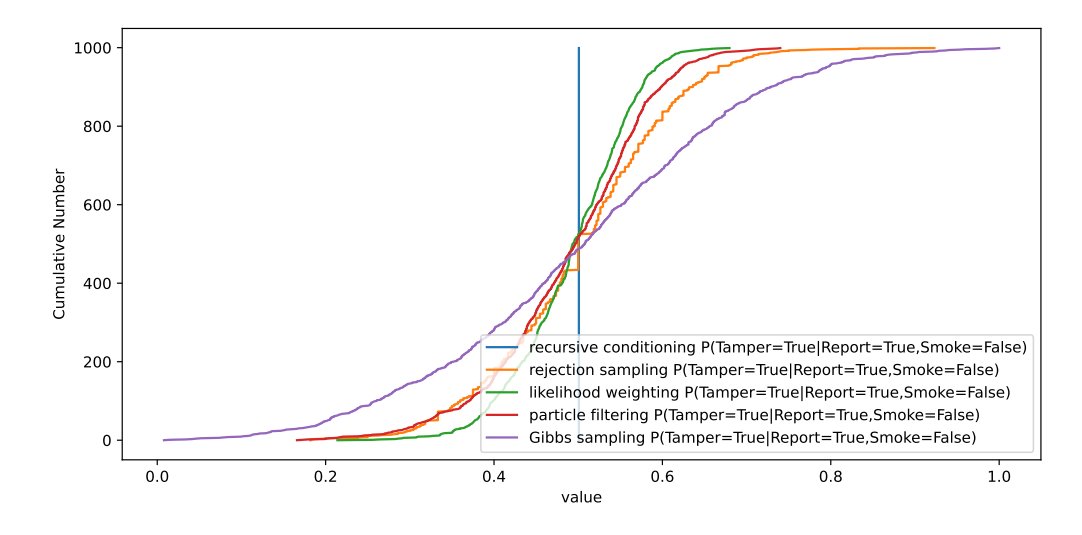

Figure 9.7: Cumulative distribution of the prediction of various models for *P*(*Tamper*=*True* | *report* ∧ ¬*smoke*)

It is more appropriate to plot the distribution of predictions over multiple runs. The *plot stats* method plots the prediction of a particular variable (or for the partition function) for a number of runs of the same algorithm. On the *x*axis, is the prediction of the algorithm. On the *y*-axis is the number of runs with prediction less than or equal to the *x* value. Thus this is like a cumulative distribution over the predictions, but with counts on the *y*-axis.

Note that for runs where there are no samples that are consistent with the observations (as can happen with rejection sampling), the prediction of probability is 1.0 (as a convention for  $0/0$ ).

That variable *what* contains the query variable, or if *what* is "*prob ev*", the probability of evidence.

Figure 9.7 shows the distribution of various models. Recursive conditioning gives the exact answer. The others provide the cumulative prediction for 1000 runs for each method. This graph shows that for this graph and query, rejection sampling has the lowest variance. This is not always the best. (This is the first plot\_mult example below.)

```
probStochSim.py — (continued)
315 import matplotlib.pyplot as plt
316
317 def plot_stats(method, qvar, qval, obs, number_runs=1000, **queryargs):
318 """Plots a cumulative distribution of the prediction of the model.
319 method is a InferenceMethod (that implements appropriate query(.))
320 plots P(qvar=qval | obs)
321 qvar is the query variable, qval is corresponding value
322 obs is the {variable:value} dictionary representing the observations
323 | number_iterations is the number of runs that are plotted
```

```
324 **queryargs is the arguments to query (often number_samples for
           sampling methods)
325 \frac{1}{225}326 plt.ion()
327 plt.xlabel("value")
328 plt.ylabel("Cumulative Number")
329 method.max_display_level, prev_mdl = 0, method.max_display_level #no
           display
330 answers = [method.query(qvar,obs, **queryargs)
331 for i in range(number_runs)]
332 values = [ans[qval] for ans in answers]
333 label = f"""{method.method_name}
           P({qvar}={qval}|{','.join(f'{var}={val}'
334 for (var,val) in
                                                         obs.items())})"""
335 values.sort()
336 plt.plot(values,range(number_runs),label=label)
337 plt.legend() #loc="upper left")
338 plt.draw()
339 method.max_display_level = prev_mdl # restore display level
340
341 # Try:
342 # plot_stats(bn_reportr,Tamper,True,{Report:True,Smoke:True},
       number_samples=1000, number_runs=1000)
343 |# plot_stats(bn_reportL,Tamper,True,{Report:True,Smoke:True},
       number_samples=1000, number_runs=1000)
344 |# plot_stats(bn_reportp,Tamper,True,{Report:True,Smoke:True},
       number_samples=1000, number_runs=1000)
345 |# plot_stats(bn_reportr,Tamper,True,{Report:True,Smoke:True},
       number_samples=100, number_runs=1000)
346 |# plot_stats(bn_reportL,Tamper,True,{Report:True,Smoke:True},
       number_samples=100, number_runs=1000)
347 |# plot_stats(bn_reportg,Tamper,True,{Report:True,Smoke:True},
       number_samples=1000, number_runs=1000)
348
349 def plot_mult(methods, example, qvar, qval, obs, number_samples=1000,
       number_runs=1000):
350 for method in methods:
351 solver = method(example)
352 if isinstance(method,SamplingInferenceMethod):
353 plot_stats(solver, qvar, qval, obs,
                  number_samples=number_samples, number_runs=number_runs)
354 else:
355 plot_stats(solver, qvar, qval, obs, number_runs=number_runs)
356
357 from probRC import ProbRC
358 # Try following (but it takes a while..)
359 methods = [ProbRC, RejectionSampling, LikelihoodWeighting,
       ParticleFiltering, GibbsSampling]
360 #plot_mult(methods,bn_report,Tamper,True,{Report:True,Smoke:False},
```

```
number_samples=100, number_runs=1000)
361 # plot_mult(methods,bn_report,Tamper,True,{Report:False,Smoke:True},
        number_samples=100, number_runs=1000)
362
363 # Sprinkler Example:
364 \# plot_stats(bn_sprinklerr, Shoes_wet, True, {Grass_shiny: True, Rained: True},
        number_samples=1000)
```

```
365 # plot_stats(bn_sprinklerL,Shoes_wet,True,{Grass_shiny:True,Rained:True},
        number_samples=1000)
```
# 9.10 Hidden Markov Models

This code for hidden Markov models is independent of the graphical models code, to keep it simple. Section [9.11](#page-247-0) gives code that models hidden Markov models, and more generally, dynamic belief networks, using the graphical models code.

This HMM code assumes there are multiple Boolean observation variables that depend on the current state and are independent of each other given the state.

```
probHMM.py — Hidden Markov Model
11 import random
12 from probStochSim import sample_one, sample_multiple
13
14 class HMM(object):
15 def __init__(self, states, obsvars, pobs, trans, indist):
16 | """A hidden Markov model.
17 states - set of states
18 obsvars - set of observation variables
19 pobs - probability of observations, pobs[i][s] is P(Obs_i = True |State=s)
20 \vert trans - transition probability - trans[i][j] gives P(State=j |
             State=i)
21 indist - initial distribution - indist[s] is P(\text{State\_0 = s})22 \vert """
23 self.states = states
24 self.obsvars = obsvars
25 self.pobs = pobs
26 self.trans = trans
27 self.indist = indist
```
Consider the following example. Suppose you want to unobtrusively keep track of an animal in a triangular enclosure using sound. Suppose you have 3 microphones that provide unreliable (noisy) binary information at each time step. The animal is either close to one of the 3 points of the triangle or in the middle of the triangle.

probHMM.py — (continued)

#### 240 9. Reasoning with Uncertainty

```
29 \mid # \text{ state}30 \mid # 0=middle, 1,2,3 are corners
31 states1 = {'middle', 'c1', 'c2', 'c3'} # states
32 \mid obs1 = \{ 'm1', 'm2', 'm3' \} # microphones
```
The observation model is as follows. If the animal is in a corner, it will be detected by the microphone at that corner with probability 0.6, and will be independently detected by each of the other microphones with a probability of 0.1. If the animal is in the middle, it will be detected by each microphone with a probability of 0.4.

```
probHMM.py — (continued)
34 \mid # pobs gives the observation model:
35 #pobs[mi][state] is P(mi=on | state)
36 \vert closeMic=0.6; farMic=0.1; midMic=0.4
37 |pobs1 = {\text{'m1':}} {\text{'middle':}} \text{middle'} : \text{c1':} \text{closeMic}, \text{'c2':}} \text{farMic}, \text{'c3':}} \text{farMic},# mic 1
38 'm2':{'middle':midMic, 'c1':farMic, 'c2':closeMic, 'c3':farMic}, #
                  mic 2
39 'm3':{'middle':midMic, 'c1':farMic, 'c2':farMic, 'c3':closeMic}} #
                  mic 3
```
The transition model is as follows: If the animal is in a corner it stays in the same corner with probability 0.80, goes to the middle with probability 0.1 or goes to one of the other corners with probability 0.05 each. If it is in the middle, it stays in the middle with probability 0.7, otherwise it moves to one the corners, each with probability 0.1.

```
probHMM.py — (continued)
41 \# trans specifies the dynamics
42 \mid # \text{ trans}[i] is the distribution over states resulting from state i
43 \mid # \text{ trans}[i][j] \text{ gives } P(S=j \mid S=i)44 sm=0.7; mmc=0.1 # transition probabilities when in middle
45 \mid \text{sc}=0.8; mcm=0.1; mcc=0.05 # transition probabilities when in a corner
46 |trans1 = {'middle':{'middle':sm, 'c1':mmc, 'c2':mmc, 'c3':mmc}, # was in
       middle
47 'c1':{'middle':mcm, 'c1':sc, 'c2':mcc, 'c3':mcc}, # was in corner
                1
48 'c2':{'middle':mcm, 'c1':mcc, 'c2':sc, 'c3':mcc}, # was in corner
                2
49 ^{\circ} 'c3':{'middle':mcm, 'c1':mcc, 'c2':mcc, 'c3':sc}} # was in corner
                 3
```
Initially the animal is in one of the four states, with equal probability.

```
\equivprobHMM.py - (continued) \equiv51 \# initially we have a uniform distribution over the animal's state
52 \midindist1 = {st:1.0/len(states1) for st in states1}
53
54 \text{ mm1} = HMM(states1, obs1, pobs1, trans1, indist1)
```
### 9.10.1 Exact Filtering for HMMs

A *HMMVEfilter* has a current state distribution which can be updated by observing or by advancing to the next time.

```
probHMM.py — (continued)
56 from display import Displayable
57
58 class HMMVEfilter(Displayable):
59 def __init__(self,hmm):
60 self.hmm = hmm
61 self.state_dist = hmm.indist
62
63 def filter(self, obsseq):
64 | """updates and returns the state distribution following the
               sequence of
65 observations in obsseq using variable elimination.
66
67 Note that it first advances time.
68 This is what is required if it is called sequentially.
\begin{array}{ccc} 69 & \text{If that is not what is wanted initially, do an observe first.} \end{array}70 \left| \right| \left| \right| \left| \right| \left| \right| \left| \right| \left| \right| \left| \right| \left| \right| \left| \right| \left| \right| \left| \right| \left| \right| \left| \right| \left| \right| \left| \right| \left| \right| \left| \right| \left| \right| \left| \right| \left| \right| \left| \right| \left| \right| \left| \right| \left| \right| 
71 for obs in obsseq:
72 | self.advance() # advance time
73 | self.observe(obs) # observe
74 return self.state_dist
75
76 def observe(self, obs):
77 """updates state conditioned on observations.
78 bolds is a list of values for each observation variable"""
79 for i in self.hmm.obsvars:
80 \vert self.state_dist = {st:self.state_dist[st]*(self.hmm.pobs[i][st]
81 if obs[i] else
                                                        (1-self.hmm.pobs[i][st]))
82 for st in self.hmm.states}
83 norm = sum(self.state_dist.values()) # normalizing constant
84 self.state_dist = {st:self.state_dist[st]/norm for st in
               self.hmm.states}
85 self.display(2,"After observing", obs, "state
               distribution:",self.state_dist)
86
87 def advance(self):
88 """advance to the next time"""
89 nextstate = {st:0.0 for st in self.hmm.states} # distribution over
               next states
90 for j in self.hmm.states: # j ranges over next states
91 for i in self.hmm.states: # i ranges over previous states
92 nextstate[j] += self.hmm.trans[i][j]*self.state_dist[i]
93 self.state_dist = nextstate
94 self.display(2,"After advancing state
               distribution:",self.state_dist)
```
The following are some queries for *hmm*1.

```
probHMM.py — (continued)
96 hmm1f1 = HMMVEfilter(hmm1)
97 # hmm1f1.filter([{'m1':0, 'm2':1, 'm3':1}, {'m1':1, 'm2':0, 'm3':1}])
98 ## HMMVEfilter.max_display_level = 2 # show more detail in displaying
99 \# hmm1f2 = HMMVEfilter(hmm1)
100 # hmm1f2.filter([{'m1':1, 'm2':0, 'm3':0}, {'m1':0, 'm2':1, 'm3':0},
        {'m1':1, 'm2':0, 'm3':0},
101 # {'m1':0, 'm2':0, 'm3':0}, {'m1':0, 'm2':0, 'm3':0},
        {'m1':0, 'm2':0, 'm3':0},
102 # {'m1':0, 'm2':0, 'm3':0}, {'m1':0, 'm2':0, 'm3':1},
        {'m1':0, 'm2':0, 'm3':1},
103 | # {[m1':0, 'm2':0, 'm3':1}]104 # hmm1f3 = HMMVEfilter(hmm1)
105 # hmm1f3.filter([{'m1':1, 'm2':0, 'm3':0}, {'m1':0, 'm2':0, 'm3':0},
        {'m1':1, 'm2':0, 'm3':0}, {'m1':1, 'm2':0, 'm3':1}])
106
107 \# How do the following differ in the resulting state distribution?
108 \# Note they start the same, but have different initial observations.
109 ## HMMVEfilter.max_display_level = 1 # show less detail in displaying
110 \# for i in range(100): hmm1f1.advance()
111 \# hmm1f1.state_dist
112 \# for i in range(100): hmm1f3.advance()
113 \# hmm1f3.state_dist
```
**Exercise 9.6** The representation assumes that there are a list of Boolean observations. Extend the representation so that the each observation variable can have multiple discrete values. You need to choose a representation for the model, and change the algorithm.

### 9.10.2 Localization

The localization example in the book is a controlled HMM, where there is a given action at each time and the transition depends on the action.

```
probLocalization.py — Controlled HMM and Localization example
11 from probHMM import HMMVEfilter, HMM
12 from display import Displayable
13 import matplotlib.pyplot as plt
14 from matplotlib.widgets import Button, CheckButtons
15
16 class HMM_Controlled(HMM):
17 | """A controlled HMM, where the transition probability depends on the
           action.
18 Instead of the transition probability, it has a function act2trans
19 from action to transition probability.
20 Any algorithms need to select the transition probability according
              to the action.
21 \frac{1}{21} \frac{1}{21}
```

```
22 def __init__(self, states, obsvars, pobs, act2trans, indist):
23 self.act2trans = act2trans
24 HMM.__init__(self, states, obsvars, pobs, None, indist)
25
26
27 local_states = list(range(16))
28 |door_{positions} = {2, 4, 7, 11}29 def prob_door(loc): return 0.8 if loc in door_positions else 0.1
30 local_obs = {'door':[prob_door(i) for i in range(16)]}
31 act2trans = {'right': [[0.1 if next == current
32 else 0.8 if next == (current+1)%16
33 else 0.074 if next == (current+2)%16
34 else 0.002 for next in range(16)]
35 for current in range(16)],
36 'left': [[0.1 if next == current
37 else 0.8 if next == (current-1)%16
38 else 0.074 if next == (current-2)%16
39 else 0.002 for next in range(16)]
40 for current in range(16)]}
41 hmm_16pos = HMM_Controlled(local_states, {'door'}, local_obs,
42 act2trans, [1/16 for i in range(16)])
```
To change the VE localization code to allow for controlled HMMs, notice that the action selects which transition probability to us.

```
probLocalization.py — (continued)
43 class HMM_Local(HMMVEfilter):
44 """VE filter for controlled HMMs
45 \frac{1}{2} \frac{1}{2} \frac{1}{2}46 def __init__(self, hmm):
47 HMMVEfilter.__init__(self, hmm)
48
49 def go(self, action):
50 self.hmm.trans = self.hmm.act2trans[action]
51 self.advance()
52
53 \mid loc_filt = HMM_Local(hmm_16pos)
54 \mid # \text{loc}_\text{full}.observe({'door':True}); loc_filt.go("right");
       loc_filt.observe({'door':False}); loc_filt.go("right");
       loc_filt.observe({'door':True})
55 |# loc_filt.state_dist
```
The following lets us interactively move the agent and provide observations. It shows the distribution over locations. Figure [9.8](#page-243-0) shows the GUI obtained by Show\_Localization(hmm\_16pos) after some interaction.

```
probLocalization.py — (continued)
57 class Show_Localization(Displayable):
58 def __init__(self, hmm, fontsize=10):
59 self.hmm = hmm
60 \vert self.fontsize = fontsize
```
### <span id="page-243-0"></span>244 9. Reasoning with Uncertainty

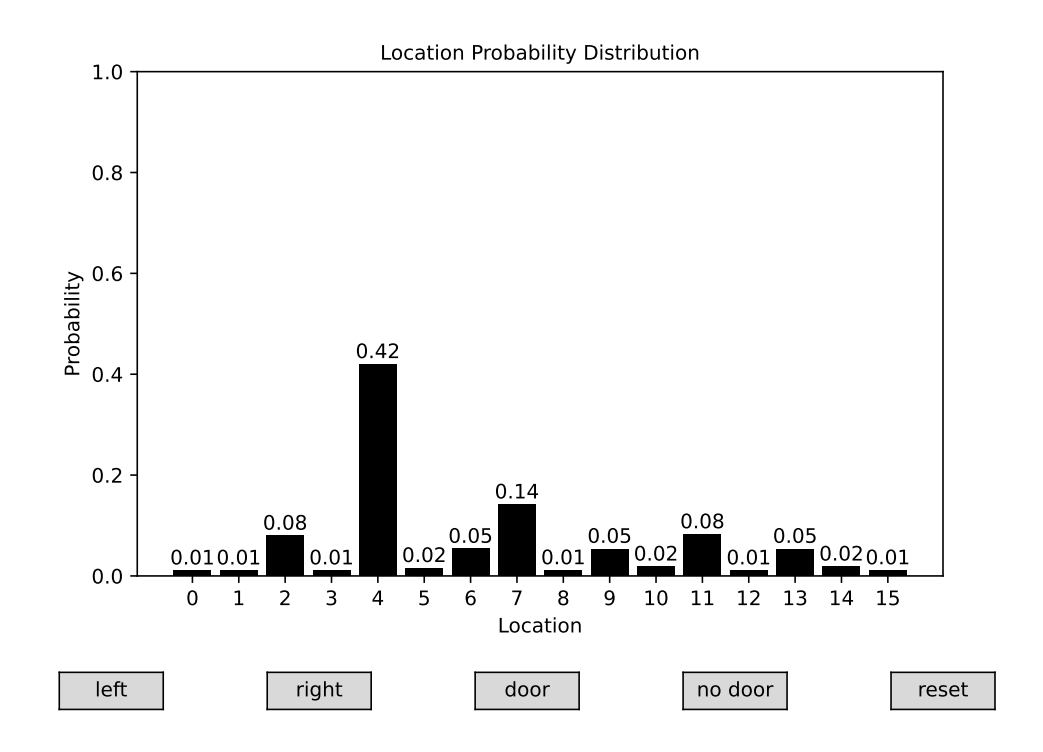

Figure 9.8: Localization GUI after observing a door, moving right, observing no door, moving right, and observing a door.

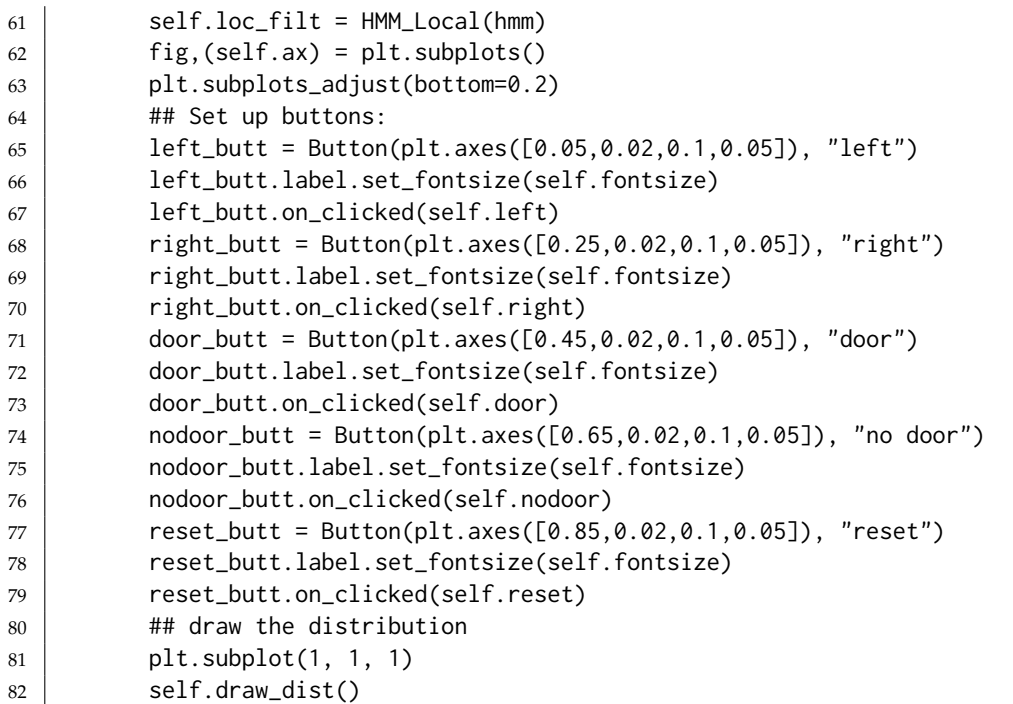

```
83 plt.show()
84
85 def draw_dist(self):
86 self.ax.clear()
87 plt.ylim(0,1)
88 plt.ylabel("Probability", fontsize=self.fontsize)
89 plt.xlabel("Location", fontsize=self.fontsize)
90 plt.title("Location Probability Distribution",
             fontsize=self.fontsize)
91 plt.xticks(self.hmm.states,fontsize=self.fontsize)
92 plt.yticks(fontsize=self.fontsize)
93 vals = [self.loc_filt.state_dist[i] for i in self.hmm.states]
94 self.bars = self.ax.bar(self.hmm.states, vals, color='black')
95 self.ax.bar_label(self.bars,["{v:.2f}".format(v=v) for v in vals],
             padding = 1, fontsize=self.fontsize)
96 plt.draw()
97
98 def left(self,event):
99 self.loc_filt.go("left")
100 self.draw_dist()
101 def right(self,event):
102 self.loc_filt.go("right")
103 self.draw_dist()
104 def door(self,event):
105 | self.loc_filt.observe({'door':True})
106 self.draw_dist()
107 def nodoor(self,event):
108 self.loc_filt.observe({'door':False})
109 self.draw_dist()
110 def reset(self,event):
111 \vert self.loc_filt.state_dist = \{i:1/16 for i in range(16)}
112 self.draw_dist()
113
114 \# Show_Localization(hmm_16pos)
115 # Show_Localization(hmm_16pos, fontsize=15) # for demos - enlarge window
```
### 9.10.3 Particle Filtering for HMMs

In this implementation, a particle is just a state. If you want to do some form of smoothing, a particle should probably be a history of states. This maintains, *particles*, an array of states, *weights* an array of (non-negative) real numbers, such that *weights*[*i*] is the weight of *particles*[*i*].

```
probHMM.py — (continued)
114 from display import Displayable
115 from probStochSim import resample
116
117 class HMMparticleFilter(Displayable):
118 def __init__(self,hmm,number_particles=1000):
```

```
119 self.hmm = hmm
120 | self.particles = [sample_one(hmm.indist)
121 for i in range(number_particles)]
122 self.weights = [1 for i in range(number_particles)]
123
124 def filter(self, obsseq):
125 | """returns the state distribution following the sequence of
126 observations in obsseq using particle filtering.
127
128 Note that it first advances time.
129 This is what is required if it is called after previous filtering.
130 If that is not what is wanted initially, do an observe first.
\frac{131}{131} ""
132 for obs in obsseq:
133 self.advance() # advance time
134 self.observe(obs) # observe
135 | self.resample_particles()
136 | self.display(2,"After observing", str(obs),
137 | The state distribution:",
                           self.histogram(self.particles))
138 | self.display(1,"Final state distribution:",
            self.histogram(self.particles))
139 return self.histogram(self.particles)
140
141 def advance(self):
142 """advance to the next time.
143 This assumes that all of the weights are 1."""
144 self.particles = [sample_one(self.hmm.trans[st])
145 for st in self.particles]
146
147 def observe(self, obs):
148 """reweighs the particles to incorporate observations obs"""
149 for i in range(len(self.particles)):
150 for obv in obs:
151 if obs[obv]:
152 self.weights[i] *= self.hmm.pobs[obv][self.particles[i]]
153 else:
154 self.weights[i] \star=1-self.hmm.pobs[obv][self.particles[i]]
155
156 def histogram(self, particles):
157 """returns list of the probability of each state as represented by
158 the particles"""
159 tot=0
160 hist = {st: 0.0 for st in self.hmm.states}
161 for (st,wt) in zip(self.particles,self.weights):
162 hist[st]+=wt
163 tot += wt
164 return {st:hist[st]/tot for st in hist}
165
```

```
166 def resample_particles(self):
167 | """resamples to give a new set of particles."""
168 self.particles = resample(self.particles, self.weights,
              len(self.particles))
169 \vert self.weights = [1] \star len(self.particles)
```
The following are some queries for *hmm*1.

```
probHMM.py — (continued)
171 hmm1pf1 = HMMparticleFilter(hmm1)
172 # HMMparticleFilter.max_display_level = 2 # show each step
173 # hmm1pf1.filter([{'m1':0, 'm2':1, 'm3':1}, {'m1':1, 'm2':0, 'm3':1}])
174 \# hmm1pf2 = HMMparticleFilter(hmm1)
175 # hmm1pf2.filter([{'m1':1, 'm2':0, 'm3':0}, {'m1':0, 'm2':1, 'm3':0},
       {'m1':1, 'm2':0, 'm3':0},
176 # {'m1':0, 'm2':0, 'm3':0}, {'m1':0, 'm2':0, 'm3':0},
       {'m1':0, 'm2':0, 'm3':0},
177 # {'m1':0, 'm2':0, 'm3':0}, {'m1':0, 'm2':0, 'm3':1},
       {'m1':0, 'm2':0, 'm3':1},
178 \# {'m1':0, 'm2':0, 'm3':1}])
179 \# hmm1pf3 = HMMparticleFilter(hmm1)
180 # hmm1pf3.filter([{'m1':1, 'm2':0, 'm3':0}, {'m1':0, 'm2':0, 'm3':0},
       {'m1':1, 'm2':0, 'm3':0}, {'m1':1, 'm2':0, 'm3':1}])
```
**Exercise 9.7** A form of importance sampling can be obtained by not resampling. Is it better or worse than particle filtering? Hint: you need to think about how they can be compared. Is the comparison different if there are more states than particles?

**Exercise 9.8** Extend the particle filtering code to continuous variables and observations. In particular, suppose the state transition is a linear function with Gaussian noise of the previous state, and the observations are linear functions with Gaussian noise of the state. You may need to research how to sample from a Gaussian distribution (or use Python's random library) .

### 9.10.4 Generating Examples

The following code is useful for generating examples.

```
probHMM.py — (continued)
182 def simulate(hmm,horizon):
183 | """returns a pair of (state sequence, observation sequence) of length
            horizon.
184 for each time t, the agent is in state_sequence[t] and
185 observes observation_sequence[t]
\frac{186}{ } \frac{1}{2} \frac{1}{2} \frac{1}{2}187 state = sample_one(hmm.indist)
188 obsseq=[]
189 stateseq=[]
190 for time in range(horizon):
191 stateseq.append(state)
```

```
192 newobs =
             {obs:sample_one({0:1-hmm.pobs[obs][state],1:hmm.pobs[obs][state]})
193 for obs in hmm.obsvars}
194 obsseq.append(newobs)
195 state = sample_one(hmm.trans[state])
196 return stateseq,obsseq
197
198 def simobs(hmm,stateseq):
199 """returns observation sequence for the state sequence"""
200 obsseq=[]
201 for state in stateseq:
202 newobs =
             {obs:sample_one({0:1-hmm.pobs[obs][state],1:hmm.pobs[obs][state]})
203 for obs in hmm.obsvars}
204 obsseq.append(newobs)
205 return obsseq
206
207 def create_eg(hmm,n):
208 """Create an annotated example for horizon n"""
209 seq, obs = simulate(hmm, n)
210 print("True state sequence:",seq)
211 print("Sequence of observations:\n",obs)
212 hmmfilter = HMMVEfilter(hmm)
213 dist = hmmfilter.filter(obs)
214 print("Resulting distribution over states:\n",dist)
```
# 9.11 Dynamic Belief Networks

A **dynamic belief network (DBN)** is a belief network that extends in time.

There are a number of ways that reasoning can be carried out in a DBN, including:

- Rolling out the DBN for some time period, and using standard belief network inference. The latest time that needs to be in the rolled out network is the time of the latest observation or the time of a query (whichever is later). This allows us to observe any variables at any time and query any variables at any time. This is covered in Section [9.11.2.](#page-252-0)
- An unrolled belief network may be very large, and we might only be interested in asking about "now". In this case we can just representing the variables "now". In this approach we can observe and query the current variables. We can them move to the next time. This does not allow for arbitrary historical queries (about the past or the future), but can be much simpler. This is covered in Section [9.11.3.](#page-254-0)

#### 9.11.1 Representing Dynamic Belief Networks

To specify a DBN, cansider an arbitrary point, *now*, which will will be represented as time 1. Each variable will have a corresponding previous variable; the variables and their previous instances will be created together.

A dynamic belief network consists of:

- A set of features. A variable is a feature-time pair.
- An initial distribution over the features "now" (time 1). This is a belief network with all variables being time 1 variables.
- A specification of the dynamics. We define the how the variables *now* (time 1) depend on variables *now* and the previous time (time 0), in such a way that the graph is acyclic.

```
probDBN.py — Dynamic belief networks
11 from variable import Variable
12 from probGraphicalModels import GraphicalModel, BeliefNetwork
13 from probFactors import Prob, Factor, CPD
14 from probVE import VE
15 from display import Displayable
16
17 class DBNvariable(Variable):
18 """A random variable that incorporates the stage (time)
19
20 A DBN variable has both a name and an index. The index defaults to 1.
21 | position is (x, y) where x > 0.322 \frac{1}{22} \frac{1}{22}23 def __init__(self, name, domain=[False,True], index=1, position=None):
24 Variable.__init__(self, f"{name}_{index}", domain,
              position=position)
25 self.basename = name
26 self.domain = domain
27 self.index = index
28 self.previous = None
29
30 def __lt__(self,other):
31 if self.name == other.name:
32 return self.index < other.index
33 else:
34 return self.name < other.name
35
36 def variable_pair(name, domain=[False,True], position=None):
37 """returns a variable and its predecessor. This is used to define
          2-stage DBNs
38
39 If the name is X, it returns the pair of variables X_{\text{prev}}, X_{\text{new}}""
40 var_now = DBNvariable(name, domain, index='now', position=position)
41 if position:
```
#### 9. Reasoning with Uncertainty

```
42 (x,y) = position
43 | position = (x-0.3, y)44 var_prev = DBNvariable(name, domain, index='prev', position=position)
45 var_now.previous = var_prev
46 return var_prev, var_now
```
A *FactorRename* is a factor that is the result of renaming the variables in the factor. It takes a factor, *fac*, and a {*new* : *old*} dictionary, where *new* is the name of a variable in the resulting factor and *old* is the corresponding name in *fac*. This assumes that all variables are renamed.

```
probDBN.py — (continued)
48 class FactorRename(Factor):
49 def __init__(self,fac,renaming):
50 """A renamed factor.
51 fac is a factor
52 | renaming is a dictionary of the form {new:old} where old and new
           var variables,
53 where the variables in fac appear exactly once in the renaming
54 \frac{mm}{ }55 Factor.__init__(self,[n for (n,o) in renaming.items() if o in
            fac.variables])
56 self.orig_fac = fac
57 self.renaming = renaming
58
59 def get_value(self,assignment):
60 return self.orig_fac.get_value({self.renaming[var]:val
61 for (var,val) in assignment.items()
62 if var in self.variables})
```
The following class renames the variables of a conditional probability distribution. It is used for template models (e.g., dynamic decision networks or relational models)

```
_{\text{probDBN.py}} - (continued) _{\text{-}}64 class CPDrename(FactorRename, CPD):
65 def __init__(self, cpd, renaming):
66 renaming_inverse = {old:new for (new,old) in renaming.items() }
67 \vert CPD.<sub>--</sub>init<sub>--</sub>(self,renaming_inverse[cpd.child],[renaming_inverse[p]
               for p in cpd.parents])
68 self.orig_fac = cpd
69 self.renaming = renaming
```
 **class** DBN(Displayable): 72 | """The class of stationary Dynamic Belief networks.  $\rightarrow$  name is the DBN name  $*$  vars\_now is a list of current variables (each must have

```
75 previous variable).
```

```
76 * transition_factors is a list of factors for P(X|parents) where X
```
probDBN.py — (continued)

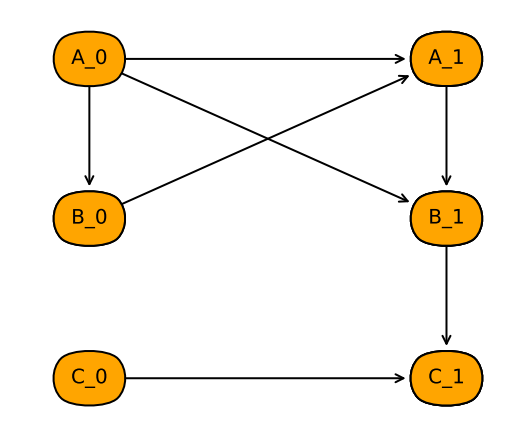

Simple DBN

Figure 9.9: Simple dynamic belief network (dbn1.show())

```
77 is a current variable and parents is a list of current or previous
          variables.
78 \pm \star init_factors is a list of factors for P(X|parents) where X is a
79 current variable and parents can only include current variables
80 The graph of transition factors + init factors must be acyclic.
81
82 \frac{1}{2} \frac{1}{2} \frac{1}{2}83 def __init__(self, title, vars_now, transition_factors=None,
          init_factors=None):
84 self.title = title
85 self.vars_now = vars_now
86 self.vars_prev = [v.previous for v in vars_now]
87 self.transition_factors = transition_factors
88 self.init_factors = init_factors
89 Self.var_index = {} # var_index[v] is the index of variable v
90 for i,v in enumerate(vars_now):
91 self.var_index[v]=i
92
93 def show(self):
94 BNfromDBN(self,1).show()
```
Here is a 3 variable DBN (shown in Figure 9.9):

```
\equivprobDBN.py \equiv (continued)
96 \big| A\emptyset, A1 = variable\_pair("A", domain=[False, True], position = (0.4, 0.8))97 | B0, B1 = variable_pair("B", domain=[False, True], position = (0.4, 0.5))
98 CO, C1 = variable\_pair("C", domain=[False, True], position = (0.4, 0.2))99
100 \# dynamics
101 pc = Prob(C1,[B1,C0],[[[0.03,0.97],[0.38,0.62]],[[0.23,0.77],[0.78,0.22]]])
102 | pb = Prob(B1, [A0, A1], [[[0.5, 0.5], [0.77, 0.23]], [[0.4, 0.6], [0.83, 0.17]]])
```
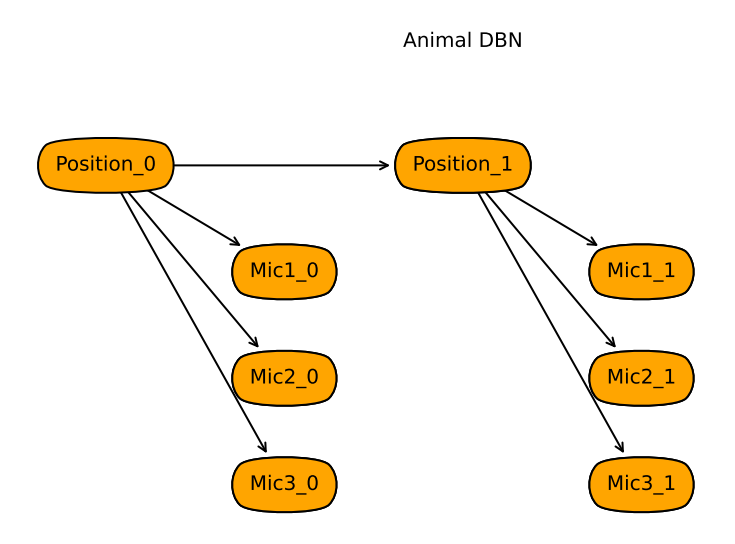

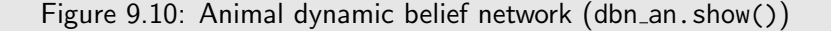

```
103 pa = Prob(A1,[A0,B0],[[[0.1,0.9],[0.65,0.35]],[[0.3,0.7],[0.8,0.2]]])
104
105 # initial distribution
106 | pa0 = Prob(A1, [], [0.9, 0.1])
107 | pb0 = Prob(B1, [A1], [0.3, 0.7], [0.8, 0.2]])108 |pc0 = Prob(C1, [], [0.2, 0.8])109
110 | dbn1 = DBN("Simple DBN", [A1, B1, C1], [pa, pb, pc], [pa0, pb0, pc0])
```
Here is the animal example

```
\equivprobDBN.py \equiv (continued) \equiv112 from probHMM import closeMic, farMic, midMic, sm, mmc, sc, mcm, mcc
113
114 Pos_0, Pos_1 = variable_pair("Position", domain=[0,1,2,3],position=(0.5,0.8))
115 | Mic1_0, Mic1_1 = variable_pair("Mic1", position=(0.6, 0.6))
116 | Mic2_0, Mic2_1 = variable_pair("Mic2", position=(0.6, 0.4))
117 |Mic3_0, Mic3_1 = variable\_pair("Mic3", position=(0.6, 0.2))118
119 \# conditional probabilities - see hmm for the values of sm, mmc, etc
120 |ppos = Prob(Pos_1, [Pos_0],
121 | [[sm, mmc, mmc, mmc], #was in middle
122 | [mcm, sc, mcc, mcc], #was in corner 1
123 | [mcm, mcc, sc, mcc], #was in corner 2
```
124 | [mcm, mcc, mcc, sc]]) #was in corner 3 125 pm1 = Prob(Mic1\_1, [Pos\_1], [[1-midMic, midMic], [1-closeMic, closeMic], 126 | [1-farMic, farMic], [1-farMic, farMic]])  $127 \mid pm2 = Prob(Mic2_1, [Pos_1], [1-midMic, midMic], [1-farMic, farMic],$ 128 [1-closeMic, closeMic], [1-farMic, farMic]]) 129 pm3 = Prob(Mic3\_1, [Pos\_1], [[1-midMic, midMic], [1-farMic, farMic], 130 [1-farMic, farMic], [1-closeMic, closeMic]]) 131 | ipos =  $Prob(Pos_1, [1], [0.25, 0.25, 0.25, 0.25])$ 132 dbn\_an =DBN("Animal DBN",[Pos\_1,Mic1\_1,Mic2\_1,Mic3\_1], 133 | [ppos, pm1, pm2, pm3], 134 [ipos, pm1, pm2, pm3])

9.11.2 Unrolling DBNs

```
probDBN.py — (continued)
136 class BNfromDBN(BeliefNetwork):
137 | """Belief Network unrolled from a dynamic belief network
138
139
140 def __init__(self,dbn,horizon):
141 | """dbn is the dynamic belief network being unrolled
142 horizon>0 is the number of steps (so there will be horizon+1
            variables for each DBN variable.
143 \begin{array}{ccc} & & & & \cdots \\ & & & & \end{array}144 self.dbn = dbn
145 self.horizon = horizon
146 \vert self.minx, self.width = None, None # for positions pf variables
147 self.name2var = {var.basename:
            [DBNvariable(var.basename,var.domain,index,
148 position=self.pos(var,index))
149 for index in range(horizon+1)]
150 for var in dbn.vars_now}
151 self.display(1,f"name2var={self.name2var}")
152 variables = {v for vs in self.name2var.values() for v in vs}
153 self.display(1,f"variables={variables}")
154 bnfactors = {CPDrename(fac,{self.name2var[var.basename][0]:var
155 for var in fac.variables})
156 for fac in dbn.init_factors}
157 bnfactors |= {CPDrename(fac,{self.name2var[var.basename][i]:var
158 for var in fac.variables if
                                    var.index=='prev'}
159 | {self.name2var[var.basename][i+1]:var
160 for var in fac.variables if
                                    var.index=='now'})
161 for fac in dbn.transition_factors
162 for i in range(horizon)}
163 self.display(1,f"bnfactors={bnfactors}")
164 BeliefNetwork.__init__(self, dbn.title, variables, bnfactors)
165
```
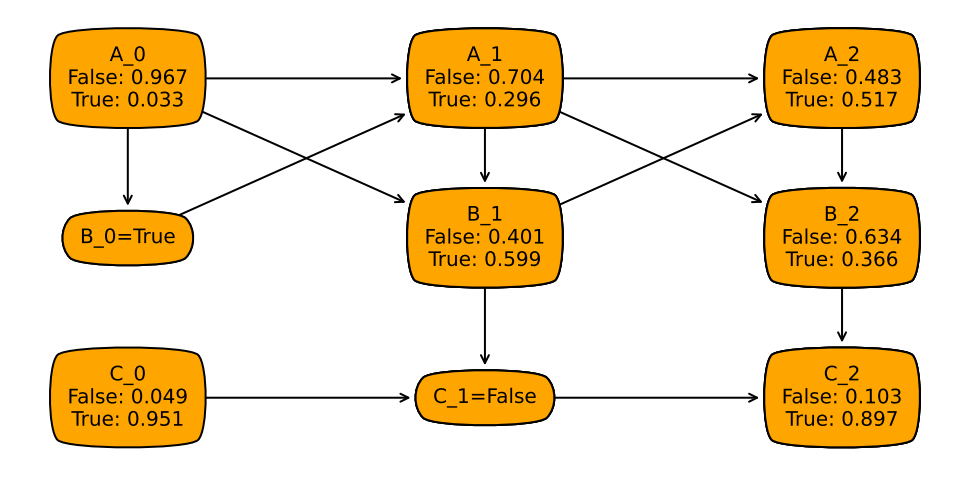

Simple DBN observed: {B\_0: True, C\_1: False}

Figure 9.11: Simple dynamic belief network (dbn1) horizon 2

```
166 def pos(self, var, index):
167 minx = min(x for (x, y) in (var.position for var in
              self.dbn.vars_now))-1e-6
168 \vert maxx = max(x for (x, y) in (var.position for var in
             self.dbn.vars_now))
169 width = maxx-minx
170 \times 0, y0 = var.position171 xi = index/(self.horizon+1)+(xo-minx)/width/(self.horizon+1)/2
172 return (xi, yo)
```
Here are two examples. You use bn.name2var['B'][2] to get the variable B2 (B at time 2). Figure 9.11 shows the output of the drc.show\_post below:

```
probDBN.py — (continued)
174 # Try
175 from probRC import ProbRC
176 \# bn = BNfromDBN(dbn1,2) # construct belief network
177 # drc = ProbRC(bn) # initialize recursive conditioning
178 |# B2 = bn.name2var['B'][2]
179 \# drc.query(B2) #P(B2)
180 \mid #drc.query(bn.name2var['B'][1],{bn.name2var['B'][0]:True,bn.name2var['C'][1]:False})
        #P(B1|b0,˜c1)
181 |# drc.show_post({bn.name2var['B'][0]:True,bn.name2var['C'][1]:False})
182
```

```
183 | # Plot Distributions:
184 # bna = BNfromDBN(dbn_an,5) # animal belief network with horizon 5
185 \# dra = ProbRC(bna)
186 # dra.show_post(obs =
        {bna.name2var['Mic1'][1]:True,bna.name2var['Mic1'][2]:True})
```
### 9.11.3 DBN Filtering

If we only wanted to ask questions about the current state, we can save space by forgetting the history variables.

```
\equivprobDBN.py \equiv (continued) \equiv188 class DBNVEfilter(VE):
189 def __init__(self,dbn):
190 self.dbn = dbn
191 self.current_factors = dbn.init_factors
192 self.current_obs = {}
193
194 def observe(self, obs):
195 | """updates the current observations with obs.
196 \vert obs is a variable: value dictionary where variable is a current
197 variable.
\frac{198}{198} """
199 assert all(self.current_obs[var]==obs[var] for var in obs
200 if var in self.current_obs),"inconsistent current
                       observations"
201 self.current_obs.update(obs) # note 'update' is a dict method
202
203 def query(self,var):
204 """returns the posterior probability of current variable var"""
205 return
             VE(GraphicalModel(self.dbn.title,self.dbn.vars_now,self.current_factors)
206 ).query(var,self.current_obs)
207
208 def advance(self):
209 | """advance to the next time"""
210 prev_factors = [self.make_previous(fac) for fac in
             self.current_factors]
211 prev_obs = {var.previous:val for var, val in
             self.current_obs.items()}
212 two_stage_factors = prev_factors + self.dbn.transition_factors
213 | self.current_factors =
              self.elim_vars(two_stage_factors,self.dbn.vars_prev,prev_obs)
214 self.current_obs = {}
215
216 def make_previous(self,fac):
217 """Creates new factor from fac where the current variables in fac
218 are renamed to previous variables.
219 """"220 return FactorRename(fac, {var.previous:var for var in
              fac.variables})
```
### 9. Reasoning with Uncertainty

```
221
222 def elim_vars(self,factors, vars, obs):
223 for var in vars:
224 if var in obs:
225 factors = [self.project_observations(fac,obs) for fac in
                 factors]
226 else:
227 factors = self.eliminate_var(factors, var)
228 return factors
```
Example queries:

```
\equivprobDBN.py - (continued) \equiv230 |#df = DBNVEfilter(dbn1)231 #df.observe({B1:True}); df.advance(); df.observe({C1:False})
232 |#df.query(B1) #P(B1|B0, C1)233 |#df.advance(); df.query(B1)
234 |#dfa = DBNVEfilter(dbn_an)
235 # dfa.observe({Mic1_1:0, Mic2_1:1, Mic3_1:1})
236 \# dfa.advance()
237 # dfa.observe({Mic1_1:1, Mic2_1:0, Mic3_1:1})
238 \mid # \text{ dfa. query(Pos_1)}
```
# Learning with Uncertainty

# 10.1 Bayesian Learning

The section contains two implementations of the (discretized) beta distribution. The first represents Bayesian learning as a belief network. The second is an interactive tool to understand the beta distribution.

The following uses a belief network representation from the previous chapter to learn (discretized) probabilities. Figure [10.1](#page-257-0) shows the output after observing *heads*, *heads*, *tails*. Notice the prediction of future tosses.

```
learnBayesian.py — Bayesian Learning
11 from variable import Variable
12 from probFactors import Prob
13 from probGraphicalModels import BeliefNetwork
14 from probRC import ProbRC
15
16 #### Coin Toss ###
17 \mid # multiple coin tosses:
18 | toss = ['tails', 'heads']
19 | tosses = [ Variable(f"Toss#{i}", toss,
20 (0.8, 0.9-i/10) if i<10 else (0.4,0.2))
21 for i in range(11)]
22
23 def coinTossBN(num_bins = 10):
24 | prob_bins = [x/num_bins for x in range(num_bins+1)]
25 | PH = Variable("P_heads", prob_bins, (0.1, 0.9))
26 p_PH = Prob(PH,[],{x:0.5/num_bins if x in [0,1] else 1/num_bins for x
          in prob_bins})
27 p_tosses = [ Prob(tosses[i],[PH], {x:{'tails':1-x,'heads':x} for x in
          prob_bins})
28 for i in range(11)]
```
<span id="page-257-0"></span>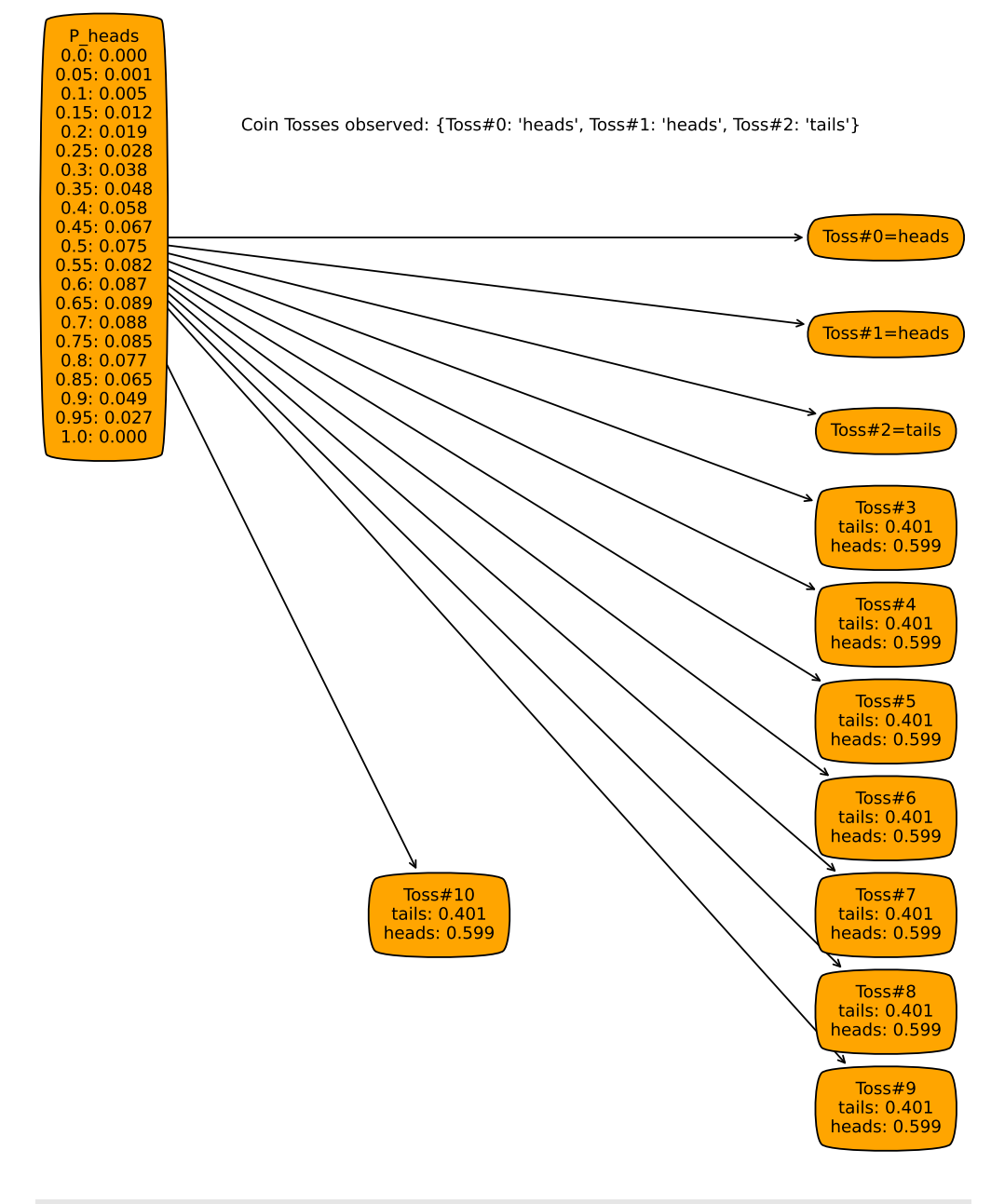

Figure 10.1: coinTossBN after observing heads, heads, tails

<https://aipython.org> Version 0.9.13 June 13, 2024

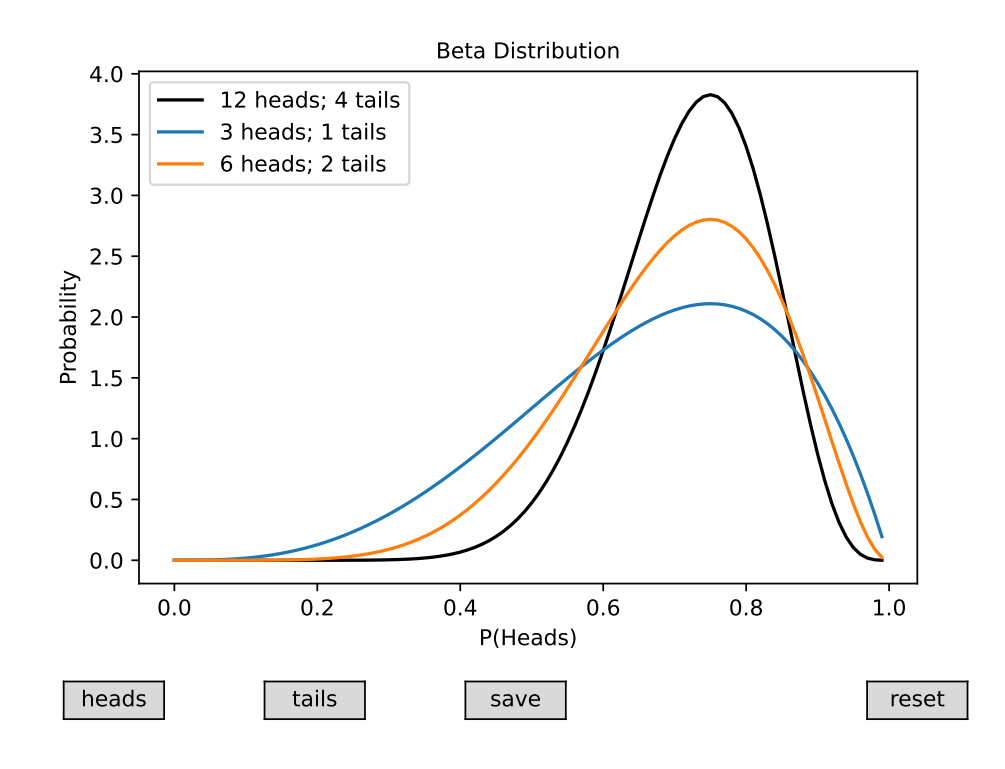

Figure 10.2: Beta distribution after some observations

```
29 return BeliefNetwork("Coin Tosses",
30 [PH]+tosses,
31 [p-PH]+p_tosses)
32
33
34 |#
35 \mid # \text{coinRC} = \text{ProbRC}(\text{coinTossBN}(20))36 # coinRC.query(tosses[10],{tosses[0]:'heads'})
37 \mid # \text{coinRC.show\_post}(\{\})38 |# coinRC.show_post({tosses[0]:'heads'})
39 # coinRC.show_post({tosses[0]:'heads',tosses[1]:'heads'})
40 # coinRC.show_post({tosses[0]:'heads',tosses[1]:'heads',tosses[2]:'tails'})
```
Figure 10.2 shows a plot of the Beta distribution (the *P head* variable in the previous belief network) given some sets of observations.

This is a plot that is produced by the following interactive tool.

```
learnBayesian.py — (continued)
```

```
42 from display import Displayable
```

```
43 import matplotlib.pyplot as plt
```

```
44 from matplotlib.widgets import Button, CheckButtons
```

```
45
```

```
46 class Show_Beta(Displayable):
```

```
47 def __init__(self,num=100, fontsize=10):
48 self.num = num
49 self.dist = [1 for i in range(num)]
50 self.vals = [i/num for i in range(num)]
51 self.fontsize = fontsize
52 self.saves = []
53 self.num_heads = 0
54 self.num tails = 0
55 plt.ioff()
56 fig,(self.ax) = plt.subplots()
57 plt.subplots_adjust(bottom=0.2)
58 ## Set up buttons:
59 heads_butt = Button(plt.axes([0.05,0.02,0.1,0.05]), "heads")
60 heads_butt.label.set_fontsize(self.fontsize)
61 heads_butt.on_clicked(self.heads)
62 tails_butt = Button(plt.axes([0.25, 0.02, 0.1, 0.05]), "tails")
63 tails_butt.label.set_fontsize(self.fontsize)
64 tails_butt.on_clicked(self.tails)
65 \vert save_butt = Button(plt.axes([0.45,0.02,0.1,0.05]), "save")
66 save_butt.label.set_fontsize(self.fontsize)
67 | save_butt.on_clicked(self.save)
68 reset_butt = Button(plt.axes([0.85, 0.02, 0.1, 0.05]), "reset")
69 reset_butt.label.set_fontsize(self.fontsize)
70 reset_butt.on_clicked(self.reset)
71 \parallel ## draw the distribution
72 plt.subplot(1, 1, 1)
73 self.draw_dist()
74 plt.show()
75
76 def draw_dist(self):
77 \vert sv = self.num/sum(self.dist)
78 self.dist = [v*sv for v in self.dist]
79 #print(self.dist)
80 self.ax.clear()
81 plt.ylabel("Probability", fontsize=self.fontsize)
82 plt.xlabel("P(Heads)", fontsize=self.fontsize)
83 plt.title("Beta Distribution", fontsize=self.fontsize)
84 plt.xticks(fontsize=self.fontsize)
85 plt.yticks(fontsize=self.fontsize)
86 self.ax.plot(self.vals, self.dist, color='black', label =
            f"{self.num_heads} heads; {self.num_tails} tails")
87 for (nh,nt,d) in self.saves:
88 self.ax.plot(self.vals, d, label = f"{nh} heads; {nt} tails")
89 self.ax.legend()
90 plt.draw()
91
92 def heads(self,event):
93 self.num_heads += 194 self.dist = [self.dist[i]*self.vals[i] for i in range(self.num)]
95 self.draw_dist()
```

```
96 def tails(self,event):
97 self.num_tails += 198 self.dist = [self.dist[i]*(1-self.vals[i]) for i in range(self.num)]
99 self.draw_dist()
100 def save(self,event):
101 self.saves.append((self.num_heads,self.num_tails,self.dist))
102 self.draw_dist()
103 def reset(self,event):
104 self.num_tails = 0
105 self.num_heads = 0
106 | self.dist = [1/self.num for i in range(self.num)]
107 self.draw_dist()
108
109 \# s1 = Show_Beta(100)
110 \# sl = Show_Beta(100, fontsize=15) # for demos - enlarge window
```
# 10.2 K-means

The k-means learner takes in a dataset and a numner of classes, and learns a mapping from examples to classes (class\_of\_eg) and a function that makes predictions for classes (class\_predictions).

It maintains two lists that suffice as sufficient statistics to classify examples, and to learn the classification:

- *class counts* is a list such that *class counts*[*c*] is the number of examples in the training set with  $class = c$ .
- *feature\_sum* is a list such that *feature\_sum*[*f*][*c*] is sum of the values for the feature *f* for members of class *c*. The average value of the *i*th feature in class *i* is

*feature sum*[*i*][*c*] *class counts*[*c*]

when *class\_counts* $[c] > 0$  and is 0 otherwise.

The class is initialized by randomly assigning examples to classes, and updating the statistics for *class counts* and *feature sum*.

```
learnKMeans.py — k-means learning
11 from learnProblem import Data_set, Learner, Data_from_file
12 import random
13 import matplotlib.pyplot as plt
14
15 class K_means_learner(Learner):
16
17 def __init__(self,dataset, num_classes):
18 self.dataset = dataset
19 self.num_classes = num_classes
```

```
20 self.random_initialize()
21 self.max_display_level = 5
2223 def random_initialize(self):
24 # class_counts[c] is the number of examples with class=c
25 self.class_counts = [0]*self.num_classes26 \parallel # feature_sum[f][c] is the sum of the values of feature f for class
            c
27 self.feature_sum = {feat:[0]*self.num_classes
28 for feat in self.dataset.input_features}
29 for eg in self.dataset.train:
30 cl = random.randrange(self.num_classes) # assign eg to random
               class
31 self.class_counts[cl] += 1
32 for feat in self.dataset.input_features:
33 self.feature_sum[feat][cl] += feat(eg)
34 self.num_iterations = 0
35 self.display(1,"Initial class counts: ",self.class_counts)
```
The distance from (the mean of) a class to an example is the sum, over all features, of the sum-of-squares differences of the class mean and the example value.

```
learnKMeans.py — (continued)
37 def distance(self,cl,eg):
38 """distance of the eg from the mean of the class"""
39 return sum( (self.class_prediction(feat,cl)-feat(eg))**2
40 for feat in self.dataset.input_features)
41
42 def class_prediction(self,feat,cl):
43 """prediction of the class cl on the feature with index feat_ind"""
44 if self.class_counts[cl] == 0:
45 return 0 # arbitrary prediction
46 else:
47 return self.feature_sum[feat][cl]/self.class_counts[cl]
48
49 def class_of_eg(self,eg):
50 """class to which eg is assigned"""
51 return (min((self.distance(cl,eg),cl)
52 for cl in range(self.num_classes)))[1]
53 # second element of tuple, which is a class with minimum
                 distance
```
One step of k-means updates the *class counts* and *feature sum*. It uses the old values to determine the classes, and so the new values for *class counts* and *feature sum*. At the end it determines whether the values of these have changes, and then replaces the old ones with the new ones. It returns an indicator of whether the values are stable (have not changed).

**def** k\_means\_step(self):

learnKMeans.py — (continued)

```
56 """Updates the model with one step of k-means.
57 Returns whether the assignment is stable.
58 \left| \right| \left| \right| \left| \right| \left| \right| \left| \right|59 new_class_counts = [0]*self.num_classes
60 \parallel # feature_sum[f][c] is the sum of the values of feature f for class
             c
61 new_feature_sum = {feat: [0]*self.num_classes62 for feat in self.dataset.input_features}
63 for eg in self.dataset.train:
64 cl = self.class_of_eg(eg)
65 new_class_counts[cl] += 1
66 for feat in self.dataset.input_features:
67 | new_feature_sum[feat][cl] += feat(eg)
68 stable = (new_class_counts == self.class_counts) and
             (self.feature_sum == new_feature_sum)
69 self.class_counts = new_class_counts
70 | self.feature_sum = new_feature_sum
71 self.num_iterations += 172 return stable
73
74
75 def learn(self,n=100):
76 """do n steps of k-means, or until convergence"""
77 i=0
78 stable = False
79 while i<n and not stable:
80 stable = self.k_means_step()
81 i += 1
82 | self.display(1,"Iteration",self.num_iterations,
83 "class counts: ",self.class_counts,"
                              Stable=",stable)
84 return stable
85
86 def show_classes(self):
87 """sorts the data by the class and prints in order.
88 | For visualizing small data sets
89 \left| \right| \left| \right| \left| \right| \left| \right| \left| \right|90 class_examples = [[] for i in range(self.num_classes)]
91 for eg in self.dataset.train:
92 class_examples[self.class_of_eg(eg)].append(eg)
93 print("Class","Example",sep='\t')
94 for cl in range(self.num_classes):
95 for eg in class_examples[cl]:
96 print(cl,*eg,sep='\t')
```
Figure [10.3](#page-263-0) shows multiple runs for Example 10.5 in Section 10.3.1 of [Poole](#page-389-0) [and Mackworth](#page-389-0) [\[2023\]](#page-389-0). Note that the *y*-axis is sum of squares of the values, which is the square of the Euclidian distance. K-means can stablize on a different assignment each time it is run. The first run with 2 classes shown in the figure was stable after the first step. The next two runs with 3 classes started

<https://aipython.org> Version 0.9.13 June 13, 2024

<span id="page-263-0"></span>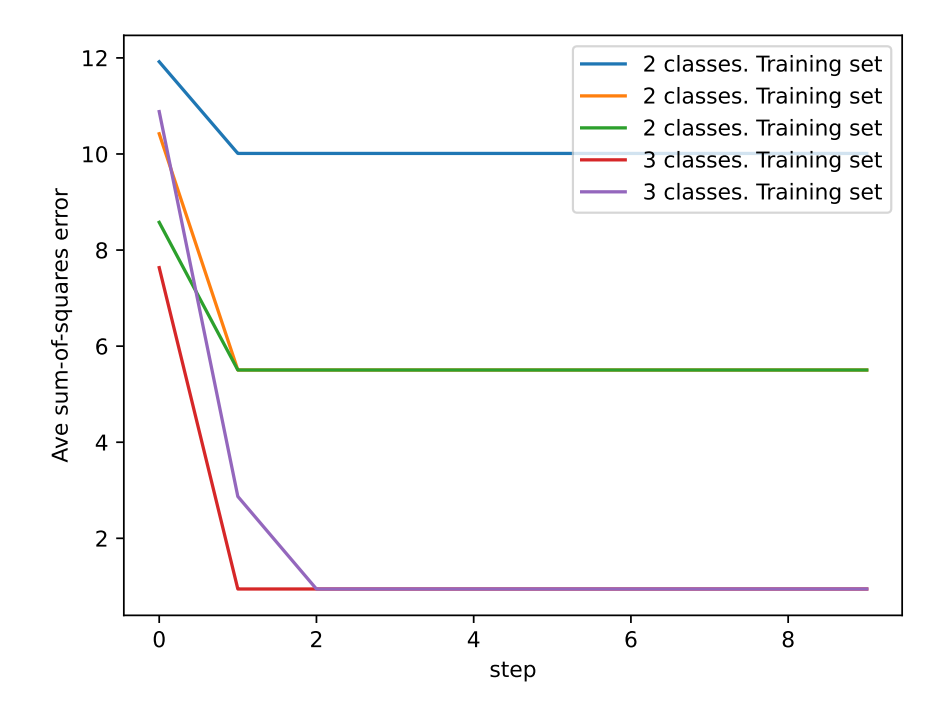

Figure 10.3: k-means plotting error.

with different assignments, but stablized on the same assignment. (You cannot check if it is the same assignment from the graph, but need to check the assignment of examples to classes.) The second run with 3 classes took tow steps to stablize, but the other only took one. Note that the algorithm only determins that it is stable with one more run.

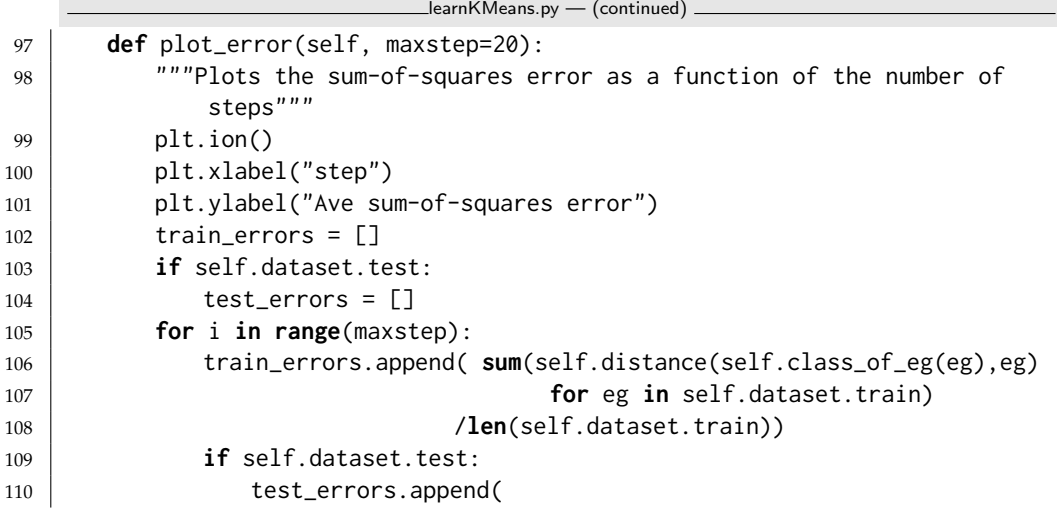

```
sum(self.distance(self.class_of_eg(eg),eg)
111 for eg in self.dataset.test)
112 /len(self.dataset.test))
113 self.learn(1)
114 plt.plot(range(maxstep), train_errors,
115 label=str(self.num_classes)+" classes. Training set")
116 if self.dataset.test:
117 | plt.plot(range(maxstep), test_errors,
118 label=str(self.num_classes)+" classes. Test set")
119 | plt.legend()
120 plt.draw()
121
122 \# data = Data_from_file('data/emdata1.csv', num_train=10,
       target_index=2000) # trivial example
123 data = Data_from_file('data/emdata2.csv', num_train=10, target_index=2000)
124 # data = Data_from_file('data/emdata0.csv', num_train=14,
       target_index=2000) # example from textbook
125 | kml = K_means_learner(data, 2)
126 | num_iter=4
127 print("Class assignment after",num_iter,"iterations:")
128 | kml.learn(num_iter); kml.show_classes()
129
130 # Plot the error
131 \# km2=K_means_learner(data,2); km2.plot_error(10) \# 2 classes
132 # km3=K_means_learner(data,3); km3.plot_error(10) # 3 classes
133 |# km13=K_means_learner(data,10); km13.plot_error(10) # 10 classes
134
135 # data = Data_from_file('data/carbool.csv', target_index=2000,
       one_hot=True)
136 \# kml = K_means_learner(data, 3)
137 \# kml.learn(20); kml.show_classes()
138 # km3=K_means_learner(data,3); km3.plot_error(10) # 3 classes
139 | # km3=K_means_learner(data,10); km3.plot_error(10) # 10 classes
```
**Exercise 10.1** If there are many classes, some of the classes can become empty (e.g., try 100 classes with carbool.csv). Implement a way to put some examples into a class, if possible. Two ideas are:

- (a) Initialize the classes with actual examples, so that the classes will not start empty. (Do the classes become empty?)
- (b) In *class prediction*, we test whether the code is empty, and make a prediction of 0 for an empty class. It is possible to make a different prediction to "steal" an example (but you should make sure that a class has a consistent value for each feature in a loop).

Make your own suggestions, and compare it with the original, and whichever of these you think may work better.

# 10.3 EM

In the following definition, a class, *c*, is a integer in range [0, *num classes*). *i* is an index of a feature, so *feat*[*i*] is the *i*th feature, and a feature is a function from tuples to values. *val* is a value of a feature.

A model consists of 2 lists, which form the sufficient statistics:

• *class counts* is a list such that *class counts*[*c*] is the number of tuples with  $class = c$ , where each tuple is weighted by its probability, i.e.,

$$
class\_counts[c] = \sum_{t:class(t) = c} P(t)
$$

• *feature counts*is a list such that *feature counts*[*i*][*val*][*c*] is the weighted count of the number of tuples *t* with  $feat[i](t) = val$  and  $class(t) = c$ , each tuple is weighted by its probability, i.e.,

$$
feature_counts[i][val][c] = \sum_{t:feat[i](t)=val \text{ and } class(t)=c} P(t)
$$

```
learnEM.py — EM Learning
```

```
11 from learnProblem import Data_set, Learner, Data_from_file
12 import random
13 import math
14 import matplotlib.pyplot as plt
15
16 class EM_learner(Learner):
17 def __init__(self,dataset, num_classes):
18 self.dataset = dataset
19 self.num_classes = num_classes
20 self.class_counts = None
21 self.feature_counts = None
```
The function *em step* goes though the training examples, and updates these counts. The first time it is run, when there is no model, it uses random distributions.

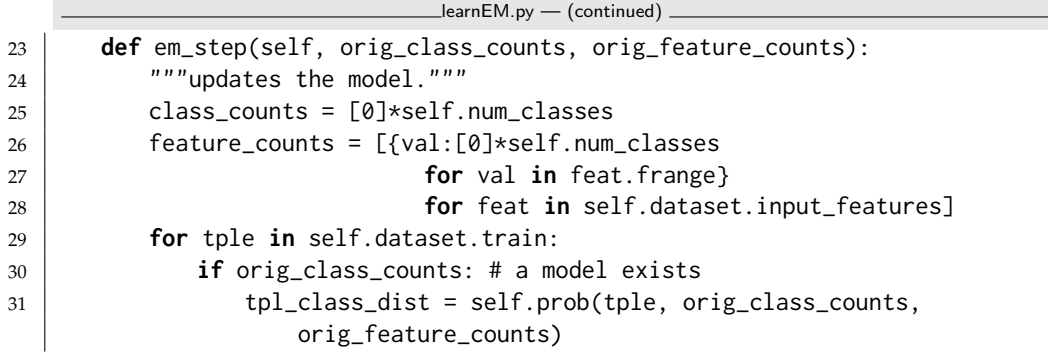

$$
^{266}
$$

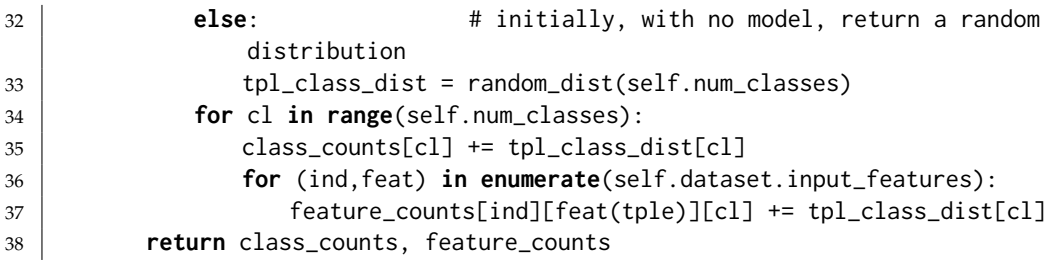

*prob* computes the probability of a class *c* for a tuple *tpl*, given the current statistics.

$$
P(c | tple) \propto P(c) * \prod_{i} P(X_i = tple(i) | c)
$$
  
= 
$$
\frac{class_counts[c]}{len(self.dataet)} * \prod_{i} \frac{feature_counts[i][feat_i(tple)][c]}{class_counts[c]}
$$
  

$$
\propto \frac{\prod_{i} feature_counts[i][feat_i(tple)][c]}{class_counts[c]} \times \frac{class_counts[c]}{class_counts[c]} \times \frac{[let]
$$

The last step is because *len*(*self*.*dataset*) is a constant (independent of *c*). *class counts*[*c*] can be taken out of the product, but needs to be raised to the power of the number of features, and one of them cancels.

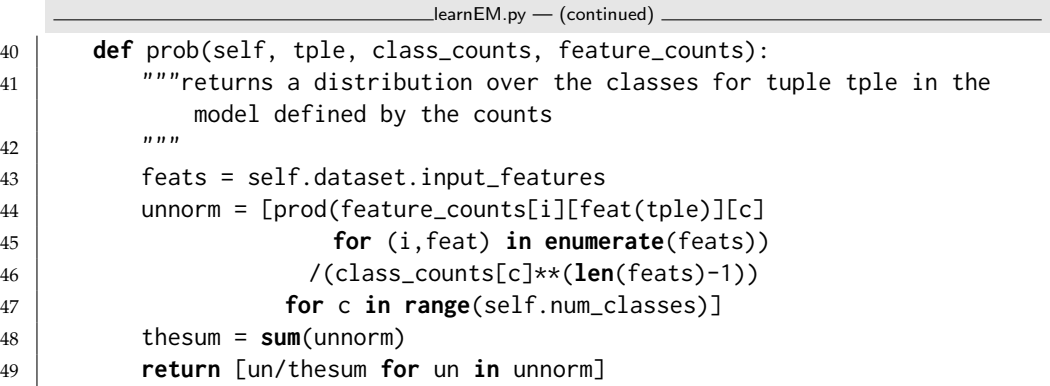

*learn* does *n* steps of EM:

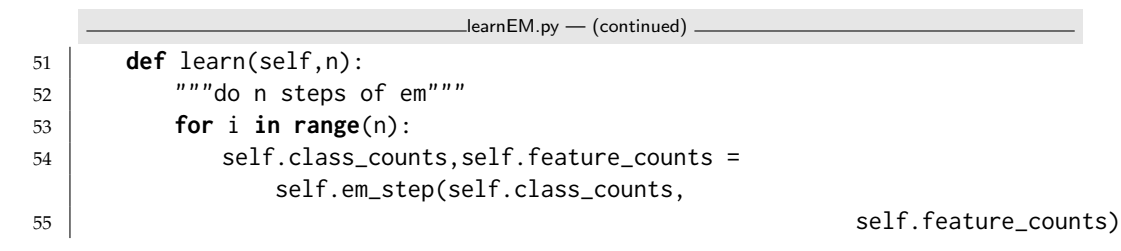

The following is for visualizing the classes. It prints the dataset ordered by the probability of class *c*.

```
learnEM.py — (continued)
```

```
57 def show_class(self,c):
```
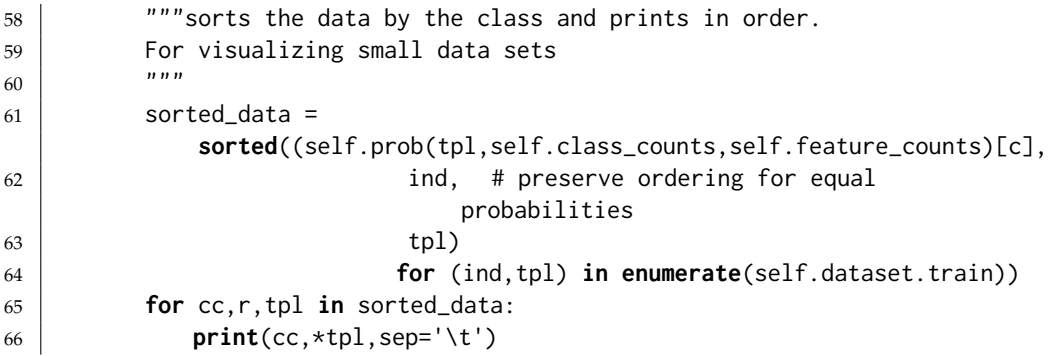

The following are for evaluating the classes.

The probability of a tuple can be evaluated by marginalizing over the classes:

$$
P(tple) = \sum_{c} P(c) * \prod_{i} P(X_i = tple(i) | c)
$$
  
= 
$$
\sum_{c} \frac{cc[c]}{len(self.dataet)} * \prod_{i} \frac{fc[i][feat_i(tple)][c]}{cc[c]}
$$

where *cc* is the class count and *fc* is feature count. *len*(*self*.*dataset*) can be distributed out of the sum, and  $cc[c]$  can be taken out of the product:

$$
= \frac{1}{len(self.dataset)} \sum_{c} \frac{1}{cc[c]^{#feats-1}} * \prod_{i} fc[i][feat_i(tple)][c]
$$

Given the probability of each tuple, we can evaluate the logloss, as the negative of the log probability:

```
\equiv learnEM.py \equiv (continued).
68 def logloss(self,tple):
69 \parallel \ldots ""returns the logloss of the prediction on tple, which is
             -log(P(tple))
70 based on the current class counts and feature counts
71 \overline{71} \overline{71} \overline{71}72 | feats = self.dataset.input_features
73 res = 0
74 cc = self.class_counts75 \sqrt{C} = self.feature_counts
76 for c in range(self.num_classes):
77 | res += prod(fc[i][feat(tple)][c]
78 for (i,feat) in
                          enumerate(feats))/(cc[c]**(len(feats)-1))
79 if res>0:
80 return -math.log2(res/len(self.dataset.train))
81 else:
82 return float("inf") #infinity
```
Figure [10.4](#page-268-0) shows the training and test error for various numbers of classes for the carbool dataset (calls commented out at the end of the code).

<span id="page-268-0"></span>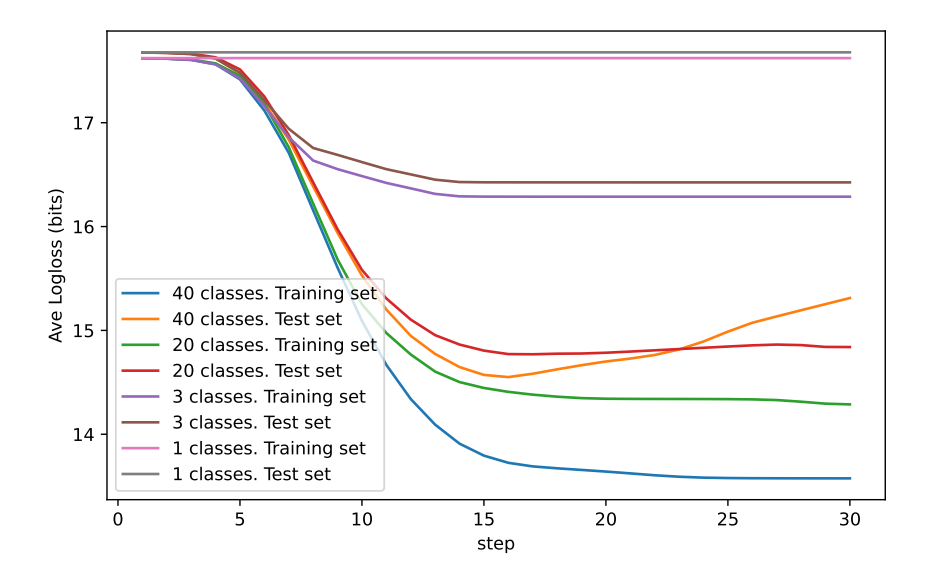

Figure 10.4: EM plotting error.

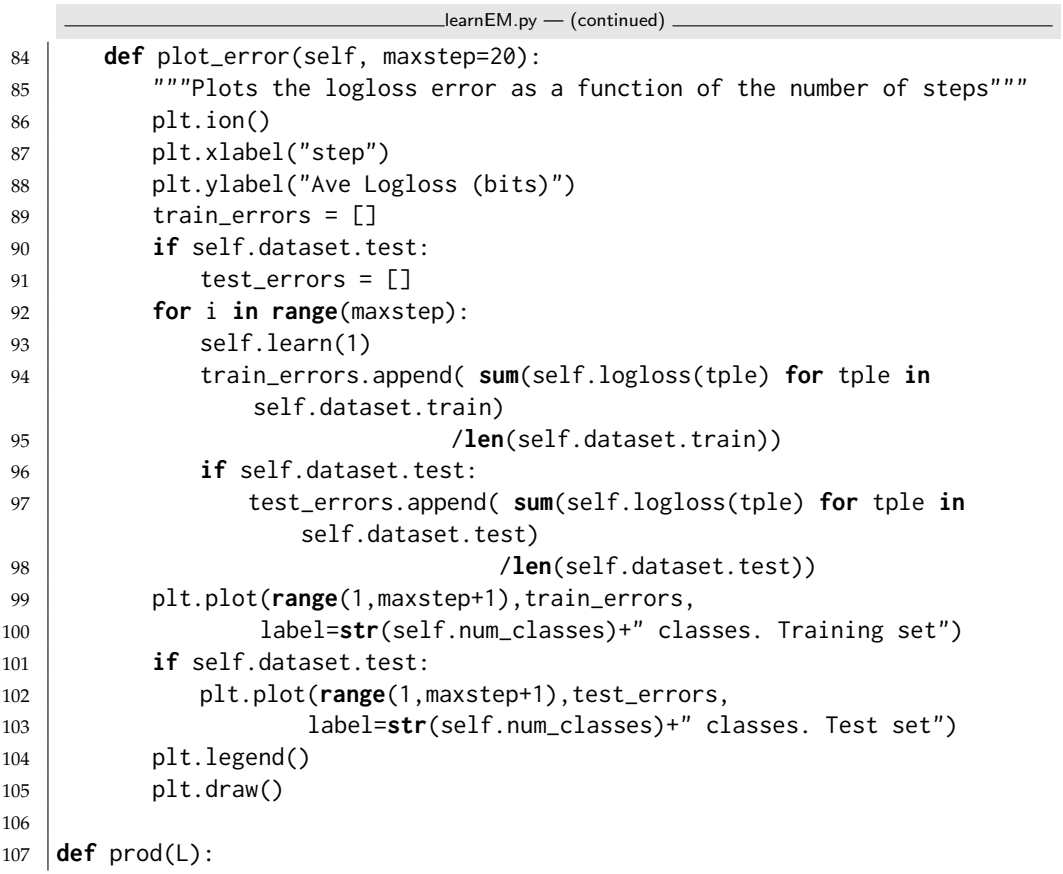

```
108 | """returns the product of the elements of L"""
109 res = 1
110 for e in L:
111 res \neq e112 return res
113
114 def random_dist(k):
115 | """generate k random numbers that sum to 1"""
116 \vert res = [random.random() for i in range(k)]
117 s = sum(res)118 return [v/s for v in res]
119
120 data = Data_from_file('data/emdata2.csv', num_train=10, target_index=2000)
121 |eml = EM_learner(data, 2)
122 | num_iter=2
123 print("Class assignment after",num_iter,"iterations:")
124 eml.learn(num_iter); eml.show_class(0)
125
126 # Plot the error
127 \# em2=EM_learner(data,2); em2.plot_error(40) \# 2 classes
128 \# em3=EM_learner(data, 3); em3.plot_error(40) # 3 classes
129 \# em13=EM_learner(data,13); em13.plot_error(40) \# 13 classes
130
131 |# data = Data_from_file('data/carbool.csv', target_index=2000,
        one_hot=True)
132 # [f.frange for f in data.input_features]
133 \# eml = EM_learner(data, 3)
134 \mid # eml.learn(20); eml.show_class(0)
135 \# em3=EM_learner(data,3); em3.plot_error(30) # 3 classes
136 # em3=EM_learner(data,20); em3.plot_error(30) # 20 classes
137 # em3=EM_learner(data,40); em3.plot_error(30) # 40 classes
138 # em3=EM_learner(data,1); em3.plot_error(30) # 1 classes (predict mean)
```
**Exercise 10.2** For data where there are naturally 2 classes, does EM with 3 classes do better on the training set after a while than 2 classes? Is is better on a test set. Explain why. Hint: look what the 3 classes are. Use "eml.show class(i)" for each of the classes  $i \in [0, 3)$ .

Exercise 10.3 Write code to plot the logloss as a function of the number of classes (from 1 to, say, 30) for a fixed number of iterations. (From the experience with the existing code, think about how many iterations are appropriate.

Exercise 10.4 Repeat the previous exercise, but use cross validation to select the number of iterations as a function of the number of classes and other features of the dataset.

# **Causality**

# 11.1 Do Questions

A causal model can answer "do" questions.

The intervene function takes a belief network and a variable:value dictionary specifying what to "do", and returns a belief network resulting from intervening to set each variable in the dictionary to its value specified. It replaces the CPD of each intervened variable with an constant CPD.

```
\equivprobDo.py \rightarrow Probabilistic inference with the do operator \equiv11 from probGraphicalModels import InferenceMethod, BeliefNetwork
12 from probFactors import CPD, ConstantCPD
13
14 def intervene(bn, do={}):
15 assert isinstance(bn, BeliefNetwork), f"Do only applies to belief
          networks ({bn.title})"
16 if do=={}:
17 return bn
18 else:
19 newfacs = ({f for (ch,f) in bn.var2cpt.items() if ch not in do} |
20 {ConstantCPD(v,c) for (v,c) in do.items()})
21 return BeliefNetwork(f"{bn.title}(do={do})", bn.variables, newfacs)
```
The following adds the queryDo method to the InferenceMethod class, so it can be used with any inference method. It replaces the graphical model with the modified one, runs the inference algorithm, and restores the initial belief network.

```
probDo.py — (continued)
```

```
23 def queryDo(self, qvar, obs={}, do={}):
```

```
24 | """Extends query method to also allow for interventions.
```
 $25$  """

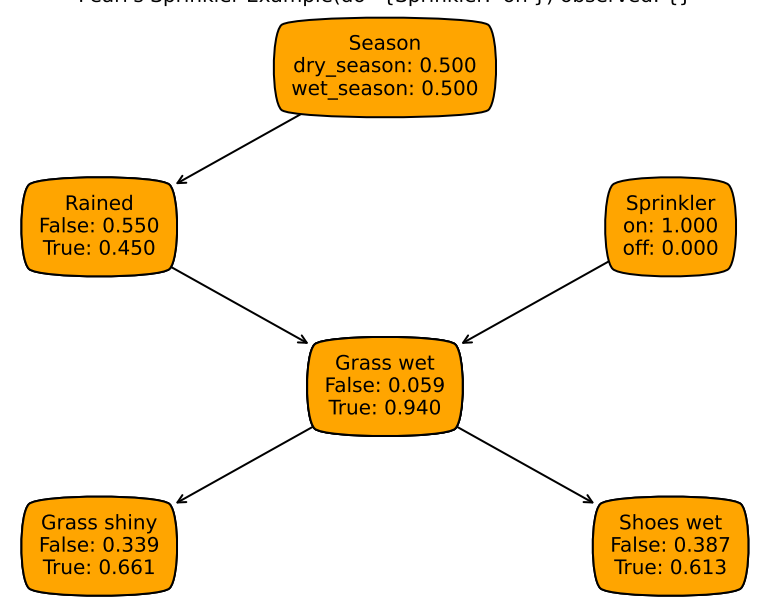

Pearl's Sprinkler Example(do={Sprinkler: 'on'}) observed: {}

Figure 11.1: The sprinkler belief network with do={Sprinkler:"on"}.

```
26 oldBN, self.gm = self.gm, intervene(self.gm, do)
27 result = self.query(qvar, obs)
28 self.gm = oldBN # restore original
29 return result
30
31 \# make queryDo available for all inference methods
32 InferenceMethod.queryDo = queryDo
```
The following example is based on the sprinkler belief network of Section [9.4.2](#page-212-0) shown in Figure [9.4.](#page-213-0) The network with the intervention of putting the sprinkler on is shown in Figure 11.1.

```
probDo.py — (continued)
34 from probRC import ProbRC
35
36 from probExamples import bn_sprinkler, Season, Sprinkler, Rained,
       Grass_wet, Grass_shiny, Shoes_wet
37 |bn_sprinklerv = ProbRC(bn_sprinkler)
38 ## bn_sprinklerv.queryDo(Shoes_wet)
39 ## bn_sprinklerv.queryDo(Shoes_wet,obs={Sprinkler:"on"})
40 ## bn_sprinklerv.queryDo(Shoes_wet,do={Sprinkler:"on"})
41 ## bn_sprinklerv.queryDo(Season, obs={Sprinkler:"on"})
42 ## bn_sprinklerv.queryDo(Season, do={Sprinkler:"on"})
43
44 ### Showing posterior distributions:
```

```
45 \# bn_sprinklerv.show_post({})
```

```
46 # bn_sprinklerv.show_post({Sprinkler:"on"})
```

```
47 \mid # spon = intervene(bn_sprinkler, do={Sprinkler:"on"})
```

```
48 \mid # \text{ProbRC}(spon) \text{ .} \text{show\_post}(\{\})
```
The following is a representation of a possible model where marijuana is a gateway drug to harder drugs (or not). Try the queries at the end.

```
probDo.py — (continued)
50 from variable import Variable
51 from probFactors import Prob
52 from probGraphicalModels import BeliefNetwork
53 boolean = [False, True]
54
55 | Drug_Prone = Variable("Drug_Prone", boolean, position=(0.1, 0.5)) #
       (0.5, 0.9)56 Side_Effects = Variable("Side_Effects", boolean, position=(0.1,0.5)) #
       (0.5, 0.1)57 Takes_Marijuana = Variable("\nTakes_Marijuana\n", boolean,
       position=(0.1,0.5))
58 Takes_Hard_Drugs = Variable("Takes_Hard_Drugs", boolean,
       position=(0.9,0.5))
59
60 p_d = Prob(Drug_Prone, [], [0.8, 0.2])61 |p_be = Prob(Side_Effects, [Takes_Marijuana], [[1, 0], [0.4, 0.6]])
62 p_{\text{t}} = \text{Prob}(\text{Takes\_Marijuana}, \text{[Drug_Prone]}, \text{[0.98, 0.02]}, \text{[0.2, 0.8]})63 |p_thd = Prob(Takes_Hard_Drugs, [Side_Effects, Drug_Prone],
64 # Drug_Prone=False Drug_Prone=True
65 [[[0.999, 0.001], [0.6, 0.4]], # Side_Effects=False
66 [[0.99999, 0.00001], [0.995, 0.005]]]) # Side_Effects=True
67
68 drugs = BeliefNetwork("Gateway Drug?",
69 [Drug_Prone,Side_Effects, Takes_Marijuana,
                         Takes_Hard_Drugs],
70 [p_t, p_d, p_b, p_b, p_t, p_t]71
72 drugsq = ProbRC(drugs)
73 \# drugsq.queryDo(Takes_Hard_Drugs)
74 \mid # \text{ drugsq.queryDo(Takes_Hard_Drugs, obs = {Takes_Marijuan: True})75 \# drugsq.queryDo(Takes_Hard_Drugs, obs = {Takes_Marijuana: False})
76 \# drugsq.queryDo(Takes_Hard_Drugs, do = {Takes_Marijuana: True})
77 |# drugsq.queryDo(Takes_Hard_Drugs, do = {Takes_Marijuana: False})
78
79
80 \# ProbRC(drugs).show_post({})
81 \# ProbRC(drugs).show_post({Takes_Marijuana: True})
82 \# ProbRC(drugs).show_post({Takes_Marijuana: False})
83 # ProbRC(intervene(drugs, do={Takes_Marijuana: True})).show_post({})
84 # ProbRC(intervene(drugs, do={Takes_Marijuana: False})).show_post({})
85 # Why was that? Try the following then repeat:
86 \# Drug_Prone.position=(0.5,0.9); Side_Effects.position=(0.5,0.1)
```
# 11.2 Counterfactual Reasoning

The following provides two examples of counterfactual reasoning. In the following code, the user has to provide the deterministic system with noise; it cannot be derived from the conditional probabilities.

```
probCounterfactual.py — Counterfactual Query Example
11 from variable import Variable
12 from probFactors import Prob, ProbDT, IFeq, SameAs, Dist
13 from probGraphicalModels import BeliefNetwork
14 from probRC import ProbRC
15 from probDo import queryDo
16
17 boolean = [False, True]
```
# 11.2.1 Choosing Deterministic System

This section presents an example to encourage you to think about what deterministic system to use.

Consider the following example (thanks to Sophie Song). Suppose Bob went on a date with Alice. Bob was either on time or not (variable *B* is true when Bob is on time). Alice, who is fastidious about punctuality chooses whether to go on a second date (variable *A* is true when Alice agrees to a second date). Whether Bob is late depends on which cab company he called (variable *C*). Suppose Bob calls one of the cab companies, he was late, and Alice doesn't ask for a second date. Bob wonders "what if I had called the other cab company". Suppose all variables are Boolean. *C* causally depends on *B*, and not directly on *C*, and *B* depends on *C*, so the appropriate causal model is  $C \rightarrow B \rightarrow A$ .

Assume the following probabilities obtained from observations (where the lower case  $c$  represents  $C = true$ , and similarly for other variables):

 $P(c) = 0.5$  $P(b | c) = P(b | \neg c) = 0.7$  (the cab companies are equally reliable)  $(a | b) = 0.4, (a | \neg b) = 0.2.$ 

Consider "what if *C* was True" or "what if *C* was False". For example, suppose *A*=*false* and *C*=*false* is observed and you want the probability of *A* if *C* were false.

Figure [11.2](#page-274-0) shows the paired network for "what if *C*". The primed variables represent the situation where *C* is counterfactually True or False. In this network, Cprime should be conditioned on. Conditioning on Cprime should not affect the non-primed variables. (You should check this).

probCounterfactual.py — (continued)

 $19 \mid #$  as a deterministic system with independent noise

<span id="page-274-0"></span>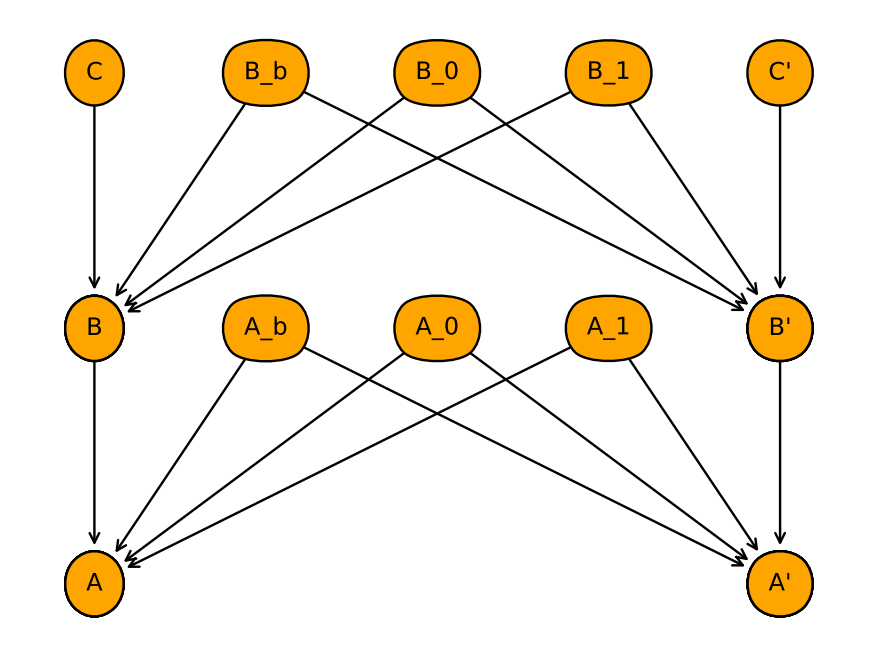

CBA Counterfactual Example

Figure 11.2:  $C \rightarrow B \rightarrow A$  belief network for "what if C". Figure generated by by cbaCounter.show()

```
20 |C = \text{Variable}("C", \text{ boolean}, \text{ position}=(0.1, 0.8))21 \mid B = \text{Variable("B", boolean, position=(0.1, 0.4)})22 \mid A = \text{Variable("A", boolean, position=(0.1, 0.0))}23 Cprime = Variable("C'", boolean, position=(0.9,0.8))
24 Bprime = Variable("B'", boolean, position=(0.9,0.4))
25 Aprime = Variable("A'", boolean, position=(0.9, 0.0))
26 \mid B_b = Variable("B_b", boolean, position=(0.3, 0.8))
27 | B_0 = \text{Variable}("B_0", \text{ boolean}, \text{ position}=(0.5, 0.8))28 |B_1 = \text{Variable}("B_1", \text{ boolean}, \text{ position}=(0.7, 0.8))29 \mid A_b = Variable("A_b", boolean, position=(0.3,0.4))
30 \big| A_0 = \text{Variable("A_0", boolean, position=(0.5, 0.4))}31 \mid A_1 = Variable("A_1", boolean, position=(0.7,0.4))
```
The conditional probability  $P(A | B)$  is represented using three noise parameters*,*  $A_b$ *,*  $A_0$  *and*  $A_1$ *, with the equivalence:* 

*a* ≡ *a<sub>b</sub>*  $\vee$  (¬*b* ∧ *a*<sub>0</sub>)  $\vee$  (*b* ∧ *a*<sub>1</sub>)

Thus  $a_b$  is the background cause of  $a$ ,  $a_0$  is the cause used when  $B = false$  and  $a_1$ is the cause used when  $B$ =*false*. Note that this is over parametrized with re-

```
https://aipython.org Version 0.9.13 June 13, 2024
```
spect the belief network, using three parameters whereas arbitrary conditional probability can be represented using two parameters.

The running example where  $(a | b) = 0.4$  and  $(a | \neg b) = 0.2$  can be represented using

$$
P(a_b) = 0, P(a_0) = 0.2, P(a_1) = 0.4
$$

or

$$
P(a_b) = 0.2, P(a_0) = 0, P(a_1) = 0.25
$$

These cannot be distinguished by observations or by interventions. As you can see if you play with the code, these have different counterfactual conclusions.

 $P(B \mid C)$  is represented similarly, using variables  $B_b$ ,  $B_0$ , and  $B_1$ .

The following code uses the decision tree representation of conditional probabilities of Section [9.3.4.](#page-205-0)

```
entity and the probCounterfactual.py — (continued)
33 | p_C = Prob(C, [], [0.5, 0.5])34 | p_B = \text{ProbDT}(B, [C, B_b, B_0, B_1], \text{IFeq}(B_b, True, Dist([0, 1]),35 IFeq(C,True,SameAs(B_1),SameAs(B_0))))
36 | p_A = \text{ProbDT}(A, [B, A_b, A_0, A_1], \text{IFeq}(A_b, True, Dist([0, 1]),37 IFeq(B,True,SameAs(A_1),SameAs(A_0))))
38 | p_CCprime = Prob(Cprime, [], [0.5,0.5])
39 \vert p\_Bprime = ProbDT(Bprime, [Cprime, B_b, B_0, B_1],IFeq(B_b,True,Dist([0,1]),
40 IFeq(Cprime,True,SameAs(B_1),SameAs(B_0)))
41 pAprime = ProbDT(Aprime, [Bprime, A_b, A_0, A_1],
       IFeq(A_b,True,Dist([0,1]),
42 | IFeq(Bprime,True,SameAs(A_1),SameAs(A_0))))
43 | p_b_b = Prob(B_b, [1, [1, 0])44 | p_b_0 = \text{Prob}(B_0, [1], [0.3, 0.7])45 | p_b_1 = Prob(B_1, [1, [0.3, 0.7])46
47 | p_a_b = Prob(A_b, [1, [1, 0])48 | p_a_0 = Prob(A_0, [1], [0.8, 0.2])49 | p_a1 = Prob(A_1, [1, [0.6, 0.4])50
51 |p_b_np = Prob(B, [], [0.3,0.7]) # for AB network
52 p_BPprime_np = Prob(B, [], [0.3,0.7]) # for AB network
53 abCounter = BeliefNetwork("AB Counterfactual Example",
54 [A,B,Aprime,Bprime, A_b,A_0,A_1],
55 [p_A, p_b_n, p_A_p] [1, 2, 3] [p_A, p_B, p_A] [1, 2, 4] [p_B, p_A] [p_A, p_B] [p_A, p_B] [p_A, p_B] [p_B, p_A] [p_B, p_A] [p_B, p_A] [p_B, p_A] [p_B, p_A] [p_B, p_A] [p_B, p_A] [p_B, p_A] [p_B, p_A] [p_B, p_A] [p_B, p_A] [p_B, p_A] [p_B, p_A] [p_B, p_A] [p_B,p_a_1])
56
57 cbaCounter = BeliefNetwork("CBA Counterfactual Example",
58 [A,B,C, Aprime,Bprime,Cprime, B_b,B_0,B_1, A_b,A_0,A_1],
59 [p_A, p_B, p_C, p_Aprime, p_Bprime, p_Cprime,
60 p_b_b, p_b_0, p_b_1, p_a_b, p_a_0, p_a_1])
```
<https://aipython.org> Version 0.9.13 June 13, 2024

Here are some queries you might like to try. The show\_post queries might be most useful if you have the space to show multiple queries.

```
probCounterfactual.py — (continued)
62 cbaq = ProbRC(cbaCounter)
63 \# cbaq.queryDo(Aprime, obs = {C:True, Cprime:False})
64 \# cbaq.queryDo(Aprime, obs = {C:False, Cprime:True})
65 \# cbaq.queryDo(Aprime, obs = {A:True, C:True, Cprime:False})
66 \# cbaq.queryDo(Aprime, obs = {A:False, C:True, Cprime:False})
67 \# cbaq.queryDo(Aprime, obs = {A:False, C:True, Cprime:False})
68 \# cbaq.queryDo(A_1, obs = {C:True,Aprime:False})
69 \# cbaq.queryDo(A_0, obs = {C:True,Aprime:False})
70
71 \mid # \text{cbaq.show\_post}(\text{obs} = \{\})72 \mid # \text{cbaq.show\_post} (obs = {C:True, Cprime:False})
73 \mid # \text{cbaq.show\_post} (obs = {A:False, C:True, Cprime:False})
74 \mid # \text{cbaq.show\_post} (obs = {A:True, C:True, Cprime:False})
```
**Exercise 11.1** Consider the scenario "Bob called the first cab  $(C = true)$ , was late and Alice agrees to a second date". What would you expect from the scenario "what if Bob called the other cab?". What does the network predict? Design probabilities for the noise variables that fits the conditional probbility and also fits your expectation.

**Exercise 11.2** How would you expect the counterfactual conclusion to change given the following two scenarios that fit the story:

- The cabs are both very reliable and start at the same location (and so face the same traffic).
- The cabs are each 90% reliable and start from opposite directions.
- (a) How would you expect the predictions to differ in these two cases?
- (b) How can you fit the conditional probabilies above and represent each of these by changing the probabilities of the noise variables?
- (c) How can these be learned from data? (Hint: consider learning a correlation between the taxi arrivals). Is your approach always applicable? If not, for which cases is it applicable or not.

## 11.2.2 Firing Squad Example

The following is the firing squad example of [Pearl](#page-388-0) [\[2009\]](#page-388-0) as a deterministic system. See Figure [11.3.](#page-277-0)

probCounterfactual.py — (continued)  $76$  | Order = Variable("Order", boolean, position= $(0.4, 0.8)$ )

```
77 |S1 = \text{Variable("S1", boolean, position=(0.3, 0.4)})
```

```
78 \midS1o = Variable("S1o", boolean, position=(0.1,0.8))
```

```
79 \midS1n = Variable("S1n", boolean, position=(0.0,0.6))
```

```
80 \mid S2 = \text{Variable("S2", boolean, position=(0.5, 0.4))}
```
<span id="page-277-0"></span>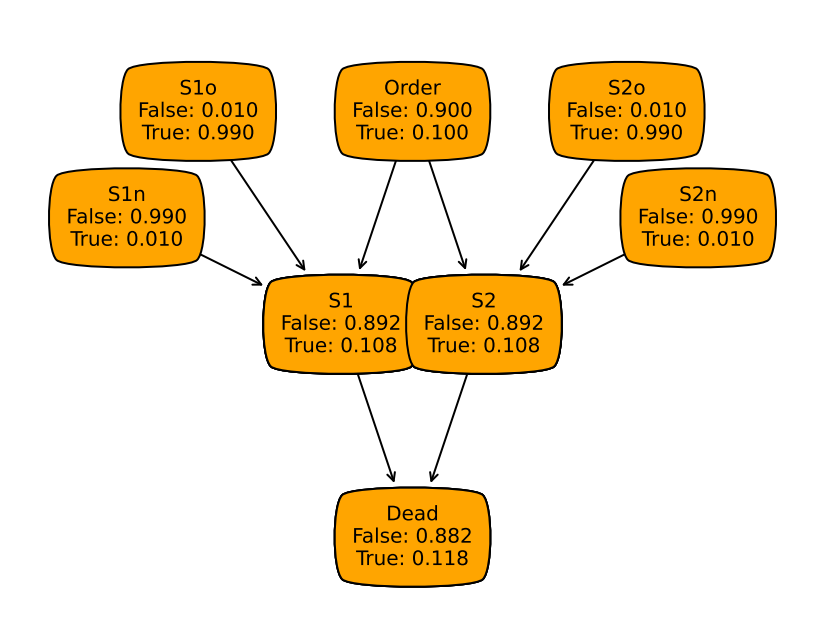

#### Firing squad observed: {}

Figure 11.3: Firing squad belief network (figure obtained from fsq. show\_post( $\{\}\$ )

```
81 \midS2o = Variable("S2o", boolean, position=(0.7,0.8))
```

```
82 \midS2n = Variable("S2n", boolean, position=(0.8,0.6))
```

```
83 | Dead = Variable("Dead", boolean, position=(0.4, 0.0))
```
Instead of the tabular representation of the if-then-else structure used for the  $A \rightarrow B \rightarrow C$  network above, the following uses the decision tree representation of conditional probabilities of Section [9.3.4.](#page-205-0)

```
probCounterfactual.py — (continued)
85 \vert p\_S1 = ProbDT(S1, [Order, S1o, S1n],
86 IFeq(Order,True, SameAs(S1o), SameAs(S1n)))
87 | p_S2 = ProbDT(S2, [Order, S2o, S2n],88 | IFeq(Order,True, SameAs(S2o), SameAs(S2n)))
89 | p_{\text{dead}} = \text{Prob}(\text{Dead}, \text{[S1}, \text{S2}], \text{[[E1,0],[0,1]], [\text{[0,1],[0,1]]}])90 | #IFeq(S1,True,True,SameAs(S2)))
91 |p_order = Prob(Order, [], [0.9, 0.1])
92 \vert p\_s1o = Prob(S1o, [], [0.01, 0.99])93 p_s1n = Prob(S1n, [], [0.99, 0.01])
94 \mid p\_s2o = Prob(S2o, [], [0.01, 0.99])95 | p_s2n = Prob(S2n, [ ], [0.99, 0.01])96
97 firing_squad = BeliefNetwork("Firing squad",
98 [Order, S1, S1o, S1n, S2, S2o, S2n, Dead],
99 [p_order, p_dead, p_S1, p_s1o, p_s1n, p_S2, p_s2o,
                               p_s2n])
```

```
https://aipython.org Version 0.9.13 June 13, 2024
```

```
100 fsq = ProbRC(firing_squad)
```

```
101 \# fsq.queryDo(Dead)
```

```
102 \mid # \text{fgq.queryDo(Order, obs={\text{Dead:True}})}
```

```
103 # fsq.queryDo(Dead, obs={Order:True})
```

```
104 # fsq.show_post({})
```

```
105 |# fsq.show_post({Dead:True})
```

```
106 \# fsq.show_post({S2:True})
```
**Exercise 11.3** Create the network for "what if shooter 2 did or did not shoot". Give the probabilities of the following counterfactuals:

- (a) The prisoner is dead; what is the probability that the prisoner would be dead if shooter 2 did not shoot?
- (b) Shooter 2 shot; what is the probability that the prisoner would be dead if shooter 2 did not shoot?
- (c) No order was given, but the prisoner is dead; what is the probability that the prisoner would be dead if shooter 2 did not shoot?

**Exercise 11.4** Create the network for "what if the order was or was not given". Give the probabilities of the following counterfactuals:

- (a) The prisoner is dead; what is the probability that the prisoner would be dead if the order was not given?
- (b) The prisoner is not dead; what is the probability that the prisoner would be dead if the order was not given? (Is this different from the prior that the prisoner is dead, or the posterior that the prisoner was dead given the order was not given).
- (c) Shooter 2 shot; what is the probability that the prisoner would be dead if the order was not given?
- (d) Shooter 2 did not shoot; what is the probability that the prisoner would be dead if the order was given? (Is this different from the probability that the the prisoner would be dead if the order was given without the counterfactual observation)?

# Planning with Uncertainty

## 12.1 Decision Networks

The decision network code builds on the representation for belief networks of Chapter [9.](#page-200-0)

We first allow for factors that define the utility. Here the **utility** is a function of the variables in *vars*. In a **utility table** the utility is defined in terms of a tabular factor – a list that enumerates the values – as in Section [9.3.3.](#page-204-0)

```
decnNetworks.py — Representations for Decision Networks
11 from probGraphicalModels import GraphicalModel, BeliefNetwork
12 from probFactors import Factor, CPD, TabFactor, factor_times, Prob
13 from variable import Variable
14 import matplotlib.pyplot as plt
15
16 class Utility(Factor):
17 """A factor defining a utility"""
18 pass
19
20 class UtilityTable(TabFactor, Utility):
21 """A factor defining a utility using a table"""
22 def __init__(self, vars, table, position=None):
23 | """Creates a factor on vars from the table.
24 The table is ordered according to vars.
25 \frac{1}{25} \frac{1}{25} \frac{1}{25}26 TabFactor.__init__(self,vars,table, name="Utility")
27 self.position = position
```
A **decision variable** is like a random variable with a string name, and a domain, which is a list of possible values. The decision variable also includes the parents, a list of the variables whose value will be known when the decision is made. It also includes a position, which is only used for plotting.

```
decnNetworks.py — (continued)
29 class DecisionVariable(Variable):
30 def __init__(self, name, domain, parents, position=None):
31 Variable.__init__(self, name, domain, position)
32 self.parents = parents
33 self.all_vars = set(parents) | {self}
```
A decision network is a graphical model where the variables can be random variables or decision variables. Among the factors we assume there is one utility factor.

```
decnNetworks.py — (continued)
35 class DecisionNetwork(BeliefNetwork):
36 def __init__(self, title, vars, factors):
37 """vars is a list of variables
38 factors is a list of factors (instances of CPD and Utility)
39 \mu \mu \mu40 GraphicalModel.__init__(self, title, vars, factors) # don't call
             init for BeliefNetwork
41 self.var2parents = ({v : v.parents for v in vars ifisinstance(v,DecisionVariable)}
42 | {f.child:f.parents for f in factors if
                        isinstance(f,CPD)})
43 self.children = \{n:\begin{bmatrix} \end{bmatrix} for n in self.variables}
44 for v in self.var2parents:
45 for par in self.var2parents[v]:
46 self.children[par].append(v)
47 self.utility_factor = [f for f in factors if
             isinstance(f,Utility)][0]
48 | self.topological_sort_saved = None
49
50 def __str__(self):
51 return self.title
```
The split order ensures that the parents of a decision node are split before the decision node, and no other variables (if that is possible).

```
decnNetworks.py — (continued)
53 def split_order(self):
54 so = [55 tops = self.topological_sort()
56 for v in tops:
57 if isinstance(v,DecisionVariable):
58 \vert so \vert = [p for p in v.parents if p not in so]
59 so.append(v)
60 so += [v for v in tops if v not in so]
61 return so
```

```
63 def show(self, fontsize=10,
```
decnNetworks.py — (continued)

```
64 colors={'utility':'red', 'decision':'lime',
                 'random':'orange'} ):
65 plt.ion() # interactive
66 ax = plt.figure().gca()67 ax.set_axis_off()
68 plt.title(self.title, fontsize=fontsize)
69 for par in self.utility_factor.variables:
70 ax.annotate("Utility", par.position,
             xytext=self.utility_factor.position,
71 arrowprops={'arrowstyle':'<-'},
72 bbox=dict(boxstyle="sawtooth,pad=1.0",color=colors['utility']),
73 ha='center', va='center',
                             fontsize=fontsize)
74 for var in reversed(self.topological_sort()):
75 if isinstance(var,DecisionVariable):
76 bbox =
                dict(boxstyle="square,pad=1.0",color=colors['decision'])
77 else:
78 bbox =
               dict(boxstyle="round4,pad=1.0,rounding_size=0.5",color=colors['random'])
79 if self.var2parents[var]:
80 for par in self.var2parents[var]:
81 ax.annotate(var.name, par.position, xytext=var.position,
82 arrowprops={'arrowstyle':'<-'},bbox=bbox,
83 ha='center', va='center',
                             fontsize=fontsize)
84 else:
85 \times, y = var.position
86 plt.text(x,y,var.name,bbox=bbox,ha='center', va='center',
                fontsize=fontsize)
```
## 12.1.1 Example Decision Networks

Umbrella Decision Network

Here is a simple "umbrella" decision network. The output of umbrella\_dn.show() is shown in Figure [12.1.](#page-283-0)

```
\_\decn\mathsf{Networks}.\mathsf{py} \boldsymbol{\cdot} \boldsymbol{\cdot} (continued) \_\88 Weather = Variable("Weather", ["NoRain", "Rain"], position=(0.5,0.8))
89 Forecast = Variable("Forecast", ["Sunny", "Cloudy", "Rainy"],
        position=(0,0.4)90 \mid # Each variant uses one of the following:
91 Umbrella = DecisionVariable("Umbrella", ["Take", "Leave"], {Forecast},
        position=(0.5,0))
92
93 p_weaker = Prob(Weather, [], {"NoRain":0.7, "Rain":0.3})94 |p_forecast = Prob(Forecast, [Weather], {"NoRain":{"Sunny":0.7,
        "Cloudy":0.2, "Rainy":0.1},
   https://aipython.org Version 0.9.13 June 13, 2024
```
<span id="page-283-0"></span>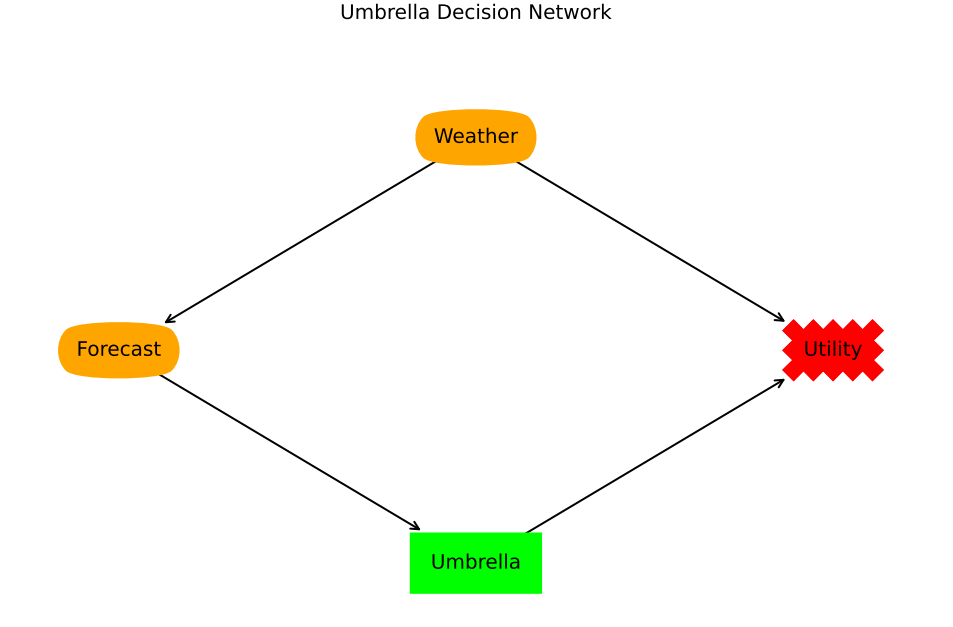

Figure 12.1: The umbrella decision network. Figure generated by umbrella\_dn.show()

```
95 | The Contract of Train \mathbb{C} "Rain": { "Sunny": 0.15,
                                           "Cloudy":0.25, "Rainy":0.6}})
96 umb_utility = UtilityTable([Weather, Umbrella], {"NoRain":{"Take":20,
       "Leave":100},
97 \parallel \text{Main} \text{Train} \text{}[ \text{Table} \text{}: 70,"Leave":0}},
                                                  position=(1,0.4))
98
99 umbrella_dn = DecisionNetwork("Umbrella Decision Network",
100 | Weather, Forecast, Umbrella},
101 {p_weather, p_forecast, umb_utility})
102
103 \# umbrella_dn.show()
104 \# umbrella_dn.show(fontsize=15)
```
The following is a variant with the umbrella decision having 2 parents; nothing else has changed. This is interesting because one of the parents is not needed; if the agent knows the weather, it can ignore the forecast.

decnNetworks.py — (continued) <sup>106</sup> Umbrella2p = DecisionVariable("Umbrella", ["Take", "Leave"], {Forecast, Weather}, position=(0.5,0)) <sup>107</sup> umb\_utility2p = UtilityTable([Weather, Umbrella2p], {"NoRain":{"Take":20, "Leave":100},

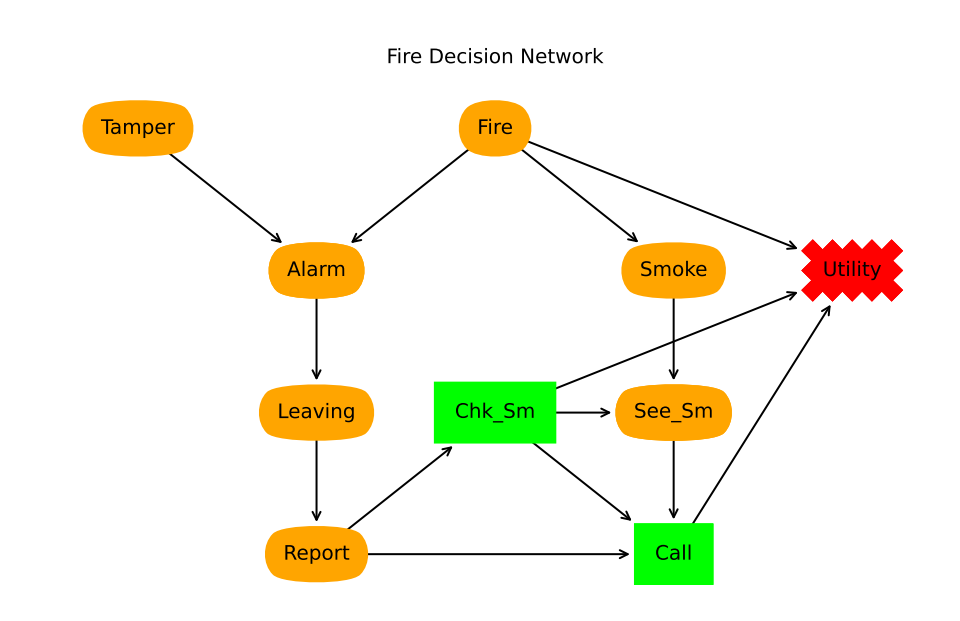

Figure 12.2: Fire Decision Network. Figure generated by fire\_dn.show()

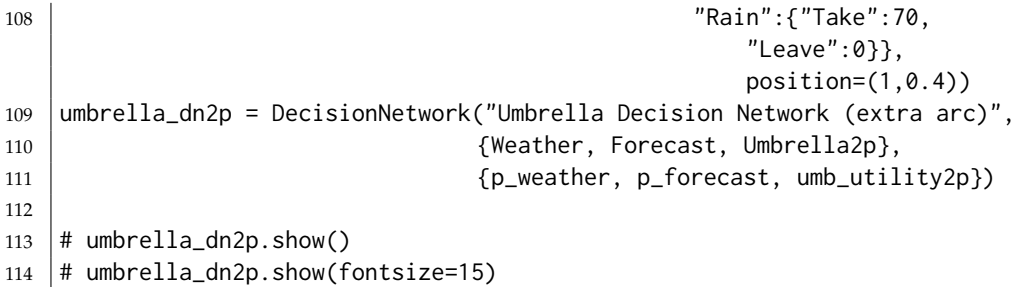

#### Fire Decision Network

The fire decision network of Figure 12.2 (showing the result of fire\_dn.show()) is represented as:

```
decnNetworks.py — (continued)
116 | boolean = [False, True]
117 \vert Alarm = Variable("Alarm", boolean, position=(0.25,0.633))
118 | Fire = Variable("Fire", boolean, position=(0.5, 0.9))
119 Leaving = Variable("Leaving", boolean, position=(0.25,0.366))
120 | Report = Variable("Report", boolean, position=(0.25, 0.1))
121 |Smoke = Variable("Smoke", boolean, position=(0.75,0.633))
122 | Tamper = Variable("Tamper", boolean, position=(0,0.9))
```

```
123
124 See_Sm = Variable("See_Sm", boolean, position=(0.75,0.366))
125 Chk_Sm = DecisionVariable("Chk_Sm", boolean, {Report}, position=(0.5,
       0.366))
126 |Call = DecisionVariable("Call", boolean, \{See\_Sm, Chk_Sm, Report\},\position=(0.75,0.1))
127
128 |f_{\text{1}} = \text{Prob}(\text{Tamper}, [1], [0.98, 0.02])129 f_fi = Prob(Fire,[],[0.99,0.01])
130 |f_{sm} = Prob(Smoke, [Fire], [[0.99, 0.01], [0.1, 0.9]])131 f_al = Prob(Alarm,[Fire,Tamper],[[[0.9999, 0.0001], [0.15, 0.85]], [[0.01,
       0.99], [0.5, 0.5]]])
132 f_lv = Prob(Leaving,[Alarm],[[0.999, 0.001], [0.12, 0.88]])
133 f_re = Prob(Report,[Leaving],[[0.99, 0.01], [0.25, 0.75]])
134 f_ss = Prob(See_Sm,[Chk_Sm,Smoke],[[[1,0],[1,0]],[[1,0],[0,1]]])
135
136 ut = UtilityTable([Chk_Sm,Fire,Call],137 [[[0,-200],[-5000,-200]],[[-20,-220],[-5020,-220]]],
138 position=(1,0.633)
139
140 | fire_dn = DecisionNetwork("Fire Decision Network",
141 {Tamper,Fire,Alarm,Leaving,Smoke,Call,See_Sm,Chk_Sm,Report},
142 \{f_t, f_f, f_s, f_s, f_s\},\143
144 \# print(ut.to_table())
145 \# fire_dn.show()
146 \# fire_dn.show(fontsize=15)
```
Cheating Decision Network

The following is the representation of the cheating decision of Figure [12.3.](#page-286-0) Note that we keep the names of the variables short (less than 8 characters) so that the tables look good when printed.

```
decnNetworks.py — (continued)
148 | grades = ['A', 'B', 'C', 'F']149 | Watched = Variable("Watched", boolean, position=(0,0.9))
150 \vert Caught1 = Variable("Caught1", boolean, position=(0.2, 0.7))
151 \vertCaught2 = Variable("Caught2", boolean, position=(0.6, 0.7))
152 Punish = Variable("Punish", ["None","Suspension","Recorded"],
        position=(0.8,0.9))
153 |Grade_1 = Variable("Grade_1", grades, position=(0.2, 0.3))154 | Grade_2 = Variable("Grade_2", grades, position=(0.6, 0.3))
155 \text{Fin}\_\text{Grd} = \text{Variable}('Fin\_\text{Grd}'', \text{ grades}, \text{position}=(\emptyset.8, \emptyset.1))156 Cheat_1 = DecisionVariable("Cheat_1", boolean, set(), position=(0,0.5))
        #no parents
157 Cheat_2 = DecisionVariable("Cheat_2", boolean, {Cheat_1,Caught1},
        position=(0.4,0.5))
158
159 p_{wa} = Prob(Watched, [], [0.7, 0.3])
    https://aipython.org Version 0.9.13 June 13, 2024
```
<span id="page-286-0"></span>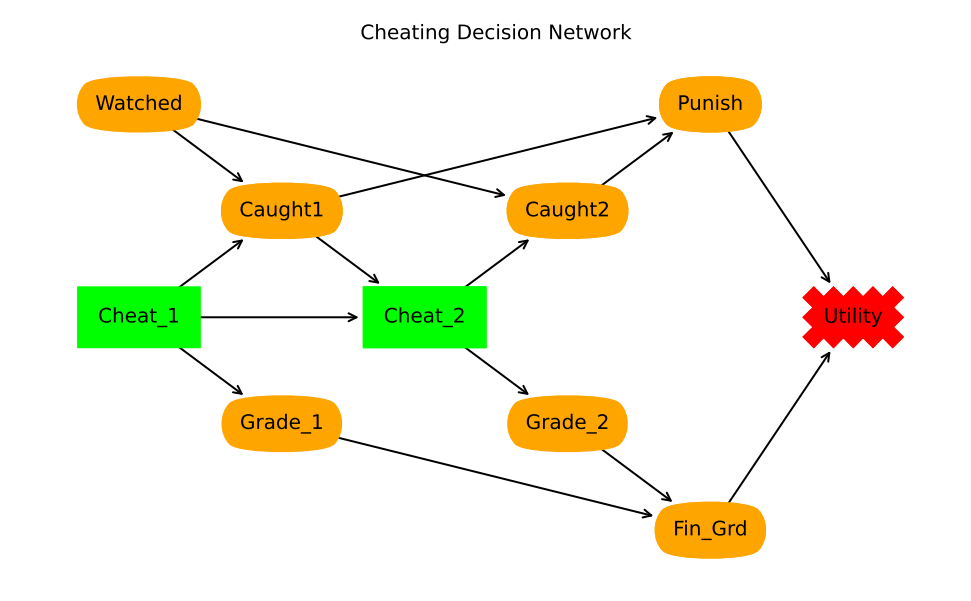

Figure 12.3: Cheating Decision Network (cheating dn. show())

```
160 p_cc1 = Prob(Caught1,[Watched,Cheat_1],[[[1.0, 0.0], [0.9, 0.1]], [[1.0,
       0.0], [0.5, 0.5]]])
161 p_cc2 = Prob(Caught2,[Watched,Cheat_2],[[[1.0, 0.0], [0.9, 0.1]], [[1.0,
       0.0], [0.5, 0.5]]])
162 |p_pun = Prob(Punish, [Caught1, Caught2],
163 | [[{"None":0,"Suspension":0,"Recorded":0},
164 {"None":0.5,"Suspension":0.4,"Recorded":0.1}],
165 | [{"None":0.6,"Suspension":0.2,"Recorded":0.2},
166 {"None":0.2,"Suspension":0.3,"Recorded":0.3}]])
167 p_gr1 = Prob(Grade_1,[Cheat_1], [{'A':0.2, 'B':0.3, 'C':0.3, 'F': 0.2},
168 {'A':0.5, 'B':0.3, 'C':0.2, 'F':0.0}])
169 p_gr2 = Prob(Grade_2,[Cheat_2], [{'A':0.2, 'B':0.3, 'C':0.3, 'F': 0.2},
170 [ 'A':0.5, 'B':0.3, 'C':0.2, 'F':0.0} ] )171 |p_{f}g = Prob(Fin_{Grd}, [Grade_{1}, Grade_{2}],172 {'A':{'A':{'A':1.0, 'B':0.0, 'C': 0.0, 'F':0.0},
173 | 'B': {'A':0.5, 'B':0.5, 'C': 0.0, 'F':0.0},
174 | C':{'A':0.25, 'B':0.5, 'C': 0.25, 'F':0.0},
175 | 'F':{'A':0.25, 'B':0.25, 'C': 0.25, 'F':0.25}},
176 'B':{'A':{'A':0.5, 'B':0.5, 'C': 0.0, 'F':0.0},
177 | 'B': {'A':0.0, 'B':1, 'C': 0.0, 'F':0.0},
178 'C':{'A':0.0, 'B':0.5, 'C': 0.5, 'F':0.0},
179 | 'F':{'A':0.0, 'B':0.25, 'C': 0.5, 'F':0.25}},
180 | 'C':{'A':{'A':0.25, 'B':0.5, 'C': 0.25, 'F':0.0},
181 | 'B': {'A':0.0, 'B':0.5, 'C': 0.5, 'F':0.0},
```
<https://aipython.org> Version 0.9.13 June 13, 2024

```
182 | 'C':{'A':0.0, 'B':0.0, 'C': 1, 'F':0.0},
183 | 'F':{'A':0.0, 'B':0.0, 'C': 0.5, 'F':0.5]},184 'F':{'A':{'A':0.25, 'B':0.25, 'C': 0.25, 'F':0.25},
185 | 'B': {'A':0.0, 'B':0.25, 'C': 0.5, 'F':0.25},
186 | C':{'A':0.0, 'B':0.0, 'C': 0.5, 'F':0.5},
187 'F':{'A':0.0, 'B':0.0, 'C': 0, 'F':1.0}}})
188
189 | utc = UtilityTable([Punish, Fin_Grd],
190 {'None':{'A':100, 'B':90, 'C': 70, 'F':50},
191 'Suspension':{'A':40, 'B':20, 'C': 10, 'F':0},
192 'Recorded':{'A':70, 'B':60, 'C': 40, 'F':20}},
193 | position=(1,0.5))
194
195 \vert cheating_dn = DecisionNetwork("Cheating Decision Network",
196 {Punish,Caught2,Watched,Fin_Grd,Grade_2,Grade_1,Cheat_2,Caught1,Cheat_1},
197 \{p\_wa, p\_cc1, p\_cc2, p\_pun, p\_gr1, p\_gr2, p\_fg, utc\}198
199 \mid # cheating_dn.show()
200 \# cheating_dn.show(fontsize=15)
```
Chain of 3 decisions

The following example is a finite-stage fully-observable Markov decision process with a single reward (utility) at the end. It is interesting because the parents do not include all the predecessors. The methods we use will work without change on this, even though the agent does not condition on all of its previous observations and actions. The output of ch3.show() is shown in Figure [12.4.](#page-288-0)

```
decnNetworks.py — (continued)
202 \mid S\emptyset = Variable('S\emptyset', boolean, position=(0,0.5))
203 |D0 = DecisionVariable('D0', boolean, {S0}, position=(1/7,0.1))
204 |S1 = Variable('S1', boolean, position=(2/7, 0.5))205 |D1 = DecisionVariable('D1', boolean, {S1}, position=(3/7,0.1))
206 S2 = Variable('S2', boolean, position=(4/7, 0.5))
207 |D2 = DecisionVariable('D2', boolean, {S2}, position=(5/7, 0.1))208 \sqrt{S3} = Variable('S3', boolean, position=(6/7,0.5))
209
210 |p_s0 = Prob(S0, [], [0.5,0.5])
211 tr = [[[0.1, 0.9], [0.9, 0.1]], [[0.2, 0.8], [0.8, 0.2]]] # 0 is flip, 1
        is keep value
212 |p_s1 = Prob(S1, [D0,S0], tr)
213 p_s2 = Prob(S2, [D1, S1], tr)214 | p_s3 = Prob(S3, [D2,S2], tr)
215
216 | ch3U = UtilityTable([S3],[0,1], position=(7/7,0.9))
217
218 | ch3 = DecisionNetwork("3-chain",
        {S0,D0,S1,D1,S2,D2,S3},{p_s0,p_s1,p_s2,p_s3,ch3U})
```
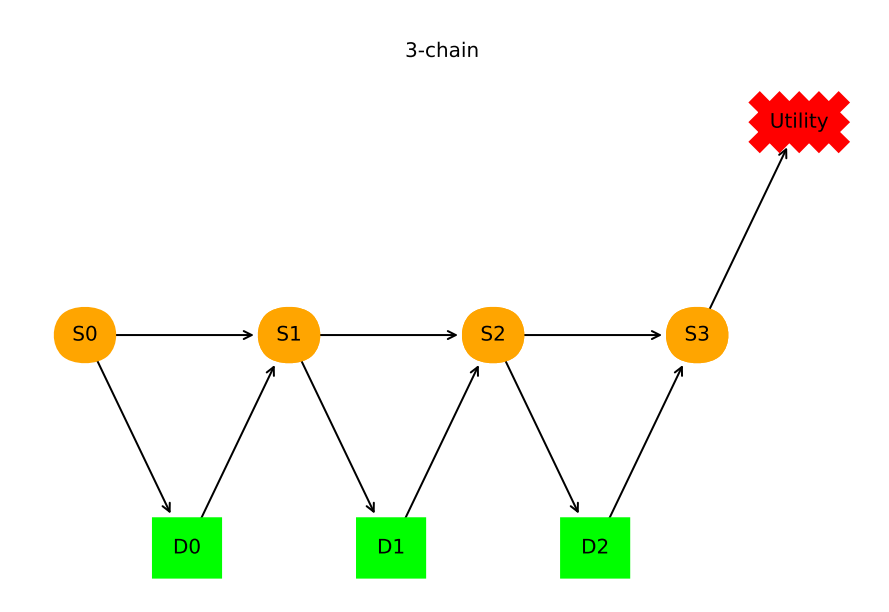

Figure 12.4: A decision network that is a chain of 3 decisions (ch3.show())

219  $220 \mid # \text{ ch3.show()}$  $221$   $\#$  ch3.show(fontsize=15)

# 12.1.2 Decision Functions

The output of an optimization function is an optimal policy, a list of decision functions, and the expected value of the optimal policy. A decision function is the action for each decision variable as a function of its parents.

```
decnNetworks.py — (continued)
223 class DictFactor(Factor):
224 | """A factor the represents the values using a dicionary"""
225 def __init__(self, *pargs, **kwargs):
226 self.values = {}
227 | Factor.__init__(self, *pargs, **kwargs)
228
229 def assign(self, assignment, value):
230 | self.values[frozenset(assignment.items())] = value
231
232 def get_value(self, assignment):
233 ass = frozenset(assignment.items())
234 assert ass in self.values, f"assignment {assignment} cannot be
              evaluated"
```

```
235 return self.values[ass]
236
237 class DecisionFunction(DictFactor):
238 def __init__(self, decision, parents):
239 """ A decision function
240 decision is a decision variable
241 parents is a set of variables
242 \left| \right| """
243 self.decision = decision
244 self.parent = parents
245 DictFactor.__init__(self, parents, name=decision.name)
```
# 12.1.3 Recursive Conditioning for decision networks

An instance of a RC\_DN object takes in a decision network. The query method uses recursive conditioning to compute the expected utility of the optimal policy. self.opt\_policy becomes the optimal policy.

```
decnNetworks.py — (continued)
247 import math
248 from probGraphicalModels import GraphicalModel, InferenceMethod
249 from probFactors import Factor
250 from probRC import connected_components
251
252 class RC_DN(InferenceMethod):
253 """The class that queries graphical models using recursive conditioning
254
255 gm is graphical model to query
256 \frac{1}{256} \frac{1}{256}257
258 def __init__(self,gm=None):
259 self.gm = gm
260 \vert self.cache = {(frozenset(), frozenset()):1}
261 \# self.max_display_level = 3
262
263 def optimize(self, split_order=None, algorithm=None):
264 Warehr """computes expected utility, and creates optimal decision
              functions, where
265 elim_order is a list of the non-observed non-query variables in gm
266 algorithm is the (search algortithm to use). Default is self.rc
267 " " " " " " " "268 if algorithm is None:
269 algorithm = self.rc
270 if split_order == None:
271 split_order = self.gm.split_order()
272 self.opt_policy = {v:DecisionFunction(v, v.parents)
273 for v in self.gm.variables
274 if isinstance(v,DecisionVariable)}
275 return algorithm({}, self.gm.factors, split_order)
276
```
### 12.1. Decision Networks 291

```
277 def show_policy(self):
278 print('\n'.join(df.to_table() for df in self.opt_policy.values()))
```
The following is the simplest search-based algorithm. It is exponential in the number of variables, so is not very useful. However, it is simple, and helpful to understand before looking at the more complicated algorithm. Note that the above code does not call rc0; you will need to change the self.rc to self.rc0 in above code to use it.

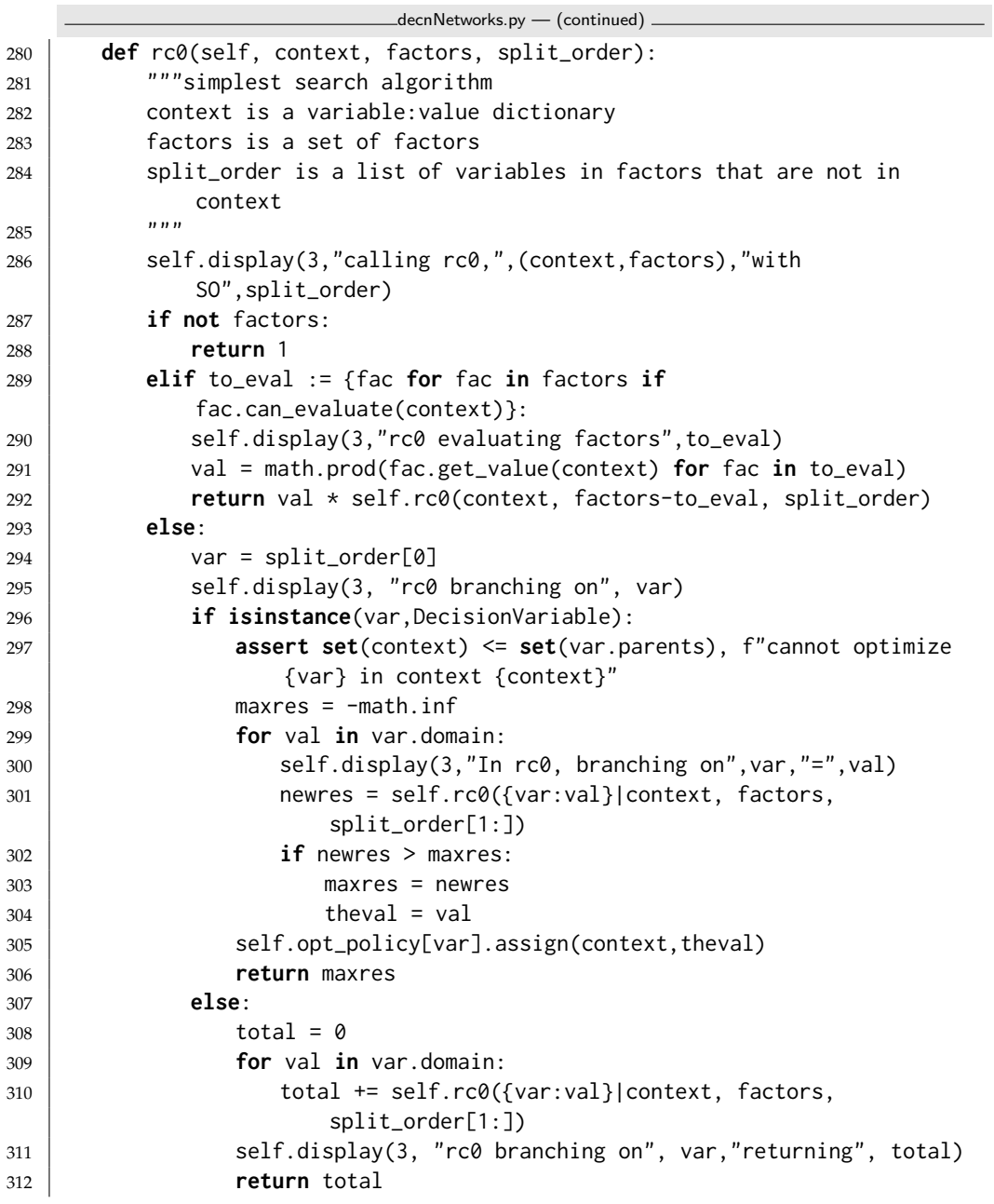

We can combine the optimization for decision networks above, with the improvements of recursive conditioning used for graphical models (Section [9.7,](#page-219-0) page [220\)](#page-219-0).

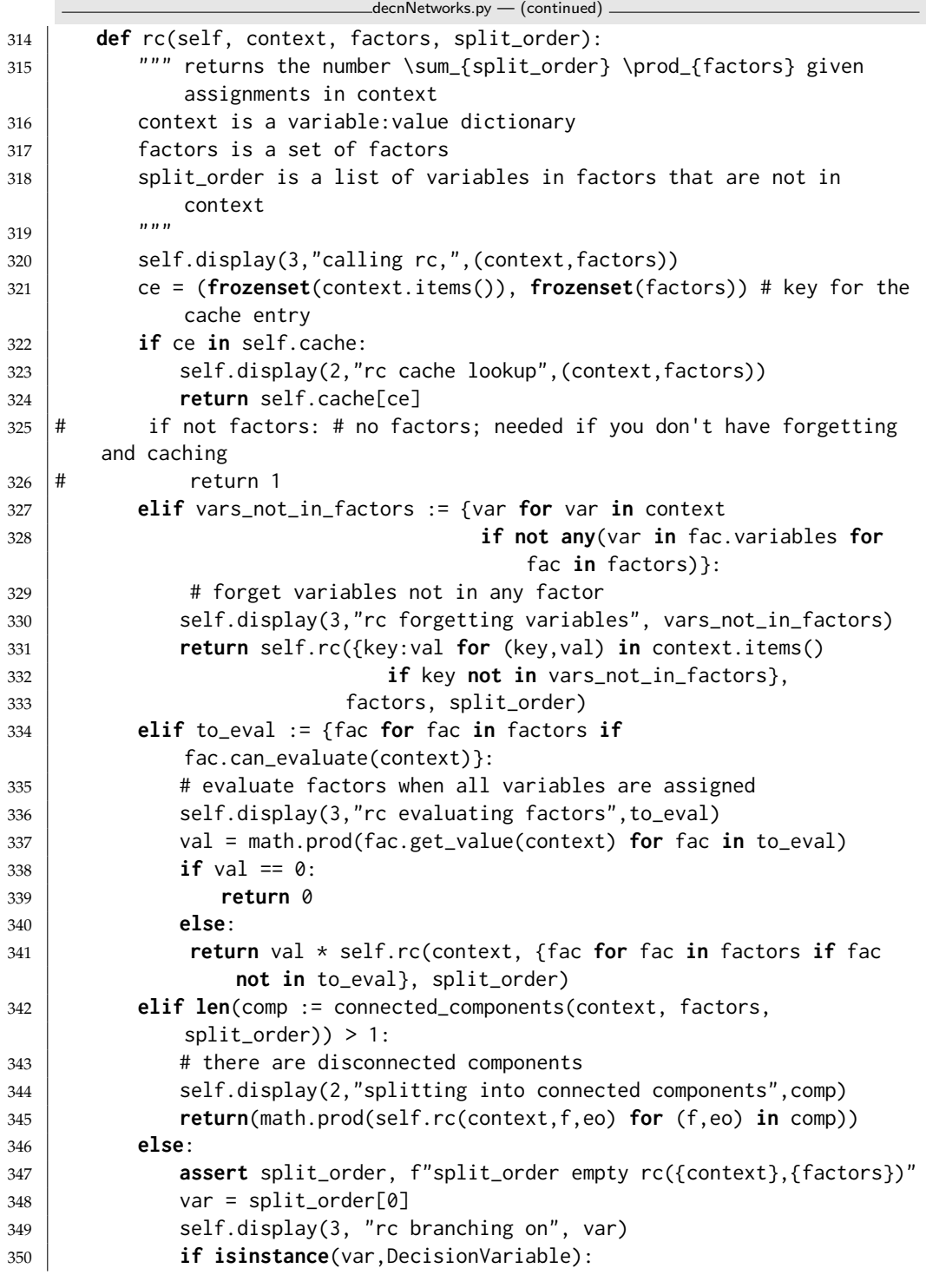

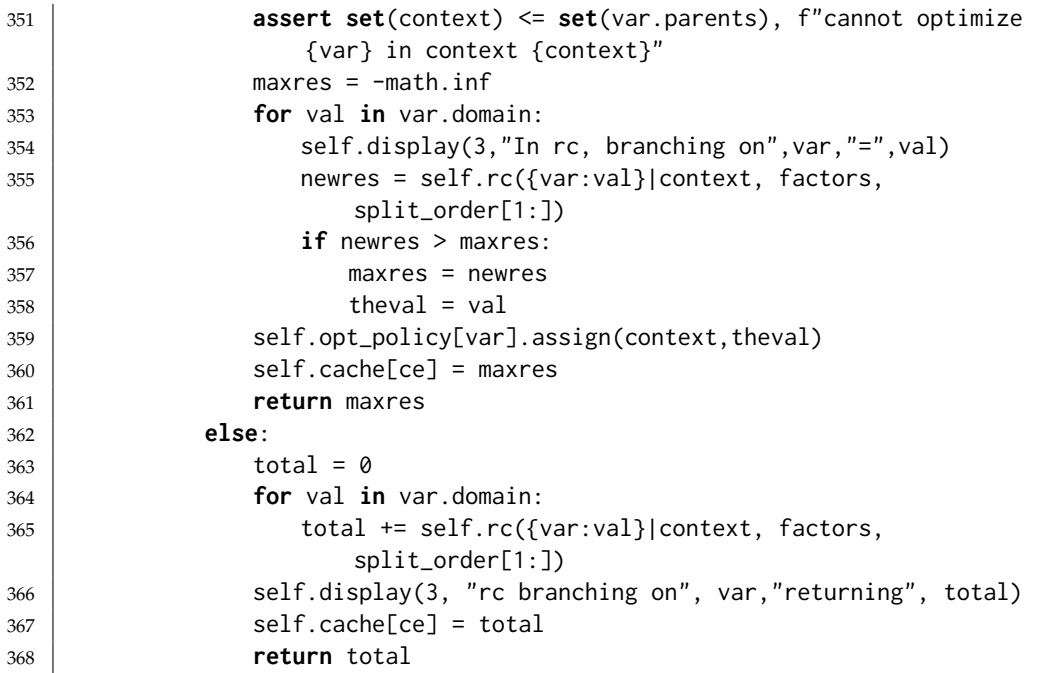

Here is how to run the optimizer on the example decision networks:

```
decnNetworks.py — (continued)
370 # Umbrella decision network
371 #urc = RC_DN(umbrella_dn)
372 #urc.optimize(algorithm=urc.rc0) #RC0
373 #urc.optimize() #RC374 #urc.show_policy()
375
376 |#rc_fire = RC_DN(fire_dn)
377 |#rc_fire.optimize()
378 |#rc_fire.show_policy()
379
380 \#rc_cheat = RC_DN(cheating_dn)
381 #rc_cheat.optimize()
382 #rc_cheat.show_policy()
383
384 |#rc_ch3 = RC_DN(ch3)
385 #rc_ch3.optimize()
386 #rc_ch3.show_policy()
387 # rc_ch3.optimize(algorithm=rc_ch3.rc0) # why does that happen?
```
# 12.1.4 Variable elimination for decision networks

VE DN is variable elimination for decision networks. The method *optimize* is used to optimize all the decisions. Note that *optimize* requires a legal elimination ordering of the random and decision variables, otherwise it will give an exception. (A decision node can only be maximized if the variables that are not its parents have already been eliminated.)

```
decnNetworks.py — (continued)
389 from probVE import VE
390
391 class VE_DN(VE):
392 """Variable Elimination for Decision Networks"""
393 def __init__(self,dn=None):
394 """dn is a decision network"""
395 VE.__init__(self, dn)396 self.dn = dn
397
398 def optimize(self,elim_order=None,obs={}):
399 if elim_order == None:
400 elim_order = reversed(self.gm.split_order())
401 self.opt_policy = {}
402 proj_factors = [self.project_observations(fact,obs)
403 for fact in self.dn.factors]
404 for v in elim_order:
405 if isinstance(v,DecisionVariable):
406 to_max = [fac for fac in proj_factors
407 if v in fac.variables and set(fac.variables) <=
                          v.all_vars]
408 assert len(to_max)==1, "illegal variable order
                  "+str(elim_order)+" at "+str(v)
409 | newFac = FactorMax(v, to_max[0])
410 self.opt_policy[v]=newFac.decision_fun
411 proj_factors = [fac for fac in proj_factors if fac is not
                  to_max[0]]+[newFac]
412 | self.display(2,"maximizing",v)
413 self.display(3,newFac)
414 else:
415 proj_factors = self.eliminate_var(proj_factors, v)
416 assert len(proj_factors)==1,"Should there be only one element of
            proj_factors?"
417 return proj_factors[0].get_value({})
418
419 def show_policy(self):
420 print('\n'.join(df.to_table() for df in self.opt_policy.values()))
```

```
decnNetworks.py — (continued)
```
 **class** FactorMax(TabFactor): 423 | """A factor obtained by maximizing a variable in a factor. 424 Also builds a decision\_function. This is based on FactorSum. """ **def** \_\_init\_\_(self, dvar, factor): """dvar is a decision variable. factor is a factor that contains dvar and only parents of dvar

```
430 \left| \right| \left| \right| \left| \right| \left| \right| \left| \right| \left| \right| \left| \right| \left| \right| \left| \right| \left| \right| \left| \right| \left| \right| \left| \right| \left| \right| \left| \right| \left| \right| \left| \right| \left| \right| \left| \right| \left| \right| \left| \right| \left| \right| \left| \right| \left| \right|431 self.dvar = dvar
432 self.factor = factor
433 vars = [v for v in factor.variables if v is not dvar]
434 Factor.__init__(self,vars)
435 self.values = {}
436 self.decision_fun = DecisionFunction(dvar, dvar.parents)
437
438 def get_value(self,assignment):
439 """lazy implementation: if saved, return saved value, else compute
                  it"""
440 new_asst = \{x: v \text{ for } (x,v) \text{ in assignment. items}() \text{ if } x \text{ in }self.variables}
441 asst = frozenset(new_asst.items())
442 if asst in self.values:
443 return self.values[asst]
444 else:
445 max_val = float("-inf") # -infinity
446 for elt in self.dvar.domain:
447 fac_val = self.factor.get_value(assignment|{self.dvar:elt})
448 if fac_val>max_val:
449 \parallel max_val = fac_val
450 best_elt = elt
451 self.values[asst] = max_val
452 self.decision_fun.assign(assignment, best_elt)
453 return max_val
```
Here are some example queries:

```
decnNetworks.py — (continued)
455 \# Example queries:
456 \# vf = VE_DN(fire_dn)
457 \# vf.optimize()
458 \# vf.show_policy()
459
460 # VE_DN.max_display_level = 3 # if you want to show lots of detail
461 \# vc = VE_DN(cheating_dn)
462 # vc.optimize()
463 \# vc.show_policy()
464
465
466 def test(dn):
467 rc0dn = RC_DN(dn)
468 rc0v = rc0dn.optimize(algorithm=rc0dn.rc0)
469 rcdn = RC_DN(dn)470 rcv = rcdn,optimize()471 assert abs(rc0v-rcv)<1e-10, f"rc0 produces {rc0v}; rc produces {rcv}"
472 vedn = VE_DN(dn)
473 vev = vedn.optimize()
474 assert abs(vev-rcv)<1e-10, f"VE_DN produces {vev}; RC produces {rcv}"
475 print(f"passed unit test. rc0, rc and VE gave same result for {dn}")
```

```
476
477 if __name__ == "__main__":
478 test(fire_dn)
```
# 12.2 Markov Decision Processes

The following represent a **Markov decision process** (**MDP**) directly, rather than using the recursive conditioning or variable elimination code, as was done for decision networks.

```
mdpProblem.py — Representations for Markov Decision Processes
11 import random
12 from display import Displayable
13 from utilities import argmaxd
14
15 class MDP(Displayable):
16 | """A Markov Decision Process. Must define:
17 title a string that gives the title of the MDP
18 states the set (or list) of states
19 actions the set (or list) of actions
20 discount a real-valued discount
21 \frac{1}{21} \frac{1}{21}22
23 def __init__(self, title, states, actions, discount, init=0):
24 self.title = title
25 self.states = states
26 self.actions = actions
27 self.discount = discount
28 self.initv = self.V = {s:init for s in self.states}
29 \vert self.initq = self.Q = {s: {a: init for a in self.actions} for s in
                     self.states}
30
31 def P(self,s,a):
32 """Transition probability function
33 returns a dictionary of \{s1:p1\} such that P(s1 | s,a)=p1. Other
                     probabilities are zero.
34 \frac{1}{2} \frac{1}{2} \frac{1}{2} \frac{1}{2} \frac{1}{2} \frac{1}{2} \frac{1}{2} \frac{1}{2} \frac{1}{2} \frac{1}{2} \frac{1}{2} \frac{1}{2} \frac{1}{2} \frac{1}{2} \frac{1}{2} \frac{1}{2} \frac{1}{2} \frac{1}{2} \frac{1}{2} \frac{1}{2} \frac{1}{2} \frac{1}{35 raise NotImplementedError("P") # abstract method
36
37 def R(self,s,a):
38 """Reward function R(s,a)
39 returns the expected reward for doing a in state s.
40 \left| \right| \left| \right| \left| \right| \left| \right| \left| \right| \left| \right| \left| \right| \left| \right| \left| \right| \left| \right| \left| \right| \left| \right| \left| \right| \left| \right| \left| \right| \left| \right| \left| \right| \left| \right| \left| \right| \left| \right| \left| \right| \left| \right| \left| \right| \left| \right| 
41 raise NotImplementedError("R") # abstract method
```
Two state partying example (Example 12.29 in [Poole and Mackworth](#page-389-0) [\[2023\]](#page-389-0)):

mdpExamples.py — MDP Examples

```
11 from mdpProblem import MDP, ProblemDomain, distribution
12 from mdpGUI import GridDomain
13 import matplotlib.pyplot as plt
14
15 class partyMDP(MDP):
16 """Simple 2-state, 2-Action Partying MDP Example"""
17 def __init__(self, discount=0.9):
18 \vert states = {'healthy','sick'}
19 \vert actions = {'relax', 'party'}
20 MDP.__init__(self, "party MDP", states, actions, discount)
21
22 def R(self, s, a):
23 "R(s,a)"24 return { 'healthy': {'relax': 7, 'party': 10},
25 'sick': {'relax': 0, 'party': 2 }}[s][a]
26
27 def P(self,s,a):
28 \vert "returns a dictionary of \{s1:p1\} such that P(s1 | s,a)=p1. Other
             probabilities are zero."
29 | phealthy = \{ # P('healthy' | s, a)30 'healthy': {'relax': 0.95, 'party': 0.7},
31 'sick': {'relax': 0.5, 'party': 0.1 }}[s][a]
32 return {'healthy':phealthy, 'sick':1-phealthy}
```
The distribution class is used to represent distibutions as they are being created. Probability distributions are represented as item:value dictionaries. When being constructed, adding an item:value to the dictionary has to act differently when the item is already in the dictionary and when it isn't. The add\_prob method works whether the item is in the dictionary or not.

```
mdpProblem.py — (continued)
43 class distribution(dict):
44 | """A distribution is an item: prob dictionary.
45 The only new part is when a new item:pr is added, and item is already
                there, the values are summed
46 \begin{array}{ccc} \n\end{array} \begin{array}{ccc} \n\end{array} \begin{array}{ccc} \n\end{array} \begin{array}{ccc} \n\end{array} \begin{array}{ccc} \n\end{array} \begin{array}{ccc} \n\end{array} \begin{array}{ccc} \n\end{array} \begin{array}{ccc} \n\end{array}47 def __init__(self,d):
48 dict.__init__(self,d)
49
50 def add_prob(self, item, pr):
51 if item in self:
52 self[item] += pr
53 else:
54 self[item] = pr
55 return self
```
# 12.2.1 Problem Domains

An MDP does not contain enough information to simulate a domain, because

```
https://aipython.org Version 0.9.13 June 13, 2024
```
- (a) the rewards and resulting state can be correlated (e.g., in the grid domains below, crashing into a wall results in both a negative reward and the agent not moving), and
- (b) it represents the *expected* reward (e.g., a reward of 1 is has the same expected value as a reward of 100 with probability 1/100 and 0 otherwise, but these are different in a simulation).

A problem domain represents a problem as a function result from states and actions into a distribution of (*state*,*reward*) pairs. This can be a subclass of MDP because it implements R and P. A problem domain also specifies an initial state and coordinate information used by the graphical user interfaces.

```
mdpProblem.py — (continued)
57 class ProblemDomain(MDP):
58 """A ProblemDomain implements
59 \vert self.result(state, action) \rightarrow {(reward, state):probability}.
60 Other pairs have probability are zero.
61 The probabilities must sum to 1.
62 \frac{m}{m}63 def __init__(self, title, states, actions, discount,
64 initial_state=None, x_dim=0, y_dim = 0,
65 vinit=0, offsets={}):
66 """A problem domain
67 * title is list of titles
68 * states is the list of states
69 \rightarrow actions is the list of actions
70 \rightarrow discount is the discount factor
71 \rightarrow initial_state is the state the agent starts at (for simulation)
             if known
72 \times \times dim and y_dim are the dimensions used by the GUI to show the
             states in 2-dimensions
73 * vinit is the initial value
74 \rightarrow offsets is a {action:(x,y)} map which specifies how actions are
             displayed in GUI
75 \left| \right| \left| \right| \left| \right| \left| \right|76 MDP.__init__(self, title, states, actions, discount)
77 if initial_state is not None:
78 self.state = initial_state
79 else:
80 self.state = random.choice(states)
81 self.vinit = vinit # value to reset v,q to
82 # The following are for the GUI:
83 self.x_dim = x_dim
84 self.y_dim = y_dim
85 self.offsets = offsets
86
87 def state2pos(self,state):
88 """When displaying as a grid, this specifies how the state is
             mapped to (x,y) position.
89 The default is for domains where the (x,y) position is the state
```

```
90 """"91 return state
92
93 def state2goal(self,state):
94 \parallel ""When displaying as a grid, this specifies how the state is
               mapped to goal position.
95 The default is for domains where there is no goal
 96 """"97 return None
98
99 def pos2state(self,pos):
100 Ware 100 ""When displaying as a grid, this specifies how the state is
               mapped to (x,y) position.
101 The default is for domains where the (x, y) position is the state
\frac{102}{ } \frac{1}{2} \frac{102}{ }103 return pos
104
105 def P(self, state, action):
106 | """Transition probability function
107 returns a dictionary of \{s1:p1\} such that P(s1 | state, action)=p1.
108 Other probabilities are zero.<br>
\begin{array}{ccc}\n\ldots & \ldots & \ldots\n\end{array}109
110 res = self.result(state, action)
111 | acc = 1e-6 # accuracy for test of equality
112 assert 1-acc<sum(res.values())<1+acc, f"result({state},{action})
               not a distribution, sum={sum(res.values())}"
113 dist = distribution(\{\})
114 for ((r,s),p) in res.items():
115 dist.add_prob(s,p)
116 return dist
117
118 def R(self, state, action):
119 | """Reward function R(s,a)
120 returns the expected reward for doing a in state s.
\begin{array}{c|c}\n 121 & \cdots & \cdots\n \end{array}122 return sum(r*p for ((r,s),p) in self.result(state, action).items())
```
### Tiny Game

The next example is the tiny game from Example 13.1 and Figure 13.1 of [Poole](#page-389-0) [and Mackworth](#page-389-0) [\[2023\]](#page-389-0) The state is represented as  $(x, y)$  where *x* counts from zero from the left, and *y* counts from zero upwards, so the state  $(0, 0)$  is on the bottom-left. The actions are upC for up-careful, upR for up-risky, left, and left. (Note that GridDomain means that it can be shown with the MDP GUI in Section [12.2.3\)](#page-305-0).

```
mdpExamples.py — (continued)
```

```
34 class MDPtiny(ProblemDomain, GridDomain):
```
<sup>35</sup> **def** \_\_init\_\_(self, discount=0.9):

```
36 \times \dim = 2 # \times-dimension
37 \mid y\_dim = 338 ProblemDomain.__init__(self,
39 "Tiny MDP", # title
40 [(x,y) for x in range(x_dim) for y in range(y_dim)], #states
41 ['right', 'upC', 'left', 'upR'], #actions
42 discount,
43 \vert x\_dim=x\_dim, y\_dim = y\_dim,44 offsets = {'right':(0.25, 0), 'upC':(0, -0.25), 'left':(-0.25, 0),
                     'upR':(0,0.25)}
45 )
46
47 def result(self, state, action):
48 \vert """return a dictionary of {(r,s):p} where p is the probability of
                reward r, state s
49 a state is an (x, y) pair
50 \left| \right| \left| \right| \left| \right| \left| \right| \left| \right| \left| \right| \left| \right| \left| \right| \left| \right| \left| \right| \left| \right| \left| \right| \left| \right| \left| \right| \left| \right| \left| \right| \left| \right| \left| \right| \left| \right| \left| \right| \left| \right| \left| \right| \left| \right| \left| \right| 
51 (x,y) = state
52 | right = (-x, (1, y)) # reward is -1 if x was 1
53 left = (0,(0,y)) if x==1 else [(-1,(0,0)), (-100,(0,1)),
                (10,(0,0))][y]
54 up = (0,(x,y+1)) if y<2 else (-1,(x,y))
55 if action == 'right':
56 return {right:1}
57 elif action == 'upC':
58 (r, s) = up59 return {(r-1,s):1}
60 elif action == 'left':
61 return {left:1}
62 elif action == 'upR':
63 return distribution({left:
                     0.1}).add_prob(right,0.1).add_prob(up,0.8)
64 \parallel # Exercise: what is wrong with return {left: 0.1, right:0.1,
                    up:0.8}
65
66 \mid # To show GUI do
67 \mid # \text{ MDPtiny()}.\text{viGUI()}
```
Grid World

Here is the domain of Example 12.30 of [Poole and Mackworth](#page-389-0) [\[2023\]](#page-389-0), shown here in Figure [12.5.](#page-300-0) A state is represented as  $(x, y)$  where *x* counts from zero from the left, and  $\gamma$  counts from zero upwards, so the state  $(0, 0)$  is on the bottom-left.

```
mdpExamples.py — (continued)
69 class grid(ProblemDomain, GridDomain):
70 """ x_dim * y_dim grid with rewarding states"""
71 def __init__(self, discount=0.9, x_dim=10, y_dim=10):
72 ProblemDomain.__init__(self,
```
<span id="page-300-0"></span>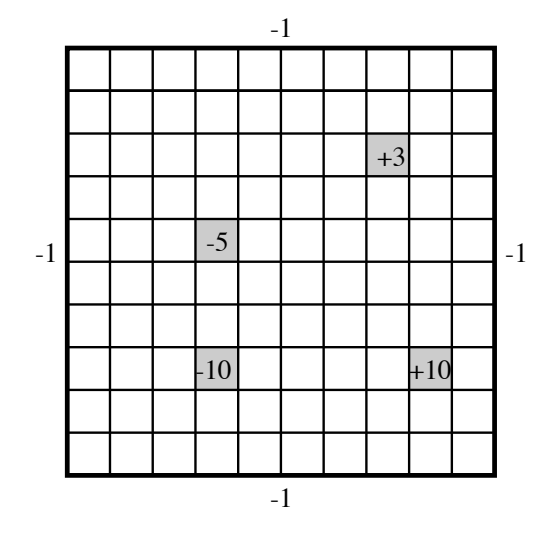

Figure 12.5: Grid world

 "Grid World", [(x,y) **for** x **in range**(y\_dim) **for** y **in range**(y\_dim)], #states ['up', 'down', 'right', 'left'], #actions discount,  $\times$  dim =  $x$  dim,  $y$  dim =  $y$  dim, 78 offsets = {'right': $(0.25, 0)$ , 'up': $(0.0.25)$ , 'left': $(-0.25, 0)$ , 'down':(0,-0.25)}) self.rewarding\_states = {(3,2):-10, (3,5):-5, (8,2):10, (7,7):3 } 80 Self.fling\_states =  $\{(8,2), (7,7)\}$  # assumed a subset of rewarding\_states 81 **def** intended\_next(self,s,a):  $\parallel$  ""returns the (reward, state) in the direction a. 84 | This is where the agent will end up if to goes in its intended\_direction (which it does with probability 0.7).  $\begin{array}{c|c}\n & \text{on } n \\
\hline\n86\n\end{array}$  $87 | (x,y) = s$  **if** a=='up': **return** (0, (x,y+1)) **if** y+1 < self.y\_dim **else** (-1, (x,y)) **if** a=='down': **return** (0, (x,y-1)) **if** y > 0 **else** (-1, (x,y)) **if** a=='right': **return** (0, (x+1,y)) **if** x+1 < self.x\_dim **else** (-1, (x,y)) **if** a=='left': **return** (0, (x-1,y)) **if** x > 0 **else** (-1, (x,y)) 96 **def** result(self,s,a):  $\vert$  """return a dictionary of { $(r,s):p$ } where p is the probability of reward r, state s.

<span id="page-301-0"></span>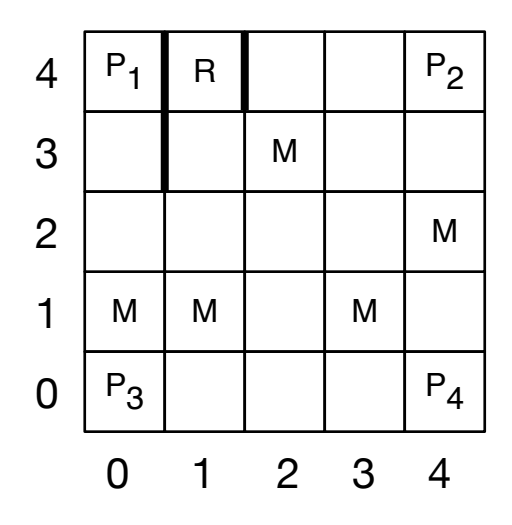

Figure 12.6: Monster game

```
99 a state is an (x, y) pair
\frac{100}{100} \frac{n \cdot n}{100}101 r0 = self.rewarding_states[s] if s in self.rewarding_states else 0
102 if s in self.fling_states:
103 return {(r0,(0,0)): 0.25, (r0,(self.x_dim-1,0)):0.25,
104 (r0,(0,self.y_dim-1)):0.25,
                         (r0,(self.x_dim-1,self.y_dim-1)):0.25}
105 dist = distribution({})
106 for a1 in self.actions:
107 (r1,s1) = self.intended_next(s,a1)
108 \vert rs = (r1+r0, s1)
109 p = 0.7 if a1==a else 0.1
110 dist.add_prob(rs,p)
111 return dist
```
### Monster Game

This is for the game depicted in Figure [13.1](#page-317-0) (Example 13.2 of [Poole and Mack](#page-389-0)[worth](#page-389-0) [\[2023\]](#page-389-0)).

```
mdpExamples.py — (continued)
113 class Monster_game(ProblemDomain, GridDomain):
114
115 vwalls = [(0,3), (0,4), (1,4)] # vertical walls right of these locations
116 crash_reward = -1
117
118 | prize_locs = [(0,0), (0,4), (4,0), (4,4)]119 prize_apears_prob = 0.3
120 prize_reward = 10
121
```

```
122 | monster_locs = [(0,1), (1,1), (2,3), (3,1), (4,2)]123 monster_appears_prob = 0.4
124 | monster_reward_when_damaged = -10
125 | repair_stations = [(1,4)]126
127 def __init__(self, discount=0.9):
128 x\_dim = 5129 y\_dim = 5130 | # which damaged and prize to show
131 ProblemDomain.__init__(self,
132 | "Monster Game",
133 [(x,y,damaged,prize)]134 for x in range(x_dim)
135 for y in range(y_dim)
136 for damaged in [False,True]
137 for prize in [None]+self.prize_locs], #states
138 ['up', 'down', 'right', 'left'], #actions
139 discount,
140 x\_dim = x\_dim, y\_dim = y\_dim,141 offsets = {'right':(0.25, 0), 'up':(0.0.25), 'left':(-0.25, 0),
                   'down':(0,-0.25)})
142 self.state = (2, 2, 5) False, None)
143
144 def intended_next(self,xy,a):
145 \vert """returns the (reward, (x,y)) in the direction a.
146 This is where the agent will end up if to goes in its
               intended_direction
147 (which it does with probability 0.7).
148 \left| \right| \left| \right| \left| \right| \left| \right| \left| \right| \left| \right| \left| \right| \left| \right| \left| \right| \left| \right| \left| \right| \left| \right| \left| \right| \left| \right| \left| \right| \left| \right| \left| \right| \left| \right| \left| \right| \left| \right| \left| \right| \left| \right| \left| \right| \left| \right|149 (x,y) = xy \neq 0 original x-y position
150 if a=='up':
151 return (0, (x,y+1)) if y+1 < self.y_dim else
                   (self.crash_reward, (x,y))
152 if a=='down':
153 return (0, (x,y-1)) if y > 0 else (self.crash_reward, (x,y))
154 if a=='right':
155 if (x,y) in self.vwalls or x+1==self.x_dim: # hit wall
156 return (self.crash_reward, (x,y))
157 else:
158 return (0, (x+1,y))
159 if a=='left':
160 if (x-1,y) in self.vwalls or x==0: # hit wall
161 return (self.crash_reward, (x,y))
162 else:
163 return (0, (x-1,y))
164
165 def result(self,s,a):
166 " ""return a dictionary of \{(r,s):p\} where p is the probability of
               reward r, state s.
167 a state is an (x, y) pair
```
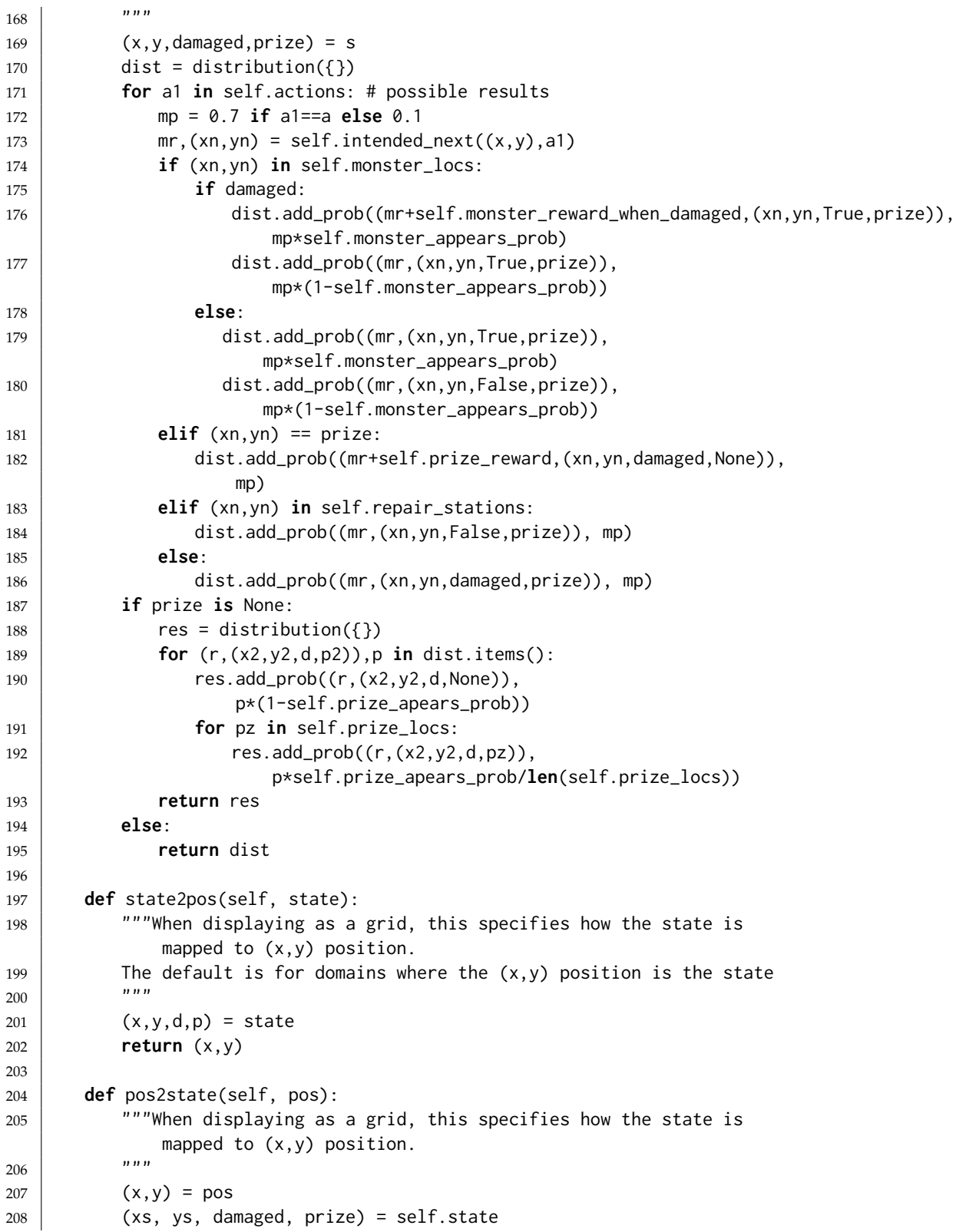

```
209 return (x, y, damaged, prize)
210
211 def state2goal(self,state):
212 \vert """the (x,y) position for the goal
213
214 (x, y, damaged, prize) = state
215 return prize
216
217 # To see value iterations:
218 \# mg = Monster_game()
219 # mg.viGUI() # then run vi a few times
220 # to see other states, exit the GUI
221 \# mg.state = (2,2,True,(4,4)) # or other damaged/prize states
222 \# mg.viGUI()
```
### 12.2.2 Value Iteration

The following implements value iteration for Markov decision processes.

A *Q* function is represented as a dictionary so  $Q[s][a]$  is the value for doing action *a* in state *s*. The value function is represented as a dictionary so  $V[s]$  is the value of state *s*. Policy  $\pi$  is represented as a dictionary where  $pi[s]$ , where *s* is a state, returns the action.

Note that the following defines vi to be a method in MDP.

```
\text{mdpProblem.py} \text{mdp} (continued)
124 def vi(self, n):
125 | ""Carries out n iterations of value iteration, updating value
                   function self.V
126 Returns a Q-function, value function, policy
127 \left| \right| \left| \right| \left| \right| \left| \right| \left| \right| \left| \right| \left| \right| \left| \right| \left| \right| \left| \right| \left| \right| \left| \right| \left| \right| \left| \right| \left| \right| \left| \right| \left| \right| \left| \right| \left| \right| \left| \right| \left| \right| \left| \right| \left| \right| \left| \right|128 self.display(3,f"calling vi({n})")
129 for i in range(n):
130 self.Q = \{s: \{a: self.R(s,a)\}\131 +self.discount*sum(p1*self.V[s1]
132 for (s1,p1) in
                                                                self.P(s,a).items())
133 for a in self.actions}
134 for s in self.states}
135 \vert self.V = \{s: \max(\text{self}.Q[s][a] \text{ for a in self.actions})\}\136 for s in self.states}
137 self.pi = {s: argmaxd(self.Q[s])
138 for s in self.states}
139 return self.Q, self.V, self.pi
140
141 | MDP.vi = vi
```
The following shows how this can be used.

 $224$  ## Testing value iteration

mdpExamples.py — (continued)

### 306 12. Planning with Uncertainty

```
225 \# Try the following:
226 \# pt = partyMDP(discount=0.9)
227 \# pt.vi(1)
228 \# pt.vi(100)
229 \# partyMDP(discount=0.99).vi(100)
230 \# partyMDP(discount=0.4).vi(100)
231
232 \mid # \text{ gr} = \text{grid}(discount=0.9)233 \# gr.viGUI()
234 \# q, v, pi = gr.vi(100)235 \# q[(7,2)]
```
# 12.2.3 Value Iteration GUI for Grid Domains

A GridDomain is a domain where the states can be mapped into  $(x, y)$  positions, and the actions can be mapped into up-down-left-right. They are special because the viGUI() method to interact with them. It requires the following values/methods be defined:

- self.x\_dim and self.y\_dim define the dimensions of the grid (so the states are  $(x, y)$ , where  $0 \le x < \text{self}.x$  dim and  $0 \le y < \text{self}.y$  dim.
- self.state2pos(state)] gives the (x,y) position of state. The default is that that states are already  $(x, y)$  positions.
- self.state2goal(state)] gives the (x,y) position of the goal in state. The default is None.
- self.pos2state(pos)] where pos is an  $(x, y)$  pair, gives the state that is shown at position  $(x, y)$ . When the state contain more information than the  $(x, y)$  pair, the extra informmation is taken from self.state.
- self.offsets[a] defines where to display action  $a$ , as  $(x, y)$  offset for action a when displaying Q-values.

```
mdpGUI.py — GUI for value iteration in MDPs
11 import matplotlib.pyplot as plt
12 from matplotlib.widgets import Button, CheckButtons, TextBox
13 from mdpProblem import MDP
14
15 class GridDomain(object):
16
17 def viGUI(self):
18 | #plt.ion() # interactive
19 fig,self.ax = plt.subplots()
20 plt.subplots_adjust(bottom=0.2)
21 \vert stepB = Button(plt.axes([0.8, 0.05, 0.1, 0.075]), "step")
22 | stepB.on_clicked(self.on_step)
```
<span id="page-305-0"></span>

```
23 resetB = Button(plt.axes([0.65,0.05,0.1,0.075]), "reset")
24 resetB.on_clicked(self.on_reset)
25 \vert self.qcheck = CheckButtons(plt.axes([0.2, 0.05, 0.35, 0.075]),
26 ["show Q-values","show policy"])
27 | self.qcheck.on_clicked(self.show_vals)
28 \vert self.font_box = TextBox(plt.axes([0.1,0.05,0.05,0.075]),"Font:",
           textalignment="center")
29 self.font_box.on_submit(self.set_font_size)
30 self.font_box.set_val(str(plt.rcParams['font.size']))
31 self.show_vals(None)
32 plt.show()
33
34 def set_font_size(self, s):
35 plt.rcParams.update({'font.size': eval(s)})
36 plt.draw()
37
38 def show_vals(self,event):
39 self.ax.cla() # clear the axes
40
41 \vert array = [[self.V[self.pos2state((x,y))] for x in range(self.x_dim)]
42 for y in range(self.y_dim)]
43 self.ax.pcolormesh([x-0.5 for x in range(self.x_dim+1)],
44 [y-0.5 for y in range(self.y_dim+1)],
45 array, edgecolors='black',cmap='summer')
46 # for cmap see
             https://matplotlib.org/stable/tutorials/colors/colormaps.html
47 if self.qcheck.get_status()[1]: # "show policy"
48 for x in range(self.x_dim):
49 for y in range(self.y_dim):
50 state = self.pos2state((x,y))
51 maxv = max(self.Q[state][a] for a in self.actions)
52 for a in self.actions:
53 if self.Q[state][a] == maxv:
54 # draw arrow in appropriate direction
55 xoff, yoff = self.offsets[a]
56 self.ax.arrow(x,y,xoff*2,yoff*2,
57 color='red',width=0.05, head_width=0.2,
58 length_includes_head=True)
59 if self.qcheck.get_status()[0]: # "show q-values"
60 self.show_q(event)
61 else:
62 self.show_v(event)
63 self.ax.set_xticks(range(self.x_dim))
64 self.ax.set_xticklabels(range(self.x_dim))
65 self.ax.set_yticks(range(self.y_dim))
66 self.ax.set_yticklabels(range(self.y_dim))
67 plt.draw()
68
69 def on_step(self,event):
70 self.step()
```

```
71 | self.show_vals(event)
72
73 def step(self):
74 """The default step is one step of value iteration"""
75 self.vi(1)
76
77 def show_v(self,event):
78 """show values"""
79 for x in range(self.x_dim):
80 for y in range(self.y_dim):
81 state = self.pos2state((x,y))
82 self.ax.text(x,y,"{val:.2f}".format(val=self.V[state]),ha='center')
83
84 def show_q(self,event):
85 """show q-values"""
86 for x in range(self.x_dim):
87 for y in range(self.y_dim):
88 state = self.pos2state((x,y))
89 for a in self.actions:
90 \times xoff, yoff = self.offsets[a]
91 self.ax.text(x+xoff,y+yoff,
92 "{val:.2f}".format(val=self.Q[state][a]),ha='center')
93
94 def on_reset(self,event):
95 self.V = {s:self.vinit for s in self.states}
96 self.Q = \{s: \{a: \text{self.vinit for a in self.actions}\} for s in
            self.states}
97 | self.show_vals(event)
98
99 \# to use the GUI do some of:
100 # python -i mdpExamples.py
101 # MDPtiny(discount=0.9).viGUI()
102 # grid(discount=0.9).viGUI()
103 \# Monster_game(discount=0.9).viGUI()
```
Figure [12.7](#page-308-0) shows the user interface for the tiny domain, which can be obtained using MDPtiny(discount=0.9).viGUI() resizing it, checking "show q-values" and "show policy", and clicking "step" a

few times.

To run the demo in class do: % python -i mdpExamples.py MDPtiny(discount=0.9).viGUI()

Figure [12.8](#page-309-0) shows the user interface for the grid domain, which can be obtained using

```
grid(discount=0.9).viGUI()
```
resizing it, checking "show q-values" and "show policy", and clicking "step" a few times.

```
https://aipython.org Version 0.9.13 June 13, 2024
```
<span id="page-308-0"></span>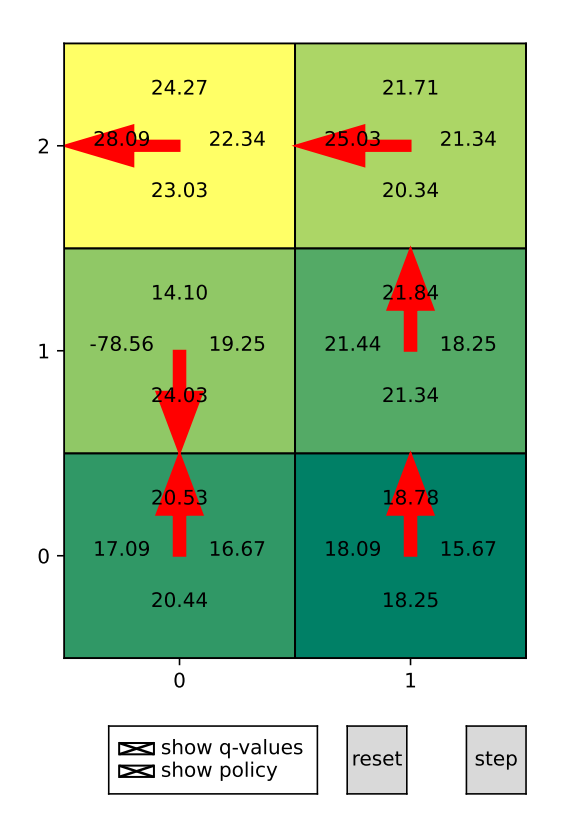

Figure 12.7: Interface for tiny example, after a number of steps. Each rectangle represents a state. In each rectangle are the 4 Q-values for the state. The leftmost number is for the left action; the rightmost number is for the right action; the uppermost is for the *upR* (up-risky) action and the lowest number is for the *upC* action. The arrow points to the action(s) with the maximum Q-value. Use MDPtiny().viGUI() after loading mdpExamples.py

<span id="page-309-0"></span>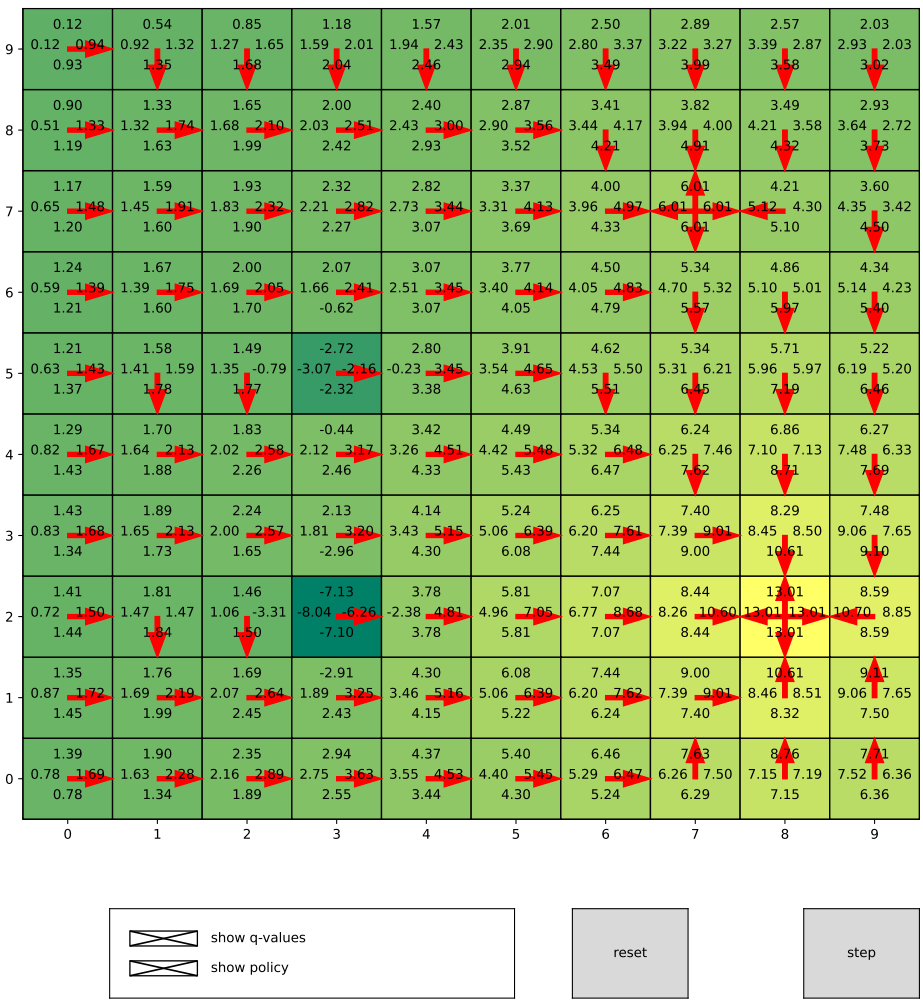

Figure 12.8: Interface for grid example, after a number of steps. Each rectangle represents a state. In each rectangle are the 4 Q-values for the state. The leftmost number is for the left action; the rightmost number is for the right action; the uppermost is for the up action and the lowest number is for the down action. The arrow points to the action(s) with the maximum Q-value. From grid(discount=0.9).viGUI()

Exercise 12.1 Computing *q* before *v* may seem like a waste of space because we don't need to store *q* in order to compute the value function or the policy. Change the algorithm so that it loops through the states and actions once per iteration, and only stores the value function and the policy. Note that to get the same results as before, you would need to make sure that you use the previous value of *v* in the computation not the current value of *v*. Does using the current value of *v* hurt the algorithm or make it better (in approaching the actual value function)?

### 12.2.4 Asynchronous Value Iteration

This implements asynchronous value iteration, storing *Q*.

A Q function is represented so  $q[s][a]$  is the value for doing action with index *a* state with index *s*.

Note that the following defines avi to be a method of MDP.

```
mdpProblem.py — (continued)
143 def avi(self,n):
144 states = list(self.states)
145 actions = list(self.actions)
146 for i in range(n):
147 s = random.choice(states)
148 \vert a = random.choice(actions)
149 \vert self.Q[s][a] = (self.R(s,a) + self.discount *150 sum(p1 * max(self.Q[s1][a1]
151 for a1 in self.actions)
152 for (s1,p1) in self.P(s,a).items()))
153 return self.Q
154
155 | MDP.avi = avi
```
The following shows how avi can be used.

```
mdpExamples.py — (continued)
238 ## Testing asynchronous value iteration
239 # Try the following:
240 \mid # pt = partyMDP(discount=0.9)
241 | # pt. avi(10)
242 | # pt.vi(1000)
243
244 \# gr = grid(discount=0.9)
245 \# q = gr.avi(100000)
246 \# q[(7,2)]247
248 def test_MDP(mdp, discount=0.9, eps=0.01):
249 | """tests vi and avi give the same answer for a MDP class mdp
250 \frac{1}{250} \frac{1}{250}251 mdp1 = mdp(discount=discount)
252 q1, v1, pi1 = mdp1. vi(100)
253 mdp2 = mdp(discount=discount)
254 q2 = mdp2.avi(1000)
```

```
255 same = all(abs(q1[s][a]-q2[s][a]) < eps256 for s in mdp1.states
257 for a in mdp1.actions)
258 assert same, "vi and avi are different:\n{q1}\n{q2}"
259 print(f"passed unit test. vi and avi gave same result for {mdp1.title}")
260
261 if __name__ == "__main__":
262 test_MDP(partyMDP)
```
Exercise 12.2 Implement value iteration that stores the *V*-values rather than the *Q*-values. Does it work better than storing *Q*? (What might "better" mean?)

**Exercise 12.3** In asynchronous value iteration, try a number of different ways to choose the states and actions to update (e.g., sweeping through the state-action pairs, choosing them at random). Note that the best way may be to determine which states have had their Q-values changed the most, and then update the previous ones, but that is not so straightforward to implement, because you need to find those previous states.

# Reinforcement Learning

# 13.1 Representing Agents and Environments

The reinforcement learning agents and environments are instances of the general agent architecture of Section [2.1,](#page-24-0) where the percepts are reward–state pairs. The *state* is the world state; this is the fully observable assumption. In particular:

- An agent implements the method select\_action that takes the reward (and environment state and returns the next action (and updates the state of the agent).
- An environment implements the method do that takes the action and returns a pair of the reward and the resulting environment state.

These are chained together to simulate the system.

This follows the architecture of Section [2.1;](#page-24-0) here the percept is the state. The simulation starts by calling the agent method initial\_action(state), which typically remembers the state and returns a random action.

# 13.1.1 Environments

The environments have names for the roles of agents participating. In this chapter, where we assume a single agent, this is used as the name of the environment.

rlProblem.py — Representations for Reinforcement Learning

<sup>11</sup> **import** random

<sup>12</sup> **import** math

<sup>13</sup> **from** display **import** Displayable

```
14 from agents import Agent, Environment
15 from utilities import select_from_dist, argmaxe, argmaxd, flip
16
17 class RL_env(Environment):
18 def __init__(self, name, actions, state):
19 """creates an environment given name, list of actions, and initial
             state"""
20 self.name = name 4 the role for an agent
21 self.actions = actions # list of all actions
22 self.state = state # initial state
23 self.reward = None # last reward
24
25 # must implement do(action)\rightarrow(reward, state)
```
### 13.1.2 Agents

```
rProblem.py - (continued) -27 class RL_agent(Agent):
28 """An RL_Agent
29 has percepts (s, r) for some state s and real reward r
30 \left| \right| \left| \right| \left| \right| \left| \right| \left| \right|31 def __init__(self, actions):
32 self.actions = actions
33
34 def initial_action(self, env_state):
35 """return the initial action, and remember the state and action
36 Act randomly initially
37 Could be overridden to initialize data structures (as the agent now
                  knows about one state)
38 \begin{array}{ccc} \end{array} """
39 self.state = env_state
40 self.action = random.choice(self.actions)
41 return self.action
42
43 def select_action(self, reward, state):
44 \frac{1}{2} \frac{1}{2} \frac{1}{2} \frac{1}{2} \frac{1}{2} \frac{1}{2} \frac{1}{2} \frac{1}{2} \frac{1}{2} \frac{1}{2} \frac{1}{2} \frac{1}{2} \frac{1}{2} \frac{1}{2} \frac{1}{2} \frac{1}{2} \frac{1}{2} \frac{1}{2} \frac{1}{2} \frac{1}{2} \frac{1}{2} \frac{1}{45 Select the action given the reward and next state
46 Remember the action in self.action
47 | This implements "Act randomly" and should be overridden!
48 \left| \right| \left| \right| \left| \right| \left| \right| \left| \right|49 self.reward = reward
50 self.action = random.choice(self.actions)
51 return self.action
52
53 def v(self, state):
54 "v needed for GUI; an agent must also implement q()"
55 return max(self.q(state,a) for a in self.actions)
```
# 13.1.3 Simulating an Environment-Agent Interaction

The interaction between the agents and the environment is mediated by a simulator that calls each in turn. Simulate below is similar to Simulate of Section [2.1,](#page-24-0) except it is initialized by agent.initial\_action(state).

```
rlProblem.py — (continued)
57 import matplotlib.pyplot as plt
58
59 class Simulate(Displayable):
60 """simulate the interaction between the agent and the environment
61 for n time steps.
62 Returns a pair of the agent state and the environment state.
63 \frac{1}{2} \frac{1}{2} \frac{1}{2}64 def __init__(self, agent, environment):
65 self.agent = agent
66 self.env = environment
67 self.reward_history = [] # for plotting
68 self.step = 0
69 self.sum_rewards = 0
70
71 def start(self):
72 self.action = self.agent.initial_action(self.env.state)
73 return self
74
75 def go(self, n):
76 for i in range(n):
77 self.step + = 178 (reward,state) = self.env.do(self.action)
79 self.display(2,f"step={self.step} reward={reward},
                state={state}")
80 self.sum_rewards += reward
81 self.reward_history.append(reward)
82 self.action = self.agent.select_action(reward,state)
83 self.display(2,f" action={self.action}")
84 return self
```
The following plots the sum of rewards as a function of the step in a simulation.

 $L$ rl $Problem.py$  — (continued)  $L$  **def** plot(self, label=None, step\_size=None, xscale='linear'):  $\left|$   $\left| \right|$   $\left| \right|$   $\left| \right|$   $\left| \right|$   $\left| \right|$ 88 plots the rewards history in the simulation label is the label for the plot 90 step\_size is the number of steps between each point plotted xscale is 'log' or 'linear' 93 returns sum of rewards 94 | """

```
95 if step_size is None: #for long simulations (> 999), only plot some
             points
96 step_size = max(1,len(self.reward_history)//500)
97 if label is None:
98 label = self.agent.method
99 plt.ion()
100 plt.xscale(xscale)
101 | plt.xlabel("step")
102 plt.ylabel("Sum of rewards")
103 sum_history, sum_rewards = acc_rews(self.reward_history, step_size)
104 plt.plot(range(0,len(self.reward_history),step_size), sum_history,
             label=label)
105 plt.legend()
106 plt.draw()
107 return sum_rewards
108
109 def acc_rews(rews,step_size):
110 | """returns the rolling sum of the values, sampled each step_size, and
          the sum
111 \frac{1}{111} \frac{1}{111}112 \vert acc = \vert]
113 | sumr = 0; i=0114 for e in rews:
115 sumr += e
116 i \neq 1117 if (i%step_size == \theta): acc.append(sumr)
118 return acc, sumr
```
# 13.1.4 Party Environment

Here is the definition of the simple 2-state, 2-action decision about whether to party or relax (Example 12.29 in [Poole and Mackworth](#page-389-0) [\[2023\]](#page-389-0)). (Compare to the MDP representation of page [296\)](#page-0-0)

```
\Boxrl\Boxxamples.py \Box Some example reinforcement learning environments \Box11 from rlProblem import RL_env
12 class Party_env(RL_env):
13 def __init__(self):
14 | RL_env.__init__(self, "Party Decision", ["party", "relax"],
             "healthy")
15
16 def do(self, action):
17 | """updates the state based on the agent doing action.
18 returns reward, state
\frac{19}{19} """
20 if self.state=="healthy":
21 if action=="party":
22 | self.state = "healthy" if flip(0.7) else "sick"
23 self.reward = 10
24 else: # action=="relax"
```

```
25 self.state = "healthy" if flip(0.95) else "sick"
26 self.reward = 7
27 else: # self.state=="sick"
28 if action=="party":
29 self.state = "healthy" if flip(0.1) else "sick"
30 \mid self.reward = 2
31 else:
32 self.state = "healthy" if flip(0.5) else "sick"
33 self.reward = 0
34 return self.reward, self.state
```
# 13.1.5 Environment from a Problem Domain

Env\_fom\_ProblemDomain takes a ProblemDomain (page [297\)](#page-296-0) and constructs an environment that can be used for reinforcement learners.

As explained in Section [12.2.1,](#page-296-0) the representation of an MDP does not contain enough information to simulate a system, because it loses any dependency between the rewards and the resulting state (e.g., hitting the wall and having a negative reward may be correlated), and only represents the expected value of rewards, not how they are distributed. The ProblemDomain class defines the result method to map states and actions into distributions over (reward, state) pairs.

```
rlProblem.py — (continued)
120
121 class Env_from_ProblemDomain(RL_env):
122 def __init__(self, prob_dom):
123 RL_env.__init__(self, prob_dom.title, prob_dom.actions,
                  prob_dom.state)
124 self.problem_domain = prob_dom
125 self.state = prob_dom.state
126 self.x_dim = prob_dom.x_dim
127 self.y_dim = prob_dom.y_dim
128 self.offsets = prob_dom.offsets
129 | self.state2pos = self.problem_domain.state2pos
130 | self.state2goal = self.problem_domain.state2goal
131 | self.pos2state = self.problem_domain.pos2state
132
133 def do(self, action):
134 | """updates the state based on the agent doing action.
135 returns state, reward
\frac{136}{ } \frac{1}{2} \frac{1}{2} \frac{1}{2} \frac{1}{2} \frac{1}{2} \frac{1}{2} \frac{1}{2} \frac{1}{2} \frac{1}{2} \frac{1}{2} \frac{1}{2} \frac{1}{2} \frac{1}{2} \frac{1}{2} \frac{1}{2} \frac{1}{2} \frac{1}{2} \frac{1}{2} \frac{1}{2} \frac{1}{2} \frac{1}{2} 
137 (self.reward, self.state) =
                  select_from_dist(self.problem_domain.result(self.state, action))
138 self.problem_domain.state = self.state
139 self.display(2,f"do({action} -> ({self.reward}, {self.state})")
140 return (self.reward, self.state)
```
<span id="page-317-0"></span>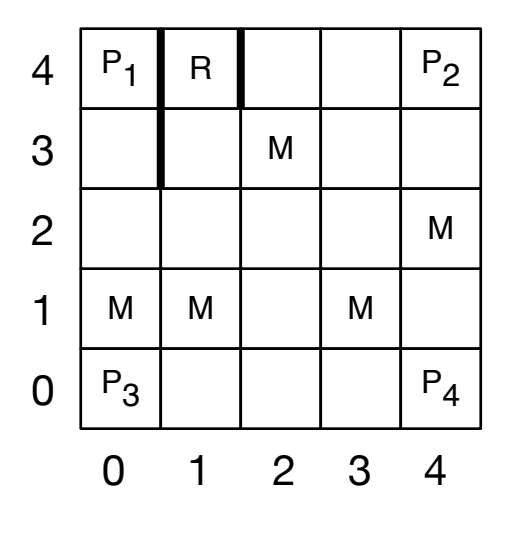

Figure 13.1: Monster game

### 13.1.6 Monster Game Environment

This is for the game depicted in Figure 13.1 (Example 13.2 of [Poole and Mack](#page-389-0)[worth](#page-389-0) [\[2023\]](#page-389-0)). This is an alternative representation to that of Section [12.2.1,](#page-301-0) which defined the distribution over reward-state pairs. This directly builds a simulator, which might be easier to understand or adapt to new environments.

```
rlExamples.py — (continued)
36 import random
37 from utilities import flip
38 from rlProblem import RL_env
39
40 class Monster_game_env(RL_env):
41 x\_dim = 542 \mid y\_dim = 543
44 vwalls = [(0,3), (0,4), (1,4)] # vertical walls right of these locations
45 hwalls = [] # not implemented
46 crashed_reward = -1
47
48 | prize_locs = [(0,0), (0,4), (4,0), (4,4)]49 | prize_apears_prob = 0.3
50 prize_reward = 10
51
52 \mid monster_locs = [(0,1), (1,1), (2,3), (3,1), (4,2)]
53 monster_appears_prob = 0.4
54 monster_reward_when_damaged = -10
55 repair_stations = [(1,4)]56
57 actions = ["up","down","left","right"]
```

```
58
59 def __init__(self):
60 # State:
61 self.x = 2
62 self.y = 2
63 self.damaged = False
64 self.prize = None
65 # Statistics
66 self.number_steps = 0
67 self.accumulated_rewards = 0 # sum of rewards received
68 self.min_accumulated_rewards = 0
69 self.min_step = 0
70 self.zero_crossing = 0
71 RL_env.__init__(self, "Monster Game", self.actions, (self.x,
               self.y, self.damaged, self.prize))
72 self.display(2,"","Step","Tot Rew","Ave Rew",sep="\t")
73
74 def do(self,action):
75 """updates the state based on the agent doing action.
76 returns reward, state
77 \overline{\phantom{0}} \overline{\phantom{0}} 
78 assert action in self.actions, f"Monster game, unknown action:
               {action}"
79 self.reward = 0.080 # A prize can appear:
81 if self.prize is None and flip(self.prize_apears_prob):
82 | self.prize = random.choice(self.prize_locs)
83 # Actions can be noisy
84 if flip(0.4):
85 actual_direction = random.choice(self.actions)
86 else:
87 actual_direction = action
88 | # Modeling the actions given the actual direction
89 if actual_direction == "right":
90 if self.x==self.x_dim-1 or (self.x,self.y) in self.vwalls:
91 | self.reward += self.crashed_reward
92 else:
93 self.x += 194 elif actual_direction == "left":
95 if self.x==0 or (self.x-1,self.y) in self.vwalls:
96 self.reward += self.crashed_reward
97 else:
98 self.x += -199 elif actual_direction == "up":
100 if self.y==self.y_dim-1:
101 | self.reward += self.crashed_reward
102 else:
103 self.y + = 1104 elif actual_direction == "down":
105 if self.y==0:
```

```
106 | self.reward += self.crashed_reward
107 else:
108 self.y += -1109 else:
110 raise RuntimeError(f"unknown_direction: {actual_direction}")
111
112 # Monsters
113 if (self.x,self.y) in self.monster_locs and
            flip(self.monster_appears_prob):
114 if self.damaged:
115 | self.reward += self.monster_reward_when_damaged
116 else:
117 self.damaged = True
118 if (self.x,self.y) in self.repair_stations:
119 self.damaged = False
120
121 # Prizes
122 if (self.x,self.y) == self.prize:
123 | self.reward += self.prize_reward
124 self.prize = None
125
126 # Statistics
127 self.number_steps += 1
128 self.accumulated_rewards += self.reward
129 if self.accumulated_rewards < self.min_accumulated_rewards:
130 | self.min_accumulated_rewards = self.accumulated_rewards
131 self.min_step = self.number_steps
132 if self.accumulated_rewards>0 and
            self.reward>self.accumulated_rewards:
133 self.zero_crossing = self.number_steps
134 self.display(2,"",self.number_steps,self.accumulated_rewards,
135 self.accumulated_rewards/self.number_steps,sep="\t")
136
137 return self.reward, (self.x, self.y, self.damaged, self.prize)
```
The following methods are used by the GUI (Section [13.7,](#page-339-0) page [340\)](#page-339-0) so that the states can be shown.

```
rlExamples.py — (continued)
139 | ### For GUI
140 def state2pos(self,state):
141 \vert """the (x,y) position for the state
\frac{142}{ } """
143 (x, y, damaged, prize) = state
144 return (x,y)
145
146 def state2goal(self,state):
147 \parallel """the (x,y) position for the goal
148 \begin{array}{ccc} \hline \end{array} \begin{array}{ccc} \hline \end{array} \begin{array}{ccc} \hline \end{array} \begin{array}{ccc} \hline \end{array} \begin{array}{ccc} \hline \end{array} \begin{array}{ccc} \hline \end{array} \begin{array}{ccc} \hline \end{array} \begin{array}{ccc} \hline \end{array} \begin{array}{ccc} \hline \end{array} \begin{array}{ccc} \hline \end{array} \begin{array}{ccc} \hline \end{array} \begin{array}{ccc} \hline \end{array}149 (x, y, d) (x, y, damaged, prize) = state
150 return prize
```
 **def** pos2state(self,pos): 153  $\vert$  """the state corresponding to the  $(x,y)$  position. 154 The damages and prize are not shown in the GUI 156  $(x, y) = pos$ **return** (x, y, self.damaged, self.prize)

# 13.2 Q Learning

To run the Q-learning demo, in folder "aipython", load "rlQLearner.py", and copy and paste the example queries at the bottom of that file.

```
r = rlQLearner.py \overline{Q} Learning
11 import random
12 import math
13 from display import Displayable
14 from utilities import argmaxe, argmaxd, flip
15 from rlProblem import RL_agent, epsilon_greedy, ucb
16
17 class Q_learner(RL_agent):
18 | """A Q-learning agent has
19 belief-state consisting of
20 state is the previous state (initialized by RL_agent
21 q is a \{(\text{state}, \text{action}): \text{value}\}\ dict
22 visits is a {(state,action):n} dict. n is how many times action was
               done in state
23 acc_rewards is the accumulated reward
24 ""
```
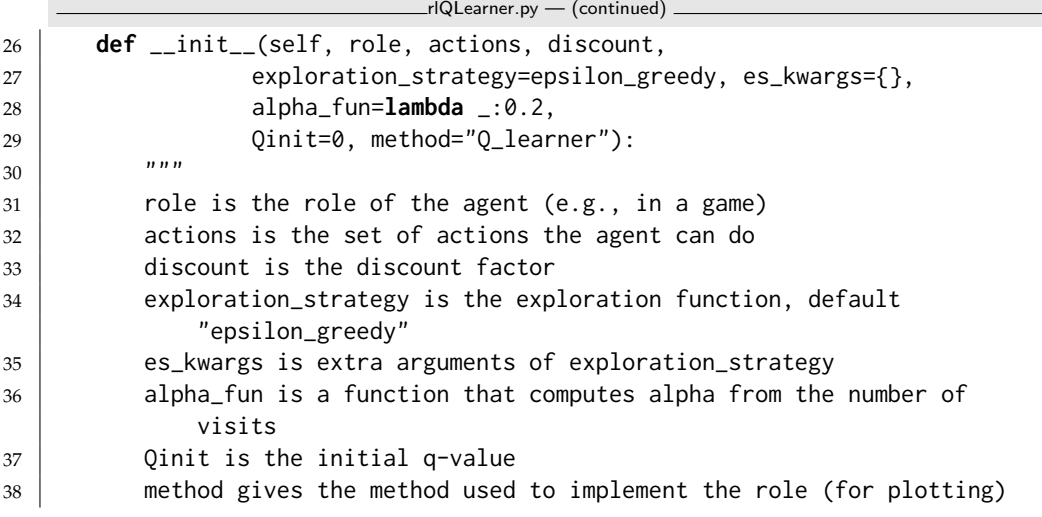

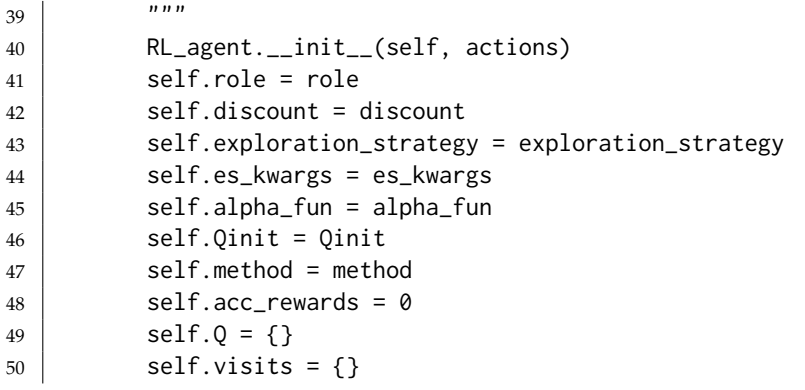

The initial action is a random action. It remembers the state, and initializes the data structures.

rlQLearner.py — (continued) **def** initial\_action(self, state): """ Returns the initial action; selected at random Initialize Data Structures  $\frac{1}{2}$   $\frac{1}{2}$   $\frac{1}{2}$  self.state = state self.Q[state] = {act:self.Qinit **for** act in self.actions} self.visits[state] = {act:0 **for** act **in** self.actions} self.action = self.exploration\_strategy(state, self.Q[state], self.visits[state],\*\*self.es\_kwargs) self.display(2, f"Initial State: {state} Action {self.action}")  $\left\{ \text{self.display}(2, "s\tau\t\text{s}'\t\text{Q}'') \right\}$  **return** self.action **def** select\_action(self, reward, next\_state): """give reward and next state, select next action to be carried out""" **if** next\_state **not in** self.visits: # next state not seen before self.Q[next\_state] = {act:self.Qinit **for** act **in** self.actions} self.visits[next\_state] = {act:0 **for** act **in** self.actions} self.visits[self.state][self.action] +=1 alpha = self.alpha\_fun(self.visits[self.state][self.action]) self.Q[self.state][self.action] += alpha\*( reward + self.discount \* **max**(self.Q[next\_state].values())  $-$  self.Q[self.state][self.action]) self.display(2,self.state, self.action, reward, next\_state, | self.Q[self.state][self.action], sep='\t') self.action = self.exploration\_strategy(next\_state, self.Q[next\_state], 79 | self.visits[next\_state],\*\*self.es\_kwargs) 80 self.state = next\_state 81 | self.display(3,f"Agent {self.role} doing {self.action} in state {self.state}") **return** self.action

#### 13.2. Q Learning 323

The GUI assumes  $q(s, a)$  and  $v(s)$  functions:

```
rlQLearner.py — (continued)
84 def q(self,s,a):
85 if s in self.Q and a in self.Q[s]:
86 return self.Q[s][a]
87 else:
88 return self.Qinit
89
90 def v(self,s):
91 if s in self.Q:
92 return max(self.Q[s].values())
93 else:
94 return self.Qinit
```
**SARSA** is the same as Q-learning except in the action selection. SARSA changes 3 lines:

```
rlQLearner.py — (continued)
96 class SARSA(Q_learner):
97 def __init__(self,*args, **nargs):
98 Q_learner.__init__(self,*args, **nargs)
99 self.method = "SARSA"
100
101 def select_action(self, reward, next_state):
102 | """give reward and next state, select next action to be carried
             out"""
103 if next_state not in self.visits: # next state not seen before
104 self.Q[next_state] = {act:self.Qinit for act in self.actions}
105 self.visits[next_state] = {act:0 <b>for act in self.actions}
106 | self.visits[self.state][self.action] +=1
107 alpha = self.alpha_fun(self.visits[self.state][self.action])
108 | next_action = self.exploration_strategy(next_state,
             self.Q[next_state],
109 | self.visits[next_state],**self.es_kwargs)
110 | self.Q[self.state][self.action] += alpha*(
111 Preward
112 + self.discount * self.Q[next_state][next_action]
113 - self.Q[self.state][self.action])
114 self.display(2, self.state, self.action, reward, next_state,
115 | self.Q[self.state][self.action], sep='\t')
116 self.state = next_state
117 self.action = next_action
118 self.display(3,f"Agent {self.role} doing {self.action} in state
             {self.state}")
119 return self.action
```
# 13.2.1 Exploration Strategies

Two explorations strategies are defined: epsilon-greedy and upper confidence bound (UCB).

```
https://aipython.org Version 0.9.13 June 13, 2024
```
In general an exploration strategy takes two arguments, and some optional arguments depending on the strategy.

- *State* is the state that action is chosen for
- *Qs* is a {*action* : *q\_value*} dictionary for the state
- *Vs* is a {*action* : *visits*} dictionary for the current state; where *visits* is the number of times that the action has been carried out in the current state.

```
rlProblem.py — (continued)
142 def epsilon_greedy(state, Qs, Vs={}, epsilon=0.2):
143 """select action given epsilon greedy
144 Qs is the {action:Q-value} dictionary for current state
145 Vs is ignored
146 epsilon is the probability of acting randomly
147 \left| \begin{array}{ccc} \text{num} & \text{num} \end{array} \right|148 if flip(epsilon):
149 return random.choice(list(Qs.keys())) # act randomly
150 else:
151 return argmaxd(Qs) # pick an action with max Q
152
153 def ucb(state, Qs, Vs, c=1.4):
154 """select action given upper-confidence bound
155 Qs is the {action:Q-value} dictionary for current state
156 Vs is the {action:visits} dictionary for current state
157
158 \vert 0.01 is to prevent divide-by zero when Vs[a]=0\frac{159}{ } """
160 Ns = sum(Vs.values())
161 | ucb1 = {a:Qs[a]+c*mathsf{math}}.sqrt(Ns/(0.01+Vs[a]))162 for a in Qs.keys()}
163 action = argmaxd(ucb1)
164 return action
```
Exercise 13.1 Implement a soft-max action selection. Choose a temperature that works well for the domain. Explain how you picked this temperature. Compare the epsilon-greedy, soft-max and optimism in the face of uncertainty.

# 13.2.2 Testing Q-learning

The first tests are for the 2-action 2-state decision about whether to relax or party (Example 12.29 of [Poole and Mackworth](#page-389-0) [\[2023\]](#page-389-0).

rlQLearner.py — (continued)

```
121 ####### TEST CASES ########
```

```
122 from rlProblem import Simulate,epsilon_greedy, ucb, Env_from_ProblemDomain
```

```
123 from rlExamples import Party_env, Monster_game_env
```

```
124 from rlQLearner import Q_learner
```
```
125 from mdpExamples import MDPtiny, partyMDP
126
127 def test_RL(learnerClass, mdp=partyMDP, env=Party_env(), discount=0.9,
        eps=2, **lkwargs):
128 | """tests whether RL on env has the same (within eps) Q-values as vi on
           mdp"""
129 mdp1 = mdp(discount=discount)
130 q1, v1, pi1 = mdp1. vi(1000)
131 ag = learnerClass(env.name, env.actions, discount, **lkwargs)
132 sim = Simulate(ag,env).start()
133 sim.go(100000)
134 \vert same = all(abs(ag.q(s,a)-q1[s][a]) < eps
135 for s in mdp1.states
136 for a in mdp1.actions)
137 assert same, (f"""Unit test failed for {env.name},
138 in {ag.method} Q="""+str({(s,a):ag.q(s,a) for s in mdp1.states for
               a in mdp1.actions})+f"""
139 in vi Q={q1}""")
140 print(f"Unit test passed. For {env.name}, {ag.method} has same Q-value
           as value iteration")
141 if __name__ == "__main__":
142 | test_RL(Q_learner, alpha_fun=lambda k:10/(9+k))
143 \parallel # test_RL(SARSA) # should this pass? Why?
144
145 #env = Party_env()
146 env = Env_from_ProblemDomain(MDPtiny())
147 \# Some RL agents with different parameters:
148 ag = Q_learner(env.name, env.actions, 0.7, method="eps (0.1) greedy" )
149 ag_ucb = Q_learner(env.name, env.actions, 0.7, exploration_strategy = ucb,
        es_kwargs={'c':0.1}, method="ucb")
150 \text{ag}-opt = Q_learner(env.name, env.actions, 0.7, Qinit=100,
        es_kwargs={'epsilon':0}, method="optimistic" )
151 \vert ag_exp_m = Q_learner(env.name, env.actions, 0.7,
        es_kwargs={'epsilon':0.5}, method="more explore")
152 |ag_greedy = Q_learner(env.name, env.actions, 0.1, Qinit=100, method="disc
        0.1")
153 sa = SARSA(env.name, env.actions, 0.9, method="SARSA")
154 \vert sucb = SARSA(env.name, env.actions, 0.9, exploration_strategy = ucb,
        es_kwargs={'c':1}, method="SARSA ucb")
155
156 sim_ag = Simulate(ag,env).start()
157
158 \# \sim \text{sim\_ag.go}(1000)159 \# ag.Q \# get the learned Q-values
160 \mid # \text{sim\_ag.plot}()161 # sim_ucb = Simulate(ag_ucb,env).start(); sim_ucb.go(1000); sim_ucb.plot()
162 \mid # \text{Simulate(ag\_opt, env)}.start() .go(1000).plot()163 \# Simulate(ag_exp_m,env).start().go(1000).plot()
164 |# Simulate(ag_greedy,env).start().go(1000).plot()
165 \# Simulate(sa,env).start().go(1000).plot()
```

```
166 \mid # \text{Simulate}(\text{such},\text{env}) \text{.start}() \text{.go}(1000) \text{.plot}()167
168 from mdpExamples import MDPtiny
169 envt = Env_from_ProblemDomain(MDPtiny())
170 agt = Q<sub>l</sub> = P<sub>l</sub> = P<sub>u</sub> = P<sub>u</sub171 #Simulate(agt, envt).start().go(1000).plot()
172
173 ##### Monster Game ####
174 | mon_env = Monster_game_env()
175 | mag1 = Q | earner(mon_env.name, mon_env.actions, 0.9,
176 | method="alpha=0.2")
177 |#Simulate(mag1,mon_env).start().go(100000).plot()
178 |mag_ucb = Q_learner(mon_env.name, mon_env.actions, 0.9,
179 exploration_strategy = ucb, es_kwargs={'c':0.1},
                                     method="UCB(0.1),alpha=0.2")
180 #Simulate(mag_ucb,mon_env).start().go(100000).plot()
181
182 mag2 = Q_learner(mon_env.name, mon_env.actions, 0.9,
183 alpha_fun=lambda k:1/k,method="alpha=1/k")
184 #Simulate(mag2,mon_env).start().go(100000).plot()
185 \mid mag3 = 0 learner(mon_env.name, mon_env.actions, 0.9,
186 alpha_fun=lambda k:10/(9+k), method="alpha=10/(9+k)")
187 \#Simulate(mag3,mon\_env) . start() . go(100000). plot()188
189 \mid mag4 = Q_{\text{1}} = 189 \mid mag4 = Q_{\text{2}} = 189 \mid mag4 = Q_{\text{1}}190 alpha_fun=lambda k:10/(9+k),
191 exploration_strategy = ucb, es_kwargs={'c':0.1},
192 method="ucb & alpha=10/(9+k)")
193 #Simulate(mag4,mon_env).start().go(100000).plot()
```
# 13.3 Q-leaning with Experience Replay

A bounded buffer remembers values up to size buffer\_size. Once it is full, all old experiences have the same chance of being in the buffer.

```
\BoxrlQExperienceReplay.py — Q-Learner with Experience Replay \Box
```

```
11 from rlQLearner import Q_learner
12 from utilities import flip
13 import random
14
15 class BoundedBuffer(object):
16 def __init__(self, buffer_size=1000):
17 self.buffer_size = buffer_size
18 \vert self.buffer = [0]*buffer_size
19 self.number_added = 0
20
21 def add(self,experience):
22 if self.number_added < self.buffer_size:
23 self.buffer[self.number_added] = experience
```
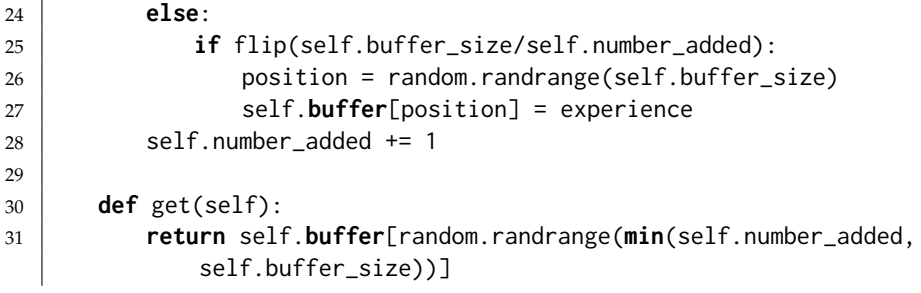

A Q\_ER\_Learner does *Q*-leaning with experience replay. It only uses action replay after burn\_in number of steps.

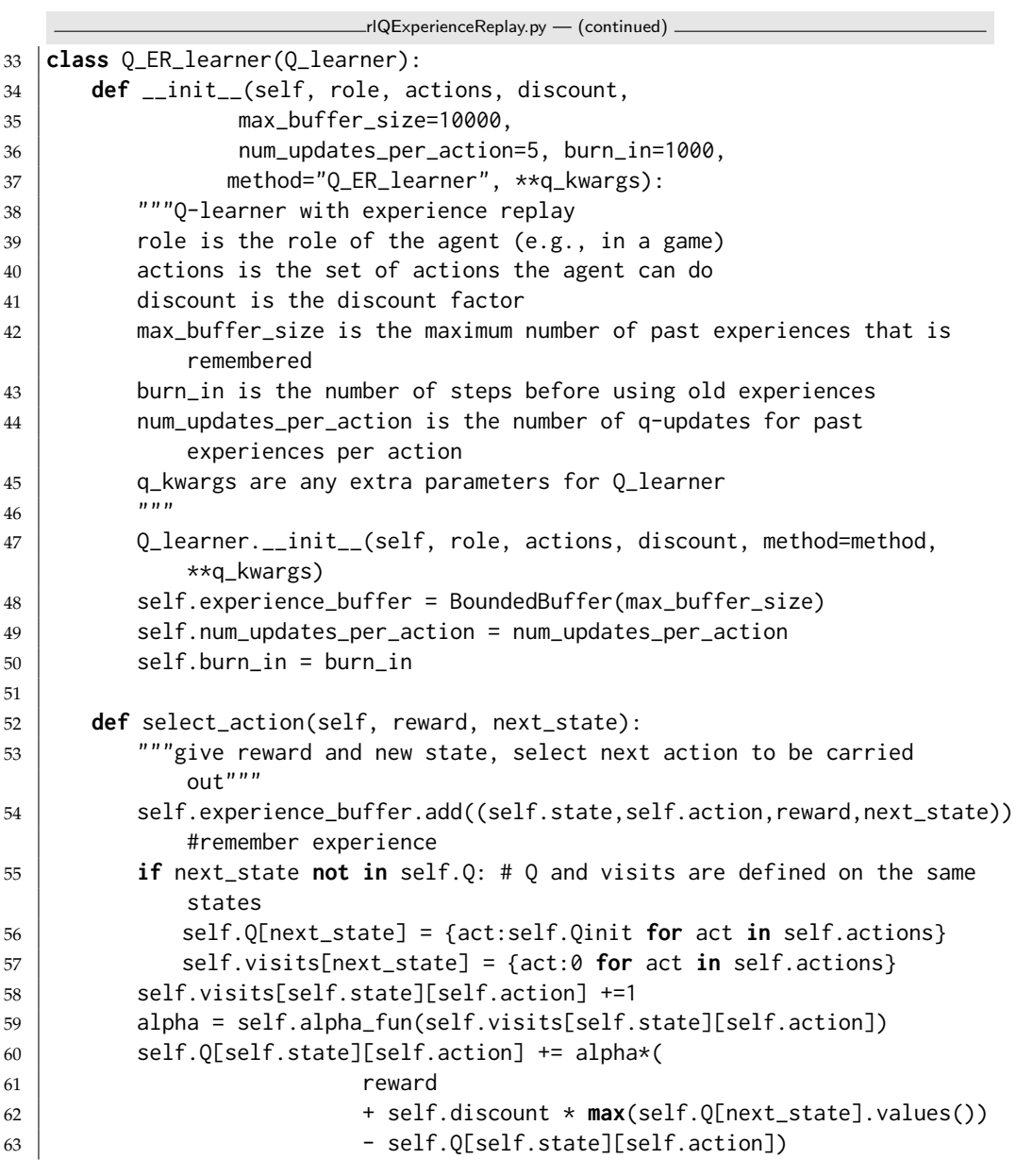

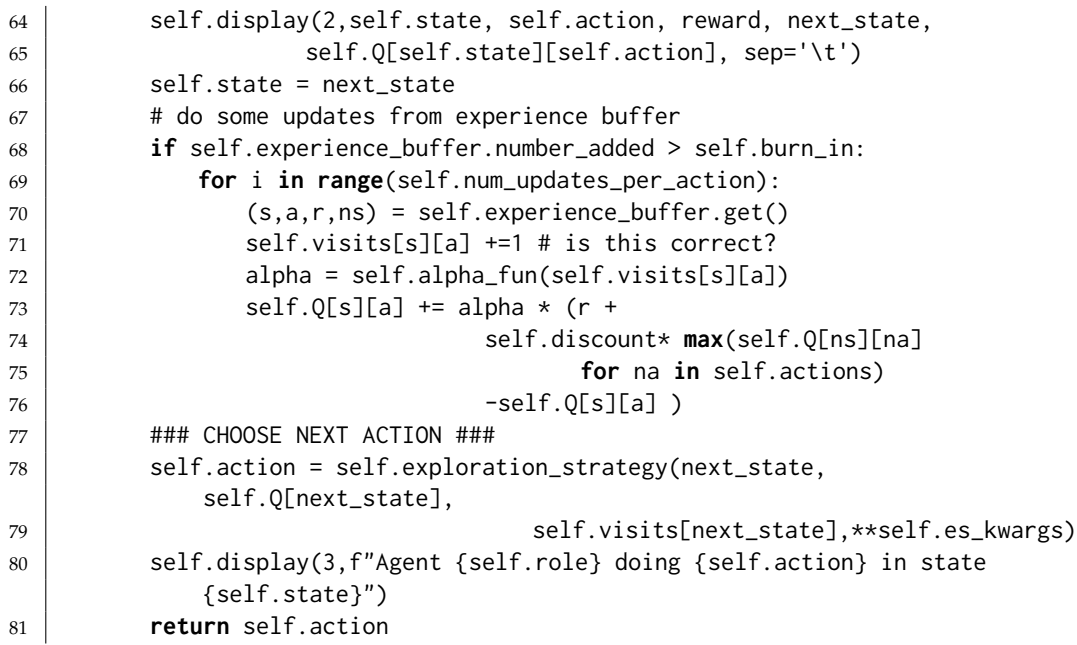

rlQExperienceReplay.py — (continued)

```
83 from rlProblem import Simulate
84 from rlExamples import Monster_game_env
85 from rlQLearner import mag1, mag2, mag3
86
87 \mid \text{mon\_env} = \text{Monster\_game\_env}()88 mag1ar = Q_ER_learner(mon_env.name, mon_env.actions,0.9,method="Q_ER")
89 |# Simulate(mag1ar,mon_env).start().go(100000).plot()
90
91 mag3ar = Q_ER_learner(mon_env.name, mon_env.actions, 0.9, alpha_fun=lambda
       k:10/(9+k),method="Q_ER alpha=10/(9+k)")
92 # Simulate(mag3ar,mon_env).start().go(100000).plot()
93
94 from rlQLearner import test_RL
95 if __name__ == "__main__":
96 test_RL(Q_ER_learner)
```
### 13.4 Stochastic Policy Learning Agent

The following agent is like a Q-learning agent but maintains a stochastic policy. The policy is represented as unnormalized counts for each action in a state (like a Dirichlet distribution). This is the code described in Section 14.7.2 and Figure 14.10 of [Poole and Mackworth](#page-389-0) [\[2023\]](#page-389-0).

```
rlStochasticPolicy.py — Simulations of agents learning
```

```
11 from display import Displayable
```

```
12 import utilities # argmaxall for (element,value) pairs
```

```
13 import matplotlib.pyplot as plt
14 import random
15 from rlQLearner import Q_learner
16
17 class StochasticPIAgent(Q_learner):
18 | """This agent maintains the Q-function for each state.
19 Chooses the best action using empirical distribution over actions
20 \frac{m}{m}21 def __init__(self, role, actions, discount=0, pi_init=1,
          method="Stochastic Q_learner", **nargs):
22 \vert """
23 role is the role of the agent (e.g., in a game)
24 actions is the set of actions the agent can do.
25 discount is the discount factor (\theta is appropriate if there is a
             single state)
26 pi_init gives the prior counts (Dirichlet prior) for the policy
             (must be >0)
27 \left| \right| """
28 #self.max_display_level = 3
29 Q_learner.__init__(self, role, actions, discount,
30 exploration_strategy=self.action_from_stochastic_policy,
31 method=method, **nargs)
32 self.pi_init = pi_init
33 self.pi = {}
34
35 def initial_action(self, state):
36 """ update policy pi then do initial action from Q_learner
37 """
38 self.pi[state] = {act: self.pi_init for act in self.actions}
39 return Q_learner.initial_action(self, state)
40
41 def action_from_stochastic_policy(self, next_state, qs, vs):
42 a_best = utilities.argmaxd(self.Q[self.state])
43 self.pi[self.state][a_best] +=1
44 if next_state not in self.pi:
45 self.pi[next_state] = {act:self.pi_init for act in
                 self.actions}
46 return select_from_dist(self.pi[next_state])
47
48 def normalize(dist):
49 \parallel """dict is a {value:number} dictionary, where the numbers are all
          non-negative
50 returns dict where the numbers sum to one
51 \frac{m}{m}52 tot = sum(dist.values())53 return {var:val/tot for (var,val) in dist.items()}
54
55 def select_from_dist(dist):
56 rand = random.random()
57 for (act,prob) in normalize(dist).items():
```
 $58$  rand  $\overline{=}$  prob <sup>59</sup> **if** rand < 0: <sup>60</sup> **return** act

The agent can be tested on the reinforcement learning benchmarks:

```
rlStochasticPolicy.py — (continued)
62 ##### Testing on RL benchmarks #####
63 from rlProblem import Simulate
64 import rlExamples
65 | mon_env = rlExamples.Monster_game_env()
66 magspi =StochasticPIAgent(mon_env.name, mon_env.actions,0.9)
67 #Simulate(magspi,mon_env).start().go(100000).plot()
68 magspi10 = StochasticPIAgent(mon_env.name, mon_env.actions,0.9,
       alpha_fun=lambda k:10/(9+k), method="stoch 10/(9+k)")
69 #Simulate(magspi10,mon_env).start().go(100000).plot()
70
71 from rlQLearner import test_RL
72 if __name__ == "__main__":
73 test_RL(StochasticPIAgent, alpha_fun=lambda k:10/(9+k))
```
Exercise 13.2 Test some other ways to determine the probabilities for the stochastic policy in StochasticPIAgent. (It currently can be seen as using a Dirichlet where the probability represents the proportion of times each action is best plus pseudo-counts).

Replace self.pi[self.state][a\_best] +=1 with something like self.pi[self.state][a\_best]  $*$ = c for some  $c > 1$ . E.g.,  $c = 1.1$  so it chooses that action 10% more, independently of the number of times tried. (Try to change the code as little as possible; make it so that either the original or different values of *c* can be run without changing your code. Warning: watch out for overflow.)

- (a) Try for multiple *c*; which one works best for the Monster game?
- (b) Suggest an alternative way to update the probabilities in the policy (e.g., adding  $\delta$  to policy that is then normalized or some other methods). How well does it work?

## 13.5 Model-based Reinforcement Learner

To run the demo, in folder "aipython", load "rlModelLearner.py", and copy and paste the example queries at the bottom of that file. This assumes Python 3.

A model-based reinforcement learner builds a Markov decision process model of the domain, simultaneously learns the model and plans with that model.

The model-based reinforcement learner used the following data structures:

• *Q*[*s*][*a*] is dictionary that, given state *s* and action *a* returns the *Q*-value, the estimate of the future (discounted) value of being in state *s* and doing action *a*.

<span id="page-329-0"></span>

- *R*[*s*][*a*] is dictionary that, given a (*s*, *a*) state *s* and action *a* is the average reward received from doing *a* in state *s*.
- *T*[*s*][*a*][*s* ′ ] is dictionary that, given states *s* and *s* ′ and action *a* returns the number of times *a* was done in state *s* and the result was state *s'*. Note that *s* ′ is only a key if it has been the result of doing *a* in *s*; there are no 0 counts recorded.
- *visits*[*s*][*a*] is dictionary that, given state *s* and action *a* returns the number of times action *a* was carried out in state *s*. This is the *C* of Figure 13.6 of [Poole and Mackworth](#page-389-0) [\[2023\]](#page-389-0).

Note that  $visits[s][a] = \sum_{s'} T[s][a][s']$  but is stored separately to keep the code more readable.

The main difference to Figure 13.6 of [Poole and Mackworth](#page-389-0) [\[2023\]](#page-389-0) is the code below does a fixed number of asynchronous value iteration updates per step.

```
rlModelLearner.py — Model-based Reinforcement Learner
11 import random
12 from rlProblem import RL_agent, Simulate, epsilon_greedy, ucb
13 from display import Displayable
14 from utilities import argmaxe, flip
15
16 class Model_based_reinforcement_learner(RL_agent):
17 | """A Model-based reinforcement learner
18 \frac{1}{2} \frac{1}{2} \frac{1}{2} \frac{1}{2}19
20 def __init__(self, role, actions, discount,
21 exploration_strategy=epsilon_greedy, es_kwargs={},
22 Qinit=0,
23 updates_per_step=10, method="MBR_learner"):
24 """role is the role of the agent (e.g., in a game)
25 actions is the list of actions the agent can do
26 discount is the discount factor
27 explore is the proportion of time the agent will explore
28 Qinit is the initial value of the Q's
29 updates_per_step is the number of AVI updates per action
30 label is the label for plotting
31 \left| \right| \left| \right| \left| \right| \left| \right| \left| \right|32 RL_agent.__init__(self, actions)
33 self.role = role
34 self.actions = actions
35 self.discount = discount
36 self.exploration_strategy = exploration_strategy
37 self.es_kwargs = es_kwargs
38 self.Qinit = Qinit
39 self.updates_per_step = updates_per_step
40 self.method = method
```

```
rlModelLearner.py — (continued)
```

```
42 def initial_action(self, state):
43 Westurns the initial action; selected at random
44 Initialize Data Structures
45
46 """
47 self.action = RL_agent.initial_action(self, state)
48 self.T = {self.state: {a: {} for a in self.actions}}
49 self.visits = {self.state: {a: 0 for a in self.actions}}
50 self.Q = {self.state: {a: self.Qinit for a in self.actions}}
51 self.R = {self.state: {a: 0 for a in self.actions}}
52 self.states_list = [self.state] # list of states encountered
53 \vert self.display(2, f"Initial State: {state} Action {self.action}")
54 self.display(2,"s\ta\tr\ts'\tQ")
55 return self.action
```
rlModelLearner.py — (continued)

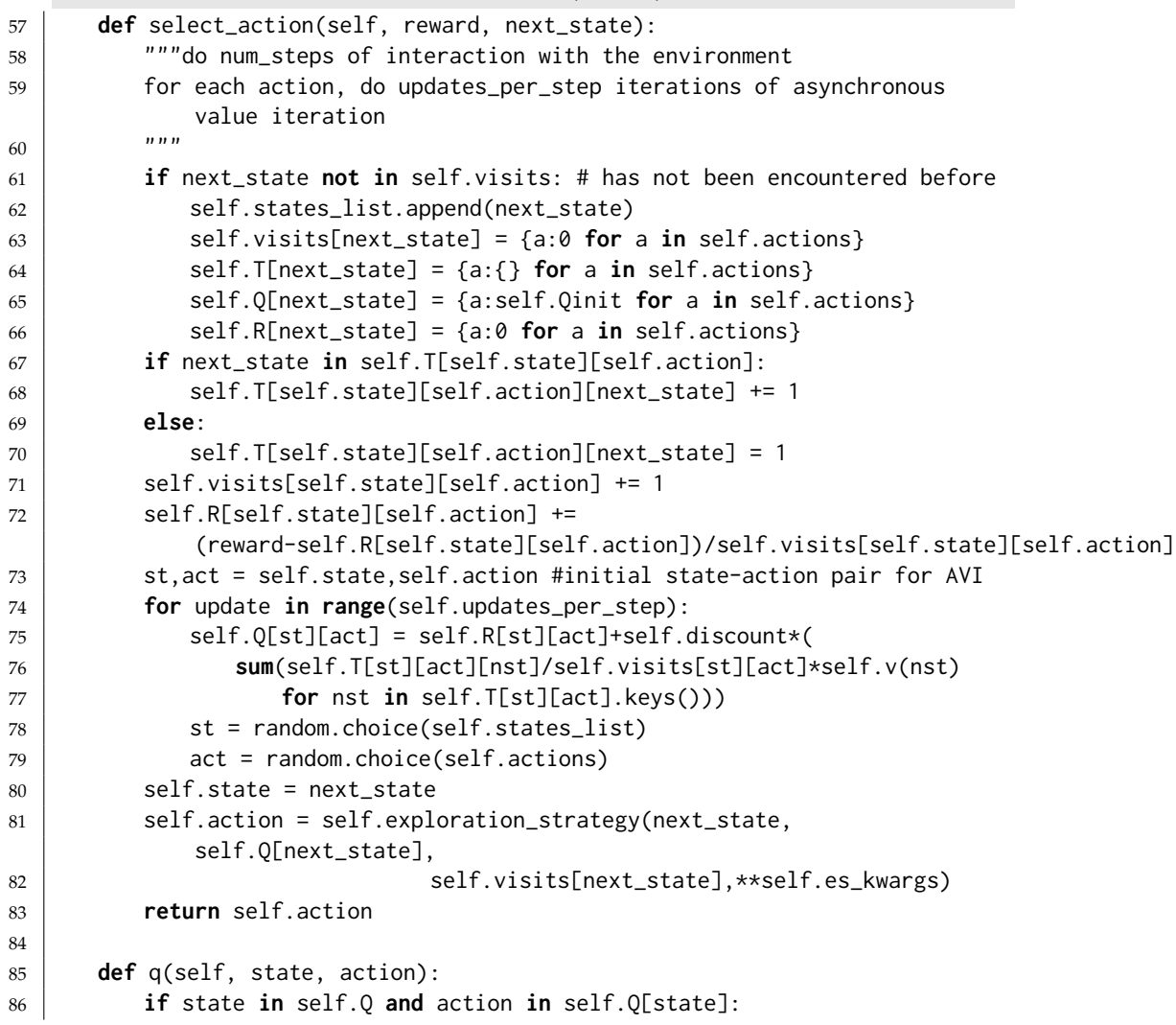

<sup>87</sup> **return** self.Q[state][action] <sup>88</sup> **else**: <sup>89</sup> **return** self.Qinit

```
rlModelLearner.py — (continued)
91 from rlExamples import Monster_game_env
92 mon_env = Monster_game_env()
93 mbl1 = Model_based_reinforcement_learner(mon_env.name, mon_env.actions,
         0.9, updates_per_step=1, method="model-based(1)")
94 \mid # \text{Simulate(mbl1,mon\_env)}.\text{start}().\text{go}(100000).\text{plot}()95 mbl10 = Model_based_reinforcement_learner(mon_env.name, mon_env.actions,
         0.9, updates_per_step=10,method="model-based(10)")
96 # Simulate(mbl10,mon_env).start().go(100000).plot()
97
98 from rlGUI import rlGUI
99 |\#gui = rlGUI(mon_env, mbl1)
100
101 from rlQLearner import test_RL
102 \mid \textbf{if} \_\text{name} \_\text{max} == " \_\text{main} \_\text{max}103 | test_RL(Model_based_reinforcement_learner)
```
**Exercise 13.3** If there were only one update per step, the algorithm could be made simpler and use less space. Explain how. Does it make it more efficient? Is it worthwhile having more than one update per step for the games implemented here?

Exercise 13.4 It is possible to implement the model-based reinforcement learner by replacing *Q*, *R*, *T*, *visits*, *res states* with a single dictionary that, given a state and action returns a tuple corresponding to these data structures. Does this make the algorithm easier to understand? Does this make the algorithm more efficient?

Exercise 13.5 If the states and the actions were mapped into integers, the dictionaries could be implemented perhaps more efficiently as arrays. How would the code need to change? Implement this for the monster game. Is it more efficient?

Exercise 13.6 In random\_choice in the updates of select\_action, all state-action pairs have the same chance of being chosen. Does selecting state-action pairs proportionally to the number of times visited work better than what is implemented? Provide evidence for your answer.

# 13.6 Reinforcement Learning with Features

To run the demo, in folder "aipython", load "rlFeatures.py", and copy and paste the example queries at the bottom of that file. This assumes Python 3.

#### 13.6.1 Representing Features

A feature is a function from state and action. To construct the features for a domain, we construct a function that takes a state and an action and returns the list of all feature values for that state and action. This feature set is redesigned for each problem.

party\_features3 and party\_features4 return lists of feature values for the party decision. party\_features4 has one extra feature.

```
rlGameFeature.py — Feature-based Reinforcement Learner
11 from rlExamples import Monster_game_env
12 from rlProblem import RL_env
13
14 def party_features3(state,action):
15 return [1, state=="sick", action=="party"]
16
17 def party_features4(state,action):
18 return [1, state=="sick", action=="party", state=="sick" and
          action=="party"]
```
**Exercise 13.7** With party\_features3 what policies can be discovered? Suppose one action is optimal for one state; what happens in other states.

The monster\_features defines the vector of feature values for the given state and action.

```
rlGameFeature.py — (continued)
20 def monster_features(state,action):
21 | """returns the list of feature values for the state-action pair
22 \frac{1}{22} \frac{1}{22}23 assert action in Monster_game_env.actions, f"Monster game, unknown
          action: {action}"
24 (x,y,d,p) = state25 # f1: would go to a monster
26 f1 = monster_ahead(x,y,action)
27 # f2: would crash into wall
28 f2 = wall_ahead(x,y,action)
29 # f3: action is towards a prize
30 \mid f3 = towards_prize(x,y,action,p)
31 # f4: damaged and action is toward repair station
32 f4 = towards_repair(x,y,action) if d else 0
33 # f5: damaged and towards monster
34 f5 = 1 if d and f1 else 0
35 # f6: damaged
36 f6 = 1 if d else 0
37 # f7: not damaged
38 f7 = 1-f6
39 \# f8: damaged and prize ahead
40 f8 = 1 if d and f3 else 0
41 \# f9: not damaged and prize ahead
42 f9 = 1 if not d and f3 else 0
```

```
43 \left[ \right. \right. \left. \right. \left. \right. \left. \right. \left. \left. \right. \left. \left. \right. \left. \left. \right. \left. \left. \right. \left. \left. \right. \right. \left. \left. \left. \right. \right. \left. \left. \right. \right. \left. \left. \right. \right. \left. \left. \left. \right. \right. \left. \left. \right. \right. \left. \left. \right. \right. \left. \left. \right. \right. \left. \left. \right. \right. \left. \left. \right. \right. \left. \left. \right. \right. \left. \left. \right. \right. \left. \44 # the next 20 features are for 5 prize locations
45 # and 4 distances from outside in all directions
46 for pr in Monster_game_env.prize_locs+[None]:
47 if p==pr:
48 features += [x, 4-x, y, 4-y]49 else:
50 features += [0, 0, 0, 0]
51 # fp04 feature for y when prize is at 0,4
52 # this knows about the wall to the right of the prize
53 if p = (0, 4):
54 if x == 0:
55 fp04 = y
56 elif y<3:
57 fp04 = y
58 else:
59 f p \theta 4 = 4-y60 else:
61 fp04 = 0
62 features.append(fp04)
63 return features
64
65 def monster_ahead(x,y,action):
66 """returns 1 if the location expected to get to by doing
67 action from (x,y) can contain a monster.
68 """
69 if action == "right" and (x+1,y) in Monster_game_env.monster_locs:
70 return 1
71 elif action == "left" and (x-1,y) in Monster_game_env.monster_locs:
72 return 1
73 elif action == "up" and (x,y+1) in Monster_game_env.monster_locs:
74 return 1
75 elif action == "down" and (x,y-1) in Monster_game_env.monster_locs:
76 return 1
77 else:
78 return 0
79
80 def wall_ahead(x,y,action):
81 \vert """returns 1 if there is a wall in the direction of action from (x,y).
82 This is complicated by the internal walls.
83 \frac{1}{2} \frac{1}{2}84 if action == "right" and (x==Monster_game_env.x_dim-1 or (x,y) in
            Monster_game_env.vwalls):
85 return 1
86 elif action == "left" and (x==0 or (x-1,y) in Monster_game_env.vwalls):
87 return 1
88 elif action == "up" and y=Monster_game_env.y_dim-1:
89 return 1
90 elif action == "down" and y==0:
91 return 1
```

```
92 else:
93 return 0
94
95 def towards_prize(x,y,action,p):
96 \parallel """action goes in the direction of the prize from (x,y)"""
97 if p is None:
98 return 0
99 elif p==(0,4): # take into account the wall near the top-left prize
100 if action == "left" and (x>1 or x==1 and y<3):
101 return 1
102 elif action == "down" and (x>0 and y>2):
103 return 1
104 elif action == "up" and (x==0 or y<2):
105 return 1
106 else:
107 return 0
108 else:
109 px, py = p
110 if p==(4,4) and x==0:
111 if (action=="right" and y<3) or (action=="down" and y>2) or
               (action=="up" and y<2):
112 return 1
113 else:
114 return 0
115 if (action == "up" and y<py) or (action == "down" and py<y):
116 return 1
117 elif (action == "left" and px<x) or (action == "right" and x<px):
118 return 1
119 else:
120 return 0
121
122 def towards_repair(x,y,action):
123 """returns 1 if action is towards the repair station.<br>124 """
124125 if action == "up" and (x>0 and y<4 or x==0 and y<2):
126 return 1
127 elif action == "left" and x>1:
128 return 1
129 elif action == "right" and x == 0 and y < 3:
130 return 1
131 elif action == "down" and x==0 and y>2:
132 return 1
133 else:
134 return 0
```
The following uses a simpler set of features. In particular, it only considers whether the action will most likely result in a monster position or a wall, and whether the action moves towards the current prize.

```
136 def simp_features(state,action):
```
rlGameFeature.py — (continued)

```
137 | """returns a list of feature values for the state-action pair
138 \frac{1}{2} \frac{1}{2}139 assert action in Monster_game_env.actions
140 (x, y, d, p) = state141 # f1: would go to a monster
142 \vert f1 = monster_ahead(x,y,action)
143 # f2: would crash into wall
144 \vert f2 = wall_ahead(x,y,action)
145 # f3: action is towards a prize
146 \vert f3 = towards_prize(x,y,action,p)
147 return [1,f1,f2,f3]
```
#### 13.6.2 Feature-based RL learner

This learns a linear function approximation of the Q-values. It requires the function *get features* that given a state and an action returns a list of values for all of the features. Each environment requires this function to be provided.

```
\BoxrlFeatures.py — Feature-based Reinforcement Learner \Box11 import random
12 from rlProblem import RL_agent, epsilon_greedy, ucb
13 from display import Displayable
14 from utilities import argmaxe, flip
15 import rlGameFeature
16
17 class SARSA_LFA_learner(RL_agent):
18 | """A SARSA with linear function approximation (LFA) learning agent has
19 \frac{1}{2} \frac{1}{2} \frac{1}{2}20 def __init__(self, role, actions, discount,
          get_features=rlGameFeature.party_features4,
21 exploration_strategy=epsilon_greedy, es_kwargs={},
22 Step_size=0.01, winit=0, method="SARSA_LFA"):
23 """role is the role of the agent (e.g., in a game)
24 actions is the set of actions the agent can do
25 discount is the discount factor
26 get_features is a function get_features(state,action) -> list of
             feature values
27 exploration_strategy is the exploration function, default
             "epsilon_greedy"
28 es_kwargs is extra keyword arguments of the exploration_strategy
29 step_size is gradient descent step size
30 winit is the initial value of the weights
31 method gives the method used to implement the role (for plotting)
32 \quad \frac{m}{m}33 RL_agent.__init__(self, actions)
34 self.role = role
35 self.discount = discount
36 self.exploration_strategy = exploration_strategy
37 self.es_kwargs = es_kwargs
38 self.get_features = get_features
```

```
39 self.step_size = step_size
40 self.winit = winit
41 self.method = method
```
The initial action is a random action. It remembers the state, and initializes the data structures.

```
rlFeatures.py — (continued)
43 def initial_action(self, state):
44 """ Returns the initial action; selected at random
45 Initialize Data Structures
46 \left| \right| \left| \right| \left| \right| \left| \right| \left| \right| \left| \right| \left| \right| \left| \right| \left| \right| \left| \right| \left| \right| \left| \right| \left| \right| \left| \right| \left| \right| \left| \right| \left| \right| \left| \right| \left| \right| \left| \right| \left| \right| \left| \right| \left| \right| \left| \right| 
47 self.action = RL_agent.initial_action(self, state)
48 self.features = self.get_features(state, self.action)
49 self.weights = [self.winit for f in self.features]
50 self.display(2, f"Initial State: {state} Action {self.action}")
51 self.display(2,"s\ta\tr\ts'\tQ")
52 return self.action
```
*do* takes in the number of steps.

```
r = rFeatures.py — (continued)
54
55 def q(self, state,action):
56 """returns Q-value of the state and action for current weights
57 \left| \right| \left| \right| \left| \right| \left| \right| \left| \right|58 return dot_product(self.weights, self.get_features(state,action))
59
60 def v(self,state):
61 return max(self.q(state, a) for a in self.actions)
62
63 def select_action(self, reward, next_state):
64 """do num_steps of interaction with the environment"""
65 feature_values = self.get_features(self.state,self.action)
66 oldQ = self.q(self.state,self.action)
67 next_action = self.exploration_strategy(next_state,
              {a:self.q(next_state,a)
68 for a in self.actions}, {})
69 nextQ = self.q(next_state,next_action)
70 delta = reward + self.discount * nextQ - oldQ
71 for i in range(len(self.weights)):
72 self.weights[i] += self.step_size * delta * feature_values[i]
73 self.display(2,self.state, self.action, reward, next_state,
74 self.q(self.state.self.action), delta, sep='\t')
75 self.state = next_state
76 self.action = next action
77 return self.action
78
79 def show_actions(self,state=None):
80 """prints the value for each action in a state.
81 | This may be useful for debugging.
82 \quad \begin{array}{ccc} \text{num} \\ \text{num} \end{array}
```
#### 13.6. Reinforcement Learning with Features 339

```
83 if state is None:
84 state = self.state
85 for next_act in self.actions:
86 print(next_act,dot_product(self.weights,
               self.get_features(state,next_act)))
87
88 def dot_product(l1,l2):
89 return sum(e1*e2 for (e1,e2) in zip(l1,l2))
```
Test code:

```
rlFeatures.py — (continued)
```

```
91 from rlProblem import Simulate
92 from rlExamples import Party_env, Monster_game_env
93 import rlGameFeature
94 from rlGUI import rlGUI
95
96 | party = Party_env()
97 |pa3 = SARSA_LFA_learner(party.name, party.actions, 0.9,
        rlGameFeature.party_features3)
98 |# Simulate(pa3,party).start().go(300).plot()
99 \vert pa4 = SARSA_LFA_Learner(party.name, party.actions, 0.9,rlGameFeature.party_features4)
100 \# Simulate(pa4,party).start().go(300).plot()
101
102 | mon_env = Monster_game_env()
103 fa1 = SARSA_LFA_learner(mon_env.name, mon_env.actions, 0.9,
        rlGameFeature.monster_features)
104 |# Simulate(fa1,mon_env).start().go(100000).plot()
105 | fas1 = SARSA_LFA_learner(mon_env.name, mon_env.actions, 0.9,
        rlGameFeature.simp_features, method="LFA (simp features)")
106 #Simulate(fas1,mon_env).start().go(100000).plot()
107 # rlGUI(mon_env, SARSA_LFA_learner(mon_env.name, mon_env.actions, 0.9,
        rlGameFeature.monster_features))
108
109 from rlQLearner import test_RL
110 \|if __name__ == "__main__":
111 test_RL(SARSA_LFA_learner, es_kwargs={'epsilon':1}) # random exploration
```
**Exercise 13.8** How does the step-size affect performance? Try different step sizes (e.g., 0.1, 0.001, other sizes in-between). Explain the behavior you observe. Which step size works best for this example. Explain what evidence you are basing your prediction on.

Exercise 13.9 Does having extra features always help? Does it sometime help? Does whether it helps depend on the step size? Give evidence for your claims.

**Exercise 13.10** For each of the following first predict, then plot, then explain the behavior you observed:

(a) SARSA LFA, Model-based learning (with 1 update per step) and Q-learning for 10,000 steps 20% exploring followed by 10,000 steps 100% exploiting

<https://aipython.org> Version 0.9.13 June 13, 2024

- (b) SARSA LFA, model-based learning and Q-learning for
	- i) 100,000 steps 20% exploring followed by 100,000 steps 100% exploit
	- ii) 10,000 steps 20% exploring followed by 190,000 steps 100% exploit
- (c) Suppose your goal was to have the best accumulated reward after 200,000 steps. You are allowed to change the exploration rate at a fixed number of steps. For each of the methods, which is the best position to start exploiting more? Which method is better? What if you wanted to have the best reward after 10,000 or 1,000 steps?

Based on this evidence, explain when it is preferable to use SARSA LFA, Modelbased learner, or Q-learning.

Important: you need to run each algorithm more than once. Your explanation should include the variability as well as the typical behavior.

Exercise 13.11 In the call to self.exploration\_strategy, what should the counts be? (The code above will fail for ucb, for example.) Think about the case where there are too many states. Suppose we are just learning for a neighborhood of a current state (e.g., a fixed number of steps away the from the current state); how could the algorithm be modifies to make sure it has at least explored the close neighborhood of the current state?

### 13.7 GUI for RL

This implements an an interactive graphical user interface for reinforcement learners. It lets the uses choose the actions and visualize the value function and/or the q-function.

Warning: Exit is not working, because it is only interrupting one thread.

```
rlGUI.py — Reinforcement Learning GUI
11 import matplotlib.pyplot as plt
12 from matplotlib.widgets import Button, CheckButtons, TextBox
13 from rlProblem import Simulate
14
15 class rlGUI(object):
16 def __init__(self, env, agent):
17 \left| \right| \left| \right| \left| \right| \left| \right| \left| \right| \left| \right| \left| \right| \left| \right| \left| \right| \left| \right| \left| \right| \left| \right| \left| \right| \left| \right| \left| \right| \left| \right| \left| \right| \left| \right| \left| \right| \left| \right| \left| \right| \left| \right| \left| \right| \left| \right| 
\frac{18}{18} \frac{12}{10}19 self.env = env
20 self.agent = agent
21 self.state = self.env.state
22 self.x_dim = env.x_dim
23 self.y_dim = env.y_dim
24 if 'offsets' in vars(env): # 'offsets' is defined in environment
25 self.offsets = env.offsets
26 else: # should be more general
27 | self.offsets = {'right':(0.25,0), 'up':(0,0.25),
                          'left':(-0.25,0), 'down':(0,-0.25)}
28 \parallel # replace the exploration strategy with GUI
```

```
29 \vert self.orig_exp_strategy = self.agent.exploration_strategy
30 self.agent.exploration_strategy = self.actionFromGUI
31 self.do_steps = 0
32 self.quit = False
33 self.action = None
34
35 def go(self):
36 self.q = self.agent.q
37 self.v = self.agent.v
38 try:
39 self.fig,self.ax = plt.subplots()
40 plt.subplots_adjust(bottom=0.2)
41 self.actButtons =
               {self.fig.text(0.8+self.offsets[a][0]*0.4,0.1+self.offsets[a][1]*0.1,a,
42 bbox={'boxstyle':'square','color':'yellow','ec':'black'},
43 picker=True):a #, fontsize=fontsize):a
44 for a in self.env.actions}
45 self.fig.canvas.mpl_connect('pick_event', self.sel_action)
46 self.sim = Simulate(self.agent, self.env)
47 self.show()
48 self.sim.start()
49 self.sim.go(1000000000000) # go forever
50 except ExitGUI:
51 plt.close()
52
53
54
55 def show(self):
56 #plt.ion() # interactive (why doesn't this work?)
57 self.qcheck = CheckButtons(plt.axes([0.2, 0.05, 0.25, 0.075]),
58 ["show q-values","show policy","show
                                   visits"])
59 self.qcheck.on_clicked(self.show_vals)
60 \vert self.font_box = TextBox(plt.axes([0.125,0.05,0.05,0.05]),"Font:",
            textalignment="center")
61 self.font_box.on_submit(self.set_font_size)
62 self.font_box.set_val(str(plt.rcParams['font.size']))
63 \vert self.step_box = TextBox(plt.axes([0.5,0.05,0.1,0.05]),"",
            textalignment="center")
64 self.step_box.set_val("100")
65 | self.stepsButton = Button(plt.axes([0.6, 0.05, 0.075, 0.05]), "steps",
            color='yellow')
66 self.stepsButton.on_clicked(self.steps)
67 self.exitButton = Button(plt.axes([0.0, 0.05, 0.05, 0.05]), "exit",
            color='yellow')
68 | self.exitButton.on_clicked(self.exit)
69 self.show_vals(None)
70
71 def set_font_size(self, s):
72 plt.rcParams.update({'font.size': eval(s)})
```

```
73 plt.draw()
74
75 def exit(self, s):
76 self.quit = True
77 raise ExitGUI
78
79 def show_vals(self,event):
80 self.ax.cla()
81 self.ax.set_title(f"{self.sim.step}: State: {self.state} Reward:
            {self.env.reward} Sum rewards: {self.sim.sum_rewards}")
82 array = [[self.v(self.env.pos2state((x,y))) for x in
            range(self.x_dim)]
83 for y in range(self.y_dim)]
84 self.ax.pcolormesh([x-0.5 for x in range(self.x_dim+1)],
85 [x-0.5 for x in range(self.y_dim+1)],
86 array, edgecolors='black',cmap='summer')
87 # for cmap see
               https://matplotlib.org/stable/tutorials/colors/colormaps.html
88 if self.qcheck.get_status()[1]: # "show policy"
89 for x in range(self.x_dim):
90 for y in range(self.y_dim):
91 state = self.env.pos2state((x,y))
92 maxv = max(self.agent.q(state,a) for a in
                       self.env.actions)
93 for a in self.env.actions:
94 \times xoff, yoff = self.offsets[a]
95 \parallel if self.agent.q(state,a) == maxv:
96 and \uparrow 10 \uparrow 4 \uparrow 4 \uparrow 4 \uparrow arrow in appropriate direction
97 | self.ax.arrow(x,y,xoff*2,yoff*2,
98 color='red',width=0.05, head_width=0.2,
                                length_includes_head=True)
99
100 if goal := self.env.state2goal(self.state):
101 | self.ax.add_patch(plt.Circle(goal, 0.1, color='lime'))
102 self.ax.add_patch(plt.Circle(self.env.state2pos(self.state), 0.1,
            color='w'))
103 if self.qcheck.get_status()[0]: # "show q-values"
104 self.show_q(event)
105 elif self.qcheck.get_status()[2] and 'visits' in vars(self.agent):
            # "show visits"
106 self.show_visits(event)
107 else:
108 self.show_v(event)
109 self.ax.set_xticks(range(self.x_dim))
110 self.ax.set_xticklabels(range(self.x_dim))
111 self.ax.set_yticks(range(self.y_dim))
112 | self.ax.set_yticklabels(range(self.y_dim))
113 plt.draw()
114
115 def sel_action(self,event):
```

```
116 self.action = self.actButtons[event.artist]
117
118 def show_v(self,event):
119 """ show values"""
120 for x in range(self.x_dim):
121 for y in range(self.y_dim):
122 state = self.env.pos2state((x,y))
123 | self.ax.text(x,y,"{val:.2f}".format(val=self.agent.v(state)),ha='center')
124
125 def show_q(self,event):
126 """show q-values"""
127 for x in range(self.x_dim):
128 for y in range(self.y_dim):
129 \vert state = self.env.pos2state((x,y))
130 for a in self.env.actions:
131 \times xoff, yoff = self.offsets[a]
132 | self.ax.text(x+xoff,y+yoff,
133 "{val:.2f}".format(val=self.agent.q(state,a)),ha='center')
134
135 def show_visits(self,event):
136 | """show q-values"""
137 for x in range(self.x_dim):
138 for y in range(self.y_dim):
139 state = self.env.pos2state((x,y))
140 for a in self.env.actions:
141 xoff, yoff = self.offsets[a]
142 if state in self.agent.visits and a in
                    self.agent.visits[state]:
143 | num_visits = self.agent.visits[state][a]
144 else:
145 num_visits = 0
146 | self.ax.text(x+xoff,y+yoff,
147 str(num_visits),ha='center')
148
149 def steps(self,event):
150 "do the steps given in step box"
151 num_steps = int(self.step_box.text)
152 if num_steps > 0:
153 self.do_steps = num_steps-1
154 self.action = self.action_from_orig_exp_strategy()
155
156 def action_from_orig_exp_strategy(self):
157 """returns the action from the original explorations strategy"""
158 visits = self.agent.visits[self.state] if 'visits' in
            vars(self.agent) else {}
159 return
            self.orig_exp_strategy(self.state,{a:self.agent.q(self.state,a)
            for a in self.agent.actions},
160 visits,**self.agent.es_kwargs)
161
```

```
162 def actionFromGUI(self, state, *args, **kwargs):
163 Warehor """called as the exploration strategy by the RL agent.
164 returns an action, either from the GUI or the original exploration
              strategy
\frac{165}{165} """
166 self.state = state
167 if self.do_steps > 0: # use the original
168 self.do_steps -2 1
169 return self.action_from_orig_exp_strategy()
170 else: # get action from the user
171 | self.show_vals(None)
172 while self.action == None and not self.quit: #wait for user
                 action
173 | plt.pause(0.05) # controls reaction time of GUI
174 act = self.action
175 self.action = None
176 return act
177
178 class ExitGUI(Exception):
179 pass
180
181 from rlExamples import Monster_game_env
182 from mdpExamples import MDPtiny, Monster_game
183 from rlQLearner import Q_learner, SARSA
184 from rlStochasticPolicy import StochasticPIAgent
185 from rlProblem import Env_from_ProblemDomain, epsilon_greedy, ucb
186 |env = Env_from_ProblemDomain(MDPtiny())187 |# env = Env_from_ProblemDomain(Monster_game())
188 \# env = Monster_game_env()
189 \# gui = rlGUI(env, Q_learner("Q", env.actions, 0.9)); gui.go()
190 \# gui = rlGUI(env, SARSA("Q", env.actions, 0.9)); gui.go()
191 # gui = rlGUI(env, SARSA("Q", env.actions, 0.9, alpha_fun=lambda
       k:10/(9+k))); gui.go()
192 # gui = rlGUI(env, SARSA("SARSA-UCB", env.actions, 0.9,
       exploration_strategy = ucb, es_kwargs={'c':0.1})); gui.go()
193 \# gui = rlGUI(env, StochasticPIAgent("Q", env.actions, 0.9,
```

```
alpha_fun=lambda k:10/(9+k))); gui.go()
```
# Multiagent Systems

### 14.1 Minimax

In this section, we consider two-player zero-sum games, where a player only wins when another player loses. This can be modeled with a single utility which one agent (the maximizing agent) is trying maximize and the other agent (the minimizing agent) is trying to minimize.

#### 14.1.1 Creating a two-player game

```
masProblem.py — A Multiagent Problem
11 from display import Displayable
12
13 class Node(Displayable):
14 | """A node in a search tree. It has a
15 name a string
16 isMax is True if it is a maximizing node, otherwise it is minimizing
          node
17 children is the list of children
18 value is what it evaluates to if it is a leaf.
19 \frac{1}{2} \frac{1}{2}20 def __init__(self, name, isMax, value, children):
21 self.name = name
22 self.isMax = isMax
23 self.value = value
24 self.allchildren = children
25
26 def isLeaf(self):
27 | """returns true of this is a leaf node"""
28 return self.allchildren is None
```

```
29
30 def children(self):
31 """returns the list of all children."""
32 return self.allchildren
33
34 def evaluate(self):
35 \overline{\hspace{1cm}} ""returns the evaluation for this node if it is a leaf"""
36 return self.value
```
The following gives the tree from Figure 11.5 of the book. Note how 888 is used as a value here, but never appears in the trace.

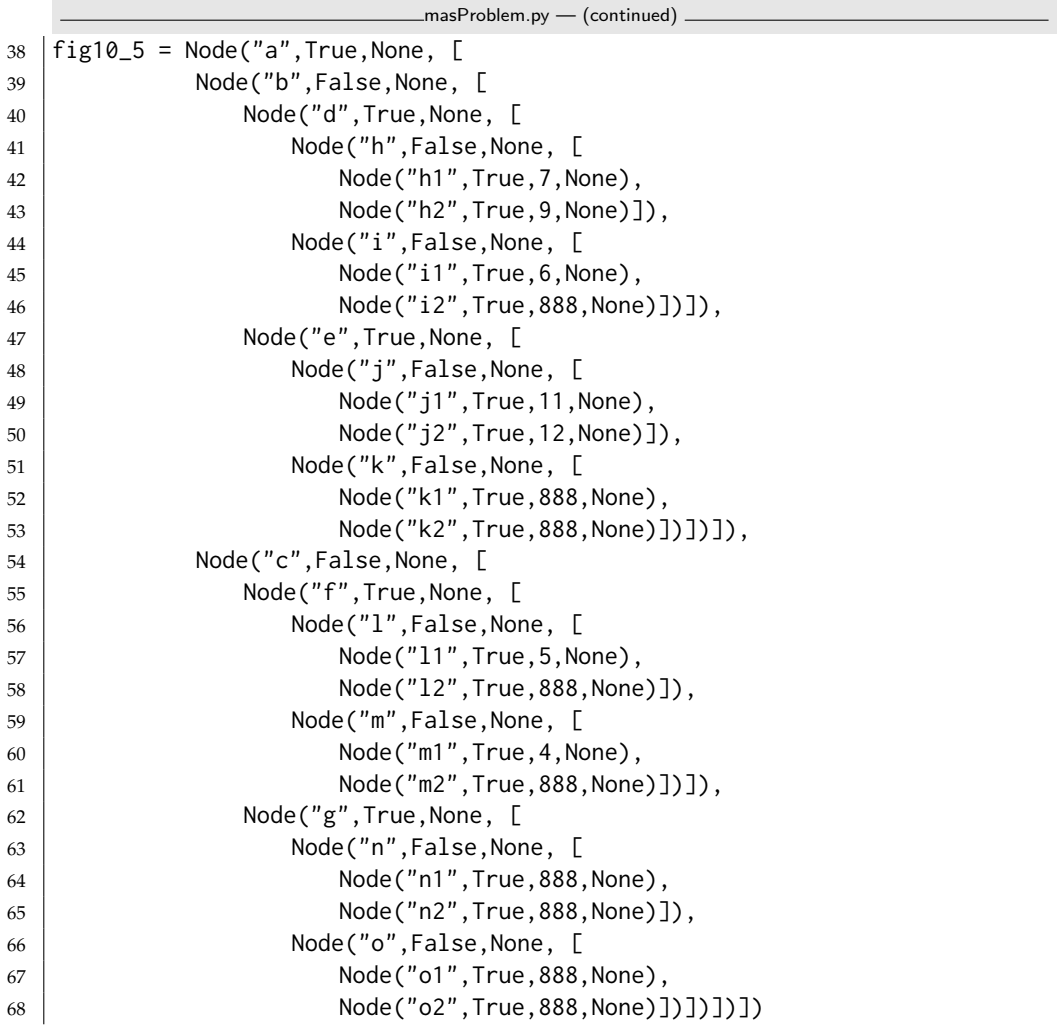

The following is a representation of a **magic-sum game**, where players take turns picking a number in the range [1, 9], and the first player to have 3 numbers that sum to 15 wins. Note that this is a syntactic variant of **tic-tac-toe** or **noughts and crosses**. To see this, consider the numbers on a **magic square** (Figure [14.1\)](#page-346-0); 3 numbers that add to 15 correspond exactly to the winning positions

| 5 |  |
|---|--|
|   |  |

Figure 14.1: Magic Square

<span id="page-346-0"></span>of tic-tac-toe played on the magic square.

Note that we do not remove symmetries. (What are the symmetries? How do the symmetries of tic-tac-toe translate here?)

```
masProblem.py — (continued)
70
71 class Magic_sum(Node):
72 def __init__(self, xmove=True, last_move=None,
73 available=[1,2,3,4,5,6,7,8,9], x=[], o=[]):
74 """This is a node in the search for the magic-sum game.
75 \vert xmove is True if the next move belongs to X.
76 last_move is the number selected in the last move
77 available is the list of numbers that are available to be chosen
78 x is the list of numbers already chosen by x
79 o is the list of numbers already chosen by o
 80 \left\lvert \right. \left. \left. \right. \right. \left. \left. \right. \left. \right. \left. \left. \right. \left. \left. \right. \right. \left. \left. \right. \left. \left. \right. \right. \left. \left. \right. \left. \left. \right. \left. \left. \right. \right. \left. \left. \right. \right. \left. \left. \right. \left. \left. \right. \right. \left. \left. \right. \right. \left. \left. \right. \left. \left. \right. \right. \left. \left. \right. \right. \left. \left. \right. \left. \left. \right. \right. \left. \left. \right. \right.81 self.isMax = self.xmove = xmove
82 self.last move = last move
83 self.available = available
84 self. x = x85 self.o = o
86 self.allchildren = None #computed on demand
87 \mid \ln = \text{str}(\text{last\_move})88 self.name = "start" if not last_move else "o="+lm if xmove else
                  "x="1" + Im89
90 def children(self):
91 if self.allchildren is None:
92 if self.xmove:
93 self.allchildren = [94 Magic_sum(xmove = not self.xmove,
95 ast_move = sel,
96 available = [e for e in self.available if e is
                                          not sel],
97 \times = self.x+[sel],
98 o = self.o)
99 for sel in self.available]
100 else:
101 self.allchildren = [102 Magic_sum(xmove = not self.xmove,
103 \vert 25.2 \vert 25.2 \vert 25.2 \vert 25.2 \vert 25.2 \vert 25.2 \vert 25.2 \vert 25.2 \vert 25.2 \vert 25.2 \vert 25.2 \vert 25.2 \vert 25.2 \vert 25.2 \vert 25.2 \vert 25.2 \vert 25.2 \vert 25.2104 available = [e for e in self.available if e is
                                          not sel],
```
<https://aipython.org> Version 0.9.13 June 13, 2024

  $x = \text{self.x}$ , o = self.o+[sel]) **for** sel in self.available] **return** self.allchildren **def** isLeaf(self): 111 | """A leaf has no numbers available or is a win for one of the players. We only need to check for a win for o if it is currently x's turn, 113 and only check for a win for x if it is o's turn (otherwise it would 114 have been a win earlier).  $\frac{115}{115}$  """ **return** (self.available == [] **or** 117 | (sum\_to\_15(self.last\_move,self.o) **if** self.xmove **else** sum\_to\_15(self.last\_move,self.x))) **def** evaluate(self): **if** self.xmove **and** sum\_to\_15(self.last\_move,self.o): **return** -1 **elif not** self.xmove **and** sum\_to\_15(self.last\_move,self.x): **return** 1 **else**: **return** 0 **def** sum\_to\_15(last,selected): 130 | """is true if last, together with two other elements of selected sum to 15.  $\frac{1}{2}$   $\frac{1}{2}$   $\frac{1}{2}$   $\frac{1}{2}$  **return any**(last+a+b == 15 **for** a **in** selected **if** a != last **for** b in selected if b != last and b != a)

#### 14.1.2 Minimax and *α*-*β* Pruning

This is a naive depth-first **minimax algorithm**:

```
masMiniMax.py — Minimax search with alpha-beta pruning
11 def minimax(node,depth):
12 | """returns the value of node, and a best path for the agents
\frac{13}{13} \frac{1}{2} \frac{13}{2}14 if node.isLeaf():
15 return node.evaluate(),None
16 elif node.isMax:
17 max_score = float("-inf")
18 max_path = None
19 for C in node.children():
20 score, path = minimax(C, depth+1)
21 if score > max_score:
22 max_score = score
23 max_path = C.name, path
```

```
24 return max_score,max_path
25 else:
26 min_score = float("inf")
27 min_path = None
28 for C in node.children():
29 score, path = minimax(C, depth+1)
30 if score < min_score:
31 min score = score
32 min_path = C.name,path
33 return min_score,min_path
```
The following is a depth-first minimax with *α***-***β* **pruning**. It returns the value for a node as well as a best path for the agents.

masMiniMax.py — (continued) **def** minimax\_alpha\_beta(node,alpha,beta,depth=0): """node is a Node, alpha and beta are cutoffs, depth is the depth returns value, path where path is a sequence of nodes that results in the value  $\frac{1}{2}$   $\frac{1}{2}$   $\frac{1}{2}$ 40 node.display(2," "\*depth,"minimax\_alpha\_beta(",node.name,", ",alpha, ",  $", beta,")")$  best=None # only used if it will be pruned **if** node.isLeaf(): 43 node.display(2," "\*depth,"returning leaf value",node.evaluate()) **return** node.evaluate(),None **elif** node.isMax: **for** C **in** node.children(): score,path = minimax\_alpha\_beta(C,alpha,beta,depth+1) **if** score >= beta: # beta pruning node.display(2," "\*depth,"pruned due to beta=",beta,"C=",C.name) **return** score, None **if** score > alpha: alpha = score best = C.name, path 54 node.display(2," "\*depth,"returning max alpha",alpha,"best",best) **return** alpha,best **else**: **for** C **in** node.children(): score,path = minimax\_alpha\_beta(C,alpha,beta,depth+1) **if** score <= alpha: # alpha pruning node.display(2," "\*depth,"pruned due to alpha=",alpha,"C=",C.name) **return** score, None **if** score < beta: beta=score best = C.name, path 65 node.display(2," "\*depth,"returning min beta",beta,"best=",best) **return** beta,best Testing:

```
masMiniMax.py — (continued)
68 from masProblem import fig10_5, Magic_sum, Node
69
70 \# Node.max_display_level=2 # print detailed trace
71 |# minimax_alpha_beta(fig10_5, -9999, 9999,0)
72 # minimax_alpha_beta(Magic_sum(), -9999, 9999,0)
73
74 #To see how much time alpha-beta pruning can save over minimax, uncomment
       the following:
75 ## import timeit
76 ## timeit.Timer("minimax(Magic_sum(),0)",setup="from __main__ import
       minimax, Magic_sum"
77 \mid #\# ).timeit(number=1)
78 ## trace=False
79 ## timeit.Timer("minimax_alpha_beta(Magic_sum(), -9999, 9999,0)",
80 ## setup="from __main__ import minimax_alpha_beta, Magic_sum"
81 | ## ).timeit(number=1)
```
### 14.2 Multiagent Learning

The next code is for multiple agents that learn when interacting with other agents. The main difference from the simulator of the last chapter is that the games take actions from all the agents and provide a separate reward to each agent. Any of the reinforcement learning agents from the last chapter can be used.

#### 14.2.1 Simulating Multiagent Interaction with an Environment

The simulation for a game passes the joint action from all the agents to the environment, which returns a tuple of rewards – one for each agent – and the next state.

```
masLearn.py — Multiagent learning
11 from display import Displayable
12 import matplotlib.pyplot as plt
13 from rlProblem import RL_agent
14
15 class SimulateGame(Displayable):
16 def __init__(self, game, agent_types):
17 | #self.max_display_level = 3
18 self.game = game
19 \vert self.agents = [agent_types[i](game.players[i], game.actions[i], 0)
              for i in range(game.num_agents)] # list of agents
20 self.action_dists = [{act:0 for act in game.actions[i]} for i in
              range(game.num_agents)]
21 self.action_history = []
22 self.state_history = \begin{bmatrix} 1 \end{bmatrix}23 self.reward_history = []
```

```
24 \vert self.dist = {}
25 self.dist_history = \begin{bmatrix} 1 \end{bmatrix}26 self.actions = tuple(ag.initial_action(game.initial_state) for ag
            in self.agents)
27 self.num_steps = 0
28
29 def go(self, steps):
30 for i in range(steps):
31 self.num_steps += 132 (self.rewards, state) = self.game.play(self.actions)
33 self.display(3, f"In go rewards={self.rewards}, state={state}")
34 self.reward_history.append(self.rewards)
35 self.state_history.append(state)
36 self.actions = tuple(agent.select_action(reward, state)
37 for (agent,reward) in
                                  zip(self.agents,self.rewards))
38 self.action_history.append(self.actions)
39 for i in range(self.game.num_agents):
40 self.action_dists[i][self.actions[i]] += 1
41 self.dist_history.append([{a:i for (a,i) in elt.items()} for
               elt in self.action_dists]) # deep copy
42 #print("Scores:", ' '.join(f"{self.agents[i].role} average
            reward={ag.total_score/self.num_steps}" for ag in self.agents))
43 print("Distributions:", '
            '.join(str({a:self.dist_history[-1][i][a]/sum(self.dist_history[-1][i].values())
            for a in self.game.actions[i]})
44 for i in
                                        range(self.game.num_agents)))
45 #return self.reward_history, self.action_history
46
47 def action_dist(self,which_actions=[1,1]):
48 """ which actions is [a0,a1]
49 Teturns the empirical distribution of actions for agents,
50 where ai specifies the index of the actions for agent i
51 remove this???
\overline{52} """
53 return [sum(1 for a in sim.action_history
54 if
                        a[i]==gm.actions[i][which_actions[i]])/len(sim.action_history)
55 for i in range(2)]
```
The plot shows how the empirical distributions of the first two agents changes as the learning continues.

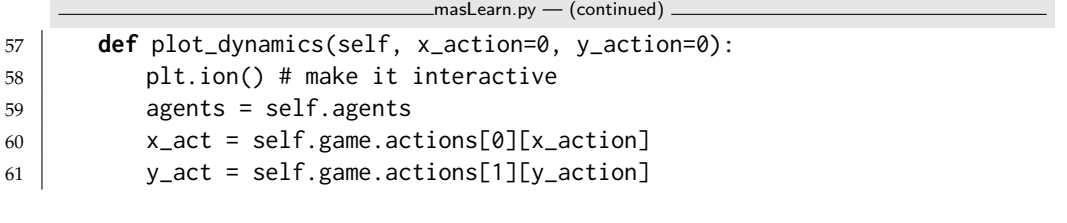

<https://aipython.org> Version 0.9.13 June 13, 2024

```
62 plt.xlabel(f"Probability {self.game.players[0]}
             {self.agents[0].actions[x_action]}")
63 plt.ylabel(f"Probability {self.game.players[1]}
             {self.agents[1].actions[y_action]}")
64 plt.plot([self.dist_history[i][0][x_act]/sum(self.dist_history[i][0].values())
             for i in range(len(self.dist_history))],
65 [self.dist_history[i][1][y_act]/sum(self.dist_history[i][1].values())
                    for i in range(len(self.dist_history))])
66 #plt.legend()
67 | #plt.savefig('soccerplot.pdf') # if you want to save plot
68 plt.show()
```
#### 14.2.2 Example Games

The following are games from [Poole and Mackworth](#page-389-0) [\[2023\]](#page-389-0).

```
\equivmasLearn.py — (continued) \equiv70 class ShoppingGame(Displayable):
71 def __init__(self):
72 self.num_agents = 2
73 self.states = ['s']74 self.initial_state = 's'
75 self.actions = [['shopping', 'football']\star 2]76 self.players = ['football-preferrer goes to', 'shopping-preferrer
                        goes to']
77
78 def play(self, actions):
79 """Given (action1,action2) returns (resulting_state, (reward1,
                        reward2))
80 \left\lvert \right. \left. \left. \right. \right. \left. \left. \right. \left. \right. \left. \left. \right. \left. \left. \right. \right. \left. \left. \right. \left. \left. \right. \left. \right. \left. \left. \right. \right. \left. \left. \right. \left. \left. \right. \right. \left. \left. \right. \left. \left. \right. \right. \left. \left. \right. \right. \left. \left. \right. \left. \left. \right. \right. \left. \left. \right. \left. \right. \left. \left. \right. \right. \left. \left. \right. \right. \left. \left. \right. \left.81 return ({('football', 'football'): (2, 1),
82 ('football', 'shopping'): (0, 0),
83 ('shopping', 'football'): (0, 0),
84 ('shopping', 'shopping'): (1, 2)
85 \left.\right| \left.\right. \left.\right| \left.\right| \left.\right| \left.\right| \left.\right| \left.\right| \left.\right| \left.\right| \left.\right| \left.\right| \left.\right| \left.\right| \left.\right| \left.\right| \left.\right| \left.\right| \left.\right| \left.\right| \left.\right| \left.\right| \left.\right| \left.\right| \left.\right| \left.\right| \left.\right| 
86
87 class SoccerGame(Displayable):
88 def __init__(self):
89 self.num_agents = 2
90 self.states = ['s']
91 self.initial_state = 's'
92 self.initial_state = 's'
93 self.actions = [[\text{right}', \text{left}'])*294 self.players = ['goalkeeper', 'kicker']
95
96 def play(self, actions):
97 """Given (action1,action2) returns (resulting_state, (reward1,
                        reward2))
98 resulting state is 's'
99 | """
```

```
100 return ({('left', 'left'): (0.6, 0.4),
101 ('left', 'right'): (0.3, 0.7),
102 | ('right', 'left'): (0.2, 0.8),
103 ('right', 'right'): (0.9,0.1)
104 }[actions], 's')
105
106 class GameShow(Displayable):
107 def __init__(self):
108 self.num_agents = 2
109 self.states = ['s']110 self.initial_state = 's'
111 | self.actions = [[' takes', 'gives']]\star 2112 self.players = ['Agent 1', 'Agent 2']
113
114 def play(self, actions):
115 return ({('takes', 'takes'): (1, 1),
116 ('takes', 'gives'): (11, 0),
117 ('gives', 'takes'): (0, 11),
118 ('gives', 'gives'): (10, 10)
119 }[actions], 's')
120
121
122 class UniqueNEGameExample(Displayable):
123 def __init__(self):
124 self.num_agents = 2
125 self.states = ['s']126 self.initial_state = 's'
127 | self.actions = [[ 'a1', 'b1', 'c1' ], [ 'd2', 'e2', 'f2' ]]128 self.players = ['agent 1 does', 'agent 2 does']
129
130 def play(self, actions):
131 return ({('a1', 'd2'): (3, 5),
132 ('a1', 'e2'): (5, 1),
133 ('a1', 'f2'): (1, 2),
134 ('b1', 'd2'): (1, 1),
135 ('b1', 'e2'): (2, 9),
136 ('b1', 'f2'): (6, 4),
137 ('c1', 'd2'): (2, 6),
138 ('c1', 'e2'): (4, 7),
139 ('c1', 'f2'): (0, 8)
140 | Case 140 | Case 140 | Case 140 | Case 140 | Case 140 | Case 140 | Case 140 | Case 140 | Case 140 | Case 140 | Case 140 | Case 140 | Case 140 | Case 140 | Case 140 | Case 140 | Case 14
```
#### 14.2.3 Testing Games and Environments

```
\equivmasLearn.py \equiv (continued) \equiv142 \# Choose a game:
143 \# gm = ShoppingGame()
144 \# gm = SoccerGame()
145 \# gm = GameShow()
    https://aipython.org Version 0.9.13 June 13, 2024
```

```
146 \# gm = UniqueNEGameExample()
147
148 from rlQLearner import Q_learner
149 from rlProblem import RL_agent
150 from rlStochasticPolicy import StochasticPIAgent
151 # Choose one of the combinations of learners:
152 # sim=SimulateGame(gm,[StochasticPIAgent, StochasticPIAgent]);
        sim.go(10000)
153 # sim= SimulateGame(gm,[Q_learner, Q_learner]); sim.go(10000)
154 # sim=SimulateGame(gm,[Q_learner, StochasticPIAgent]); sim.go(10000)
155
156
157 \# sim.plot_dynamics()
158
159 \# empirical proportion that agents did their action at index 1:
160 \mid # \text{sim}.\text{action\_dist}([1,1])161
162 # (unnormalized) empirical distribution for agent 0
163 \# sim.agents[0].dist
```
**Exercise 14.1** Consider the alternative ways to implement stochastic policy iteration of Exercise [13.2.](#page-329-0)

- (a) What value(s) of *c* converge for the soccer game? Explain your results.
- (b) Suggest another method that works well for the soccer game, the other games and other RL environments.

**Exercise 14.2** For the soccer game, how can a Q\_learner be regularly beaten? Assume that the random number generator is secret. (Hint: can you predict what it will do?) What happens when it is played against an adversary that knows how it learns? What happens if two of these agents are played against each other? Can a StochasticPIAgent be defeated in the same way?

Exercise 14.3 Try the game show game (prisoner's dilemma) with two StochasticPIAgent agents and alpha\_fun=lambda k:0.1. Try also k:0.01. Why does this work qualitatively different? Is this better?

# Individuals and Relations

Here we implement top-down proofs for Datalog and logic programming. This is much less efficient than Prolog, which is typically implemented by compiling to an abstract machine. If you want to do serious work, we suggest using Prolog; SWI Prolog (<https://www.swi-prolog.org>) is good.

### 15.1 Representing Datalog and Logic Programs

The following extends the knowledge bases of Chapter [5](#page-108-0) to include logical variables. In that chapter, atoms did not have structure and were represented as strings. Here atoms can have arguments including variables (defined below) and constants (represented by strings).

Function symbols have the same representation as atoms. To make unification simpler and to allow treating clauses as data, Func is defined as an abbreviation for Atom.

```
logicRelation.py — Datalog and Logic Programs
11 from display import Displayable
12 import logicProblem
13
14 class Var(Displayable):
15 """A logical variable"""
16 def __init__(self, name):
17 \phantom{00} \phantom{00} \phantom{00} \phantom{00} \phantom{0} \phantom{0} \phantom{0} \phantom{0} \phantom{0} \phantom{0} \phantom{0} \phantom{0} \phantom{0} \phantom{0} \phantom{0} \phantom{0} \phantom{0} \phantom{0} \phantom{0} \phantom{0} \phantom{0} \phantom{0} \phantom{0} \phantom{18 self.name = name
19
20 def __str__(self):
21 return self.name
22 __repr__ = __str__
23
```

```
24 def _{\text{eq}\_\text{eq}\_\text{c}} (self, other):
25 return isinstance(other,Var) and self.name == other.name
26 def __hash__(self):
27 return hash(self.name)
28
29 class Atom(object):
30 """An atom"""
31 def __init__(self, name, args):
32 self.name = name
33 self.args = args
34
35 def __str__(self):
36 return f"{self.name}({', '.join(str(a) for a in self.args)})"
37 \vert __repr__ = __str__
38
39 Func = Atom # same syntax is used for function symbols
```
The following extends Clause of Section [5.1](#page-108-0) to include also a set of logical variables in the clause. It also allows for atoms that are strings (as in Chapter [5\)](#page-108-0) and makes them into atoms.

```
logicRelation.py — (continued)
41 class Clause(logicProblem.Clause):
42 next_index=0
43 def __init__(self, head, *args, **nargs):
44 if not isinstance(head, Atom):
45 head = Atom(head)
46 logicProblem.Clause.__init__(self, head, *args, **nargs)
47 self.logical_variables = log_vars([self.head,self.body],set())
48
49 def rename(self):
50 """create a unique copy of the clause"""
51 if self.logical_variables:
52 sub = {v:Var(f"{v.name}_{Clause.next_index}") for v in
                self.logical_variables}
53 Clause.next_index += 1
54 return Clause(apply(self.head,sub),apply(self.body,sub))
55 else:
56 return self
57
58 def log_vars(exp, vs):
59 """the union the logical variables in exp and the set vs"""
60 if isinstance(exp,Var):
61 return {exp}|vs
62 elif isinstance(exp,Atom):
63 return log_vars(exp.name, log_vars(exp.args, vs))
64 elif isinstance(exp,(list,tuple)):
65 for e in exp:
66 vs = log\_vars(e, vs)67 return vs
```
### 15.2 Unification

```
\Boxlogic\textsf{Relation.py} \gets \textsf{(continued)} \; \Box69 | unifdisp = Var(None) # for display
70
71 def unify(t1,t2):
72 e = [(t1, t2)]73 s = {} # empty dictionary
74 while e:
75 (a,b) = e.pop()76 unifdisp.display(2,f"unifying{(a,b)}, e={e}, s={s}")
77 if a != b:
78 if isinstance(a,Var):
79 | e = apply(e,{a:b})
\begin{array}{c|c}\n\text{80} & \text{s} = \text{apply}(\text{s}, \{\text{a:b}\})\n\end{array}81 s[a]=b
82 elif isinstance(b,Var):
83 e = apply(e, {b:a})84 \vert s = apply(s, {b:a})
85 s[b]=a
86 elif isinstance(a,Atom) and isinstance(b,Atom) and
                 a.name==b.name and len(a.args)==len(b.args):
87 e + = \mathsf{zip}(a.\mathsf{args}, b.\mathsf{args})88 elif isinstance(a,(list,tuple)) and isinstance(b,(list,tuple))
                 and len(a)==len(b ):
89 e += zip(a,b)
90 else:
91 return False
92 return s
93
94 def apply(e,sub):
95 """e is an expression
96 sub is a {var:val} dictionary
97 | returns e with all occurrence of var replaces with val"""
98 if isinstance(e,Var) and e in sub:
99 return sub[e]
100 if isinstance(e,Atom):
101 return Atom(e.name, apply(e.args,sub))
102 if isinstance(e,list):
103 return [apply(a,sub) for a in e]
104 if isinstance(e,tuple):
105 return tuple(apply(a,sub) for a in e)
106 if isinstance(e,dict):
107 return {k:apply(v,sub) for (k,v) in e.items()}
108 else:
109 return e
```
Test cases:

 $\Box$ logic $\textsf{Relation.py} \leftarrow (\textsf{continued}) \; \Box$ 

```
111 ### Test cases:
112 \# unifdisp.max_display_level = 2 \# show trace
113 | e1 = Atom('p', [Var('X'), Var('Y'), Var('Y')])114 |e2 = Atom('p', ['a', Var('Z'), 'b'])115 \# apply(e1,{Var('Y'):'b'})
116 \# unify(e1,e2)
117 e3 = Atom('p', ['a', Var('Y'), Var('Y')])118 |e4 = Atom('p', [Var('Z'), Var('Z'), 'b'])119 \# unify(e3,e4)
```
# 15.3 Knowledge Bases

The following modifies KB of Section [5.1](#page-108-0) so that clause indexing is only on the predicate symbol of the head of clauses.

```
logicRelation.py — (continued)
121 class KB(logicProblem.KB):
122 | """A first-order knowledge base.
123 only the indexing is changed to index on name of the head."""
124
125 def add_clause(self, c):
126 | """Add clause c to clause dictionary"""
127 if c.head.name in self.atom_to_clauses:
128 | self.atom_to_clauses[c.head.name].append(c)
129 else:
130 self.atom_to_clauses[c.head.name] = [c]
```
simp\_KB is the simple knowledge base of Figure 15.1 of [Poole and Mackworth](#page-389-0) [\[2023\]](#page-389-0).

```
relnExamples.py — Relational Knowledge Base Example
11 from logicRelation import Var, Atom, Clause, KB
12
13 simp_KB = KB([
14 Clause(Atom('in',['kim','r123'])),
15 Clause(Atom('part_of',['r123','cs_building'])),
16 Clause(Atom('in',[Var('X'),Var('Y')]),
17 [Atom('part_of',[Var('Z'),Var('Y')]),
18 | Atom('in',[Var('X'),Var('Z')])])
19 ])
```
elect\_KB is the relational version of the knowledge base for the electrical system of a house, as described in Example 15.11 of [Poole and Mackworth](#page-389-0) [\[2023\]](#page-389-0).

```
relnExamples.py — (continued)
```

```
21 # define abbreviations to make the clauses more readable:
```

```
22 def lit(x): return Atom('lit',[x])
```

```
23 def light(x): return Atom('light',[x])
```

```
24 def ok(x): return Atom('ok',[x])
```

```
25 def live(x): return Atom('live',[x])
```

```
26 def connected_to(x,y): return Atom('connected_to',[x,y])
```

```
27 def up(x): return Atom('up',[x])
28 def down(x): return Atom('down',[x])
29
30 \mid L = \text{Var}('L')31 \mid W = \text{Var('W')}32 \mid W1 = \text{Var('W1')}33
34 elect_KB = KB([
35 # lit(L) is true if light L is lit.
36 Clause(lit(L),
37 [light(L),
38 ok(L),
39 \mid live(L)]),
40
41 # live(W) is true if W is live (i.e., current will flow through it)
42 Clause(live(W),
43 | [connected_to(W,W1),
11 \vee (W1),
45
46 Clause(live('outside')),
47
48 # light(L) is true if L is a light
49 Clause(light('l1')),
50 Clause(light('l2')),
51
52 # connected_to(W0,W1) is true if W0 is connected to W1 such that
53 # current will flow from W1 to W0.
54
55 Clause(connected_to('l1','w0')),
56 Clause(connected_to('w0','w1'),
57 [ up('s2'), ok('s2')]),
58 Clause(connected_to('w0','w2'),
59 [ down('s2'), ok('s2')]),
60 Clause(connected_to('w1','w3'),
61 [\text{up('s1'), ok('s1')}],62 Clause(connected_to('w2','w3'),
63 [ down('s1'), ok('s1')]),
64 Clause(connected_to('l2','w4')),
65 Clause(connected_to('w4','w3'),
66 [ up('s3'), ok('s3')]),
67 Clause(connected_to('p1','w3')),
68 Clause(connected_to('w3','w5'),
69 [\,\text{ok}('cb1')],
70 Clause(connected_to('p2','w6')),
71 Clause(connected_to('w6','w5'),
72 [\, \text{o}k(\, \text{c}b2\, \text{'})]\},73 | Clause(connected_to('w5','outside'),
74 [ ok('outside_connection')]),
75
76 # up(S) is true if switch S is up
```

```
77 \parallel # down(S) is true if switch S is down
78 Clause(down('s1')),
79 Clause(up('s2')),
80 Clause(up('s3')),
81
82 # ok(L) is true if K is working. Everything is ok:
83 Clause(ok(L)),
84 ])
```
### 15.4 Top-down Proof Procedure

The top-down proof procedure is the one defined in Section 15.5.4 of [Poole and](#page-389-0) [Mackworth](#page-389-0) [\[2023\]](#page-389-0) and shown in Figure 15.5. It is like prove defined in Section [5.3.](#page-113-0) It implements the iterator interface so that answers can be generated one at a time (or put in a list), and returns answers. To implement "choose" it loops over all alternatives and *yields* (returns one element at a time) the successful proofs.

```
logicRelation.py — (continued)
132 def ask(self, query):
133 | """self is the current KB
134 query is a list of atoms to be proved
135 generates {variable:value} dictionary"""
136
137 qvars = list(log_vars(query, set()))
138 for ans in self.prove(qvars, query):
139 yield \{x:v \text{ for } (x,v) \text{ in } zip(qvars,ans)\}\140
141 def ask_all(self, query):
142 """returns a list of all answers to the query given kb"""
143 return list(self.ask(query))
144
145 def ask_one(self, query):
146 WE """returns an answer to the query given kb or None of there are no
             answers"""
147 for ans in self.ask(query):
148 return ans
149
150 def prove(self, ans, ans_body, indent=""):
151 """enumerates the proofs for ans_body
152 ans_body is a list of atoms to be proved
153 ans is the list of values of the query variables
\frac{154}{154} """
155 self.display(2,indent,f"(yes({ans}) <-"," & ".join(str(a) for a in
              ans_body))
156 if ans_body==[]:
157 yield ans
158 else:
```
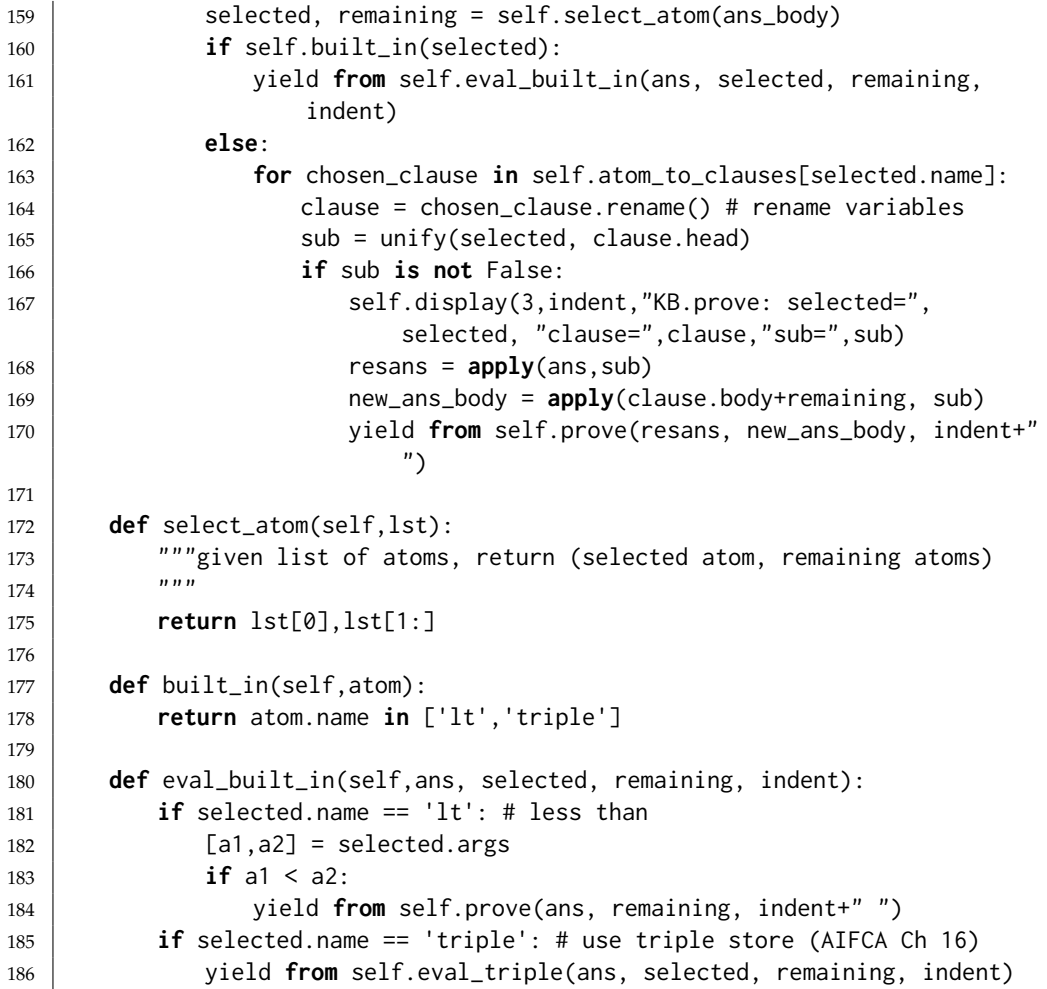

relnExamples.py — (continued)

```
86 | # Example Queries:
87 \mid # \text{simp\_KB.max\_display\_level} = 2 # show trace88 \# ask_all(simp_KB, [Atom('in',[Var('A'),Var('B')])])
89
90 def test_ask_all(kb=simp_KB, query=[Atom('in',[Var('A'),Var('B')])],
91 res=[{ Var('A'):'kim',Var('B'):'r123'},
                           {Var('A'):'kim',Var('B'): 'cs_building'}]):
92 ans= kb.ask_all(query)
93 assert ans == res, f"ask_all({query}) gave answer {ans}"
94 print("ask_all: Passed unit test")
95
96 \mid \textbf{if } \_\_name{name} == " \_\_main':97 test_ask_all()
98
99 \mid # \text{elect_KB.max\_display\_level = 2 # show trace}100 # elect_KB.ask_all([light('l1')])
101 \# elect_KB.ask_all([light('l6')])
```

```
102 \# elect_KB.ask_all([up(Var('X'))])
103 \# elect_KB.ask_all([connected_to('w0',W)])
104 # elect_KB.ask_all([connected_to('w1',W)])
105 # elect_KB.ask_all([connected_to(W,'w3')])
106 \# elect_KB.ask_all([connected_to(W1,W)])
107 \# elect_KB.ask_all([live('w6')])
108 \# elect_KB.ask_all([live('p1')])
109 # elect_KB.ask_all([Atom('lit',[L])])
110 # elect_KB.ask_all([Atom('lit',['l2']), live('p1')])
111 \# elect_KB.ask_all([live(L)])
```
Exercise 15.1 Implement ask-the-user similar to Section [5.3.](#page-113-0) Augment this by allowing the user to specify which instances satisfy an atom. For example, by asking the user "for what  $X$  is w1 connected to  $X$ ?"; or perhaps in a more user friendly way.

## 15.5 Logic Program Example

The following is an append program and the query of Example 15.30 of [Poole](#page-389-0) [and Mackworth](#page-389-0) [\[2023\]](#page-389-0).

```
append(nil,W,W).
append(c(A,X),Y,c(A,Z)) <-
     append(X, Y, Z).
The term c(A,X) is represented using Atom
   In Prolog syntax:
append(nil,W,W).
append([A|X],Y,[A|Z]) :-
     append(X,Y,Z).
The value if 1st is [1,i,s,t]. The query is
```
?  $append(F, [L], [l, i, s, t]).$ 

We first define some constants and functions to make it more readable.

```
\Boxlogic\text{Relation.py} \rightarrow (continued) \Box188 | A = Var('A')
189 | W = Var('W')190 | X = Var('X')191 | Y = Var('Y')192 | Z = \text{Var('Z')}193 def cons(h,t): return Atom('cons',[h,t])
194 def append(a,b,c): return Atom('append',[a,b,c])
195
196 | app_KB = KB(197 Clause(append('nil', W, W)),
198 Clause(append(cons(A,X), Y,cons(A,Z)),
199 [\text{append}(X, Y, Z)]
```
 ]) 202 |  $F = Var('F')$  |lst = cons('l',cons('i',cons('s',cons('t','nil')))) # app\_KB.max\_display\_level = 2 #show derivation #ask\_all(app\_KB, [append(F,cons(A,'nil'), lst)]) # Think about the expected answer before trying:  $\#ask\_all(app_KB, \text{Lappend}(X, Y, 1st)$ ]) #ask\_all(app\_KB, [append(lst, lst, L), append(X, cons('s',Y), L)])

# <span id="page-364-0"></span>Knowledge Graphs and **Ontologies**

### 16.1 Triple Store

A triple store provides efficient indexing for triples. For any combination of the subject-verb-object being provided or not, it can efficiently retrieve the corresponding triples. This should be comparable in speed to commercial triple stores, but would probably handle fewer triples, as it is not optimized for space. It also have fewer bells and whistles (e.g., ways to visualize triples and traverse the graph).

A triple store implements an index that covers all cases of where the subject, verb, or object are provided or not. The unspecified parts are given using Q (with value '?'). Thus, for example,  $index[(Q, vrb, Q)]$  is the list of triples with verb vrb. index[(sub,Q,obj) is the list of triples with subject sub and object obj.

```
knowledgeGraph.py — Knowledge graph triple store
11 from display import Displayable
12
13 class TripleStore(Displayable):
14 \sqrt{Q} = '?' # query position
15
16 def __init__(self):
17 self.index = {}
18
19 def add(self, triple):
20 (sb, vb, ob) = triple
21 Q = self.Q # make it easier to read
22 add_to_index(self.index, (Q,Q,Q), triple)
```

```
23 add_to_index(self.index, (Q, Q, ob), triple)
24 add_to_index(self.index, (Q, vb, Q), triple)
25 add_to_index(self.index, (Q, vb, ob), triple)
26 add_to_index(self.index, (sb,Q,Q), triple)
27 add_to_index(self.index, (sb,Q, ob), triple)
28 add_to_index(self.index, (sb,vb,Q), triple)
29 add_to_index(self.index, triple, triple)
30
31 def __len__(self):
32 """number of triples in the triple store"""
33 return len(self.index[(Q,Q,Q)])
```
The lookup method returns a list of triples that match a pattern. The pattern is a triple of the form  $(i, j, k)$  where each of  $i, j$ , and  $k$  is either "Q" or a given value; specifying whether the subject, verb, and object are provided in the query or not. lookup( $(Q, Q, Q)$ ) returns all triples. lookup( $(s, v, o)$ ) can be used to check whether the triple  $(s, v, o)$  is in the triple store; it returns [] if the triple is not in the knowledge graph, and  $[(s,v,0)]$  if it is.

```
knowledgeGraph.py — (continued)
35 def lookup(self, query):
36 \parallel \blacksquare ""pattern is a triple of the form (i,j,k) where
37 each i, j, k is either Q or a value for the
38 subject, verb and object respectively.
39 returns all triples with the specified non-Q vars in corresponding
                     position
40 \left| \right| \left| \right| \left| \right| \left| \right| \left| \right| \left| \right| \left| \right| \left| \right| \left| \right| \left| \right| \left| \right| \left| \right| \left| \right| \left| \right| \left| \right| \left| \right| \left| \right| \left| \right| \left| \right| \left| \right| \left| \right| \left| \right| \left| \right| \left| \right| 
41 if query in self.index:
42 return self.index[query]
43 else:
44 return []
45
46 def add_to_index(dict, key, value):
47 if key in dict:
48 dict[key].append(value)
49 else:
50 dict[key] = [value]
```
Here is a simple test triple store. In Wikidata Q262802 denotes the football (soccer) player Christine Sinclair, P27 is the country of citizenship, and Q16 is Canada.

```
knowledgeGraph.py — (continued)
52 \mid # test cases:
53 sts = TripleStore() # simple triple store
54 \mid Q = TripleStore.Q # makes it easier to read
55 sts.add(('/entity/Q262802','http://schema.org/name',"Christine Sinclair"))
56 | sts.add(('/entity/Q262802', '/prop/direct/P27','/entity/Q16'))
57 sts.add(('/entity/Q16', 'http://schema.org/name', "Canada"))
58
59 # sts.lookup(('/entity/Q262802',Q,Q))
   https://aipython.org Version 0.9.13 June 13, 2024
```

```
60 \neq sts.lookup((Q,'http://schema.org/name',Q))
61 \mid # \text{sts}.\text{lookup}((Q, 'http://schema.org/name', "Canada"))62 \# sts.lookup(('/entity/Q16', 'http://schema.org/name', "Canada"))
63 \# sts.lookup(('/entity/Q262802', 'http://schema.org/name', "Canada"))
64 \# sts.lookup((Q, Q, Q))
65
66 def test_kg(kg=sts, q=('/entity/Q262802',Q,Q),
       res=[('/entity/Q262802','http://schema.org/name',"Christine
       Sinclair"), ('/entity/Q262802', '/prop/direct/P27','/entity/Q16')]):
67 """Knowledge graph unit test"""
68 ans = kg.lookup(q)
69 assert res==ans, f"test_kg answer {ans}"
70 print("knowledge graph unit test passed")
71
72 \mid \textbf{if} \_\text{name} == " \_\text{main}:
73 test_kg()
```
To read rdf files, you can use rdflib ([https://rdflib.readthedocs.io/en/](https://rdflib.readthedocs.io/en/stable/) [stable/](https://rdflib.readthedocs.io/en/stable/)).

The default in load\_file is to include only English names; multiple languages can be included in the list. If the language restriction is None, all tuples are included. Converting to strings, as done here, loses information, e.g., the language associated with the literals. If you don't want to lose information, you can use rdflib objects, by omitting str in the call to ts.add.

```
knowledgeGraph.py — (continued)
75 # before using do:
76 \# pip install rdflib
77
78 def load_file(ts, filename, language_restriction=['en']):
79 import rdflib
80 \mid g = \text{rdfib.Graph}()81 g.parse(filename)
82 for (s,v,o) in g:
83 if language_restriction and isinstance(o,rdflib.term.Literal) and
              o._language and o._language not in language_restriction:
84 pass
85 else:
86 ts.add((str(s),str(v),str(o)))
87 print(f"{len(g)} triples read. Triple store has {len(ts)} triples.")
88
89 TripleStore.load_file = load_file
90
91 #### Test cases ####
92 | ts = TripleStore()
93 #ts.load_file('http://www.wikidata.org/wiki/Special:EntityData/Q262802.nt')
94 q262802 ='http://www.wikidata.org/entity/Q262802'
95 #res=ts.lookup((q262802, 'http://www.wikidata.org/prop/P27',Q)) # country
       of citizenship
96 \# The attributes of the object in the first answer to the above query:
```

```
97 #ts.lookup((res[0][2],Q,Q))
98 #ts.lookup((q262802, 'http://www.wikidata.org/prop/P54',Q)) # member of
       sports team
99 #ts.lookup((q262802,'http://schema.org/name',Q))
```
### 16.2 Integrating Datalog and Triple Store

The following extends the definite clause reasoner in the previous chapter to include a built-in "triple" predicate (an atom with name "triple" and three arguments). The instances of this predicate are retrieved from the triple store. This is a simplified version of what can be done with the semweb library of SWI Prolog ([https://www.swi-prolog.org/pldoc/doc](https://www.swi-prolog.org/pldoc/doc_for?object=section(%27packages/semweb.html%27)) for?object=section(%27packages/ [semweb.html%27\)](https://www.swi-prolog.org/pldoc/doc_for?object=section(%27packages/semweb.html%27)). For anything serious, we suggest you use that. Note that the semweb library uses "rdf" as the predicate name, and [Poole and Mackworth](#page-389-0) [\[2023\]](#page-389-0) uses "prop" in Section 16.1.3 for the same predicate as "triple".

```
knowledgeReasoning.py — Integrating Datalog and triple store
11 from logicRelation import Var, Atom, Clause, KB, unify, apply
12 from knowledgeGraph import TripleStore, sts
13 import random
14
15 class KBT(KB):
16 def __init__(self, triplestore, statements=[]):
17 self.triplestore = triplestore
18 KB.__init_(self, statements)
19
20 def eval_triple(self, ans, selected, remaining, indent):
21 query = selected.args
22 Q = self.triplestore.Q
23 pattern = tuple(Q if isinstance(e,Var) else e for e in query)
24 retrieved = self.triplestore.lookup(pattern)
25 self.display(3,indent,"eval_triple:
             query=",query,"pattern=",pattern,"retrieved=",retrieved)
26 for tr in random.sample(retrieved,len(retrieved)):
27 sub = unify(tr, query)
28 self.display(3,indent,"KB.prove:
                 selected=",selected,"triple=",tr,"sub=",sub)
29 if sub is not False:
30 yield from self.prove(apply(ans,sub), apply(remaining,sub),
                    indent+" ")
31
32 \mid # simple test case:
33 kbt = KBT(sts) # sts is simple triplestore from knowledgeGraph.py
34 # kbt.ask_all([Atom('triple',('http://www.wikidata.org/entity/Q262802',
       Var('P'),Var('O')))])
```
The following are some larger examples from Wikidata. You must run load\_file to load the triples related to Christine Sinclair (Q262802). Otherwise the queries won't work.

The first query is how Christine Sinclair (Q262802) is related to Portland Thorns (Q1446672) with two hops in the knowledge graph. It is asking for a *P*, *O* and *P*1 such that

```
(Q262802, P, O)&(0, P1, Q1446672)
```

```
knowledgeReasoning.py — (continued)
36 \mid 0 = \text{Var('0')}; 01 = \text{Var('01')}37 | P = Var('P')38 | P1 = Var('P1')
39 | T = Var('T')40 | N = Var('N')
41 def triple(s,v,o): return Atom('triple',[s,v,o])
42 def lt(a,b): return Atom('lt',[a,b])
43
44 | ts = TripleStore()
45 kbts = KBT(ts)
46 #ts.load_file('http://www.wikidata.org/wiki/Special:EntityData/Q262802.nt')
47 q262802 ='http://www.wikidata.org/entity/Q262802'
48 # How is Christine Sinclair (Q262802) related to Portland Thorns
        (Q1446672) with 2 hops:
49 \mid # \text{ kbts.ask\_all([triple(q262802, P, 0), triple(0, P1,'http://www.wikidata.org/entity/Q1446672') ])
```
The second is asking for the name of a team that Christine Sinclair (Q262802) played for. It is asking for a *O*, *T* and *N*, where *O* is the reified object that gives the relationship, *T* is the team and *N* is the name of the team. Informally (with variables staring with uppercase and constants in lower case) this is

(*q*262802, *p*54, *O*)&(*O*, *p*54, *T*)&(*T*, *name*, *N*)

Notice how the reified relation 'P54' (member of sports team) is represented:

**Example 26 Example 26** Example 20 Example 20 Example 20 Example 20 Example 20 Example 20 Example 20 Example 20 Example 20 Example 20 Example 20 Example 20 Example 20 Example 20 Example 20 Example 20 Example 20 Example 20

```
51 # What is the name of a team that Christine Sinclair played for:
```

```
52 # kbts.ask_one([triple(q262802, 'http://www.wikidata.org/prop/P54',O),
```

```
triple(O,'http://www.wikidata.org/prop/statement/P54',T),
```

```
triple(T,'http://schema.org/name',N)])
```
The third asks for the name of a team that Christine Sinclair (Q262802) played for at two different start times. It is asking for a *N*, *D*1 and *D*2, *N* is the name of the team and *D*1 and *D*2 are the start dates. In Wikidata, P54 is "member of sports team" and P580 is "start time".

knowledgeReasoning.py — (continued)

```
54 # The name of a team that Christine Sinclair played for at two different
       times, and the dates
```

```
55 def playedtwice(s,n,d0,d1): return Atom('playedtwice',[s,n,d0,d1])
```

```
56 S = Var('S')
```

```
57 \mid N = \text{Var('N')}
```

```
58 |D0 = Var('D0')|59 | D1 = Var('D2')60
61 kbts.add_clause(Clause(playedtwice(S,N,D0,D1), [
62 triple(S, 'http://www.wikidata.org/prop/P54', 0),
63 triple(0, 'http://www.wikidata.org/prop/statement/P54', T),
64 triple(S, 'http://www.wikidata.org/prop/P54', 01),
65 triple(01,'http://www.wikidata.org/prop/statement/P54', T),
66 lt(O,O1), # ensure different and only generated once
67 triple(T, 'http://schema.org/name', N),
68 \vert triple(0, 'http://www.wikidata.org/prop/qualifier/P580', D0),
69 triple(O1, 'http://www.wikidata.org/prop/qualifier/P580', D1)
70 ]))
71
72 \mid # \text{ kbts.ask\_all([playeredtwice(q262802, N, D0, D1)])}
```
## <span id="page-370-0"></span>Relational Learning

### 17.1 Collaborative Filtering

The code here is based on the gradient descent algorithm for matrix factorization of [Koren, Bell, and Volinsky](#page-388-0) [\[2009\]](#page-388-0).

A rating set consists of training and test data, each a list of (*user*, *item*,*rating*) tuples.

```
relnCollFilt.py — Latent Property-based Collaborative Filtering
```

```
11 import random
12 import matplotlib.pyplot as plt
13 import urllib.request
14 from learnProblem import Learner
15 from display import Displayable
16
17 class Rating_set(Displayable):
18 """A rating contains:
19 training_data: list of (user, item, rating) triples
20 test_data: list of (user, item, rating) triples
21 \frac{m}{m}22 def __init__(self, training_data, test_data):
23 self.training_data = training_data
24 self.test_data = test_data
```
The following is a representation of Examples 17.5-17.7 of [Poole and Mack](#page-389-0)[worth](#page-389-0) [\[2023\]](#page-389-0). This is a much smaller dataset than one would expect to work well.

```
relnCollFilt.py — (continued)
26 |grades_rs = Rating_set( # 3='A', 2='B', 1='C'
27 [('s1', 'c1', 3), '# training data]28 ('s2','c1',1),
```
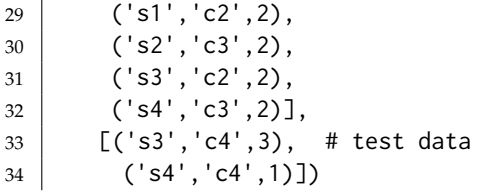

A CF\_learner does stochastic gradient descent to make a predictor of ratings for user-item pairs.

```
relnCollFilt.py — (continued)
36 class CF_learner(Learner):
37 def __init__(self,
38 rating_set, # a Rating_set
39 step_size = 0.01, # gradient descent step size
40 regularization = 1.0, # L2 regularization for full dataset
41 num_properties = 10, # number of hidden properties
42 property_range = 0.02 # properties are initialized to be
                  between
43 # -property_range and property_range
44 ):
45 self.rating_set = rating_set
46 self.training_data = rating_set.training_data
47 self.test_data = self.rating_set.test_data
48 self.step_size = step_size
49 self.regularization = regularization
50 self.num_properties = num_properties
51 | self.num_ratings = len(self.training_data)
52 self.ave_rating = (\text{sum}(r \text{ for } (u,i,r) \text{ in } self.training_data))53 / Self.num_ratings)
54 self.users = {u for (u,i,r) in self.training_data}
55 self.items = {i for (u,i,r) in self.training_data}
56 self.user_bias = \{u: \emptyset for u in self.users}
57 self.item_bias = \{i:0 for i in self.items}
58 self.user_prop = {u:[random.uniform(-property_range,property_range)
59 for p in range(num_properties)]
60 for u in self.users}
61 \vert self.item_prop = {i:[random.uniform(-property_range,property_range)
62 for p in range(num_properties)]
63 for i in self.items}
64 # the _delta variables are the changes internal to a batch:
65 self.user_bias_delta = \{u: \emptyset for u in self.users \}66 | self.item_bias_delta = {i:0 for i in self.items}
67 self.user_prop_delta = \{u:[\emptyset \text{ for } p \text{ in } range(\text{num\_properties})\}]68 for u in self.users}
69 self.item_prop_delta = {i:[0 for p in range(num_properties)]
70 for i in self.items}
71 # zeros is used for users and items not in the training set
72 self.zeros = [0 \text{ for } p \text{ in } range(num\_properties)]73 self.epoch = 0
74 | self.display(1, "Predict mean:" "(Ave Abs,AveSumSq)",
```
#### <https://aipython.org> Version 0.9.13 June 13, 2024

```
75 | "training =", self.eval2string(self.training_data,
                    useMean=True),
76 "test =",self.eval2string(self.test_data, useMean=True))
```
prediction returns the current prediction of a user on an item.

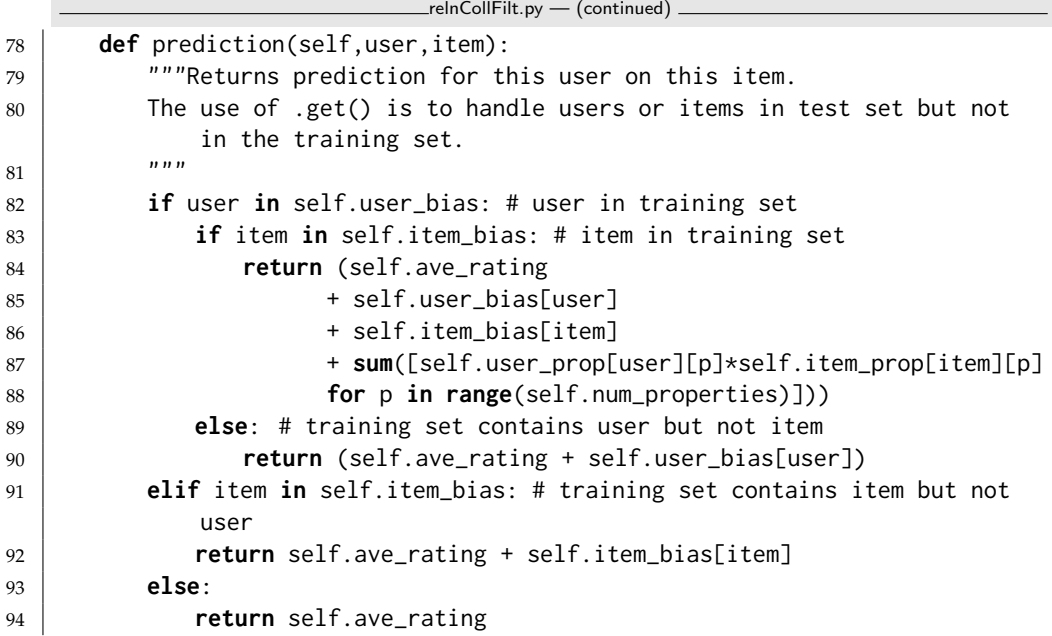

learn carries out num\_epochs epochs of stochastic gradient descent with batch\_size giving the number of training examples in a batch. The number of epochs is approximately the average number of times each training data point is used. It is approximate because it processes the integral number of the batch size.

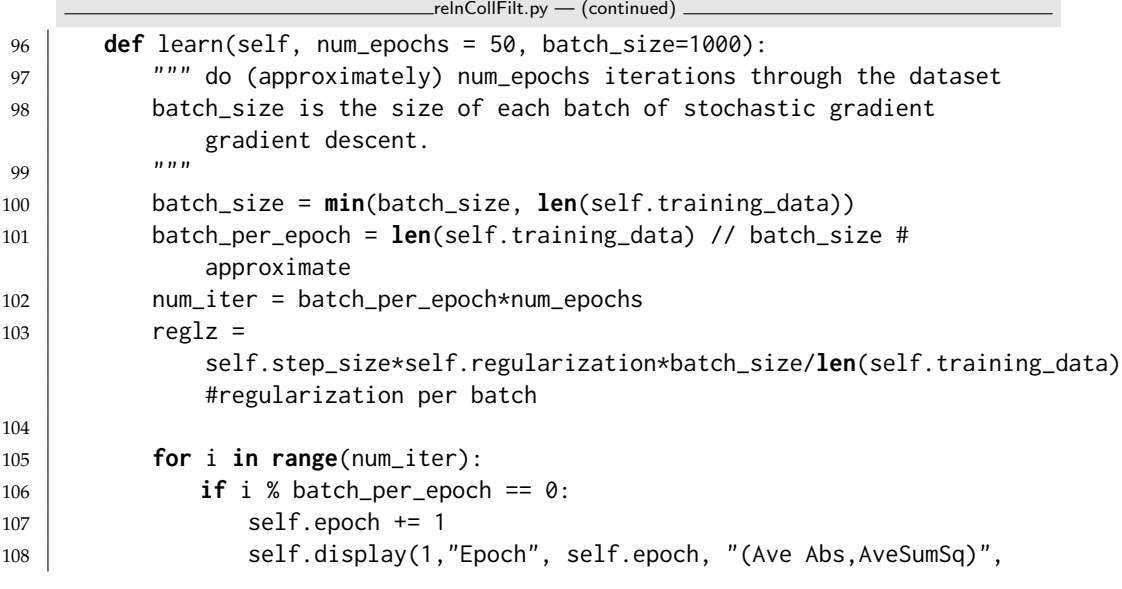

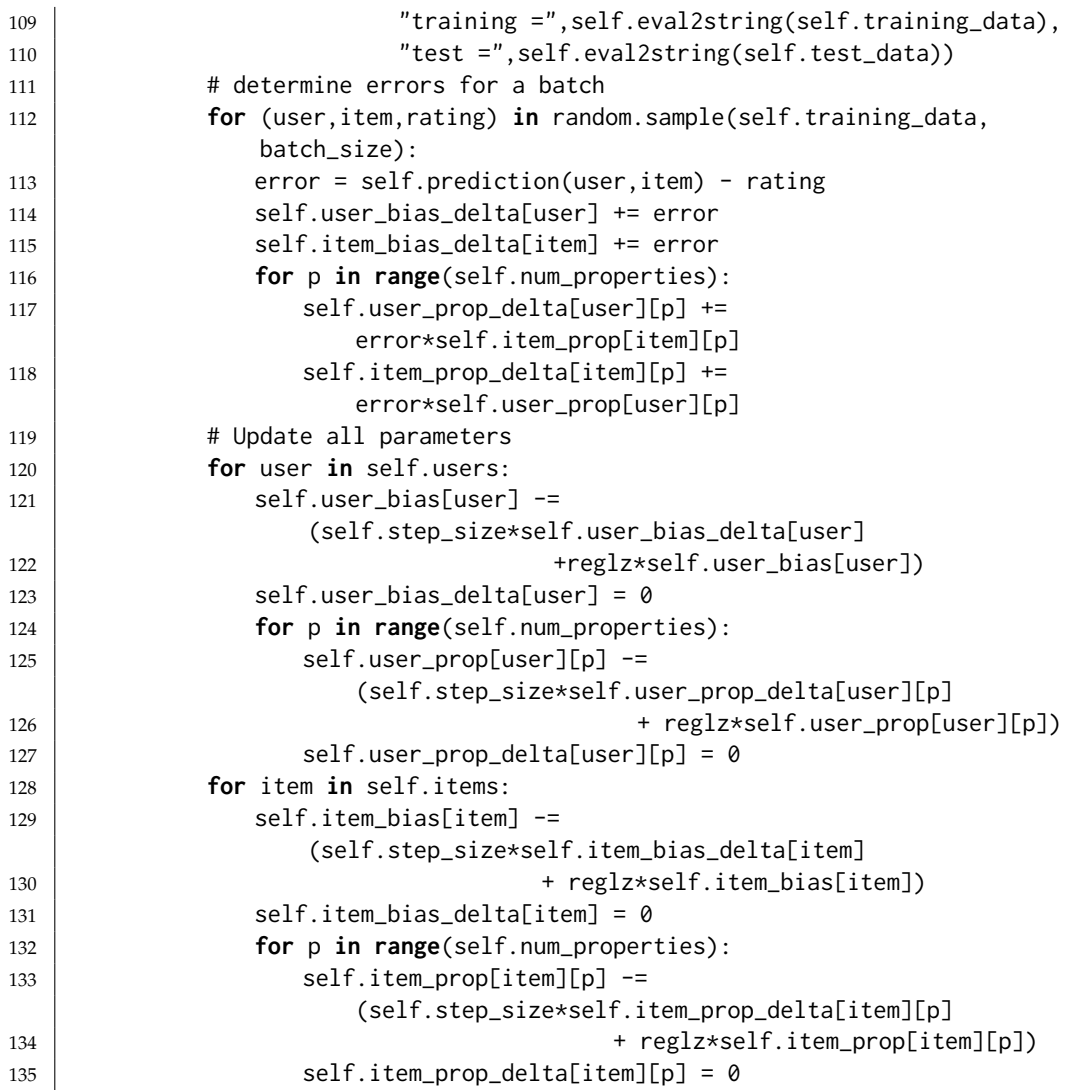

The evaluate method evaluates current predictions on the rating set:

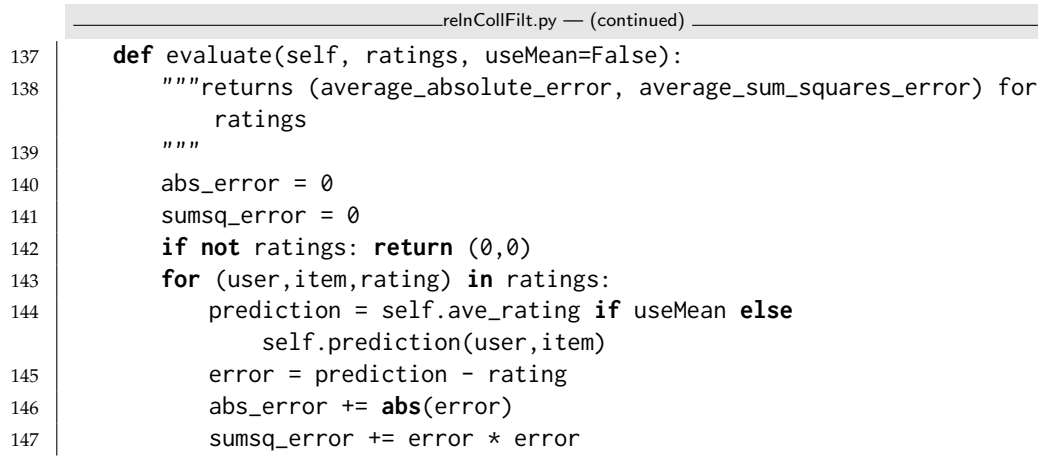

 $\frac{1}{2}$ 

```
148 return abs_error/len(ratings), sumsq_error/len(ratings)
149
150 def eval2string(self, *args, **nargs):
151 """returns a string form of evaluate, with fewer digits
152153 \vert (abs,ssq) = self.evaluate(*args, **nargs)
154 return f"({abs:.4f}, {ssq:.4f})"
```
Let's test the code on the grades rating set:

relnCollFilt.py — (continued)

```
156 \#lg = CF_{\text{1}} = CF \text{1} = \text{1} and \text{1} and \text{1} and \text{1} and \text{1} and \text{1} and \text{1} and \text{1} and \text{1} and \text{1} and \text{1} and \text{1} and \text{1} and \text{1} and \text{1} and \text{1} 
               num_properties = 1)
157 \#lg.learn(num_epochs = 500)
158 \# lg.item_bias
159 \mid # \lg.user\_bias160 \# lg.plot_property(0,plot_all=True) # can you explain why?
```
**Exercise 17.1** In using CF\_learner with grades\_rs, does it work better with 0 properties? Is it overfitting to the data? How can overfitting be adjusted?

**Exercise 17.2** Modify the code so that self. ave\_rating is also learned. It should start as the average rating. Should it be regularized? Does it change from the initialized value? Does it work better or worse?

Exercise 17.3 With the Movielens 100K dataset and the batch size being the whole training set, what happens to the error? How can this be fixed?

**Exercise 17.4** Can the regularization avoid iterating through the parameters for all users and items after a batch? Consider items that are in many batches versus those in a few or even no batches. (Warning: This is challenging to get right.)

#### 17.1.1 Plotting

The plot\_predictions method plots the cumulative distributions for each ground truth. Figure [17.1](#page-375-0) shows a plot for the Movielens 100K dataset. Consider the *rating*  $= 1$  line. The value for *x* is the proportion of the predictions with predicted value  $\leq x$  when the ground truth has a rating of 1. Similarly for the other lines.

Figure [17.1](#page-375-0) is for one run on the training data. What would you expected the test data to look like?

```
relnCollFilt.py — (continued)
162 def plot_predictions(self, examples="test"):
\frac{163}{ } \frac{1}{2} \frac{1}{2} \frac{1}{2} \frac{1}{2} \frac{1}{2} \frac{1}{2} \frac{1}{2} \frac{1}{2} \frac{1}{2} \frac{1}{2} \frac{1}{2} \frac{1}{2} \frac{1}{2} \frac{1}{2} \frac{1}{2} \frac{1}{2} \frac{1}{2} \frac{1}{2} \frac{1}{2} \frac{1}{2} \frac{1}{2} 
164 examples is either "test" or "training" or the actual examples
\frac{165}{ } """
166 if examples == "test":
167 examples = self.test_data
168 elif examples == "training":
169 examples = self.training_data
```
<span id="page-375-0"></span>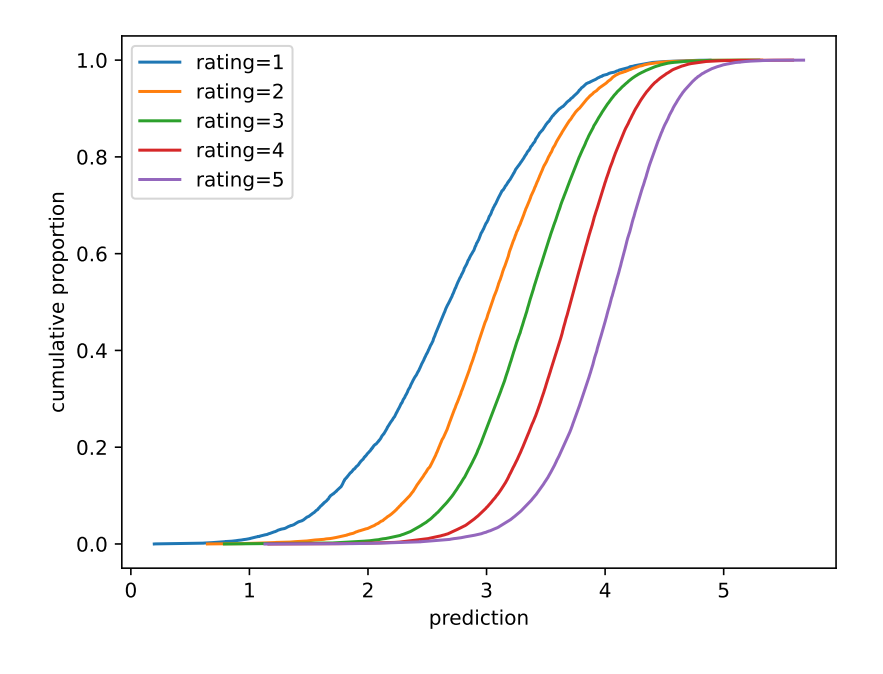

Figure 17.1: learner1.plot\_predictions(examples  $=$  "training")

```
170 plt.ion()
171 | plt.xlabel("prediction")
172 | plt.ylabel("cumulative proportion")
173 \vert self.actuals = [[ for r in range(0,6)174 for (user,item,rating) in examples:
175 | self.actuals[rating].append(self.prediction(user,item))
176 for rating in range(1,6):
177 | self.actuals[rating].sort()
178 | numrat=len(self.actuals[rating])
179 yvals = [i/numrat for i in range(numrat)]
180 plt.plot(self.actuals[rating], yvals,
               label="rating="+str(rating))
181 plt.legend()
182 plt.draw()
```
The plot\_property method plots a single latent property; see Figure [17.2.](#page-376-0) Each (*user*, *item*,*rating*) is plotted where the x-value is the value of the property for the user, the y-value is the value of the property for the item, and the rating is plotted at this  $(x, y)$  position. That is, *rating* is plotted at the  $(x, y)$  position (*p*(*user*), *p*(*item*)).

Because there are too many ratings to show, plot\_property selects a random number of points. It is difficult to see what is going on; the create\_top\_subset method was created to show the most rated items and the users who rated the most of these. This should help visualize how the latent property helps.

<span id="page-376-0"></span>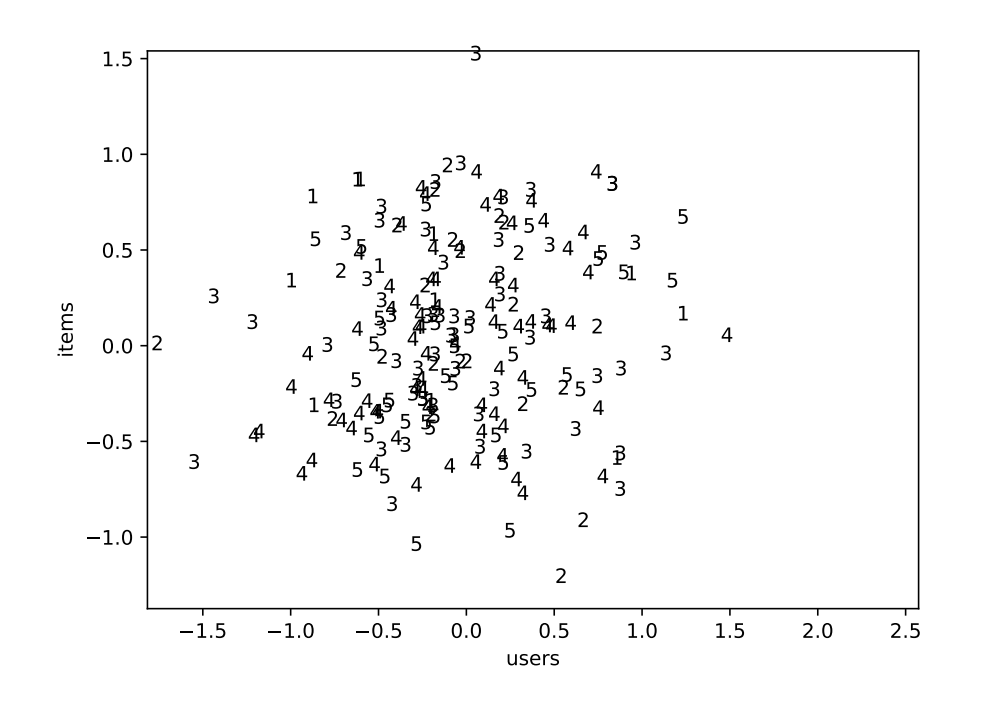

Figure 17.2: learner1.plot\_property(0) with 200 random ratings plotted. Rating  $(u, i, r)$  has *r* plotted a position  $(p(u), p(i))$  where *p* is the selected latent property.

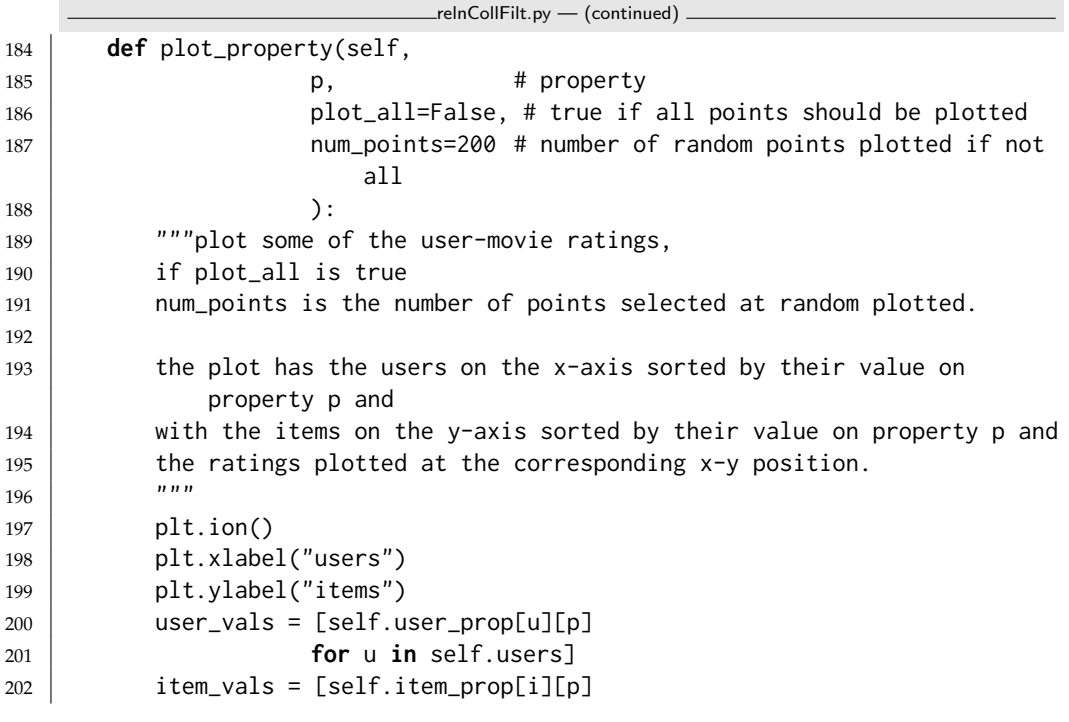

<https://aipython.org> Version 0.9.13 June 13, 2024

```
203 for i in self.items]
204 plt.axis([min(user_vals)-0.02,
205 max(user_vals)+0.05,
206 min(item_vals)-0.02,
207 max(item_vals)+0.05])
208 if plot_all:
209 for (u,i,r) in self.training_data:
210 plt.text(self.user_prop[u][p],
211 | self.item_prop[i][p],
212 str(r))
213 else:
214 for i in range(num_points):
215 (u,i,r) = \text{random}.\text{choice}(\text{self}.\text{training\_data})216 plt.text(self.user_prop[u][p],
217 | self.item_prop[i][p],
218 str(r))
219 plt.show()
```
### 17.1.2 Loading Rating Sets from Files and Websites

This assumes the form of the Movielens datasets [Harper and Konstan](#page-388-0) [\[2015\]](#page-388-0), available from <http://grouplens.org/datasets/movielens/>.

The Movielens datasets consist of (*user*, *movie*,*rating*, *timestamp*) tuples. The aim here is to predict the future from the past. Tuples with a timestamp before data\_split form the training set, and those with a timestamp after form the test set.

A rating set can be read from the Internet or read from a local file. The default is to read the Movielens 100K dataset from the Internet. It would be more efficient to save the dataset as a local file, and then set *local file* = *True*, as then it will not need to download the dataset every time the program is run.

```
relnCollFilt.py — (continued)
221 class Rating_set_from_file(Rating_set):
222 def __init__(self,
223 date_split=892000000,
224 local_file=False,
225 url="http://files.grouplens.org/datasets/movielens/ml-100k/u.data",
226 file_name="u.data"):
227 | self.display(1,"reading...")
228 if local_file:
229 lines = open(file_name,'r')
230 else:
231 lines = (line.decode('utf-8') for line in
                urllib.request.urlopen(url))
232 all_ratings = (tuple(int(e) for e in line.strip().split('\t'))
233 for line in lines)
234 self.training_data = \boxed{]}235 | self.training_stats = {1:0, 2:0, 3:0, 4:0, 5:0}
236 self.test_data = \begin{bmatrix} \end{bmatrix}
```
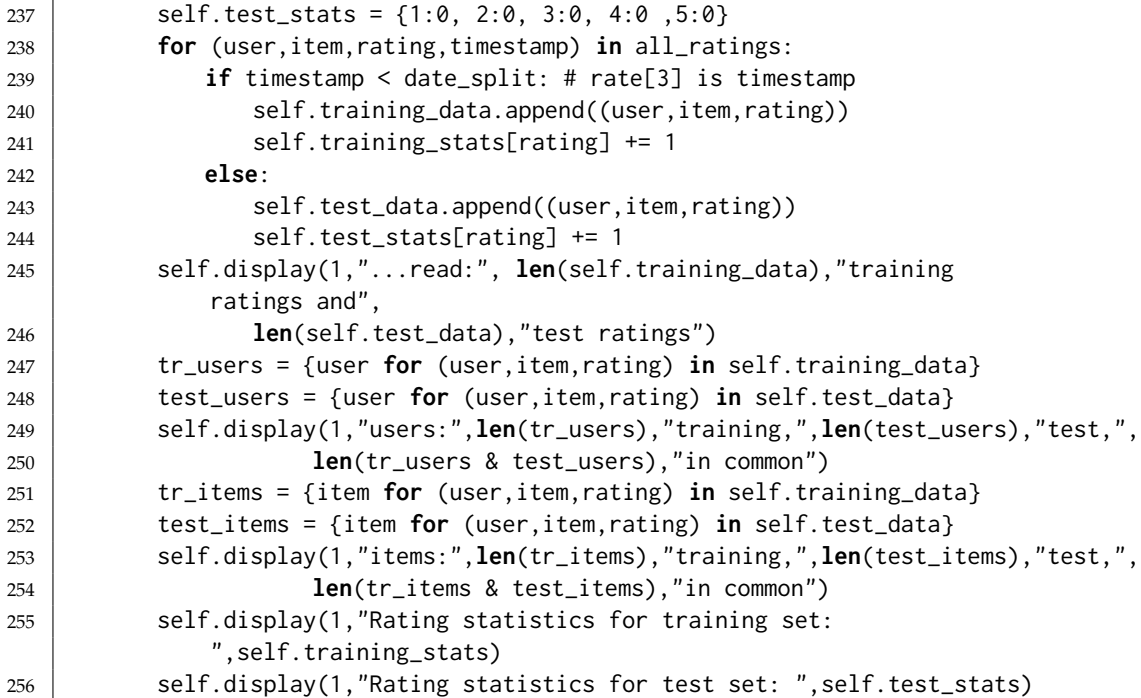

#### 17.1.3 Ratings of top items and users

Sometimes it is useful to plot a property for all (*user*, *item*,*rating*) triples. There are too many such triples in the data set. The method *create top subset* creates a much smaller dataset where this makes sense. It picks the most rated items, then picks the users who have the most ratings on these items. It is designed for depicting the meaning of properties, and may not be useful for other purposes. The resulting plot is shown in Figure [17.3](#page-379-0)

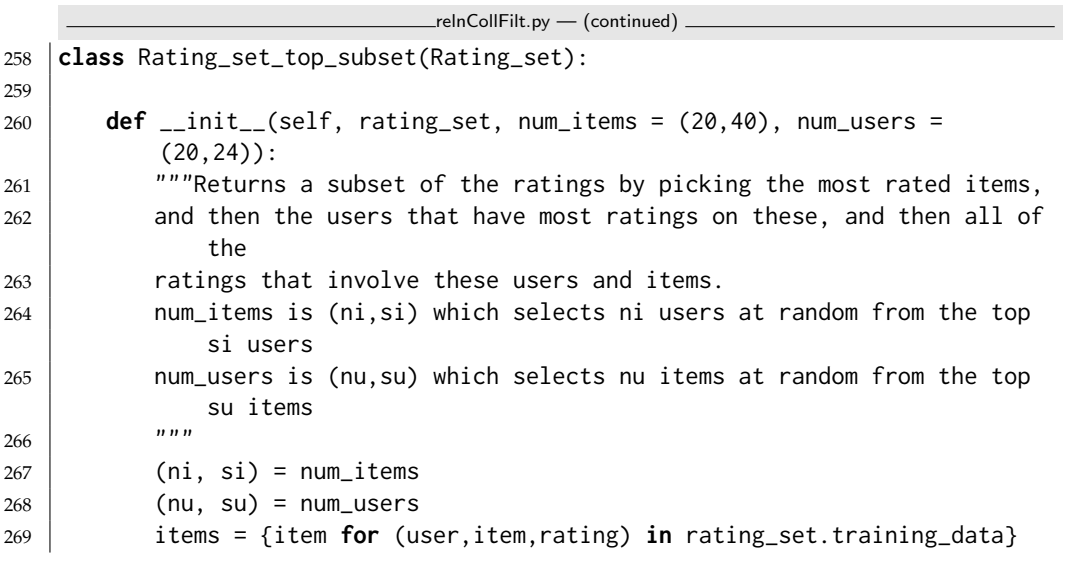

<span id="page-379-0"></span>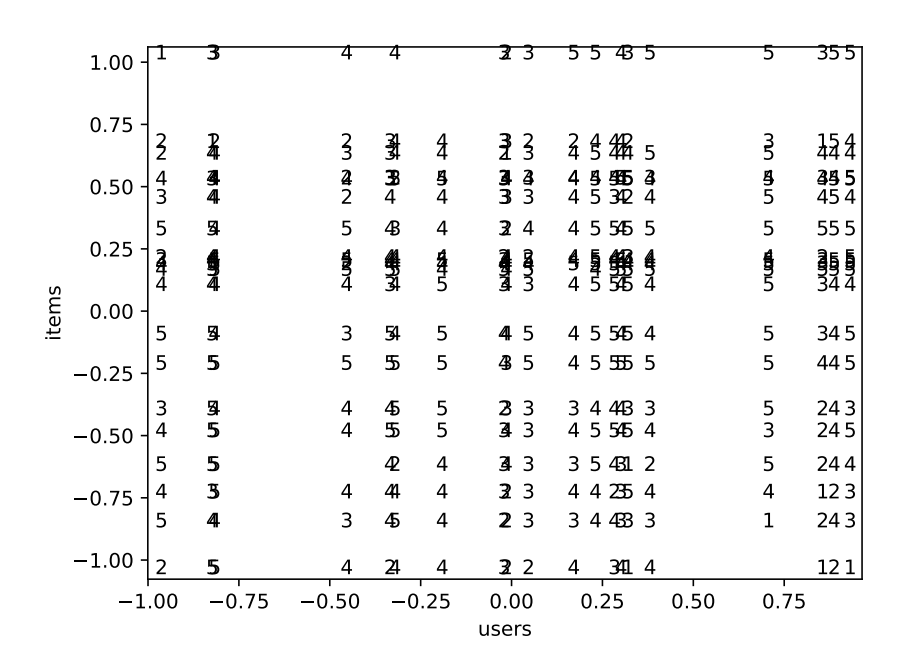

Figure 17.3: learner1.plot\_property(0) for 20 most rated items and 20 users with most ratings on these. Users and items with similar property values overwrite each other.

```
270 item_counts = \{i:0 for i in items}
271 for (user,item,rating) in rating_set.training_data:
272 item_counts[item] += 1
273
274 items_sorted = sorted((item_counts[i],i) for i in items)
275 top_items = random.sample([item for (count, item) in
             items_sorted[-si:]], ni)
276 set_top_items = set(top\_items)277
278 users = {user for (user,item,rating) in rating_set.training_data}
279 user_counts = \{u: \emptyset \text{ for } u \text{ in users}\}280 for (user,item,rating) in rating_set.training_data:
281 if item in set_top_items:
282 user_counts[user] += 1
283
284 users_sorted = sorted((user_counts[u],u) for u in users)
285 top_users = random.sample([user for (count, user) in
             users_sorted[-su:]], nu)
286 set_top_users = set(top_users)
287
288 self.training_data = [ (user,item, rating)
289 for (user,item,rating) in rating_set.training_data
```

```
https://aipython.org Version 0.9.13 June 13, 2024
```

```
290 if user in set_top_users and item in set_top_items]
291 self.test_data = \begin{bmatrix} \end{bmatrix}292
293 movielens = Rating_set_from_file()
294 | learner1 = CF_learner(movielens, num_properties = 1)
295 # learner10 = CF_learner(movielens, num_properties = 10)
296 \# learner1.learn(50)
297 # learner1.plot_predictions(examples = "training")
298 \# learner1.plot_predictions(examples = "test")
299 # learner1.plot_property(0)
300 \mid # movielens_subset = Rating_set_top_subset(movielens,num_items = (20, 40),
        num\_users = (20, 40)301 # learner_s = CF_learner(movielens_subset, num_properties=1)
302 \# learner_s.learn(1000)
303 # learner_s.plot_property(0,plot_all=True)
```
## 17.2 Relational Probabilistic Models

The following implements relational belief networks – belief networks with plates. Plates correspond to logical variables.

```
relnProbModels.py — Relational Probabilistic Models: belief networks with plates
11 from display import Displayable
12 from probGraphicalModels import BeliefNetwork
13 from variable import Variable
14 from probRC import ProbRC
15 from probFactors import Prob
16 import random
17
18 | boolean = [False, True]
```
A ParVar is a parametrized random variable, which consists of the name, a list of logical variables (plates), a domain, and a position. For each assignment of an entity to each logical variable, there is a random variable in a grounding.

```
relnProbModels.py — (continued)
20 class ParVar(object):
21 """Parametrized random variable"""
22 def __init__(self, name, log_vars, domain, position=None):
23 self.name = name # string
24 self.log_vars = log_{10}25 self.domain = domain # list of values
26 self.position = position if position else (random.random(),
             random.random())
27 self.size = len(domain)
```
The class RBN is of relational belief networks. A relational belief network consists of a title, a set of parvariables, and a set of parfactors.

```
relnProbModels.py — (continued)
```

```
29 class RBN(Displayable):
30 def __init__(self, title, parvars, parfactors):
31 self.title = title
32 self.parvars = parvars
33 self.parfactors = parfactors
34 self.log_vars = {V for PV in parvars for V in PV.log_vars}
```
The grounding of a belief network with a population for each logical variable is a belief network, for which any of the belief network inference algorithms work.

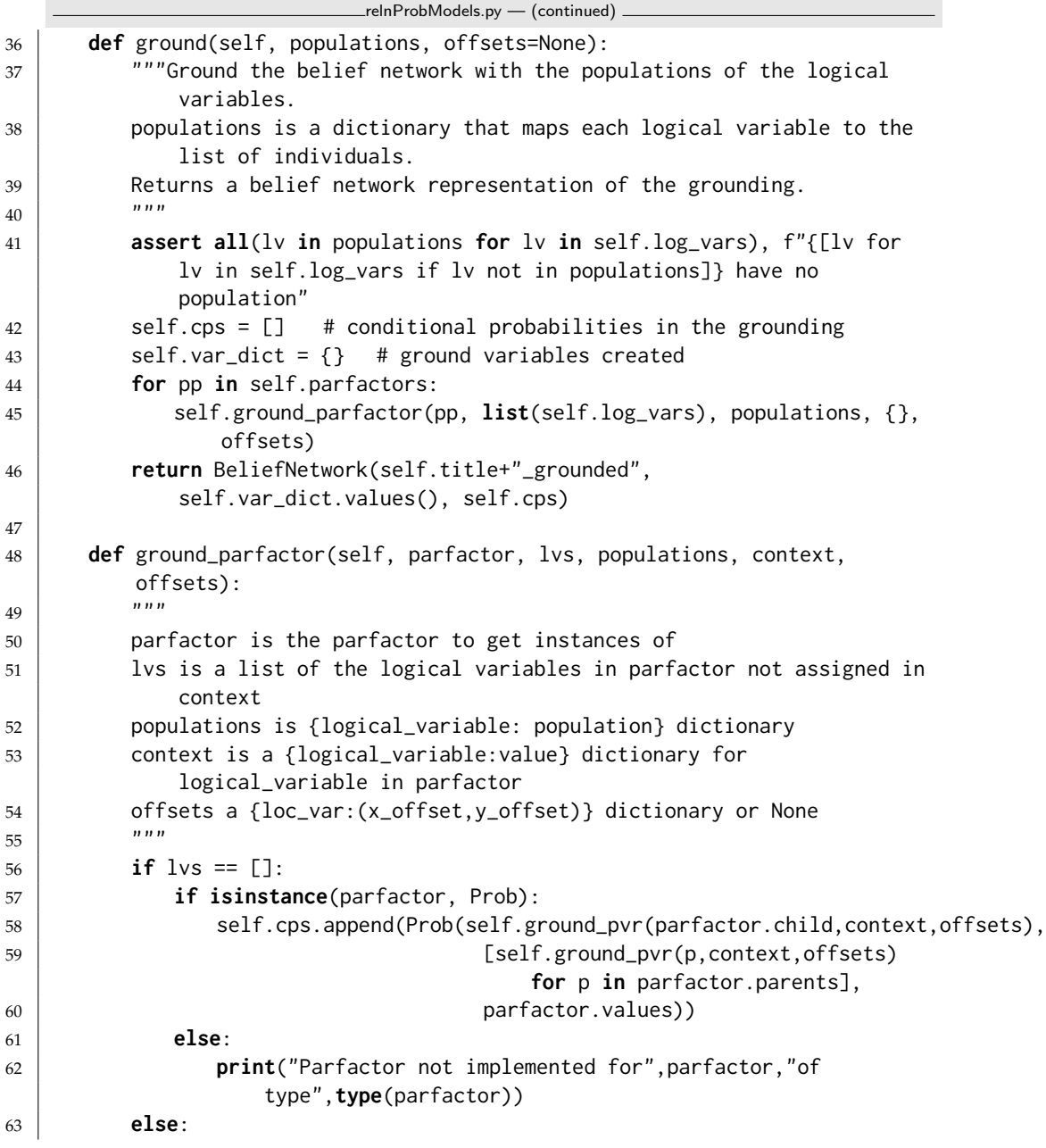

```
64 for val in populations[lvs[0]]:
65 \vert self.ground_parfactor(parfactor, lvs[1:], populations,
                  {lvs[0]:val}|context, offsets)
66
67 def ground_pvr(self, prv, context, offsets):
68 """grounds a parametrized random variable with respect to a context
69 prv is a parametrized random variable
70 context is a logical_variable:value dictionary that assigns all
            logical variables in prv
71 | offsets a {loc_var:(x_offset,y_offset)} dictionary or None
72 """
73 if isinstance(prv,ParVar):
74 args = tuple(context[lv] for lv in prv.log_vars)
75 if (prv,args) in self.var_dict:
76 return self.var_dict[(prv,args)]
77 else:
78 new_gv = GrVar(prv, args, offsets)
79 \vert self.var_dict[(prv,args)] = new_gv
80 return new_gv
81 else: # allows for non-parametrized random variables
82 return prv
```
A GrVar is a variable constructed by grounding a parametrized random variable with respect to a tuple of values for the logical variables.

```
relnProbModels.py — (continued)
84 class GrVar(Variable):
85 """Grounded Variable"""
86 def __init__(self, parvar, args, offsets = None):
87 """A grounded variable
88 parvar is the parametrized variable
89 args is a tuple of a value for each random variable
90 offsets is a map between the value and the (x,y) offsets
91 ""
92 if offsets:
93 pos = sum_positions([parvar.position]+[offsets[a] for a in
                args])
94 else:
95 pos = sum_positions([parvar.position,
               (random.uniform(-0.2,0.2),random.uniform(-0.2,0.2))])
96 Variable.__init__(self,parvar.name+"("+",".join(args)+")",
             parvar.domain, pos)
97 | self.parvar= parvar
98 self.args = tuple(args)99 self.hash_value = None
100
101 def __hash__(self):
102 if self.hash_value is None: # only hash once
103 | self.hash_value = hash((self.parvar, self.args))
104 return self.hash_value
105
```

```
106 | def __eq__(self, other):
107 return isinstance(other,GrVar) and self.parvar == other.parvar and
             self.args == other.args
108
109 def sum_positions(poslist):
110 (x,y) = (0,0)111 for (xo,yo) in poslist:
112 x \neq x113 y += yo
114 return (x,y)
```
The following is a representation of Examples 17.5-17.7 of [Poole and Mack](#page-389-0)[worth](#page-389-0) [\[2023\]](#page-389-0). The plate model – represented here using grades – is shown in Figure 17.4. The observation in obs corresponds to the dataset of Figure 17.3. The grounding in grades\_gr corresponds to Figure 17.5, but also includes the Grade variables not needed to answer the query (see exercise below).

Try the commented out queries to the Python shell:

```
relnProbModels.py — (continued)
116 Int = ParVar("Intelligent", ["St"], boolean, position=(0.0,0.7))
117 Grade = ParVar("Grade", ["St","Co"], ["A", "B", "C"], position=(0.2,0.6))
118 Diff = ParVar("Difficult", ["Co"], boolean, position=(0.3,0.9))
119
120 pg = Prob(Grade, [Int, Diff],121 [[{^T A}": 0.1, "B": 0.4, "C": 0.5],122 \{ "A": 0.01, "B": 0.09, "C": 0.9 \}.123 \begin{bmatrix} \{ "A": 0.9, "B": 0.09, "C": 0.01 \} \end{bmatrix}124 \{ "A": 0.5, "B":0.4, "C":0.1}]])
125 |pi = Prob( Int, [], [0.5, 0.5])126 pd = Prob(Diff, [], [0.5, 0.5])127 |grades = RBN("Grades RBN", {Int, Grade, Diff}, {pg,pi,pd})
128
129 | students = ['s1", "s2", "s3", "s4"]130 st_o st<sub>o</sub>ffsets = {st:(0, -0.2 \times i) for (i,st) in enumerate(students)}
131 | courses = ['c1", "c2", "c3", "c4"]132 \vert co_offsets = {co:(0.2 \times i, 0) for (i, co) in enumerate(courses)}
133 grades\_gr = grades.ground({f"St": students, "Co": courses}.134 | completed to the offsets = st_offsets | co_offsets)
135
136 obs = {GrVar(Grade,["s1","c1"]):"A", GrVar(Grade,["s2","c1"]):"C",
        GrVar(Grade,["s1","c2"]):"B",
137 GrVar(Grade,["s2","c3"]):"B", GrVar(Grade,["s3","c2"]):"B",
                  GrVar(Grade,["s4","c3"]):"B"}
138
139 \# grades_rc = ProbRC(grades_gr)
140 \# grades_rc.show_post({GrVar(Grade,["s1","c1"]):"A"},fontsize=10)
141 \mid #grades_rc.show_post({GrVar(Grade,["s1","c1"]):"A",GrVar(Grade,["s2","c1"]):"C"})
142 \mid #grades_rc.show_post({GrVar(Grade,["s1","c1"]):"A",GrVar(Grade,["s2","c1"]):"C",
        GrVar(Grade,["s1","c2"]):"B"})
```
<span id="page-383-0"></span>

<span id="page-384-0"></span>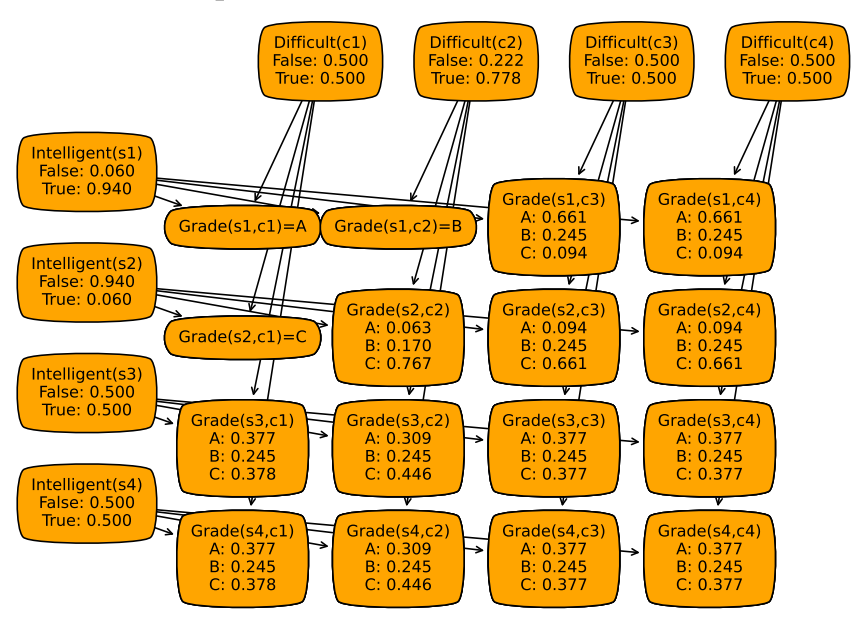

Grades RBN\_grounded observed: {Grade(s1,c1): 'A', Grade(s2,c1): 'C', Grade(s1,c2): 'B'}

Figure 17.4: Grounded network with three observations

- 143 |# grades\_rc.show\_post(obs,fontsize=10)
- 144  $\#$  grades\_rc.query(GrVar(Grade, $['s3", "c4"]$ ), obs)
- 145  $\#$  grades\_rc.query(GrVar(Grade,["s4","c4"]), obs)
- 146 |# grades\_rc.query(GrVar(Int,["s3"]), obs)
- 147  $\#$  grades\_rc.query(GrVar(Int, $['s4'']$ ), obs)

Figure 17.4 shows the distribution over ground variables after the 3rd show\_post in the code above (with 3 grades observed).

Exercise 17.5 What are advantages and disadvantages of using this formulation over using CF\_learner with grades\_rs? Think about overfitting, and where the parameters come from.

**Exercise 17.6** The grounding above creates a random variable for each element for each possible combination of individuals in the populations. Change it so that it only creates as many random variables as needed to answer a query. For example, for the observations and queries above, only the variables in Figure 17.5 in [Poole and Mackworth](#page-389-0) [\[2023\]](#page-389-0) need to be created.

# Version History

- 2024-04-30 Version 0.9.13: Minor changes uncluding counterfactual reasoning.
- 2023-12-06 Version 0.9.12: Top-down proof for Datalog (ch 15) and triple store (ch 16)
- 2023-11-21 Version 0.9.11 updated and simplified relational learning, show relational belief networks
- 2023-11-07 Version 0.9.10 Improved GUIs and test cases for decision-theoretic planning (MDPs) and reinforcement learning.
- 2023-10-6 Version 0.9.8 GUIS for search, Bayesian learning, causality and many smaller changes.
- 2023-07-31 Version 0.9.7 includes relational probabilistic models and smaller changes
- 2023-06-06 Version 0.9.6 controllers are more consistent. Many smaller changes.
- 2022-08-13 Version 0.9.5 major revisions including extra code for causality and deep learning
- 2021-07-08 Version 0.9.1 updated the CSP code to have the same representation of variables as used by the probability code
- 2021-05-13 Version 0.9.0 Major revisions to chapters 8 and 9. Introduced recursive conditioning, simplified much code. New section on multiagent reinforcement learning.
- 2020-11-04 Version 0.8.6 simplified value iteration for MDPs.
- 2020-10-20 Version 0.8.4 planning simplified and fixed arc costs.
- 2020-07-21 Version 0.8.2 added positions and string to constraints
- 2019-09-17 Version 0.8.0 rerepresented blocks world (Section [6.1.2\)](#page-127-0) due to bug found by Donato Meoli.

# <span id="page-388-0"></span>**Bibliography**

- Chen, T. and Guestrin, C. (2016), Xgboost: A scalable tree boosting system. In *KDD '16: 22nd ACM SIGKDD International Conference on Knowledge Discovery and Data Mining*, pages 785–794, URL [https://doi.org/10.1145/2939672.](https://doi.org/10.1145/2939672.2939785) [2939785](https://doi.org/10.1145/2939672.2939785). [184](#page-183-0)
- Chollet, F. (2021), *Deeep Learning with Python*. Manning. [187](#page-186-0)
- Dua, D. and Graff, C. (2017), UCI machine learning repository. URL [http://](http://archive.ics.uci.edu/ml) [archive.ics.uci.edu/ml](http://archive.ics.uci.edu/ml). [149](#page-148-0)
- Glorot, X. and Bengio, Y. (2010), Understanding the difficulty of training deep feedforward neural networks. In *Thirteenth International Conference on Artificial Intelligence and Statistics*, pages 249–256, URL [https://proceedings.mlr.](https://proceedings.mlr.press/v9/glorot10a.html) [press/v9/glorot10a.html](https://proceedings.mlr.press/v9/glorot10a.html). [188](#page-187-0)
- Harper, F. M. and Konstan, J. A. (2015), The MovieLens datasets: History and context. *ACM Transactions on Interactive Intelligent Systems*, 5(4). [378](#page-377-0)
- Ke, G., Meng, Q., Finley, T., Wang, T., Chen, W., Ma, W., Ye, Q., and Liu, T.- Y. (2017), LightGBM: A highly efficient gradient boosting decision tree. In *Advances in Neural Information Processing Systems 30*. [184](#page-183-0)
- Koren, Y., Bell, R., and Volinsky, C. (2009), Matrix factorization techniques for recommender systems. *IEEE Computer*, 42(8):30–37. [371](#page-370-0)
- Lichman, M. (2013), UCI machine learning repository. URL [http://archive.](http://archive.ics.uci.edu/ml) [ics.uci.edu/ml](http://archive.ics.uci.edu/ml). [149](#page-148-0)
- Pearl, J. (2009), *Causality: Models, Reasoning and Inference*. Cambridge University Press, 2nd edition. [213,](#page-212-0) [277](#page-276-0)
- Pérez, F. and Granger, B. E. (2007), IPython: a system for interactive scientific computing. *Computing in Science and Engineering*, 9(3):21–29, URL [https://](https://ipython.org) [ipython.org](https://ipython.org). [10](#page-9-0)
- Poole, D. L. and Mackworth, A. K. (2023), *Artificial Intelligence: foundations of computational agents*. Cambridge University Press, 3rd edition, URL [https:](https://artint.info) [//artint.info](https://artint.info). [9,](#page-8-0) [25,](#page-24-0) [27,](#page-26-0) [48,](#page-47-0) [49,](#page-48-0) [50,](#page-49-0) [76,](#page-75-0) [114,](#page-113-0) [123,](#page-122-0) [208,](#page-207-0) [211,](#page-210-0) [212,](#page-211-0) [219,](#page-218-0) [220,](#page-219-0) [263,](#page-262-0) [296,](#page-295-0) [299,](#page-298-0) [300,](#page-299-0) [302,](#page-301-0) [316,](#page-315-0) [318,](#page-317-0) [324,](#page-323-0) [328,](#page-327-0) [331,](#page-330-0) [352,](#page-351-0) [358,](#page-357-0) [360,](#page-359-0) [362,](#page-361-0) [368,](#page-367-0) [371,](#page-370-0) [384,](#page-383-0) [385](#page-384-0)

<span id="page-389-0"></span>

*α*-*β* pruning, [349](#page-348-0)

A∗ search, [53](#page-52-0) *A* <sup>∗</sup> Search, [60](#page-59-0) action, [125](#page-124-0) agent, [25,](#page-24-0) [313](#page-312-0) argmax, [19](#page-18-0) assignment, [71,](#page-70-0) [201](#page-200-0) assumable, [119](#page-118-0) asynchronous value iteration, [311](#page-310-0) augmented feature, [160](#page-159-0)

Bayesian network, [208](#page-207-0) belief network, [208](#page-207-0) blocks world, [128](#page-127-0) Boolean feature, [150](#page-149-0) botton-up proof, [112](#page-111-0) branch-and-bound search, [64](#page-63-0)

class

*Action instance*, [142](#page-141-0) *Agent*, [26](#page-25-0) *Arc*, [42](#page-41-0) *Askable*, [109](#page-108-0) *Assumable*, [119](#page-118-0) *BNfromDBN*, [253](#page-252-0) *BeliefNetwork*, [209](#page-208-0)

*Boosted dataset*, [182](#page-181-0) *Boosting learner*, [182](#page-181-0) *Branch and bound*, [106](#page-105-0) *CF learner*, [371](#page-370-0) *CPD*, [203](#page-202-0) *CPDrename*, [250](#page-249-0) *CSP*, [71](#page-70-0) *CSP from STRIPS*, [138](#page-137-0) *Clause*, [109,](#page-108-0) [356](#page-355-0) *Con solver*, [86](#page-85-0) *ConstantCPD*, [203](#page-202-0) *Constraint*, [70](#page-69-0) *DBN*, [250](#page-249-0) *DBNVEfilter*, [255](#page-254-0) *DBNvariable*, [249](#page-248-0) *DF Branch and bound*, [65](#page-64-0) *DT learner*, [167](#page-166-0) *Data from file*, [158](#page-157-0) *Data from files*, [159](#page-158-0) *Data set*, [151](#page-150-0) *Data set augmented*, [161](#page-160-0) *DecisionFunction*, [289](#page-288-0) *DecisionNetwork*, [282](#page-281-0) *DecisionVariable*, [281](#page-280-0) *Displayable*, [18](#page-17-0) *Dist*, [207](#page-206-0)

*Dropout layer*, [194](#page-193-0) *EM learner*, [266](#page-265-0) *Env from MDP*, [317](#page-316-0) *Environment*, [26](#page-25-0) *Evaluate*, [156](#page-155-0) *Factor*, [201](#page-200-0) *FactorMax*, [294](#page-293-0) *FactorObserved*, [225](#page-224-0) *FactorRename*, [250](#page-249-0) *FactorSum*, [225](#page-224-0) *Forward STRIPS*, [131](#page-130-0) *FrontierPQ*, [59](#page-58-0) *GTB learner*, [185](#page-184-0) *GibbsSampling*, [235](#page-234-0) *GrVar*, [383](#page-382-0) *GraphicalModel*, [208](#page-207-0) *GridDomain*, [306](#page-305-0) *HMM*, [239](#page-238-0) *HMMVEfilter*, [241](#page-240-0) *HMM Controlled*, [242](#page-241-0) *HMM Local*, [243](#page-242-0) *HMMparticleFilter*, [245](#page-244-0) *IFeq*, [206](#page-205-0) *InferenceMethod*, [216,](#page-215-0) [271](#page-270-0) *KB*, [110,](#page-109-0) [358](#page-357-0) *KBA*, [119](#page-118-0) *KBT*, [368](#page-367-0) *K fold dataset*, [172](#page-171-0) *K means learner*, [261](#page-260-0) *Layer*, [187](#page-186-0) *Learner*, [163](#page-162-0) *LikelihoodWeighting*, [231](#page-230-0) *Linear complete layer*, [189](#page-188-0) *Linear complete layer RMS Prop*, [193](#page-192-0) *Linear complete layer momentum*, [193](#page-192-0) *Linear learner*, [174](#page-173-0) *LogisticRegression*, [204](#page-203-0) *MDP*, [296](#page-295-0) *MDPtiny*, [299](#page-298-0) *Magic sum*, [347](#page-346-0) *Model based reinforcement learner*, [331](#page-330-0) *Monster game env*, [302,](#page-301-0) [318](#page-317-0)

*NN*, [191](#page-190-0) *Node*, [345](#page-344-0) *NoisyOR*, [204](#page-203-0) *POP node*, [142](#page-141-0) *POP search from STRIPS*, [143](#page-142-0) *ParVar*, [381](#page-380-0) *ParticleFiltering*, [232](#page-231-0) *Partyenv*, [316](#page-315-0) *Path*, [45](#page-44-0) *Planning problem*, [126](#page-125-0) *Plot env*, [36](#page-35-0) *Plot prices*, [29](#page-28-0) *Predict*, [164](#page-163-0) *Prob*, [206](#page-205-0) *ProbDT*, [206](#page-205-0) *ProbRC*, [220](#page-219-0) *ProbSearch*, [219](#page-218-0) *Q learner*, [321](#page-320-0) *RBN*, [381](#page-380-0) *RC DN*, [290](#page-289-0) *RL agent*, [314](#page-313-0) *RL env*, [313](#page-312-0) *Rating set*, [378](#page-377-0) *ReLU layer*, [190](#page-189-0) *Regression STRIPS*, [135](#page-134-0) *RejectionSampling*, [230](#page-229-0) *Rob body*, [32](#page-31-0) *Rob env*, [31](#page-30-0) *Rob middle layer*, [34](#page-33-0) *Rob top layer*, [35](#page-34-0) *Runtime distribution*, [102](#page-101-0) *SARSA*, [323](#page-322-0) *SARSA LFA learner*, [337](#page-336-0) *SLSearcher*, [95](#page-94-0) *STRIPS domain*, [126](#page-125-0) *SameAs*, [207](#page-206-0) *SamplingInferenceMethod*, [229](#page-228-0) *Search from CSP*, [83,](#page-82-0) [85](#page-84-0) *Search problem*, [41](#page-40-0) *Search problem from explicit graph*, [43](#page-42-0) *Search with AC from CSP*, [94](#page-93-0) *Searcher*, [53](#page-52-0) *SearcherGUI*, [56](#page-55-0) *SearcherMPP*, [62](#page-61-0)

<https://aipython.org> Version 0.9.13 June 13, 2024

*Show Localization*, [243](#page-242-0) *Sigmoid layer*, [190](#page-189-0) *SoftConstraint*, [105](#page-104-0) *State*, [130](#page-129-0) *Strips*, [125](#page-124-0) *Subgoal*, [135](#page-134-0) *TP agent*, [29](#page-28-0) *TP env*, [28](#page-27-0) *TabFactor*, [205](#page-204-0) *TripleStore*, [365](#page-364-0) *Updatable priority queue*, [101](#page-100-0) *Utility*, [281](#page-280-0) *UtilityTable*, [281](#page-280-0) *VE*, [224](#page-223-0) *VE DN*, [294](#page-293-0) *Variable*, [69](#page-68-0) clause, [109](#page-108-0) collaborative filtering, [371](#page-370-0) comprehensions, [12](#page-11-0) condition, [70](#page-69-0) conditional probability distribution (CPD), [203](#page-202-0) consistency algorithms, [86](#page-85-0) constraint, [70](#page-69-0) constraint satisfaction problem, [69](#page-68-0) CPD (conditional probability distribution), [203](#page-202-0) cross validation, [172](#page-171-0) CSP, [69](#page-68-0) consistency, [86](#page-85-0) domain splitting, [89,](#page-88-0) [93](#page-92-0) search, [84](#page-83-0) stochastic local search, [95](#page-94-0) currying, [74](#page-73-0) datalog, [355](#page-354-0) dataset, [150](#page-149-0) DBN filtering, [255](#page-254-0) unrolling, [253](#page-252-0) DBN (dynamic belief network), [248](#page-247-0) debugging, [115](#page-114-0) decision network, [281](#page-280-0) decision tree learning, [167](#page-166-0) decision tree factors, [206](#page-205-0)

decision variable, [281](#page-280-0) deep learning, [187](#page-186-0) display, [19](#page-18-0) Displayable, [18](#page-17-0) domain splitting, [89,](#page-88-0) [93](#page-92-0) Dropout, [194](#page-193-0) dynamic belief network (DBN), [248](#page-247-0) representation, [249](#page-248-0) EM, [266](#page-265-0) environment, [25,](#page-24-0) [26,](#page-25-0) [313](#page-312-0) error, [155](#page-154-0) example, [150](#page-149-0) explanation, [115](#page-114-0) explicit graph, [43](#page-42-0) factor, [201,](#page-200-0) [205](#page-204-0) factor\_times, [226](#page-225-0) feature, [150,](#page-149-0) [152](#page-151-0) feature engineering, [149](#page-148-0) file *agentBuying.py*, [28](#page-27-0) *agentEnv.py*, [31](#page-30-0) *agentFollowTarget.py*, [38](#page-37-0) *agentMiddle.py*, [34](#page-33-0) *agentTop.py*, [35](#page-34-0) *agents.py*, [26](#page-25-0) *cspConsistency.py*, [86](#page-85-0) *cspConsistencyGUI.py*, [91](#page-90-0) *cspDFS.py*, [83](#page-82-0) *cspExamples.py*, [74](#page-73-0) *cspProblem.py*, [70](#page-69-0) *cspSLS.py*, [95](#page-94-0) *cspSearch.py*, [85](#page-84-0) *cspSoft.py*, [105](#page-104-0) *decnNetworks.py*, [281](#page-280-0) *display.py*, [18](#page-17-0) *knowledgeGraph.py*, [365](#page-364-0) *knowledgeReasoning.py*, [368](#page-367-0) *learnBayesian.py*, [257](#page-256-0) *learnBoosting.py*, [182](#page-181-0) *learnCrossValidation.py*, [172](#page-171-0) *learnDT.py*, [167](#page-166-0) *learnEM.py*, [266](#page-265-0) *learnKMeans.py*, [261](#page-260-0)

*learnLinear.py*, [174](#page-173-0) *learnNN.py*, [187](#page-186-0) *learnNoInputs.py*, [164](#page-163-0) *learnProblem.py*, [150](#page-149-0) *logicAssumables.py*, [119](#page-118-0) *logicBottomUp.py*, [112](#page-111-0) *logicExplain.py*, [115](#page-114-0) *logicNegation.py*, [122](#page-121-0) *logicProblem.py*, [109](#page-108-0) *logicRelation.py*, [355](#page-354-0) *logicTopDown.py*, [114](#page-113-0) *masLearn.py*, [350](#page-349-0) *masMiniMax.py*, [348](#page-347-0) *masProblem.py*, [345](#page-344-0) *mdpExamples.py*, [296](#page-295-0) *mdpGUI.py*, [306](#page-305-0) *mdpProblem.py*, [296](#page-295-0) *probCounterfactual.py*, [274](#page-273-0) *probDBN.py*, [249](#page-248-0) *probDo.py*, [271](#page-270-0) *probExamples.py*, [211](#page-210-0) *probFactors.py*, [201](#page-200-0) *probGraphicalModels.py*, [208](#page-207-0) *probHMM.py*, [239](#page-238-0) *probLocalization.py*, [242](#page-241-0) *probRC.py*, [219](#page-218-0) *probStochSim.py*, [228](#page-227-0) *probVE.py*, [224](#page-223-0) *pythonDemo.py*, [13](#page-12-0) *relnCollFilt.py*, [371](#page-370-0) *relnExamples.py*, [358](#page-357-0) *relnProbModels.py*, [381](#page-380-0) *rlExamples.py*, [316](#page-315-0) *rlFeatures.py*, [337](#page-336-0) *rlGUI.py*, [340](#page-339-0) *rlGameFeature.py*, [334](#page-333-0) *rlModelLearner.py*, [331](#page-330-0) *rlProblem.py*, [313](#page-312-0) *rlQExperienceReplay.py*, [326](#page-325-0) *rlQLearner.py*, [321](#page-320-0) *rlStochasticPolicy.py*, [328](#page-327-0) *searchBranchAndBound.py*, [65](#page-64-0) *searchExample.py*, [47](#page-46-0) *searchGUI.py*, [56](#page-55-0) *searchGeneric.py*, [53](#page-52-0)

*searchGrid.py*, [63](#page-62-0) *searchMPP.py*, [62](#page-61-0) *searchProblem.py*, [41](#page-40-0) *searchTest.py*, [66](#page-65-0) *stripsCSPPlanner.py*, [138](#page-137-0) *stripsForwardPlanner.py*, [130](#page-129-0) *stripsHeuristic.py*, [133](#page-132-0) *stripsPOP.py*, [142](#page-141-0) *stripsProblem.py*, [125](#page-124-0) *stripsRegressionPlanner.py*, [135](#page-134-0) *utilities.py*, [19](#page-18-0) *variable.py*, [69](#page-68-0) filtering, [241,](#page-240-0) [245](#page-244-0) DBN, [255](#page-254-0) flip, [20](#page-19-0) forward planning, [130](#page-129-0) frange, [152](#page-151-0) ftype, [152](#page-151-0) game, [345](#page-344-0) Gibbs sampling, [235](#page-234-0) graphical model, [208](#page-207-0) heuristic planning, [132,](#page-131-0) [137](#page-136-0) hidden Markov model, [239](#page-238-0) hierarchical controller, [31](#page-30-0) HMM exact filtering, [241](#page-240-0) particle filtering, [245](#page-244-0) HMM (hidden Markov models), [239](#page-238-0) importance sampling, [232](#page-231-0) interact proofs, [116](#page-115-0) ipython, [10](#page-9-0) k-means, [261](#page-260-0) kernel, [161](#page-160-0) knowledge base, [110](#page-109-0) knowledge graph, [365](#page-364-0) learner, [163](#page-162-0) learning, [149](#page-148-0)[–199,](#page-198-0) [257–](#page-256-0)[270,](#page-269-0) [313–](#page-312-0)[344,](#page-343-0) [371](#page-370-0)[–381](#page-380-0) cross validation, [172](#page-171-0) decision tree, [167](#page-166-0)

<https://aipython.org> Version 0.9.13 June 13, 2024

deep, [187–](#page-186-0)[199](#page-198-0) deep learning, [187](#page-186-0) EM, [266](#page-265-0) k-means, [261](#page-260-0) linear regression, [174](#page-173-0) linear classification, [174](#page-173-0) neural network, [187](#page-186-0) no inputs, [163](#page-162-0) reinforcement, [313](#page-312-0)[–344](#page-343-0) relational, [371](#page-370-0) supervised, [149–](#page-148-0)[186](#page-185-0) with uncertainty, [257–](#page-256-0)[270](#page-269-0) LightGBM, [184](#page-183-0) likelihood weighting, [231](#page-230-0) linear regression, [174](#page-173-0) linear classification, [174](#page-173-0) localization, [242](#page-241-0) logic program, [355](#page-354-0) logistic regression, [204](#page-203-0) logit, [177](#page-176-0) loss, [155](#page-154-0) magic square, [346](#page-345-0) magic-sum game, [346](#page-345-0) Markov Chain Monte Carlo, [235](#page-234-0) Markov decision process, [296](#page-295-0) max display level, [19](#page-18-0) MCMC, [235](#page-234-0) MDP, [296,](#page-295-0) [317](#page-316-0) GUI, [306](#page-305-0) method *consistent*, [72](#page-71-0) *holds*, [71](#page-70-0) *maxh*, [133](#page-132-0) *zero*, [131](#page-130-0) minimax, [345](#page-344-0) minimax algorithm, [348](#page-347-0) minsets, [120](#page-119-0) model-based reinforcement learner, [330](#page-329-0) multiagent system, [345](#page-344-0) multiple path pruning, [62](#page-61-0) n-queens problem, [82](#page-81-0)

naive search probabilistic inference, [218](#page-217-0) neural network, [187](#page-186-0) noisy-or, [204](#page-203-0) NotImplementedError, [26](#page-25-0) noughts and crosses, [346](#page-345-0) partial-order planner, [142](#page-141-0) particle filtering, [232](#page-231-0) HMMs, [245](#page-244-0) planning, [125](#page-124-0)[–147,](#page-146-0) [281](#page-280-0)[–312](#page-311-0) CSP, [138](#page-137-0) decision network, [281](#page-280-0) forward, [130](#page-129-0) MDP, [296](#page-295-0) partial order, [142](#page-141-0) regression, [135](#page-134-0) with certainty, [125](#page-124-0)[–147](#page-146-0) with learning, [330](#page-329-0) with uncertainty, [281](#page-280-0)[–312](#page-311-0) plotting agents in time, [29](#page-28-0) reinforcement learning, [315](#page-314-0) robot environment, [36](#page-35-0) run-time distribution, [102](#page-101-0) stochastic simulation, [236](#page-235-0) predictor, [155](#page-154-0) Prob, [206](#page-205-0) probabilistic inference methods, [216](#page-215-0) probability, [201](#page-200-0) proof bottom-up, [112](#page-111-0) explanation, [115](#page-114-0) top-down, [114,](#page-113-0) [360](#page-359-0) proposition, [109](#page-108-0) Python, [9](#page-8-0) Q learning, [321](#page-320-0) query, [216](#page-215-0) queryD0, [271](#page-270-0) RC, [220,](#page-219-0) [290](#page-289-0) recursive conditioning (RC), [220](#page-219-0) recursive conditioning for decision networks, [290](#page-289-0) regression planning, [135](#page-134-0)

<https://aipython.org> Version 0.9.13 June 13, 2024

reinforcement learning, [313](#page-312-0)[–344](#page-343-0) environment, [313](#page-312-0) feature-based, [333](#page-332-0) model-based, [330](#page-329-0) Q-learning, [321](#page-320-0) rejection sampling, [230](#page-229-0) relational learning, [371](#page-370-0) relations, [355](#page-354-0) ReLU, [190](#page-189-0) resampling, [233](#page-232-0) robot body, [32](#page-31-0) environment, [31](#page-30-0) middle layer, [34](#page-33-0) plotting, [36](#page-35-0) top layer, [35](#page-34-0) robot delivery domain, [126](#page-125-0) run time, [16](#page-15-0) runtime distribution, [102](#page-101-0) sampling, [228](#page-227-0) importance sampling, [232](#page-231-0) belief networks, [229](#page-228-0) likelihood weighting, [231](#page-230-0) particle filtering, [232](#page-231-0) rejection, [230](#page-229-0) SARSA, [323](#page-322-0) scope, [70](#page-69-0) search, [41](#page-40-0)  $A^*$ , [53](#page-52-0) branch-and-bound, [64](#page-63-0) multiple path pruning, [62](#page-61-0) search with any conflict, [97](#page-96-0) search\_with\_var\_pq, [99](#page-98-0) show, [72,](#page-71-0) [210](#page-209-0) sigmoid, [177](#page-176-0) softmax, [177](#page-176-0) stochastic local search, [95](#page-94-0) any-conflict, [97](#page-96-0) two-stage choice, [98](#page-97-0) stochastic simulation, [228](#page-227-0) tabular factor, [205](#page-204-0) test SLS, [103](#page-102-0)

tic-tac-toe, [346](#page-345-0) top-down proof, [114,](#page-113-0) [360](#page-359-0) triple store, [365,](#page-364-0) [368](#page-367-0) uncertainty, [201](#page-200-0) unification, [357,](#page-356-0) [358](#page-357-0) unit test, [21,](#page-20-0) [61,](#page-60-0) [82,](#page-81-0) [113,](#page-112-0) [114,](#page-113-0) [116](#page-115-0) unrolling DBN, [253](#page-252-0) updatable priority queue, [101](#page-100-0) utility, [281](#page-280-0) utility table, [281](#page-280-0) value iteration, [305](#page-304-0) variable, [69](#page-68-0) variable elimination (VE), [224](#page-223-0) variable elimination for decision networks, [293](#page-292-0) VE, [224](#page-223-0) XGBoost, [184](#page-183-0) yield, [14](#page-13-0)